IBM Cognos Framework Manager Version 11.2.0

*User Guide*

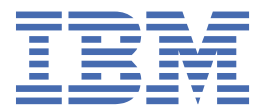

**©**

#### **Product Information**

This document applies to IBM Cognos Analytics version 11.2.0 and may also apply to subsequent releases.

### **Copyright**

Licensed Materials - Property of IBM

© Copyright IBM Corp. 2005, 2021.

US Government Users Restricted Rights – Use, duplication or disclosure restricted by GSA ADP Schedule Contract with IBM Corp.

IBM, the IBM logo and ibm.com are trademarks or registered trademarks of International Business Machines Corp., registered in many jurisdictions worldwide. Other product and service names might be trademarks of IBM or other companies. A current list of IBM trademarks is available on the Web at " [Copyright and trademark information](http://www.ibm.com/legal/copytrade.shtml) " at www.ibm.com/legal/copytrade.shtml.

The following terms are trademarks or registered trademarks of other companies:

- Adobe, the Adobe logo, PostScript, and the PostScript logo are either registered trademarks or trademarks of Adobe Systems Incorporated in the United States, and/or other countries.
- Microsoft, Windows, Windows NT, and the Windows logo are trademarks of Microsoft Corporation in the United States, other countries, or both.
- Intel, Intel logo, Intel Inside, Intel Inside logo, Intel Centrino, Intel Centrino logo, Celeron, Intel Xeon, Intel SpeedStep, Itanium, and Pentium are trademarks or registered trademarks of Intel Corporation or its subsidiaries in the United States and other countries.
- Linux is a registered trademark of Linus Torvalds in the United States, other countries, or both.
- UNIX is a registered trademark of The Open Group in the United States and other countries.
- Java and all Java-based trademarks and logos are trademarks or registered trademarks of Oracle and/or its affiliates.

Microsoft product screen shot(s) used with permission from Microsoft.

#### **© Copyright International Business Machines Corporation .**

US Government Users Restricted Rights – Use, duplication or disclosure restricted by GSA ADP Schedule Contract with IBM Corp.

# **Contents**

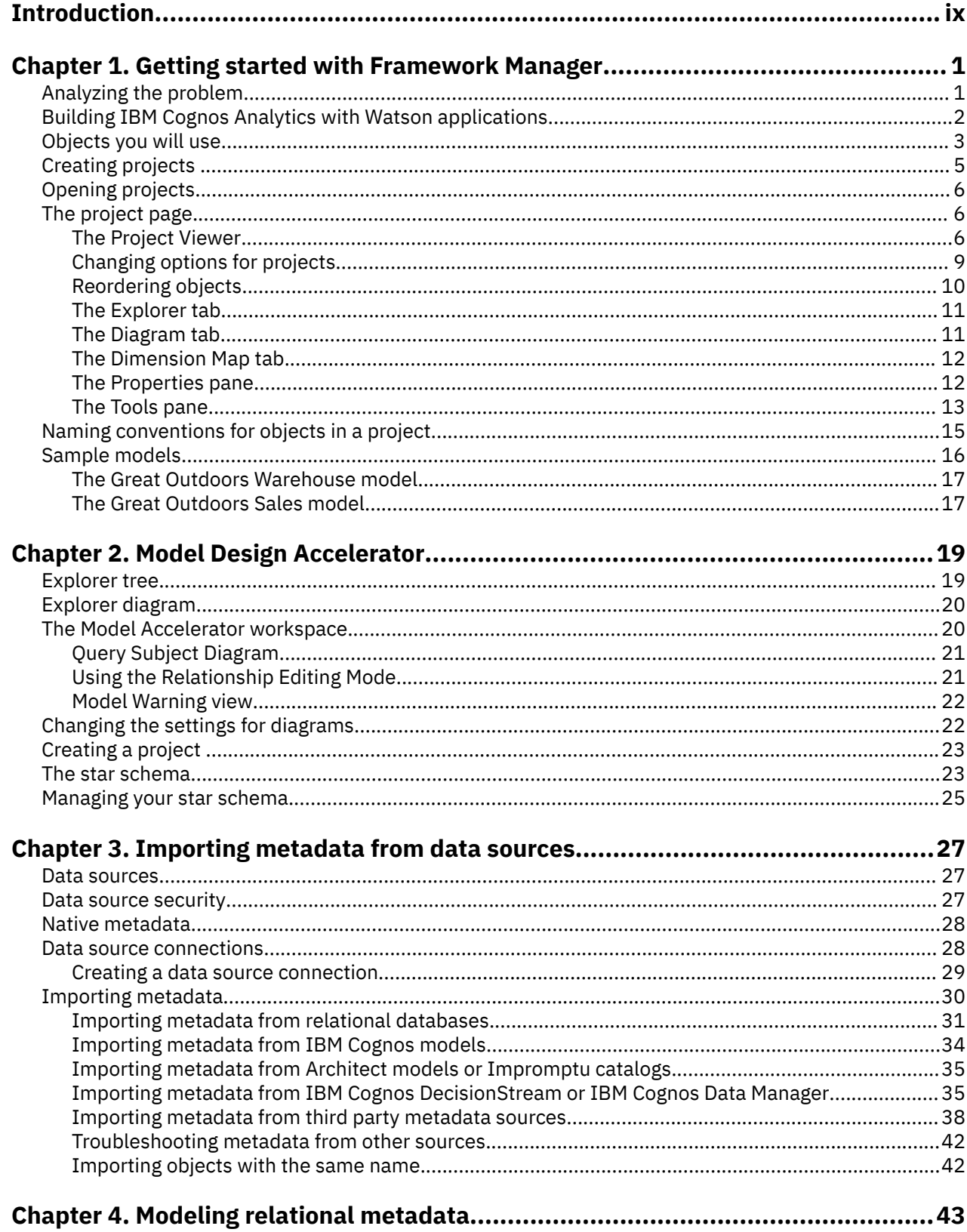

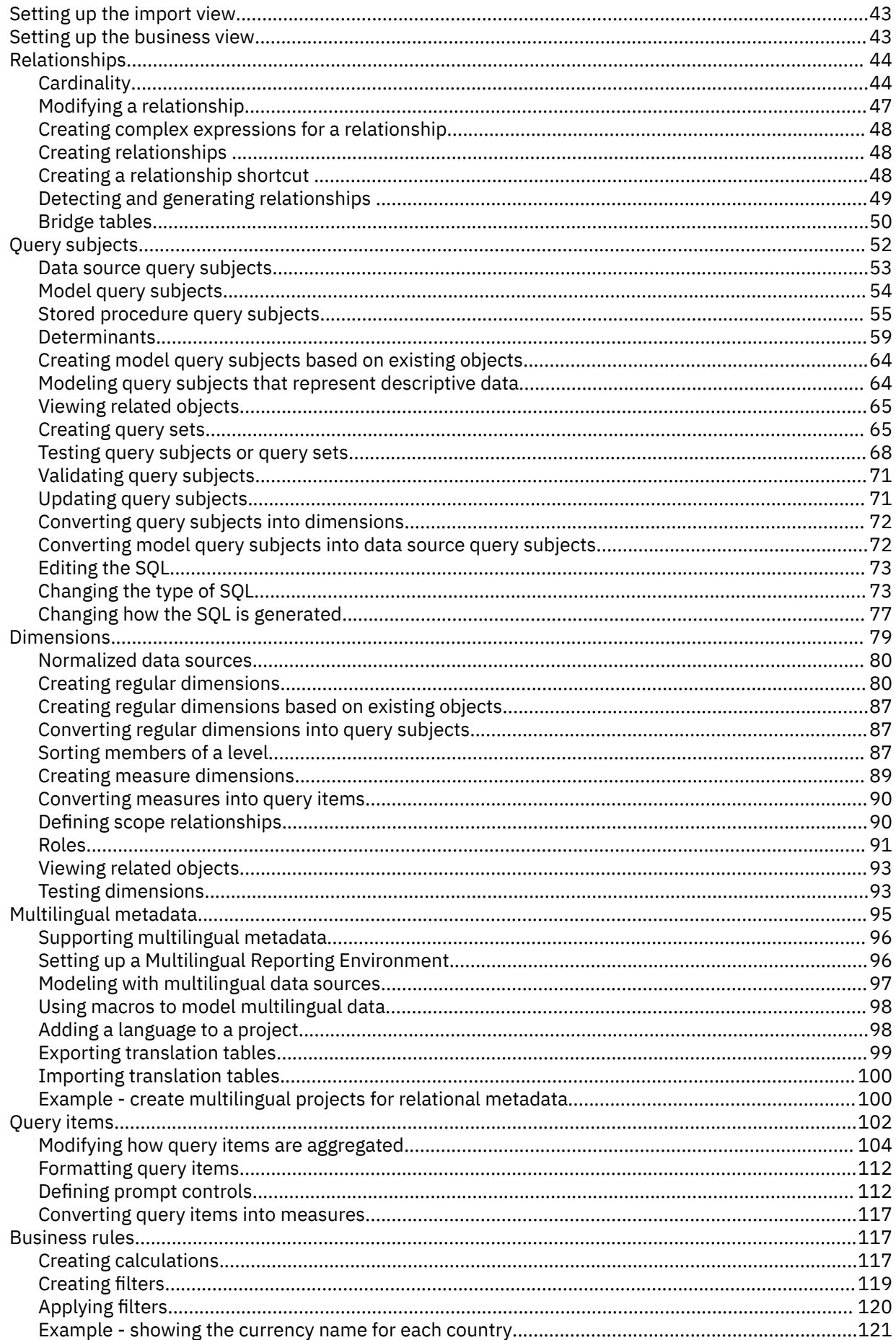

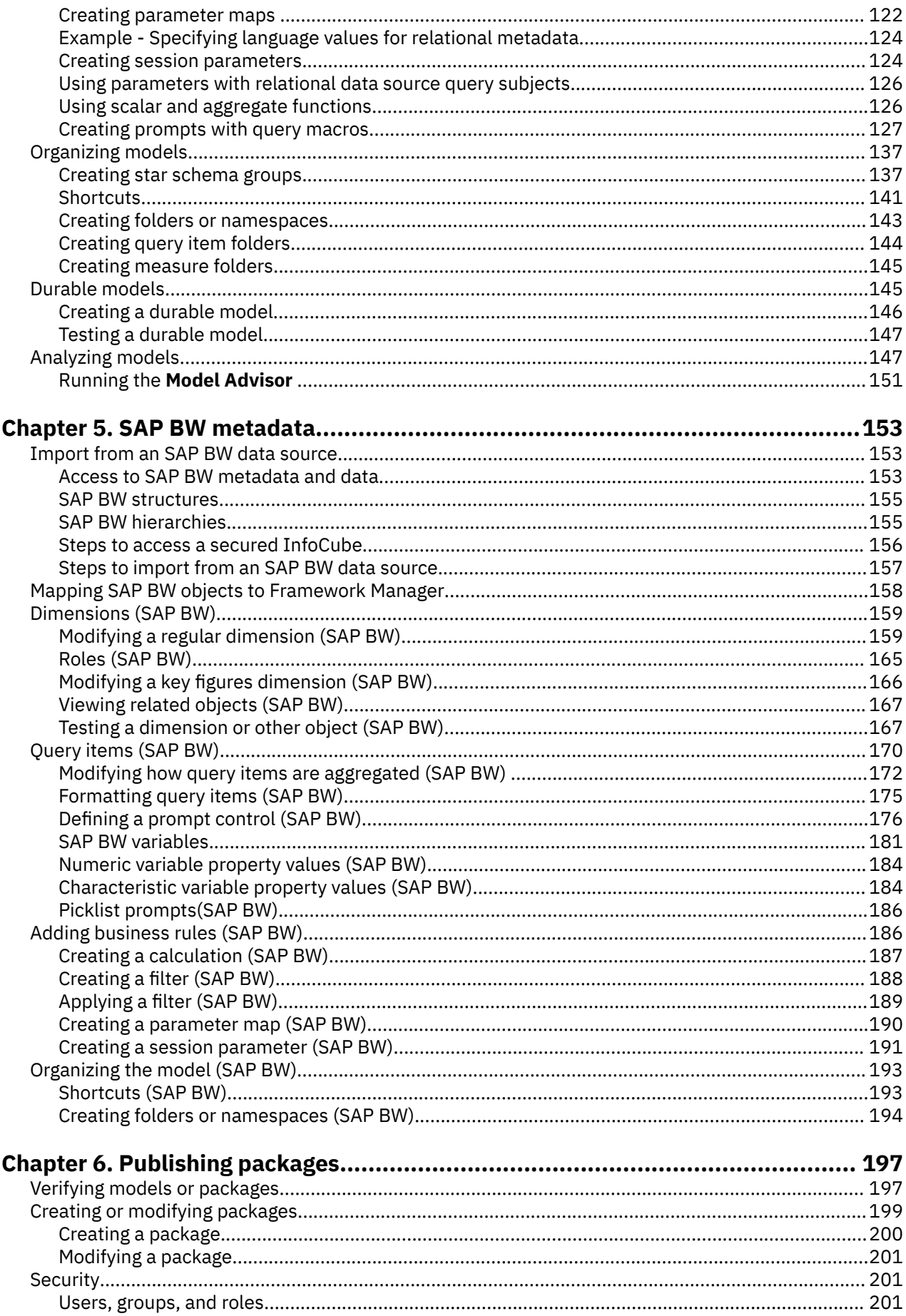

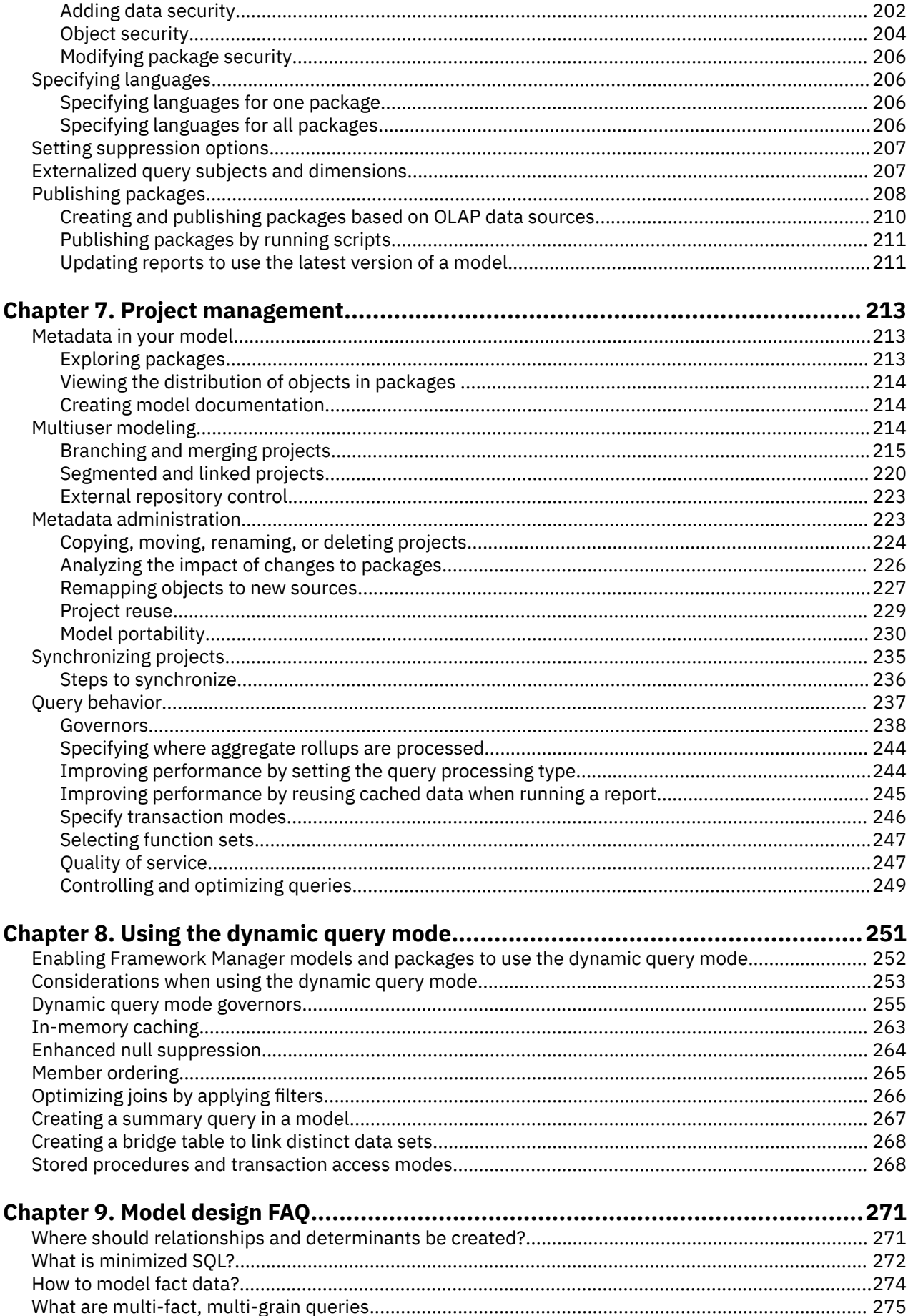

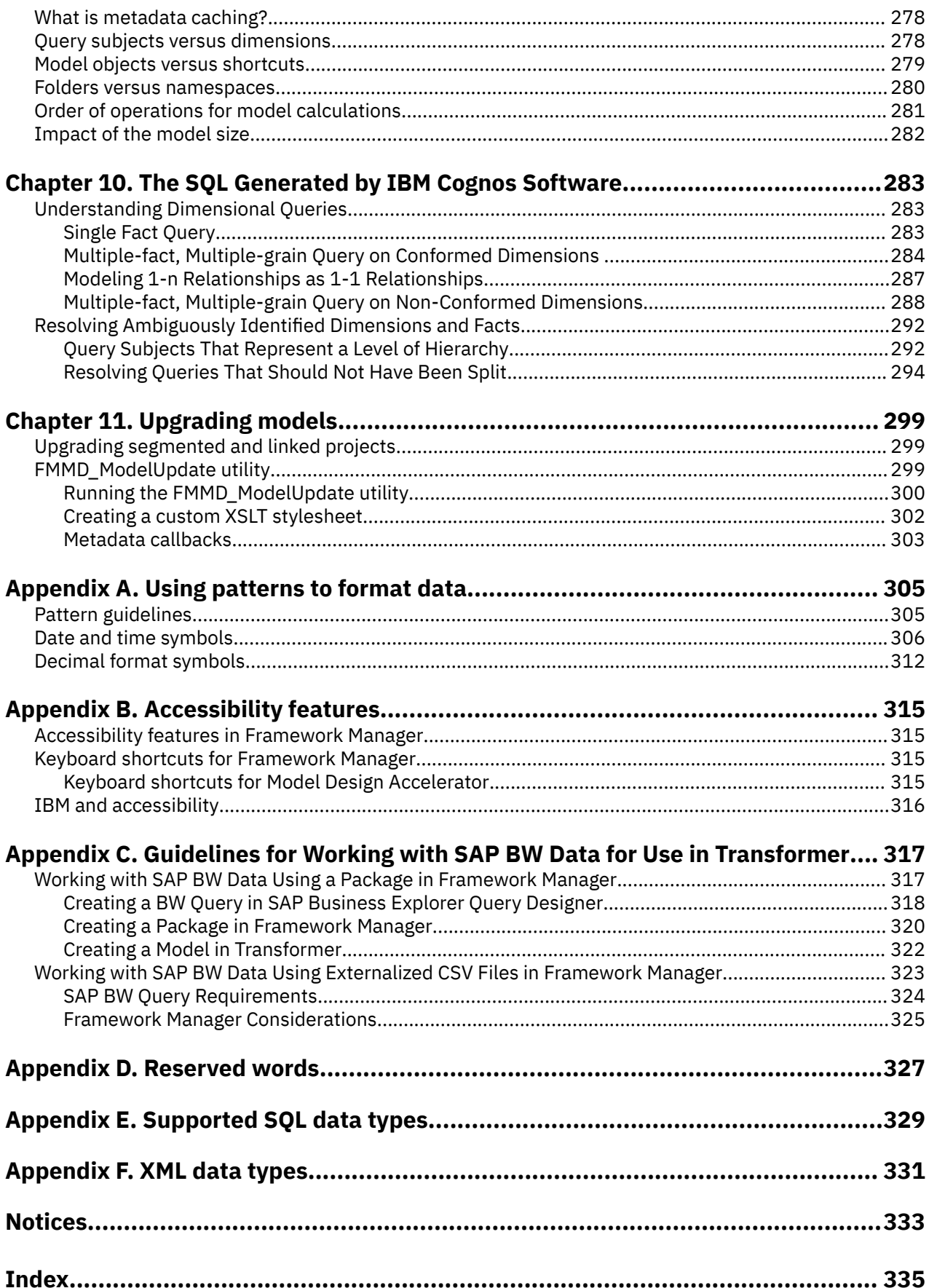

# <span id="page-8-0"></span>**Introduction**

IBM® Cognos® Framework Manager is a metadata modeling tool. A model is a business presentation of the information in one or more data sources. When you add security and multilingual capabilities to this business presentation, one model can serve the needs of many groups of users around the globe.

This document includes the procedures, examples, notes, tips, and other background information to help you prepare a model for reporting and deploying a package.

### **Audience**

This document is intended to help data modelers use IBM Cognos Framework Manager. Before using Framework Manager, you should understand data modeling and how to write queries.

### **Finding information**

To find product documentation on the web, including all translated documentation, access [IBM](http://www.ibm.com/support/knowledgecenter) [Knowledge Center](http://www.ibm.com/support/knowledgecenter) (http://www.ibm.com/support/knowledgecenter).

### **Forward-looking statements**

This documentation describes the current functionality of the product. References to items that are not currently available may be included. No implication of any future availability should be inferred. Any such references are not a commitment, promise, or legal obligation to deliver any material, code, or functionality. The development, release, and timing of features or functionality remain at the sole discretion of IBM.

### **Samples disclaimer**

The Sample Outdoors Company, Great Outdoors Company, GO Sales, any variation of the Sample Outdoors or Great Outdoors names, and Planning Sample depict fictitious business operations with sample data used to develop sample applications for IBM and IBM customers. These fictitious records include sample data for sales transactions, product distribution, finance, and human resources. Any resemblance to actual names, addresses, contact numbers, or transaction values is coincidental. Other sample files may contain fictional data manually or machine generated, factual data compiled from academic or public sources, or data used with permission of the copyright holder, for use as sample data to develop sample applications. Product names referenced may be the trademarks of their respective owners. Unauthorized duplication is prohibited.

### **Accessibility Features**

Accessibility features help users who have a physical disability, such as restricted mobility or limited vision, to use information technology products. IBM Cognos Framework Manager has accessibility features. For information, see [Appendix B, "Accessibility features," on page 315.](#page-324-0)

**x** IBM Cognos Framework Manager Version 11.2.0 : User Guide

# <span id="page-10-0"></span>**Chapter 1. Getting started with Framework Manager**

IBM Cognos Framework Manager is a metadata modeling tool that drives query generation for IBM Cognos software. A model is a collection of metadata that includes physical information and business information for one or more data sources. IBM Cognos software enables performance management on normalized and denormalized relational data sources and a variety of OLAP data sources. When you add security and multilingual capabilities, one model can serve the reporting, ad hoc querying, and analysis needs of many groups of users around the globe.

Before doing anything in IBM Cognos Framework Manager, you should thoroughly understand the reporting problem that you want to solve.

To get started, do the following:

### **Procedure**

- 1. Analyze the reporting problem.
- 2. Learn about the objects you will use.
- 3. Create or open a project.
- 4. Explore the panes in Framework Manager.
- 5. Explore the sample models included with Framework Manager.

## **Analyzing the problem**

Before you start, you must understand the reporting problem that you are trying to solve and what data is available to solve it.

If you cannot address the following questions, talk to your users about their reporting requirements:

### **Procedure**

1. Do you and your users agree on the reporting requirements?

Issues to resolve can include multilingualism, performance, security, and how to organize and combine query items and filters.

2. Does the data source contain the data and metadata that you need?

Without metadata such as primary keys, indexes, and foreign keys, your reports may take too long to run, or may produce incorrect results. If the data source does not contain the data and metadata that you need, will it be changed, or will you work around it?

3. Does the same data exist in more than one source?

If so, choose the data source that most closely fits your reporting requirements. If a data warehouse is available, it is typically a better choice than an operational database. A data warehouse based on a star schema is ideal. If this does not exist, and you expect that your reporting application will be heavily used, consider arranging for one to be created.

- 4. Which data source tables are the fact tables, which are the dimensions, and which are both fact table and dimension?
- 5. What are the keys and attributes of each dimension?
- 6. Which relationships are required?
- 7. Are there multiple relationship paths between tables?

If so, what does each path represent? You must define the preferred path for each.

### <span id="page-11-0"></span>**Results**

Then you should review the names of data sources, tables, and columns in your data source to ensure that you are not using names reserved by IBM Cognos. If you must use a reserved word, enclose the word in quotes in the SQL specification. For example, select Orderdate, "Timezone". For more information, see [Appendix D, "Reserved words," on page 327](#page-336-0).

## **Building IBM Cognos Analytics with Watson applications**

You use the IBM Cognos Analytics with Watson components to build reporting and analysis applications.

The lifetime of an IBM Cognos Analytics with Watson application can be months, or even years. During that time, data may change and new requirements appear. As the underlying data changes, authors must modify existing content and develop new content. Administrators must also update models and data sources over time. For more information about using data sources, see the *IBM Cognos Analytics with Watson Administration and Security Guide* and the *IBM Cognos Framework Manager User Guide*.

### **Before you begin**

In a working application, the technical and security infrastructure and the portal are in place, as well as processes for change management, data control, and so on.

When you use IBM Cognos Analytics with Watson to build applications across all of your IBM Cognos Analytics with Watson components, you locate and prepare data sources and models, build and publish the content, and then deliver the information. The following graphic provides an overview of the workflow.

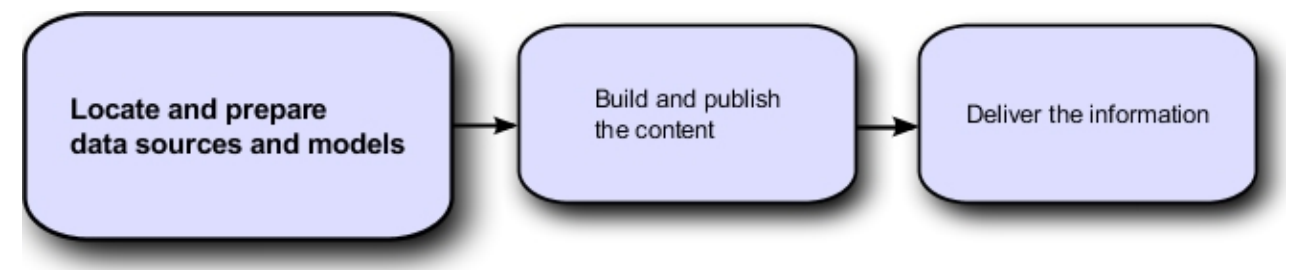

### **Procedure**

1. Locate and prepare data sources and models.

IBM Cognos Analytics with Watson can report from a wide variety of data sources, both relational and dimensional. Database connections are created in the Web administration interface, and are used for modeling, for authoring, and for running the application.

To use data for authoring and viewing, the studios need a subset of a model of the metadata (called a package). The metadata may need extensive modeling in Framework Manager.

2. Build and publish the content.

Reports, scorecards, analysis, workspaces and more are created in the studios of IBM Cognos Analytics with Watson. Which studio you use depends on the content, life span, and audience of the report, and whether the data is modeled dimensionally or relationally. For example, self-service reporting and analysis are done through IBM Cognos Query Studio, and IBM Cognos Analysis Studio, and scheduled reports are created in IBM Cognos Analytics - Reporting. Reporting reports and scorecards are usually prepared for a wider audience, published, and scheduled for bursting, distribution, and so on. You can also use Reporting to prepare templates for self-service reporting.

3. Deliver and view the information.

You deliver content from the IBM Cognos portal and view information that has been saved or delivered by other mechanisms. You can also run reports, analyses, scorecards, and more from within the studio in which they were created.

<span id="page-12-0"></span>For information about tuning and performance, see the *IBM Cognos Analytics with Watson Administration and Security Guide* and the IBM [Support Portal](http://www.ibm.com/support/entry/portal/support) (www.ibm.com/support/entry/portal/ support).

## **Objects you will use**

When you work in IBM Cognos Framework Manager, you work with a number of objects that are contained in a project.

### **Projects**

A project contains a model, namespaces, packages, data sources, and related information for maintaining and sharing model information. A single project can span many data sources or tables.

An IBM Cognos Framework Manager project displays as a folder that contains a project file (.cpf) and the specific .xml files that define the project. The files in a project folder are unique to each project. The project and its associated files are contained in a project folder.

In general, do not add secondary files to the project folder because they may be affected by actions such as move, rename, and delete commands on the **Manage Projects** menu. If you decide to add secondary files to the project folders, the files are added with absolute paths. If they are moved from the original location, they must be retargeted.

These are the contents of a project folder.

#### *<project name>***.cpf**

The Framework Manager project file, which references the .xsd and .xml files that define a project.

#### **archive-log.xml**

This file contains the portion of the main log file that was archived.

#### **customdata.xml**

This file contains the layout information for the diagram.

If this file is deleted, layout information is lost. An automatic layout will be applied.

#### **IDLog.xml**

This file tracks objects for models that use branching and merging.

#### **log.xml**

A list of all modifications made to the model.

#### **mda\_metadata.xml**

A Model Design Accelerator file, which contains the metadata imported from data sources.

#### **mda\_engine\_project.xml**

A Model Design Accelerator file, which contains the definition of the star schema.

#### **model.xml**

The actual model data created by Framework Manager users.

#### **preferences.xml**

The preferences for Framework Manager projects.

#### **session-log.xml**

A list of unsaved transactions in the model. When the project is saved, this list is deleted. View contents of this file using View Transaction History.

When Framework Manager is started, the existing session-log.xml file is renamed to session-logbackup.xml.

#### **session-log-backup.xml**

The session-log.xml from the previous session. Using this file, a modeler can run a script to restore the unsaved model transactions in the event of an unexpected interruption in the current session.

This file is deleted each time Framework Manager is started. Ensure you make a copy of this file before exiting the current Framework Manager session if you want to keep a copy.

#### **repository.xml**

The logged version history for each project or segment that was added to a repository; this file exists only if you added projects to a repository.

#### **upgradeReport.htm**

The content of the upgrade summary message that is displayed after upgrade.

#### **Models**

A model is the set of related dimensions, query subjects, and other objects required for one or more related reporting applications.

The Framework Manager model is a metadata layer that adds value to a data source in several ways. Most importantly, it provides a business view of the information in the source data to simplify building reports, analyses, and queries. The business view can:

- Organize items in folders that represent business areas for reporting
- Format items using numeric, currency, date, time, and other formats
- Present multilingual folder and item names, descriptions, tips, and data so that users can operate in their language of choice
- Automate the generation of SQL queries sent to the relational data source
- Specify default prompting

This can include having IBM Cognos software prompt the user using a descriptive name while actually filtering on a code or key value for improved query performance.

In particular, you can modify the Framework Manager model to ensure that queries sent to the data source are efficient, well formed, and secure. You can specify the rules governing query generation, restrict user access to specific rows or columns of data, and model data relationships to hide the complexity of data from your users.

#### **Namespaces**

A namespace uniquely identifies query items, dimensions, query subjects, and other objects. You import different databases into separate namespaces to avoid duplicate names.

#### **Packages**

A package is a subset of the dimensions, query subjects, and other objects defined in the project. A package is what is actually published to the IBM Cognos Analytics with Watson server, and it is used to create reports, analyses, and ad hoc queries.

#### **Dimensions**

A dimension is a broad grouping of data about a major aspect of a business, such as products, dates, or markets.

The types of dimensions that you can work with in IBM Cognos Framework Manager are regular dimensions and measure dimensions. In SAP BW, measure dimensions are called key figures.

### **Query subjects**

A query subject is a set of query items that have an inherent relationship.

In most cases, query subjects behave like tables. Query subjects produce the same set of rows regardless of which columns were queried.

There are different types of query subjects.

#### <span id="page-14-0"></span>**Data source**

Data source query subjects directly reference data in a single data source. IBM Cognos Framework Manager automatically creates a relational data source query subject for each table and view that you import into your model.

#### **Model**

Model query subjects are not generated directly from a data source but are based on query items in other query subjects or dimensions, including other model query subjects. By using model query subjects, you can create a more abstract, business-oriented view of a data source.

#### **Stored procedure**

Stored procedure query subjects are generated when you import a procedure from a relational data source. IBM Cognos Framework Manager supports only user-defined stored procedures. System stored procedures are not supported.

### **Query items**

A query item is the smallest piece of the model that can be placed in a report. It represents a single characteristic of something, such as the date that a product was introduced.

Query items are contained in query subjects or dimensions. For example, a query subject that references an entire table contains query items that represent each column in the table.

For your users, query items are the most important objects for creating reports. They use query item properties of query items to build their reports.

## **Creating projects**

In IBM Cognos Framework Manager, you work in the context of a project. The project contains objects that you organize for your users according to the business model and business rules of your organization. You view these objects in the project page.

#### **Before you begin**

Before you can import metadata, you must create a project.

For information about creating a project segment, see ["Creating segments" on page 221.](#page-230-0)

For information about creating a project using the Model Design Accelerator, see ["Creating a project " on](#page-32-0) [page 23](#page-32-0).

#### **Procedure**

- 1. From the **Welcome** page, click **Create a new project**. If you are already in Framework Manager, click **File**, **New**.
- 2. In the **New Project** page, specify a name and location for the project, and click **OK**.

By default, a new project uses dynamic query mode. To use compatible query mode, clear the **Use Dynamic Query Mode** check box. For more information, see ["Enabling Framework Manager models](#page-261-0) [and packages to use the dynamic query mode" on page 252.](#page-261-0)

3. In the **Select Language** page, click the design language for the project.

You cannot change the language you select after you click **OK**, but you can add other project languages. For more information, see ["Adding a language to a project" on page 98](#page-107-0).

For more information about choosing the proper design language for durable models, see ["Durable](#page-154-0) [models" on page 145](#page-154-0).

**Note:** If an SAP BW server does not support the selected language, it uses the content locale mapping in IBM Cognos Configuration. If a mapping is not defined, Framework Manager uses the default language of the SAP BW server.

4. Click **OK** to select the design language.

#### The **Metadata Wizard** displays.

- <span id="page-15-0"></span>5. Choose whether to import your metadata now or later:
	- To import now, select the import source and click **Next**.
	- To delay importing metadata, click **Cancel**.
- 6. If you chose to import the metadata now, follow the instructions in the **Metadata Wizard**:
	- Select a data source connection and click **Next**.

If the data source connection you want is not listed, you must first create it.

- Select the check boxes for the objects you want to import.
- Specify how the import should handle duplicate object names. Choose whether to import and create a unique name. If you choose to create a unique name, the imported object displays with a number. For example, you see QuerySubject and QuerySubject1 in your project.
- If you want to import system objects, select the **Show System Objects** check box, and then select the system objects that you want to import.
- Specify the criteria to use to create relationships and click **Import**.

For more information, see ["Relationships" on page 44](#page-53-0).

You see a list of objects that could not be imported and a count of objects that were imported.

7. Click **Finish**.

Save the project file (.cpf) and all related files in one folder. When you save a project with a different name or format, ensure that you save the project in a separate folder.

## **Opening projects**

You must open a project before you can import metadata or make changes to existing metadata.

If the project was created using a model schema that is older than the currently supported version, you may be prompted to upgrade the model.

If your model is checked into a repository, you cannot upgrade it. Manually check the model out of the source control system and then open it in the new version of IBM Cognos Framework Manager.

If you upgrade a segmented model, you must open and upgrade each segment individually. After upgrading each segment, you can then upgrade the top level, or master, project.

### **Procedure**

- 1. From the **Welcome** page, click **Open a project**.
	- **Tip:** If you are in Framework Manager, click **File**, **Open**.
- 2. Browse to locate the project folder and click the .cpf file.
- 3. Click **OK**.

## **The project page**

After you create or open a project, the project page displays. The project page is where you design, package, and publish project metadata. This page contains several panes and views that you can use to view and modify the objects in a project.

## **The Project Viewer**

The Project Viewer shows the objects in a project in a hierarchical view. You can use the Project Viewer to view, modify, and create objects.

Relationships are shown in both the **Diagram** and **Explorer** tabs. Imported functions are shown in the **Explorer** tab.

The **Project Viewer** uses the following icons to represent objects and states. A project may use some or all of the icons.

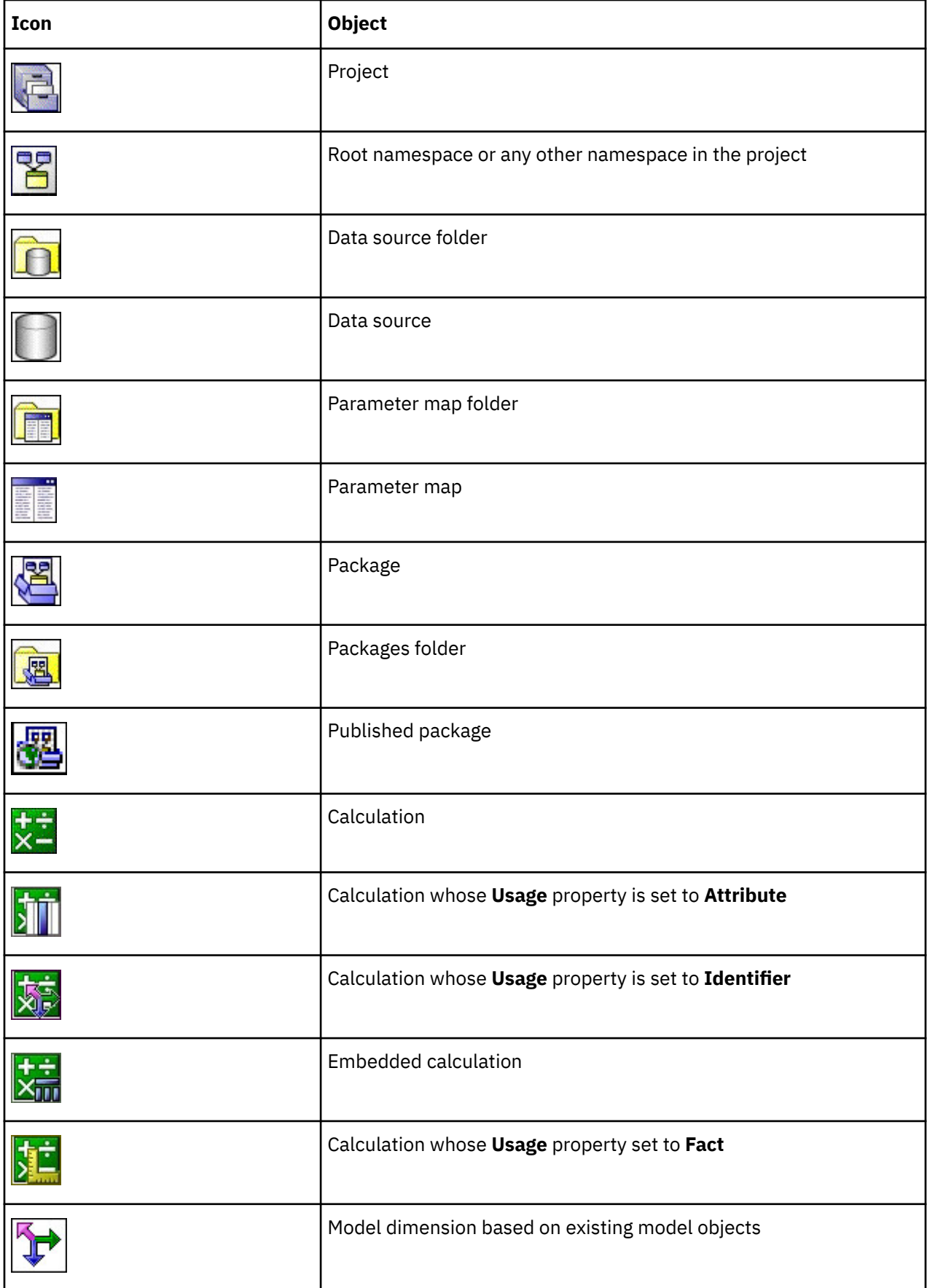

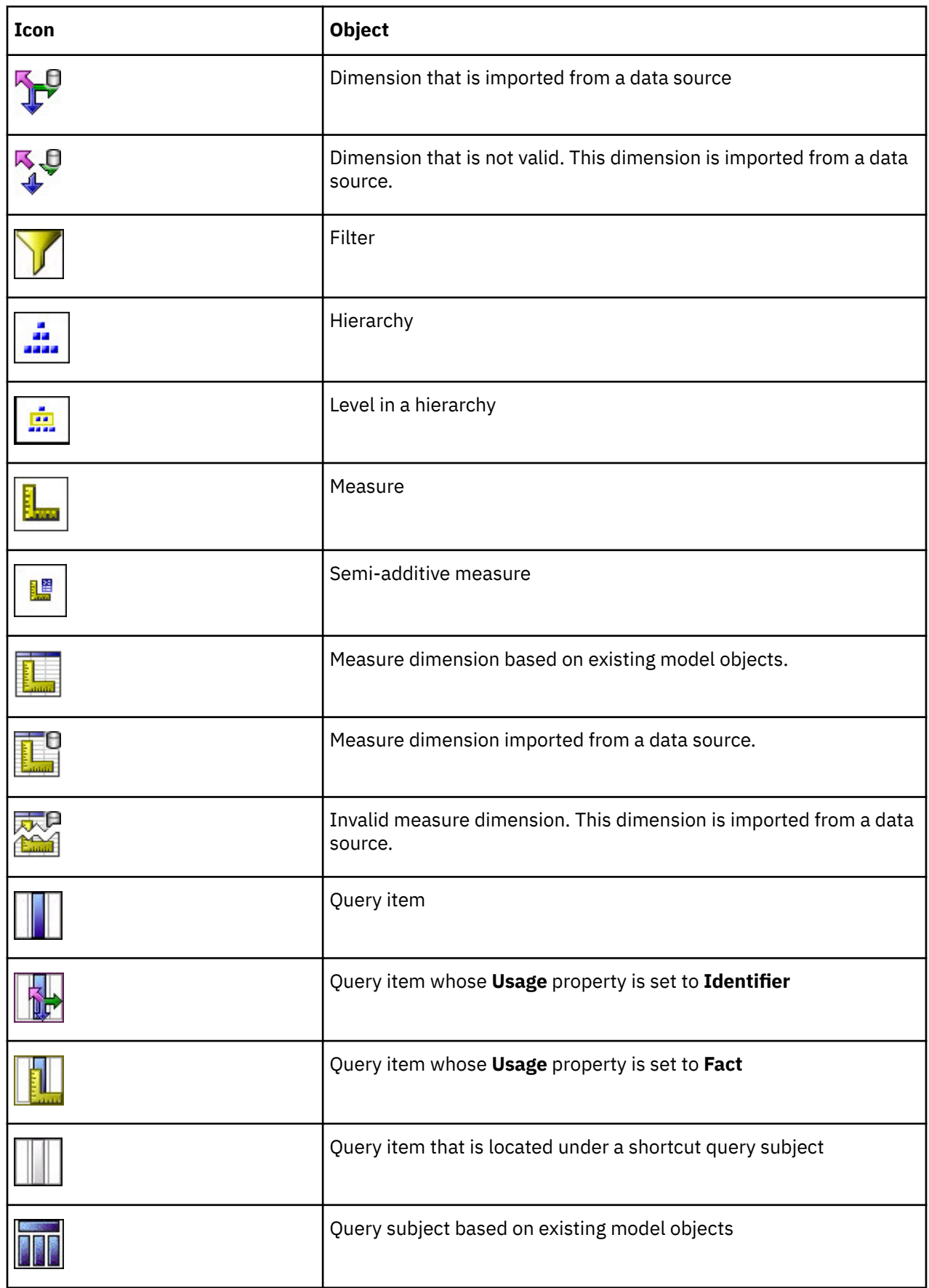

<span id="page-18-0"></span>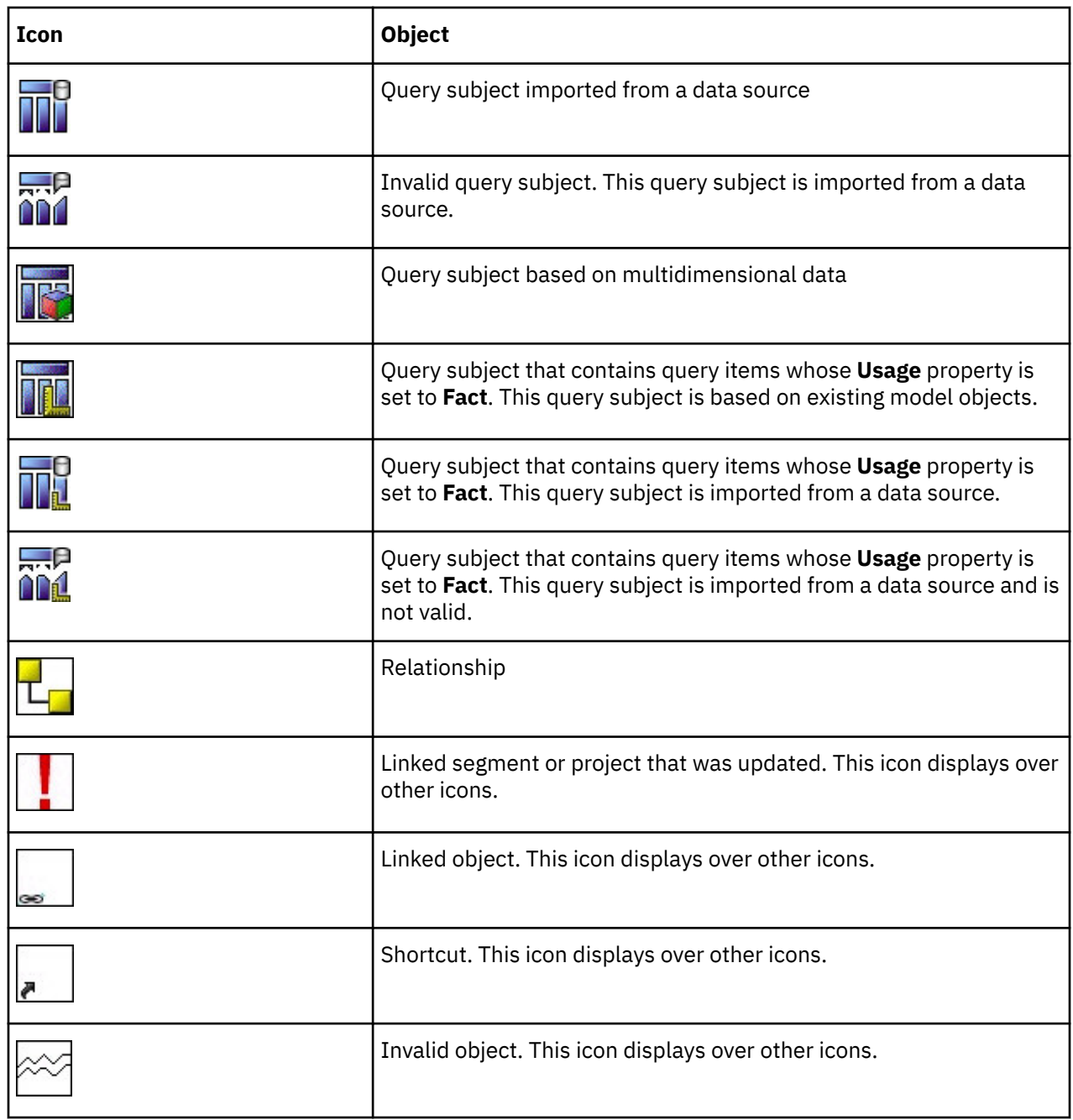

## **Changing options for projects**

You can change one or more options for testing projects and saving changes automatically.

Test options apply globally to all tests run for this project. For information about testing selected objects, see [Chapter 4, "Modeling relational metadata," on page 43](#page-52-0) or [Chapter 5, "SAP BW metadata," on page](#page-162-0) [153](#page-162-0).

Saving projects automatically may help prevent loss of data if an unexpected interruption, such as a power outage, occurs. If you choose to save projects automatically, you can choose the time interval between save operations.

If you choose to use the auto save feature, IBM Cognos Framework Manager cannot save changes when a dialog box is open if that dialog box locks other areas of Framework Manager. For example, when using the dialog boxes presented by the **Create Folder** wizard, you cannot access commands from the menu bar. After you close the dialog box, Framework Manager will save changes automatically after the specified auto save interval has elapsed.

### <span id="page-19-0"></span>**Procedure**

- 1. Click **Project**, **Options**.
- 2. On the **Test Options** tab, choose the options that you want.

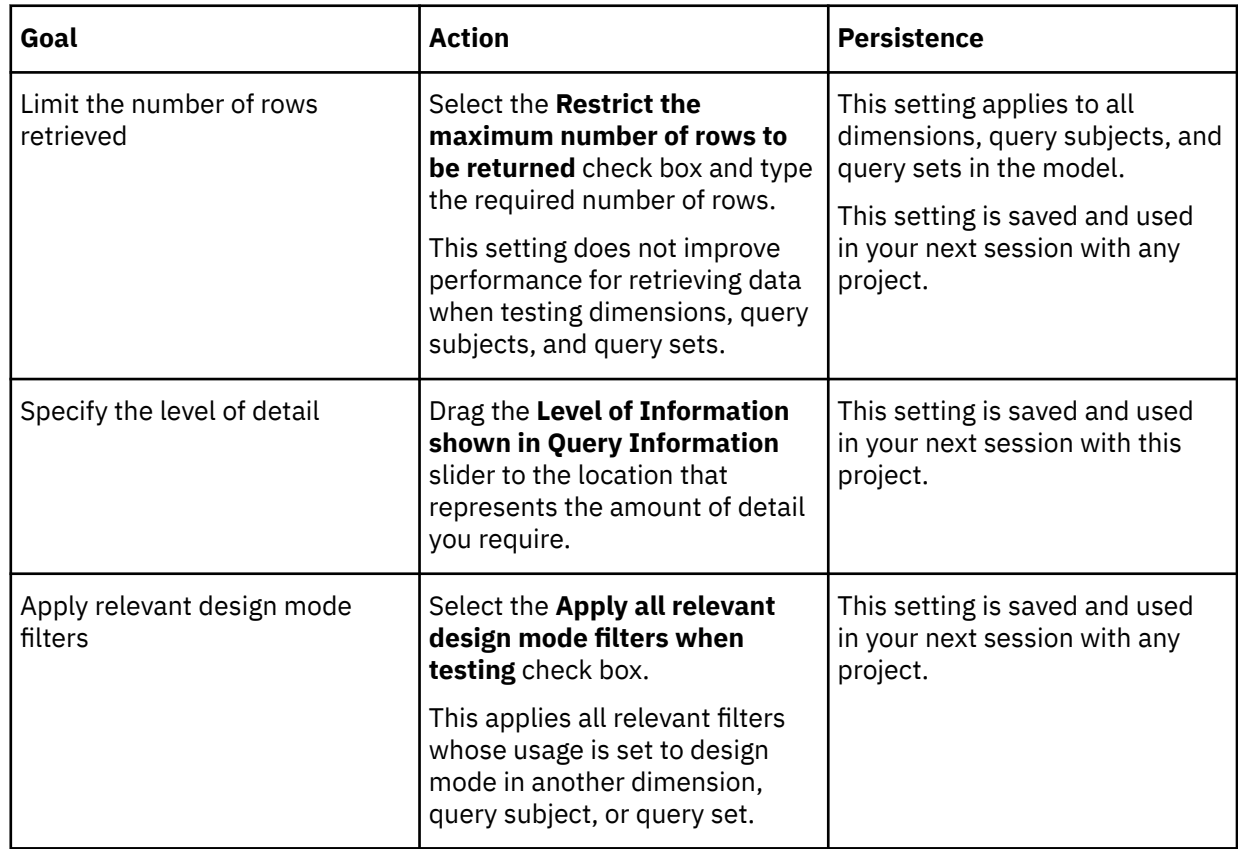

- 3. If you want projects saved automatically, on the **Auto Save** tab, select **On** and type the number that represents the frequency, in minutes, that you want projects saved automatically.
- 4. Click **OK**.

## **Reordering objects**

By default, root namespace objects listed in the **Project Viewer** display in the order they were added. You can change the order of objects based on their names. Objects may be reordered in ascending or descending order.

When selecting objects to reorder, all selections must be at the same level in the metadata tree. However, you can reorder only some of the objects on a level. The location of the reordered objects relative to the objects that were not selected is based on position of the first object in the reordered list. For example, when reordering in ascending order, the object with the name that begins with the letter closest to "A" remains in its current position in the **Project Viewer**, followed by the other selected objects.

You can include the children when reordering selected objects. For example, assume that two query subjects, Retailers West and Retailers East display on one level. Each query subject has children, which display one level below their parents. If you reorder Retailers West and Retailers East and choose to include their children, the **Project Viewer** lists Retailers East and then Retailers West on one level. The children of each query subject are grouped below their parent, and are listed in ascending order.

You can also choose to include the descendant of child objects. The time required to reorder objects may increase depending on the type and number of selected objects.

If selections include read-only objects or levels in hierarchies, IBM Cognos Framework Manager displays a message indicating that these items cannot be reordered.

### <span id="page-20-0"></span>**Procedure**

1. In the **Project Viewer**, select the root namespace objects you want to reorder.

Ensure that selected objects are at the same level.

You can also select objects in the **Explorer** tab, or **Diagram** tab.

- 2. Click **Tools**, **Reorder**.
- 3. Click whether to reorder objects by name in ascending order or descending order.
- 4. Select whether to reorder the selected objects only, or to reorder the selected objects and their children.

If you choose to reorder children of selected objects, you can also include all descendants of the child objects.

5. Click **OK**.

## **The Explorer tab**

The Explorer tab shows the contents of a project, similar to any file system. Arrange objects by name, class, or description.

If you have a large number of objects in a project, it may be easier to locate them in the **Explorer** tab.

You can use the **Explorer** tab to view, create, and modify objects and relationships. You can also create folders and namespaces to group objects.

## **The Diagram tab**

Use the **Diagram** tab to show the relationships between objects in a project. Relationships between objects are shown as lines with cardinality notation. You can expand objects and namespaces to show the object hierarchy and the relationships between objects.

**Tip:** You can also control the model area that is visible in the diagram. Click and hold the **overview** button

in the bottom right corner and drag the pointer over the diagram

In the **Diagram** tab, you can do any of the following:

- View, create, and modify objects and relationships.
- Create folders and namespaces to group objects.
- Change the settings for the diagrams.
- Change the layout of objects to either star layout or standard layout by clicking **Diagram**, **Auto Layout**.
- Focus on an object by clicking **Diagram**, **Set Focal Point**.
- Find an object by right-clicking the object in the **Project Viewer**, and clicking **Locate in Diagram**.
- Zoom in or out by clicking **Diagram**, **Zoom**.
- Expand or collapse all objects from the **Diagram** menu.
- Save the diagram for printing by clicking **Diagram**, **Screen capture**, and specifying the name of the picture.
- Launch the **Context Explorer** by right-clicking an object in the **Diagram** tab, and clicking **Launch Context Explorer**.
- Print the diagram in the **Context Explorer** by right-clicking the **Context Explorer** background, and click **Print**. A Print button is also available from the **Context Explorer** toolbar. This right-click menu also includes commands for previewing the diagram using **Print Preview** and changing page layout options using **Page Setup**.

## <span id="page-21-0"></span>**Changing the settings for diagrams**

You can change one or more settings for diagrams. The **Diagram Settings** tab defines the settings for the main diagram. The **Context Explorer** tab defines how context diagrams are populated and displayed.

### **Procedure**

#### 1. Click **Diagram**, **Diagram settings**.

2. Set the level of detail.

You can select query items, relationships, scope relationships, cardinality, and descriptions.

3. Select the type of notation.

You can use Merise or Crowsfeet notation. By default, IBM Cognos Framework Manager uses Merise notation. Merise notation marks each end of the relationship with the minimum and maximum cardinality of that end. You can also use Crowsfeet notation, which provides a pictorial representation of the relationship.

- 4. To align objects more easily, turn the **Snap options** on.
- 5. To have a network of evenly spaced lines in the background, select the **Display grid** check box.
- 6. Select the font and color for text.
- 7. Select whether you want these settings to be the default for all new projects.

8. Click **OK**.

## **The Dimension Map tab**

You can use the **Dimension Map** tab to view, create, and modify hierarchies and levels for the dimension you selected in the **Project Viewer**. You can also view and modify scope relationships.

The **Measures** and **Attributes** tabs display after you click the **Dimension Map** tab. Use the **Measures** tab to view or modify all the measures and scope relationships that are available in the model. Use the **Attributes** tab to view or modify the role of the selected query item.

You can also embed calculations in the query item.

**Tip:** The best way to view SAP BW metadata is in the star layout. From the **Diagram** menu, click **Auto Layout Diagram**, **Star**.

## **The Properties pane**

The **Properties** pane shows the properties of the objects that you last selected in the **Project Viewer**, **Explorer** tab, **Diagram** tab, **Dimension Map** tab, **Dependencies** tab, **Search** pane, or **Summary** pane. Object properties are set during import, and some property values can be modified during modeling. You can use the **Properties** pane to add, modify, or delete the properties of objects.

You can modify the properties for multiple objects at one time. If you select more than one object, IBM Cognos Framework Manager shows only the properties that are common to all the objects. You can

• Sort property values by double-clicking the property heading

An arrow displays to indicate the direction in which values are sorted. You can toggle between ascending and descending order.

• Filter property values by clicking the arrow to the right of the property heading

You can either click a value, or click **Custom** to define the criteria for the rows that you want to view.

- Apply a property value to multiple objects by clicking the arrow next to the property and dragging the highlighted area over the properties to which you want to apply that value
- Resize the width of the rows and columns by right-clicking the object name in the property pane

If you need more room, you can resize the **Properties** pane or move it so that it floats in the window. For example, if you have more than one monitor, you can then move the **Properties** pane to another monitor.

## <span id="page-22-0"></span>**Replacing multiple property values**

You can replace multiple values for each text string property.

When you replace multiple property values, IBM Cognos Framework Manager automatically updates elements that are dependent on the values you replaced. If any dependencies cannot be updated, such as data source and parameter map names, you must validate the model manually.

You can match either the entire property value, or part of the value. By matching part of the property value, you can perform multiple replacements on a single text property. For example, if you search for "nation" and replace it with "region", the property value "This nation and that nation" is replaced with "This region and that region". However, "national" will be replaced with "regional".

**Tip:** Before replacing property values, enlarge the **Properties** pane and widen the column of the property whose value you want to replace.

### **Procedure**

1. In the **Project Viewer** window, select multiple objects.

**Tip:** To reduce the set of properties to search for before performing the replace, filter the properties first. On the **Properties** tab, right-click the column heading you want to filter on and click **Set Autofilter**.

- 2. Choose one of the following:
	- If your model contains multiple languages, click the **Language** tab.
	- If your model contains only one language, click the **Properties** tab.
- 3. Right-click the column heading for the property whose values you want to replace, and click **Bulk Replace**.
- 4. In the **Search for** and **Replace with** boxes, type the search and replace text strings.

**Tip:** To replace empty properties, leave the **Search for** box blank.

- 5. To perform a case-sensitive search, select the **Match case** check box.
- 6. To search for the complete property text, select the **Match entire cell contents** check box.

**Tip:** To replace all property fields, regardless of the text they contain, type one asterisk in the **Search for** box and select the **Match entire cell contents** check box.

- 7. Do one or more of the following:
	- Click **Replace** to replace the currently selected object and find the next match.
	- Click **Next** to select the next matching object.
	- Click **Replace All** to replace all matching properties, starting from the first matching property in the list.
	- Click **Close** if you are finished replacing.

As the changes to a property are made, the results display on the tab.

When the bulk replace reaches the last object in the list, a message displays showing the number of replacements.

## **The Tools pane**

The **Tools** pane contains the **Summary** tab, the **Search** tab, and the **Dependencies** tab.

You can change the **Tools** pane into a separate window. To do this, click the title bar of the pane and drag it in any direction until the outline of pane becomes a thick line. You can now drag the **Tools** window to any location on your desktop. To change the window back to a pane inside the IBM Cognos Framework Manager window, drag it to one of the Framework Manager borders until the window outline becomes a thin line.

## **The Summary tab**

The **Summary** tab shows the language, statistics, and tasks available for the selected object in the **Project Viewer**.

The **Project** section shows the design language and the active language. You can change the active language.

The **Statistics** section shows the number of objects, by class, located in the currently selected object. If the selected object contains a folder, the contents of the folder are included in the number count. Selected objects include projects, namespaces, and folders. The default selected object is the project.

The **Tasks** section shows actions that are applicable to the currently selected object, based on the object class. If you select a folder, actions for the folder are listed. If you select an object in that folder, the list includes actions for both the object and the folder.

For more information about the object classes, see the c10\_location\templates\bmt\CR1Model\BMTModelSpecification.xsd file.

## **Using the Search tab**

When you are working with a large project, it can be difficult to locate the objects that you need to complete a task. Use the **Search** tab to quickly find objects by applying different search criteria, such as the location, the class, a condition, or a property.

### **Before you begin**

If your model contains multiple languages, ensure that you specify the **Active language** value in the **Define Languages** dialog box before searching for objects.

### **Procedure**

1. Click **Tools**, **Search**.

**Tips:**

- If the **Tools** pane is not visible, click **View**, **Tools**. You can drag the **Tools** pane to the bottom of the Framework Manager window and resize it to have a better view of the search results.
- To reduce the set of search properties, filter the properties first. On the **Properties** tab, right-click the column header you want to filter on, and click **Set Autofilter**.
- 2. In the **Search String** box, type the text that you want to find.

You can use uppercase, lowercase, or mixed case strings. The search is not case sensitive. Valid wildcard characters are "\*" and "?".

- 3. Click the **double down arrow** button  $\mathbb{I}$  to show the search criteria boxes.
- 4. In the **Condition** list, select a condition to apply to the search string.

The **Condition** box determines how the **Search string** value is matched with text in the model. It contains a list of possible search conditions. If you want to search using wildcard characters, use the **equals** condition.

A regular expression is a complex and powerful method for matching text strings. To search using a regular expression, use the **regular expression** condition. A regular expression search is case sensitive. For example, to find all objects that contain the word "Car" search for the string "\Car", without the quotation marks.

The value for the **Condition** box is saved from session to session.

5. In the **Search in** list, select the part of the model hierarchy that you want to search.

The value for the **Search in** box is saved from session to session.

6. In the **Class** list, select the single class of objects that you want to search.

<span id="page-24-0"></span>7. In the **Property** list, select the type of property that you want to search.

The **(All Properties)** property searches all properties. The **Object Name** property restricts the search to the name of each object. The **Text Properties** property searches the set of properties that contain text strings, such as Description or Screen Tip, but not including the object name.

The value for the **Property** box is saved from session to session.

8. Click **Search**.

The results are listed at the bottom of the **Search** tab. Search results can contain multiple values, such as text properties, for a single object. When you click an object that has multiple values, all the values that belong to that object are selected. If your model contains multiple languages, the search results include properties for each language in the model.

After you do one search, the **Subset** check box becomes available. If you select the **Subset** check box, the next search operates on the existing search results. The **Subset** check box is cleared after each search. You can do successive subset searches by selecting the **Subset** check box.

9. To see an object in the **Project Viewer**, click an object in the **Search** tab.

10. To see an object in the diagram, right-click an object in the **Search** tab and click **Locate in Diagram**.

#### **Results**

The **Bulk Replace** button on the **Search** tab allows you to do a search and replace operation on the set of objects in the search results. When you click the **Bulk Replace** button, the result set displays in the **Properties** tab and the **Bulk Replace** dialog displays. From there, you can select the property to apply the search and replace operation.

You can also initiate a bulk replace from the **Properties** pane. For more information, see ["Replacing](#page-22-0) [multiple property values" on page 13](#page-22-0).

### **The Dependencies tab**

The **Dependencies** tab shows the objects that are dependent on a selected object.

## **Naming conventions for objects in a project**

All objects in a project must have a unique identifier. The reference can consist of one or more parts, depending upon the type of object. The parts include an object name and a location in the project hierarchy, as expressed in the default language of the project.

**Note:** If you want two dimensions or query subjects to have the same name in a project, they must be in different namespaces.

### **One-part identifiers**

Some objects in a project have a one-part identifier. The one-part identifier must be unique across the entire project, even if the namespace contains other namespaces. These objects have a one-part identifier:

- Namespaces
- Functions
- Shortcuts to namespaces
- Shortcuts to folders

### **Two-part identifiers**

Some objects in a project have a two-part identifier consisting of the name of the containing namespace and the name of the object. The object name must be unique in the containing namespace. These objects have a two-part identifier:

• Regular dimensions

- <span id="page-25-0"></span>• Measure dimensions
- Query subjects
- Shortcuts to query subjects

For example, a go\_sales namespace contains a query subject named Product. The Product query subject has the following name, where the square brackets and periods are the syntax that Framework Manager uses for object identifiers:

[go\_sales].[Product]

#### **Three-part identifiers**

Some objects in a project have a three-part identifier based on the identifier of the containing query subject. Each name must be unique in the containing query subject. These objects have a three-part identifier:

- Hierarchies
- Measures
- Query items

For example, a go\_sales namespace contains a query subject named Product, and a query item named Product Code. The Product Code query item has the following name, where the square brackets and periods are the syntax IBM Cognos Framework Manager uses for object identifiers:

[go\_sales].[Product].[Product Code]

#### **Four-part identifiers**

Levels in a project have a four-part identifier consisting of the namespace name, the dimension name, the hierarchy name, and the level name.

For example, a go\_data\_warehouse namespace contains a dimension named Account. A hierarchy in Account is Balance sheet, which contains a level named Account. The Account level has the following name, where the square brackets and periods are the syntax Framework Manager uses for object identifiers:

```
[go_data_warehouse].[Account dimension].[Balance sheet].[Account]
```
#### **Five-part identifiers**

Some objects in a project have a five-part identifier consisting of the namespace name, the dimension name, the hierarchy name, the level name, and the query item name. Five-part identifiers are also used for captions and business keys in member unique names. For more information, see ["Member Unique](#page-95-0) [Names" on page 86](#page-95-0).

For example, a go\_data\_warehouse namespace contains a dimension named Account. A hierarchy in Account is Balance sheet, which contains a level named Account. The Account level contains a query item named Account name. The Account name query item has the following name, where the square brackets and periods are the syntax Framework Manager uses for object identifiers:

[go\_data\_warehouse].[Account dimension].[Balance sheet].[Account].[Account name]

## **Sample models**

Several sample models are included with IBM Cognos Framework Manager for you to explore. The sample models have been created using the guidelines for modeling metadata.

<span id="page-26-0"></span>In each sample model, the query items have default formatting defined. Names and descriptions were translated into many different languages. By using the Language\_lookup parameter map, each user automatically sees folder and item names and descriptions in their preferred language.

For more information about sample reports and packages, see the Reporting *User Guide*.

### **The Great Outdoors Warehouse model**

This model contains financial information and human resources information for the fictional company, The Great Outdoors. The model accesses a dimensional relational data source.

This sample model is located in *c10\_location*\webcontent\samples\models\great\_outdoors\_warehouse.

The sample model contains these views:

• Database view

Contains the objects that were imported from the data source. These objects are grouped into namespaces for each business area and one named GO for the tables that are common to all business areas.

In addition, model query subjects, shortcuts, and filters are organized into namespaces. The namespaces display as folders to your users. This organization of information into relevant business categories helps users to locate the information that they require.

All joins and determinants are defined in this view.

A few model query subjects were added for those that required determinants and for lookup tables.

• Business view

Contains model query subjects that represent data in terms of business or application needs.

Calculations, including ones for language, are defined in this view.

This view improves model portability and prevents the metadata queries that occur when calculations are made directly into the data source query subjects.

• Dimensional view

Contains regular dimensions, measure dimensions, and scope relationships that were created in Framework Manager.

• Analysis view

Contains the part of the model that is visible in the studios for the analysis (dimensional) package.

Shortcuts to the regular and measure dimensions in the Dimensional view are grouped in star schemas and placed in the root of the model in folders, one for each business area. They are clearly marked with "(analysis)" at the end of the name. They are not in a separate namespace because that would add another level in the metadata tree in the studios.

• Query view

Contains the part of the model that is visible in the studios for the query and reporting package.

Shortcuts to the model query subjects in the Dimensional view are grouped in star schemas and are placed in folders, one for each business area. They are clearly marked with "(query)" at the end of the name in the root of the model.

In addition, there are packages in the sample model: one for analysis and one for query and reporting. You cannot use the query and reporting package in IBM Cognos Analysis Studio.

## **The Great Outdoors Sales model**

This model contains sales analysis information for the fictional company, The Great Outdoors. The model accesses a transactional system.

This sample model is located in *c10\_location*\webcontent\samples\models\great\_outdoors\_sales.

The sample model contains these views:

• Database view

Contains the query subjects that were imported from the data source. Because this is a transactional data source, most of the fact tables do not have keys. In some cases, we used multiple-part keys and in other cases, model query subjects were added to calculate the keys and to resolve ambiguous cardinality.

All joins and determinants are defined in this view.

• Business view

Contains model query subjects and reference shortcuts that represent the data in terms of business or application needs. Calculations, including ones for language, are defined in this view.

• Dimensional view

Contains regular dimensions, measure dimensions, and scope relationships. The dimensions are based on the model query subjects in the Business view.

This is also where the query subjects are renamed, if needed.

• Analysis view

Contains the part of the model that is visible in the studios for the analysis (dimensional) package.

Shortcuts to the regular and measure dimensions in the Dimensional view are grouped in star schemas and placed in the root of the model in folders, one for each business area. They are clearly marked with "(analysis)" at the end of the name. They are not in a separate namespace because that would add another level in the metadata tree in the studios.

• Query view

Contains the part of the model that is visible in the studios for the query and reporting package.

Shortcuts to the model query subjects in the Dimensional view are grouped in star schemas and are placed in folders, one for each business area. They are clearly marked with "(query)" at the end of the name in the root of the model.

In addition, there are packages in the sample model: one for analysis and one for query and reporting. You cannot use the query and reporting package in IBM Cognos Analysis Studio.

# <span id="page-28-0"></span>**Chapter 2. Model Design Accelerator**

Model Design Accelerator is an extension of IBM Cognos Framework Manager that simplifies the creation of relational star schema models.

It helps the modeler create a single fact table relational star schema that follows proven modeling practices. Novice modelers can build models without extensive experience and training. Experienced modelers could reduce the overall time to build a model. Model Design Accelerator evaluates each design step to identify and help you resolve potential issues.

Before starting to design a model, it is necessary to understand the reporting problem you are trying to solve and what data is available to solve it.

To get started with Model Design Accelerator, do the following:

- Create a project and select a data source.
- Explore the user interface of Model Design Accelerator.
- Create a star schema model.
- Review how to manage your star schema model.

Model Design Accelerator has several views and dialog boxes to help you create your model.

- Explorer Tree
- Explorer Diagram
- Model Accelerator
- Query Subject Diagram
- Relationship Editing Mode
- Model Warning
- Options

To access pop-up menus in each view, right-click in the view. The **Options** dialog box is available from all pop-up menus.

## **Explorer tree**

Use the **Explorer Tree** to view objects that you selected using the Metadata Wizard. The data source objects are shown in a hierarchical view, similar to other file systems.

To see a graphical view of your data source, use the **Explorer Diagram**. If the data source contains a large number of objects, it may be easier to locate an object using the **Explorer Tree.**

The **Explorer Tree** uses the following icons to represent objects.

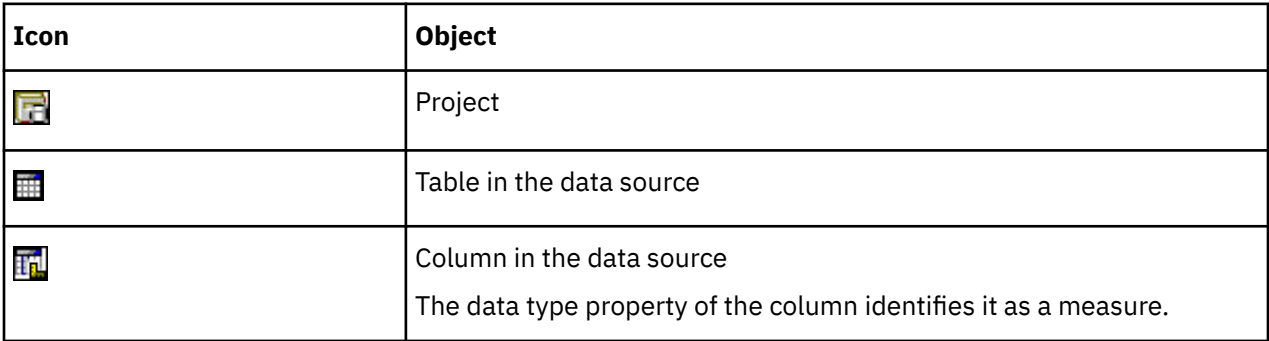

<span id="page-29-0"></span>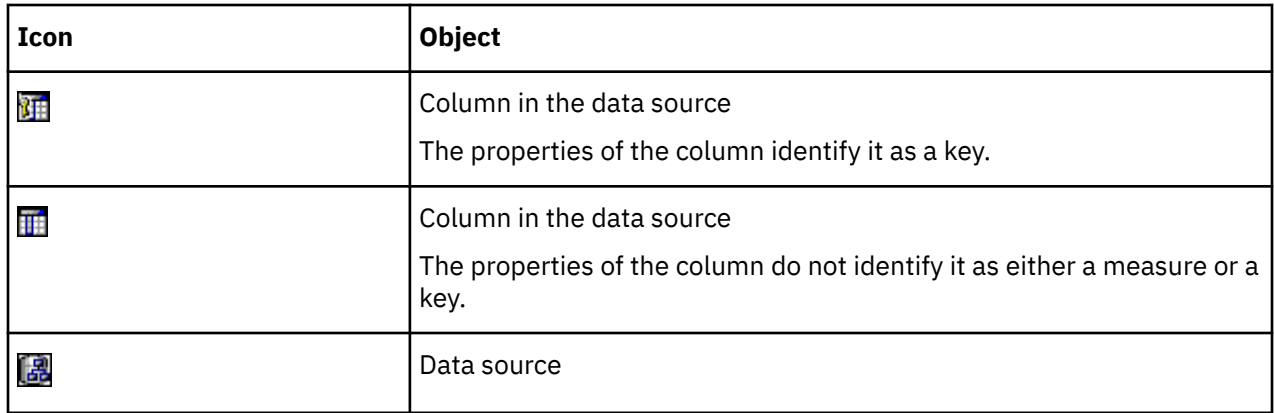

## **Explorer diagram**

The **Explorer Diagram** shows a graphical view of your data source metadata. Use the **Explorer Diagram** to explore your metadata and view the relationships between objects.

To access the **Explorer Diagram**, select one or more objects in the **Explorer Tree**. Then, click the

**Explorer Diagram** icon **b**located above the **Explorer Tree**.

In the **Explorer Diagram** window, you can do the following:

- View objects and relationships.
- Change the layout of objects to either star layout or standard tree layout.
- Create a preliminary star schema based on any table containing facts.
- Zoom in or out
- Change the settings for the diagrams.

There are two ways of using the **Explorer Diagram**. From the **Explorer Tree**, you can select a subset of objects that you are interested in and add them to the **Explorer Diagram**. From the **Explorer Tree**, you can also add all the objects to the **Explorer Diagram**. You can then keep the objects you are interested in and remove the rest. Use the **Show Related Tables** and **Remove Tables** menu items to create a view of just the objects you want to explore. The diagram is a read-only view of your data source metadata. When you add or remove tables, you are only modifying the diagram. You are not making changes to the data source.

Use the diagram menu options to explore relationships to other objects. To access diagram menu options, select an object in the **Explorer Diagram** and right-click or use the toolbar. Right-click a table to select the option to view the diagram as a star or tree layout around that table. You can also access some of the diagram menu options using the icons.

You can create a preliminary star schema by selecting any one table in the **Explorer Diagram**. Right-click on it and select **Generate a Star Schema from this Table** to create a full star schema design.

You can dock the **Explorer Diagram** onto the workspace by clicking the docking button. From the docked window, you have the option of splitting your screen horizontally or vertically.

Use the **Options** dialog box to customize the default diagram settings. For example, if your tables contain many columns or use long names, the data in the diagrams may not be fully displayed. Adjust the maximum table size options on the **General** tab to ensure that all your data is displayed. Use the **Colors** tab to modify default colors used to identify diagram characteristics.

## **The Model Accelerator workspace**

After you create a project, you start work in a Model Design Accelerator session. The **Model Accelerator** is the graphical workspace where you build your star schema.

<span id="page-30-0"></span>To build your star schema, design the fact query subject using the measures that you want to include in your reports. Then, build model query subjects to provide context and describe those measures. The lines that join query subjects indicate that relationships exist. Use the **Query Subject Diagram** to view the data source tables that were used to create the selected query subject.

Model Design Accelerator evaluates each design step against modeling proven practices to identify and help you resolve potential issues. If your actions result in a potential issue, the **Model Warning** view displays.

After you complete your star schema, generate a model. You can refine the model in Framework Manager. Create a package and publish the model to the IBM Cognos Analytics with Watson server to begin authoring reports in the studios.

## **Query Subject Diagram**

Use the **Query Subject Diagram** to show the data source tables that were used to create the star schema. These tables are imported into Framework Manager as part of your generated model. To access the **Query Subject Diagram**, double-click a query subject in the **Model Accelerator** workspace.

In the **Query Subject Diagram** window, you can do the following:

- View the data source tables that were used to create the selected query subject.
- Create, modify, delete or override relationships using the **Relationship Editing Mode.**
- Change the settings for the diagrams using the **Options Dialog**.

Use the **Options** dialog box to customize the default diagram settings. For example, if your tables contain numerous columns or use long names, the data in the diagrams may not be fully displayed. Adjust the maximum table size options in the **Options** dialog box to ensure all your data is displayed. Another option controls the default colors that are used to identify diagram characteristics.

## **Using the Relationship Editing Mode**

Use **Relationship Editing Mode** to create, modify, delete, or override model joins.

You can access **Relationship Editing Mode** in two ways:

- If Model Design Accelerator detects a potential issue, the **Model Warning** window displays. The option **Manually re-draw the joins between tables** activates the functionality of Relationship Editing Mode from the Model Warning view.
- You can double-click a query subject in the **Model Accelerator** workspace to access the **Query Subject Diagram**. From there, click **Enter Relationship Creation Mode**.

### **Procedure**

1. Select two tables that you want to join.

If you cannot create a direct join between two tables, use intermediate tables. To add intermediate tables, drag the tables from the **Explorer Tree** onto the **Query Subject Diagram**. Then, create the required joins by linking the tables through the intermediate tables.

**Tip:** An intermediate table has a dashed outline.

2. Click the **Create a Model Relationship** icon

The **Modify the Relationship** dialog box is displayed. A new join line is displayed.

- 3. Select a column from each table to create the new relationship.
- 4. Select the appropriate relationship cardinality.
- 5. Click **OK** twice to return to the **Model Accelerator** workspace.

If your action results in an invalid model, the **Model Warning** view displays.

#### <span id="page-31-0"></span>**Results**

Alternatively, from **Relationship Editing Mode**, you can select the columns you wish to join and then click

the Create a Model Relationship icon **. The Modify the Relationship** dialog box displays with the join displayed between the selected columns.

## **Model Warning view**

The **Model Warning** view displays when Model Design Accelerator detects a potential issue. To help you build a valid model, Model Design Accelerator evaluates each of your actions. The **Model Warning** view describes the action that caused an issue and, when applicable, provides options for fixing it.

Some presented options are performed automatically when you select them and click **OK**. Other options require you to make manual changes, either within Model Design Accelerator or in the generated model in Framework Manager.

Because Model Design Accelerator cannot always determine the intent of your actions, you must sometimes resolve an issue by creating manual joins. If it is available, the option **Manually re-draw the joins between tables** activates the functionality of Relationship Editing Mode from the Model Warning view.

When you select **Manually re-draw the joins between tables**, join icons display at the top left of the Model Warning view. You can create manual joins as required to resolve the identified issue.

For more information, see ["Using the Relationship Editing Mode" on page 21.](#page-30-0)

If there is a series of dependent modeling options, click **Cancel** to undo your last action. If there are no modeling options, click **Cancel** to undo the last action and return to the **Model Accelerator** workspace.

## **Changing the settings for diagrams**

You can change one or more settings for the diagram views using the **Options** dialog box. There are three diagram views in Model Design Accelerator. They are the **Model Accelerator** workspace, the **Explorer Diagram**, and the **Query Subject Diagram**.

### **Procedure**

- 1. From any of the diagram views, right-click to access the pop-up menu. Select **Options** and click the **General** tab.
- 2. Select the type of notation to represent relationships.

You can use Simplified Crowsfeet, Standard Crowsfeet, or Numeric Cardinality notation. By default, Model Design Accelerator uses Simplified Crowsfeet notation which provides a pictorial representation of the relationship.

- 3. Set a maximum table size for the Explorer and Query Subject diagrams.
- 4. Set a maximum table size for the Model Accelerator workspace.
- 5. Select whether you want a text description displayed beside each tool icon.
- 6. Select whether you want the introductory screen displayed every time you start **Model Design Accelerator**.
- 7. Click the **Colors** tab to change the colors of diagram objects.

Default colors are assigned to the different characteristics of diagram objects. Change the colors to customize your display.

The **View Background Color** indicates that changes made in the active window will result in changes to the star schema design. This allows you to easily identify windows used for editing and windows used only for viewing.

8. Click **OK**.

## <span id="page-32-0"></span>**Creating a project**

In Model Design Accelerator, you work in the context of a project.

#### **Procedure**

1. From the **Welcome** page of IBM Cognos Framework Manager, click **Create a new project using Model Design Accelerator**.

If you are in Framework Manager, you can select **Run Model Design Accelerator** from the **Tools** menu. In this case, a new project is not created. The star schema is associated with the open project and the generated model is added to that project.

- 2. In the **New Project** page, specify a name and location for the project, and click **OK**.
- 3. In the **Select Language** page, click the design language for the project.
- 4. Click **OK** to select the design language.

You cannot change the design language but you can add other languages in Framework Manager.

#### The **Metadata Wizard** displays.

- 5. To choose your data source, follow the instructions in the **Metadata Wizard**:
	- Select a data source and click **Next**.

If the data source you want is not listed, you must first create it.

You can import from only one data source at a time. If you want to import from more than one data source, you must perform multiple imports.

• Select the check boxes for the objects you want to use.

You can select as many or as few objects as you wish. All selected metadata is available for you to work with in your star schema design. Only the objects required for the model will be imported into Framework Manager when you generate the model.

• Click **Continue** to enter Model Design Accelerator.

You may see an introductory screen that gives you an overview of the design steps. Close the introductory screen to begin using Model Design Accelerator.

- 6. Create your star schema model using the objects you selected from the data source.
- 7. Do one of the following:

Click **Save** to save the contents of the session and continue working.

Click **Close** to save the contents of the session and enter Framework Manager.

Click **Generate Model** to generate a model based on your star schema design and enter Framework Manager.

You can save and close your design as often as you wish without generating a model. For more information, see "The star schema" on page 23

## **The star schema**

Creating a star schema using Model Design Accelerator is a three-step process:

- Build the fact query subject with the measures you want in your reports.
- Build related query subjects to give context to the measures.
- Generate the model.

At any time, you can hover pause the pointer mouse over an object to view its properties. The properties show the origin of the object in the data source. In the **Explorer Diagram** view, you are also shown if the item is used in the star schema. You can right click on a join to view the **Relationship Dialog**.

You should save your design as you work. If you exit Model Design Accelerator and then return, you can resume working on the saved star schema.

**Note:** When you return to Model Design Accelerator, it opens to your last work session. You cannot browse to other projects from Model Design Accelerator.

### **Build the fact query subject**

Use the **Explorer Tree** to explore the tables and columns in your data source. Select the measures that you want to include in your reports and add them to the fact query subject in the Model Accelerator workspace. Measures are numeric columns in a database table or view that can be grouped or aggregated. Examples of measures are Production Cost or Quantity. Model Design Accelerator tracks the required keys and automatically includes them in the model. There is no requirement to add keys. Select only the measures you want report authors to see in your package.

Select measures in the **Explorer Tree** and drag them onto the fact query subject in the **Model Accelerator** workspace. You can also make your selections from the **Explorer Diagram**.

All the measures being added must be from the same table in your data source. If you try to add measures from multiple tables, or add query items that are not measures, the **Model Warning** dialog box will display. This is because Model Design Accelerator supports only a single fact table star schema model.

### **Build related query subjects**

Use objects from the **Explorer Tree** to build the query subjects in the star schema model. Select columns from the **Explorer Tree** and add them to the appropriate query subjects in the Model Accelerator workspace. You can add or remove query subjects or columns from the workspace as required.

To help you build the query subjects, use the **Explorer Diagram** to examine the metadata for the tables and views that you selected from the data source. You can create query subjects from either the **Explorer View** or the **Explorer Diagram**.

From the **Explorer Diagram**, you can select one query subject or many and view the relationships.

### **Generate your model**

When your star schema is complete or ready for testing, click **Generate Model** to build the model and enter IBM Cognos Framework Manager.

The **Model Advisor** tests are applied to the resulting model. In the **Verify Model Results** tab, review the issues that are identified. There is a description of each issue and a list of objects that are impacted by the issue. For more information on the Model Advisor, see ["Analyzing models" on page 147](#page-156-0).

The star schema model that you created will usually contain only a subset of query items from the data source. When you generate a model, only the metadata that is required to support your star schema model is imported into Framework Manager.

Each time you generate a model, new namespaces are created in the open Framework Manager project. The **Physical View** contains only the tables that were imported to support the star schema model. The **Business View** contains model query subjects with only the columns you selected when building the query subjects. These are the objects you built in Model Design Accelerator. The **Presentation View** contains a collection of shortcuts referencing the model query subjects in the Business View.

From Framework Manager, you can enhance the model by adding calculations, filters, additional languages, and dimensional structures. However, each time you generate a new model, new namespaces are created and your enhancements are not applied to the new namespaces.

You can return to Model Design Accelerator at any time to edit your star schema. You must publish the model in Framework Manager to use it in the IBM Cognos studios.

## <span id="page-34-0"></span>**Managing your star schema**

One way to design a star schema is by creating a stand-alone model. To do this, create a project, build a star schema in Model Design Accelerator, generate a model and save the model in the IBM Cognos Framework Manager project.

You can save and close your star schema model design as often as you wish without generating a model. After generating a model, you can return to Model Design Accelerator by selecting **Run Model Design Accelerator** from the **Tools** menu. You can do one of the following:

- Edit the current star schema, if one exists.
- Create a new star schema using the same imported data source metadata.

The Model Design Accelerator metadata is saved in the mda\_metadata.xml file in the project folder. You can move the star schema to another project by copying the mda\_metadata.xml file into a different project folder.

Each time you generate a model, namespaces are created in the open Framework Manager project. The **Physical View** contains only the tables that were needed to support the star schema model.The **Business View** contains model query subjects with only the columns you selected when building the query subjects. These are the objects you built in Model Design Accelerator. The **Presentation View** contains a series of shortcuts to the model query subjects you created in the Business View.

For each subsequent model generated, a new set of namespaces is created in the Framework Manager project. A number is appended to each namespace name to distinguish it from the previous version. For example, the first model contains a namespace entitled Physical View. The second model will contain Physical View1.

When your star schema design is complete, you can enhance the resulting model in Framework Manager by adding calculations, filters, additional languages, and dimensional structures. If you change the star schema and regenerate a model, your original design and any enhancements are not overwritten.

IBM Cognos Framework Manager Version 11.2.0 : User Guide
# **Chapter 3. Importing metadata from data sources**

To create models in IBM Cognos Framework Manager, you must import metadata.

You can import metadata from a variety of data sources, both relational and dimensional. You can import into a new model or into an existing one. Before importing, it is important that you determine that the data source contains the data and metadata that satisfy your reporting needs.

# **Data sources**

Before you can create models and import metadata, you must define data sources.

IBM Cognos software supports many different types of data sources. The data source connection information may vary for each type of data source you use.

In a Framework Manager model, catalogs and schemas are properties that are associated with a data source object. If present, these properties qualify any object that is generated in an SQL statement at run time.

When switching the data source against which a model is mapped, qualification levels are often removed. The Relational Database Management System (RDBMS) applies appropriate name space searches as it prepares the SQL statements it receives. Depending on the vendor, the RDBMS may look in up to two places to resolve a reference to an object. An error results if a reference cannot be resolved.

IBM Cognos Framework Manager preserves the names of tables and columns as presented by the RDBMS. These names display in generated Cognos SQL statements. Cognos SQL uses quotes for the names to preserve case and to avoid conflicts with special characters or keywords.

You can secure data sources using IBM Cognos authentication. IBM Cognos authentication respects any security that is also defined within the data source. You can create data source signons to isolate the database logon process from the end users. The signon stores the user ID and password required to access the database. You can also deploy data sources.

For more information about data source connections, see the *IBM Cognos Analytics Administration and Security Guide*.

# **Data source security**

You can define security for data sources using IBM Cognos authentication or data source-specific security. Defining IBM Cognos authentication for a data source does not override any database vendorspecific security.

Depending on the data source, one or more of the following types of IBM Cognos authentication are available:

• No authentication

IBM Cognos Analytics with Watson logs on to the data source without providing any signon credentials.

• IBM Cognos service credentials

IBM Cognos Analytics with Watson logs on to the data source using the logon specified for the IBM Cognos service. Users do not require individual database signons. For production environments, however, individual database signons are generally more appropriate.

• External namespace

IBM Cognos Analytics with Watson logs on to the data source with the same credentials used to authenticate to the specified external authentication namespace. The namespace specified must be active, users must be logged on to it prior to accessing the data source, and the credentials used for the namespace authentication must be relevant for the data source authentication.

<span id="page-37-0"></span>All data sources also support data source signons defined for the Everyone group or for individual users, groups, or roles. If the data source requires a data source signon, but you don't have access to a signon for this data source, you will be prompted to log on each time you access the data source.

IBM Cognos Analytics with Watson also respects any security defined for the data source. For example, for IBM Cognos cubes, the security may be set at the cube level. For Microsoft Analysis Services data sources, the security may be set using cube roles.

# **Native metadata**

IBM Cognos supports OLAP data sources as well as relational data sources. The term native metadata refers to objects such as models, packages, and queries that are based on an OLAP data source.

A namespace that contains native metadata uses this icon  $\blacksquare$  to indicate that it is different from namespaces containing other types of metadata.

OLAP data sources are metadata rich data sources. Explicit modeling for these data sources is not enabled in Framework Manager and the package is published directly to the portal. For more information, see ["Creating and publishing packages based on OLAP data sources" on page 210](#page-219-0).

Levels are created using the generation names in the labels. If you want to alter the way levels are named, you can do this by changing the dimension build settings in the application that generated the cube. For more information, see the vendor documentation.

If you installed IBM Cognos components on UNIX servers, locate the file-based data source on a UNIX server. You should then use a UNIX path, such as /servername/cubes/Great Outdoors Company.mdc to access the file.

Compound packages contain both OLAP and relational metadata.

# **Data source connections**

The data source connection specifies the parameters needed to connect to the database, such as the location of the database and the timeout duration. A connection can include credential information and signons.

For more information about data source connections, see the *IBM Cognos Analytics Administration and Security Guide*. For information about the parameters to connect to your specific data source, see the vendor documentation.

#### **Multiple data source connections**

Each data source can have one or more physical connections to the database.

If you have access to more than one data source connection in a data source, you are prompted to select a data source connection when you open an IBM Cognos Framework Manager project. You can use multiple data source connections in a single data source to facilitate the migration from one environment to another and maintain the integrity of a project.

For example, you can use multiple data source connections to work with metadata from a test data source. Create a new project, using the GoSales data source connection. Create and modify the objects you want in the project, and test to ensure that the project is modeled the way you want. After you close the session, and reopen the Framework Manager project, you can select the production data source connection. When you publish the package to the IBM Cognos Analytics with Watson server, your users choose which data source connection they want to use in their report.

Multiple connections to the same data source must be defined in IBM Cognos Administration. If you want to support multiple connections for each data source, clear the data source catalog and schema names, and create a connection for each database in IBM Cognos Administration.

**Tip:** If you are working with multiple cubes containing unlike metadata, use separate data sources for each cube. To be able to expand an OLAP package in the Studios, the internal name of both cubes must be the same. If you want to run saved reports that use different data source connections, the cube name, as

well as the dimension, hierarchy, level and attribute names, must be the same in both cubes. If you use a single data source with a separate connection for each cube, the internal names of all the cubes must be the same.

## **Isolation levels**

The isolation level specifies how transactions that modify the database are handled. By default, the default object gateway is used. Not all types of databases support each isolation level. Some database vendors use different names for the isolation levels.

Queries that are executed by reports and analysis are intended to be read-only operations. The queries execute with a unit of work at the data source known as a transaction with either a default or administrator-defined isolation level. Report authors should not assume that queries that execute stored procedures commit any data written by the procedure. In some environments, changes made by a procedure may be committed due to features of the database. A stored procedure that is marked for-write in Framework Manager commits changes but can only be used by Event Studio.

If you need specific queries to run with different isolation levels, you must define different database connections.

For OLAP data sources, including SAP BW, the transaction unit of work is read-only.

The following sections list the isolation levels in increasing order of isolation. Each section contains a description of the isolation level and information about equivalent isolation levels in different databases.

# **Creating a data source connection**

A data source connection specifies the parameters needed to connect to a database, such as the location of the database and the timeout duration. These parameters form a connection string for the data source.

You can include authentication information for the database in the data source connection by creating a signon. Users need not enter database authentication information each time the connection is used because the authentication information is encrypted and stored on the server. The signon produced when you create a data source is available to the Everyone group. Later, you can modify who can use the signon or create more signons.

If you are an administrator, you can set up all required data sources before models are created in Framework Manager so that all connections are available in the Framework Manager Metadata wizard.

#### **Before you begin**

You must have write permissions for the folder where you want to save the data source, and for the **Cognos** namespace. You must also have execute permissions for the **Data Source Connections** secured feature.

#### **About this task**

Data sources are stored in the **Cognos** namespace and must have unique names. For example, you cannot use the same name for a data source and a group. Existing data source connections cannot be edited in Framework Manager.

#### **Procedure**

- 1. Click the namespace, folder, or segment you want to import into.
- 2. Click **Actions**, **Run Metadata Wizard**.
- 3. In the **Select Metadata Source** window, click **Data Sources**, **Next**.
- 4. In the **Select Data Source** window, click **New**.
- 5. In the name and description page, type a unique name for the connection and, optionally, a description and screen tip, and then select **Next**.
- 6. In the connection page, from the **Type** drop-down list, select the type of data source you want to create.
	- If your data source is not listed, select **Other type**.
- 7. If necessary, specify an isolation level for your data source.
- 8. Enter any parameters that make up the connection string, and specify any other settings, such as a signon or a timeout.
- 9. Click **Test the connection**, **Test** to test whether parameters are correct.

If prompted, type a user ID and password or select a signon, and then click **OK**. If you are testing an ODBC connection to a User DSN, you must be logged on as the creator of the DSN for the test to succeed.

In the **Status** column, you can see if the connection was successful. If it was unsuccessful, select **Close**, return to the previous steps and verify your connection parameters.

10. If you selected the **Configure JDBC Connection** check box, specify the JDBC connection information for the data source. The JDBC connection information must be for the same database as the connection information you entered in Step 7.

You can also click **Test the Connection** to verify your JDBC connection information.

JDBC connection information is required if you want to publish packages from Framework Manager with the **Use Dynamic Query Mode** option enabled.

#### **Results**

The data source connection that you create in Framework Manager, is also available in IBMDB2® Cognos Administration, and in the new administration interface in **Manage** > **Data server connections**.

#### **What to do next**

You can test the data source connection from the **Data Sources** folder in the **Project Viewer**. Right-click the data source, and click **Test**.

# **Importing metadata**

You can import metadata into a new project or an existing project. Importing metadata is an operation that can be performed many times to extend the project.

IBM Cognos Framework Manager can use the metadata and data from external data sources to build a project.

To import metadata, you must indicate which sources you want and where they are located. You can import from only one data source at a time. If you want to import from more than one data source, you must perform multiple imports.

You can import metadata from

- • [Relational databases](#page-40-0), such as Oracle, IBM Db2, and Microsoft SQL Server
- • [SAP BW data sources](#page-162-0)
- • [IBM Cognos models](#page-43-0)
- • [Architect models and Impromptu catalogs](#page-44-0)
- • [IBM Cognos DecisionStream or Data Manager models](#page-44-0)
- • [Third party metadata sources](#page-47-0)

For information about working with data source connections, see ["Data source connections" on page 28](#page-37-0).

#### **Duplicate object names**

When you import metadata, you can select how you want the import to handle duplicate object names. You have the option of not importing the object, or importing and creating a unique name. The advantage <span id="page-40-0"></span>of importing everything except these duplicate objects is that you can add new database objects to the project without specifying them individually, and without going through synchronization. To import metadata that has the same table names, you must create two namespaces and import each table into a different namespace.

When you import SAP BW metadata, IBM Cognos Framework Manager assigns a unique name to each object. Therefore, if you rename an object in the model and then reimport it, Framework Manager recognizes that it already exists. To reimport an object with a different unique name, you can create a new namespace and reimport the object into this namespace.

You can also import objects that have the same name.

# **Importing metadata from relational databases**

When you import metadata from a relational database, you can import all the metadata or select particular object types, such as tables, columns, views, synonyms, stored procedures, and functions. You can also import system objects from a relational source. System stored procedures are not supported. IBM Cognos Framework Manager supports only user-defined stored procedures.

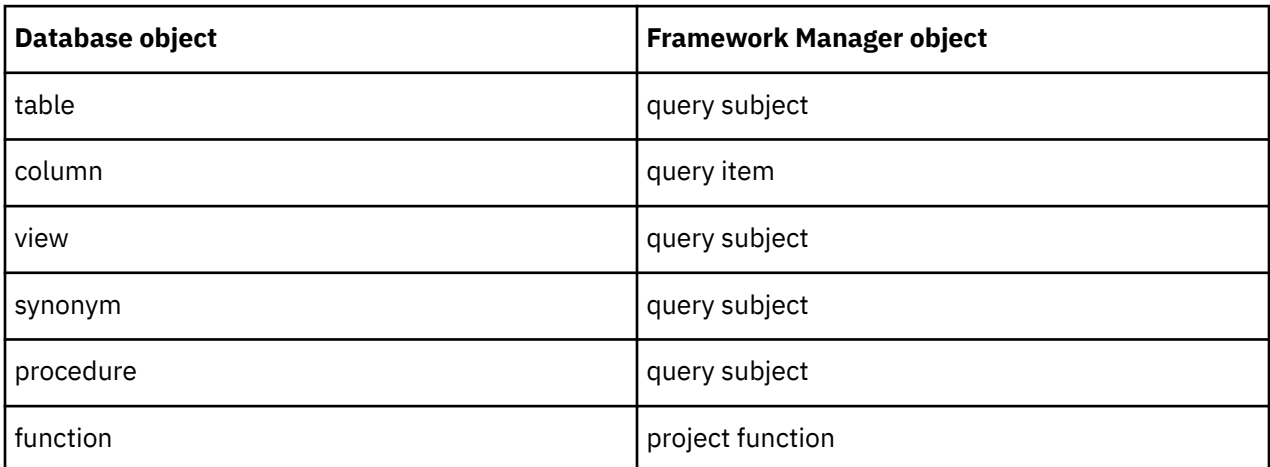

The following table shows the database objects that are mapped to Framework Manager objects.

All objects shown in the table above that are imported appear in the **Project Viewer** as metadata, except for functions. The functions appear in the **Explorer** tab in the middle pane, under the namespace that you imported the functions to. The functions also appear in the expression editor where you can use them to create expressions. You can import each function only once, unless you select the **Import and create a unique name** option to avoid duplicate name conflicts.

Named sets imported from Microsoft SQL Server and Microsoft Analysis Server are stored as read-only calculations in the Framework Manager model. The calculation has a flag that identifies it as a named set, and a property that contains the dimension name.

IBM Cognos Analytics with Watson (BI) does not support Oracle packages, which are essentially groups of procedures and functions. As a result, the synonyms for the Oracle packages do not appear in Framework Manager. Oracle stored procedures, functions, and synonyms are supported in Cognos Analytics and can be imported by using the Framework Manager Metadata Wizard as long as they do not reference an Oracle package.

#### **Procedure**

- 1. Click the namespace, folder, or segment that you want to import into.
- 2. Click **Actions**, **Run Metadata Wizard**.
- 3. From the **Select Metadata Source** dialog box, choose the type of metadata that you want to import.

The **Data Sources** option provides a list of data sources defined in the IBM Cognos software.

• Select the specific relational metadata source to import.

• Select a data source connection, and click **Next**.

If the data source connection that you want is not listed, you must first create it.

- Select the check boxes for the objects that you want to import.
- Specify how the import should handle duplicate object names. Choose either to import and create a unique name, or not to import. If you choose to create a unique name, the imported object displays with a number. For example, you see OuerySubject and OuerySubject1 in your project.
- If you want to import system objects, select the **Show System Objects** checkbox, and then select the system objects that you want to import.
- Specify the criteria to use to create relationships.
- If you want to convert all cardinalities to 1, clear the **Fact detection enabled** checkbox. Removing n cardinalities disables fact detection and the ability to automatically prevent double-counting. For more information, see ["Modeling 1-n Relationships as 1-1 Relationships" on page 287.](#page-296-0)
- 4. Click **Import**.

Import statistics including a list of objects that could not be imported and a count of objects that were imported are shown.

5. Click **Finish**.

### **What to do next**

After importing metadata, you must check the imported metadata for the following areas:

- Relationships and cardinality. For more information, see ["Cardinality" on page 44.](#page-53-0)
- Determinants. For more information, see ["Determinants" on page 59.](#page-68-0)
- The **Usage** property for query items. For more information, see ["Formatting query items" on page 112](#page-121-0).
- The **Regular Aggregate** property for query items. For more information, see ["Formatting query items"](#page-121-0) [on page 112](#page-121-0).

# **Mapping SAP HANA input parameters to data source query subject parameters**

Framework Manager includes a data source query subject that can have parameters corresponding to input parameters that are defined in an SAP HANA analytic or calculation view.

If objects are imported from the SAP HANA \_SYS\_BIC schema, a query is performed against \_SYS\_BI.BIMC\_VARIABLE\_VIEW to obtain input parameter metadata. If the modeler's signon for SAP HANA does not have access to \_SYS\_BI.BIMC\_VARIABLE\_VIEW, an exception is returned by SAP HANA. If this occurs, the signon must be granted access or the modeler should not select objects from the SYS BI schema. The signon that it used to query the SAP HANA analytic or calculated views must have the appropriate privileges to query those objects.

SAP HANA views that include input parameters appear as data source query subjects in Framework Manager. The data source query subject editor includes a tab that displays the set of input parameters that are returned from the BIMC\_VARIABLE\_VIEW. Each data source query subject parameter has a name, data type, and a prompt that is used to receive values as queries are executed. The parameter name is identical to the name that is assigned to the SAP HANA view input parameter. The name is used in an SAP HANA PLACEHOLDER clause that is included in the SQL statement executed by SAP HANA.

The data type of the parameter is based on the following mapping of data types that are returned from \_SYS\_BI.BIMC\_VARIABLE\_VIEW:

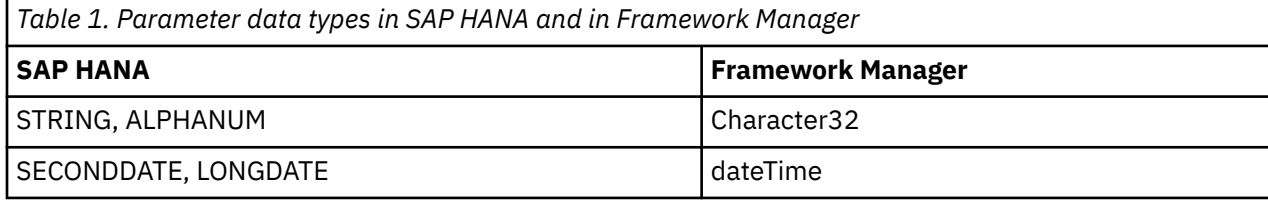

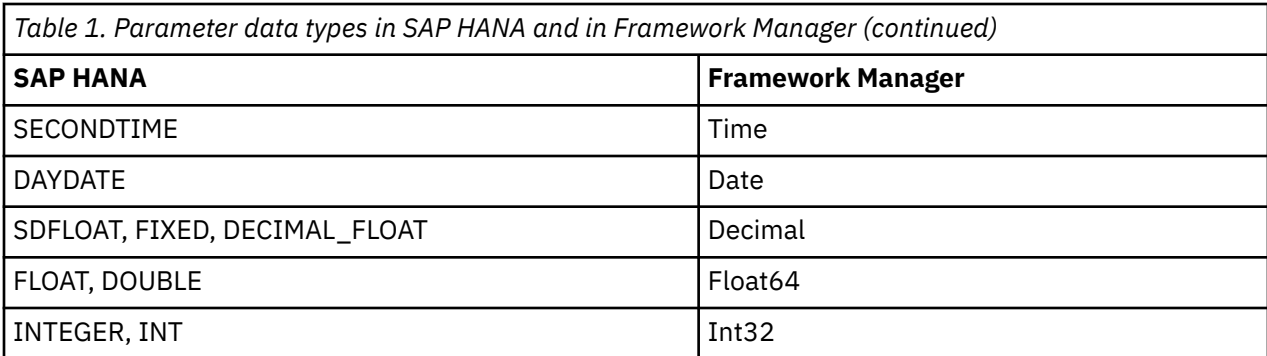

Values can be passed to each parameter by using prompt macros specified in the value definition. The prompt can be assigned a name that is not the same as the parameter name. The data type of the prompt can be defined as shown in the following table:

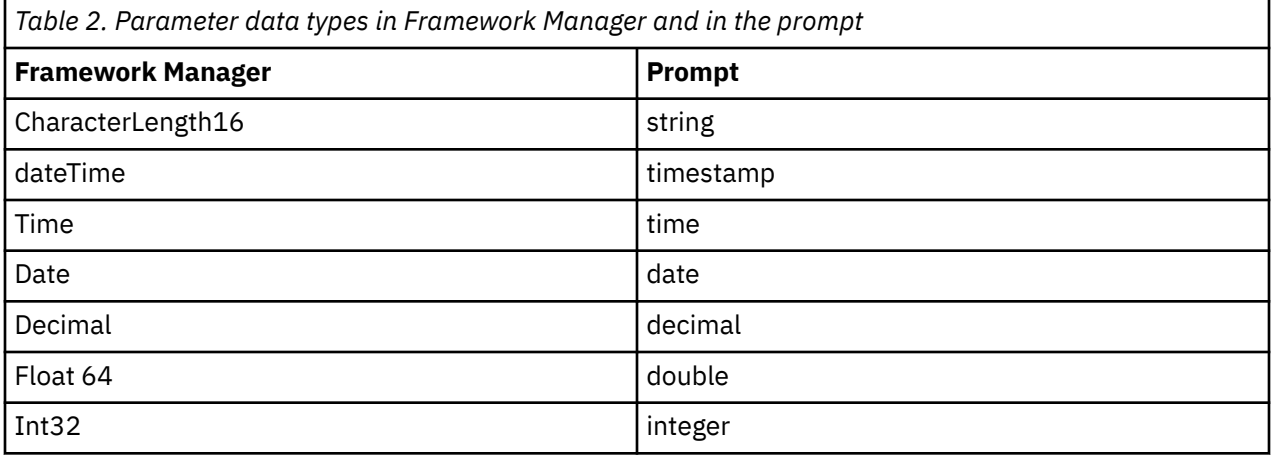

SAP HANA parameters can be defined as mandatory or optional. If the prompt macro is defined with a default value, the parameter is treated as optional. At run time, if a report does not pass a value to the prompt, the parameter is not included in the set of placeholders in the SQL statement that is passed to SAP HANA. If a promptmany macro is used, multiple values provided to the prompt are combined into a delimited list of values that are passed to the SAP HANA placeholder.

Parameters can be defined with constants or macro expressions that do not include prompts. The constant value must be supported by the associated logic in the SAP HANA view that references the SAP HANA input parameter.

When a data source query subject is created by an import, it is assigned a logical SQL query. This query should not be edited. Predicates can be defined by using detail filters. Additional calculated fields can be defined by using calculated fields that are associated with the data source query subject or with the model query subjects that refer to the data source query subject.

Framework Manager does not import SAP variables. Detail filters can be defined in a query subject that include predicates in the SQL statement that is passed to SAP HANA.

The data source query subject can be updated by using the **Update Object** action. This action recreates the set of parameters associated to the data source query subject. Alternatively, the data source query subject parameters can be maintained by adding, deleting, renaming, or updating the parameters properties to align them with the SAP HANA view parameters.

#### **Important:**

- If the imported SAP HANA views contain identical names for SAP input parameters with different data type and optionality properties, ensure that you assign unique prompt names in the parameter value definitions in the data source query subject.
- If the SAP HANA input parameters can have multiple values, the prompt macro function must be #promptmany. Otherwise, an incorrect syntax is generated and the query fails.

<span id="page-43-0"></span>An example of such input parameter is one that is used as an argument to an IN operator in a filter expression.

The modeler must manually change the prompt function from #prompt to #promptmany.

### **Examples of Framework Manager parameter value definitions**

The following parameter value is defined to accept a single input value. If no value is provided, the parameter is treated as optional.

#prompt('optional\_prompt', 'string', '0')#

The following parameter value is defined to accept a single input value, and is not optional.

```
#prompt('mandatory_prompt', 'integer')#
```
The following parameter value is defined to accept one or more input values.

#promptmany('multi\_value\_prompt', 'date')#

The following parameter value is defined as a macro. Please note that there is a space inside the quotation mark.

#' '#

The following parameter value is defined as a constant.

123

# **Importing metadata from IBM Cognos models**

You can import metadata from an existing IBM Cognos model.

**Note:** If you import from another IBM Cognos Framework Manager project, expression syntax is not adjusted for each language. For example, you create a Framework Manager project using French as the design language and you use French-specific syntax in calculations and filters. You then create a new project using English as the design language and you import the French project into the new project. Expressions defined in the calculations and filters are not valid. You must manually modify the expression after importing the metadata.

#### **Procedure**

- 1. Click the namespace, folder, or segment you want to import into.
- 2. Click **Actions**, **Run Metadata Wizard**.
- 3. Click **IBM Cognos Model**, **Next**.
- 4. Locate the model (.cpf file) that you want, and click **Open**, **Next**.
- 5. Follow the instructions in the **Import** wizard:
	- Select the check boxes for the objects that you want to import.
	- Specify how the import should handle duplicate object names.

Choose either to import and create a unique name, or not to import. If you choose to create a unique name, the imported object displays with a number. For example, you see QuerySubject and QuerySubject1 in your project.

6. Click **Next**, **Finish**.

# <span id="page-44-0"></span>**Importing metadata from Architect models or Impromptu catalogs**

To import metadata from an IBM Cognos Architect model or an Impromptu catalog, you must first convert it to XML files. Because of differences between IBM Cognos Series 7 and IBM Cognos Analytics with Watson, after you import the migrated metadata in IBM Cognos Framework Manager, additional work is required to test and refine the metadata.

#### **Procedure**

- 1. Ensure that you exported the Architect model or Impromptu catalog.
- 2. Click the namespace, folder, or segment you want to import into.
- 3. Click **Actions**, **Run Metadata Wizard**.
- 4. Click either **IBM Cognos Architect (.xml)** or **IBM Cognos Impromptu (.xml)**, and click **Next**.
- 5. Locate the Architect or Impromptu XML file that contains the metadata to import.

A message in the **XML Preview** window confirms that you chose a valid XML file.

- 6. Click **Open**.
- 7. Select the namespace containing your Series 7 security information.
- 8. Click **Import**.

A list of created objects displays.

- 9. If you want to verify the imported metadata, click the **Verify after import** check box.
- 10. Click **Finish**.

# **Importing metadata from IBM Cognos DecisionStream or IBM Cognos Data Manager**

You can use IBM Cognos Framework Manager to import metadata from an XML file created by IBM Cognos DecisionStream or IBM Cognos Data Manager.

You can import

• A physical layer residing in the Physical Metadata namespace

This layer contains data source query subjects representing the imported tables. The physical layer contains query subjects and physical relationships between query subjects. These physical relationships are inferred from the relationships defined in the import file. Imported tables become Framework Manager query subjects, and surrogate keys become Framework Manager determinants.

• A dimensional layer residing in the Dimensions namespace

This layer contains regular dimensions, measure dimensions, and scope relationships. The regular dimensions may be conformed or non-conformed. The measure dimension objects correspond to the imported stars. The scope relationships are inferred from the relationships defined in the import file.

• A logical layer residing in the Business View namespace

This layer contains shortcuts to the regular and measure dimensions in the Dimension namespace. The shortcuts are organized as star schema groupings, which are namespaces with the same name as the stars from the import file.

The following diagram shows how objects from DecisionStream and Data Manager are mapped to Framework Manager objects.

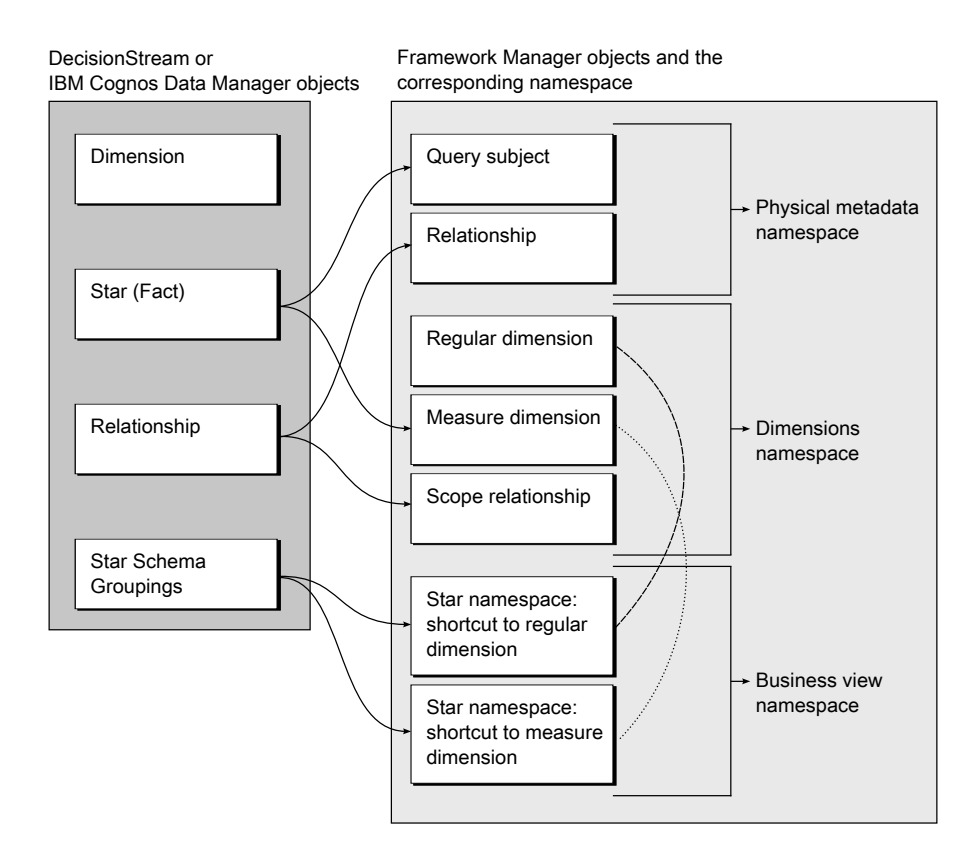

### **Facts**

A star maps to a Framework Manager query subject in the Physical Metadata namespace or as a measure dimension in the Dimensions namespace. The following fact attributes are included in the model.

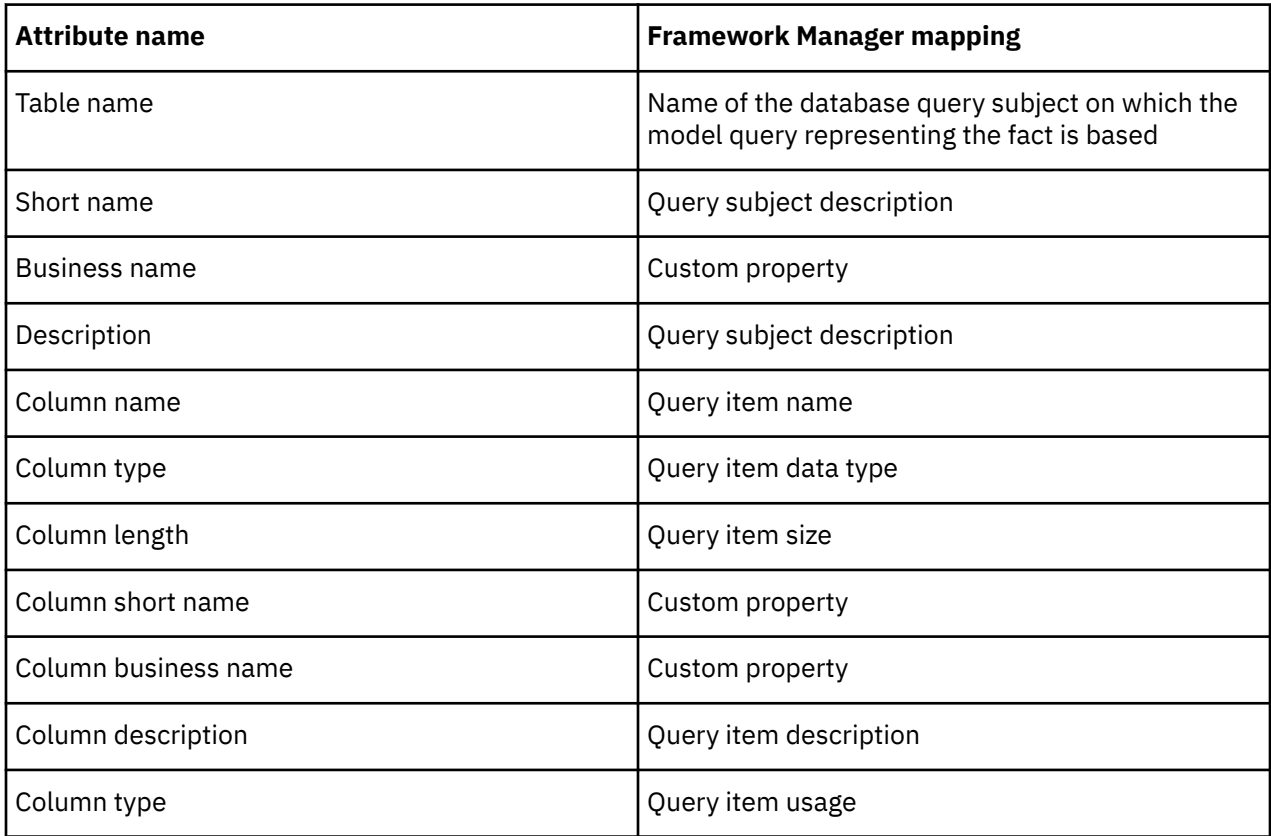

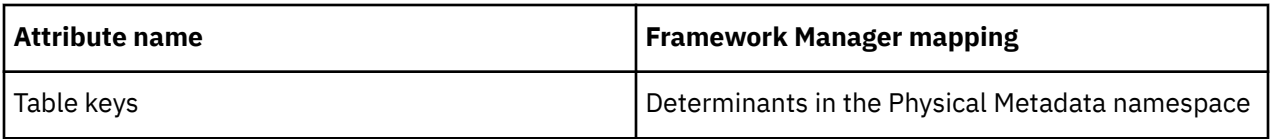

### **Connections**

A connection maps to a Framework Manager data source.

**Note:** A data source connection is not automatically created in IBM Cognos Administration. You must manually create the connection in IBM Cognos Administration as explained in the import procedure steps. For more information, see ["Importing metadata from IBM Cognos DecisionStream or IBM Cognos Data](#page-44-0) [Manager" on page 35](#page-44-0).

The following data source attributes are included in the model.

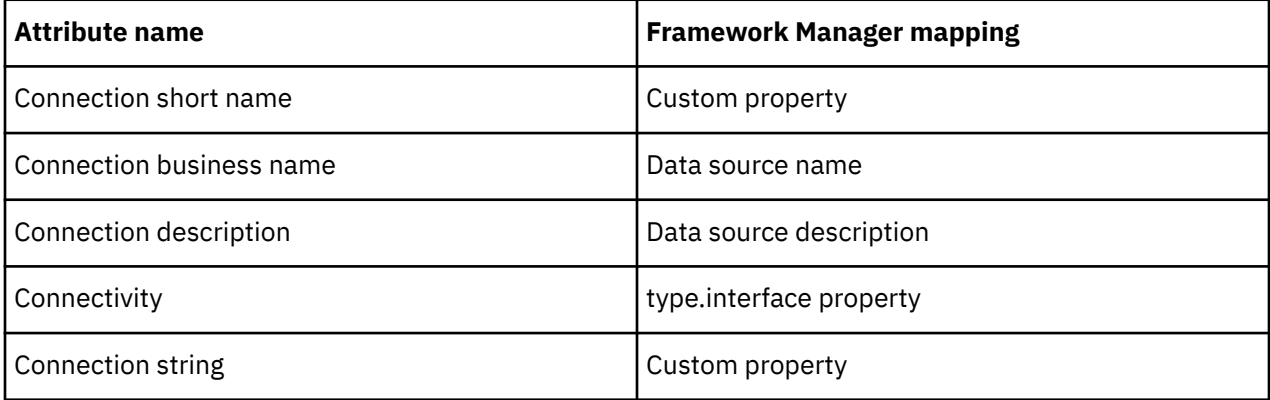

### **Dimension builds**

A dimension build maps to Framework Manager as a top-level namespace.

## **Hierarchies**

A dimension containing hierarchies, levels, and columns maps to a Framework Manager regular dimension containing hierarchies, levels, and query items.

## **Conformed stars**

Conformed stars map to a Framework Manager namespace that resides in the Business View namespace. It contains shortcuts referencing the dimensions.

The following conformed star attributes are included in the model.

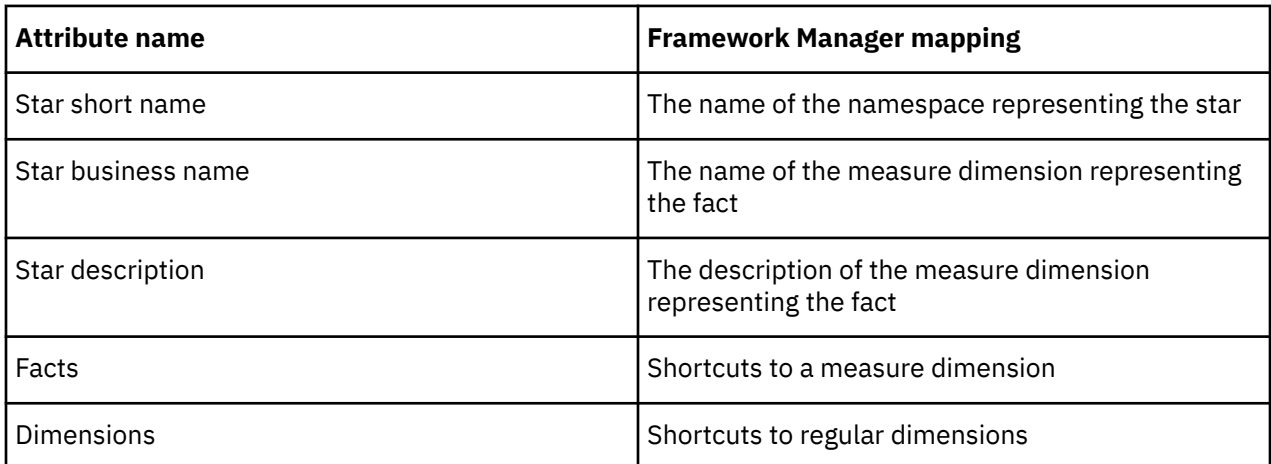

<span id="page-47-0"></span>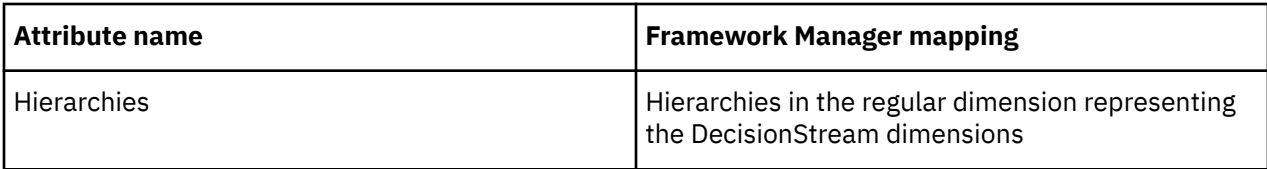

## **Model properties**

The export file contains the following model properties.

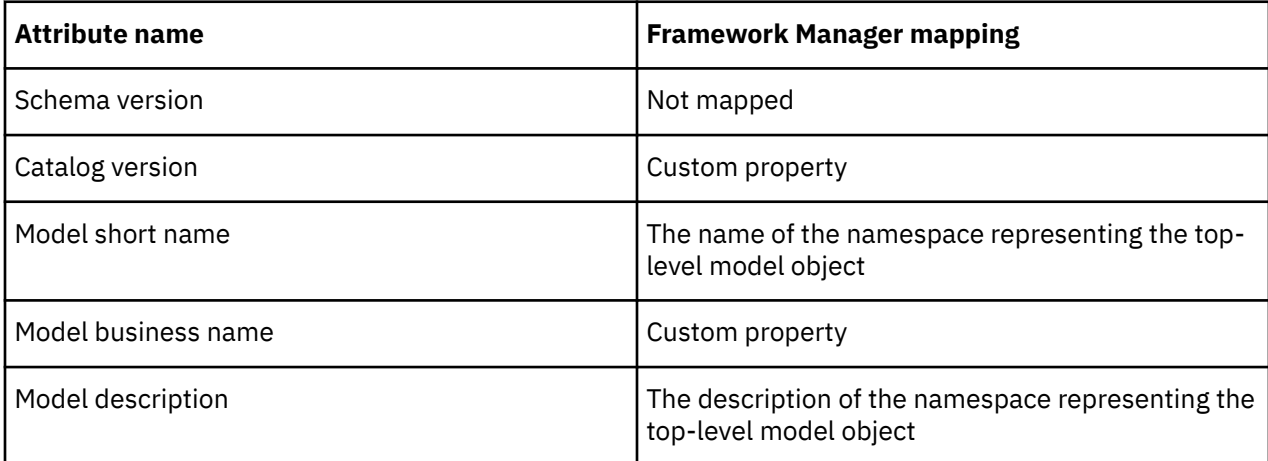

# **Steps to import from IBM Cognos DecisionStream or IBM Cognos Data Manager**

## **Procedure**

- 1. Click the namespace, folder, or segment that you want to import into.
- 2. Click **Actions**, **Run Metadata Wizard**.
- 3. Click **IBM Cognos DecisionStream (.xml)** or **IBM Cognos Data Manager (.xml)**, and click **Next**.
- 4. Locate the XML file that contains the metadata to import.

A message in the **XML Preview** window confirms that you chose a valid XML file.

5. Click **Open**, **Import**.

A list of created objects displays.

- 6. If you want to verify the imported metadata, click the **Verify after import** check box.
- 7. Click **Finish**.
- 8. Create the data source connection in IBM Cognos Administration. The name you define in IBM Cognos Administration must be the same as the data source name shown in the **Data Sources** folder in Framework Manager.

# **Importing metadata from third party metadata sources**

You can use IBM Cognos Framework Manager to import metadata from other sources, including relational. Metadata is imported using a metadata bridge.

You can import both relational and other metadata into the same model. You can start with a new Framework Manager model and import the other metadata before the relational metadata. This avoids conflicts if you import objects that have the same name.

When you import other metadata, data sources are created based on information provided through the import wizard. If at least one physical object in the other source references a database schema or catalog or both, one Framework Manager data source is created with its catalog or schema properties set to the names of the catalog or schema defined in the metadata. A generic data source is created for those physical objects that do not reference a catalog or schema.

If you want to access metadata from another data source, you must perform a physical model import.

Not all data sources contain metadata that is appropriate for reporting and not all concepts map to Framework Manager. The metadata import is tailored to Framework Manager and only compatible metadata will be imported.

All metadata bridges deliver a physical layer that provides the basis for further modeling. The richness of the resulting Framework Manager model is directly related to the richness of the metadata source.

#### **Multiple databases**

Other metadata sources can be based on multiple databases. The best way to import these multiple data sources into Framework Manager is to perform multiple imports. For each import, you select the items that correspond to that specific data source.

For example, the first time that you import from another metadata source, you select datasource1 and all the items that correspond to that data source. The next time, you select datasource2 and the items that correspond to that data source. You continue to import until you have imported all the data sources and their corresponding items.

### **Framework Manager options**

The IBM Cognos Framework Manager options available are the same regardless of the type of metadata source that you select. This table shows the options used to create objects in Framework Manager.

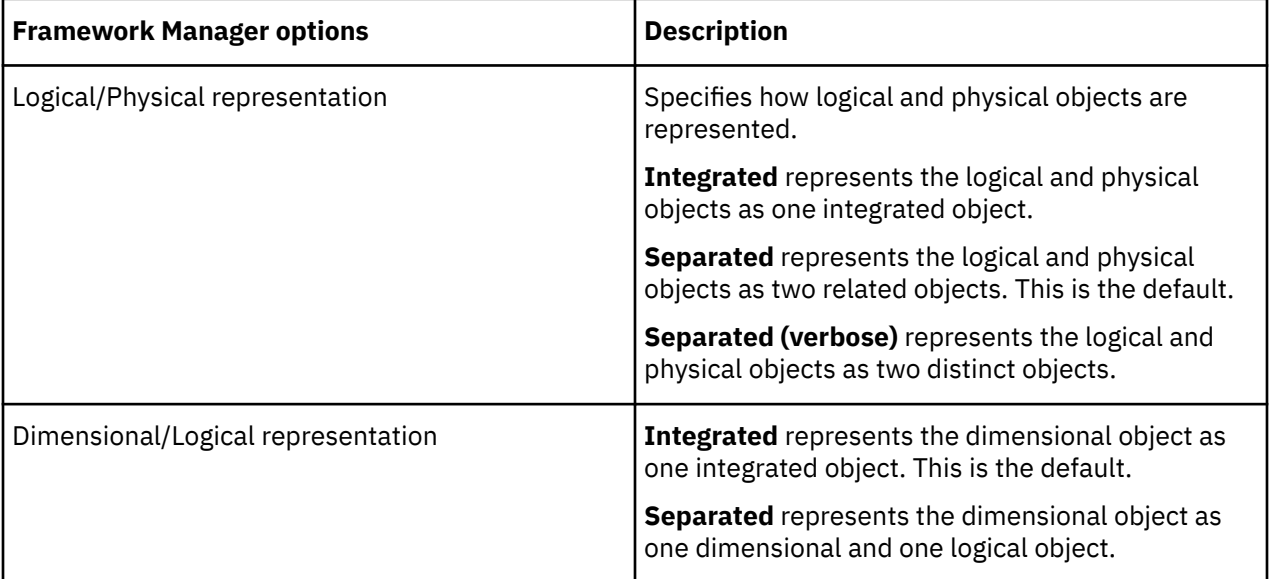

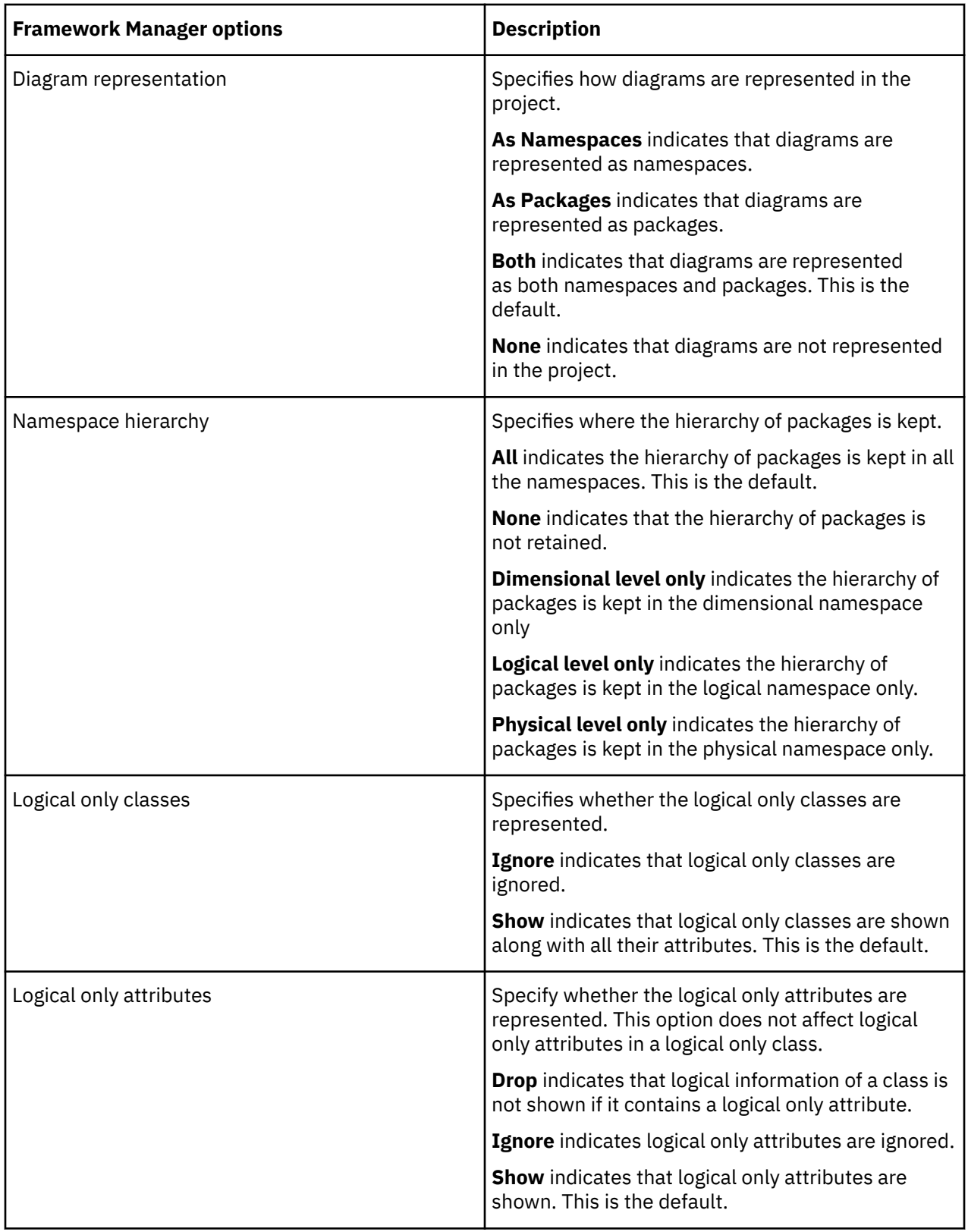

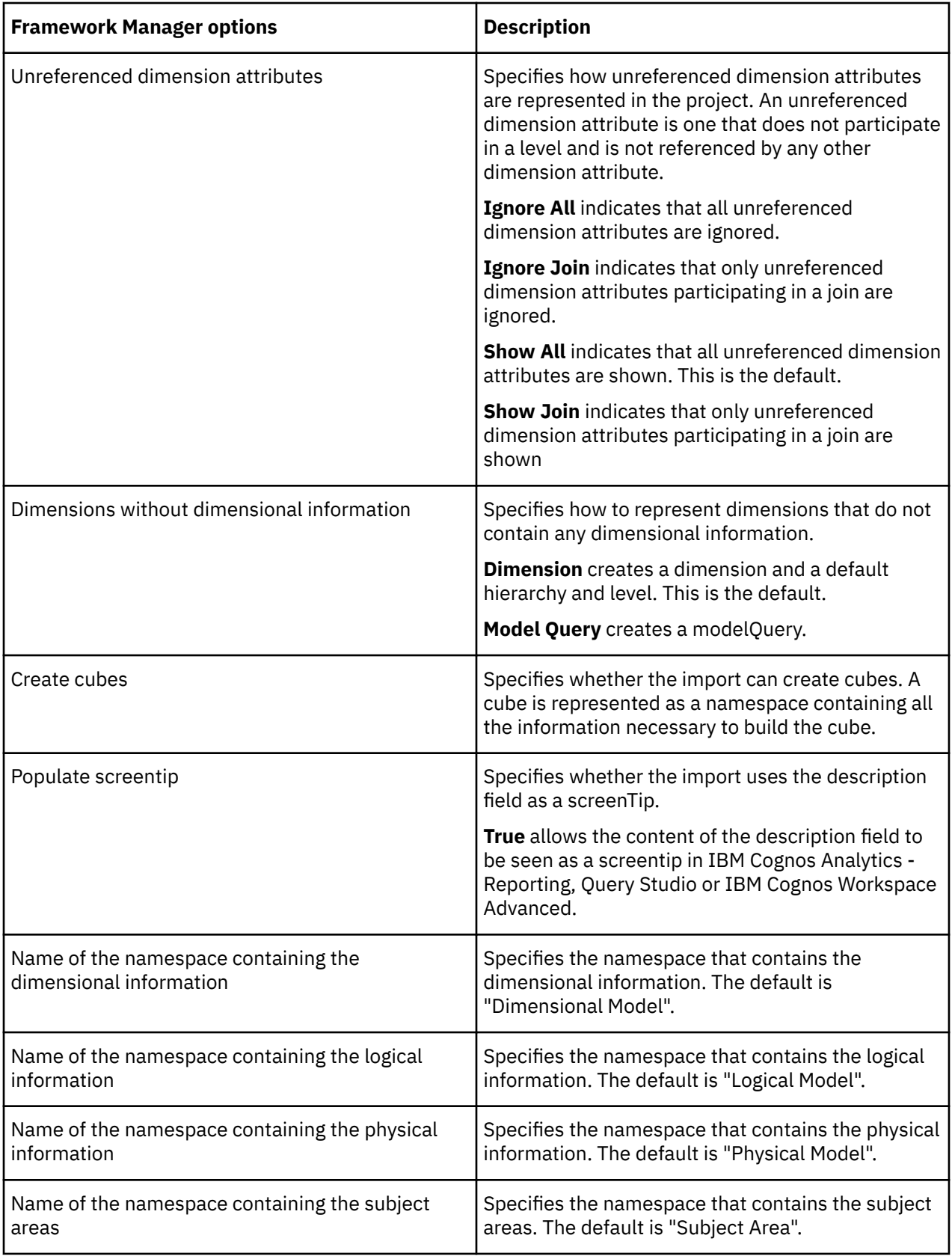

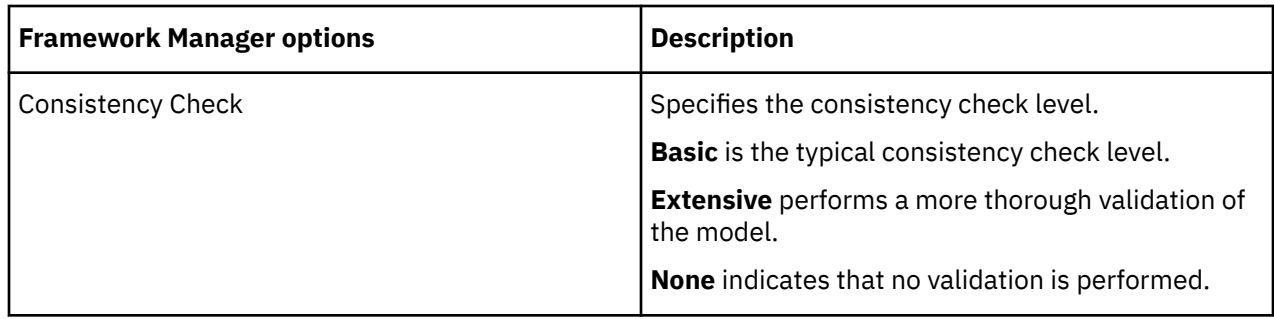

# **Troubleshooting metadata from other sources**

This section describes issues that you can encounter when working with metadata that you have imported into IBM Cognos Framework Manager.

# **Cannot test a query subject from another source**

You cannot test a query subject that you have imported from another data source.

For example, you test a query subject and get this error message:

QE-DEF-0177 An error occurred while performing operation 'sqlPrepareWithOptions' status='-201'.

UDA-SQL-0196 The table or view "GOSALES1.COGNOS.COM.GOSALES.CONVERSION\_RATE" was not found in the dictionary.

To resolve this problem, ensure that the following conditions exist:

- The Framework Manager data source object created by the import, and referenced by the query subject, has an identically named corresponding data source in the IBM Cognos Analytics with Watson content store.
- The corresponding content store data source is valid and the connection information is correct.
- The optional schema or catalog properties of the data source object that the import created and the query subject references are correct. For the databases accepting case-sensitive identifiers, ensure that the case is also correct.
- The database object (table or view) represented by the query subject exists in the database with the identical name, and is accessible within the current connection.
- The **Query Type** is valid. An invalid **Query Type** can exist if you import a query subject from SAP BW and change the value of the **Query Type** property for the data source. By default the value of **Query Type** is **multidimensional**. Do not change it.

# **Importing objects with the same name**

Namespaces are containers like folders. Objects in an IBM Cognos Framework Manager project must be uniquely identifiable. If you have two objects that have the same name, they must reside in two separate namespaces.

For example, you have a database that contains financial data. One set of tables represents Forecast and Actual information. Both the Forecast and Actual information have tables named Accounts Payable and Accounts Receivable. To import these tables into Framework Manager and use the same table names in the project, you must create two namespaces. You can name one namespace Forecast, and the other namespace Actual.

#### **Procedure**

- 1. Click the model or root namespace, and click **Actions**, **Create**, **Namespace**.
- 2. Right-click the namespace, click **Rename,** and type a descriptive name.

# **Chapter 4. Modeling relational metadata**

**Note:** Information on SAP BW metadata is in separate topics.

After importing metadata, you must ensure that it is set up to meet your users' reporting requirements, and provide any additional information that they require. Enhancements you make in IBM Cognos Framework Manager do not affect the original data source.

**Tip:** To verify that the model meets the reporting requirements, you can select objects that will display in a report and test them. The test results show you the report that your users will see as well as the SQL and messages from the IBM Cognos software, if any. Or you can publish a package at any time and then use the package to create reports.

You can check the project at any time to ensure that the references between the objects it contains are valid. See ["Verifying models or packages" on page 197](#page-206-0).

Create at least two views: the import view and the business view. Using two, or more, views makes it easier to remap items to a new data source.

# **Setting up the import view**

The import view contains the metadata you imported from the data source.

To ensure that the metadata is set up correctly in the import view, do the following:

#### **Procedure**

- 1. Ensure that the relationships reflect the reporting requirements.
- 2. Optimize and customize the data retrieved by query subjects.
- 3. Optimize and customize the data retrieved by dimensions. You may want to store dimensions in a separate dimensional view.
- 4. Handle support for multilingual metadata.
- 5. Control how data is used and formatted by checking query item properties.

# **Setting up the business view**

The business view provides a layer to the information in the source data so that it is easier for your users to build reports.

To enhance the metadata in the business view, do the following:

#### **Procedure**

- 1. Add business rules, such as calculations and filters, that define the information users can retrieve.
- 2. Organize the model by creating separate views for each user group that reflect the business concepts familiar to your users.
- 3. Create a durable model that can withstand later changes to query item names with no impact on existing reports, and report authors.

#### **Results**

You can analyze the metadata to ensure that the model is following current modeling guidelines by using the **Model Advisor**.

# <span id="page-53-0"></span>**Relationships**

A relationship describes how to create a relational query for multiple objects in the model. Without relationships, these objects are isolated sets of data.

Relationships work in both directions. You often must examine both directions to fully understand the relationship.

The different types of relationships are

• One-to-one

One-to-one relationships occur when one instance of data in a query subject relates to exactly one instance of another. For example, each student has one student number.

• One-to-many or zero-to-many

One-to-many or zero-to-many relationships occur when one instance of data in a query subject relates to many instances of another. For example, each teacher has many students.

• Many-to-many

Many-to-many relationships occur when many instances of data in a query subject relate to many instances of another. For example, many students have many teachers.

When importing metadata, IBM Cognos Framework Manager can create relationships between objects in the model based on the primary and foreign keys in the data source. You can create or remove relationships in the model so that the model better represents the logical structure of your business.

After you import metadata, verify that the relationships you require exist in the project and that the cardinality is set correctly. The data source may have been designed without using referential integrity. Often, many primary and unique key constraints are not specified. Without these constraints, Framework Manager cannot generate the necessary relationships between fact tables and dimension tables.

Framework Manager stores relationships in the nearest common parent of the objects that participate in the relationship. The parent can be either a folder or a namespace. If you move one of the participating objects outside the common parent, the relationship moves to the next namespace that is common to both ends of the relationship. If you move a relationship to a different folder or namespace, the participating objects also move to the same folder or namespace.

**Tip:** Use the **Search** tab (**Tools** pane) to find an object of class Relationship whose name matches a specified pattern. For example, if you search for a relationship whose name contains Order Header, Framework Manager finds all relationships that have Order Header as one end. If you renamed a relationship, a search of this type may not find it.

# **Cardinality**

Relationships exist between two query subjects. The cardinality of a relationship is the number of related rows for each of the two query subjects.

The rows are related by the expression of the relationship; this expression usually refers to the primary and foreign keys of the underlying tables.

IBM Cognos software uses the cardinality of a relationship in the following ways:

- to avoid double-counting fact data
- to support loop joins that are common in star schema models
- to optimize access to the underlying data source system
- to identify query subjects that behave as facts or dimensions

The cardinality of a relationship defines the number of rows of one table that is related to the rows of another table based on a particular set (or join) of keys. Cardinality is used by IBM Cognos software to infer which query subjects behave as facts or dimensions. The result is that IBM Cognos software can automatically resolve a common form of loop join that is caused by star schema data when you have multiple fact tables joined to a common set of dimension tables.

To ensure predictable queries, it is important to understand how cardinality is used and to correctly apply it in your model. It is recommended that you examine the underlying data source schema and address areas where cardinality incorrectly identifies facts or dimensions that could cause unpredictable query results. The **Model Advisor** feature in Framework Manager can be used to help you understand how the cardinality is interpreted.

A query that uses multiple facts from different underlying tables is split into separate queries for each underlying fact table. Each single fact query refers to its respective fact table as well as to the dimensional tables related to that fact table. Another query is used to merge these individual queries into one result set. This latter operation is generally referred to as a stitched query. You know that you have a stitched query when you see coalesce and a full outer join.

A stitched query also allows IBM Cognos software to properly relate data at different levels of granularity. See ["What are multi-fact, multi-grain queries" on page 275](#page-284-0).

You must ensure that all relationships and cardinality correctly reflect your users' reporting requirements.

For more information, see "Cardinality in generated queries " on page 45.

# **Cardinality in generated queries**

IBM Cognos software supports both minimum-maximum cardinality and optional cardinality.

In  $0:1$ ,  $0$  is the minimum cardinality, 1 is the maximum cardinality.

In  $1:$  n,  $1$  is the minimum cardinality, n is the maximum cardinality.

A relationship with cardinality specified as 1:1 to 1:n is commonly referred to as 1 to n when focusing on the maximum cardinalities.

A minimum cardinality of 0 indicates that the relationship is optional. You specify a minimum cardinality of 0 if you want the query to retain the information on the other side of the relationship in the absence of a match. For example, a relationship between customer and actual sales may be specified as 1:1 to 0:n. This indicates that reports will show the requested customer information even though there may not be any sales data present.

Therefore a 1 to n relationship can also be specified as:

- 0:1 to 0:n
- 0:1 to 1:n
- $1:1 to 0:n$
- 1:1 to 1:n

Use the **Relationship impact** statement in the **Relationship Definition** dialog box to help you understand cardinality. For example, Sales Staff  $(1:1)$  is joined to Orders  $(0: n)$ .

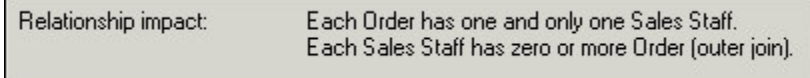

It is important to ensure that the cardinality is correctly captured in the model because it determines the detection of fact query subjects and it is used to avoid double-counting factual data.

When generating queries, IBM Cognos software follows these basic rules to apply cardinality:

- Cardinality is applied in the context of a query.
- 1 to n cardinality implies fact data on the n side and implies dimension data on the 1 side.
- A query subject may behave as a fact query subject or as a dimensional query subject, depending on the relationships that are required to answer a particular query.

Use the **Model Advisor** to see an assessment of the behavior implied by cardinality in your model.

For more information, see ["Single Fact Query" on page 283](#page-292-0) and ["Multiple-fact, Multiple-grain Query on](#page-293-0) [Conformed Dimensions " on page 284](#page-293-0).

# **Detecting cardinality from the data source**

When importing from a relational data source, cardinality is detected based on a set of rules that you specify.

The available options are

- Use primary and foreign keys
- Use matching query item names that represent uniquely indexed columns
- Use matching query item names

The most common situation is to use primary and foreign keys as well as matching query items that represent uniquely indexed columns. The information is used to set some properties of query items as well as to generate relationships.

To view the index and key information that was imported, right-click a query subject and click **Edit Definition**. For a query subject, you can change the information in the **Determinants** tab.

Optional relationships, full outer joins, and many-to-many relationships can be imported from your data source. IBM Cognos Framework Manager will run them as queries.

**Note:** All regular dimensions begin as query subjects. If you converted a query subject to a regular dimension, note that determinant information for the query subject is leveraged as a starting point to define the levels of a single hierarchy. Review the levels and keys created in the hierarchy of the dimension.

# **Notation**

By default, Framework Manager uses Merise notation. Merise notation marks each end of the relationship with the minimum and maximum cardinality of that end. You can also use Crowsfeet notation, which provides a pictorial representation of the relationship.

For information about how to change the notation, see ["Changing the settings for diagrams" on page 12.](#page-21-0)

When you interpret cardinality, you must consider the notation that displays at both ends of the relationship.

Possible end labels are

- 0..1 (zero or one match)
- 1. . 1 (exactly one match)
- 0..n (zero or more matches)
- 1. . n (one or more matches)

The first part of the notation specifies the type of join for this relationship:

• An inner join (1)

An inner join shows all matching rows from both objects.

• An outer join (0)

An outer join shows everything from both objects, including the items that do not match. An outer join can be qualified as full, left, or right. Left and right outer joins take everything from the left or right side of the relationship respectively and only what matches from the other side.

Your users see a different report depending on whether you use an inner or outer join. For example, your users want a report that lists salespeople and orders. If you use an outer join to connect salespeople and orders, the report shows all salespeople, regardless of whether they have any orders. If you use an inner join, the report shows only the salespeople who have placed orders.

Data in one object might have no match in the other object. However, if the relationship has a minimum cardinality of 1, an inner join is always used and these records are ignored. Conversely, if all the items match but the relationship in the model has a minimum cardinality of 0, an outer join is always used, although the results are the same with an inner join. For example, the underlying table for one object

contains a mandatory (non-NULLable) foreign key for the other. Ensure that the data and cardinalities match.

The second part of the notation defines the relationship of query items between the objects.

# **Sparse data**

When modeling for analysis or reporting, it is important to consider the nature of the business questions versus the nature of the data source.

A common scenario is that a relationship between a dimension and a fact table in a star schema is optional. This means that not every dimensional member is mandatory in the fact table. OLAP engines compensate for this by inserting an appropriate value when creating the OLAP structure for any dimensional intersection points that do not have data.

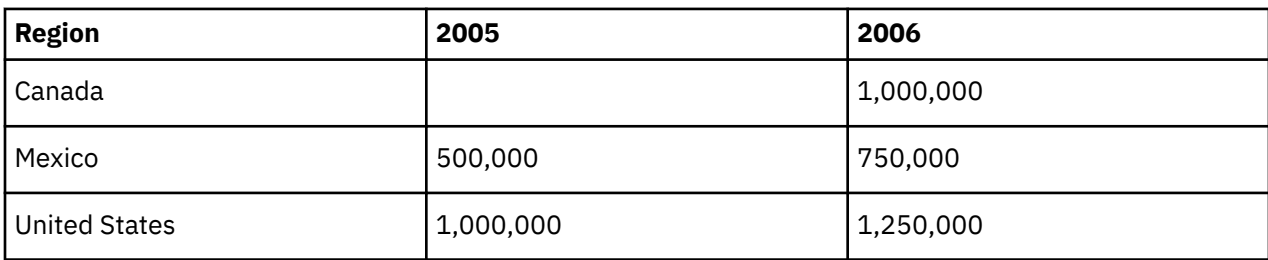

For example, an Analysis Studio user wants to create this report:

When modeling, it is common to override optional relationships between dimensions and facts for improved performance. However, when performing analysis or reporting on sparse data where you require information about dimensional members that have no facts, outer joins must be enabled to ensure that data is returned for valid dimensional intersection points.

To enable outer joins, do the following:

- Check with your database administrator to ensure that the data source can support full outer joins.
- Import metadata with outer joins enabled.

# **Modifying a relationship**

After you import data or create a relationship in IBM Cognos Framework Manager, you can rename the relationship and redefine cardinality.

You can create custom relationship expressions by selecting an operator from the list or by manually changing the expression in the expression editor.

You can also create a complex expression for the relationship.

You can view the relationships that already exist for an object by selecting the object and clicking **Launch Context Explorer** from the **Tools** menu.

## **Procedure**

- 1. Click a relationship and, click **Actions**, **Edit Definition**.
- 2. To modify existing elements, on the **Relationship Expression** tab, select the query items, cardinalities, and operator you want.

The query items must have the same data type.

- 3. To create an additional join, on the **Relationship Expression** tab, click **New Link**, and define the new relationship.
- 4. To test the relationship, on the **Relationship SQL** tab, identify the number of rows you want returned and click **Test**.
- 5. Click **OK**.

If your metadata is from an OLAP data source, click **Close**.

# **Creating complex expressions for a relationship**

You can create complex expressions for relationships by using functions, parameters, and objects from the model.

#### **Procedure**

- 1. Click a relationship and, click **Actions**, **Edit Definition**.
- 2. On the **Relationship Expression** tab, click the ellipses(...) button next to the **Expression** box.
- 3. Define the expression.

If you insert session parameters or prompts and you want to specify the values that they represent

when you test the expression, click the **options** button .

4. Click **OK**.

# **Creating relationships**

You create a relationship to join logically related objects that your users want to combine in a single report. This is useful for relationships between objects that were not selected during metadata import, were not joined in the data source, or are from multiple sources.

You can directly create a relationship between the query items.

You can also create a complex expression for the relationship.

You can also use IBM Cognos Framework Manager to automatically generate relationships between objects based on selected criteria.

You can view the relationships that already exist for an object by selecting the object and clicking **Launch Context Explorer** from the **Tools** menu.

#### **Procedure**

- 1. Ctrl+click one or two dimensions, query subjects, or query items.
- 2. Click **Actions**, **Create**, **Relationship**.

If this relationship is a valid target for a relationship shortcut, Framework Manager asks if you want to create a shortcut to that relationship. For more information, see "Creating a relationship shortcut " on page 48.

3. Click **OK**.

The **Relationship Definition** dialog box displays. You can use this dialog box to modify the relationship.

# **Creating a relationship shortcut**

A relationship shortcut is a pointer to an existing relationship. You can use relationship shortcuts to reuse the definition of an existing relationship. Any changes to the source relationship are automatically reflected in the shortcut. You can also use relationship shortcuts to resolve ambiguous relationships between query subjects.

IBM Cognos Framework Manager asks whether you want to create a relationship shortcut whenever you create a relationship and both of the following conditions apply:

- At least one end for the new relationship is a shortcut.
- A relationship exists between the original objects.

#### **Procedure**

1. Ctrl+click the objects that you want to participate in the relationship shortcut.

#### 2. Click **Actions**, **Create**, **Relationship**.

Framework Manager asks if you want to create a shortcut to that relationship.

3. Click **Yes**.

A list displays of all relationships in which one end is a model object and the other end is either another model object or a shortcut to another model object.

- 4. To retrieve all relationships in which both ends can be either a model object or a shortcut to a model object, click **Find All**.
- 5. Click the relationship that you want to be the target of the relationship shortcut.
- 6. Click **OK**.

# **Detecting and generating relationships**

You can use IBM Cognos Framework Manager to detect and generate relationships between two or more existing objects in your model. This is useful when you import metadata in stages, or when you want to change the criteria that apply to existing relationships, such as whether they include outer joins.

When importing star schema metadata, avoid generating relationships based on matching column or query item names unless you have naming conventions in place. Data warehouses often apply naming standards to columns, such as surr\_key as the default column name for surrogate keys in dimensions. In this case, generating relationships that are based on matching column names generates inappropriate relationships between all dimension tables.

#### **Procedure**

- 1. Ctrl+click two or more objects.
- 2. Click **Tools**, **Detect Relationships**.
- 3. Select the rules you want to apply to each pair of tables.

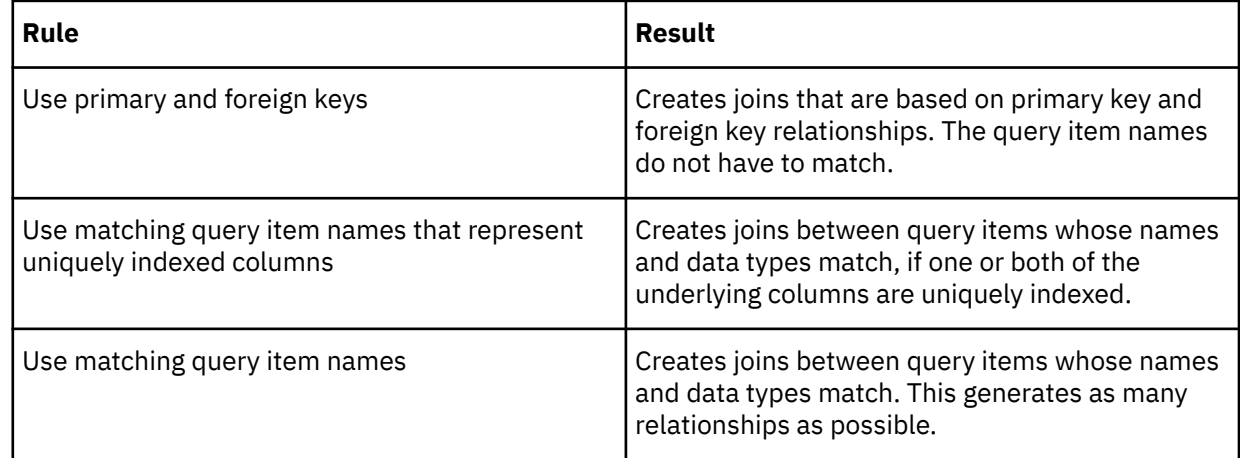

4. Indicate whether you want Framework Manager to detect and generate relationships between

- The selected objects
- Each selected object and every object in the project that is not selected
- The selected objects and every other object in the project
- 5. Identify whether you want Framework Manager to create outer joins or inner joins based on outer joins that exist in the data source.
- 6. If you want to disable the automatic prevention of double-counting, convert all n cardinalities to 1 by clearing the **Fact detection enabled** check box.
- 7. Click **OK**.

# **Bridge tables**

A logical data model may contain one or more many-to-many relationships. Physical data modelling techniques transform a many-to-many many-relationships into one-to many-relationships by adding additional tables. These are referred to as bridge tables.

The key difference between a bridge table and a fact table is that the bridge table relationship is mandatory. The bridge table relationship restricts the data from one subject area based on the records that are returned from another subject area. A fact table does not provide this restriction because the other two data sets operate as non-conformed dimensions. A filter that is applied to one data set has no impact on the other data set.

There are a number of benefits to creating bridge tables:

- Properly joining the data streams that exist on each side of the bridge.
- Filtering both data streams when a filter is applied on only one stream. If the data from one stream is properly associated with the other stream, applying a filter on any column filters out a whole row of data. You can use detail filters and summary filters.
- Avoiding double counting.

For example, you have a model that contains two star schemas that represent real estate properties and property owners. Multiple properties are owned and shared between multiple owners. The property owners schema contains two query subjects, OWNER and OWNER\_FACT. The properties schema contains two query subjects, PROPERTY and PROPERTY\_FACT. Add a bridge table to capture the many-to-many relationship between the OWNER and the PROPERTY tables. The bridge table contains the OWNER\_ID and PROPERTY ID query items. It also contains other query items that provide context or meaning to the relationship, such as share\_percentage. The cardinality of the bridge table is [1..n] in both relationships and the cardinality of the OWNER and PROPERTY tables is [1..n].

In the following figure, the table OWNER\_PROPERTY\_BRIDGE was created to capture the owners of properties and the properties that are owned by owners.

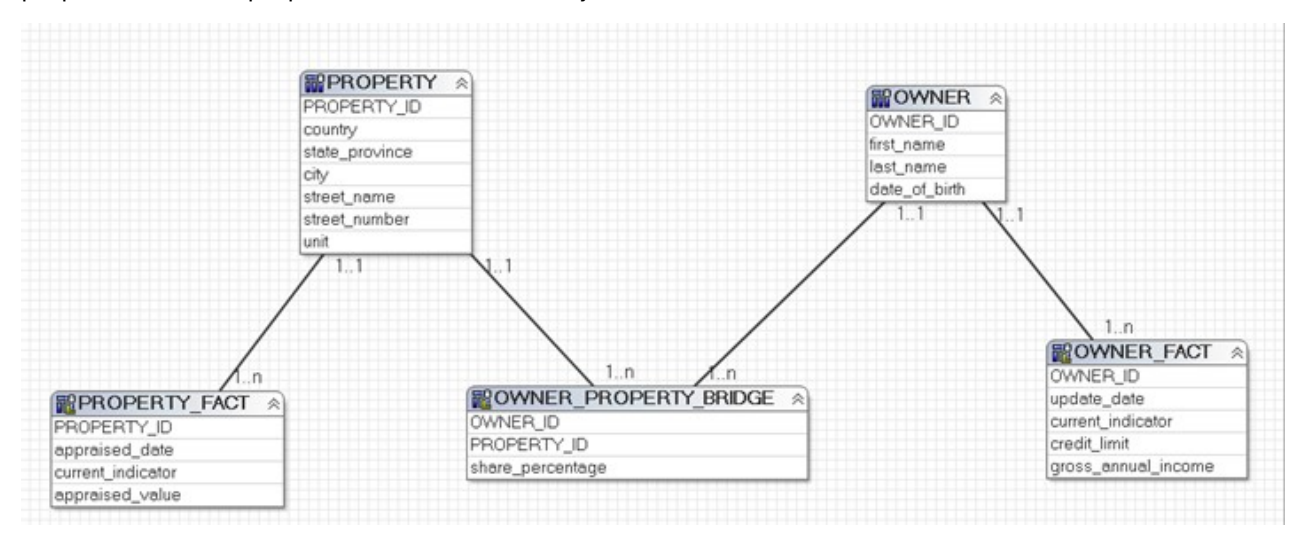

*Figure 1. Joining two schemas with a bridge table*

When a query is executed, dynamic query mode determines which tables must be joined together. Query subjects which are on the many side of a one-to-many relationship are treated as facts. In the previous figure, OWNER\_PROPERTY\_BRIDGE is assumed to be a fact due to the one-to-many relationships. This may cause queries to not return the expected result set.

A query subject has a usage property which can be set to the value of **Bridge**. This property enables dynamic query mode to generate queries knowing that the query subject is not a fact due to the one-tomany relationships. A model may include several bridges:

• An owner may own several properties.

- A property may have several owners.
- A property may have several maintenance contracts with the same contractor.

The following figure is an example.

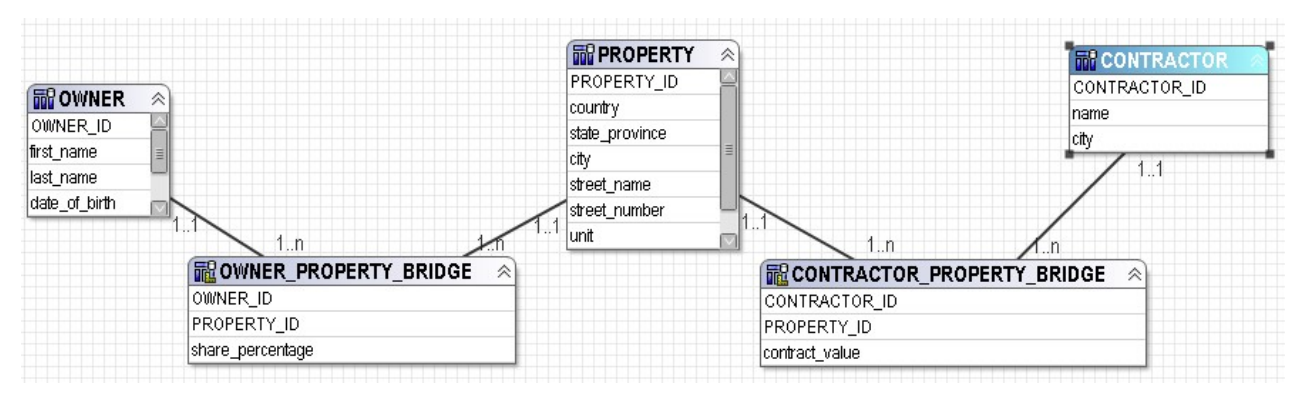

*Figure 2. Joining two schemas with multiple bridge table*

## **Restrictions**

Bridge tables are subject to the following restrictions.

- Dynamic query mode assumes that a bridge table has been used to resolve a many-to-many relationship between dimensions. Design techniques which introduce a bridge table between a dimension and fact table are not supported.
- Dynamic query mode requires non-ambiguous join paths between two query subjects. In the following figure, a model defines two join paths between OWNER and PROPERTY.

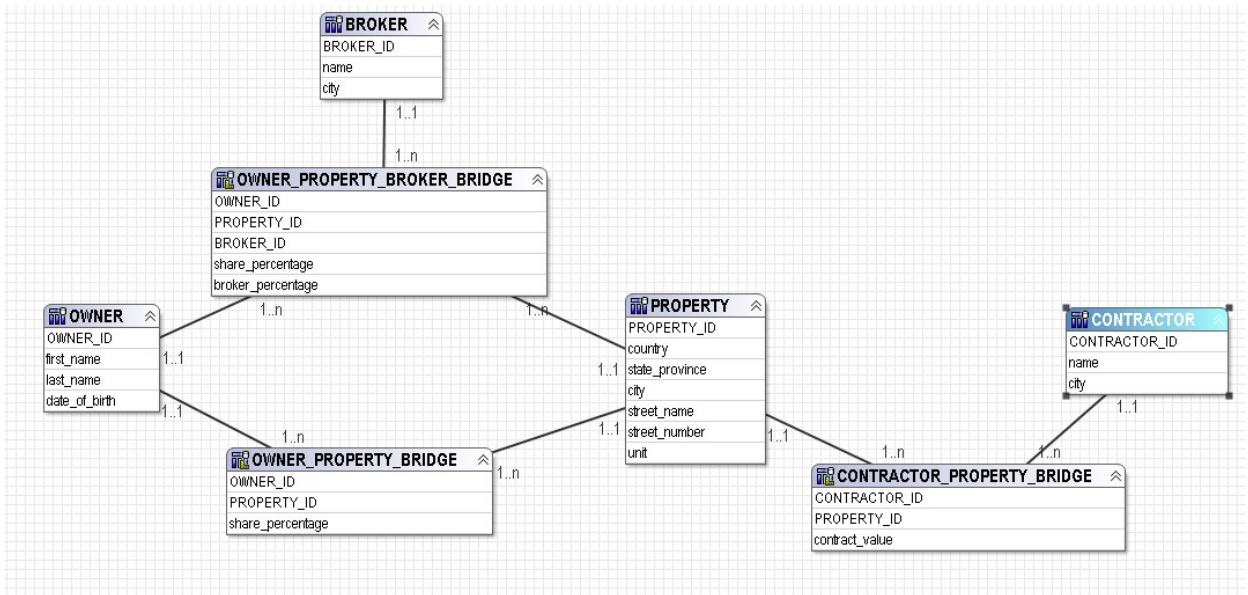

*Figure 3. Joining two schemas with a bridge table*

If a query only references items from OWNER, PROPERTY, and CONTRACTOR, dynamic query mode is unable to determine which bridge table it should use and will return the following error.

- Query 'Query1' has implicit and explicit references to multiple parallel bridge query subjects: [VIEW].[OWNER\_PROPERTY\_BRIDGE], [VIEW].[OWNER\_PROPERTY\_BROKER\_BRIDGE].
- Reports may include summaries if grouped headers or footers are automatically calculated by dynamic query mode. Queries may also include expressions used to filter data or compute new attributes and measures. Dynamic query mode may return an error for some scenarios when bridge query subjects are present.
- A string, mathematical, or logical expression using items or filters cannot reference items from query subjects on either side of a bridge query subject.
	- The query is not supported. Query 'Query1' contains data item 'FullName' which has an expression that refers to opposing sides of a bridge query subject.
	- The query is not supported. Query 'Query1' contains a detail filter which has an expression that refers to opposing sides of a bridge query subject
	- The query is not supported. Query 'Query1' contains a summary filter which has an expression that refers to opposing sides of a bridge query subject
- Queries must have be set to perform automatic grouping and summarization of data. Dynamic query mode does not allow a detail query which projects items from subjects on either side of a bridge query subject.
	- The query is not supported. Query 'Query1' references a bridge query subject and therefore cannot have the property 'Auto Group and Summarize' set to No.
- Items which compute an aggregate value cannot include the pre-filter clause.
	- Query 'Query1' contains data item 'PrefilteredTotal' which has a pre-filter aggregate expression, this is not supported when the query references a bridge query subject.
- Average summaries within a bridge query are not supported. A bridge query that refers to a fact having its default aggregation set to average will fail with the following error.
	- The query is not supported. Query 'Query1' contains data item 'costs' which has an implicit average aggregate expression, this is not supported when the query references a bridge query subject.
- Analytic expressions are not supported and will generate the following errors.
	- The query is not supported. Query 'Query1' contains data item 'theRank' which has an analytic aggregate expression, this is not supported when the query references a bridge query subject.
	- The query is not supported. Query 'Query1' contains data item 'nextRow' which has running aggregate expression, this is not supported when the query references a bridge query subject.
- Cross tab reports have very limited support when including a bridge query. Here are the main errors generated in that context.
	- The query is not supported: only simple crossTab queries are supported when a bridge table is accessed.
	- The query is not supported. Query 'Query1' contains an explicit aggregate expression which is not supported in a Relational crosstab.
- Reports created against a DMR package. In general, the whole query must be pushed to the relational provider which is where the bridge table logic has been implemented. If the query requires local OLAP processing, then the bridge functionality cannot be applied and the following error is generated.
	- The query is not supported. DMR query 'Query1' requires OLAP processing which is not supported when the subquery references a bridge query subject.
- Hand-coded aggregate expressions, similar to a pure relational query, are not supported and generate the following error.
	- The query is not supported. Query 'Query1' contains an explicit aggregate expression which is not supported against a DMR model.
- Custom summary expressions. These are typically associated with report headers and footers. While simple hand-coded expressions may be supported (for example, Total (propertyValue for ower)), more complex expression will generate the following error.
	- The query is not supported: custom footer expressions are not supported when a bridge table is accessed.

# **Query subjects**

A query subject is a set of query items that have an inherent relationship.

<span id="page-62-0"></span>You use IBM Cognos Framework Manager to modify query subjects to optimize and customize the data that they retrieve. For example, you can add filters or calculations. When you change the definition of a query subject, Framework Manager regenerates the associated query items, ensuring that any changes to query subject properties are reflected in all query items for that query subject.

There are different types of query subjects in Framework Manager:

- Data source query subjects
- Model query subjects
- Stored procedure query subjects

You may also be interested in ["Query subjects versus dimensions" on page 278](#page-287-0).

# **Data source query subjects**

Query subjects that are based on relational metadata are defined by SQL statements that describe how to retrieve data from the data source.

Data source query subjects directly reference data in a single data source. IBM Cognos Framework Manager automatically creates a data source query subject for each table and view that you import into your model.

For example, you import the Employee detail fact table from the Great Outdoors Warehouse sample database. Framework Manager then creates a query subject using the following SQL statement:

Select \* from [go\_data\_warehouse].EMPLOYEE\_DETAIL\_FACT

Framework Manager generates query subjects that represent tabular data from the data source. For example, a query subject that references an entire table contains query items that represent each column in the table. If the SQL selects only specific columns, only those columns are represented as query items.

Each data source query subject can reference data from only one data source at a time. However, the advantage of data source query subjects is that you can directly edit the SQL that defines the data to be retrieved. This means that you can insert parameters that control the data that the query retrieves and create query subjects based on arbitrary SQL.

You may have created SQL statements for query subjects without enclosing references to columns and tables in quotes. This works in relational data source environments that do not use a case-sensitive lookup against the metadata tables they parse. The SQL statement for the query subject may be Cognos SQL, native SQL, or pass-through SQL. Native and pass-through SQL statements must be completely self-contained and must not reference anything outside that SQL, such as database prompts, variables, or native formatting that would normally be supplied by the calling application. Cognos SQL statements, however, are analyzed using metadata from either the model or the relational data source. By default, Cognos SQL is case-sensitive, so it looks up metadata using the names as they display in the SQL statement.

To use multiple data sources for a query subject, use a model query subject that accesses the data source query subjects or other model query subjects.

# **Creating data source query subjects**

Data source query subjects directly reference data in a single data source. IBM Cognos Framework Manager automatically creates a data source query subject for each table and view that you import into your model. You can create additional data source query subjects.

You can add any combination of objects to a query subject, such as query items, other query subjects, or dimensions. You can add stand-alone calculations and filters, and you can also embed calculations and filters in the query subject.

You can also create model query subjects, which are based on metadata that exists in your model, and stored procedure query subjects, which are generated from the stored procedures in a relational data source.

### <span id="page-63-0"></span>**Procedure**

- 1. Select the namespace folder, and click **Actions**, **Create**, **Query Subject**.
- 2. In the **Name** box, type a name for the new query subject.
- 3. Click **Data Source**, **OK**.
- 4. Complete all the steps in the **New Query Subject** wizard.

To ensure that the data source is uniquely identified for a data source query subject, do not exit the wizard before the **Finish** button displays.

- 5. Click **Finish**.
- 6. Right-click the query subject you created and click **Edit Definition**.
- 7. Click the **SQL** tab, and from the **Available database objects** box, drag objects to the **SQL** box.

If your project contains multiple data sources and you want to add objects from different data sources to the query subject, click **Insert Data Source**, select the required data source, and click **OK**.

You can also insert a macro, embed a calculation, and embed a filter. For more information, see ["Creating calculations" on page 117](#page-126-0) o[r"Creating filters" on page 119.](#page-128-0)

8. Choose the action you want:

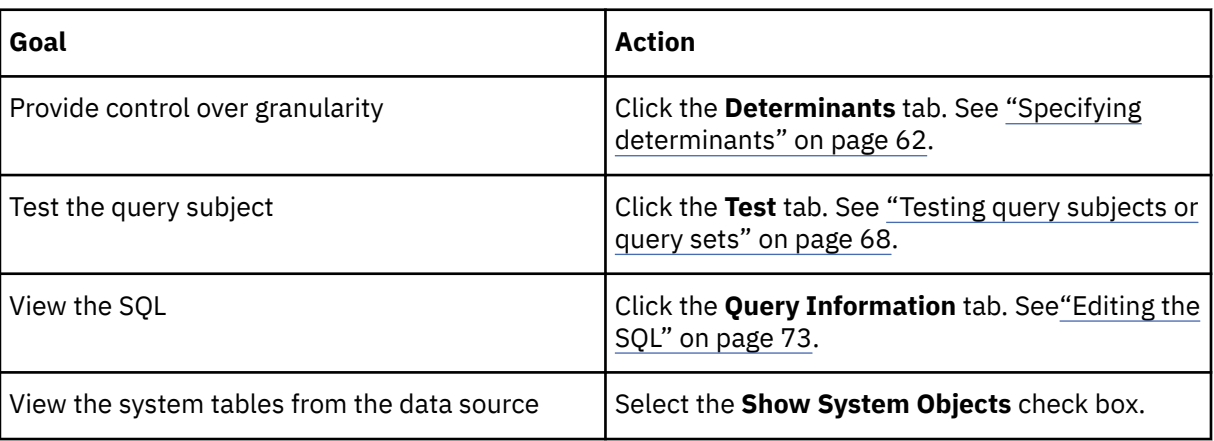

#### 9. Click **OK**.

A warning displays if any modifications invalidated relationships, other query subjects, calculations, or filters.

10. Ensure that the **Usage** and **Regular Aggregate** properties are set correctly. See ["Modifying how query](#page-113-0) [items are aggregated" on page 104](#page-113-0).

# **Model query subjects**

Model query subjects are not generated directly from a data source but are based on query items in other query subjects or dimensions, including other model query subjects. By using model query subjects, you can create a more abstract, business-oriented view of a data source.

Usually, model query subjects are created in the business view, not the import view. For information about the business view, see ["Organizing models" on page 137](#page-146-0).

Because model query subjects are based on the metadata in your model, they let you

- Reuse complex SQL statements that exist in the model
- Reference objects from different data sources in the same query subject

If you import a model query subject from another model, the model query subject will not work unless you also import the data source query subjects that the model query subject references.

If you want to edit the SQL, you must convert the model query subject into a data source query subject.

# **Creating model query subject for relational metadata**

Model query subjects are based on query items in other query subjects or dimensions, including other model query subjects. By using model query subjects, you can create a more abstract, business-oriented view of a data source.

You can add any combination of objects to a query subject, such as query items, other query subjects, or dimensions. You can add stand-alone calculations and filters, and you can also embed calculations and filters in the query subject.

You can create a new model query subject by merging existing query subjects and query items ["Creating](#page-73-0) [model query subjects based on existing objects" on page 64](#page-73-0). You can also create data source query subjects, which directly reference data in a single data source ["Data source query subjects" on page 53,](#page-62-0) and stored procedure query subjects, which are generated from the stored procedures in a relational data source "Stored procedure query subjects" on page 55.

When you use a model query subject in the IBM Cognos studios, IBM Cognos Analytics with Watson uses the relationships you have defined for the model query subject, not the relationships defined for the underlying data source query subjects. If you want to ensure that the relationships defined for the underlying data source query subjects are used, do not define relationships or determinants for the model query subject.

# **Procedure**

- 1. Select the namespace folder, and click **Actions**, **Create**, **Query Subject**.
- 2. In the **Name** box, type a name for the new query subject.
- 3. Click **Model**, **OK**.
- 4. Click the **Query Subject Definition** tab.
- 5. To add items to the model query subject, drag items from the **Available Model Objects** box to the **Query Items and Calculations** box.

You can change the order of items and calculations. However, if the query subject contains a query item folder, you can change the order only in the **Project Viewer**.

6. You can also embed a filter.

If you add calculations or filters to a model query subject, Framework Manager must go to the data source instead of simply accessing the model.

- 7. If you want to test the query subject, click the **Test** tab.
- 8. Click **OK**.

A warning displays if any modifications invalidated relationships, other query subjects, calculations, or filters.

9. Ensure that the **Usage** and **Regular Aggregate** properties are set correctly.

## **Results**

You may be interested in the following related topics:

- Embedded calculations ["Creating a calculation \(SAP BW\)" on page 187](#page-196-0)
- Embedded filters ["Creating a filter \(SAP BW\)" on page 188](#page-197-0)
- Testing and setting test options ["Testing a dimension or other object \(SAP BW\)" on page 167](#page-176-0)
- Modifying the properties for multiple query subjects at the same time ["Replacing multiple property](#page-22-0) [values" on page 13](#page-22-0)

# **Stored procedure query subjects**

Stored procedure query subjects are generated when you import a procedure from a relational data source. IBM Cognos Framework Manager supports only user-defined stored procedures. System stored procedures are not supported.

The procedure must be run in Framework Manager to get a description of the result set that the procedure may return.

The stored procedure must return a single uniform result set. IBM Cognos Analytics with Watson supports only the first result set that is returned. If the procedure could conditionally return a different result set, the format must be consistent with the one used to define the metadata in Framework Manager.

Each result set must return the same form, such as the same number, types, and names of columns. Overloaded signatures are supported by IBM Cognos Analytics with Watson, but each procedure must be defined as a uniquely named procedure with a separate query subject for each result set.

Output parameters are not supported.

After you import or create a stored procedure query subject, it displays as a broken object. You must run it to validate the underlying stored procedure and specify the projection list. Static metadata often does not exist for the stored procedure in the relational data source that describes what a result set may look like. The result set may be known only at run time. When a stored procedure is updated in the data source, running the stored procedure in Framework Manager updates the query subject using the newly generated query items.

Sometimes functions are imported as stored procedure query subjects. Review the stored procedure definition to determine what the procedure expects to be passed and what it attempts to return. Edit and test each stored procedure query subject that you think could be a function. If the test fails, the query subject is a function and must be deleted.

For more information, see "Creating or modifying stored procedure query subjects" on page 56.

### **Stored procedures from Informix data sources**

If you have stored procedures from Informix® Dynamic or Parallel Server data sources, you must edit the parameters. Refer to the original source of the stored procedures to ensure that they are mapped correctly.

Informix 7.x and 8.x provide only the name of the stored procedure to Framework Manager. You must provide all parameters, such as the parameter name, data type, mode, size, precision, scale, and value so that a result set can be obtained. Informix 9.x provides metadata for stored procedures and user defined functions with default parameter values. Check all parameters before using them, especially the mode attribute.

Informix functions are imported as stored procedures. After you import them, you must change them to functions by clicking the **f(x)** button in the **Edit Definition** dialog box. This button is enabled only for these functions. Then select the argument that represents the results or use the values obtained from the test results.

#### **Stored procedures from Composite Information Server**

If you have stored procedures from Composite Information server, refer to the original source of the stored procedures to ensure that they are mapped correctly.

Composite functions are imported as stored procedures. After you import them, you must change them to functions by clicking the **f(x)** button in the **Edit Definition** dialog box. This button is enabled only for these functions. Then select the argument that represents the results or use the values obtained from the test results.

# **Creating or modifying stored procedure query subjects**

After you import or create a stored procedure query subject, you can modify it. To avoid inconsistencies, the modified query subject should return the same result set structure as the original stored procedure.

IBM Cognos Framework Manager supports only user-defined stored procedures. System stored procedures are not supported.

There are different types of stored procedures:

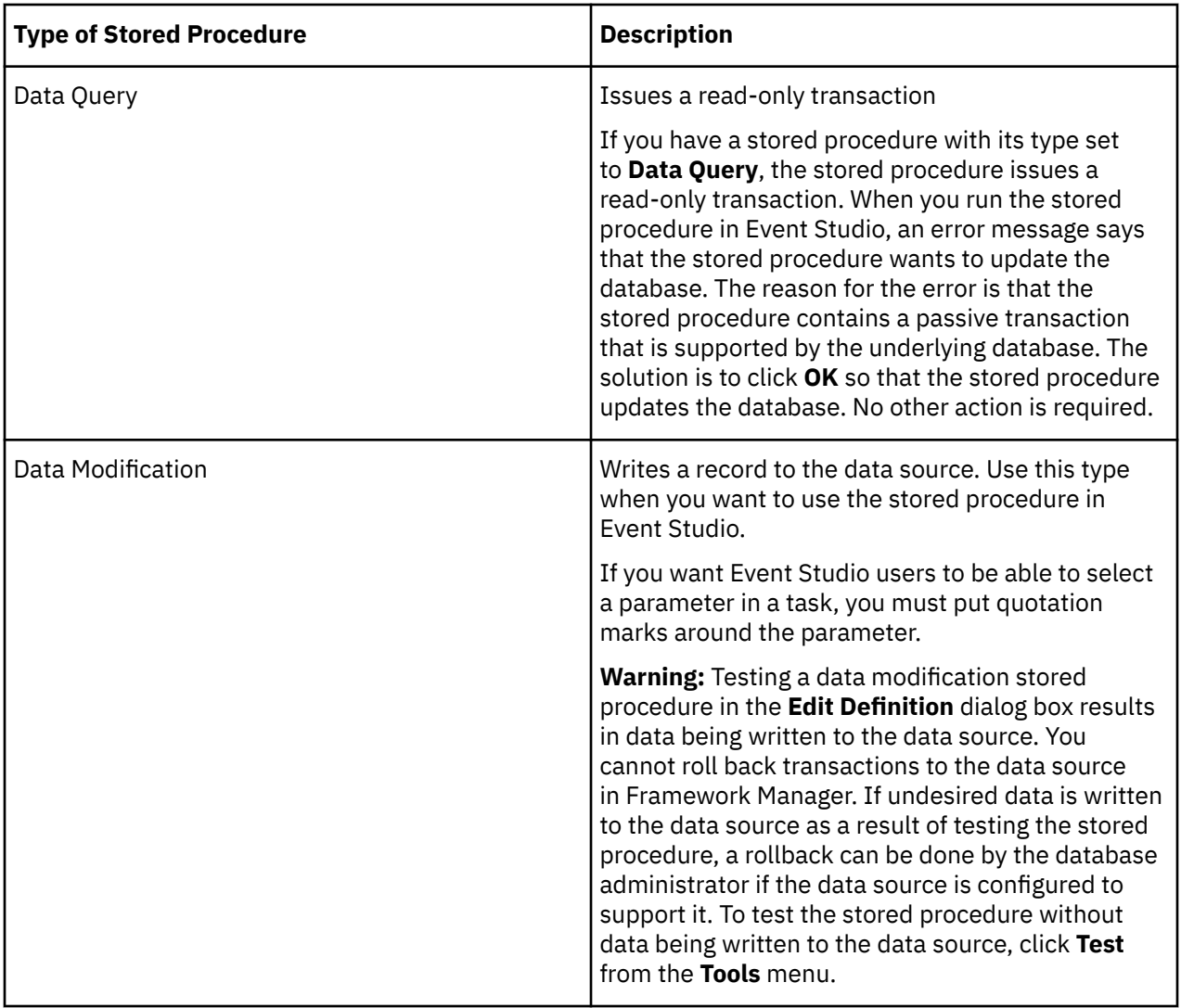

You can also create data source query subjects, which directly reference data in a single data source ["Data source query subjects" on page 53](#page-62-0), and model query subjects, which are based on metadata that exists in your model ["Model query subjects" on page 54.](#page-63-0)

# **Procedure**

## 1. Do the following:

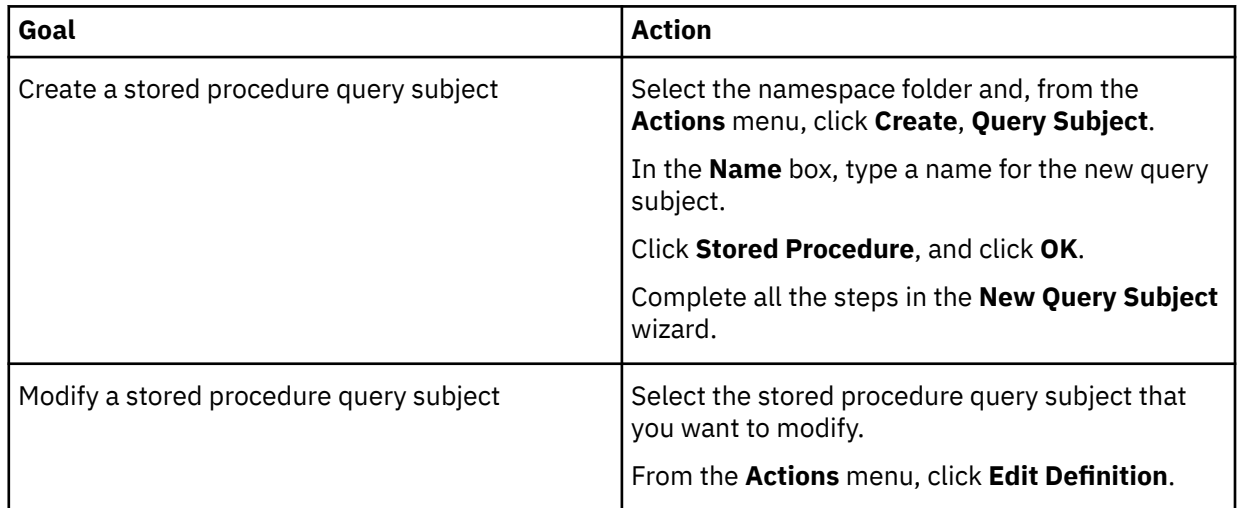

2. Click the **Definition** tab and choose the action that you want.

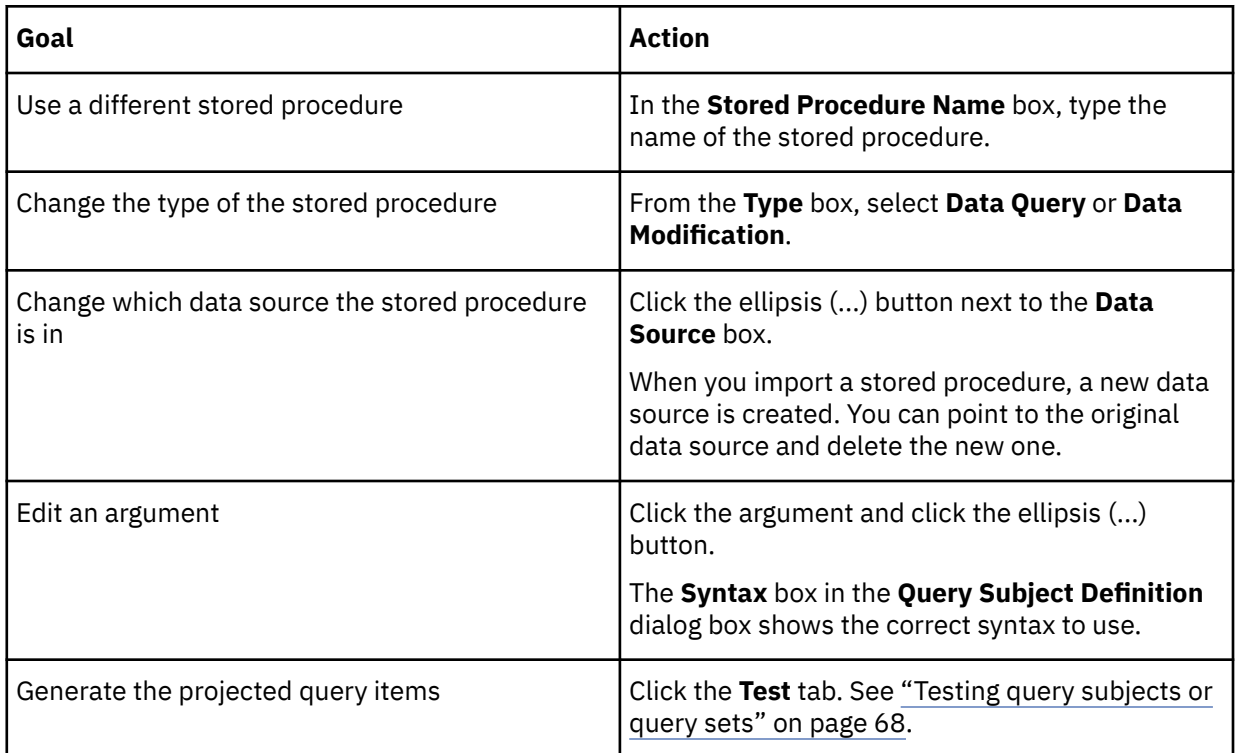

#### 3. Click **OK**.

Framework Manager runs the stored procedure and, if the query subject returns a result set, validates the query subject.

If the stored procedure does not return a result set, the query subject becomes an invalid query subject if saved in the model. If the invalid query subject is included in the published package, the invalid query subject cannot be used in a report.

4. Ensure that the **Usage** and **Regular Aggregate** properties are set correctly for each newly created query item.

For example, a query item may be set as a fact when it is an identifier.

#### **Results**

You can update the stored procedure query subject if the data source changes. See ["Updating query](#page-80-0) [subjects" on page 71.](#page-80-0)

# **Example - using prompts with a stored procedure**

If you define prompts for stored procedure variables, your users can set the variables in reports.

#### **Procedure**

1. Create a stored procedure query subject that uses the sp\_FIND\_ORDER\_DATE stored procedure.

The **Query Subject Definition** dialog box displays.

- 2. On the **Definition** tab, select the @order\_number argument, and click the ellipsis (...) button.
- 3. In the **Value** box, type the following macro syntax and then click **OK**:

#prompt('Order Number','integer')#

**Note:** Framework Manager removes anything that is outside the number signs when running the macro.

4. If you want to test the prompt for the variable, do the following:

<span id="page-68-0"></span>• Click **Test**, **Test Sample**.

The **Prompt Values** dialog box displays.

- In the **Name** column, click Order Number.
- In the **Value** field, type **1234** and click **OK**.

One record is returned, showing the date for Order Number 1234.

Framework Manager uses this value for the duration of the current session or until you clear the prompt value.

5. Click **OK**.

# **Determinants**

Determinants reflect granularity by representing subsets or groups of data in a query subject and are used to ensure correct aggregation of this repeated data.

Determinants are most closely related to the concept of keys and indexes in the data source and are imported based on unique key and index information in the data source. We recommend that you always review the determinants that are imported and, if necessary, modify them or create additional ones. By modifying determinants, you can override the index and key information in your data source, replacing it with information that is better aligned with your reporting and analysis needs. By adding determinants, you can represent groups of repeated data that are relevant for your application.

An example of a unique determinant is Day in the Time example below. An example of a non-unique determinant is Month; the key in Month is repeated for the number of days in a particular month.

When you define a non-unique determinant, you should specify **Group By**. This indicates to IBM Cognos software that when the keys or attributes associated with that determinant are repeated in the data, it should apply aggregate functions and grouping to avoid double-counting. It is not recommended that you specify determinants that have both **Uniquely Identified** and **Group By** selected or have neither selected.

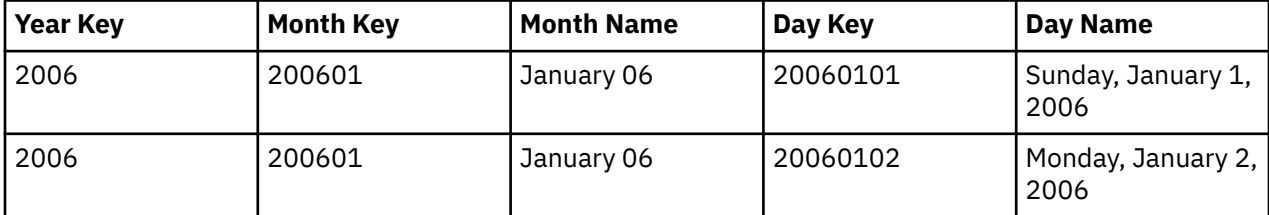

You can define three determinants for this data set as follows - two **Group By** determinants (Year and Month) and one unique determinant (Day). The concept is similar but not identical to the concept of levels and hierarchies.

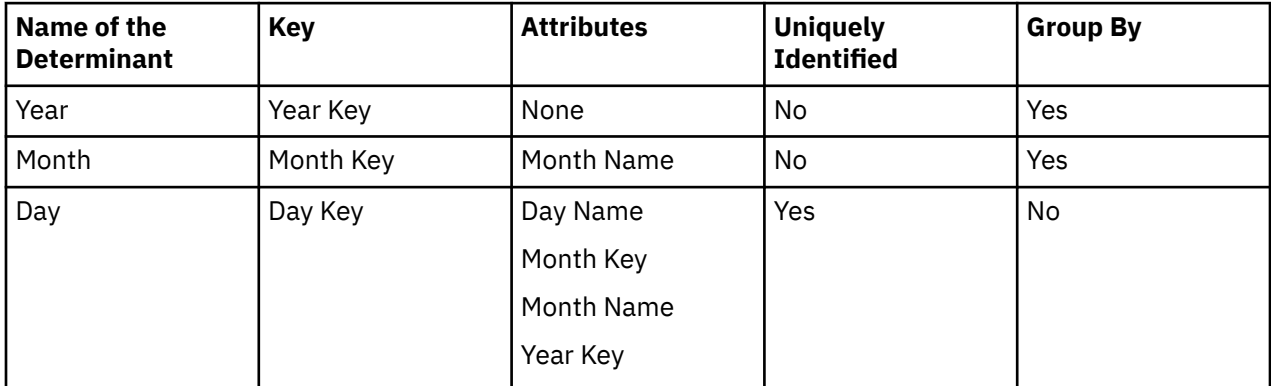

In this case, we use only one key for each determinant because each key contains enough information to identify a group within the data. Often Month is a challenge if the key does not contain enough information to clarify which year the month belongs to. If the Month key cannot uniquely identify the month to a specific year, then include the Year key in the key definition for the Month determinant.

**Note:** While you can create a determinant that groups months without the context of years, this is a less common choice for reporting because all data for February of all years would be grouped together instead of all data for February 2006 being grouped together.

# **Using determinants with multiple-part keys**

In the Time dimension example above, one key was sufficient to identify each set of data for a determinant but that is not always the case.

For example, the following Geography dimension uses multiple-part key definitions for all but one determinant.

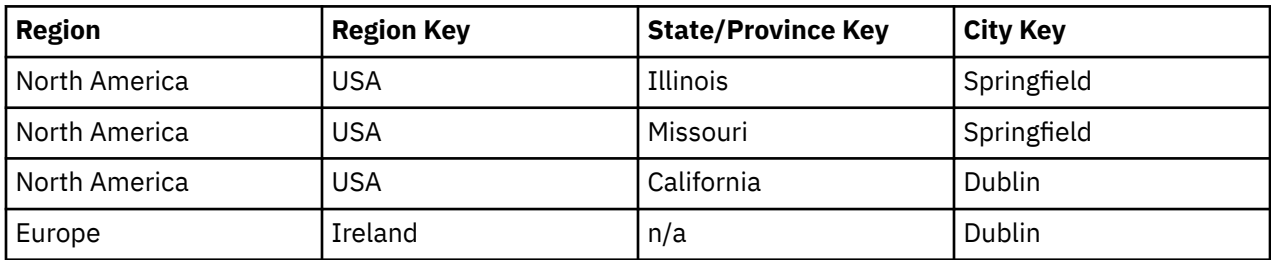

Similar to the example about Time, you can define three determinants for this data set as follows - two **Group By** determinants (Region and State/Province) and one unique determinant (City).

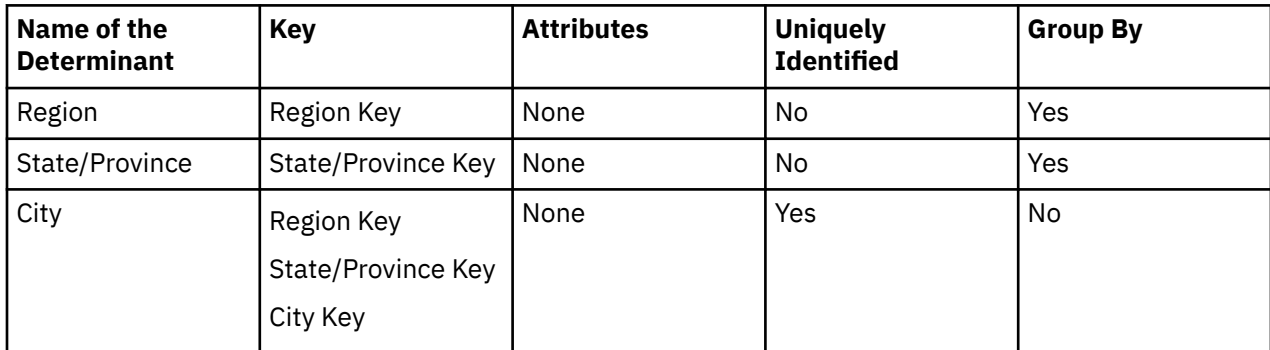

In this case, we used Region Key, State/Province Key, and City Key to ensure uniqueness for City. We did this because in the data we were given, some city names were repeated across states or provinces, which in turn were repeated for regions.

#### **Determinants are evaluated in the order in which they are specified**

There is no concept of a hierarchy in determinants, but there is an order of evaluation. When IBM Cognos software looks at a selection of items from a query subject, it compares them to each determinant (keys and attributes) one at a time in the order that is set in the **Determinants** tab. In this way, IBM Cognos software selects the determinant that is the best match.

In the following example, the attributes current month, days in month, and localized month names are associated to the Month key. When a query is submitted that references any one of these attributes, the Month determinant is the first determinant on which the matching criteria is satisfied. If no other attributes are required, the evaluation of determinants stops at Month and this determinant is used for the group and for clauses in the SQL.

In cases where other attributes of the dimension are also included, if those attributes have not been matched to a previous determinant, IBM Cognos software continues evaluating until it finds a match or reaches the last determinant. It is for this reason that a unique determinant has all query items associated to it. If no other match is found, the unique key of the entire data set is used to determine how the data is grouped.

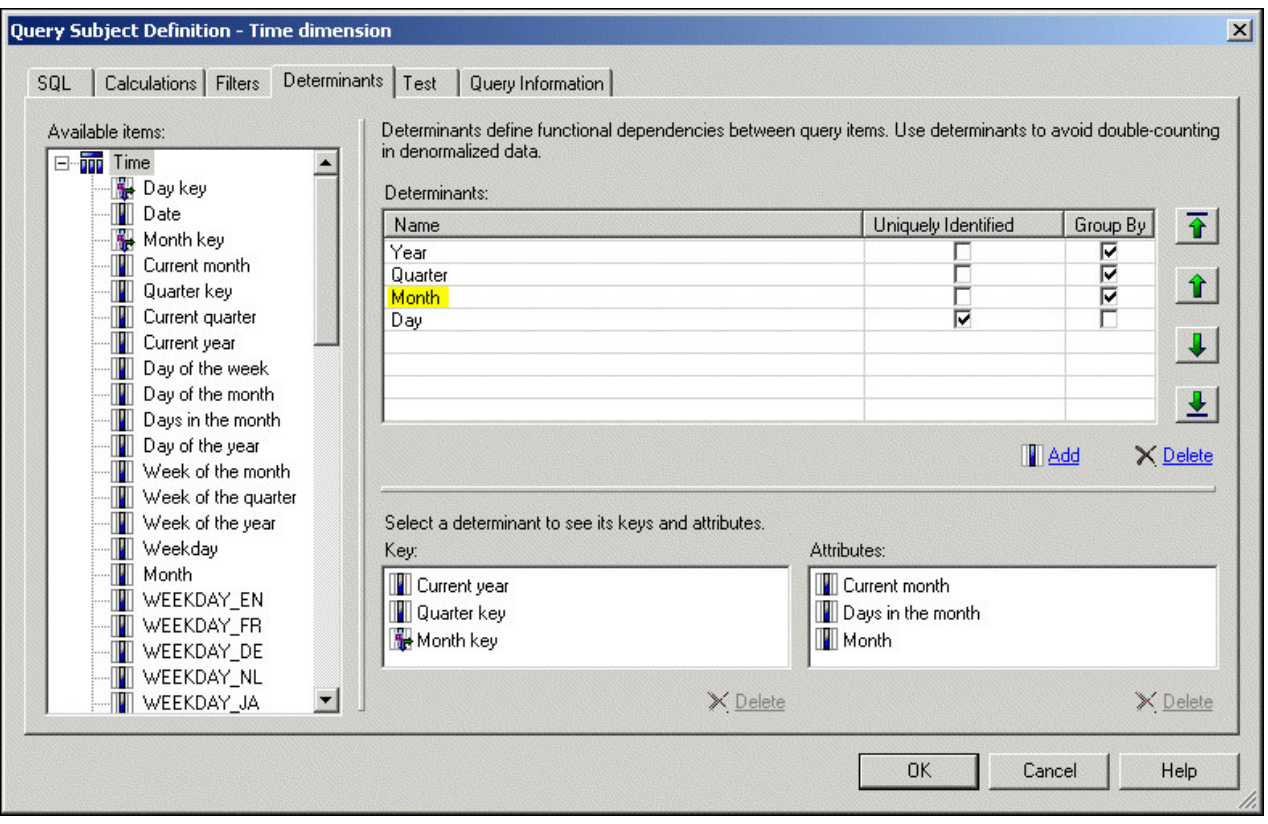

#### **When to use determinants**

While determinants can be used to solve a variety of problems related to data granularity, you should always use them in the following primary cases:

• A query subject that behaves as a dimension has multiple levels of granularity and will be joined on different sets of keys to fact data.

For example, Time has multiple levels, and it is joined to Inventory on the Month Key and to Sales on the Day Key.

For more information, see ["What are multi-fact, multi-grain queries" on page 275.](#page-284-0)

• There is a need to count or perform other aggregate functions on a key or attribute that is repeated.

For example, Time has a Month Key and an attribute, Days in the month, that is repeated for each day. If you want to use Days in the month in a report, you do not want the sum of Days in the month for each day in the month. Instead, you want the unique value of Days in the month for the chosen Month Key. In SQL, that is XMIN(Days in the month for Month\_Key). There is also a Group by clause in the Cognos SQL.

• To avoid double-counting when a measure comes from a dimension table (the measure is on the 1-side of a 1-N join), or when a measure comes from a denormalized fact table.

Aggregating repeating values is referred to as "double-counting" values. To avoid double-counting, the query planning code can generate a specific SQL pattern based on the determinants that are specified in the query subject where the measure is defined.

The key section of the determinants defines the columns which uniquely identify a row of data. Selecting the **Group By** property on the determinant instructs the query planning process to generate SQL that will not repeat the values for the measure, and therefore aggregate only non-repeating values.

There are less common cases when you need to use determinants:

• You want to uniquely identify the row of data when retrieving text BLOB data from the data source.

<span id="page-71-0"></span>Querying blobs requires additional key or index type information. If this information is not present in the data source, you can add it using determinants. Override the determinants imported from the data source that conflict with relationships created for reporting.

You cannot use multiple-segment keys when the query subject accesses blob data. With summary queries, blob data must be retrieved separately from the summary portion of the query. To do this, you need a key that uniquely identifies the row and the key must not have multiple segments.

• A join is specified that uses fewer keys than a unique determinant that is specified for a query subject.

If your join is built on a subset of the columns that are referenced by the keys of a unique determinant on the 0..1 or 1..1 side of the relationships, there will be a conflict. Resolve this conflict by modifying the relationship to fully agree with the determinant or by modifying the determinant to support the relationship.

• You want to override the determinants imported from the data source that conflict with relationships created for reporting.

For example, there are determinants on two query subjects for multiple columns but the relationship between the query subjects uses only a subset of these columns. Modify the determinant information of the query subject if it is not appropriate to use the additional columns in the relationship.

### **Where to specify determinants**

Determinants should be specified on query subjects in the layer that has the relationships defined for use in reporting.

For example, if all your relationship joins are established in the database (import) layer, you would verify or specify your determinants in that layer.

If you create a business layer, which is recommended in order to insulate your reports from changes to the underlying data source, and define the relationship joins there, determinants should be specified in that layer. Having the relationships and determinants in the business layer can simplify the query planning because IBM Cognos Analytics with Watson doesn't have to traverse further down in the model to properly plan the query.

# **Specifying determinants**

Determinants provide control over granularity for query subjects.

If a query subject has determinants, each query item of the query subject must be included in one of the determinants.

Determinants are processed in the order in which they are specified in the model. You can change the order of the determinants. If a query subject has more than one determinant, the first one that covers all the requested items is used. Determinants are evaluated in the context of each required join as well as the context of requested items.

Data source query subjects are imported with determinants defined for them. These default determinants are generated based on keys and indexes in the data source.

Model query subjects do not have determinants defined for them automatically. If determinants are needed, you must define them manually.

Stored procedure query subjects do not have determinants.

You cannot use determinants with user-entered SQL that was specified in a query defined in Reporting.

#### **Procedure**

- 1. Click the query subject you want, and click **Actions**, **Edit Definition**.
- 2. Click the **Determinants** tab.
- 3. Click **Add** under the **Determinants** box.
The entry **New Determinant** displays in the box. To give this entry a meaningful name, right-click it, and click **Rename**.

4. To define a key, right-click a query item in the **Available items** box and click **Add as Key**.

**Tip:** You can also drag query items to the **Key** box.

5. To identify which query items should be associated with this determinant, right-click query items in the **Available items** box, and click **Add as Attributes**.

**Tip:** You can also drag query items to the **Attributes** box.

You can have a determinant with no attributes defined for it. Framework Manager uses this type of determinant to indicate which query items are indexed.

6. To specify that the selected determinant should be used as the unique identifier, select the **Uniquely Identified** check box.

Do this only if the data in this item is unique for every row in the underlying data source.

You can specify more than one unique determinant if they are truly unique. At query time, the relationship being used will determine which unique determinant to use.

- 7. Select the **Group By** check box to indicate that when keys or attributes associated with that determinant are repeated in the data, IBM Cognos Analytics with Watson should apply aggregate functions and grouping to avoid double-counting.
- 8. If you want to change the order of the determinants, use the arrow buttons.

Determinants are processed in the order in which they are specified in the model.

9. Click **OK**.

#### **Results**

For more information, see ["Determinants" on page 59](#page-68-0) and [Chapter 10, "The SQL Generated by IBM](#page-292-0) [Cognos Software," on page 283.](#page-292-0)

## **The effect of determinants on SQL**

It is important to understand the effect that determinants have on the SQL that is generated. Determinants affect the grouping and aggregation of data, including other query subjects that have relationships with the query subject as well as the query subject itself.

For example, consider the following information. Each Product Line contains many occurrences of Product Type. Each Product Type contains many occurrences of Product. For Product, Product Key is a surrogate key and Product Number is a business key that is used as an attribute. Data joined on Product Key is aggregated correctly when reported by Product Line or Product Type or both.

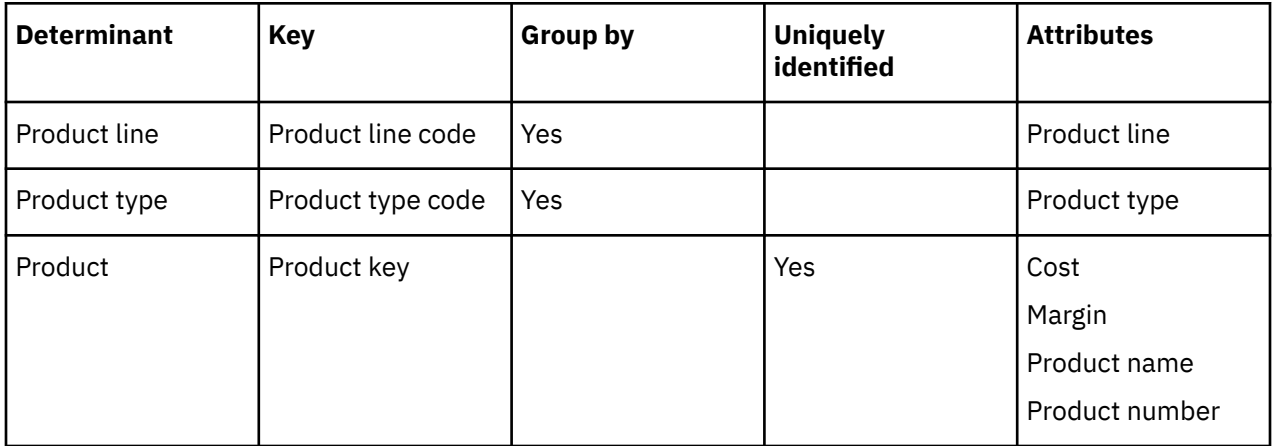

## **Creating model query subjects based on existing objects**

You can select existing model objects and merge them into a new model query subject. This means that you can reuse existing metadata to quickly create query subjects.

### **About this task**

The objects that you can merge include

- Relational data source query subjects and their shortcuts
- Model query subjects and their shortcuts
- Query items, filters, and calculations in model and data source query subjects
- Relationships and relationship shortcuts between model and data source query subjects

You can merge any number of the same type of objects into a new query in a single operation. The merge always creates a new model query subject.

The new query subject contains any filters that exist in the original query subject.

#### **Procedure**

- 1. Ctrl+click the objects that you want to merge into a single query subject.
- 2. Click **Actions**, **Merge in New Query Subject**.

## **Modeling query subjects that represent descriptive data**

IBM Cognos dimensional modeling requires that you apply star schema principles to the logical layers of the model.

Normalized or snowflaked data sources often have several tables that describe a single business concept. For example, a normalized representation of Product may include four tables related by 1..n relationships. Each Product Line has one or more Product Types. Each Product Type has one or more Products. Products have names and descriptions in multiple languages so they exist in the Product Multilingual lookup table.

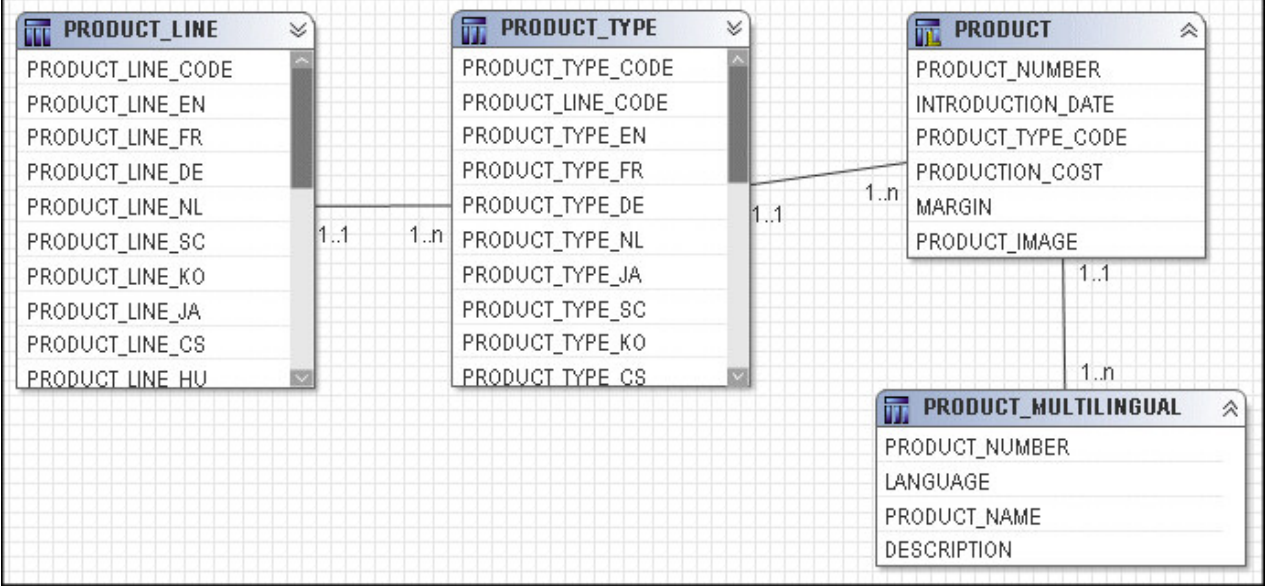

One way to simplify the model is to create one model query subject for each descriptive business concept. Your users may not know the relationship between the individual query subjects so it is helpful to group them together; in addition, having to expand each model object and select a query item requires more effort.

The next step for analysis is to create a regular dimension with a level for each query subject.

## **Viewing related objects**

You can hide an object in the **Context Explorer**. You can also change the layout, fit all objects in the **Context Explorer**, zoom in and out, print, preview diagrams before printing, and change the page setup.

You can also use the **Dimension Map** tab to explore dimensions.

#### **Procedure**

- 1. Select one or more objects that you want to explore.
- 2. From the **Tools** menu, click **Launch Context Explorer**.
- 3. To see the connected objects, click one or more objects and click the appropriate button.

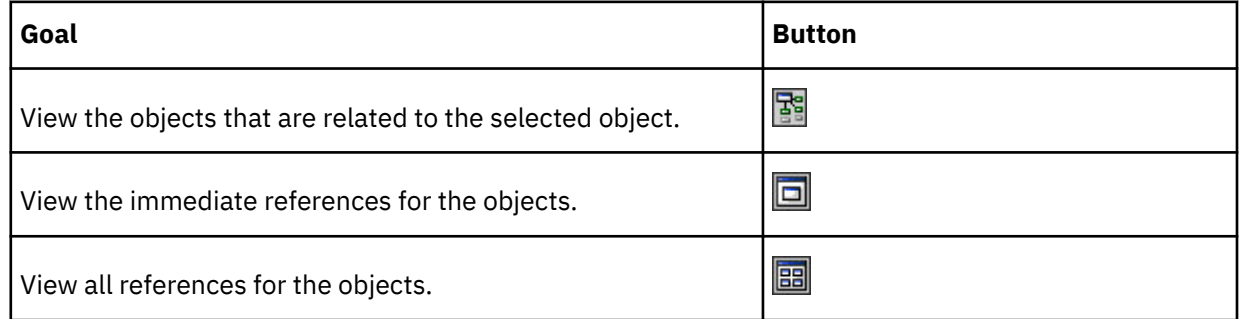

4. If you want to see details about an object, such as its relationships and query items, right-click the object, click **Navigate Diagram**, **Diagram Settings**, and then select the details you want.

### **Creating query sets**

Not all data types are supported. Generally, sets are not permitted on BFILE, BLOB, CLOB, LONG, and VARRAY data types, or on nested table columns.

A query subject can be defined using the set operations of union, intersect, or except. You define a query set to merge, compare, or equate similar data from different data sources. Query sets are useful when modeling data from disparate systems.

There are many reasons for creating a query set. A query set may be needed to create a conformed dimension across disparate data sources. Or, you may want to compare the contents of two queries to determine whether the queries contain the same data; this is common in test environments. Or, you may want to compare queries that return nulls. Or, you want to handle a fact-to-fact relationship that is truly a one-to-one relationship. (If it is not truly a one-to-one relationship, create a multiple-grain query ["What](#page-284-0) [are multi-fact, multi-grain queries" on page 275](#page-284-0).)

A query set can consist of only two query subjects. You can create a query set that merges two other query sets together. A query set can contain

• All the rows of two query subjects (union operation).

For example, your company recently acquired another company and you need a complete list of all customers.

• Only the rows that are shared between the query subjects (intersect operation).

For example, you want to find out which staff members are also managers.

• Only the rows that exist in the first query subject and not in the second query subject in the query set (except operation).

For example, you want to highlight the differences between where your products were sold this year and ten years ago.

The names of the items in the projection list default to the items assigned to the first query subject in the set operation.

Relationships between the two query subjects in the query set and other query subjects are not included in the query set.

Reports show different results depending on which operator is used. For example, you have two query subjects with the names of various employees.

**Row Value** 1 Jane 2 John 3 John 4 Michael 5 Michael

The first query subject contains these rows:

The second query subject contains these rows:

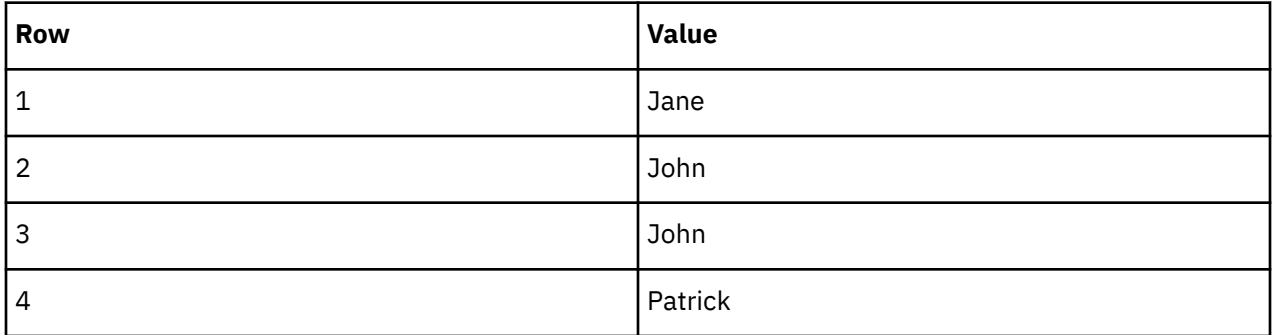

You create a query set. You see different results depending on the operator you use.

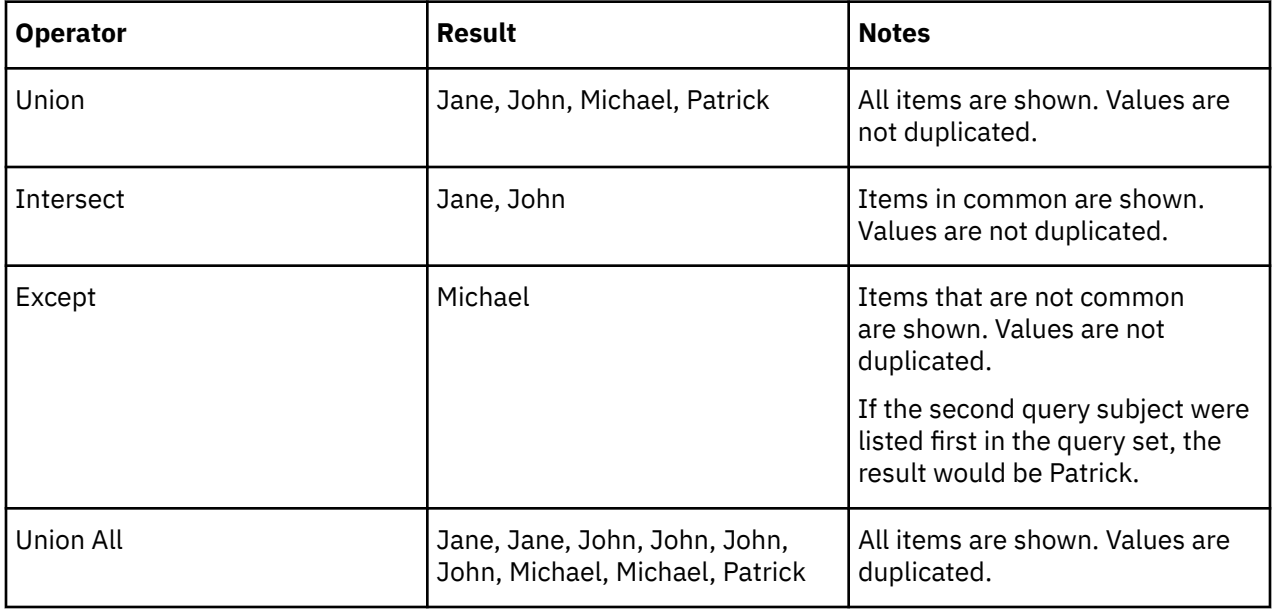

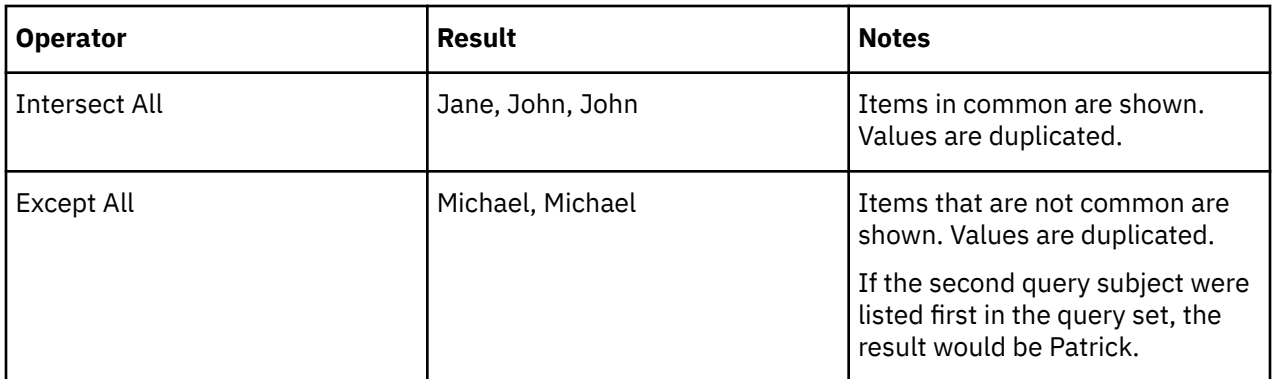

### **Steps to create a query set**

### **Procedure**

1. Select two query subjects that meet these requirements:

- Each query subject must have the same number of columns.
- Columns must be in the same order.
- Columns must have the same or similar data types.

The data types do not need to be exactly the same if those in the second result set can be automatically converted by the data source to data types compatible with those in the first result set.

For example, one query subject contains country data and uses int as the data type. Another query subject contains country data and uses smallint as the data type. Framework Manager imports these query subjects as int16 and int32 and performs a set operation.

- 2. Click **Actions**, **Define Query Set**.
- 3. Click the **Definition** tab.
- 4. In the **Name** box, give the query set a name.
- 5. Review the **Query Subject** boxes to ensure the order that the query subjects will display in the Select clause is correct.

The order could be important if you want a specific set of column names (aliases) that displays in only one of the query subjects. If the order is incorrect, cancel this query set and start again.

For union and intersect, the order of the query subjects does not matter. You can change the order and receive the same answer. For except, the order of the query subjects does matter.

6. Use the **Operator** box to define how the rows of the query subjects are combined.

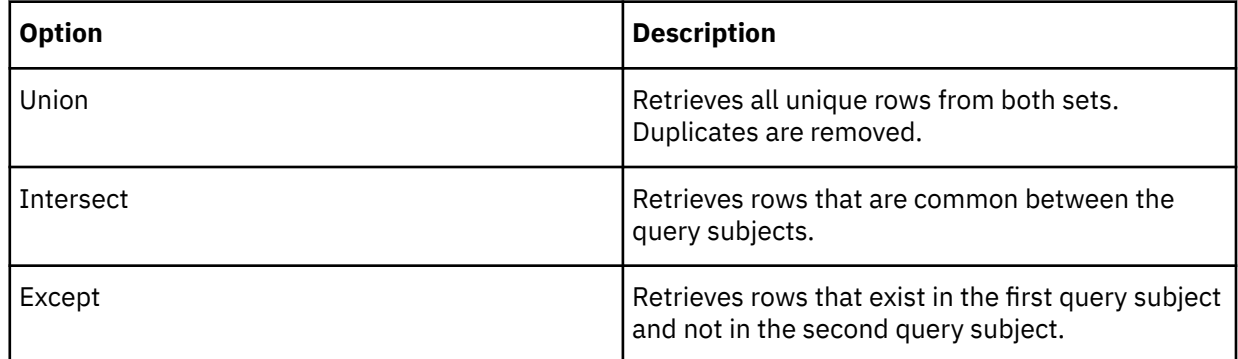

- 7. To create a Union All, Intersect All, or Except All operation, clear the **Remove Duplicate Row** check box.
- 8. Choose the action that that you want.

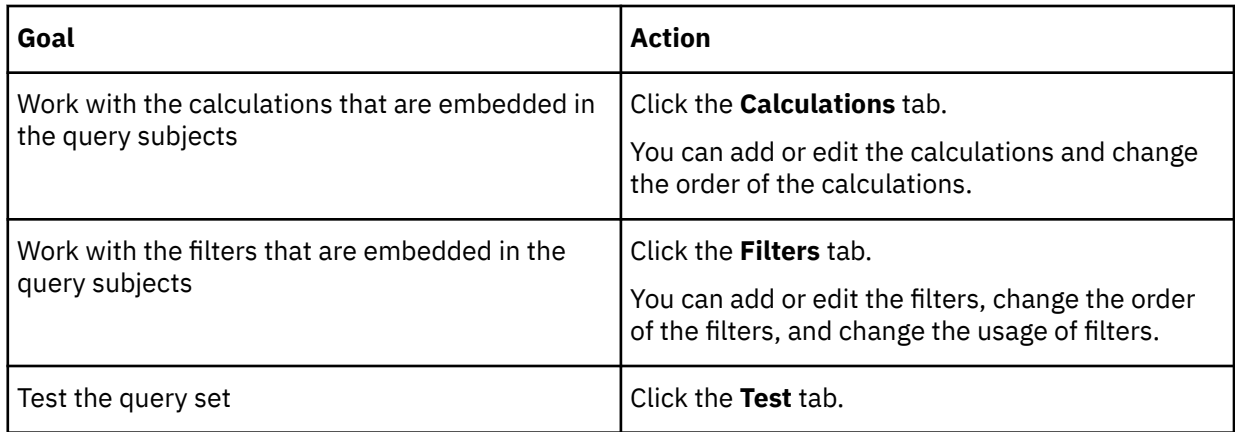

9. Click **OK**.

#### **Results**

You may be interested in the following related topics:

- Embedded calculations ["Creating calculations" on page 117](#page-126-0)
- Embedded filters ["Creating filters" on page 119](#page-128-0)
- Determinants ["Specifying determinants" on page 62](#page-71-0)
- Testing the query set or changing the test settings "Testing query subjects or query sets" on page 68

## **Testing query subjects or query sets**

## **Testing Objects**

You can see the results that an object returns by testing it. You can test when creating an object or later on. The objects you can test are dimensions, query subjects, query sets, hierarchies, levels, calculations, and query items.

You can view the data that will display in a specific report before publishing a package by selecting and testing the objects that will display in the report. This makes it easier to debug a model and to verify that the model meets the reporting requirements because you do not need to create and publish packages first.

When you test an object, IBM Cognos Framework Manager returns sample data. Formatting is not applied to the sample data. If you must test formatting, you must publish the package and view the objects in the IBM Cognos studios.

You may see different results depending on what you test. For example, if you use the expression editor to test a calculation that is embedded in a query subject, Framework Manager tests only the expression, not the item, so the aggregation setting for the query item is not applied to the test. Testing the entire query subject, which includes the calculation, gives a different result because the aggregation setting is applied. For example, if the aggregation setting is summarize, you can see a smaller number of rows in the test.

When you test a measure dimension, the SQL uses aggregates not the measures.

If you test a child segment of a segmented model, you may see an error if an object you are testing refers to an object in another child segment and the referenced object is not available to the project you are in. Check that the parent model contains all the objects and that this error message does not display when you test the parent model.

Governor settings may affect the testing results. For more information, see ["Governors" on page 238](#page-247-0).

You can change existing test settings to customize the results that the test shows. For example, in addition to other settings, you can control the number of rows returned.

## **Steps when creating or modifying the object**

#### **Procedure**

- 1. Select the object you want to test.
- 2. Click **Actions**, **Edit Definition**, and then click the **Test** or **Query Information** tab.

The **Test Results** box is initially empty until you run the query.

Any result sets that contain binary large objects are shown as [blob].

- 3. To run the query and bring back all the test results, click **Test Sample**.
- 4. If you want to add a count of the rows, click **Total Rows**.
- 5. If you want to apply the **Regular Aggregate** property of the query item or the **Aggregate Rules** property of a semi-additive measure that is referenced in the expression, select the **Auto Sum** check box.

If you clear this check box, a row is returned for each row in the result set of the query.

- 6. If you want to obtain more information about the query results, click the **Query Information** tab.
- 7. Click **OK**.

## **Steps to view the data that will display in a specific report**

#### **Procedure**

- 1. Select the objects that will display in the report.
- 2. Click **Tools**, **Test**.
- 3. To run the query and bring back all the test results, click **Test Sample**.
- 4. To view details about any problem that is found, click the **Query Information** tab.

If you do not see the results of the query in the test window, the data from your data source may exceed the value of one of the governors. The query stops at the specified limit, but the test result window does not contain any data. **Tip:** Set each governor to zero.

### **Changing the test settings**

You can customize the tests by changing the test settings.

### **Procedure**

- 1. Select the object that you want.
- 2. Click **Actions**, **Edit Definition**, and then click the **Test** tab or the **Query Information** tab.
- 3. Click **Options**, **Test Settings** .
- 4. Choose the options that you want.

| Goal                                                     | <b>Action</b>                                                                                                    | <b>Persistence</b>                                                                                                    |
|----------------------------------------------------------|----------------------------------------------------------------------------------------------------|----------------------------------------------------------------------------------------------------|
| Retrieve all data and show a<br>specified number of rows | Select the Restrict the<br>maximum number of rows to<br>be returned check box and type<br>the required number of rows.<br>This setting does not improve<br>performance for retrieving data<br>when testing dimensions, query<br>subjects, and query sets. | This setting applies to all<br>dimensions, query subjects, and<br>query sets in the model.<br>This setting is saved and used<br>in your next session with any<br>model. |
| Specify the level of detail                              | Drag the Level of Information<br>shown in Results Information<br>slider to the location that<br>represents the amount of detail<br>you require.                                                                                                    | This setting is saved and used<br>in your next session with this<br>model.                                                                                              |
| Temporarily override session<br>parameters               | In the Session Parameters box,<br>click Set.<br>The Session Parameters dialog<br>box displays.                                                                                                    | The override values are not<br>saved with the model. This<br>setting is for your current<br>session only.                                                               |
| Apply relevant design mode<br>filters                    | Select the Apply all relevant<br>design mode filters when<br>testing check box.<br>This applies all relevant filters<br>whose usage is set to design<br>mode in another dimension,<br>query subject, or query set.                                        | This setting is saved and used<br>in your next session with any<br>model.                                                                                               |
| Apply a security filter                                  | In the Security Filters box, click<br>Edit.                                                                                                    | This setting is saved and used<br>in your next session with this<br>model.                                                                                              |
| Change the prompt values                                 | In The Current Prompt Values<br>box, click Prompts.<br>The Model Prompts Manager<br>dialog box displays, which<br>shows all prompts, and their<br>values, that are in the model.                                                                          | The prompt values are not saved<br>with the model.<br>This setting is for your current<br>session only.                                                                 |

5. Click **OK** two times.

### **Results**

You may be interested in the following related topics:

- Setting governors
- Security filters
- Temporarily overriding session parameters
- Changing prompt values
- Working with dimensions
- Working with query subjects

## <span id="page-80-0"></span>**Validating query subjects**

You can validate the definition of the query subject without having to open the **Query Subject Definition** dialog box. This is useful to do when

- New query items were added to a query subject
- The definition of the underlying query subject has changed
- The parameters of a stored procedure were changed

### **About this task**

The **Validate Object** command completes an exhaustive check of all query subjects and ensures that they can run.

What happens in the evaluation process depends on the type of query subject selected.

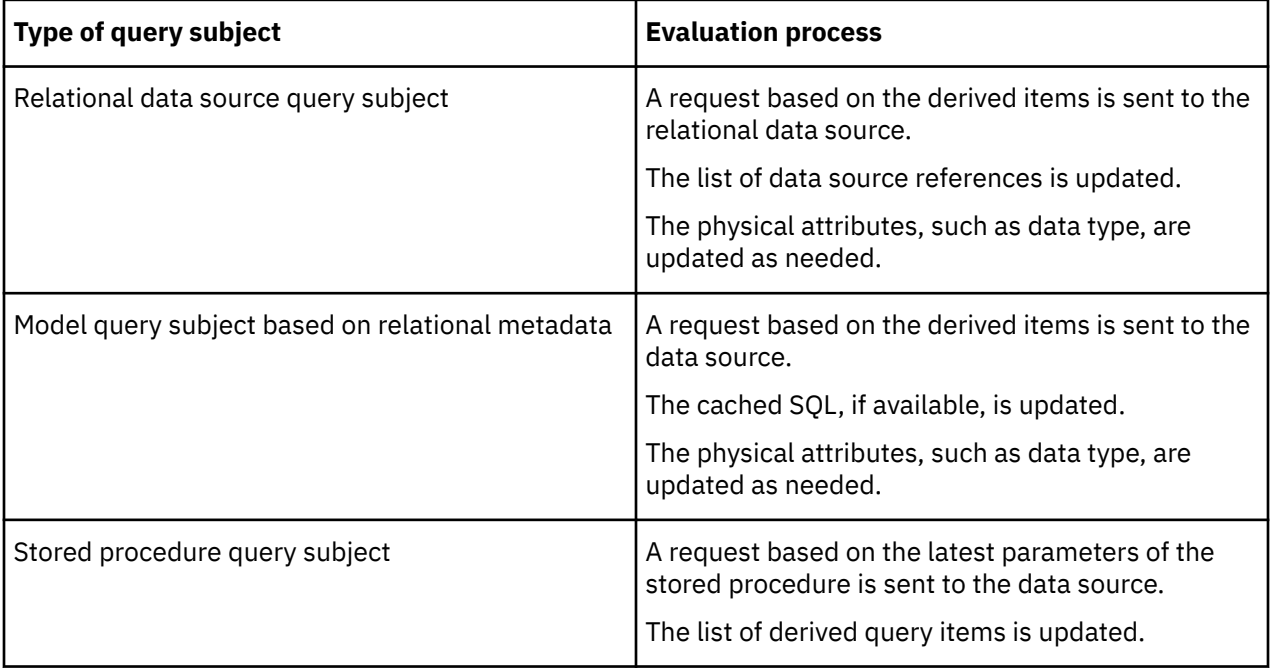

You can also update the query subject "Updating query subjects" on page 71 if it is from a relational data source, or synchronize the entire project ["Synchronizing projects" on page 235](#page-244-0).

### **Procedure**

- 1. Select the query subject that you want to evaluate.
- 2. Click **Tools**, **Validate Object**.

#### **Results**

If you changed the **Regular Aggregate** property to **unsupported**, the property is reset when you evaluate the query subject. If the property is set to any other value, the property is not changed.

## **Updating query subjects**

If you are using a relational data source, you can choose to update only the query subjects instead of performing a full project synchronization. You must perform a project synchronization to synchronize changes in another data source.

The query subject is updated based on the definition in the data source. When you update a query subject, new metadata is fetched from the data source and query items are re-synchronized.

<span id="page-81-0"></span>You can also evaluate the query subject, if it is from a relational data source ["Validating query subjects"](#page-80-0) [on page 71.](#page-80-0)

You cannot use the **Update Object** command for model query subjects.

#### **Procedure**

- 1. Select one or more query subjects.
- 2. Click **Tools**, **Update Object**.

**Tip:** If you modify the SQL statement in the **Query Subject Definition** dialog box, an **Update Object** operation is initiated when you click **OK**.

## **Converting query subjects into dimensions**

You can convert a query subject into a regular dimension or a measure dimension when you want to use features associated with dimensions, such as defining hierarchies and levels. A model query subject becomes a model dimension.

While you can convert data source query subjects to data source dimensions, data source dimensions have limited functionality in comparison to query subjects or model dimensions. Discontinue using data source dimensions, both regular and measure. Create new models to use query subjects as the relational foundation of the model. Define regular and measure dimensions as model objects based on data source query subjects or model query subjects or both. Guidance on migration for existing users of data source dimensions will be provided in a future release.

If the query subject has determinants specified for it, the keys you specified for each determinant is used to build a hierarchy with a business key for each level. The determinants form one hierarchy. The first string attribute for each determinant is used for the business caption. If the caption is not the attribute you want to use, you must change it manually.

Converting a query subject into a dimension is simply a starting point. Examine each dimension that is created this way to ensure that it reflects your requirements.

You can also convert a dimension into a query subject ["Converting regular dimensions into query](#page-96-0) [subjects" on page 87.](#page-96-0)

You cannot use determinants to create separate hierarchies for the dimension. You must create the separate hierarchies for the dimension after converting the query subject.

You cannot convert the following to dimensions:

- Query sets
- Stored procedure query subjects
- SAP BW query subjects

#### **Procedure**

- 1. Select the query subjects that you want to convert.
- 2. Click**Actions**, **Convert to Regular Dimension**, or **Convert to Measure Dimension**.

## **Converting model query subjects into data source query subjects**

You can convert a model query subject into a data source query subject if you want to edit the SQL.

Do not convert the model query subject if you want it to reference multiple data sources.

#### **Procedure**

- 1. Select the model query subject that you want to convert.
- 2. Click **Actions**, **Convert to Data Source Query Subject**.

This command is available only if you have run the query and the **Query Information** tab in the **Edit Definition** dialog box contains SQL.

## **Editing the SQL**

SQL is the industry-standard language for creating, updating, and querying relational database management systems.

When you edit the definition of a relational data source query subject, you can use

- • ["Cognos SQL" on page 75](#page-84-0)
- • ["Native SQL" on page 76](#page-85-0)
- • ["Pass-through SQL" on page 77](#page-86-0)

### **About this task**

If you want to edit the SQL of a model query subject, you must copy the SQL for the model query subject from the **Query Information** tab and paste it into a new data source query subject. You can also convert the model query subject into a data source query subject Do not edit the SQL if you want the model query subject to reference multiple data sources. For more information, see ["Converting model query subjects](#page-81-0) [into data source query subjects" on page 72](#page-81-0).

Changing the alias of a column regenerates the query item that represents that column. Any modifications that you made to the query item are not retained because IBM Cognos Framework Manager considers it a new query item.

You can add comments to the SQL by using  $/*$  before the comment and  $*/$  at the end.

Here is an example:

```
select country /* this is a multiline comment
another line 
another line */
```
### **Procedure**

- 1. Click the data source query subject that you want to change.
- 2. Click **Actions**, **Edit Definition**.
- 3. Click the **SQL** tab, and drag objects into the **SQL** box or type in the SQL you want.
- 4. Click **OK**.

## **Changing the type of SQL**

When choosing the type of SQL in which to generate a data source query subject, you must weigh the following factors and decide which are most important.

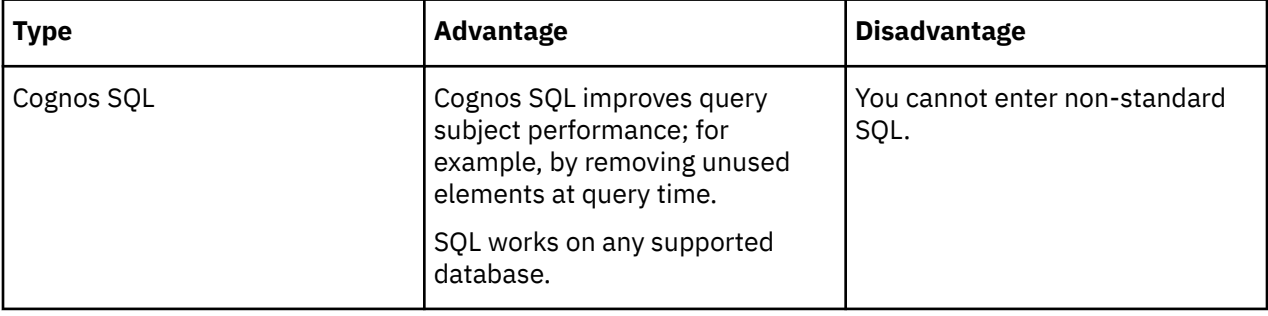

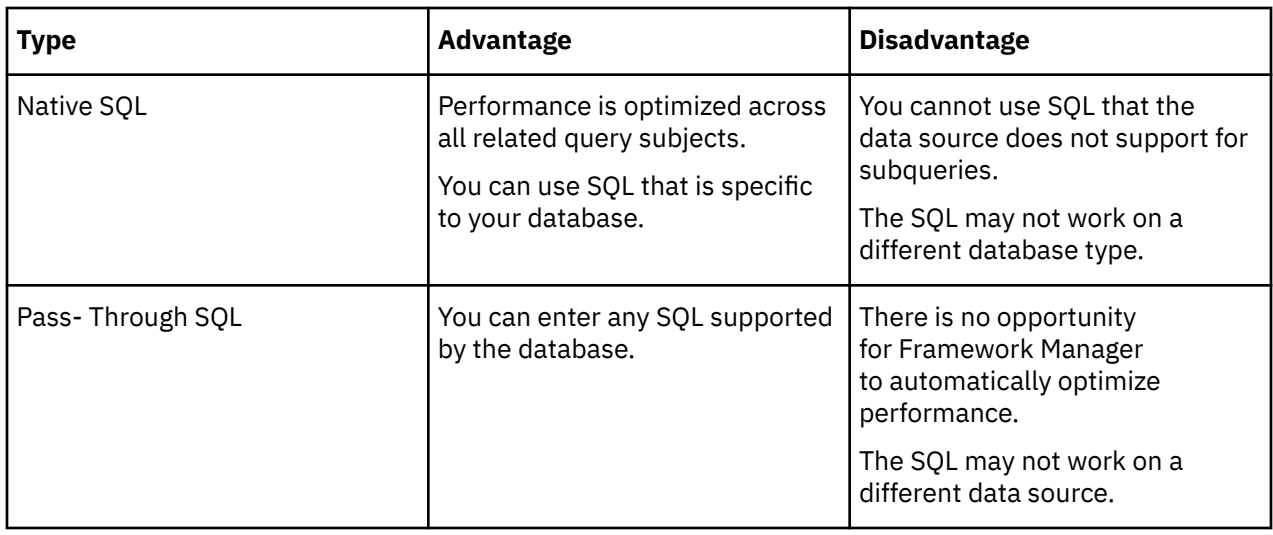

### **Prerequisites for changing to native SQL**

If you change an existing query subject to native SQL, you must first ensure that the SQL reflects the rules that apply to the native data source so that your query runs properly.

You must do the following:

• Edit existing table names.

Cognos SQL uses a two-part structure to name query subjects. For example, [gosales]. [ProductLine] means that the ProductLine query subject comes from the gosales database. Therefore, when you switch to native SQL, you must ensure that all table names include the parent elements required by the data source vendor.

For information about naming conventions, see ["Naming conventions for objects in a project" on page](#page-24-0) [15.](#page-24-0)

• Ensure that the SQL is valid for subqueries.

IBM Cognos Framework Manager processes native SQL query subjects as subqueries. For example, here is a Cognos SQL query subject:

```
Select P.ProductName, P.Margin 
From Product P
```
If you change it to native SQL, Framework Manager generates the following statement:

```
Select 
        oracle_plain.ProductName as Productname, 
        oracle_plain.Margin as Margin 
From 
         (GOSALES1_OR_92_WE...
Select 
         P.PRODUCTNAME, P.MARGIN 
From 
        PRODUCT P})oracle plain
```
Therefore, you must ensure that the query subject adheres to additional database restrictions that are imposed on subqueries, such as not using the With clause. Pass-through SQL does not have the same restrictions. However, the fact that native SQL is processed as part of a larger query improves its performance.

To test native SQL using a query tool, such as Oracle's SQL\*Plus, you must place the SQL in the From clause of a Select statement. For example, you can use the following syntax in a query tool:

Select \* from (<Native SQL>) T1

<span id="page-84-0"></span>• Assign aliases to derived columns.

Assign alias names to any column whose values are calculated. Here is an example:

```
SELECT 
     Length(Country) as LGTH
FROM 
       Country
```
• Insert double quotation marks around alias names.

Changing the SQL type of a query subject can change the case of alias names. When this happens, any query subject that references the changed query item becomes invalid. To ensure that there is no case change, insert double quotation marks around the alias, such as

```
Select
   COUNTRY as "test" 
From 
   COUNTRY
```
• If a data source query subject contains a macro in the projection list (Select clause) of the SQL statement, specify an alias in the SQL that matches the **Column Name** property of the query item.

An error could occur because the macro evaluates to a column name that is different from the **Column Name** property of the corresponding query item. The result is that the system is unable to locate the item in the projection list. Projection lists are static.

Assigning an alias ensures that the name of the item in the projection list remains constant, as the results of evaluating the macro change.

For example, the following query contains a session parameter, runLocale, whose value specifies which column the query retrieves:

```
Select
  #$ColumnMap{$runLocale}# as CountryNameAlias
From
   [GoSales].Country
```
Note that the number sign (#) is reserved for macros. Framework Manager removes anything that is outside the number signs when running the macro.

### **Procedure**

- 1. Click the query subject that you want to change.
- 2. Click **Actions**, **Edit Definition**, and then click the **Query Information** tab.

The **Test Results** box is initially empty until you run the query.

- 3. Click **Options**, **SQL Settings**.
- 4. Use the **SQL Type** list to change the type of SQL.

If you are changing the type to native SQL, see the checklist above to ensure that the SQL reflects the rules that apply to the native data source.

- 5. Click **OK**.
- 6. If you want to see the SQL, click **Test Sample**.
- 7. If you want to see the actual query, click **Query**.
- 8. If you want to see the xml that IBM Cognos Analytics with Watson uses, click **Response**.
- 9. Click **OK**.

## **Cognos SQL**

By default, IBM Cognos Framework Manager uses Cognos SQL to create and edit query subjects. Cognos SQL adheres to SQL standards and works with all relational and tabular data sources. Framework Manager generates the most optimized SQL possible. In this way, Cognos SQL is preferable.

<span id="page-85-0"></span>Because query subjects in Framework Manager are similar to views in databases, the SQL for each query subject must conform to the SQL standards that apply to views. For example, you must assign aliases to any column that is empty or whose name is not unique. This level of conformance means that Cognos SQL behaves more consistently than vendor-specific SQL, which does not adhere to SQL standards.

In general, using Cognos SQL is preferable because you can create query subjects that

- Can contain metadata from multiple data sources.
- Have fewer database restrictions.
- Interact more effectively with IBM Cognos applications.

### *Constructs of the SQL standard*

If the data source supports it, you can use the With clause with Cognos SQL. The With clause is used to generate more readable SQL and to let the data source generate a more optimal plan for data retrieval. The data source can more easily detect the cases where the same tables must be scanned and can then resolve these as an inline view or temporary table.

By default, IBM Cognos Framework Manager uses the common table constructor from the SQL standard when the **Use With clause when generating SQL** governor is set.

Use the With clause for better query performance if the request is restricted to functionality supported by the underlying data source software. When a request uses functionality that is not supported by the data source, using the With clause may cause additional decomposition of the query, which can lead to degraded performance. In this case, not using the With clause may generate a better set of queries to the underlying data source.

Here is an example of Cognos SQL using derived tables:

```
SELECT * 
  FROM 
(SELECT SNO C1, AVG(QTY) C2, COUNT(\star) C3 FROM SUPPLY GROUP BY SNO) T1,
 (SELECT MAX(QTY) C1 FROM SUPPLY) T2
```
The following shows how Cognos SQL turns the above example into a With clause:

```
WITH T1 AS 
         (SELECT SNO C1, AVG(QTY) C2, COUNT(*)C3 FROM SUPPLY GROUP BY SNO), T2 AS 
        (SELECT MAX(QTY) C1 FROM SUPPLY) SELECT *FROM T1, T2
```
Do not use the With clause for recursive processing.

For more information about the With clause, see ["Governors" on page 238.](#page-247-0)

Data type checking and SQL validation are continually being improved. Because of this and because not all vendors are completely compliant with the SQL standard, invalid or ambiguous SQL expressions that previously were passed to the data source will no longer be passed down. If you have an expression that returns a data type not specified by the SQL standard, pass the expression to the data source by using the syntax {expr}. Your users should use the same technique.

### **Native SQL**

Native SQL is the SQL that the data source uses, such as Oracle SQL. Use Native SQL to pass the SQL statement that you enter to the database. IBM Cognos Analytics with Watson may add statements to what you enter. You can not use native SQL in a query subject that references more than one data source in the project.

SQL specified in IBM Cognos Framework Manager and processed by the database, whether native or pass-through, must be completely self-contained. It must not reference anything outside that SQL, such as database prompts, variables, or native formatting that would normally be supplied by the calling application.

<span id="page-86-0"></span>If you are comfortable working with a native SQL version, you may want to use it for query subjects that are based on a single data source. By doing so, you can use keywords that are not available in Cognos SQL, and copy and paste SQL from another application into Framework Manager.

When the query is generated, Framework Manager combines the SQL of each query subject that uses a given data source connection into a single query. This helps improve the performance of the query. However, because the SQL is being generated as a series of subqueries, native SQL queries must adhere to any restrictions that their database vendor places on derived tables.

Here is an example of native SQL that returns a list of employees and managers:

```
SELECT lpad(' ' , (level-1) * 4) ename EMP_CHART, level, empno, ename, job, mgr
FROM emp
CONNECT BY PRIOR empno = mgr
AND deptno not in (20,30)
START WITH mgr IS NULL
ORDER BY level, job
```
## **Pass-through SQL**

Use pass-through SQL when the SQL statement that you enter is not valid inside a derived table. Passthrough SQL lets you use native SQL without any of the restrictions that the data source imposes on subqueries. This is because pass-through SQL query subjects are not processed as subqueries. Instead, the SQL for each query subject is sent directly to the data source where the query results are generated.

Because each query subject is sent to the data source as a separate statement rather than being optimized by IBM Cognos Framework Manager, performance is slower. Therefore, in choosing between native SQL and pass-through SQL, you must decide which is more important: performance or using SQL that is not permitted in a subquery.

Generally, you should use pass-through SQL only if you must create a query subject that contains constructs that are specific to a data source and that cannot be used inside a derived table, such as in a With or OrderBy clause.

SQL specified in Framework Manager and processed by the database, whether native or pass-through, must be completely self-contained. It must not reference anything outside of that SQL, such as database prompts, variables, or native formatting that would normally be supplied by the calling application.

For example, here is a systems-oriented report that contains the system date:

```
SELECT TO CHAR(SYSDATE, 'DAY, DDTH MONTH YYYY')
FROM SYS. DUAL
```
Note that the number sign (#) is reserved for macros and that column names must be unique. Framework Manager removes anything that is outside the number signs when running the macro.

## **Changing how the SQL is generated**

You can specify how IBM Cognos Framework Manager generates the SQL that retrieves data from relational data sources for data source query subjects or model query subjects.

The **SQL Generation** type of a query subject can be set to either **As View** or **Minimized**. By default, it is set to **Minimized**.

When the generation type is set to **Minimized**, the generated SQL contains only the minimal set of tables and joins needed to obtain values for the selected query items.

When the generation type is set to **As View**, Framework Manager generates queries that contain the full SQL statement that defined the query subject. Use **As View** when you want to ensure that the query is run as a block. The SQL is treated as a view. For example, you want the query to return the same number of rows each time that it is run.

Using minimized SQL improves performance, resulting in a query that runs significantly faster. Generating minimized SQL is especially beneficial for query subjects that represent dimension tables. By using a

single model query subject to model a dimension, you can benefit from small SQL queries that run significantly faster.

For example, the **SQL Generation Type** of the following query subject is **As View**. Note that this query subject contains a nested select statement.

```
select 
New_Query_Subject.COUNTRYCODE as COUNTRYCODE,
New_Query_Subject.EUROINUSESINCE as EUROINUSESINCE
from
(select 
    CONVERSIONRATE.COUNTRYCODE as COUNTRYCODE, COUNTRY.EUROINUSESINCE as EUROINUSESINCE
from
 "2 - GOSales1 - OLE-DB".GOSALES1.dbo.CONVERSIONRATE CONVERSIONRATE,
 "2 - GOSales1 - OLE-DB".GOSALES1.dbo.COUNTRY COUNTRY 
where
     (COUNTRY.SALESCOUNTRYCODE = CONVERSIONRATE.COUNTRYCODE)
     ) New_Query_Subject
```
If you change the **SQL Generation Type** to **Minimized**, Framework Manager generates the following simplified SQL:

```
select 
CONVERSIONRATE.COUNTRYCODE as COUNTRYCODE,
COUNTRY.EUROINUSESINCE as EUROINUSESINCE 
from
"2 - GOSales1 - OLE-DB".GOSALES1.dbo.CONVERSIONRATE CONVERSIONRATE,
"2 - GOSales1 - OLE-DB".GOSALES1.dbo.COUNTRY COUNTRY 
where
(COUNTRY.SALESCOUNTRYCODE = CONVERSIONRATE.COUNTRYCODE)
```
Minimized SQL works best when the returned result sets of each query item are equivalent. If there are records in one column that do not correspond to records in another column, the result of the minimized query produces additional rows. You can avoid this by setting the **SQL Generation Type** to **As View**.

For example, if there are Product Types that are not used by any of the Products and these Product Types all have a common Product Line, a Product Line is reported for which there are Product Types, but for which there are no related Products.

#### **Procedure**

- 1. Click the query subject that you want to change.
- 2. Click**Actions**, **Edit Definition**, and then click the **Query Information** tab.

The **Test Results** box is initially empty until you run the query.

- 3. Click **Options**, **SQL Settings**.
- 4. Set **Generate SQL** to **As View** or **Minimized**.
- 5. Click **OK**.
- 6. If you want to see the SQL, click **Test Sample**.
- 7. If you want to see the actual query, click **Query**.
- 8. If you want to see the xml that IBM Cognos Analytics with Watson uses, click **Response**.
- 9. Click **OK**.

### **Model query subjects and SQL types**

A model query subject that is based on another model query subject may use the logic of the parent query subject instead of its own logic. If the child model query subject uses the **Minimized** SQL type, it does not use the logic of the parent. If the child model query subject uses the **As View** SQL type, it uses the logic of the parent.

For example, you create a model query subject named Returned Products, which shows all return reasons for all products. When you run Returned Products, you see a list of over 700 items. You then create another model query subject based on Returned Products that is named Return Reasons. This model query subject contains only the Return Reason query item. If the SQL type is set to **Minimized**, the Return

<span id="page-88-0"></span>Reasons query subject shows five return reasons when it is run. If the SQL type is set to **As View**, the Return Reasons query subject uses the logic of the Returned Products query subject and shows over 700 items.

# **Dimensions**

A dimension is a broad grouping of data about a major aspect of a business, such as products, dates, or markets.

The types of dimensions that you can work with in IBM Cognos Framework Manager are regular dimensions and measure dimensions. In SAP BW, measure dimensions are called key figures.

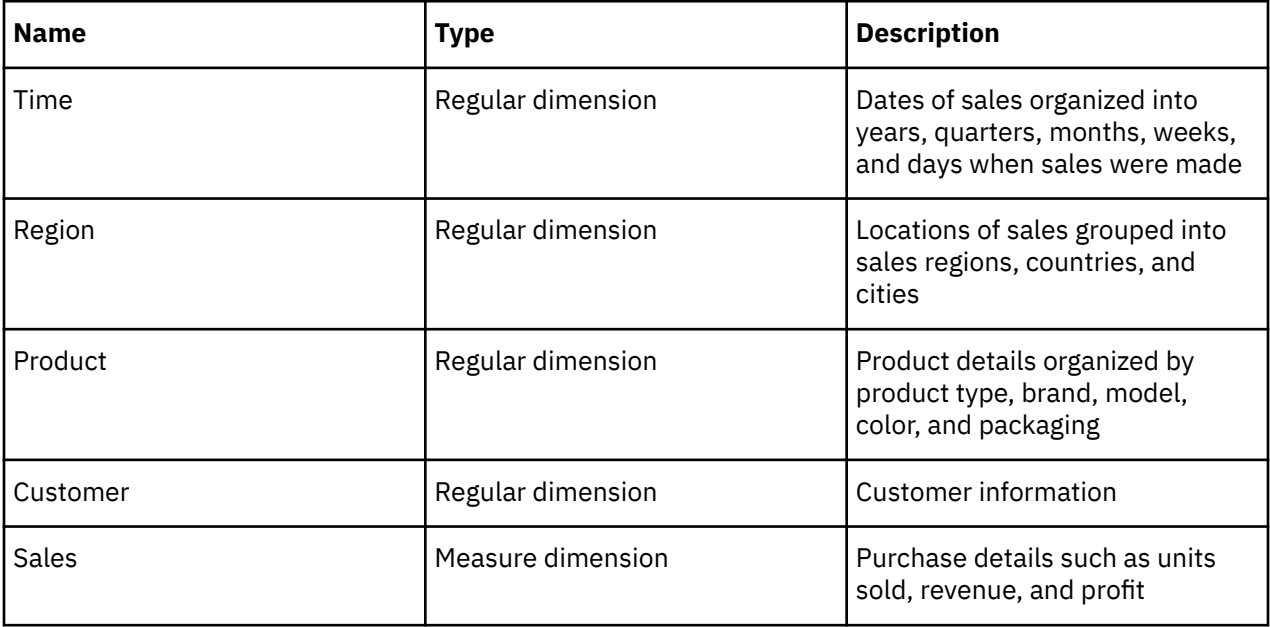

For example, in a project for sales analysis, you include these dimensions:

You must use regular and measure dimensions to enable analysis on your relational data source. In most data sources, measure dimensions are likely to be shared by more than one regular dimension. Regular dimensions are often called shared dimensions. A measure dimension and regular dimensions organized into a cluster is often referred to as a star schema group but can also be referred to as a functional or subject area group.

You may also be interested in this topic, ["Query subjects versus dimensions" on page 278.](#page-287-0)

### **Defining a dimensional representation of a model**

Dimensional modeling of relational data sources is a capability made available by IBM Cognos Framework Manager. You can model dimensions with hierarchies and levels and have facts with multiple measures. You can then relate the dimensions to the measures by setting scope in the model.

Regular and measure dimensions are used to enable an OLAP presentation of metadata, drilling up and down, and a variety of OLAP functions. You must use star schema groups (one fact with multiple dimensions) if you want to use IBM Cognos Analysis Studio with a relational data source.

When building your model, it is recommended that model regular dimensions and model measure dimensions be created based on a relational model in which star schema concepts have been applied.

While you can convert data source query subjects to data source dimensions, data source dimensions have limited functionality in comparison to query subjects or model dimensions, and they are not recommended for general use.

You must dimensionally model a relational data source when you want to use it in IBM Cognos Analysis Studio, enable drilling up and down in reports, or access member functions in the studios.

You can use the relational model as the foundation layer, and then define the dimensional representation of the model. Then you can organize the model for presentation. For more formation, see ["Organizing](#page-146-0) [models" on page 137](#page-146-0).

## **Normalized data sources**

Normalized or snowflaked data sources often have several tables that describe a single business concept. For example, a normalized representation of Product may include four tables related by 1..n relationships. Each Product Line has one or more Product Types. Each Product Type has one or more Products. Products have names and descriptions in multiple languages so they exist in the Product Multilingual lookup table.

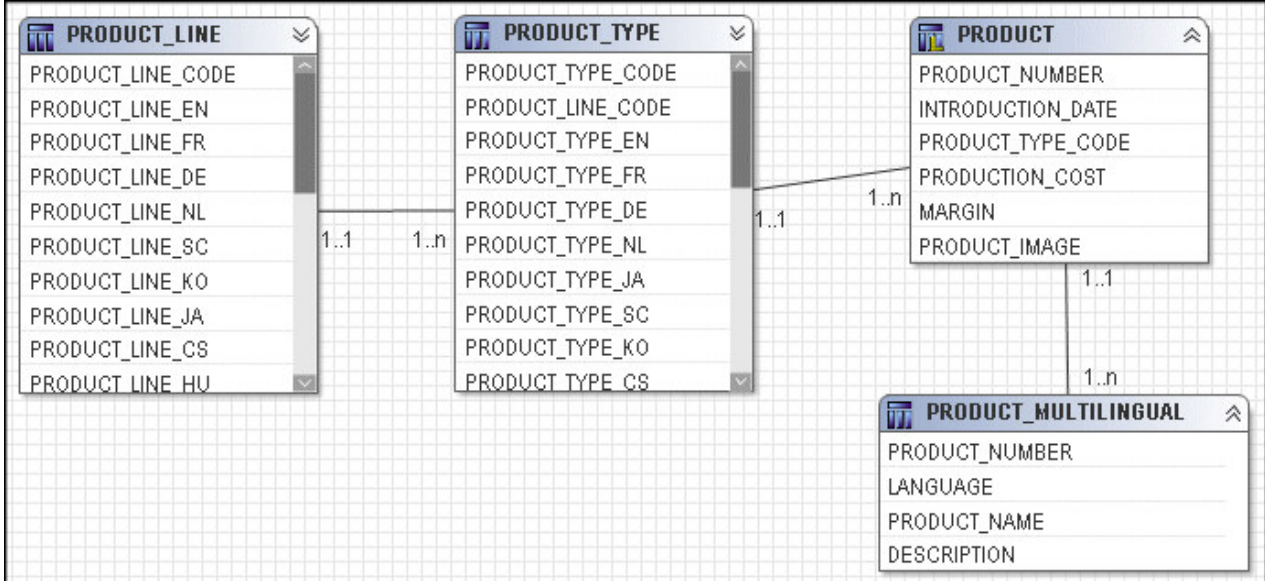

One way to simplify the model is to create one model query subject for each descriptive business concept. Your users may not know the relationship between the individual query subjects so it is helpful to group them together; in addition, having to expand each model object and select a query item requires more effort.

The next step for analysis is to create a regular dimension with a level for each query subject.

## **Creating regular dimensions**

Regular dimensions represent descriptive data that provides context for data modeled in measure dimensions.

A regular dimension contains descriptive and business key information and organizes the information in a hierarchy, from the highest level of granularity to the lowest. It usually has multiple levels and each level requires a key and a caption. If you do not have a single key for your level, it is recommended that you create one in a calculation.

Model regular dimensions are based on data source or model query subjects that are already defined in the model. You must define a business key and a string type caption for each level. When you verify the model, the absence of business keys and caption information is detected. Instead of joining model regular dimensions to measure dimensions, create joins on the underlying query subjects and create a scope relationship between the regular dimension and the measure dimension.

A regular dimension is broken into groups of information called levels. In turn, the various levels can be organized into hierarchies. For example, a product dimension can contain the levels Product Line, Product Type, and Product organized in a single hierarchy called Product. Another example is a time dimension that has the levels Year, Quarter, Month, Week, and Day, organized into two hierarchies. The one hierarchy YQMD contains the levels Year, Quarter, Month, and Day, and the other hierarchy YWD contains the levels Year, Week, and Day.

The simplest definition of a level consists of a business key and a caption, each of these referring to one query item. An instance (or row) of a level is defined as a member of that level. It is identified by a member unique name, which contains the values of the business keys of the current and higher levels. For example, [gosales].[Products].[ProductsOrg].[Product]->[All Products]. [1].[1].[2] identifies a member that is on the fourth level, Product, of the hierarchy ProductsOrg of the dimension [Products] that is in the namespace [gosales]. The caption for this product is TrailChef Canteen, which is the name shown in the metadata tree and on the report.

The level can be defined as unique if the business key of the level is sufficient to identify each set of data for a level. In the Great Outdoors Sales model, the members of the Product level do not require the definition of Product type because there are no product numbers assigned to many different product types. A level that is not defined as unique is similar to a determinant that uses multiple-part keys because keys from higher levels of granularity are required. See ["Using determinants with multiple-part](#page-69-0) [keys" on page 60](#page-69-0). If members within ancestor members are not unique but the level is defined as unique, data for the non-unique members is reported as a single member. For example, if City is defined as unique and identified by name, data for London, England and London, Canada will be combined.

### **Procedure**

- 1. Select a namespace or folder where you want to place the dimension.
- 2. Click **Actions**, **Create**, **Regular Dimension**, and then click the **Dimension** tab.
- 3. Click **Add Hierarchy** and then drag one or more objects from the **Available items** box to the **Hierarchies** box.

You can define multiple hierarchies for a dimension. The first hierarchy is used as the default, or primary, hierarchy.

You can also create an alternate hierarchy by copying a level. Click a level and drag it to the right border of the dimension. You can only copy a level within the same dimension.

4. Click **Add Level** and then drag one or more objects from the **Available items** box into the new level.

You can also create copies of levels in the **Dimension Definition** dialog box or in the **Dimension Map** tab. Click the level and drag it to another position in the hierarchy. All attributes of the level are also copied. You can only copy a level within the same dimension.

5. If you want to use a different item in a level, drag it from the **Available items** box to the **Select a level in the hierarchy control to see the query items** box.

You are prompted to specify its role.

By default, Framework Manager adds the name of the namespace.

**Tip:** To have a multiple-part key such as first name plus last name, create a new attribute that combines the items, and then specify that the new attribute is the business key.

6. If you want to indicate that the keys of the levels above the current level are not necessary to identify the members in this level, select the item and select the **Unique Level** check box. This indicates that key values belonging to the level should be considered unique regardless of context. In some circumstances, the **Unique Level** setting is used by IBM Cognos software to optimize SQL queries.

**Note:** The **Unique Level** check box does not affect the generation and handling of MUN identifiers for the members in this level. All MUNs are fully-qualified.

- 7. Choose the additional tasks that you want to perform:
	- Specify roles ["Roles" on page 91](#page-100-0).
	- Embed calculations by clicking **Add** and then defining the expression ["Creating calculations" on page](#page-126-0) [117.](#page-126-0)

To change a calculation that has been embedded in the dimension, in the **Dimension Map** tab, click **Attributes**, right-click the query item, and click **Edit Expression**.

- Embed filters ["Creating filters" on page 119](#page-128-0).
- Specify the sort characteristics of levels ["Sorting members of a level" on page 87](#page-96-0).
- Test the dimension ["Testing dimensions" on page 93](#page-102-0).
- Edit the SQL and change various options ["Cognos SQL" on page 75.](#page-84-0)

8. Click **OK**.

- 9. To change the default hierarchy for a dimension with multiple hierarchies, do the following:
	- In the **Properties** pane, click the ellipsis (...) button in the **Default Hierarchy** box.
	- Select a different hierarchy, and click **OK**.

#### **Results**

You can also use the **Dimension Map** tab to create a regular dimension. Click the **regular dimension** button  $\mathbf{F}^*$ 

**Hierarchies for regular dimensions**

A hierarchy is an ordered list of levels or a collection of items. Each query item in a hierarchy must have a unique name.

You can specify multiple hierarchies on regular dimensions in IBM Cognos Framework Manager. Multiple hierarchies for a regular dimension behave as views of the same query. The first hierarchy is the primary or default hierarchy.

You can use only one hierarchy at a time in a query. For example, you cannot use one hierarchy in the rows of a crosstab report and another hierarchy from the same dimension in the columns. If you need both hierarchies in the same report, you must create two dimensions, one for each hierarchy. For more information, see ["Modeling dimensions with multiple hierarchies" on page 84.](#page-93-0)

For example, sales staff can be viewed by manager or by sales branch and can be modeled as a single dimension with two hierarchies.

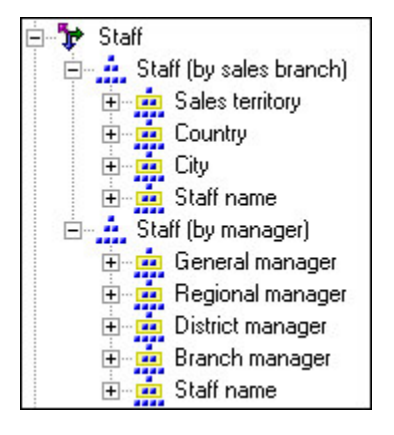

If you need both hierarchies in the same report query, such as on opposing axes, you must create a regular dimension for each hierarchy. For example, here is sales staff as two dimensions.

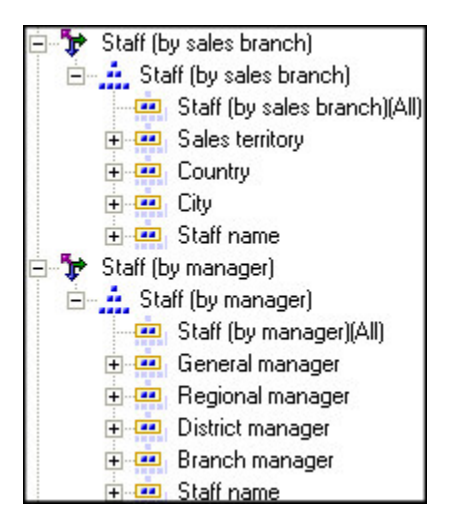

To change the default hierarchy for a dimension with multiple hierarchies, in the **Properties** pane, click the ellipsis (...) button in the **Default Hierarchy** box, and select a different hierarchy.

If a hierarchy in a dimension contains a large number of members, running a query in one of the IBM Cognos studios may be slow because the IBM Cognos engine is generating one large query for a locallybuilt cube. To resolve this issue, set the **Wide Member Tree** property in the **Properties** pane to **true**. The engine will then generate multiple smaller queries for the locally-built cube.

### *Balanced hierarchy*

Each path in a balanced hierarchy descends to the same depth.

For example, in the following diagram, the highest level is Product Line(Level 1); Level 2 is Product Type; Level 3 is Products.

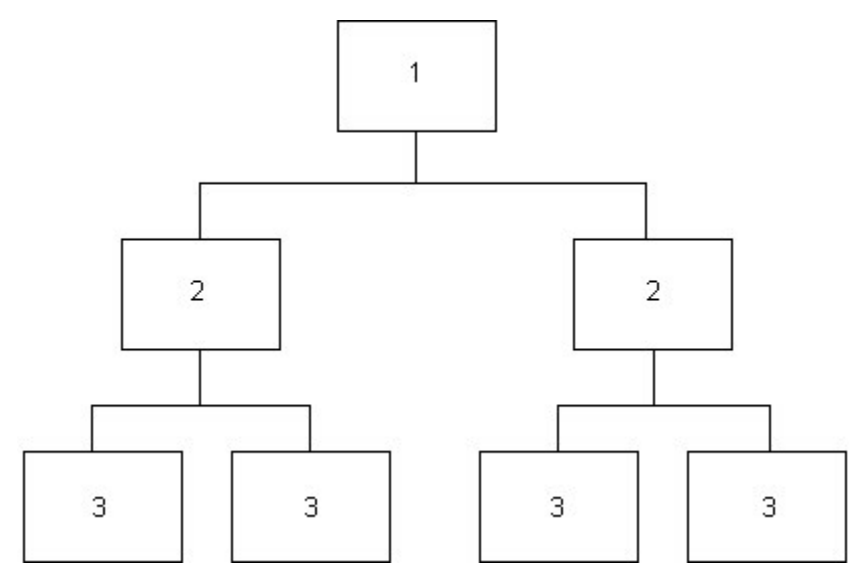

### *Unbalanced hierarchy*

The branches in an unbalanced hierarchy descend to different levels.

For example, in the following diagram, the highest level in an organization is the CEO (Level 1); Level 2 is the vice-presidents and the CEO's executive assistant. The executive assistant does not have subordinates, unlike the vice-presidents.

<span id="page-93-0"></span>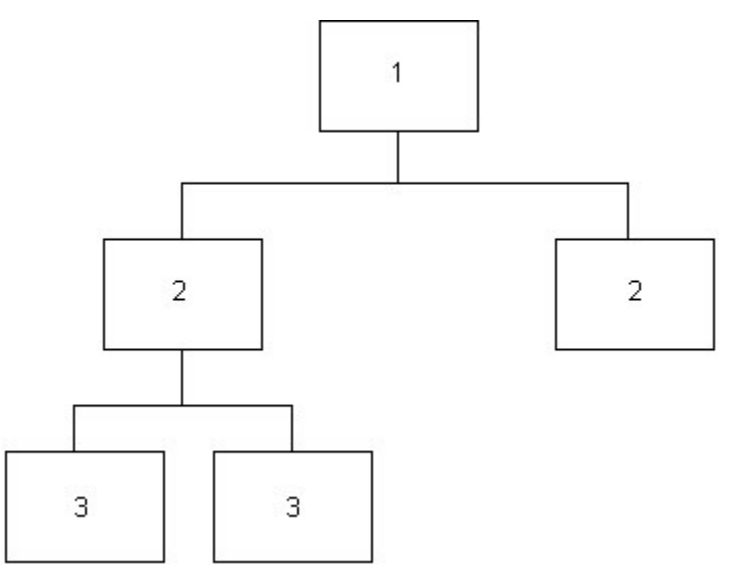

An unbalanced hierarchy can also be ragged. In a ragged-unbalanced hierarchy, there are gaps in the levels and the levels descend to different depths.

### *Ragged and network hierarchies*

For relational metadata, flatten ragged hierarchies and network hierarchies in the data source.

#### *Modeling dimensions with multiple hierarchies*

Multiple hierarchies occur when different structural views can be applied to the same data. Depending on the nature of the hierarchies and the required reports, you may need to evaluate the modeling technique applied to a particular case.

For example, sales staff can be viewed by manager or geography. In the IBM Cognos studios, these hierarchies are separate but interchangeable logical structures, which are bound to the same underlying query.

Here is sales staff as a single dimension with two hierarchies:

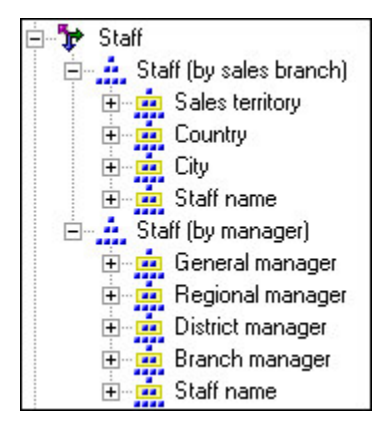

The hierarchies are defined in Framework Manager as follows.

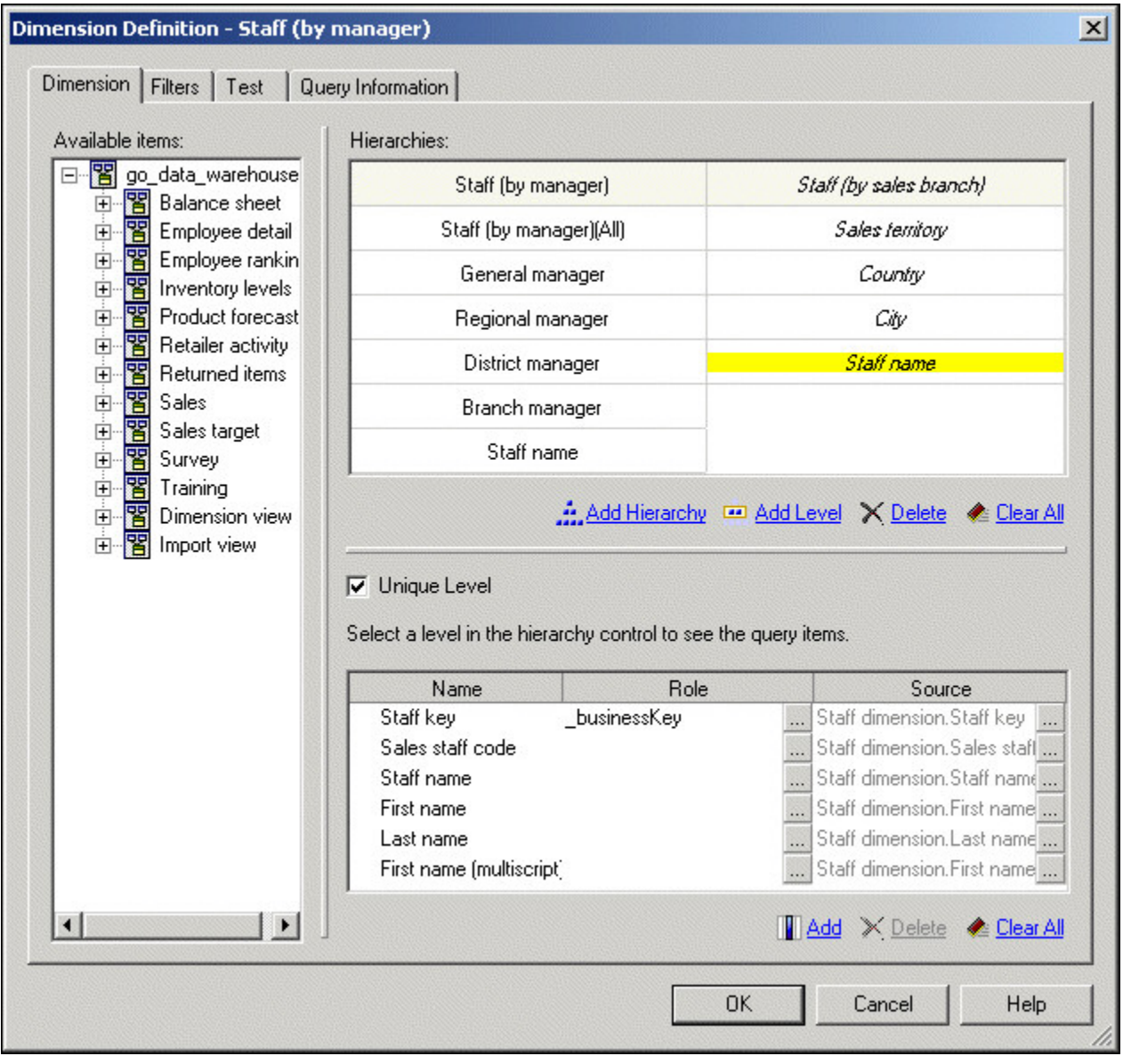

You can specify multiple hierarchies on regular dimensions in Framework Manager. Multiple hierarchies for a regular dimension behave as views of the same query. However, you can use only one hierarchy at a time in a query. For example, you cannot use one hierarchy in the rows of a crosstab report and another hierarchy from the same dimension in the columns. If you need both hierarchies in the same report, you must create two dimensions, one for each hierarchy. In cases where you have multiple hierarchies with significantly different levels or aggregation, you may choose to model so that a separate query subject with appropriate determinants exists as the foundation for that hierarchy. The only requirement is that any query subject used as the basis for a hierarchy must have a join defined to the query subject that provides the fact data.

Here are separate dimensions for each hierarchy.

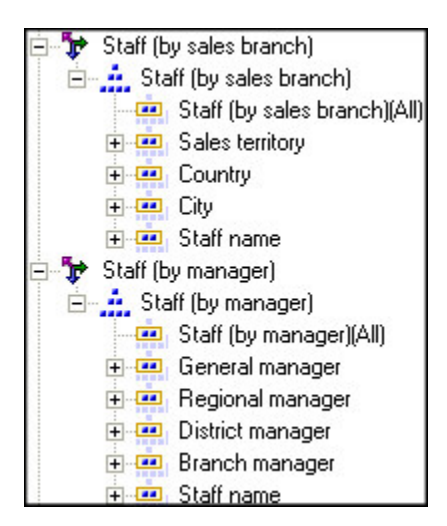

Use this approach if dramatically different sets of columns are relevant for each hierarchy and it is more intuitive for your users to model the hierarchies as separate dimensions with separate and simpler queries.

## **Levels for regular dimensions**

The simplest definition of a level consists of a business key and a caption, each of these referring to one query item. An instance (or row) of a level is defined as a member of that level. It is identified by a member unique name, which contains the values of the business keys of the current and higher levels.

For example, [gosales].[Products].[ProductsOrg].[Product]->[All Products].[1]. [1].[2] identifies a member that is on the fourth level, Product, of the hierarchy ProductsOrg of the dimension [Products] that is in the namespace [gosales]. The caption for this product is TrailChef Canteen, which is the name shown in the metadata tree and on the report.

The first level of the hierarchy is automatically defined as the All level. It contains a single root member, which represents the top level of the hierarchy. For example, the All level for the Time dimension is named Time (All). You cannot delete or move the All level. You can change its name, description, and screen tip.

If you do not specify the levels of the hierarchy correctly, incorrect aggregation could occur.

#### *Member Unique Names*

The member unique name (MUN) is how the member is found in the data source, much like using business keys to find records in a table.

The member unique name is used in the expression for a member data item that is used in a report, a reference to members in filters and expressions, and used in drill-through between OLAP data sources. The member keys in the MUN for the different OLAP data sources must match.

If a member unique name changes, members that are directly referenced in expressions, filters, or reports are no longer found because the MUN is contained in the report specification. Member unique names can change for a variety of reasons:

- Changes to the hierarchy and level structures may change the level unique name.
- The business key values have changed and this changed the member key path.
- The application changed during design or over time.
- The cube has category codes that are unpredictably unique.
- The production environment has more members than the test environment.
- The member no longer exists in the data source.

To avoid these problems, use the following best practices:

- <span id="page-96-0"></span>• Use unique codes and keys within a dimension for the member keys.
- Use unique conformed values for similar dimensions between the target and source environments when enabling drill through.
- When using a dimensionally modeled relational model for drill-through, ensure the root business key conforms with the root members of the other data sources.
- Ensure that the business keys and dimension metadata structure are the same between the production and test environments.
- Do not change the business keys in IBM Cognos Framework Manager after going into production.
- Resolve the non-unique keys within a dimension in the data source. Do not use tildes in the category codes.
- If you have a Transformer cube that is built with non-unique source values, do not use the Clean House feature in Transformer because it will most likely change the category codes. Keep a backup copy of your MDL file.

### *Keys for levels*

A key is a query item that uniquely identifies members in a level. For example, Product Number uniquely identifies a product while City, State, and Country are all needed to uniquely identify a city. The key may or may not be contained in a level. Foreign keys are used to relate the measure dimension to its regular dimensions.

Each level needs an item that is defined as a key.

If a model dimension contains a query item whose data type is BLOB, create a query subject that has determinants and then create a model dimension that is based on the model query subject.

## **Creating regular dimensions based on existing objects**

You can create a new regular dimension by merging existing objects. These objects can be dimensions, query subjects, or query items.

### **Procedure**

- 1. Select the objects that you want in a dimension.
- 2. Click **Actions**, **Merge in New Regular Dimension**.

### **Converting regular dimensions into query subjects**

You can convert a regular dimension into a model query subject or a data source query subject.

You can also convert a query subject into a dimension. See ["Converting query subjects into dimensions"](#page-81-0) [on page 72.](#page-81-0)

If a dimension has multiple hierarchies, only the default hierarchy is included when you convert the dimension to a query subject.

### **Procedure**

- 1. Click the regular dimension.
- 2. Click **Actions**, **Convert to Query Subject**.

## **Sorting members of a level**

For dimensionally modeled relational metadata, you can specify sort characteristics on a dimension. You can also specify sorting on individual levels within the dimension.

When you sort individual levels within a dimension, you can ensure that the order in which the data is delivered to the model is appropriate. The order in which the data is delivered to the model can be particularly important when reporting data over relative time periods.

The default sort order is alphabetical, in ascending order, depending on the level caption. When you specify a sort order, the data is sorted on another column such as the business key.

### **Procedure**

- 1. In the **Project Viewer** pane, select a dimension or level.
- 2. Click **Actions**, **Edit Definition**.
- 3. Click the **Member Sort** tab.
- 4. Select the sorting option to apply.

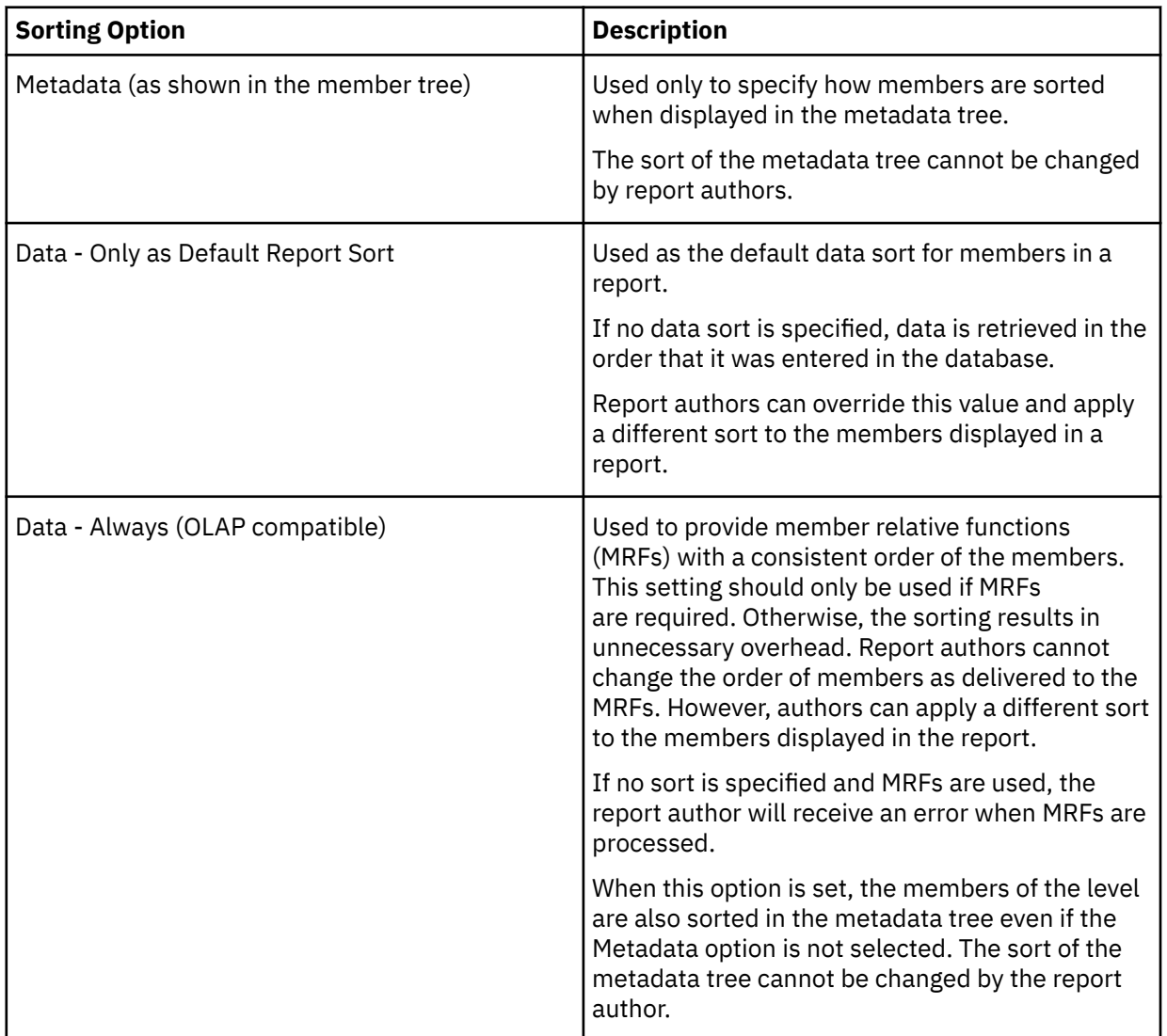

#### **Tips**

- To apply the default sort order to all child levels within the levels in the dimension that do not have a sort option defined, click **Detect**.
- To remove sort options from all child levels within the levels in the dimension, click **Clear All**.
- 5. In the **Select a Level to Assign Sort Properties** box, click a level.
- 6. In the **Available Data Items** box, click an item to sort and click the right arrow to add it to the **Level Sort Properties** box. Use the up and down arrows to change the order of items.

**Tip:** To change the sort order to ascending or descending, click **Sort Order**.

7. To specify how null values are sorted in reports, click the **Nulls** box beside the item and then click **First**, **Last**, or **Unspecified**.

First places the null values at the beginning, and Last places the null values at the bottom. Unspecified uses the setting defined in the data source.

8. Click **OK**.

### **Creating measure dimensions**

Measure dimensions represent the quantitative data described by regular dimensions.

Known by many terms in various OLAP products, a measure dimension is simply the object that contains the fact data. Measure dimensions differ from fact query subjects because they do not include the foreign keys used to join a fact query subject to a dimensional query subject. This is because the measure dimension is not meant to be joined as if it were a relational data object.

For query generation purposes, a measure dimension derives its relationship to a regular dimension through the underlying query subjects. Similarly the relationship to other measure dimensions is through regular dimensions that are based on query subjects built to behave as conformed dimensions. To enable multiple-fact, multiple-grain querying, you must have query subjects and determinants created appropriately before you build regular dimensions and measure dimensions.

Model measure dimensions should be composed of only quantitative items. Because, by design, model measure dimensions do not contain keys on which to join, it is not possible to create joins to model measure dimensions. Instead of joining model measure dimensions to regular dimensions, create joins on the underlying query subjects. Then either manually create a scope relationship between them or detect scope if both dimensions are in the same namespace. Only measures are visible in the model measure dimension. Query items, such as keys, are hidden.

While you can use data source dimensions, they have limited functionality in comparison to query subjects or model dimensions. Discontinue using data source dimensions, both regular and measure. Define regular and measure dimensions as model objects based on data source query subjects or model query subjects or both.

You can add value by embedding calculations based on existing business rules, such as Profit Margin. You can change the order of measures, query items, and calculations. If the measure dimension contains a folder, you can change the order only in the **Project Viewer**. You cannot define hierarchies or levels for a measure dimension.

### **About this task**

You can create a measure dimension for one or more query subjects that have a valid relationship between them.

#### **Procedure**

- 1. Click a namespace where you want to place the measure dimension.
- 2. Click **Actions**, **Create**, **Measure Dimension**.
- 3. Click the **Measure Dimension** tab.
- 4. Drag measures from the **Model Objects** box to the **Measures** box.
- 5. Perform the actions that you want.

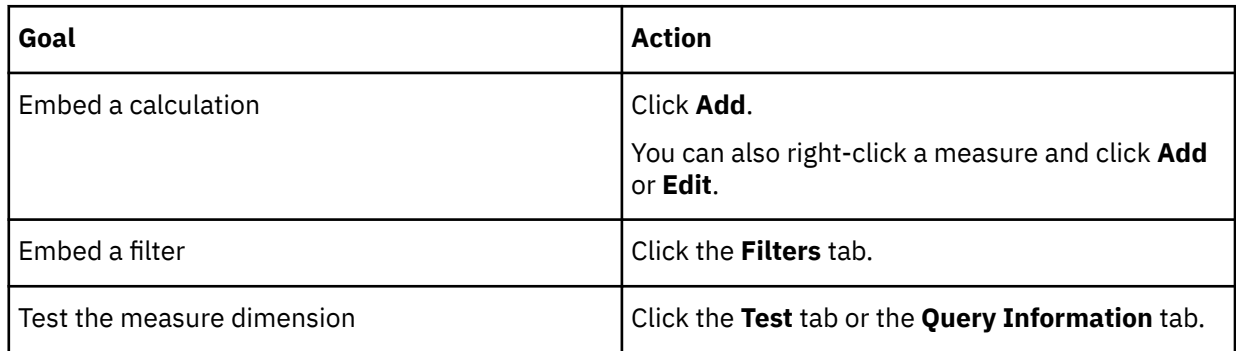

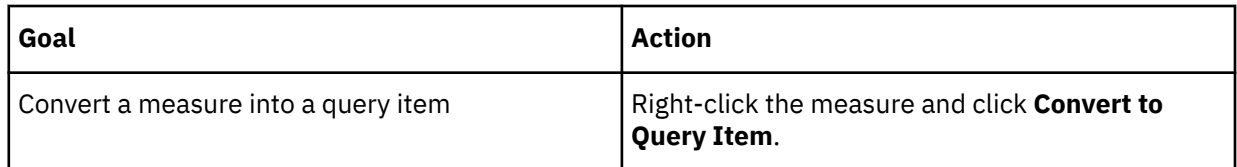

If you test the measure dimension by using the **Query Information** tab, IBM Cognos Analytics with Watson validates the measure dimension. If you test the measure dimension by using the **Test** tab, IBM Cognos Analytics with Watson executes the measure dimension. The SQL for validate is slightly different than the SQL for execute. To generate definitive SQL for the measure dimension, use the **Test** tab.

6. Click **OK**.

### **Results**

You can also use the **Dimension Map** tab to create a measure dimension. Click the **measure dimension**

button

You may be interested in the following related topics:

- • ["What are multi-fact, multi-grain queries" on page 275](#page-284-0)
- • ["Creating calculations" on page 117](#page-126-0)
- • ["Creating filters" on page 119](#page-128-0)
- • ["Testing dimensions" on page 93](#page-102-0)
- • ["Modifying how query items are aggregated" on page 104](#page-113-0)

### **Converting measures into query items**

If you have created a measure dimension and want to join it to regular dimensions, you need to create joins. Joins need keys and keys are query items, not measures. The measure that you want to use as a key must be converted into a query item.

You can also convert a query item into a measure ["Converting query items into measures" on page 117](#page-126-0).

### **Procedure**

- 1. Double-click the measure dimension that contains the measure.
- 2. Click the **Measure Dimension** tab.
- 3. Right-click the measure, and click **Convert to Query Item**, **OK**.

### **Defining scope relationships**

Scope relationships exist only between measure dimensions and regular dimensions to define the level at which the measures are available for reporting.

Scope relationships are not the same as joins, and do not impact the Where clause. There are no conditions or criteria set in a scope relationship to govern how a query is formed, it specifies only if a dimension can be queried with a specified fact. The absence of a scope relationship may result in an error at runtime or cause fact data to be rolled up at a high level than expected given the other items in the report.

If you set the scope relationship for the measure dimension, the same settings apply to all measures in the measure dimension. If data is reported at a different level for the measures in the measure dimension, you can set scope on a measure. You can specify the lowest level that the data can be reported on.

When you create a measure dimension, IBM Cognos Framework Manager creates a scope relationship between the measure dimension and each existing regular dimension. Framework Manager looks for a join path between the measure dimension and the regular dimensions, starting with the lowest level of <span id="page-100-0"></span>detail. If there are many join paths available, the scope relationship that Framework Manager creates may not be the one that you intended. In this case, you must edit the scope relationship.

In the following example, the Sales Target measure dimension has only one measure that is in scope to the Order Month level on the Order Time Dimension and to the Product level of the Product Dimension. This means that if your users try to drill beyond the month level, they will see repeated data.

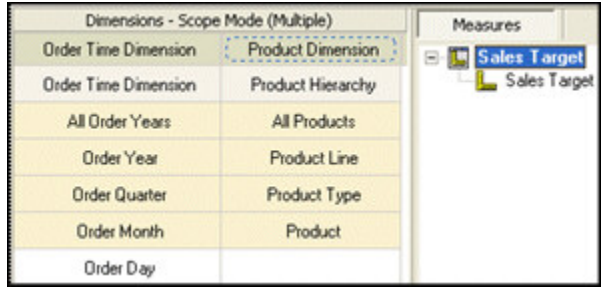

A scope relationship is automatically generated when you drag a dimension into the dimension map or when you move a query subject into the dimension namespace and convert it to a regular dimension.

Shortcuts to scope relationships are not supported.

#### **Procedure**

1. Click the **Dimension Map** tab.

**Tip:** To view scope relationships highlighted with a background color, click the **show scope** button  $\Box$ .

- 2. Click one or more measure dimensions.
- 3. Click the level of the dimension that you want to set the scope to.

**Tip:** If you want Framework Manager to define the scope relationship, select the measure dimension

and the regular dimension, and click the **determine scope** button **[24**].

4. Click the **set scope** button  $\mathbf{E}$ .

#### **Results**

If you want to remove the scope, select the hierarchy or dimension and click the **remove scope** button 監

If you select a hierarchy, you can remove the scope from a specific hierarchy without affecting the scope set in other hierarchies of the dimension.

If you select the dimension, all scope from all hierarchies is removed. The scope relationship between the measure dimension and the regular dimension is also removed.

### **Roles**

Roles define what displays in the member tree in the IBM Cognos studios. Use roles to organize and manage metadata and to determine how to present data to your users.

You can also create expressions that refer to roles instead of query items. You must use the roleValue function to refer to a particular role. For example, you want to query against a specific role in a hierarchy but the query item playing that role is different at each level of the hierarchy. A single query can span the different query items at each level. You can also use the roleValue function when you know the role but not the underlying query item.

You can assign multiple roles to one query item, but the same role cannot be assigned to different query items in the same level.

Default roles are pre-defined for all parent-child hierarchies and for all levels in level-based hierarchies. Most of these roles are not visible in the IBM Cognos studios.

The roles that are reserved by IBM Cognos Analytics with Watson start with an underscore. The name for a custom role cannot start with an underscore.

#### **Default roles**

The default roles include the following:

• businessKey

Represents the key for the level. The level can be defined as unique if the business key of the level is sufficient to identify each set of data for a level.

The \_businessKey role can be assigned to only one attribute in a level.

The **Root Business Key** property shows the value of the business key for the root member. The root member is an artificial level created for dimensionally modeled relational models. To enable drill-through on conforming dimensions, you must set the **Root Business Key** property.

• memberCaption

Presents the caption for a member that will be shown in the IBM Cognos studios.

The \_memberCaption role is necessary to leverage member functions and to enable dragging and dropping levels in the IBM Cognos studios.

Ensure that the data type is set to string for the item that will be assigned the \_memberCaption role.

• \_memberDescription

Returns the description for a member within a dimension.

#### **Custom roles**

By default, attributes are included with no role. You can assign attributes to existing roles or you can create custom roles. Each role that you create must have a unique name.

You can translate the custom roles in the model.

### **Specifying roles**

Roles define what displays in the member tree in the IBM Cognos studios. Use roles to organize and manage metadata and to determine how to present data to your users.

#### **Procedure**

- 1. Click the dimension whose roles you want to define.
- 2. From the **Actions** menu, click **Edit Definition**.
- 3. Click the **Dimension** tab.
- 4. In the **Hierarchies** box, click the level you want.
- 5. In the **Select a level in the hierarchy control to see the query items** box, click a query item.
- 6. Under **Role**, click the ellipsis (...) button.
- 7. Do one of the following:
	- To use a role defined by Framework Manager, click the **Default Roles** tab, and select a role.
	- To create a role, click the **Custom Roles** tab, and click **Add**.
- 8. Click **Close**.
- 9. Click **OK**.

#### <span id="page-102-0"></span>**Results**

You can also use the **Dimension Map** tab to define roles. Click **Attributes**, right-click the query item, and click **Edit Roles**.

## **Viewing related objects**

You can explore a visual representation of the objects that are connected to the query subject or dimension that you select in the **Project Viewer**. The **Context Explorer** shows the objects that the selected object is connected to. You can also select a connected object and see its references.

You can hide an object in the **Context Explorer**. You can also change the layout, fit all objects in the **Context Explorer**, zoom in and out, print, preview diagrams before printing, and change the page setup.

You can also use the **Dimension Map** tab to explore dimensions.

#### **Procedure**

- 1. Select one or more objects that you want to explore.
- 2. From the **Tools** menu, click **Launch Context Explorer**.
- 3. To see the connected objects, click one or more objects and click the appropriate button.

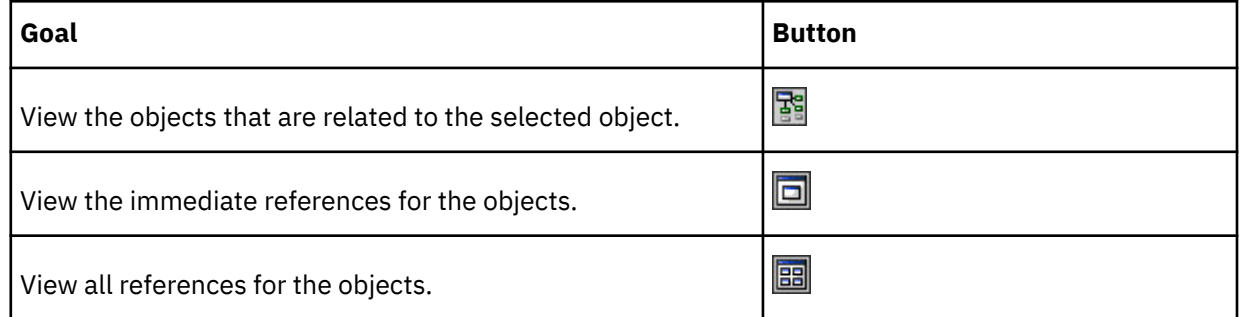

4. If you want to see details about an object, such as its relationships and query items, right-click the object, click **Navigate Diagram**, **Diagram Settings**, and then select the details you want.

### **Testing dimensions**

Testing a regular dimension returns the attributes associated with the hierarchy defined as the default.

## **Testing Objects**

You can see the results that an object returns by testing it. You can test when creating an object or later on. The objects you can test are dimensions, query subjects, query sets, hierarchies, levels, calculations, and query items.

You can view the data that will display in a specific report before publishing a package by selecting and testing the objects that will display in the report. This makes it easier to debug a model and to verify that the model meets the reporting requirements because you do not need to create and publish packages first.

When you test an object, IBM Cognos Framework Manager returns sample data. Formatting is not applied to the sample data. If you must test formatting, you must publish the package and view the objects in the IBM Cognos studios.

You may see different results depending on what you test. For example, if you use the expression editor to test a calculation that is embedded in a query subject, Framework Manager tests only the expression, not the item, so the aggregation setting for the query item is not applied to the test. Testing the entire query subject, which includes the calculation, gives a different result because the aggregation setting is applied. For example, if the aggregation setting is summarize, you can see a smaller number of rows in the test.

When you test a measure dimension, the SQL uses aggregates not the measures.

If you test a child segment of a segmented model, you may see an error if an object you are testing refers to an object in another child segment and the referenced object is not available to the project you are in. Check that the parent model contains all the objects and that this error message does not display when you test the parent model.

Governor settings may affect the testing results. For more information, see ["Governors" on page 238](#page-247-0).

You can change existing test settings to customize the results that the test shows. For example, in addition to other settings, you can control the number of rows returned.

### **Steps when creating or modifying the object**

#### **Procedure**

- 1. Select the object you want to test.
- 2. Click **Actions**, **Edit Definition**, and then click the **Test** or **Query Information** tab.

The **Test Results** box is initially empty until you run the query.

Any result sets that contain binary large objects are shown as [blob].

- 3. To run the query and bring back all the test results, click **Test Sample**.
- 4. If you want to add a count of the rows, click **Total Rows**.
- 5. If you want to apply the **Regular Aggregate** property of the query item or the **Aggregate Rules** property of a semi-additive measure that is referenced in the expression, select the **Auto Sum** check box.

If you clear this check box, a row is returned for each row in the result set of the query.

- 6. If you want to obtain more information about the query results, click the **Query Information** tab.
- 7. Click **OK**.

### **Steps to view the data that will display in a specific report**

#### **Procedure**

- 1. Select the objects that will display in the report.
- 2. Click **Tools**, **Test**.
- 3. To run the query and bring back all the test results, click **Test Sample**.
- 4. To view details about any problem that is found, click the **Query Information** tab.

If you do not see the results of the query in the test window, the data from your data source may exceed the value of one of the governors. The query stops at the specified limit, but the test result window does not contain any data. **Tip:** Set each governor to zero.

### **Changing the test settings**

You can customize the tests by changing the test settings.

#### **Procedure**

- 1. Select the object that you want.
- 2. Click **Actions**, **Edit Definition**, and then click the **Test** tab or the **Query Information** tab.
- 3. Click **Options**, **Test Settings** .

<span id="page-104-0"></span>4. Choose the options that you want.

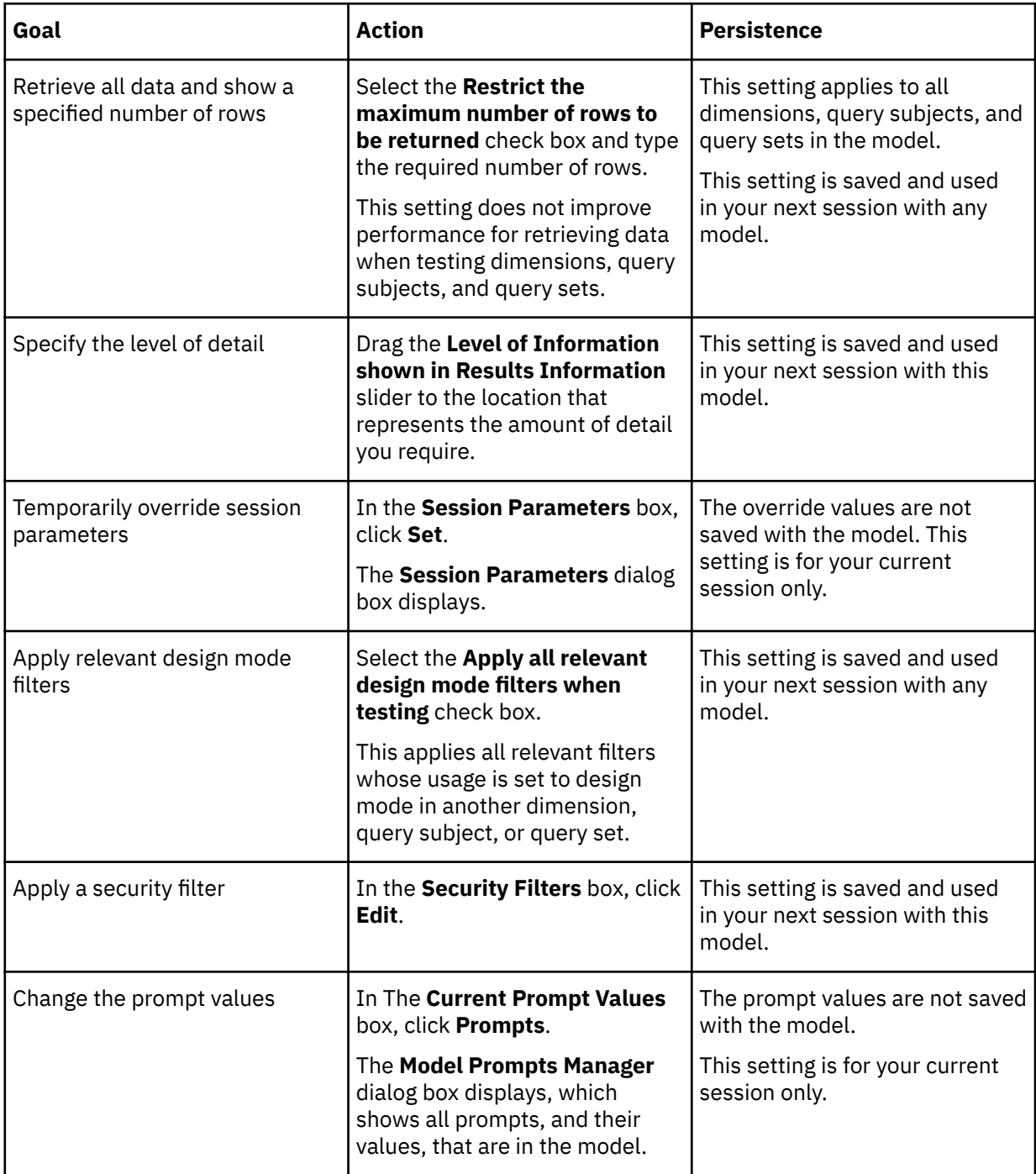

5. Click **OK** two times.

#### **Results**

You may be interested in the following related topics:

- Working with dimensions ["Dimensions" on page 79](#page-88-0)
- Working with query subjects ["Query subjects" on page 52](#page-61-0)

# **Multilingual metadata**

For models that are published in multiple languages, you can view and modify model objects in the different languages.

You must handle multilingual support in the import view for a variety of reasons. You can reduce the number of query items contained in each dimension and query subject. With fewer dimensions, query subjects, and query items, the model is more manageable. You can simplify maintenance by doing all multilingual work in one place instead of in different business views. This ensures consistency because the languages are set up correctly for all modelers to use. This is particularly important for segmented models.

## **Supporting multilingual metadata**

There are several steps required to add support for multilingual metadata.

### **Procedure**

- 1. Import metadata from multilingual data sources. See ["Modeling with multilingual data sources" on](#page-106-0) [page 97](#page-106-0).
- 2. Define the languages the model supports. See ["Adding a language to a project" on page 98.](#page-107-0)
- 3. Define one or more parameter maps that translate the locale used when the report is run into the language values in the data source. See ["Creating parameter maps " on page 122.](#page-131-0)
- 4. Use a macro to dynamically substitute language values from the language lookup table using the runLocale session parameter as the key See ["Creating prompts with query macros" on page 127.](#page-136-0)
- 5. Export multilingual properties in translation tables, which translators use to enter the correct text for each language. See ["Exporting translation tables" on page 99](#page-108-0).
- 6. Import the table that contains the translated property values. See ["Importing translation tables" on](#page-109-0) [page 100](#page-109-0).
- 7. Publish the metadata in the languages you specify. See [Chapter 6, "Publishing packages," on page](#page-206-0) [197](#page-206-0).

### **Results**

For information about how to enable multilingual modeling, see ["Example - create multilingual projects](#page-109-0) [for relational metadata" on page 100.](#page-109-0)

## **Setting up a Multilingual Reporting Environment**

You can create reports that show data in more than one language and use different regional settings. This means that you can create a single report that can be used by report consumers anywhere in the world.

The samples databases provided with IBM Cognos store a selection of text fields, such as names and descriptions, in more than 25 languages to demonstrate a multilingual reporting environment. For information about how data is stored in the samples databases and how the samples databases are set up to use multilingual data, see the *IBM Cognos Analytics with Watson Administration and Security Guide*.

Here is the process for creating a multilingual reporting environment:

• Use multilingual metadata.

The data source administrator can store multilingual data in either individual tables, rows, or columns.

For more information about configuring your database for multilingual reporting, see the *IBM Cognos Analytics with Watson Administration and Security Guide*.

• Create a multilingual model.

Modelers use Framework Manager to add multilingual metadata to the model from any data source type except OLAP. They add multilingual metadata by defining which languages the model supports, translating text strings in the model for things such as object names and descriptions, and defining which languages are exported in each package. If the data source contains multilingual data, modelers can define queries that retrieve data in the default language for the report user.

<span id="page-106-0"></span>For more information, see the *IBM Cognos Framework Manager User Guide*.

• Create multilingual maps.

Administrators and modelers use a Microsoft Windows operating system utility named Map Manager to import maps and update labels for maps in IBM Cognos Analytics - Reporting. For map features such as country or region and city names, administrators and modelers can define alternative names to provide multilingual versions of text that appears on the map.

For more information, see the *IBM Cognos Map Manager Installation and User Guide*.

• Create a multilingual report.

The report author uses Reporting to create a report that can be viewed in different languages. For example, you can specify that text, such as the title, appears in German when the report is opened by a German user. You can also add translations for text objects, and create other language-dependent objects.

For more information, see the *IBM Cognos Analytics - Reporting User Guide*.

• Specify the language in which a report is viewed.

You can use IBM Cognos Analytics portal to do the following:

- Define multilingual properties, such as a name, screen tip, and description, for each entry in the portal.
- Specify the default language to be used when a report is run.

**Tip**: You can specify the default language on the run options page, in the report properties, or in your preferences.

– Specify a language, other than the default, to be used when a report is run.

For more information, see the *IBM Cognos Analytics with Watson Getting Started* guide.

The data then appears in the language and with the regional settings specified in

- the user's Web browser options
- the run options
- the IBM Cognos Analytics portal preferences

Any text that users or authors add appears in the language in which they typed it.

## **Modeling with multilingual data sources**

To enable a project to work with multiple languages, you must set up data sources to support multiple languages.

#### **Multilingual relational data sources**

For relational data sources, you can support multiple languages by using one or more of the following:

• Language-specific database tables

The data source should contain the same tables for each supported language. For example, if the Product table supports English, French, and German, the data source has tables named Product\_en, Product\_fr, and Product\_de.

• Language-specific columns

A database table should contain the same columns for each supported language. For example, if the Product table supports English, French, and German, the table has columns for ProductName\_en, ProductName\_fr, and ProductName\_de.

• Language-specific rows

A database table should contain an additional column to identify the language of each row of data, such as a column named LANG.

<span id="page-107-0"></span>These solutions can make the multilingual data sources large and difficult to manage.

You can model a single relational query subject to represent all possible data source languages by using parameter maps and session parameters in the query subject definition. For more information, see ["Creating prompts with query macros" on page 127](#page-136-0) and ["Multilingual metadata" on page 95.](#page-104-0)

**Note:** Expression syntax is specific to the design language of the model. If you import objects from a model designed in another language, you may have to adjust the expression syntax.

#### **Multilingual SAP BW data sources**

For SAP BW metadata, you do not need to use parameters to support multilingual reporting. Since SAP BW automatically provides data in the language that matches the logon settings for the current user. If there is no metadata for the current user's language, Framework Manager retrieves data in the default language.

## **Using macros to model multilingual data**

You can model multilingual data that is stored in multiple tables, columns, or rows for each supported language. You can use macros with parameter maps and session parameters to create dimensions or query subjects that retrieve data in the preferred language of the person viewing the report.

The location of a parameter in the query subject definition depends on the location of multilingual data in the data source. You must have a parameter map in the macro.

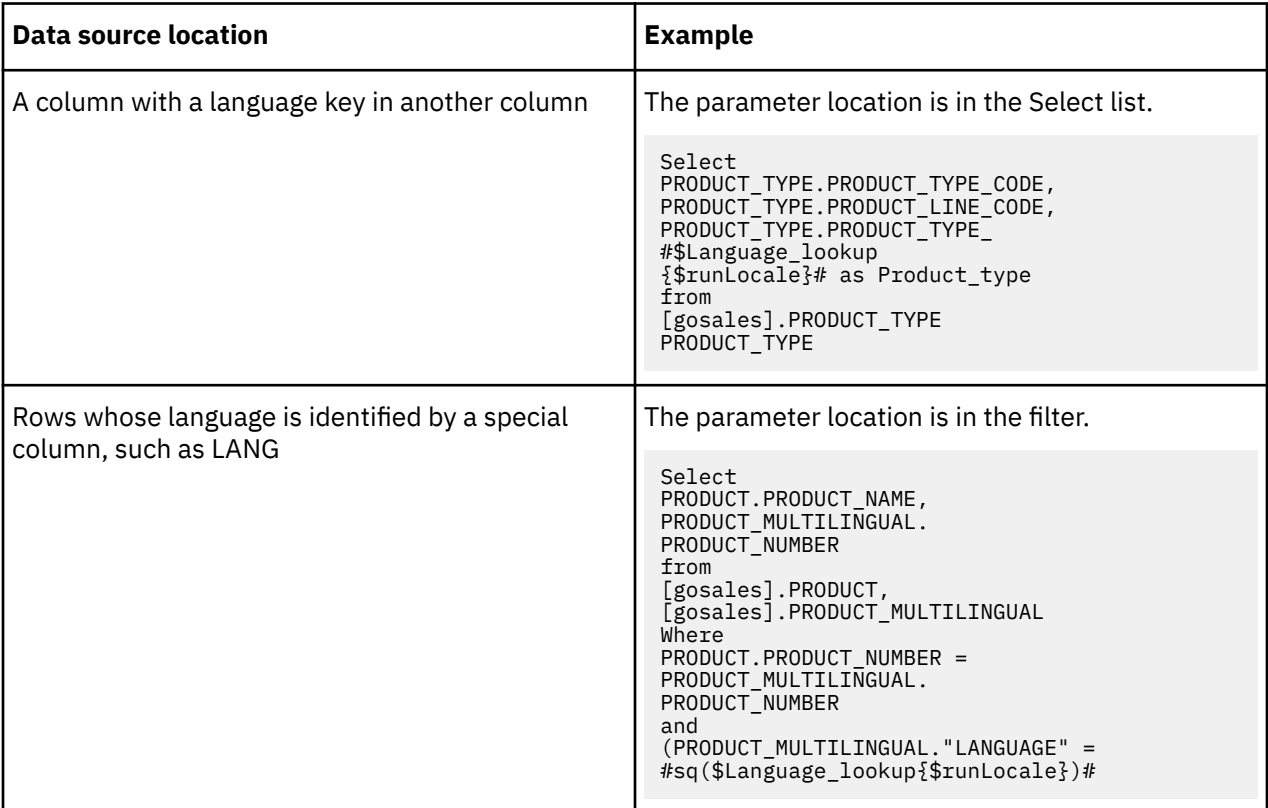

## **Adding a language to a project**

You can add a language to a project at any time. For example, you do this if the values for a language were not translated earlier.

When you add a language to a project, IBM Cognos Framework Manager generates a new property value for every multilingual property of each object in the project. A multilingual property is any text property that displays in a report, such as **Name**, **Description**, and **Screen Tip**.
The new values that Framework Manager assigns to these text properties are a combination of the original property value preceded by the language code. For example, if a dimension is named Country, and you add the Dutch language, Framework Manager inserts a name whose value is (nl)Country.

Each project contains two types of language definitions:

• Design language

This is the language in which the model was originally created. This value is stored in the model and cannot be changed. It serves as the default language value.

• Active language

This is the language in which model content is currently shown. When you open a model, the active language is set to the language in the model that most closely matches the region and language settings of the computer. You can change this value at any time for your current session only. In future sessions, the model continues to open in the design language.

## **Procedure**

- 1. Click **Project**, **Languages**, **Define Languages**.
- 2. In the **Available languages** box, select each language you want to add and click the arrow button to move it to the **Project languages** box.

**Tip:** To remove a language, select it in the **Project languages** box and click the arrow button to move it to the **Available languages** box.

3. If you want to change the active language, in the **Project languages** box, click a language, and click **Set as Active**, **OK**.

At the prompt, accept the changes you made to the project, and click **OK**.

4. If you want to view multilingual property values in the **Properties** pane, click the **Languages** tab.

# **Exporting translation tables**

You can generate and export a translation table to simplify the task of translating model objects. The translation table contains a list of all the text strings defined for multilingual properties, such as **Name**, **Description**, and **Screen Tip**. Translators can then use an external application, such as Microsoft Excel, to type the required information in the table.

You can export a translation table as either a comma-separated value file (.csv) or Unicode text file (.txt). You must export the translation table as a Unicode text file if it either contains a non-Latin language or will be imported by a computer with a language setting that is different from your own computer.

# **Exporting a translation table**

## **Procedure**

- 1. Select the objects you want to export.
- 2. Click **Project**, **Languages**, **Export Translation File**.
- 3. In the **Project Languages** box, click the languages you want to export, and click the arrow button to move them into the **Languages to be exported** box.

You must export the design language of the model that will use the translation table. For example, if the translation table will be used in a model that uses French as the design language, you must export French.

IBM Cognos Framework Manager exports the appropriate locale code for each language you select. If you do not select all the languages to be translated, you must manually enter the language codes in the first row of each new language column in the translation table.

- 4. In the **Model objects to be exported** box, select whether you want to export all model objects, or export only preselected objects and their children.
- 5. Enter the location and name of the translation table.
- 6. Click **OK**.

# **Importing translation tables**

You can add text property values for each language defined in your model by importing translated data from a file.

The imported file must be a translation table that was used by translators to enter the required translated values.

The translation table must contain the design language of the model that will use the translation table. The translation table can contain a subset of the languages defined for the project.

## **Importing a translation table**

## **Procedure**

- 1. Click **Project**, **Languages**, **Import Translation File**.
- 2. In the **Project Languages** box, click the languages in the translation table, and click the arrow buttons to move them to the **Translate from** and **Translate into** box.

You must select the design language for this model.

- 3. In the **Apply translation to** box, select whether you want to apply the translation to all model objects, or only to preselected objects and their children.
- 4. Enter the location and name of the translation file.
- 5. Click **OK**.

# **Example - create multilingual projects for relational metadata**

You want to create a model that can be used by English, French, and German report authors. You also want the IBM Cognos studios to automatically show metadata in the language required by the report author.

In the go\_data\_warehouse sample, you need to do the following:

- Translate the metadata.
- Use macros to create a multilingual project.

You can modify the dimensions and query subjects to show multilingual content by using the Language\_lookup parameter map and the runLocale session parameter.

## **Procedure**

- 1. Open the go\_data\_warehouse project.
- 2. Ensure that English, French, and German are supported languages:
	- Click **Project**, **Languages**, **Define Languages**.
	- Ensure that the **Project languages** pane contains English, French, and German.
	- In the **Project Viewer** pane, click a query item and, in the **Properties** pane, click the **Languages** tab.

For the name, description, and tool tip text, you see one entry for each language.

- 3. Export all the languages and objects in the project to a comma-separated value file (.csv) named GOSLDW-ML.csv.
	- Click **Project**, **Languages**, **Export Translation File**.
	- In the **Project Languages** box, Ctrl+click **English**, **French**, and **German**, and click the top arrow to move them to the **Languages to be exported** box.
	- In the **Export languages to this file** box, enter the location of GOSLDW-ML.csv.
- 4. Open the GOSLDW-ML.csv file in Microsoft Excel, and translate the strings.

Note that each column represents a given language, and the file contains only the text strings that exist in the model.

- 5. In Framework Manager, import the translated file:
	- Click **Project**, **Languages**, **Import Translation File**.
	- In the **Project Languages** box, move **French** and **German** into the **Translate into** box.
	- In the **Import translation table from this file** box, enter the location of GOSLDW-ML.csv.
- 6. In the **Project Viewer**, double-click the **Language\_lookup** parameter map.

Note that the keys match the possible values for the runLocale session parameter, which identifies the language of the current user. These keys are mapped to the language values that are defined in the go\_data\_warehouse database.

7. Ensure that the parameter map contains the following information.

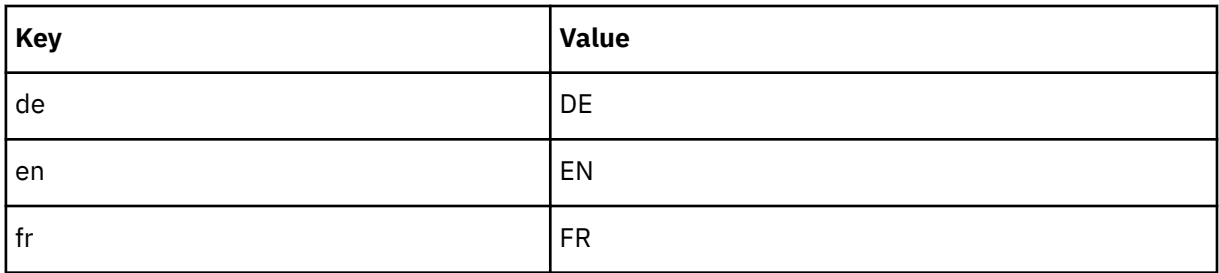

8. Select an object that contains multilingual columns, such as the Order method dimension, and, click **Actions**, **Edit Definition**.

The language identifier that was appended to the query item name is replaced by a parameter map and the runLocale session parameter:

Select

ORDER\_METHOD\_DIMENSION.ORDER\_METHOD\_KEY,

ORDER\_METHOD\_DIMENSION.ORDER\_METHOD\_CODE,

 ORDER\_METHOD\_DIMENSION.ORDER\_METHOD\_#\$Language\_lookup{\$runLocale} # AS ORDER\_METHOD

from

[go\_data\_warehouse].ORDER\_METHOD\_DIMENSION

- 9. To preview the results, click **Test**, **Test Sample**.
- 10. Click **Project**, **Session Parameters**, and change the runLocale session parameter value to fr.
- 11. Test the Order method dimension again to view the results.

# **Query items**

A query item is the smallest object in the model that can be placed in a report. It represents a single instance of something, such as the date that a product was introduced.

For relational metadata, you can modify the properties of query items by

- Setting **Usage** and **Regular Aggregate** properties to reflect the intended use of the query item
- Formatting query items to control how data displays in a report
- Identifying a column as a prompt, and controlling how your users see the prompt information

You can also modify the properties for multiple query items at the same time. For more information, see ["Replacing multiple property values" on page 13](#page-22-0).

You can rename a query item in the **Calculation Definition** dialog box. Renaming the query item updates references to this query item.

Because reports can contain different query items from one or more objects in the model, query item properties control many aspects of the final report. When you create a model dimension or model query subject, the query items inherit the properties of the data source query items on which they are based.

**Query item property Description** Name The name of the query item or measure. Description **Description** A description of the query item or measure. Last Changed **The date that the query item or measure was last** changed. The property is automatically updated with the current date time. Last Changed By The user who last changed the query item or measure. This property is automatically updated when the item is changed. The value is the current logon username. Model Comments Used to add internal comments about the model. The information is used on the **Analyze Publish Impact** dialog and in the **Model Report**. Comments are not accessible to package users. Screen Tip **A** description that can display in the published package for your users. Expression Used to create embedded calculations that provide your users with calculated values that they regularly use. This property is for measures only. **Note:** The **Expression** property is not used by SAP BW. External Name The name that displays in the data source.

The properties for query items or measures include the following.

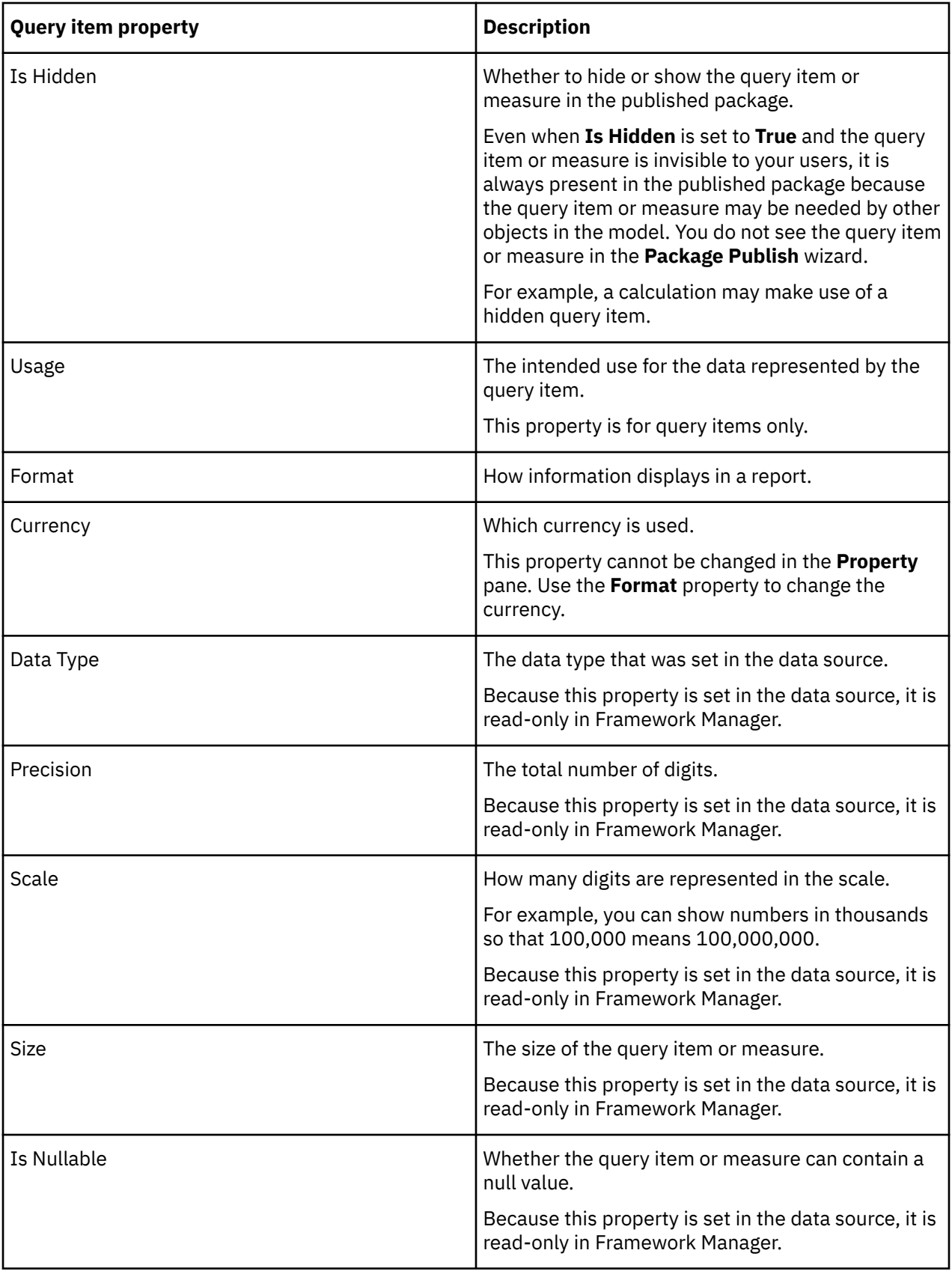

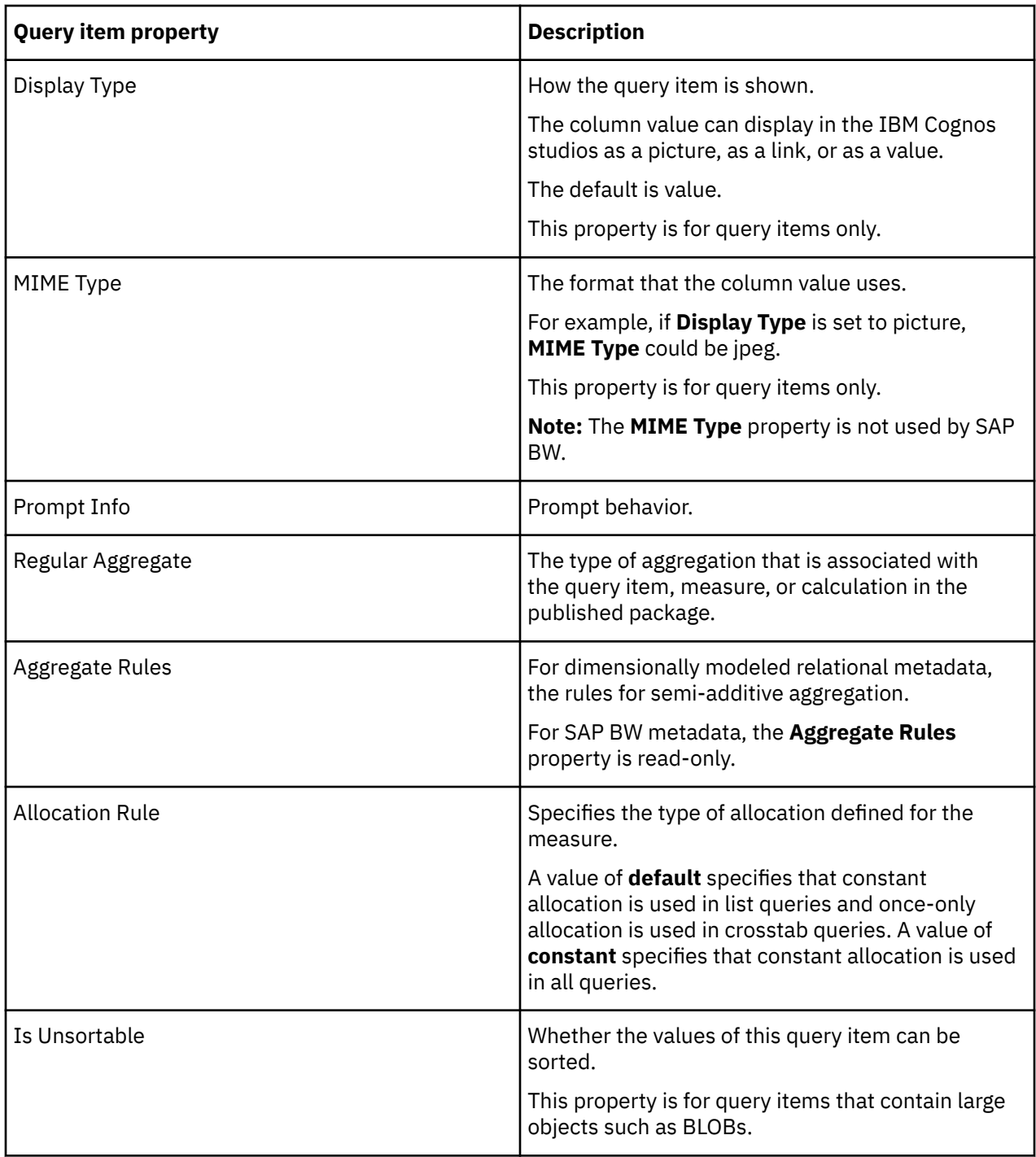

# **Modifying how query items are aggregated**

You can change how some query items and measures are aggregated in reports. IBM Cognos Framework Manager applies aggregate rules when your users create a report that summarizes a query item or measure.

When you import metadata, Framework Manager assigns values to the **Usage** and **Regular Aggregate** properties for query items and measures depending on the type of object that the query item or measure is in. The **Usage** property identifies the intended use for the data represented by the query item ["Usage](#page-117-0) [property" on page 108.](#page-117-0) The **Regular Aggregate** property identifies the type of aggregation that is applied to the query item or measure ["Regular aggregate property" on page 109.](#page-118-0) Your users can override the values of the **Regular Aggregate** property. For semi-additive measures, you can specify additional

aggregate rules by modifying the **Aggregate Rules** property ["Defining aggregate rules for semi-additive](#page-118-0) [measures" on page 109](#page-118-0).

When modifying the **Regular Aggregate** property, you can select values that are not available through importing, such as average and maximum. You must understand what the data represents to know which aggregate value is required. For example, if you aggregate a part number, the only aggregate values that apply are count, count distinct, maximum, and minimum.

In general, use the **Regular Aggregate** property rather than adding summary functions to expressions. Use summary functions in expressions if the required summary is not supported by an aggregate property or if the complexity of the expression cannot be managed using the item properties.

To ensure consistent results in lists, crosstabs, and charts when counting distinct values, such as distinct customers, reference a business key that uniquely identifies the values rather than a string value. This approach prevents unintentional loss of rows where the same name is used by different customers.

The following example illustrates how to count distinct customers in a relational model:

- 1. Create a copy of the Customer Key query item in the Customer query subject, and name the query item Customer Count.
- 2. Set the **Usage** property for Customer Count to **Fact**.
- 3. Set the **Regular Aggregate** property for Customer Count to **Count Distinct**.
- 4. If formatting is required, set the **Format Type** to **Number** and specify format properties such as No. of Decimal Places and Thousands Separator as required.

A query item with the expression of Count (distinct [Customer Key]) can behave unpredictably.

The following example illustrates how to count distinct customers in a dimensionally-modeled relational (DMR) model:

- 1. Follow the steps from the previous example to create the Customer Count query item for the Customer query subject.
- 2. Add the Customer Count query item from step 1 to a measure dimension.
- 3. The **Regular Aggregate** property and **Format** property settings are inherited.

Alternatively, you can add the original Customer Key from the Customer query subject to the measure dimension. Then, set the **Regular Aggregate** property to **Count Distinct**, and set the formatting as required.

# **Rules for setting properties for dimensions**

IBM Cognos Framework Manager uses the following rules to set the **Usage** and **Regular Aggregate** properties.

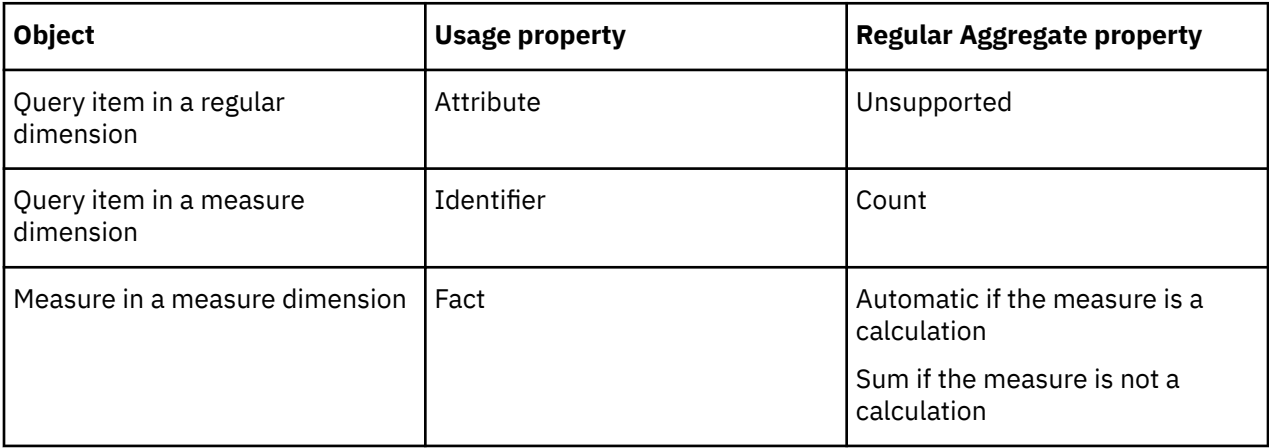

If the measure is semi-additive, use the **Aggregate Rules** property to define rules for semi-additive aggregation. See["Defining aggregate rules for semi-additive measures" on page 109](#page-118-0).

## **Rules for setting properties for query subjects**

You can change the **Usage** and **Regular Aggregate** properties for all types of query subjects. The settings for these properties are based on characteristics such as data type and participation in keys and relationships.

For model query subjects, IBM Cognos Framework Manager uses the settings of the underlying query subjects. If the source query subject does not use these properties, the rules for data source and stored procedure query subjects are applied.

For data source or stored procedure query subjects, Framework Manager uses the following rules to set the **Usage** and **Regular Aggregate** properties when importing the query subjects.

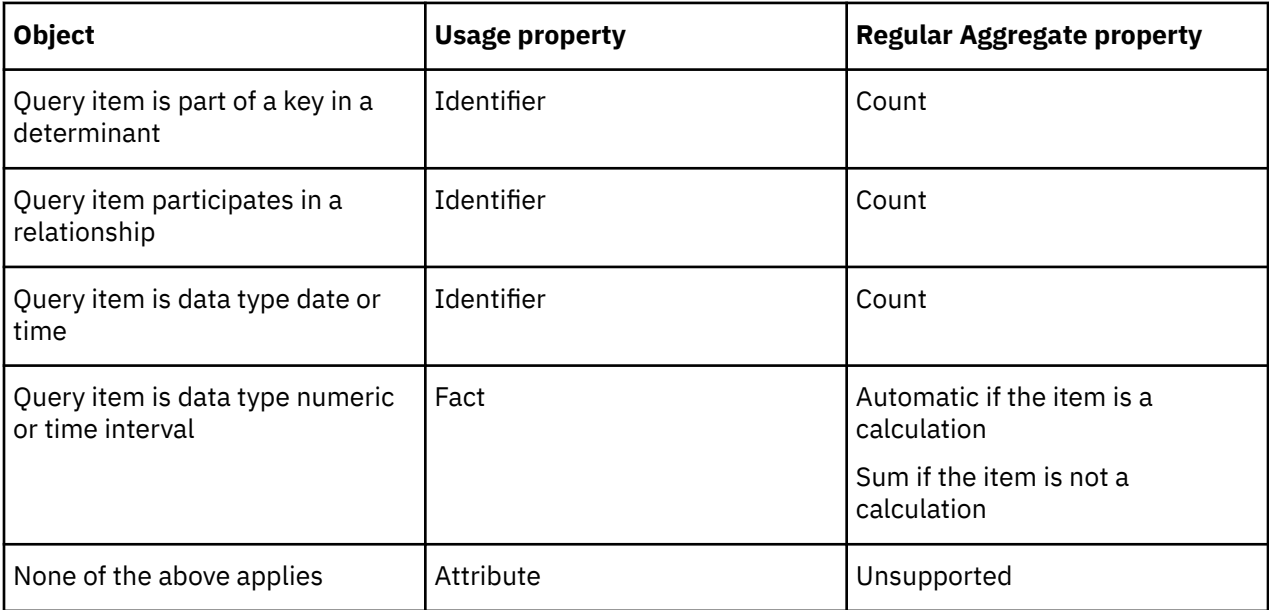

## **Rules for setting properties for calculations**

IBM Cognos Framework Manager uses a number of rules for setting the **Usage** and **Regular Aggregate** properties for calculations.

## *Rules for interpreting calculated aggregations*

The Calculated setting in the Regular Aggregate property controls the order of operations for calculations

In Framework Manager, the Calculated aggregation type setting only applies to:

- stand-alone calculations
- calculations that are based on measures from a measure dimension and embedded within that same measure dimension.

It is not supported for calculations that are embedded within query subjects.

For more information, see ["Order of operations for model calculations" on page 281.](#page-290-0)

Framework Manager uses the following rules to interpret the calculated aggregation type in the **Regular Aggregate** property.

• Standard aggregation functions (average, count, maximum, minimum, standard deviation, sum, variance) and references to model query subjects are aggregated first. The remaining operations are then applied to the aggregation result.

For example, to divide debt by credit for each row, the SQL looks like this:

```
Select
customer, debt, credit, debt/credit as
percent debt from x
```
To aggregate for all customers, the SQL looks like this:

```
Select sum(debt), sum(credit), sum(debt)/sum(credit)
as percent_debt from (Select customer, debt, credit from x)
```
- If the query item in the calculation is a fact and the aggregation type for the query item is average, count, maximum, minimum, or sum, the aggregation type of the query item is used.
- If the query item in the calculation has no aggregation type set, the aggregation type minimum is applied in the query. It is not possible in SQL to have an aggregation setting of none.
- Aggregate functions are interpreted as if they are applied to a value in a single row when these functions are used in the detail context. For example, a Reporting report has the Auto Group and Summarize property that is set to false.
- Aggregation of a query item is based on the aggregated expression derived from the item definition.

For example, you want to total this stand-alone calculation:

[namespace].[Company].[debt] / [namespace].[Company].[credit]

The calculation is aggregated with this expression:

Total([namespace].[Company].[debt]) / Total([namespace].[Company].[credit])

- Scalar aggregates, also known as running, ranking, and moving aggregates, are calculated for report granularity unless the For clause is explicitly specified.
- Granularity of aggregate functions is set by grouping for determinants or by keys of corresponding levels in the cube.

```
For example, Rank([namespace].[Company].[debt] is interpreted as Rank([namespace].
[Company].[debt] for Report).
```
#### *Rules to determine the automatic aggregation type*

For stand-alone and embedded calculations, IBM Cognos Framework Manager uses one of these rules to determine the aggregation type.

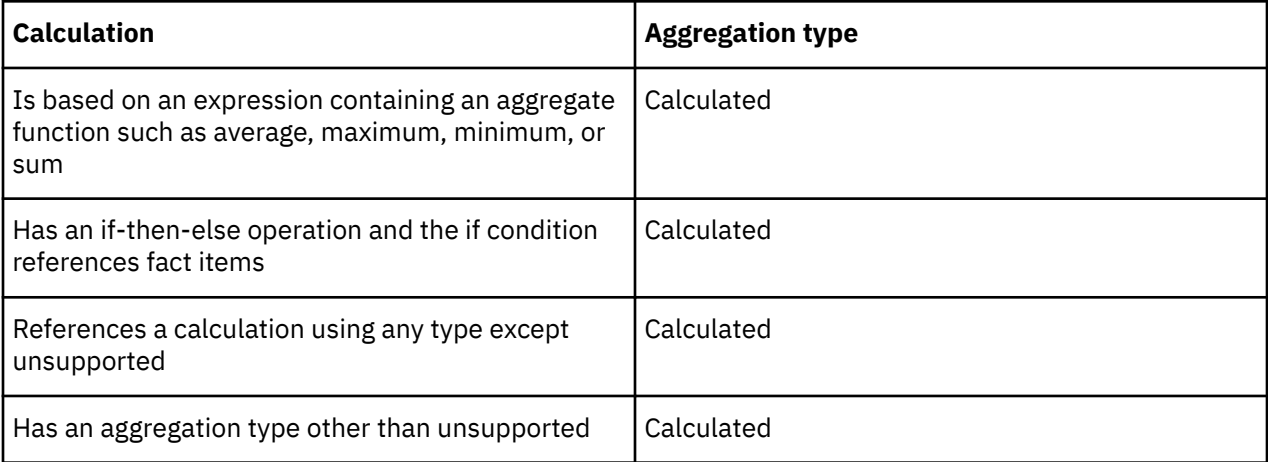

<span id="page-117-0"></span>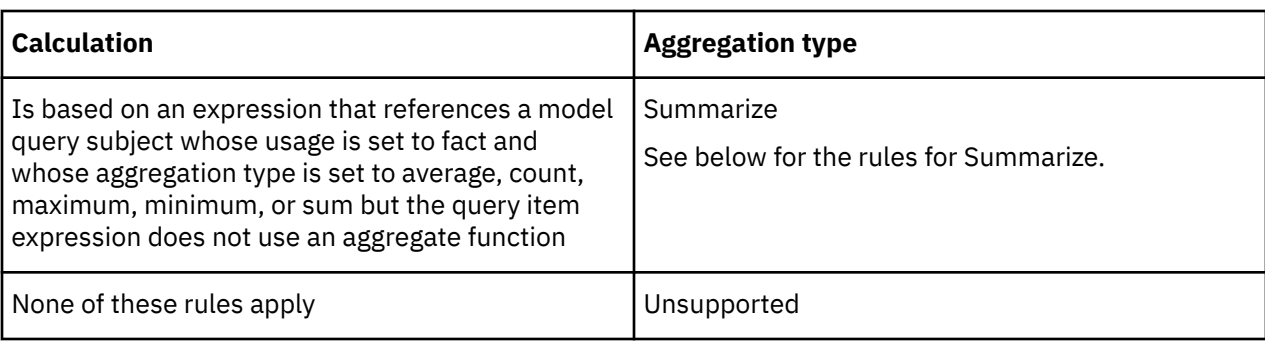

## *Rules to determine the summarize aggregation type*

For stand-alone and embedded calculations, IBM Cognos Framework Manager uses one of these rules to determine the aggregation type.

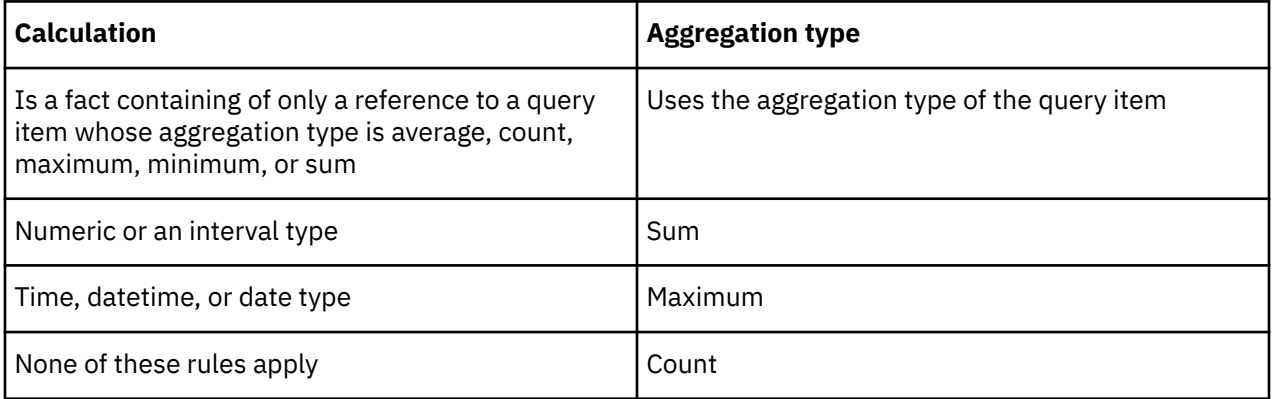

## **Usage property**

The **Usage** property identifies the intended use for the data represented by each query item. During importing, the **Usage** property is set according to the type of data that the query items represent in the data source.

You need to verify that this property is set correctly. For example, if you import a numeric column that participates in a relationship, the **Usage** property is set to **identifier**. You can change the property.

For relational query items, the value of the **Usage** property depends on the type of database object the query item is based on.

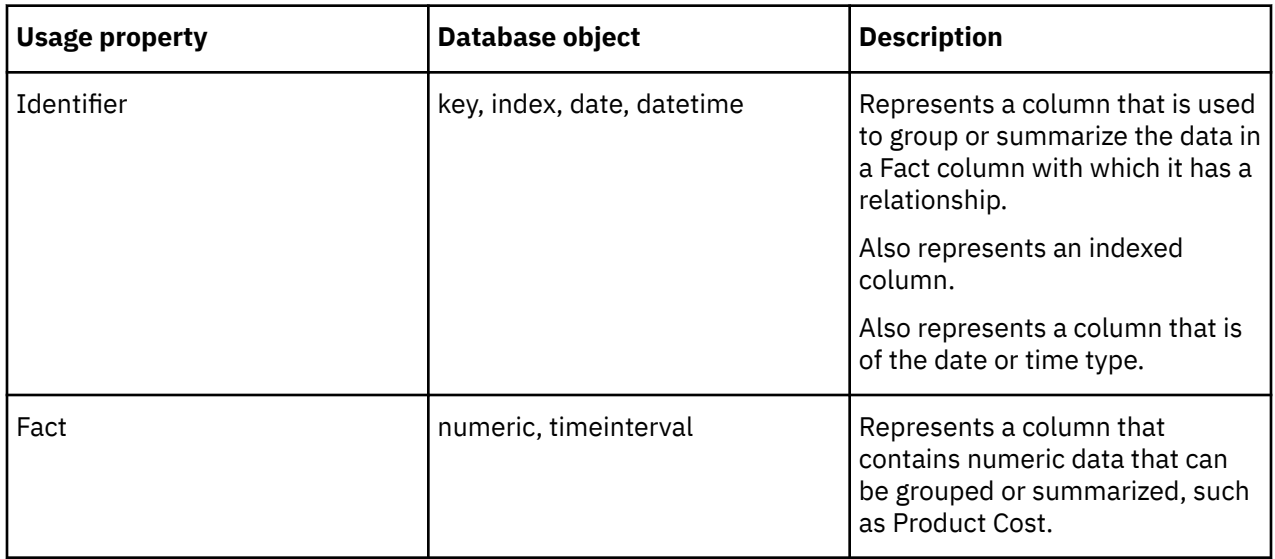

<span id="page-118-0"></span>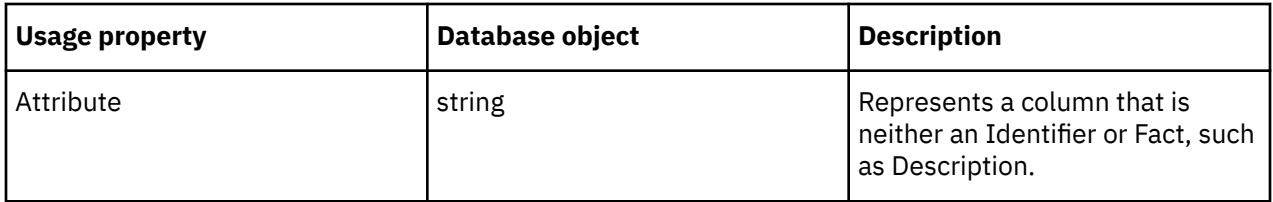

## **Regular aggregate property**

The **Regular Aggregate** property identifies the type of aggregation for the query item or calculation when you publish it. Your users can either use this default setting to perform calculations on groups of data, or apply a different type of aggregation.

For example, if the **Regular Aggregate** property value of the Quantity query item is sum, and it is grouped by Product Name in a report, the Quantity column in the report shows the total quantity of each product.

The following aggregation types are supported for relational data sources:

- Automatic
- Average
- Calculated
- Count
- Count distinct
- Maximum
- Minimum
- Sum

## **Defining aggregate rules for semi-additive measures**

For measures of dimensionally modeled relational metadata, you can define an aggregate rule for each related dimension. These rules are in addition to the **Regular Aggregate** property and are used to specify how semi-additive measures are to be aggregated with respect to information from that dimension. A semi-additive measure is one that is to be summed for some dimensions, but should not be summed across some other dimensions. For the dimensions over which the measure is not additive, a different aggregation rule must be specified.

If a measure expression contains an aggregation function, the aggregation rule for that measure is ignored.

Aggregate rules are applied in this order:

- The **Regular Aggregate** property is applied to dimensions that are included in the query but are not referenced in the **Aggregate Rules** dialog box
- The aggregation that is specified in the **Aggregate Rules** dialog box is applied to their specified dimensions, in the order that you specified the rules
- The report-level aggregation that is specified in the query

For example, inventory is recorded in the data warehouse with opening and closing balances at the month grain. If you need to report on inventory for different periods of time, you apply an aggregate that takes the value from the appropriate time slice within the period. For an opening balance, the value is the last balance of the previous month. For a closing balance, the value is the last balance of the current month. In this example, the inventory measure has a **Regular Aggregate** property of total and an aggregate rule for the time dimension with a value of last.

You can have only one aggregate rule for each dimension.

**Note:** There must be a direct relationship between the underlying query subjects from which the measure and dimension are constructed. For example, consider the Inventory measure dimension and the Time dimension:

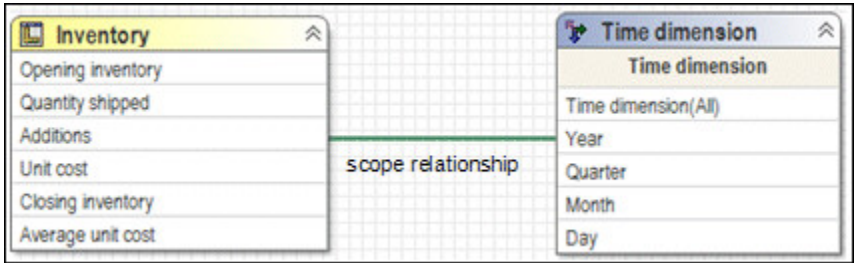

You want to define an aggregate rule for Closing inventory that generates the last closing inventory recorded for any given period of time:

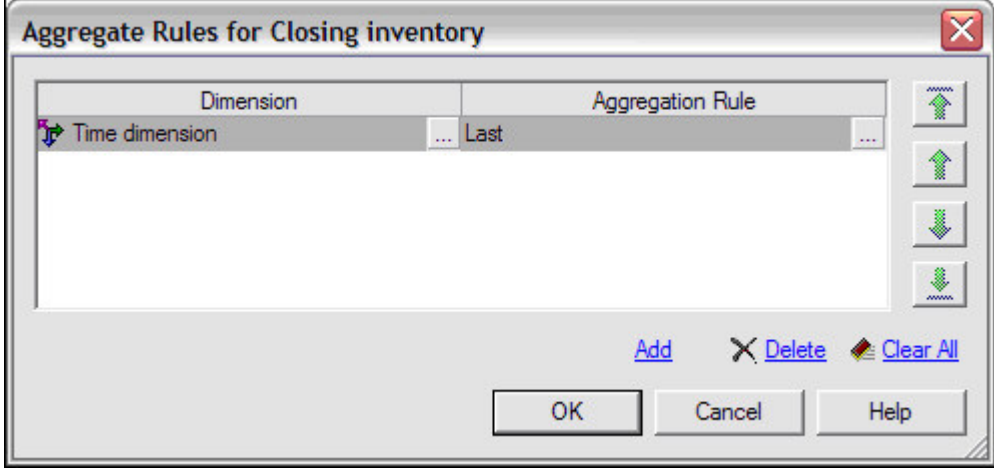

For IBM Cognos to apply the aggregate rule of last on Closing inventory based on the Time dimension, there must be a direct relationship between the underlying query subjects used to construct the Time dimension and the Closing inventory measure. This is in addition to the scope relationship defined between the Inventory measure dimension and the Time dimension:

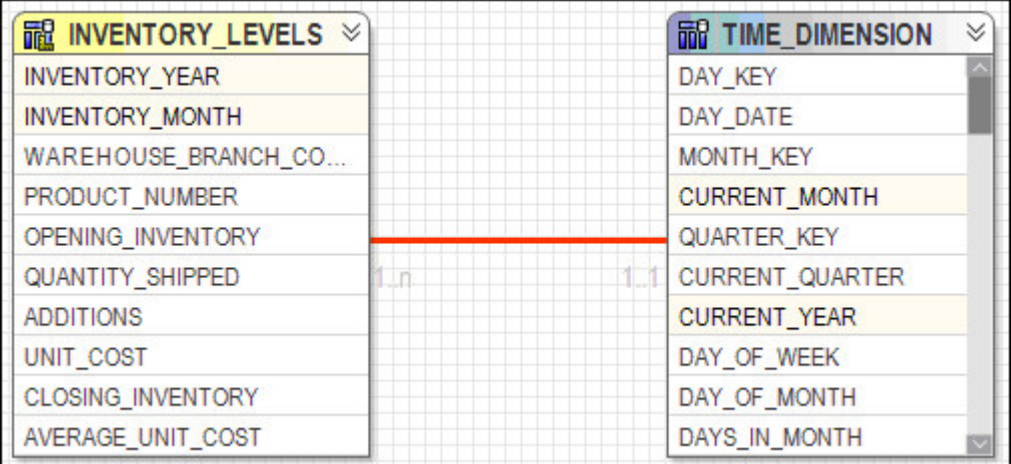

**Note:** In some cases, differences in the default behavior may exist between DQM and CQM. For information about how you can control these differences, see "CQM and DQM return different default results for aggregate rules" in the *IBM Cognos Analytics Troubleshooting Guide*.

If a relationship does not exist, running a query that contains the measure Closing inventory generates the following error:

RQP-DEF-0564 Unable to determine fact grain of semi-additive dimension '[Dimensional view].[Time dimension]' for measure '[Dimensional view].[Inventory].[Closing inventory]'. Verify that a relationship is defined between the underlying query subjects from which the dimensions are constructed.

Semi-additive measures are not supported for sparse data. Sparse data is multidimensional data in which many of the combinations of dimension values do not have related fact data.

For SAP BW metadata, the **Aggregate Rules** property value is read-only. The **Semi-Aggregate** property is used instead.

## **Procedure**

- 1. Click the measure you want to work with.
- 2. In the **Properties** pane, click the ellipsis (...) button in the **Aggregate Rules** property.
- 3. To add a dimension for this measure, click **Add** and select the dimension.

You can include a shortcut to a dimension if there is a scope relationship between the measure dimension and the regular dimension.

4. To specify the aggregate operation, click the ellipsis (...) button in the **Aggregation Rules** box.

The following operations are supported:

- Sum
- Minimum
- Maximum
- Average
- First
- Last

5. If you want to change the order of the aggregate rules, use the arrow buttons.

6. Click **OK**.

## **Results**

After you set an aggregate rule, the icon for the measure changes.

## **Semi-aggregate property**

For relational metadata, the **Semi-Aggregate** property value is set to unsupported and is read-only.

If the value is set to **unsupported** in IBM Cognos Framework Manager, the semi-aggregate behavior is ignored in the IBM Cognos studios.

The **Semi-Aggregate** property will not be supported in future releases. Instead, use the **Aggregate Rules** property for semi-additive measures.

## **Determining usage and aggregation rules**

When generating aggregation values, Framework Manager assigns a value that is based on the **Usage** property value and the type of object it is.

When you use the **Determine Usage** and **Determine Aggregation Rules** commands in IBM Cognos Framework Manager, you are resetting the values of the **Usage** and **Regular Aggregate** back to their default values. This overwrites all changes you have made to these properties.

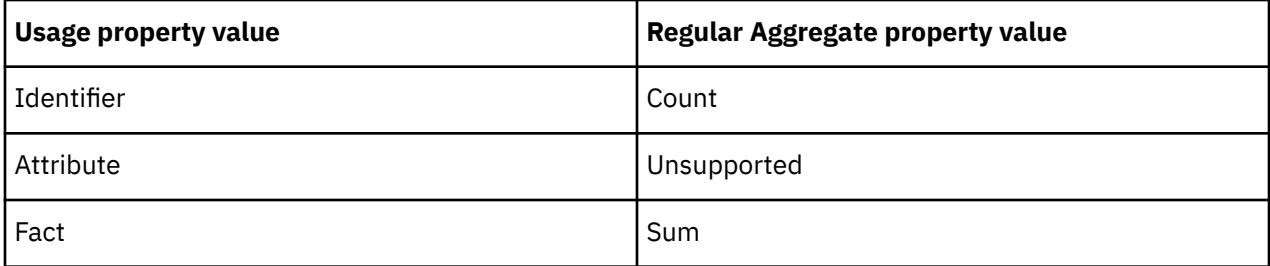

## <span id="page-121-0"></span>**Procedure**

- 1. In the **Project Viewer** pane, click one or more dimensions or query subjects.
- 2. In the **Properties** pane, click the **Properties** tab.
- 3. Change the **Usage** property to **unknown**.
- 4. Change the **Regular Aggregate** property to **unsupported**.
- 5. Click **Tools**, **Determine Usage**.
- 6. Click **Tools**, **Determine Aggregation Rules**.

## **Formatting query items**

You can specify how query item values display in reports. Use the **Format** property to choose a format type, such as text, date, and currency. Each format type contains properties that further specify how the data displays.

For example, you can assign the **Currency** format type to a numeric query item, and then use the **No**. **of Decimal Places** property in the **Data Format** dialog box to specify how many decimal places display in reports.

Some characters are language-sensitive and display properly only when your locale supports the applicable font. For example, for Japanese currency symbols to display correctly, your locale must be set to Japanese.

If IBM Cognos Framework Manager does not show the currency you require, you must ensure that you install the appropriate language packs to support the currency symbols. For example, to have the Indian currency symbol (rupee) display, you must run an operating system or install a language pack that can show this symbol. The Japanese operating system or Japanese language is one that can show the Indian currency symbol.

You can define properties for several query items at the same time. However, if the query items have different format types, all properties that were previously specified are overridden and the default values from the data source are used. If the original format types of the selected query items are the same, all the properties for the selected query items are set identically.

For example, to use the same decimal separator for two query items and to keep the number of decimals different, each query item must be changed individually. If both are selected and changed at the same time, all properties including the number of decimals are set identically for both query items.

## **Procedure**

- 1. In the **Project Viewer** pane, click the query item you want to format.
- 2. In the **Properties** tab of the **Properties** pane, click the **Format** property.
- 3. Select the appropriate **Format type**.
- 4. In the **Properties** box, select or type the appropriate property value.
- 5. Click **OK**.

# **Defining prompt controls**

Prompts help your users quickly find the information they need in a report. Prompts are generally defined in reports. However, you can change the behavior of prompts in the studios by modifying the definition of dimensions or query subjects in the model.

This is useful for query items, such as ProductTypeCode, whose values are not shown in a report but are useful for filtering data. In general, it is better to define type-in prompts in the reports to make use of the additional prompt features. However, your users cannot modify some variables. For these variables, you can use IBM Cognos Framework Manager instead of the reports to define type-in prompts.

The Prompt Info properties set in Framework Manager give you the ability to control default filtering and prompting. The properties are used by:

- Query Studio to create a filter expression and set the use and display items in a prompt and prompt query
- The Build Prompt Page tool in Reporting to create a filter expression and set the use and display items in a prompt and prompt query
- Generated prompts in Reporting to set the use and display items in the prompt and prompt query

The syntax for using a prompt as a value is

?<PromptName>?

You can use prompts in

- Parameter maps
- Session parameters
- Stored procedure arguments
- Expressions, including filters, calculations, and relationships

For example, a stored procedure returns all rows with a specific product number. Instead of using the product number as the argument for the stored procedure, you can use a prompt, such as ? Product\_Number?.

**Note:** When a query subject definition includes a query item with an expression based on a prompt, the user is always prompted when any item from that query subject is included in a report or dashboard, even if the item with the prompt is not added to that report or dashboard. This behavior provides a consistent view of the data, and applies to both Framework Manager models and Cognos Analytics data modules.

For examples of prompts, see ["Creating prompts with query macros" on page 127](#page-136-0) and ["Example - using](#page-67-0) [prompts with a stored procedure" on page 58.](#page-67-0)

For more information about creating prompts, see the Reporting *User Guide*.

## **Procedure**

- 1. Click the query item.
- 2. In the **Properties** pane, click the **Properties** tab.
- 3. Click the plus sign (**+**) next to the **Prompt Info** property.

This is a compound query item property.

4. Modify the following properties to reflect the behavior you require.

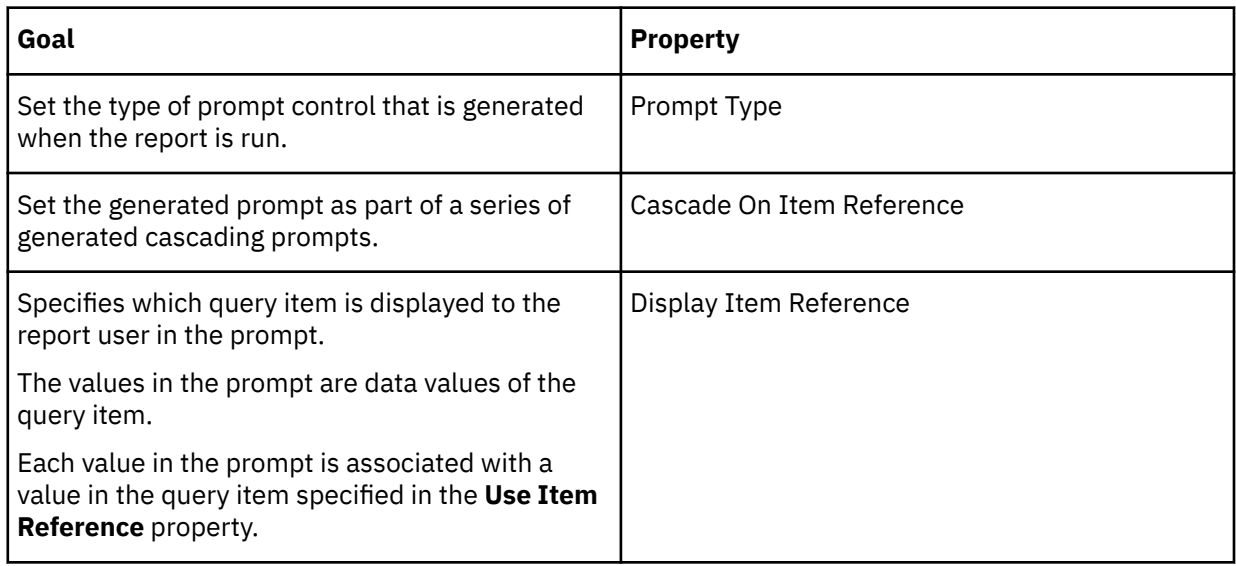

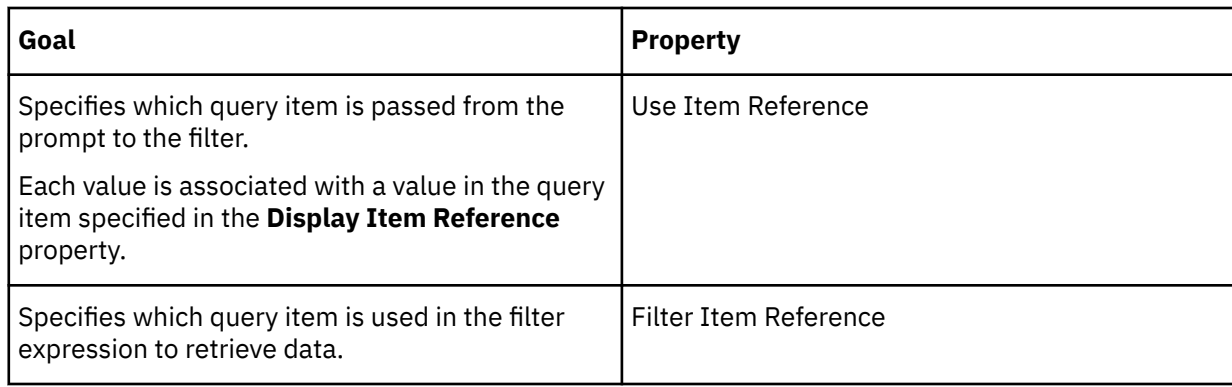

# **Prompt type property**

The **Prompt Type** property sets the type of prompt control that is generated when the report is run, such as an edit box or a pull-down list.

The default value for this property is **Server Determined**.

**Note:** Prompt types set on attributes are now processed. The report user will see the prompt that matches the prompt type on the attribute. Because prompt types on attributes were not processed in the previous release, some differences may occur.

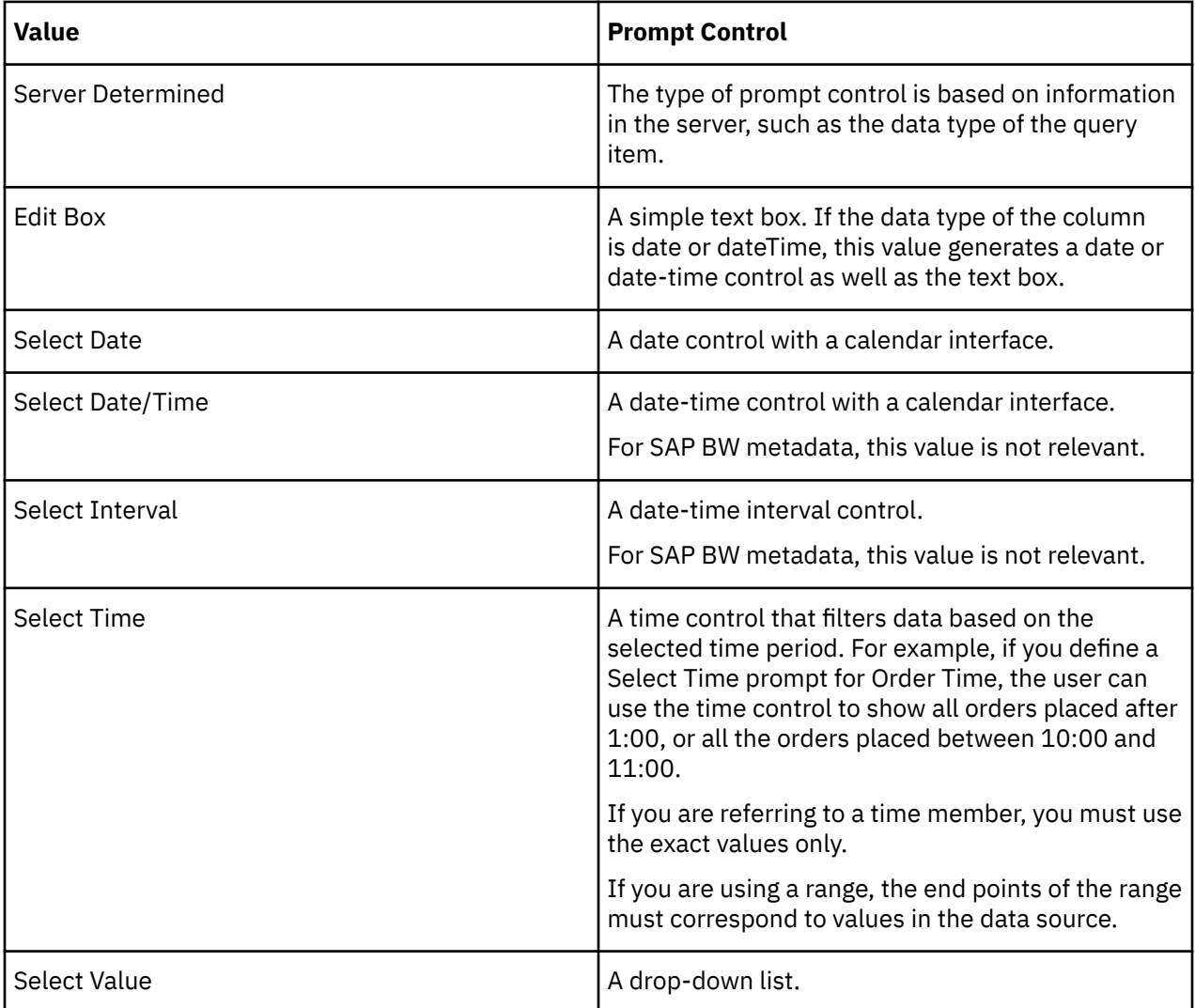

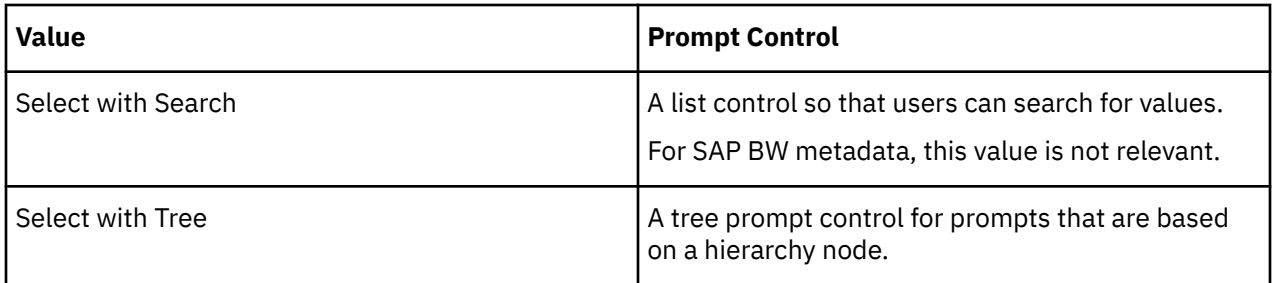

## **Cascade on item reference property**

The **Cascade On Item Reference** property indicates that the generated prompt is part of a series of generated cascading prompts. The query item that you reference in this property is the parent item in the cascade. The system prompts the user for the cascade item before prompting them for the current query item.

For example, if you want to prompt for Product Line and then Product within the selected line, set the **Cascade On Item Reference** property of the Product query item to Product Line.

## **Display item reference and use item reference properties**

The **Display Item Reference** property specifies which query item is displayed to the user in the prompt. The **Use Item Reference** property specifies which query item is passed from the prompt to the filter. Each value in the list of display items is associated with a value of the query item specified in the **Use Item Reference** property.

For example, you want the prompt to display Country Name while using Country Code to retrieve data. Set the **Display Item Reference** property to Country Name and the **Use Item Reference** property to Country Code. The prompt for Country Name makes it easy for the report user to select required values. However, using the Country Code in the filter is more efficient for data retrieval.

These properties are used by

- Query Studio to create a filter expression and set the use and display items in a prompt and prompt query
- The Build Prompt Page tool in Reporting to set the use and display items in a prompt and prompt query
- Generated prompts in Reporting to set the use and display items in the prompt and prompt query

**Note:** The values of the **Use Item Reference** and **Filter Item Reference** properties must be compatible. Otherwise, the report user may receive unexpected results. For more information, see "Filter item reference property" on page 115.

Default: If no values are set, the properties default to the name of the query item.

These properties are used only for data driven prompt controls whose **Prompt Type** property is set to either **Select Value** or **Select with Search**.

## **Filter item reference property**

The **Filter Item Reference** property identifies the query item used when Reporting or Query Studio generates a filter. This property can help create more efficient queries by ensuring that a filter uses an indexed numeric column rather than a non-indexed string column.

For example, a report author wants to create a filter for the Country Name query item. You set the **Filter Item Reference** property to use Country Code instead of Country Name for any filter that uses the Country Name query item.

In another example, a report author wants to create a filter for the Country Code query item that displays in the Orders table. You want that filter to use the Country Code in the Country table because there are fewer rows to read in the Country table so you set the **Filter Item Reference** in the model to Country.Country Code.

This property is used by:

- Query Studio to create a filter expression
- The Build Prompt Page tool in Reporting to create a filter expression

Default: If no value is set, the property defaults to the name of the query item.

### **Using the filter item reference and use item reference properties**

The values of the **Filter Item Reference** and **Use Item Reference** properties must be compatible. The value of the **Use Item Reference** property must be a type that is expected by the **Filter Item Reference** property. Otherwise, the report user may receive unexpected results. This may occur when a report user creates a filter without creating a prompt page.

In an example model, the **Use Item Reference** property is set to Employee Number and the **Filter Item Reference** property is Employee Name. In Reporting, a report author creates the following filter without creating a prompt page:

Reference.EmployeeName in ?parm1?

Reporting automatically generates prompts when you create a filter without creating a prompt page. Because the prompt is generated, Reporting uses the Prompt Info properties from the Employee Name query item in the Framework Manager model.

The **Use Item Reference** indicates that the values being passed to the filter are employee numbers. The **Filter Item Reference** is filtering data based on Employee Name. The filter is as follows: Reference]. [Employee Name] in ("1", "2"). Since there are no Employee Name values of "1" or "2", the report will be blank.

## **Using filter item reference for dimensionally modeled relational metadata**

For dimensionally modeled relational metadata, **Prompt Info** is specified on the attribute with the role of \_memberCaption, instead of the level. Although set on the attribute, the **Prompt Info** properties are processed as if they were on the level. By default, when the level is included in a report, users are prompted to enter MUNs in the level's prompt. To enter caption values instead, set the attribute's **Filter Item Reference** property to itself. When the prompted filter is applied, the filtered values will be based on the attribute values.

For example, the level Product Line has an attribute of Product Line with a role of \_memberCaption. If the **Filter Item Reference** property value is set to Product Line, report users are prompted to enter Product Line values. If the **Filter Item Reference** property value is left blank, users are prompted to enter MUNs.

**Note**: Do not use the **Filter Item Reference** property with the Select with Tree prompt type. Because a Select with Tree prompt can only filter on a level or hierarchy, setting the **Filter Item Reference** property will cause an error.

## **Testing prompts**

When you test a model object that references a prompt, IBM Cognos Framework Manager asks you to enter the prompt value. Framework Manager uses this value for either the duration of the session, or until you clear the prompt value.

You can change the session value of prompt values through the **Options** dialog box. This dialog box is available when you modify a dimension or query subject, or define a calculation, filter, query set, or complex relationship. You can change the prompt value at the time that you are testing the expression that references that value.

If you select the **Always prompt for values when testing** check box in the **Prompt** dialog box, Framework Manager prompts you for a value every time you test the object. When updating the object or performing a count, Framework Manager uses the existing prompt value, if one exists.

<span id="page-126-0"></span>A prompt on a query item in a model query subject is associated only with that query item. A prompt on a query item in a data source query subject is associated with the entire query subject and therefore, the prompt displays when you test any query item in the query subject.

# **Converting query items into measures**

You can convert a query item in a measure dimension back into a measure.

To convert a measure to a query item, see ["Converting measures into query items" on page 90.](#page-99-0)

## **Procedure**

- 1. Double-click the measure dimension that contains the query item.
- 2. Click the **Measure Dimension** tab.
- 3. Right-click the query item, and click **Convert to Measure**.
- 4. Click **OK**.

# **Business rules**

You can add business rules to the dimensions and query subjects in your model to refine the data retrieved and ensure that the correct information is available for your users.

Creating business rules and storing them in the model instead of in reports has many advantages. You save time because you and your users do not have to re-create the business rules every time they are needed. The business rules ensure consistency because your users all use the same definitions. For example, Low Margin means the same thing throughout the organization. They are easy to update because you maintain the business rules centrally so that all reports are updated automatically as the rules evolve. For example, if the definition for Low Margin changes, all reports that use the Low Margin calculation are updated automatically. The business rules enhance security.

For example, you can

- Add calculations so that your users can include calculated data in their reports. See "Creating calculations" on page 117.
- Create and apply filters so that you limit the data that a query subject retrieves. See ["Creating filters" on](#page-128-0) [page 119.](#page-128-0)
- Add prompts that will automatically display whenever a dimension or query subject is used in a report; report consumers are then prompted to filter data. See ["Defining prompt controls" on page 112.](#page-121-0)
- Use session parameters and parameter maps in macros to dynamically resolve expressions. See ["Creating session parameters" on page 124](#page-133-0), ["Creating parameter maps " on page 122](#page-131-0), ["Creating](#page-136-0) [prompts with query macros" on page 127.](#page-136-0)
- Create a security filter to control the data that is shown to your users when they set up their reports. See ["Adding data security" on page 202.](#page-211-0)

# **Creating calculations**

You can create calculations to provide your users with calculated values that they regularly use. Calculations can use query items, parameters, variables, calculated members, expressions, and expression components, such as functions.

Punctuation characters, such as the question mark (?), must be in 7-bit ASCII character code. If you type a punctuation character from a multi-byte enabled keyboard, ensure that you type the 7-bit ASCII representation of the character. For example, type Alt+063 for the question mark.

Avoid using characters that are used for expression operators in the name of the calculation. Syntax errors may occur when the expression is evaluated. For example, a calculation named Margin \* 10 causes errors when used in an expression such as [Margin \* 10]< 20.

In expressions, an operator or function may require operands to be of a particular dimensional type. When an operand is not of the required type, one or more coercion rules may be applied to coerce the operand to the appropriate type. Because coercion rules are not applied to expressions in model query subjects, ensure that those expressions are valid without relying on coercion rules. For more information about coercion rules, see the *IBM Cognos Analytics - Reporting User Guide*.

If you insert an imported user-defined function in the calculation, ensure that the function name does not repeat vendor-specific names. For example, if the user-defined function name is CHAR you will receive and error when testing the function in the **Calculation Definition** dialog box because this name is considered identical as **char** in Microsoft SQL Server. For information about function names used in your database, see the database product documentation.

At query time, IBM Cognos Framework Manager returns a null value for any calculation that contains a divisor whose value is zero. Framework Manager cannot detect zero-division errors in functions such as average and mod, because the division operator is not explicit.

Framework Manager supports stand-alone calculations and embedded calculations.

• Use a stand-alone calculation when you want to reuse the expression or control the order of operations using the Calculated setting in the Regular Aggregate property. For more information, see ["Order of](#page-290-0) [operations for model calculations" on page 281](#page-290-0).

You can apply a stand-alone calculation to one or more dimensions or query subjects to provide calculated data to a report, or include it in a package to make it available to your users. By moving a stand-alone calculation or a shortcut to it into a folder, you can better organize the model objects.

You cannot use stand-alone calculations in Analysis Studio. Instead, use an embedded calculation in the measure dimension.

• Use an embedded calculation when you want to use a calculation with only one dimension or query subject.

You can create an embedded calculation when modifying a relational data source query subject, model query subject, or dimension.

If you start with an embedded calculation, you can later convert it into a stand-alone expression that you can apply to other dimensions or query subjects. Right-click the calculation expression in the **Calculations** tab and click **Convert to Stand-Alone Calculation**.

When you embed a calculation, the data source query subject must have a relationship to any query subject referenced by the expression. This relationship is necessary even if the expression references a model query subject based on the same table as the data source query subject in which you are embedding the expression.

Use the following steps to create a calculation:

1. Decide what type of calculating to create:

- To create a stand-alone calculation, click the namespace or folder and click **Actions**, **Create**, **Calculation**.
- To create an embedded calculation for a measure dimension, double-click the dimension. On the **Measure Dimension** tab, click **Add**.
- To create an embedded calculation for a regular dimension, double-click the dimension. On the **Dimension** tab, select a hierarchy and click **Add**.
- To create an embedded calculation for a data source query subject, double-click the data source query subject. On the **Calculations** tab, click **Add**.
- To create an embedded calculation for a model query subject, double-click the model query subject. On the **Query Subject Definition** tab, click **Add**.
- 2. In the **Calculation Definition** dialog box, type the calculation name, and define its expression:

#### **Add items**

On the **Model** tab, click a query item, filter, or calculation and click the arrow.

#### <span id="page-128-0"></span>**Add functions**

On the **Functions** tab, choose a component and click the arrow.

#### **Add parameters**

On the **Parameters** tab, click a parameter and click the arrow.

#### **Retrieve all data and show a specified number of rows**

Click the options button, select the **Restrict the maximum number of rows to be returned** check box, and type the required number of rows to be returned.

The options setting  $\Box$  does not improve performance for retrieving data when testing dimensions, query subjects, and query sets.

#### **Override session parameters**

Click the options button, click **Set**, enter a value in the **Override Value** field, and click **OK**.

#### **Override prompt values**

Click the options button, and then click **Prompts**.

The **Model Prompts Manager** dialog box displays all prompts, and their values, in the model.

3. To test the calculation, click the test icon  $\mathbf{P}$ .

You can test only calculations that contain query items. If a calculation contains a function, for example \_add\_days, the **Test Sample** button is not available.

**Note:** If the expression is invalid, check the **Tips** box in the expression editor.

4. Modify the **Data Type** property on the calculation, if needed.

# **Creating filters**

A filter is an expression that specifies the conditions that rows or instances must meet to be retrieved for the dimension, query subject, calculation, or report to which the filter is applied. A filter returns a boolean value so that you can limit the rows returned by a dimension or query subject.

For example, you can use the in\_range function to create a filter that retrieves data for products introduced in a specific time frame. The syntax for this example looks like this:

[gosales\_goretailers].[Products].[Introduction date]  $in\ range$  {Feb 14, 1999 : July 14, 2007}

**Note:** When using a date or time function, you must use a 24-hour clock. IBM Cognos Framework Manager does not support "a.m." or "p.m." in expressions. For example, use 20:00 to signify 8 p.m.

You can restrict the data represented by dimensions or query subjects in a project by creating a security filter. The security filter controls the data that your users can see when they set up their reports.

You can also apply governors to restrict the data that the queries in a package retrieve.

Framework Manager supports stand-alone filters and embedded filters.

• Use a stand-alone filter when you want to reuse the expression.

You can add a stand-alone filter to one or more dimensions or query subjects to limit the data that the query retrieves when the filtered dimension or query subject is used in a report, or you can include it in a package to make it available to your users. By moving a stand-alone filter or a shortcut to it into a folder, you can better organize the model objects.

• Use an embedded filter when you want to use a filter with only one dimension or query subject.

You can create an embedded filter when modifying a dimension, relational data source query subject, or model query subject.

If you start with an embedded filter, you can later convert it into a stand-alone expression that you can apply to other dimensions or query subjects.

**Tip:** Right-click the filter expression in the **Filters** tab and click **Convert to Stand-alone Filter**.

<span id="page-129-0"></span>When you embed a filter, the data source query subject must have a relationship to any query subject referenced by the expression. This relationship is necessary even if the expression references a model query subject based on the same table as the data source query subject in which you are embedding the expression.

To create a filter on an unrelated query subject, do one of the following:

- Ensure that there is a join path between the new query subject and the one that contains the filter.
- Base the embedded filter on a query item that is based on the data source query subject you want.
- Convert the calculation to a stand-alone filter, so that it is not part of the query subject.
- Create a stand-alone filter that references the embedded object.

To create a filter, do one of the following:

- To create a stand-alone filter, click the namespace or folder, and click **Actions**, **Create**, **Filter**.
- To create an embedded filter, double-click the dimension or query subject that will contain the filter, click the **Filters** tab, and then click **Add**.

Type the filter name, and define the expression.

**Tip:** If there is an invalid expression in the filter, check the **Tips** box in the expression editor.

#### **Add query items and filters**

On the **Model** tab, drag the objects you want to the **Expression Definition** box.

#### **Add functions**

On the **Functions** tab, drag the functions to the **Expression Definition** box.

#### **Add parameters**

On the **Parameters** tab, drag the parameters to the **Expression Definition** box.

#### **Retrieve all data and show a specified number of rows**

Click the options button, select the **Restrict the maximum number of rows to be returned** check box, and type the required number of rows to be returned.

The setting  $\Box$  does not improve performance for retrieving data when testing dimensions, query subjects, and query sets.

#### **Override session parameters**

Click the options button, click **Set**, enter a value in the **Override Value** field, and click **OK**.

#### **Override prompt values**

Click the options button, and then click **Prompts**.

The **Model Prompts Manager** dialog box displays, which shows all prompts, and their values, that are in the model.

You can also apply governors to restrict the data that the queries in a package retrieve. For more information, see ["Governors" on page 238](#page-247-0).

# **Applying filters**

To apply a filter, you must modify the dimension, data source query subject, or model query subject. The query subject must either contain the query items that the filter references, or have a relationship path to the query subjects that contain the query items.

You can embed a stand-alone filter in dimensions or query subjects, but if you want a different usage for each embedded filter, you must create different versions of the stand-alone filter. Otherwise, your users could be required to fill in a prompt that you thought was optional if there is any instance where the usage is set to mandatory. For information about mandatory and optional prompts, see ["Mandatory and optional](#page-140-0) [prompts" on page 131.](#page-140-0)

For example, in query subject A, you embed a stand-alone filter and define it as optional. In query subject B, you define it as mandatory. When your users create a report that uses both query subjects, they are required to choose values in both filters, even the one defined as optional. All instances of the filter are

considered to be mandatory when used in the same query. The solution is to create different versions of the filter, each with its own name.

To apply a filter after it was created, do the following steps:

- Select the filter, and click **Actions**, **Edit Definition**.
- Click the **Filters** tab, and drag the filter that you created to the **Filters** box.
- Select the **Usage** value for the filter.

#### **Always**

Use this usage value to ensure specified data is filtered out of all reports. For example, your company may have obsolete information that it stores but does not want to report on. This is the default usage value.

#### **Design Mode Only**

Retrieves a small subset of the data for the sample report. Use this usage value when you do not need to see all the data, for example when testing a query subject.

To apply design mode filters in Framework Manager, select the **Apply all relevant design mode filters when testing** option. This option is available on the **Test Settings** tab.

Your users may need the design mode filter in Query Studio when they want to focus on designing the layout and format of a report and not retrieve all the data as they work. To access the design mode filter in Query Studio, run the report with limited data.

#### **Optional**

Specifies that the filter is optional. The user is prompted to filter data and can leave the prompt blank. If the prompt is blank, Framework Manager ignores the filter and retrieves all data for the dimension or query subject.

The ? ? syntax is required for optional prompts.

Use this usage value if your users want to control when the filter is applied. For example, you want to see on one country sometimes and see the data for all countries at other times. An optional filter for country looks like this:

```
([GeoNamespace].[Countries].[CountryName]?WhichCountry?)
=
```
If you want to view the SQL, click the **Query Information** tab.

# **Example - showing the currency name for each country**

You want to create a query that shows the currency name for a specific country. To do this, you create a filter that returns data for a specific country code, and apply the filter to a model query subject that retrieves the currency name for each country.

The following example uses a relational data source.

## **Procedure**

- 1. Open the go\_sales sample model. It is located in *c10\_location*/webcontent/samples/Models/go\_sales/ go\_sales.cpf
- 2. Create a filter to limit the retrieval of data to only those country codes in the conversion rate table whose value is 2:
	- Click the Filters folder, and then click **Actions**, **Create**, **Filter** and name the new filter **ConversionRateCountryCode**.
	- Click the **Model** tab.
	- In the **Available Components** box, open the Database view folder and then open the GoSales folder.
	- Add the Country Code query item from Conversion Rate query subject to the **Expression definition** box, and type **='2'** at the end of the expression.
	- Click **OK**.
- <span id="page-131-0"></span>3. Create a model query subject named **ISO Code**.
	- In the **Available Model Objects** box, open the Database view folder.
	- Add Country query item and the ISO 3-letter code query item from the Country query subject to the **Query Items and Calculations** box.
- 4. Apply the ConversionRateCountryCode filter:
	- Click the **Filters** tab.
	- Open the Filters folder and drag ConversionRateCountryCode to the **Filters** box.
- 5. Click the **Query Information** tab.

The generated SQL contains the filter even though it does not affect the result set.

- 6. Change the usage of the ConversionRateCountryCode filter to **Optional**:
	- Click the **Filters** tab.
	- Click the ellipsis (...) button under **Usage** for the ConversionRateCountryCode filter, and click **Optional**.
- 7. If you want to view the SQL, click the **Query Information** tab.
- 8. Click **OK**.

## **Creating parameter maps**

Use parameters to create conditional query subjects that allow for substitutions when the report is run. Parameter maps are objects that store key-value pairs.

Parameter maps are similar to data source look-up tables. Each parameter map has two columns, one for the key and one for the value that the key represents. You can manually enter the keys and values, import them from a file, or base them on existing query items in the model.

You can also export parameter maps to a file. To modify the parameter map, you can export the map values to a file, do additions or modifications and then import it back into IBM Cognos Framework Manager. This is especially useful for manipulating large, complex parameter maps.

All parameter map keys must be unique so that Framework Manager can consistently retrieve the correct value. Do not place quotation marks around a parameter value. You can use quotation marks in the expression in which you use the parameter.

The value of a parameter can be another parameter. However, you must enclose the entire value in number signs (#). The limit when nesting parameters as values is five levels.

When you use a parameter map as an argument to a function, you must use a percentage sign (%) instead of a dollar sign (\$).

Assign an alias to a query item that uses a parameter map as part of its name and to add the multilingual names to the object in the **Language** tab (**Properties** pane).

Do not base a parameter map on a query item or table with a large result set, such as 50,000 rows. Each time you use the parameter map in an expression or in SQL, Framework Manager executes this large query. Performance is then slowed. Parameter maps should be used for smaller lookup tables.

## **Creating a parameter map manually**

You can manually enter values to create a parameter map.

### **Procedure**

- 1. Click the **Parameter Maps** folder, and click **Actions**, **Create**, **Parameter Map**.
- 2. In the **Name** box, type a name for the new parameter map.
- 3. Click **Manually enter the parameter keys, and/or import them from a file** and click **Next**.
- 4. Do one of the following:
- To manually enter values, click **New Key**, type a key, and press Tab to enter a value for that key.
- To import keys and values, click **Import File** and identify the location of the appropriate .csv or .txt file. For a .txt file to be used for import, the values must be separated by tabs and the file must be saved as UTF8 or Unicode format. ANSI text files are not supported.

**Note:** If you are going to use a parameter in a data source query subject, the value must use Englishspecific punctuation. This means that you must use a period (.) to represent a decimal and a comma (,) to separate lists of values.

- **Goal Action** Assign a default value In the **Default Value** box, type a value. If the key used in an expression is not mapped, the default value is used. Setting a default value is optional. However, if no default is provided, an unmapped key could produce an error. Load on demand **A parameter map containing a large number of** keys may be slow to load when running a report. You can restrict the load to only those keys that are required for a specific report by setting **Load on demand** to true. By default, the value is set to false and all keys are loaded. Remove a parameter  $\vert$  Select a row and click **Delete**. Modify a parameter Select the row you want to modify, click the **Edit** button, and type a value. Clear all keys and values Clear Map.
- 5. Modify existing parameters as required.

6. Click **Finish**.

## **Using existing query items to create a parameter map**

You can use existing query items to create a parameter map.

## **Procedure**

- 1. Click the **Parameter Maps** folder, and click **Actions**, **Create**, **Parameter Map**.
- 2. In the **Name** box, type a name for the new parameter map.
- 3. Click **Base the parameter map on existing Query Items**, **Next**.
- 4. Click the query item to use as the key, and then click the query item to use as the value.

Both query items must be from the same query subject.

- 5. Click **Next**.
- 6. In the **Default Value** box, type a value.

If the key used in an expression is not mapped, the default value is used.

Setting a default value is optional. However, if no default is provided, an unmapped key could produce an error.

7. Click **Finish**.

# <span id="page-133-0"></span>**Example - Specifying language values for relational metadata**

An international company stores its product information in English and French. With the use of a parameter map and macros, employees can retrieve data that matches the information they require.

Create a Language Lookup parameter map that contains the following:

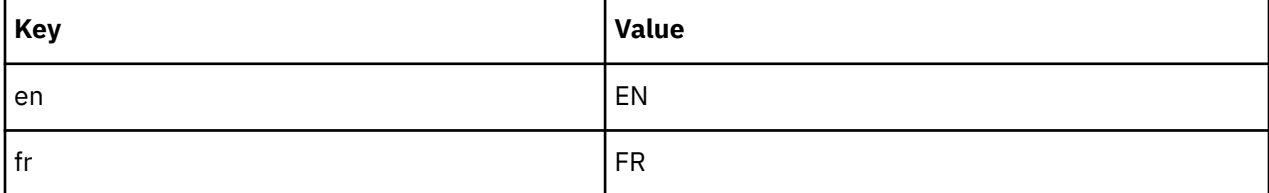

When you examine the SQL for the Product Line query subject, you see the following:

```
Select 
     PRODUCT_LINE.PRODUCT_LINE_CODE,
     #'PRODUCT_LINE.PRODUCT_LINE_' + $Language_lookup{$runLocale}#
as Product Line
```
from

[gosales].PRODUCT\_LINE PRODUCT\_LINE

The runLocale macro returns a locale setting that is used by the Language\_lookup macro to specify a language value.

## **Creating session parameters**

A session parameter is a variable that IBM Cognos Framework Manager associates with a session.

For example, user ID and preferred language are both session parameters. Because session parameters are key and value pairs, you can think of each session parameter as an entry in a parameter map named Session Parameters. You use a session parameter in the same way that you use a parameter map entry, although the syntax for session parameters is slightly different.

There are two types of session parameters: environment and model.

Environment session parameters are predefined and stored in Content Manager. By default, the following session parameters display in Framework Manager:

• **runLocale**

Returns the code for the current active language in Framework Manager. The model content is shown in this language.

You can change the active language at any time for your current session only. In future sessions, the model continues to open in the design language. For more information, see the section ["Adding a](#page-107-0) [language to a project" on page 98](#page-107-0).

#### • **account.defaultName**

Specifies the name of the current user as defined in the authentication provider. For example, user's first and last name.

If you log on anonymously, you will see **Anonymous**.

#### • **account.personalInfo.userName**

Specifies the user ID used to log on to IBM Cognos Analytics with Watson.

If you log on anonymously, you will not see this parameter.

#### • **current\_timestamp**

Specifies the current date and time.

• **machine**

Specifies the name of the computer where Framework Manager is installed.

• **current\_date**

Returns the date from the server where dynamic query is executing the request.

If your authentication source supports other parameters and you entered information about them in the authentication source, you see other session parameters, such as account.personalInfo.email or account.personalInfo.surname.

You can define additional parameters by using model session parameters. Model session parameters are stored in a parameter map named **env**. They are set in the project and can be published with a package.

Model session parameters must have their values set within the scope of objects in the Framework Manager model. The scope can include the use of existing environment session parameters, as well as static values.

Each session parameter must have a name and a default value. You can define an override value to test the results that value returns. The override value is valid only when you have the model open, and is not saved when you save the model. If no override value exists, Framework Manager uses the default value when it executes a query that contains a session parameter.

The rules governing the use of parameters include the following:

- All possible return values must have the same data type.
- Only one value can be defined.

## **Steps to create session parameters**

## **Procedure**

- 1. Click **Project**, **Session Parameters**.
- 2. Click **New Key** and type a session parameter key and value.
- 3. Choose how to handle the override value.
	- To avoid having to set the override value every time you edit the project, set the session parameter as a value.
	- To avoid having to remove the project setting each time before you publish it, set the session parameter as a session override.
- 4. Modify existing parameters as required.

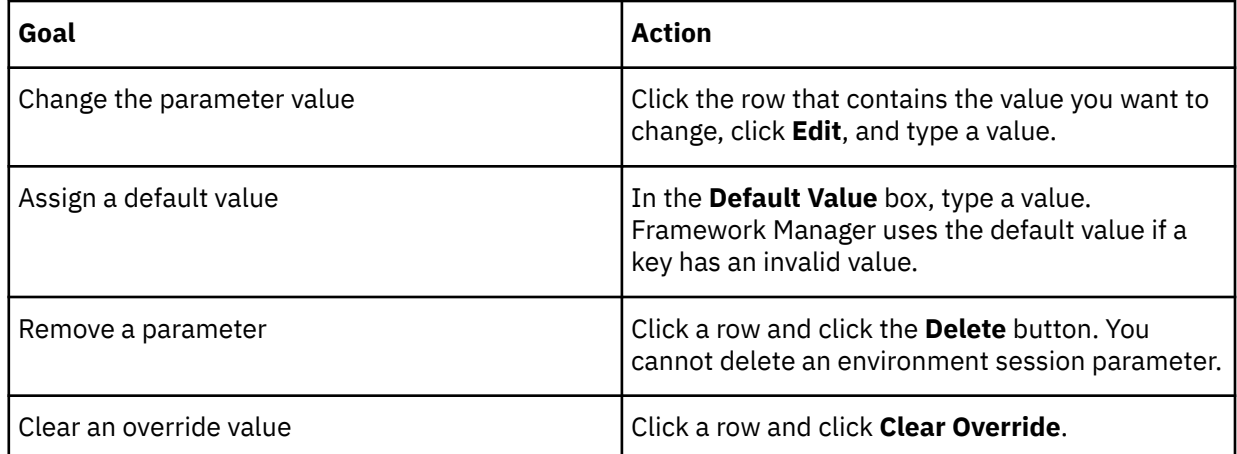

5. Click **OK**.

# **Using parameters with relational data source query subjects**

Model objects do not reflect changes to the data source objects on which they are based. Therefore, when you add a parameter to a data source query subject, consider whether you want to create a model object that references the parameter. If so, you must assign an alias to the parameterized object in the data source query subject. This ensures that model query subjects, filters, or calculations that reference the object return the correct results when the parameter value changes.

For example, the following SQL defines a data source query subject that contains a session parameter named runLocale. The runLocale parameter value specifies which column the query retrieves. The alias behaves like a shortcut so that when a model object references CountryNameAlias, IBM Cognos Framework Manager retrieves the value to which the alias is assigned.

Select #\$ColumnMap{\$runLocale}# as CountryNameAlias From [GoSales].Country

# **Using scalar and aggregate functions**

The query engine includes a set of built-in scalar and aggregate functions that can be used in expressions within data models and reports.

A scalar function produces an output for each row of input, for example, taking the ABS of a column or expression. An aggregate function accepts values from multiple rows and produces an output, for example, taking the maximum of a column or expression. As a query is run, those expressions can be transformed into the equivalent SQL expressions that are supported by a data source. Part of this process is ensuring that appropriate grouping or window specifications are generated for expressions that require a grouping clause or a window specification.

An expression can include reference to a function that is not a built-in function, but is supported by the data source that the query references. By default, the query service assumes that it would be a scalar function. As SQL is generated for the data source, the query service doesn't ensure that an appropriate group by or window specification, which might be necessary, is included for the function.

For example, a database includes a user-defined aggregate myaggregate, which accepts a set of input row values and produces a single summary that is similar to standard aggregates, such as sum, avg or min. The Cognos Analytics query might include other items that the query service knows require a group by clause. Hence, it accepts the reference to myaggregate. If this reference is not accepted, the data source might reject the SQL statement because it doesn't include the expected group by or window specification.

For more information, see ["Creating calculations" on page 117,](#page-126-0) and "Using relational calculations" in the *IBM Cognos Analytics with Watson Reporting User Guide*.

## **Qualified function names**

When a data source parses an SQL statement that includes a reference to a user-defined function, the data source attempts to resolve the reference to that function. Similar to confirming the reference to tables or views, a search mechanism is used to resolve a non-qualified reference. For example, the data source might attempt to look for myaggregate in the current catalog or schema context of the session, or follow a form of search path. The query service doesn't allow a reference to a function to be prefixed by a catalog or schema name. For example, catalogA.schemaB.myaggregate() is not accepted. For more information about search paths for functions, refer to the vendors SQL reference documentation.

If the data source requires the function to be qualified in the generated SQL, the function might be either imported into Framework Manager or prefixed by additional syntax. Importing functions into Framework Manager creates function objects that are associated to a data source object in the model. A data source object has an optional catalog and schema name property that is used to qualify names to tables, views,

<span id="page-136-0"></span>or functions. If the function is used in an expression, the qualification from the associated data source object is used.

Typically, functions are not imported from the database into a Framework Manager model. However, if functions are imported, they are assumed to be scalar functions, and not aggregate or tabular. Instead, qualify the function with the appropriate catalog or schema name, such as mycatalog.myschema.myfunction( ... ).

## **Aggregate or windowed functions**

A reference to an aggregate or window function in a data source must be prefixed with the aggregate keyword. For example, aggregate:myaggregate ( [c1] ).

An optional over clause can be included that specifies how to partition the data. For example, aggregate:myaggregate( [c1] ) over ( [c2] ).

The over clause doesn't support other ISO-SQL constructs, including ORDER BY, WITHIN GROUP, ROWS, or RANGE.

Currently, the query service might not parse an aggregate function that expects no input parameters. For example, aggregate:myaggregate() over ( [c2] ).

## **Using quotation marks**

A data source might use case-sensitive names. For example, HELLO, hello, and Hello might be considered as three different objects. In situations when the function name is case-sensitive, conflicts with vendor's reserved keywords, or includes special characters, the name must be enclosed in double quotation marks ("). The query service then translates the characters to the required delimited identifier characters that are used by the database. For example, "myfunction"  $($   $[c1]$   $)$ .

Typically, the user-defined function names differ from the SQL standard scalar and aggregate function names, such as ABS or SUM. If a user defines an aggregate in the data source with a name that already exists in the data source as a function name in the query service, the user-defined aggregate must be enclosed in quotation marks ("). For example, the aggregate "COUNT".

## **Creating prompts with query macros**

Macros are fragments of code that you can insert anywhere in the Select statement that defines a query subject. You can include references to session parameters, parameter maps, and parameter map entries. Parameter values are set when you run the query.

For example, you can use the language session parameter to show only the data that matches the language setting for the current user.

Macros can be used in these different ways:

• They can be inserted in the SQL.

```
An example is Select \star from Country where Country. Name = #$myMap{$runLocale}#
```
• They can supply an argument to a stored procedure query subject.

If a value is not hard-coded for the argument, the stored procedure query subject can be used to return different data.

• They can be inserted in expressions, such as calculations and filters.

An example is a filter [gosales].[Sales staff].[Staff name] = #\$UserLookUpMap{\$UserId}#

• They can be used to dynamically complete the properties of a data source query subject.

This enables different users to supply different connection information and thus access different data sources. The properties that can contain macros are: **Content Manager Datasource**, **Catalog**, **Cube**, and **Schema**.

An example using the **Content Manager Datasource** property is #\$DataSourceMap{\$UserId}#

• They can be used as a parameter wizard.

Parameters can reference other parameters. An example is Map1,  $Key = en-us$ , Value = #\$myMap{\$UserId}#

• They can be used in the **Session Parameter** dialog box.

An example is MySessionParameter, value =  $#$ \$myMap{\$UserGroup}#

You can replace the following query subject elements with a parameter.

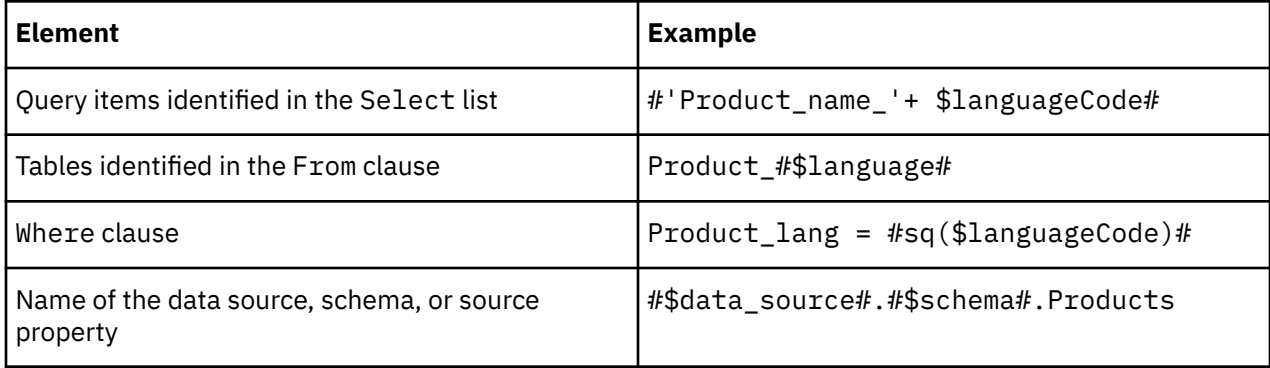

## **Syntax**

Use the following syntax to reference session parameter and parameter values.

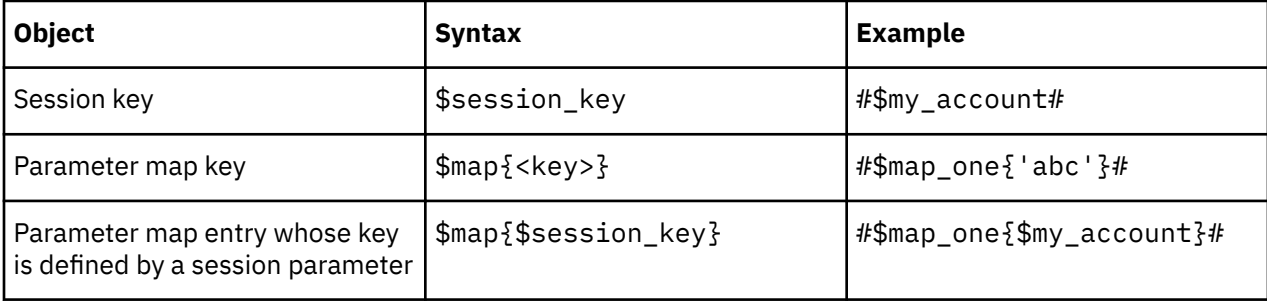

You can add the following elements to further define the macro expression.

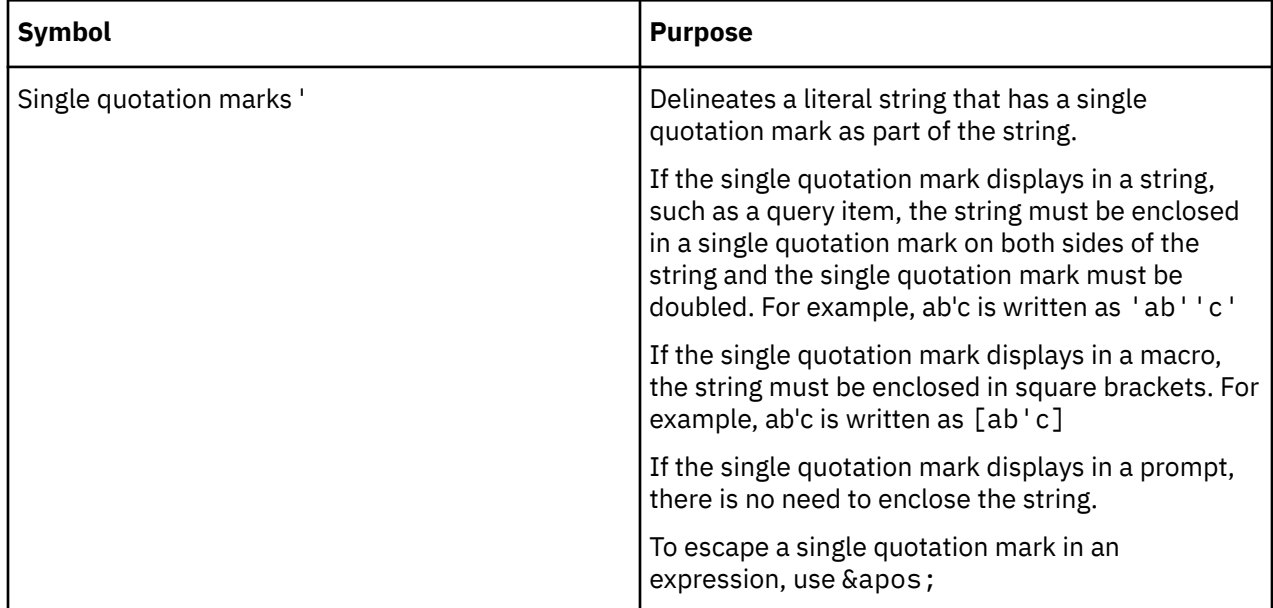

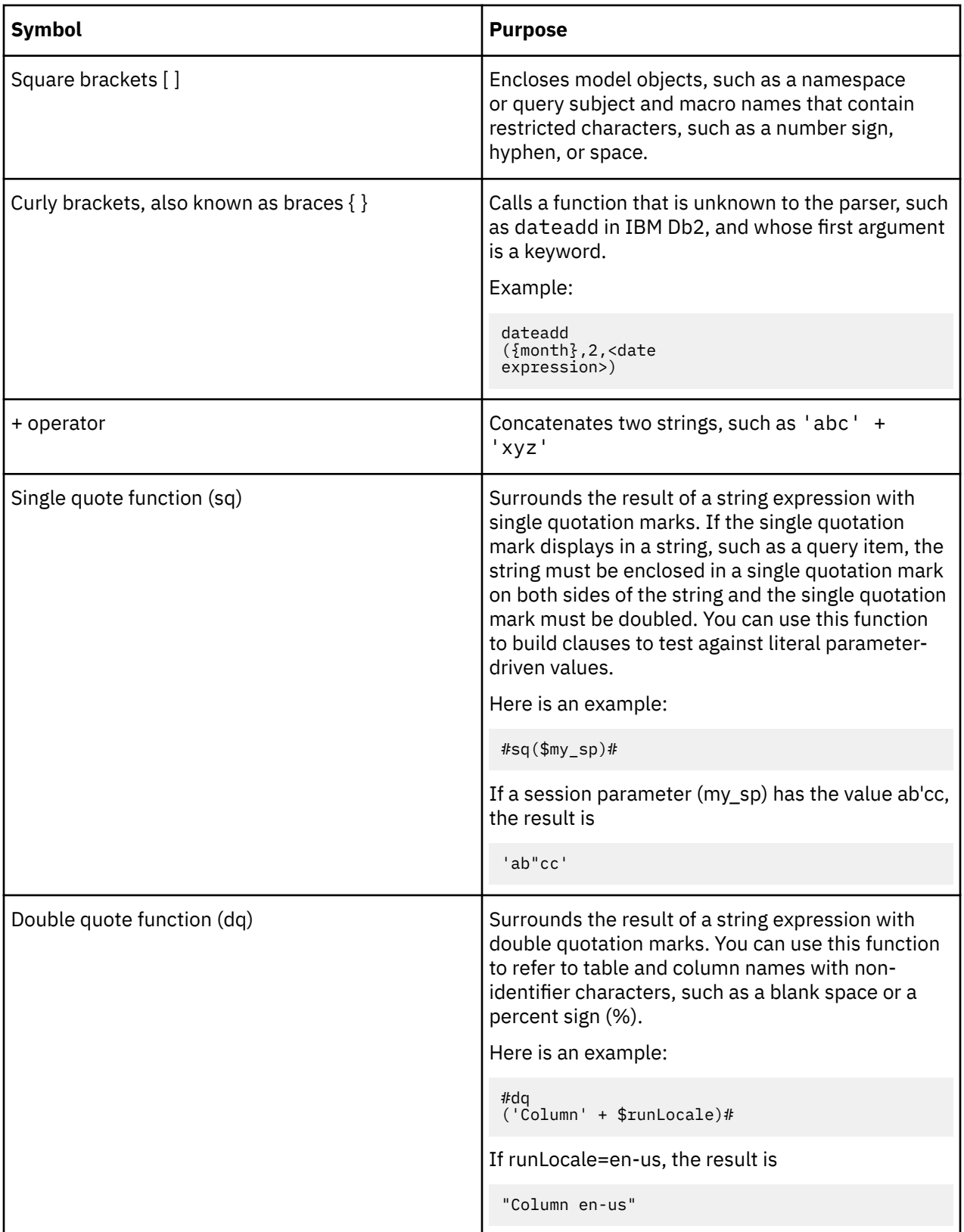

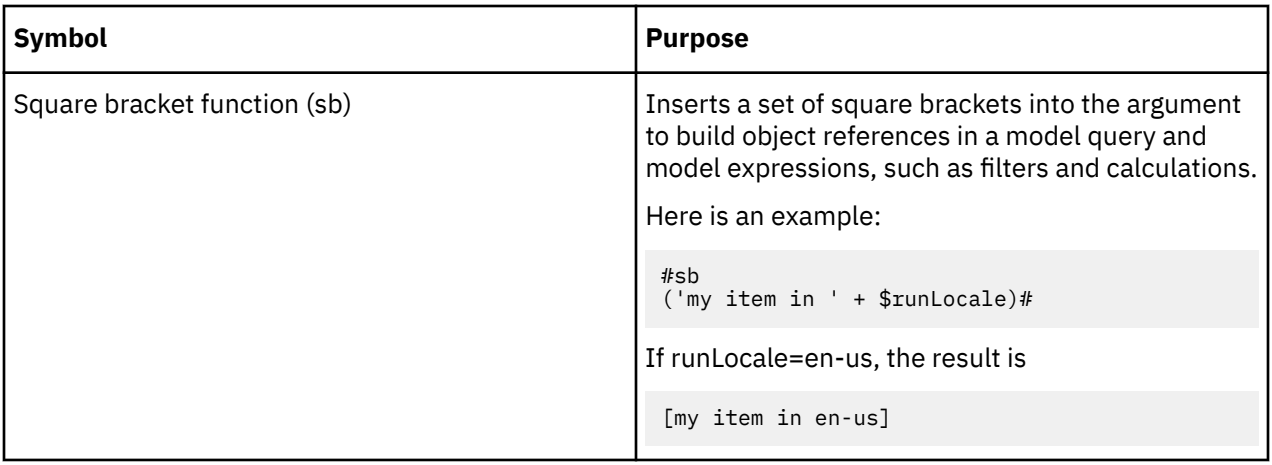

## **Creating macros**

Macros are fragments of code that you can insert anywhere in the Select statement that defines a query subject. You can include references to session parameters, parameter maps, and parameter map entries. Parameter values are set when you run the query.

When you reference a parameter, you must do the following:

• Use a number sign (#) at the beginning and end of each set of one or more parameters.

Everything between the number signs is treated as a macro expression, which is processed at runtime. Framework Manager removes anything that is outside the number signs.

- Precede each parameter map entry with a dollar sign (\$)
- Use a name that starts with an alpha character (a..z, A..Z)

Do not insert macros between existing quotation marks or square brackets because IBM Cognos Framework Manager does not execute anything within these elements.

## **Procedure**

- 1. Select the data source query subject you want to modify.
- 2. Click **Actions**, **Edit Definition**.
- 3. On the **SQL** tab, click **Insert Macro** to start the Macro Editor.
- 4. In the **Available components** box, click the parameter maps, session parameters, or functions you want to use, and drag them to the **Macro definition** box.

Ensure that you type the macro expression between the number signs. If you enter text before or after the number signs, when you click OK, Framework Manager deletes this text.

5. Insert single or double quotation mark functions.

**Tip:** Click the arrow next to these buttons  $\frac{c}{}\cdot$   $\frac{c}{}\cdot$  for a menu of choices for placing the quotation marks.

6. If you want to edit a parameter map or session parameter, click it in the **Macro definition** box.

The **Parameter Map** or **Session Parameters** dialog box displays. You can set override values for session parameters, add new items, or change values.

7. Check the macro in the **Information** box.

If a macro is incorrect, an error message displays.

**Tip:** To clear a macro, click the **clear all** icon **.** 

8. Click **OK**.

# <span id="page-140-0"></span>**Mandatory and optional prompts**

You can create mandatory and optional prompts in IBM Cognos Framework Manager models by using query macros. You can use two prompt macro functions, prompt and promptmany, to create single value prompts and multiple value prompts. You can insert a prompt macro anywhere in the SQL statement that defines the query subject.

If you want to use a prompt macro in an expression such as a calculation, you must specify the data type when using an overloaded operator, such as a plus sign (+). You can use the plus sign to concatenate two items and to add two items.

If you want to define a filter on a dimension level and have the filter use the prompt or promptmany macro, you must provide the data type as memberuniquename and a default value. For information about applying filters, see ["Applying filters" on page 120.](#page-129-0)

Here is an example:

```
members( [MS gosales].[New Dimension].[PRODUCTLINE].[PRODUCTLINE])
```
in ( set( #promptmany('what', 'memberuniquename',

'[MS\_gosales].[PROD1].[PRODUCTLINE].[PRODUCTLINE]

```
\rightarrow[all].[1]')# ) )
```
Here is an example of a mandatory prompt:

```
select 
    COUNTRY_MULTILINGUAL.COUNTRY_CODE as COUNTRY_CODE,
 COUNTRY_MULTILINGUAL.COUNTRY as COUNTRY,
 COUNTRY_MULTILINGUAL."LANGUAGE" as LANGUAGE1,
    COUNTRY_MULTILINGUAL.CURRENCY_NAME as CURRENCY_NAME 
from 
    gosales.gosales.dbo.COUNTRY_MULTILINGUAL COUNTRY_MULTILINGUAL
where COUNTRY_MULTILINGUAL.COUNTRY = #prompt('CountryName')#
```
When default values are specified in the syntax of macro prompts, you may see an error. Use prompt syntax such as where Country = ?Enter Country?.

The prompt and promptmany functions have the following parameters. All argument values must be specified as strings.

## **Name**

This mandatory parameter is the name of the prompt. Name can also refer to the name of a parameter on a user-created prompt page, in which case the user-created prompt page appears when the report is run instead of the default prompt page that the macro would generate.

## **Datatype**

This optional parameter is the prompt value data type. The default value is string. Prompt values are validated. In the case of strings, the provided value is enclosed in single quotation marks and embedded single quotation marks are doubled.

Values include the following:

- boolean
- date
- datetime
- decimal
- double
- float
- int
- integer
- interval
- long
- memberuniquename

Memberuniquename is not an actual data type. This value must be used when the data type of the parameter is member unique name (MUN).

- numeric
- real
- short
- string
- time
- timeinterval
- timestamp
- token

Token is not an actual data type. It is a way to pass SQL. A token does not pass values.

## **DefaultText**

This optional parameter is the text to be used by default. If a value is specified, the prompt is optional.

If you use a space and no values are provided in the **Prompt Value** dialog box, a Where clause is usually not generated.

If you use text and no values are provided in the **Prompt Value** dialog box, a Where clause is usually generated using the default value.

Ensure that the text you provide results in a valid SQL statement.

**Note:** If the data type is memberuniquename, a value for the DefaultText parameter must be provided. For example:

```
(#prompt('WhichLevel', 'memberuniquename', '[goSalesAgain].[PRODUCT1].
[PRODUCT].[PRODUCT(A11)]->[a11]')#)
```
## **Text**

This optional parameter is text that precedes any user-provided values, such as 'and column1 =  $\cdot$ .

## **QueryItem**

This parameter is optional. The prompt engine can take advantage of the **Prompt Info** properties of the query item. Descriptive information can be shown, although the prompt value is a code.

## **TextFollowing**

This optional parameter is the closing parenthesis that is used most often for the promptmany function. This parameter is also useful when the prompt is optional and is followed by hardcoded filters in the SQL statement.

## **Examples - selecting country or region prompts**

When a report is run, you want your users to be prompted to choose the country or region for which they want to see data. The following code examples describe how you can use macros to create different prompts.

## *Mandatory prompt with no data type specified*

Note the following:

- The Datatype argument is not specified. Therefore, it is a string, which is correct in this case.
- The DefaultText argument is not specified. Therefore, it is a mandatory prompt.

```
select 
     COUNTRY_MULTILINGUAL.COUNTRY_CODE as COUNTRY_CODE,
 COUNTRY_MULTILINGUAL.COUNTRY as COUNTRY,
 COUNTRY_MULTILINGUAL."LANGUAGE" as LANGUAGE1,
     COUNTRY_MULTILINGUAL.CURRENCY_NAME as CURRENCY_NAME 
from 
 gosales.gosales.dbo.COUNTRY_MULTILINGUAL COUNTRY_MULTILINGUAL
where COUNTRY_MULTILINGUAL.COUNTRY = #prompt('CountryName')#
```
## *Mandatory prompt with the data type specified*

Note the following:

- This prompt requires a valid integer value as response.
- The DefaultText argument is not specified. Therefore, it is a mandatory prompt.

```
select 
    COUNTRY_MULTILINGUAL.COUNTRY_CODE as COUNTRY_CODE,
 COUNTRY_MULTILINGUAL.COUNTRY as COUNTRY,
 COUNTRY_MULTILINGUAL."LANGUAGE" as LANGUAGE1,
 COUNTRY_MULTILINGUAL.CURRENCY_NAME as CURRENCY_NAME 
from 
    gosales.gosales.dbo.COUNTRY_MULTILINGUAL COUNTRY_MULTILINGUAL
where COUNTRY_MULTILINGUAL.COUNTRY_CODE > 
 #prompt('Starting CountryCode',
 'integer',
 '',
 '',
     '[gosales].[COUNTRY_MULTILINGUAL].[COUNTRY_CODE]')#
```
## *Optional prompt and mandatory filter with the data type and default value specified*

Note the following:

- This prompt allows the user to supply a valid integer response.
- The DefaultText argument is specified. Therefore, the user may omit entering a value, in which case the value 10 is used. This makes it an optional prompt, but not an optional filter.

Example 1:

```
select
     COUNTRY_MULTILINGUAL.COUNTRY_CODE as COUNTRY_CODE,
 COUNTRY_MULTILINGUAL.COUNTRY as COUNTRY,
 COUNTRY_MULTILINGUAL."LANGUAGE" as LANGUAGE1,
    COUNTRY_MULTILINGUAL.CURRENCY_NAME as CURRENCY_NAME 
from 
 gosales.gosales.dbo.COUNTRY_MULTILINGUAL COUNTRY_MULTILINGUAL
where COUNTRY_MULTILINGUAL.COUNTRY_CODE > 
#prompt('Starting CountryCode',
             'integer',
             '10'
```
)#

Example 2:

```
[gosales].[COUNTRY].[COUNTRY] = #prompt('countryPrompt','string','''Canada''')#
    Result 2: 
     [gosales].[COUNTRY].[COUNTRY] = 'Canada'
```
Note the following:

- The defaultTextparameter must be specified such that is literally valid in the context of the macro, because no formatting takes place on this value. See details below.
- The default string Canada in Example 2 is specified as a string using single quotes, in which the embedded single quotes are doubled up, thus 3 quotes. This results in the string being properly displayed within single quotes in the expression.
- As a general rule for the string datatype, the defaultText should always be specified as in the previous note, except in the context of a stored procedure parameter.
- For the defaultText of types date or datetime, a special format should be used in the context of SQL. Examples of these formats are 'DATE ''2012-12-25''' and 'DATETIME ''2012-12-25 12:00:00'''. In all other contexts, you use the date/datetime without the keyword and escaped single quotes (e.g., '2012-12-25').

### *Prompt that appends text to the value*

Note the following:

- The DefaultText argument is specified as a space character. In this case, the generated text is just the space character, which eliminates the Where clause from the query.
- The Text argument is specified, which is written into the generated SQL before the user-provided prompt value.

```
select 
     COUNTRY_MULTILINGUAL.COUNTRY_CODE as COUNTRY_CODE,
 COUNTRY_MULTILINGUAL.COUNTRY as COUNTRY,
 COUNTRY_MULTILINGUAL."LANGUAGE" as LANGUAGE1,
 COUNTRY_MULTILINGUAL.CURRENCY_NAME as CURRENCY_NAME 
from 
    gosales.gosales.dbo.COUNTRY_MULTILINGUAL COUNTRY_MULTILINGUAL
#prompt('Starting CountryCode',
 'integer',
                      // < = = this is a space
     'where COUNTRY_MULTILINGUAL.COUNTRY_CODE >'
) #
```
## *Syntax substitution*

Note the following:

• The Datatype argument is set to token, which means that the user-provided value is entered without any checking on the provided value.

Because checking is not performed on the value, the expression editor may indicate that the expression is not valid. When a valid user-provided value is supplied or if you provide a valid default value, expression editor will interpret the expression as valid.

- Token should be used only if there is a list of pick-values for the user.
- The DefaultText argument is specified. Therefore, this is an optional prompt and group by COUNTRY is used in the generated SQL.

```
Select 
     COUNTRY_MULTILINGUAL.COUNTRY_CODE as COUNTRY_CODE,
 COUNTRY_MULTILINGUAL.COUNTRY as COUNTRY,
 COUNTRY_MULTILINGUAL."LANGUAGE" as LANGUAGE1,
 COUNTRY_MULTILINGUAL.CURRENCY_NAME as CURRENCY_NAME 
from 
    gosales.gosales.dbo.COUNTRY_MULTILINGUAL COUNTRY_MULTILINGUAL 
#prompt('Sort column',
 'token',
            'group by COUNTRY',
    'group by
)#
```
### **Examples - creating prompts that use parameter maps**

When a report is run, you want your users to select a language for the data in the report. The following examples describe several ways you can do this.

#### *Prompt that uses session variables*

Note the following:

- The name of the prompt is specified using a lookup in the parameter map named PromptLabels. The key value is the session variable \$language.
- The Where clause is using a parameterized column.

```
select 
     ORDER_METHOD.ORDER_METHOD_CODE as ORDER_METHOD_CODE,
     ORDER_METHOD.ORDER_METHOD_#$language#
    as ORDER METHOD EN
from 
     gosales.gosales.dbo.ORDER_METHOD ORDER_METHOD
#prompt($PromptLabels{$language},
\mathbf{r}, \mathbf{r}, \mathbf{r} ' ',
     'where ORDER_METHOD.ORDER_METHOD_' + $language + '
>'
)#
```
### *A parameter map that nests prompts*

Note the following:

- In the model, there is a parameter map DynPromptLabels with #\$PromptLabels {\$language}#
- Part of the prompt information is run from a parameter map instead of being coded directly inside the SQL.
- The whole macro containing the prompt can be a value in a parameter map.

```
select 
     ORDER_METHOD.ORDER_METHOD_CODE as ORDER_METHOD_CODE,
     ORDER_METHOD.ORDER_METHOD_#$language#
     as ORDER_METHOD_EN 
from 
     gosales.gosales.dbo.ORDER_METHOD ORDER_METHOD
#prompt($DynPromptLabels{'ex9'},
'', ''',
 ' ',
     'where ORDER_METHOD.ORDER_METHOD_' + $language + '
\mathbf{y}^{\mathsf{T}})#
```
### **Examples - creating a multiple value prompt**

When a report is run, you want your users to select one or more values. The following examples describe several ways you can do this.

### *Prompt with a required minimum*

Note the following:

- The user must enter at least a single value.
- This resembles the first example on prompting for a country or region ["Mandatory prompt with no data](#page-142-0) [type specified" on page 133](#page-142-0).

```
select
 COUNTRY_MULTILINGUAL.COUNTRY_CODE as COUNTRY_CODE,
 COUNTRY_MULTILINGUAL.COUNTRY as COUNTRY,
     COUNTRY_MULTILINGUAL."LANGUAGE" as LANGUAGE1,
     COUNTRY_MULTILINGUAL.CURRENCY_NAME as CURRENCY_NAME 
from
```
### *Prompt with a required minimum with the data type specified*

Note the following:

• This resembles the second example on prompting for a country or region ["Mandatory prompt with the](#page-142-0) [data type specified" on page 133.](#page-142-0)

```
select 
     COUNTRY_MULTILINGUAL.COUNTRY_CODE as COUNTRY_CODE,
 COUNTRY_MULTILINGUAL.COUNTRY as COUNTRY,
 COUNTRY_MULTILINGUAL."LANGUAGE" as LANGUAGE1,
 COUNTRY_MULTILINGUAL.CURRENCY_NAME as CURRENCY_NAME
from
    gosales.gosales.dbo.COUNTRY_MULTILINGUAL COUNTRY_MULTILINGUAL<br>ce COUNTRY MULTILINGUAL.COUNTRY CODE IN (
where COUNTRY_MULTILINGUAL.COUNTRY_CODE
     #promptmany('Selected CountryCodes',
                      'integer',
                     \mathbf{r} '',
                       '[gosales].[COUNTRY_MULTILINGUAL].[COUNTRY_CODE]')#
)
```
### *Optional prompt with the data type and default value specified*

The In clause and both parentheses are part of the SQL statement.

```
select 
     COUNTRY_MULTILINGUAL.COUNTRY_CODE as COUNTRY_CODE,
     COUNTRY_MULTILINGUAL.COUNTRY as COUNTRY,
 COUNTRY_MULTILINGUAL."LANGUAGE" as LANGUAGE1,
 COUNTRY_MULTILINGUAL.CURRENCY_NAME as CURRENCY_NAME
from
     gosales.gosales.dbo.COUNTRY_MULTILINGUAL COUNTRY_MULTILINGUAL
where COUNTRY_MULTILINGUAL.COUNTRY_CODE IN (
 #promptmany('Selected CountryCodes',
                      'integer',
                     '10'
    )#
)
```
### *Prompt that adds text before the syntax*

Note the following:

• This example uses the TextFollowing argument.

```
select
    COUNTRY_MULTILINGUAL.COUNTRY_CODE as COUNTRY_CODE,
 COUNTRY_MULTILINGUAL.COUNTRY as COUNTRY,
 COUNTRY_MULTILINGUAL."LANGUAGE" as LANGUAGE1,
 COUNTRY_MULTILINGUAL.CURRENCY_NAME as CURRENCY_NAME
from
 gosales.gosales.dbo.COUNTRY_MULTILINGUAL COUNTRY_MULTILINGUAL
#promptmany('Selected CountryCodes',
 'integer',
\langle \cdot \rangle , \langle \cdot \rangle , \langle \cdot \rangle \langle \cdot \rangle = = this
is a space
                 'where COUNTRY_MULTILINGUAL.COUNTRY_CODE IN
( \,,
 '',
 ')'
)#
```
### *Optional prompt that adds text before the syntax*

Select COUNTRY\_MULTILINGUAL.COUNTRY\_CODE as COUNTRY\_CODE,

```
 COUNTRY_MULTILINGUAL.COUNTRY as COUNTRY,
 COUNTRY_MULTILINGUAL."LANGUAGE" as LANGUAGE1,
 COUNTRY_MULTILINGUAL.CURRENCY_NAME as CURRENCY_NAME 
from 
 gosales.gosales.dbo.COUNTRY_MULTILINGUAL COUNTRY_MULTILINGUAL,
 gosales.gosales.dbo.COUNTRY XX
where COUNTRY_MULTILINGUAL.COUNTRY_CODE = XX.COUNTRY_CODE
    #promptmany('Selected CountryCodes',
                   'integer',
 ' ',
 ' and COUNTRY_MULTILINGUAL.COUNTRY_CODE IN (',
 '',
 ')'
    )#
```
# **Organizing models**

When you organize the model, you make it easier for your users to find and understand the data in the model. You also make the model easier for you to manage and maintain.

A best practice is to create several views, or layers, in the model:

• Keep the metadata from the data source in a separate namespace or folder.

In IBM Cognos Framework Manager, this is called the import view.

• Create one or more optional namespaces or folders for resolving complexities that affect querying using query subjects or dimensional objects.

To use IBM Cognos Analysis Studio or any OLAP-style queries, there must be a namespace or folder in the model that represents the metadata with dimensional objects.

• Create one or more namespaces or folders for the augmented business view of the metadata that contains shortcuts to dimensions or query subjects.

In Framework Manager, these are called the business view. Use business concepts to model the business view. One model can contain many business views, each suited to a different user group. You publish the business views.

Security can be defined in any of the views. It depends on your business requirements. For example, if you need to keep everyone from viewing an object, you add security to the object in the import view. Typically security is applied in the business view.

### **Creating star schema groups**

Star schema groups provide context about objects that belong together, which makes the model more intuitive.

Star schema groups can also facilitate multiple-fact reporting by allowing the repetition of shared dimensions in different groups. For more information, see ["What are multi-fact, multi-grain queries" on](#page-284-0) [page 275](#page-284-0).

Star schema groups also provide context for queries with multiple join paths. By creating star schema groups in the business view of the model, you can clarify which join path to select when many are available. This is particularly useful for fact-less queries.

In a star schema design, numeric, transactional data is contained in a central fact table with related dimension tables radiating out from the fact table.

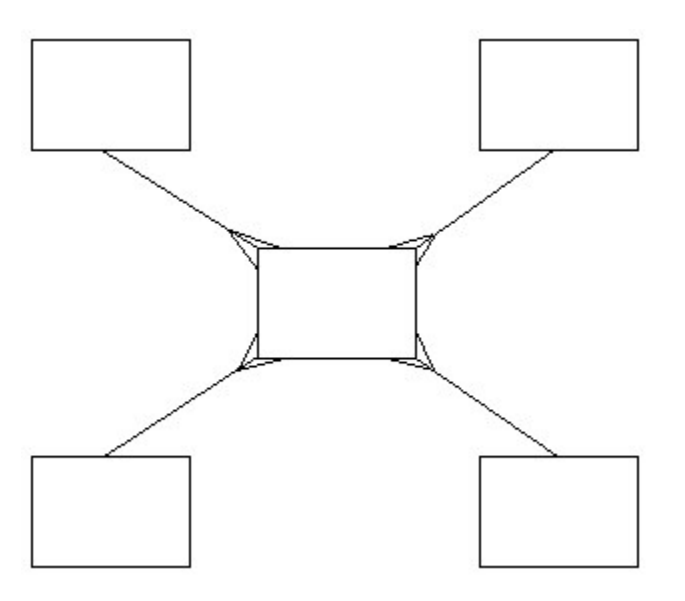

Star schema groups can contain the selected dimensions, query subjects, or shortcuts. The objects in a star schema group cannot reference, or be referenced by, any object outside the group. Therefore, Framework Manager automatically creates a shortcut for any object that is referenced by an object outside the group.

- dates of sales (Time)
- locations of sales (Region)
- product details (Product)
- customer information (Customer)

You include quantity in the fact table.

### **Procedure**

- 1. Select one or more dimensions or query subjects.
- 2. Click **Tools**, **Create Star Schema Grouping**.
- 3. If you want to exclude an object from the group, in the **Available objects** box, clear the check box next to the object.
- 4. Do one of the following:
	- To add shortcuts to the group, click **Create a shortcut for all selected objects**.
	- To move the objects to the group, click **Create shortcuts only for objects that are used outside the star schema**.
- 5. To move the selected objects to a separate namespace, ensure that the **Create a new namespace for this grouping** check box is selected and type the name in the **Namespace name** box.
- 6. Click **OK**.
- 7. If there are multiple relationships, also known as role-playing dimensions, create relationship shortcuts for them ["Creating a relationship shortcut " on page 48](#page-57-0), or create individual dimensions or query subjects if you must rename them.

### **A star schema group based on one dimension or query subject**

Generally, you select a single object when it is a fact that has a relationship to every dimension or query subject that you want in the star schema group. When you create a star schema group that is based on one object, the following occurs:

- Framework Manager shows a list of objects with which it has relationships so that you can quickly select the objects that you want in the group.
- The name of the group is based on the name of the fact table.

• The new group is created under the same parent as the selected object.

### **A star schema group based on multiple dimensions or query subjects**

Selecting multiple dimensions or query subjects is useful if you want to group dimensions or query subjects that do not already have relationships defined. The new group is placed under the nearest common parent of the dimensions or query subjects.

### **Multiple conformed star schemas or fact-less queries**

You will likely see dimensional query subjects that are joined to more than one fact query subject. Join ambiguity is an issue when you report using items from multiple dimensions or dimensional query subjects without including any items from the measure dimension or fact query subject. This is called a fact-less query.

**<b>M** Product dimension  $\hat{\mathbf{z}}$ Product kev Product tvpe code Product number Product image Introduction date  $1.1$ **ill** Sales fact ⋩ Day key Product kev Staff key Retailer site key Order method kev  $1..n$  $1..n$ Sales order kev **iii** Product forecast fact  $\hat{\otimes}$ Dav kev (ship date) Month kev Dav kev (close date) Product kev Retailer kev **Expected volume** Quantity  $1..n$ Unit cost Unit price Unit sale price Gross marain Revenue **鄙 Time dimen. Gross profit** Dav kev Product cost Date Month kev Current month  $1..1$ Quarter kev  $1.1$ Current quarter **Current** year Dav of the week Day of the month Davs in the month Dav of the vear Week of the mon... Week of the quar... Week of the vear Weekdav

For example, Product and Time dimensions are related to the Product forecast and Sales facts.

Using these relationships, how do you write a report that uses only items from Product and Time? The business question could be which products were forecasted for sale in 2005 or which products were actually sold in 2005. Although this query involves only Product and Time, these dimensions are related through multiple facts. There is no way to guess which business question is being asked. You must set the context for the fact-less query.

In this example, we recommend that you create two namespaces, one containing shortcuts to Product, Time, and Product forecast, and another containing Product, Time, and Sales.

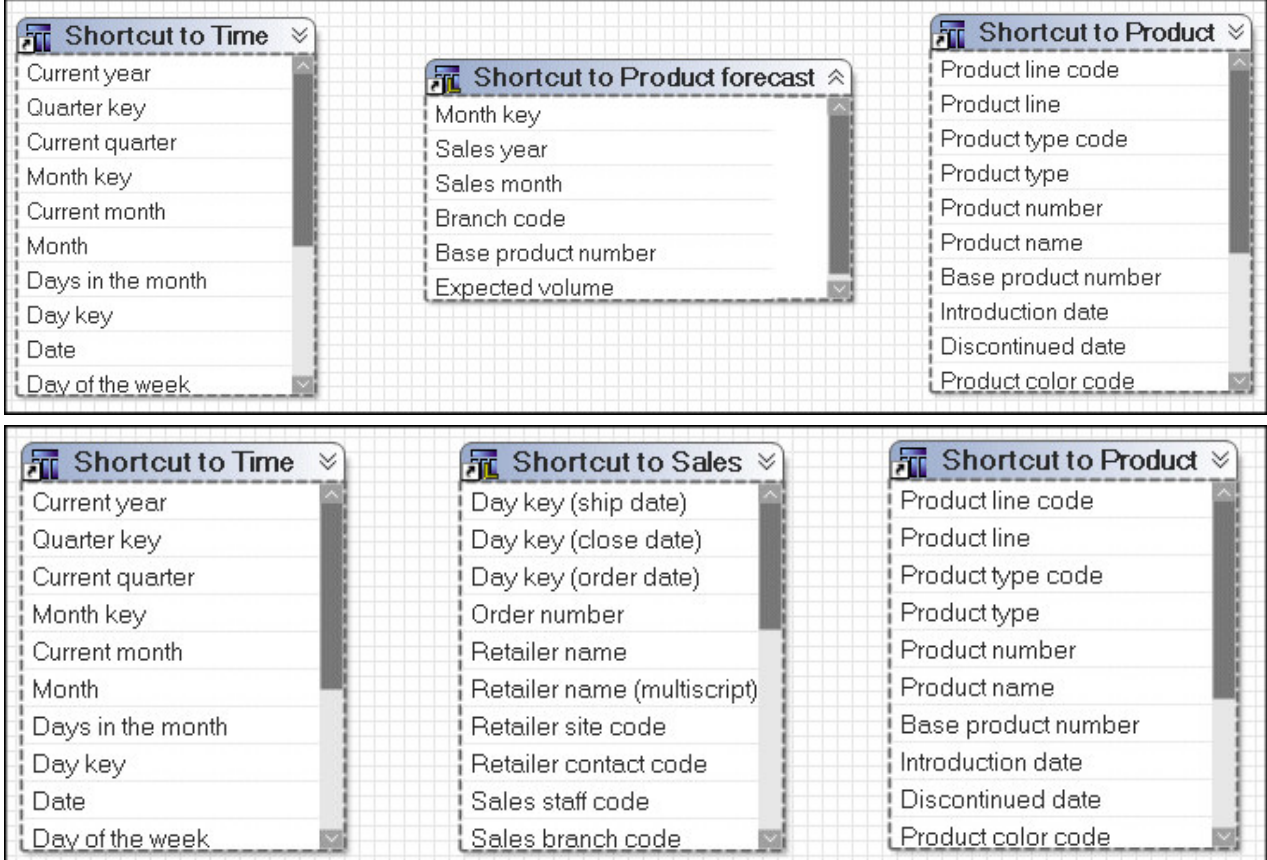

When you do this for all star schemas, you resolve join ambiguity by placing shortcuts to the fact and all dimensions in a single namespace. The shortcuts for conformed dimensions in each namespace are identical and are references to the original object. **Note:** The exact same rule is applied to regular dimensions and measure dimensions.

With a namespace for each star schema, it is now clear to your users which items to use. To create a report on which products were actually sold in 2005, they use Product and Year from the Sales Namespace. The only relationship that is relevant in this context is the relationship between Product, Time, and Sales, and it is used to return the data.

### **Modeling snowflaked dimensions as star dimensions**

A snowflaked dimension removes low-level cardinality attributes from the dimension tables and places them in secondary dimensions that are linked back to the original dimensions by artificial keys.

To model a snowflaked dimension as a star dimension, do the following:

### **Procedure**

- 1. Select the query subjects that are required to access the data, and put them in a new namespace ["Creating folders or namespaces" on page 143.](#page-152-0)
- 2. Ensure that all relationships are correct ["Relationships" on page 44](#page-53-0).
- 3. Handle multilingual metadata ["Multilingual metadata" on page 95.](#page-104-0)
- 4. Create a model dimension for each snowflaked dimension:
	- Select the query subjects you need.
	- Click **Actions**, **Merge in New Regular Dimension**.
- Rename the new model dimension. By default, its name is composed of the concatenated names of the original objects.
- 5. If you require multiple levels, do one of the following:
	- Use the dimension map to define hierarchies and levels for the dimension. See ["Creating regular](#page-89-0) [dimensions" on page 80](#page-89-0).
	- Specify determinants if the levels are stored in a single query subject. See ["Determinants" on page](#page-68-0) [59.](#page-68-0)

### **Shortcuts**

A shortcut is a pointer to an object, such as a relationship, a dimension, a query subject, or a folder. Use shortcuts in the business view when there is an overlap between user groups and you want to include the metadata in more than one folder. With shortcuts, you can have multiple references to an object.

For example, you create folders named Orders, Products, and Customers. If you want both Orders and Customers to contain the same dimension, you must create a shortcut to the dimension and add it to both folders.

When you create a shortcut, IBM Cognos Framework Manager does not set the **Screen Tip** and **Description** properties. Unless you define these properties, the values shown in the IBM Cognos studios are the same as those defined in the object that the shortcut references.

**Tip:** To go to the object that the shortcut references, right-click the shortcut, and click **Go To Target**.

Shortcuts are less flexible from a presentation perspective than model objects, but they require much less maintenance because they are automatically updated when the target object is updated. If maintenance is a key concern and there is no need to customize the appearance of the query subject, use shortcuts.

IBM Cognos Framework Manager has two types of shortcuts:

- regular shortcuts, which are a simple reference to the target object.
- alias shortcuts, which behave as if they were a copy of the original object with completely independent behavior. Alias shortcuts are available only for query subjects and dimensions.

**Note:** Shortcuts cannot have another shortcut be the target object. In cases where a shortcut is based on another shortcut, it will simply point back to the original target object.

Regular shortcuts are typically used as conformed dimensions with star schema groups, creating multiple references with the exact same name and appearance in multiple places. In the example below, the shortcuts created for Products and Order Time behave as references. If a query is written that brings Products from both Product Forecast and Sales Target, the query uses the definition of Products based on the original and this definition appears only once in the query.

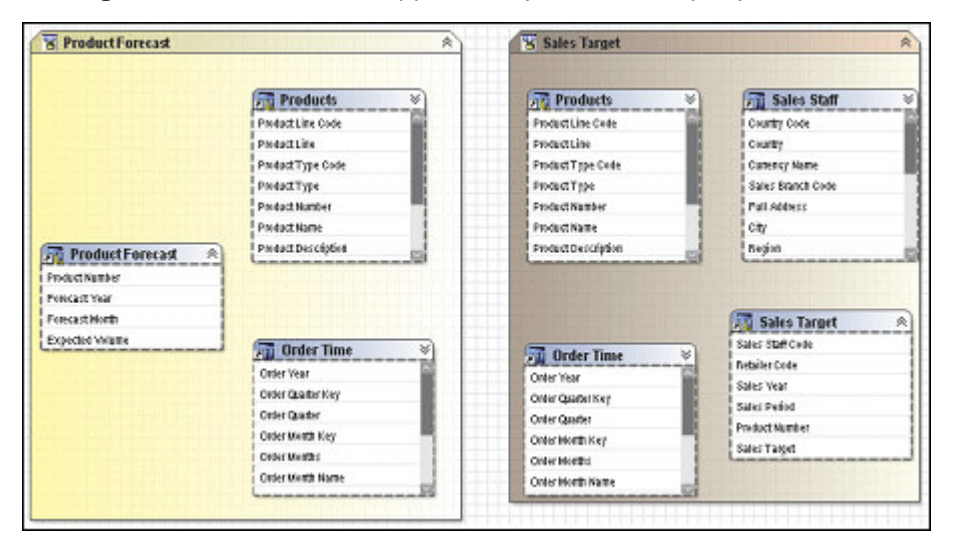

Alias shortcuts are typically used in role-playing dimensions or shared tables. Because there is already an example in this document for role-playing dimensions, we will look at the case of shared tables. In this example, Sales Staff and Sales Branch can be treated as different hierarchies. From our knowledge of the data, we know that because staff can move between branches, we need to be able to report orders against Sales Branch and Sales Staff independently as well as together. To achieve this, we need to create an alias to Sales Branch that can be used as a level in the Sales Staff hierarchy.

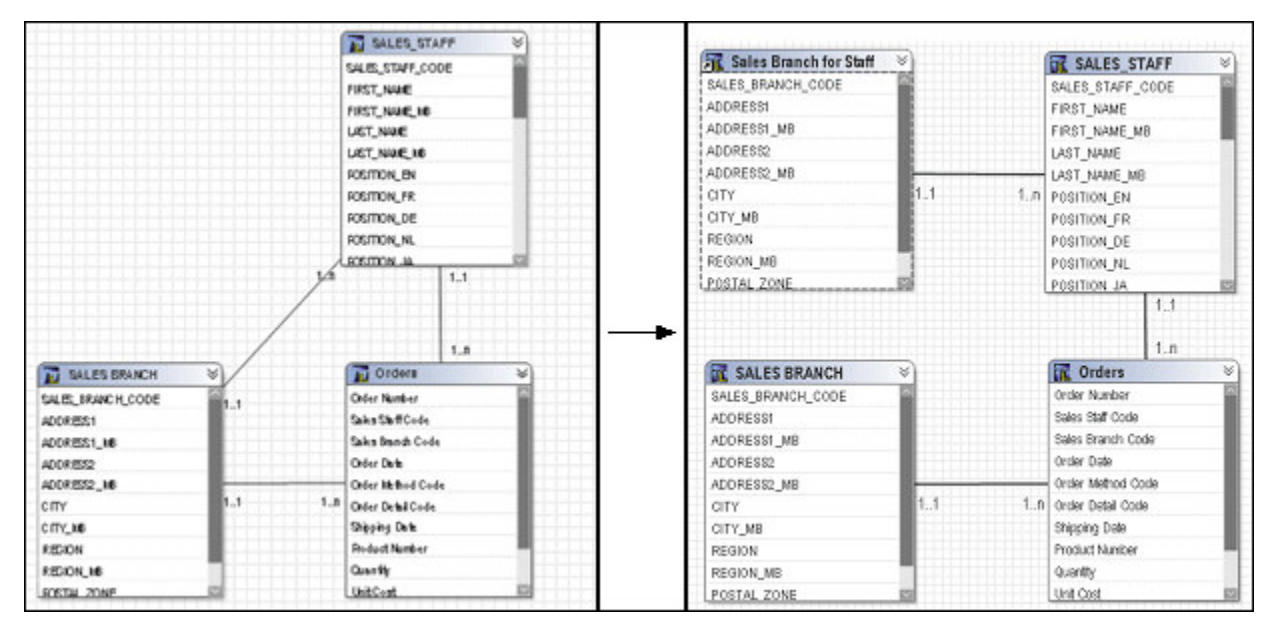

With the new alias shortcut in place, it is possible to create queries that require orders by sales branch and orders by sales staff with their current branch information simultaneously.

### **Shortcuts and relationships**

When you decide where to place shortcuts, consider how the scope of the shortcut affects relationships. Shortcuts in a different folder from the target query subject use the relationships of the target query subject. Shortcuts in the same folder as the target query subject ignore the relationships of the target query subject and use only those specified for the shortcut.

You can specify a different relationship for a shortcut than the relationships of the target query subject. By creating relationships from the shortcut to other query subjects, you avoid cross-join errors in the model.

You cannot create shortcuts to scope relationships.

### **Shortcuts and dimensions or query subjects**

Shortcuts result in fewer dimensions or query subjects to maintain. You can keep dimensions or query subjects in the import view and keep shortcuts in the business view. Shortcuts are most frequently used when creating star schema groups.

When you create a shortcut to a dimension or query subject, you cannot customize which query items are in the shortcut. The entire dimension or query subject is included in the shortcut.

When you open a model from a previous release, the **Shortcut Processing** governor is set to **Automatic**. When **Automatic** is used, shortcuts work the same as in previous releases, that is, a shortcut that exists in the same folder as its target behaves as an alias, or independent instance, whereas a shortcut existing elsewhere in the model behaves as a reference to the original. To take advantage of the **Treat As** property, it is recommended that you verify the model and, when repairing, change the governor to **Explicit**. The repair operation changes all shortcuts to the correct value from the **Treat As** property based on the rules followed by the **Automatic** setting, this means that there should be no change in behavior of your model unless you choose to make one or more changes to the **Treat As** properties of your shortcuts.

When you create a new model, the **Shortcut Processing** governor is always set to **Explicit**.

<span id="page-152-0"></span>When the governor is set to **Explicit**, the shortcut behavior is taken from the **Treat As** property and you have complete control over how shortcuts behave without being concerned about where in the model they are located.

Shortcuts can be created by the **Create Star Schema Grouping** wizard. For example, a fact table and its dimension tables are stored in the import view. If you want to represent conformed dimensions in several star schema groups, only one dimension or query subject can exist for each dimension table. Use shortcuts for all other instances of the dimension or query subject. By using shortcuts, you can build queries involving multiple fact tables that are related through shared dimension tables.

In the case of role-playing dominions, there are two main approaches. You can create a query subject and regular dimension for each role and then use shortcuts as references in star schema groups to allow the use of the role-playing dimensions as conformed dimensions, or you can create a shortcut for each role in each star schema group and create a new join between each role-playing shortcut and its related fact shortcut. As long as the target of the shortcuts is not contained in the same folder, all shortcuts behave as aliases.

The security you specify for an object is passed to shortcuts that reference the secured object. If you have a shortcut to a secured object, only users with permission to see the secured object can see the shortcut in the published package.

If a shortcut is to a dimension or query subject, you can specify the behavior for the shortcut in the **Treat As** property. You can set the property to one of the following:

• Reference

Use when you want an exact replica of a query subject in several places to behave as one object if referenced in the same query.

• Alias

Use when you want an exact replica of a query subject to behave as an independent object that follows an independent join path. Independent join paths must first be defined in the model.

The **Shortcut Processing** governor controls the behavior for all shortcuts. The **Shortcut Processing** governor takes priority over the **Treat As** property. For example, if the governor is set to **Automatic**, the behavior of the shortcut is determined by the location of the shortcut relative to its target no matter what the setting of the **Treat As** property. For more information, see ["Governors" on page 238](#page-247-0).

### **Steps to create shortcuts**

### **Procedure**

- 1. Right-click the query subjects, dimensions, or folders that you want to create shortcuts to, and do one of the following:
	- Click **Create**, **Alias Shortcut**.
	- Click **Create**, **Shortcut**.
	- Click **Create Star Schema Grouping**. This command is also available from the **Tools** menu.
- 2. For shortcuts to query subjects or dimensions, in the **Properties** pane, set the **Treat As** property to **Alias** or **Reference**.

### **Creating folders or namespaces**

You can create folders or namespaces to organize objects in the model.

The most important thing to know about namespaces is that once you have begun authoring reports, any changes you make to the names of published namespaces will impact your IBM Cognos content. This is because changing the name of the namespace changes the IDs of the objects published in the metadata. Because the namespace is used as part of the object ID in IBM Cognos Framework Manager, each namespace must have a unique name in the model. Each object in a namespace must also have a

unique name. Part of the strategy of star schema groups is placing shortcuts into a separate namespace, which automatically creates a unique ID for each object in the namespace. For relational databases, this allows us to use the same name for shortcuts to conformed dimensions in different star schema groups.

The next time you try to run a query, report, or analysis against the updated model, you get an error. If you need to rename the namespace that you have published, use **Analyze Publish Impact** to determine which reports are impacted.

Folders are much simpler than namespaces. They are purely for organizational purposes and do not impact object IDs or your content. You can create folders to organize objects by subject or functional area. This makes it easier for you to locate metadata, particularly in large projects.

The main drawback of folders is that they require unique names for all query subjects, dimensions, and shortcuts. Therefore, they are not ideal for containing shared objects.

**Tip:** When viewing metadata in the **Diagram** tab, you can expand or collapse folders and namespaces. From the **Diagram** menu, click **Collapse All** or **Expand All**.

If you set security on a folder and then move objects into the folder, confirm that exclusions are set correctly.

### **Steps to create a folder**

### **Procedure**

- 1. Click **Actions**, **Create**, **Folder**.
- 2. In the **Folder name** box, type a name for the new folder.
- 3. Click **Next**.
- 4. Choose whether to move the objects or to create shortcuts:
	- To move selected objects to the folder, click **Move the selected items to the new folder**. When you move an object that participates in a relationship, the relationships to this object also move.
	- To create shortcuts that reference selected objects, click **Create a shortcut for the selected items**. Do not select all the objects in the namespace to avoid creating a recursive structure in the published package.
- 5. Select the objects you want to add to the folder.
- 6. Click **Finish**.

### **Steps to create a namespace**

#### **Procedure**

- 1. Click **Actions**,**Create**, **Namespace**.
- 2. Right-click the namespace, click **Rename**, and give the namespace a descriptive, unique name.
- 3. Add objects by importing metadata or moving model objects or shortcuts to the objects into the namespace.

### **Creating query item folders**

If you create a query item folder, you cannot change the order of query items in the **Edit Definition** dialog box for the model query subject. You can change the order of items only in the **Project Viewer**.

You can create query item folders to organize query subjects or dimensions that contain a large number of query items. A query item folder can contain only query items and query item folders.

### **Steps to create a query item folder**

### **Procedure**

- 1. In the **Project Viewer** pane, click a query subject or dimension.
- 2. Click **Actions**, **Create**, **Query Item Folder**.

A new query item folder displays in the **Project Viewer**, under the query items that belong to that query subject or dimension.

3. Drag the query items that you want into the query item folder.

You cannot add query items that do not exist in the parent query subject or dimension.

### **Creating measure folders**

You can create measure folders to organize measure dimensions that contain a large number of query items. You can nest measure folders within other measure folders.

You cannot create a measure folder from a measure shortcut.

If you create a measure folder, you cannot change the order of measures in the **Edit Definition** dialog box for the measure dimension. You can change the order of measures only in the **Project Viewer**.

### **Steps to create a measure folder**

### **Procedure**

- 1. In the **Project Viewer** pane, click a measure dimension.
- 2. Click **Actions**, **Create**, **Measure Folder**.

A new folder displays in the **Project Viewer**, under the measures that belong to that measure dimension.

3. Drag the query items that you want into the measure folder.

You cannot add measures that do not exist in the parent measure dimension.

### **Durable models**

When building a model, you should consider the possibility of later changes to user requirements that you might need to reflect in the model. Your goal is to build a flexible model that can withstand necessary changes without impacting existing reports, report authors, and users.

Renaming query items is one of the most frequent changes that modelers need to implement in their models. If your models are durable, you can make these types of changes quickly, with no impact on existing reports. The calculations and filters that reference the renamed query items also remain valid.

Durable models are useful in both single-language and multilingual environments when renaming query items as a result of changing business requirements. In a multilingual environment, durable models also simplify the translation process by allowing you to specify language-specific labels for query items without the risk of breaking existing report references for other languages.

When working with durable models, remember the following conditions:

• Specify a design language for your project.

Choose the locale version of the language that is not included in your business requirements. This could be a less-frequently used locale, such as English (Zimbabwe). For example, when you create a project with a design language of English (Zimbabwe), the active language is also English (Zimbabwe). You cannot change the design language of a project after you create a model.

<span id="page-155-0"></span>• When you are designing the model, the design language and active language must be the same.

Designing includes creating new items such as Namespaces, Query Subjects, including calculations, or changing the model structure. For example, for design activities, both your design language and active language should be English (Zimbabwe)

• When you are renaming the model items for your business users, the active language should not be the same as the design language.

When you are ready to change the names of the query items, change your active language setting to a language other than the design language. For example, when renaming query items, your design language is English (Zimbabwe). Your active language is German.

• While your active language is not the same as the design language, do not change the structure of your model.

To make structural changes, you must change your active language back to your design language before making the required changes.

To make your model durable, set the project property **Use Design Locale for Reference ID** to true.

**Note:** Durable model processes are not supported for dimensional modeling of relational data sources (DMR).

### **Creating a durable model**

### **Procedure**

1. From the **Welcome** page, click **Create a new project**.

**Tip:** If you are in IBM Cognos Framework Manager, click **New** from the **File** menu.

- 2. In the **New Project** page, specify a name and location for the project, and click **OK**.
- 3. In the **Select Language** page, click the design language for the project, and then click **OK**.

Ensure that you choose the proper design language, as documented earlier in this section. You cannot change the language that you select after you click **OK**, but you can add other project languages later.

- 4. In the **Metadata Wizard**, click **Next** to import your metadata.
- 5. Follow the instructions in the **Metadata Wizard**:
	- Select a data source connection, and click **Next**.
	- Select the check boxes for the objects that you want to import.
	- Specify how the import should handle duplicate object names. Choose whether to import and create a unique name. If you choose to create a unique name, the imported object displays with a number. For example, you see OuerySubject and OuerySubject1 in your project.
	- If you want to import system objects, select the **Show System Objects** check box, and then select the system objects that you want to import.
	- Specify the criteria to use to create relationships, and click **Import**.

For more information, see ["Relationships" on page 44.](#page-53-0)

You see a list of objects that could not be imported, and a count of objects that were imported.

6. Click **Finish**.

Save the project file (.cpf) and all related files in one folder. When you save a project with a different name or format, ensure that you save the project in a separate folder.

7. Click the project name in **Project Viewer**, and set the project property **Use Design Locale for Reference ID** to **true**.

**Note:** Changing this property back to **false** later, after renaming query items in the model, would result in breaking reports based on this model.

8. Click **Project**, **Languages**, **Define languages**, and add the required languages to the project choosing one of them as **Active language**.

When you specify the active language, ensure that it is not the same as the design language. For more information, see ["Adding a language to a project" on page 98.](#page-107-0)

- 9. Save the project.
- 10. Create the required packages, and publish them to the IBM Cognos Analytics with Watson server.

Use the published packages to create content in IBM Cognos Analytics - Reporting, IBM Cognos Query Studio, or IBM Cognos Event Studio. For example, create reports in Reporting or Query Studio.

#### **Results**

You can now test the model to ensure that it works as expected.

### **Testing a durable model**

### **Procedure**

- 1. Launch Reporting using the package published in [Creating a durable model](#page-155-0), and create and save a report.
- 2. In Framework Manager, open the project created in [Creating a durable model](#page-155-0), and ensure that the project active language is different than the design language.
- 3. In the active language, rename some of the query items included in the package published in step 1.
- 4. Re-publish the package to the IBM Cognos Analytics with Watson server overriding the original package.
- 5. Launch Reporting again using the re-published package, and open the report created in step 1.

The report shows the changed query item names in the **Insertable Objects** pane. However, the report specification shows the query item names in the design language, not in the active language, in which you made the changes.

6. Run the report.

The columns representing the renamed query items show the new names.

### **Results**

The model is durable because renaming its query items did not break existing reports.

## **Analyzing models**

You can analyze the metadata in a model by using the **Model Advisor**, an automated tool that applies rules based on current modeling guidelines, and identifies areas of the model that you need to examine.

To assist you in understanding the nature of the highlighted issue as well as some possible actions, you are provided with links to the appropriate sections of the documentation. The **Model Advisor** is not a replacement for a knowledgeable modeler; it provides new modelers with an assistive tool and more experienced modelers with a diagnostic tool.

You can select one or more tests to run against the selected model or subset of a model. Verify the model and fix errors before analyzing the model. For more information, see ["Verifying models or packages" on](#page-206-0) [page 197](#page-206-0).

If you are analyzing a new model, use the following workflow:

- Analyze newly-imported objects, especially their relationships and determinants.
- Use the issues that are identified to resolve potential query generation issues.
- As you build additional views, use the **Model Advisor** to analyze each one for potential issues.

• Before publishing the model, use the **Model Advisor** on objects that will be published.

If you are analyzing an older, established model or a model that is not yet complete, use the **Model Advisor** to validate modeling practices. The workflow is similar to that used for new models: start at the database view and work up.

### **Facts identified by cardinality**

This test looks for query subjects that have only the many (n) cardinality on the ends of the relationship in which they are involved. Query subjects with this cardinality are treated as facts when generating queries so it is important to ensure that they are correctly identified.

### **Query subjects that can behave as facts or dimensions**

This test looks for query subjects that have a combination of the many  $(n)$  and one or zero  $(1,0)$ cardinality. Mixed cardinality means that the behavior of a query subject can change depending on the other query subjects used in a query. This can lead to unpredictable queries in some cases. If the query subject is evaluated as a fact, it will be included in the query path. If it is evaluated as a dimension, it may be skipped if it is not directly referenced in the query. To ensure predictable behavior, you must resolve these scenarios.

Mixed cardinality can indicate a query subject that is part of a snowflaked dimension or master-detail relationship. In the case of intermediate tables in snowflaked dimensions, there is no issue to resolve. Problems may arise in situations where there are multiple query paths available; these cases should be highlighted by the test for query subjects with multiple relationships.

### **Query subjects with multiple relationships**

This test looks for query subjects that have either many relationships between two objects or a loop join that does not represent the star schema join pattern.

Multiple relationships between two query subjects is often associated with role-playing dimensions. With role-playing dimensions, you create aliases that enable each role to have a different join and different independent behavior. Multiple join paths that are indicative of loop joins (except for star schemas) may lead to problems of incorrectly split queries. This impacts the predictability of query generation for your users.

If IBM Cognos software has multiple relationships with no distinguishing criteria to choose from, it uses the relationship that comes first alphabetically. If you need to create a query that uses a different relationship, you always have a problem. As well, if you want to use filters on criteria that are specific to the role defined by the relationships and those filters are mutually exclusive, then no data is shown in the report.

**Note:** When cardinality clearly identifies facts and dimensions, IBM Cognos software can automatically resolve loop joins that are caused by star schema data when you have multiple fact tables joined to a common set of dimension tables. The **Model Advisor** ignores star schema join patterns because they do not qualify as problematic joins.

### **Query subjects that join to themselves**

This test looks for reflexive and recursive relationships. These relationships imply two or more levels of granularity. IBM Cognos Framework Manager imports reflexive relationships but does not use them when executing queries. Reflexive relationships, also called self-joins, are shown in the model for the purpose of representation only.

Most often a query subject that joins to itself indicates a parent-child relationship. Data sets that have parent-child relationships can be of definite or indefinite depth. The only way to know which you are dealing with is to understand the data and the business concept represented.

Whether you have a problem when you encounter a parent-child relationship depends on how you intend to use the data in your application. There may be cases where only one level of the relationship is

necessary, and this is a fairly simple scenario to model. If you know the data to be fully populated for each level and to have a definite number of levels, you can also choose a modeling-only solution. However, for cases where there is a significant amount of data, the data is not fully populated at each level (ragged or unbalanced hierarchy) or the number of levels in the data could change over time or both, you should transform the data to a flat structure with a fixed number of columns before modeling in Framework Manager.

### **Determinants that conflict with relationships**

This test looks for determinants that conflict with the relationship defined for the query subject. Determinants are used to ensure that the aggregation in reports is correct and that queries generate correctly.

Determinants reflect granularity by representing subsets or groups of data in a query subject and are used to ensure correct aggregation of this repeated data. Determinants are most closely related to the concept of keys and indexes in the data source and are imported based on unique key and index information in the data source. Always review the determinants that are imported and, if necessary, modify them or create additional ones. By modifying determinants, you can override the index and key information in your data source, replacing it with information that is better aligned with your reporting and analysis needs. By adding determinants, you can represent groups of repeated data that are relevant for your application.

The **Model Advisor** checks query subjects with determinants and flags the ones that meet one of the following criteria:

- The relationship references all query items in a unique determinant and the cardinality of the relationship is not 1:1 or 0:1
- The relationship references some of the query items in a unique determinant and the cardinality of the relationship is not 1:n or 0:n

The Model Advisor also flags occurrences where the keys of a relationship do not match the keys of a group by determinant.

### **Factors that will override the Minimized SQL setting**

This test looks for various factors that override the SQL Generation type setting of Minimized, such as modified data source query subjects, relationships between model query subjects, or determinants for model query subjects.

When you use minimized SQL, the generated SQL contains only the minimal set of tables and joins needed to obtain values for the selected query items.

To see an example of what minimized SQL means, here are four query subjects, Product Line, Product Type, Product, and Product Multilingual that join to each other.

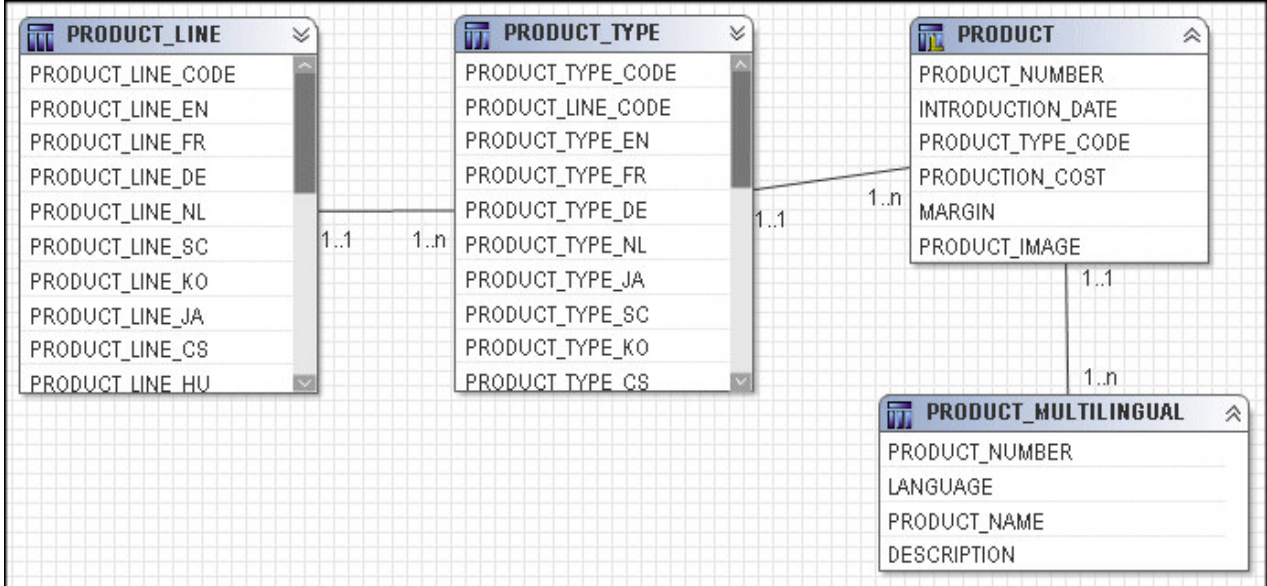

They can be combined in a model query subject.

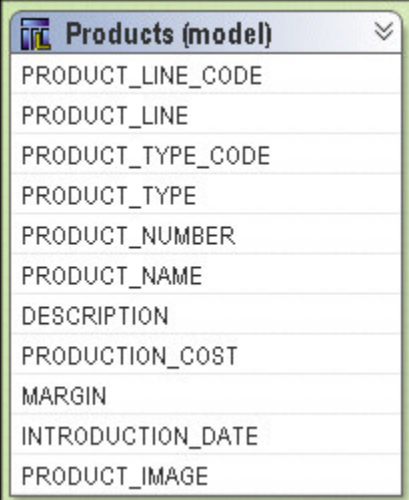

For example, if you test the Products (model) query subject as a whole, you see that four tables are referenced in the from clause of the query.

select PRODUCT\_LINE.PRODUCT\_LINE\_CODE as Product\_Line\_Code, PRODUCT\_LINE.PRODUCT\_LINE\_EN as Product\_Line, PRODUCT\_TYPE.PRODUCT\_TYPE\_CODE as Product\_Type\_Code, PRODUCT\_TYPE.PRODUCT\_TYPE\_EN as Product\_Type, PRODUCT.PRODUCT\_NUMBER as Product\_Number, PRODUCT\_MULTILINGUAL.PRODUCT\_NAME as Product\_Name PRODUCT\_MULTILINGUAL.DESCRIPTION as Product\_Description, PRODUCT.INTRODUCTION\_DATE as Introduction\_Date, PRODUCT.PRODUCT\_IMAGE as Product\_Image, PRODUCT.PRODUCTION\_COST as Production\_Cost, PRODUCT. MARGIN as Margin from gosl\_82..gosl.PRODUCT\_LINE PRODUCT\_LINE, gosl\_82..gosl.PRODUCT\_TYPE PRODUCT\_TYPE, gosl\_82..gosl.PRODUCT PRODUCT, gosl\_82..gosl.PRODUCT\_MULTILINGUAL PRODUCT\_MULTILINGUAL where (PRODUCT\_MULTILINGUAL."LANGUAGE" - N'EN') and (PRODUCT\_LINE.PRODUCT\_LINE\_CODE = PRODUCT\_TYPE.PRODUCT\_LINE\_CODE) and (PRODUCT\_TYPE.PRODUCT\_TYPE\_CODE = PRODUCT.PRODUCT\_TYPE\_CODE)

and (PRODUCT.PRODUCT\_NUMBER = PRODUCT\_MULTILINGUAL.PRODUCT\_NUMBER

If you test only Product Name, you see that the resulting query uses only Product Multilingual, which is the table that was required. This is the effect of minimized SQL.

```
select
    PRODUCT_MULTILINGUAL.PRODUCT_NAME as Product_Name
from
    gosl_82..gosl.PRODUCT_MULTILINGUAL PRODUCT_MULTILINGUAL
where
     (PRODUCT_MULTILINGUAL."LANGUAGE" - N'EN")
```
### **Embedded calculations that use the calculated aggregation type**

This test detects where you have set the **Regular Aggregate** property to **calculated** for embedded calculations.

The calculated aggregation type is supported only for the following:

- Stand-alone calculations
- Calculations that are embedded within measure dimensions and are based on measures from the same measure dimension

For more information about calculated aggregations, see ["Rules for interpreting calculated aggregations"](#page-115-0) [on page 106.](#page-115-0)

### **Query subjects that can cause a metadata caching conflict**

This test looks for factors that override cached metadata, such as data source query subjects whose SQL has been modified or query subjects that contain calculations or filters.

IBM Cognos Framework Manager stores the metadata that is imported from the data source. However depending on the governor settings and certain actions you take in the model, this metadata might not be used when preparing a query. If you select the **Allow enhanced model portability at run time** governor, Framework Manager always queries the data source for information about the metadata before preparing a query. If you have not selected the **Allow enhanced model portability at run time** governor, Framework Manager accesses the metadata that has been stored in the model instead of querying the data source. There are exceptions and the main cases are:

- Any modification of the SQL in a data source query subject. This includes the use of macros.
- Adding a calculation or filter to a data source query subject.

**Note:** The metadata queries generated by IBM Cognos software are well supported by most relational database management system vendors and should not have a noticeable impact on most reporting applications.

The **Model Advisor** is only intended for use with relationally-based metadata models. Do not run the **Model Advisor** against an entire model; instead, apply it to specific views one at a time to ensure that the feedback is being taken in context. For example, if an issue in an import view has not been addressed, the issue might be resolved by modeling that is done in an intermediate view.

For large models or namespaces, the **Model Advisor** might not return results immediately.

Because the **Model Advisor** is not data sensitive, you must know the data and model the metadata appropriately for your needs. Not all items flagged by the **Model Advisor** are indicative of a problem. The context of each issue raised by the **Model Advisor** is important.

### **Running the Model Advisor**

Run the **Model Advisor** to analyze the metadata in a model.

You can run this tool on the following objects:

• Query subjects, dimensions, hierarchies, calculations, query items, or shortcuts

Objects that will be displayed on a specific report are analyzed to test the report before it's created.

• Folders or namespaces

All objects in a folder or namespace are analyzed. If an object references an object in another folder or namespace, the referenced object is also analyzed.

• Packages

The package is analyzed before publishing to ensure that it follows the modeling guidelines.

### **Procedure**

- 1. In **Project Viewer**, select one or more objects to analyze.
- 2. Click **Tools**, **Run Model Advisor**.

**Tip:** You can also right-click one or more objects, and then click **Run Model Advisor**.

- 3. In the **Options** tab, select the criteria that you want to use in the analysis.
- 4. Click **Analyze**.
- 5. In the **Model Advisor** tab, review the issues that are identified.

There is a description of each issue, a link to more information about each issue, and a list of objects that are impacted by the issue.

6. To understand whether there is a problem with an object, click the **Context explorer** icon  $\frac{1}{\sqrt{2}}$  in the **Action** column of the report.

The **Context Explorer** shows the objects that the selected object is connected to. You can selected a related object and see which objects it is connected to.

# <span id="page-162-0"></span>**Chapter 5. SAP BW metadata**

Note: Information on relational metadata is in another topic.

After importing metadata, you must ensure that it is set up to meet your users' reporting requirements, and provide any additional information that they require. Enhancements you make in IBM Cognos Framework Manager do not affect the original data source.

**Tip:** To verify that the model meets the reporting requirements, you can select objects that will display in a report and test them. The test results show you the report that your users will see as well as the SQL and messages from the IBM Cognos software, if any. Or you can publish a package at any time and then use the package to create reports.

You can check the project at any time to ensure that the references between the objects it contains are valid. See ["Verifying models or packages" on page 197](#page-206-0).

You can do the following when working with SAP BW metadata in IBM Cognos Framework Manager:

- Import the metadata .
- Work with dimensions .
- Control how data is used and formatted by checking query item properties .
- If required, add more business rules, such as calculations and filters, to refine the retrieved data and to ensure that the right information is available for your users .
- Organize the model by creating separate views for each user group that reflect the business concepts familiar to your users .
- If required, adjust settings in Framework Manager and the IBM Cognos studios to optimize performance.

After working with the model, you can create a package and publish it for your users. For more information, see ["Publishing packages" on page 208](#page-217-0).

**Note:** You can also create packages for SAP BW cubes and queries directly in IBM Cognos Administration. For more information, see the section about packages in the *Administration and Security Guide*.

### **Import from an SAP BW data source**

When you import from an SAP BW data source, you can import all the metadata or import only the objects you select.

For information about mapping SAP BW metadata objects to IBM Cognos Framework Manager objects, see ["Mapping SAP BW objects to Framework Manager" on page 158](#page-167-0).

You may want to have different views (or layers) in the model: an import view to contain the metadata you imported from the data source and a business view where you enhance the metadata. After importing, you can copy the metadata to the business view. You then have two views that must be synchronized with the BW InfoProvider.

**Tip:** If you want to expose calculated key figures from a SAP BW Query, you must import the SAP BW Query.

### **Access to SAP BW metadata and data**

When using an SAP BW data source, users' access to an InfoCube or InfoQuery metadata does not imply that they also have access to data within those objects. To enable Framework Manager to retrieve metadata from SAP BW, access privileges must be set up within the SAP BW system. To ensure that users have proper access permissions, verify the permissions assigned to the users' roles.

The following authorization objects must be configured so that Framework Manager can import information cubes or data sources, known as InfoCubes in the SAP BW system.

• S\_RFC

Set the **Activity** field to the value: 16

Set the **Name of RFC to be protected** field to the value: SYST, RSOB, SUGU, RFC1, RS\_UNIFICATION, RSAB, SDTX, SU\_USER, RSNDI\_SHIE

Set the **Type of RFC** object to be protected field to the value: FUGR

• S\_TABU\_DIS

Set the **Activity** field to the value: 03

Set the **Authorization Group** field to the value: &NC&

**Note:** &NC& represents any table that does not have an authorization group. For security reasons, create a new authorization group and assign the table RSHIEDIR to it. The new authorization group restricts the user's access to the above table only, which is needed by the modeling tool. Create the new authorization group as a customization in the SAP system.

• S\_USER\_GRP

Set the **Activity** field to the value: 03, 05

Set the **User group in user master main** field to the default value.

• S\_RS\_COMP

Set the **Activity** field to the default value.

Set the **Info Area** field to the value: *InfoArea Technical Name*

Set the **Info Cube** field to the value: *InfoCube Technical Name*

Set the **Name (ID) of reporting components** field to the default value.

Set the **Type of reporting components** field to the default value.

• S\_RS\_COMP1

Set the **Activity** field to the default value.

Set the **Name (ID) of reporting components** field to the default value.

Set the **Type of reporting components** field to the default value.

Set the **Owner (Person Responsible)** field to the default value.

• S\_RS\_HIER

Set the **Activity** field to the value: 71

Set the **Hierarchy Name** field to the value: *Hierarchy Name*

Set the **InfoObject** field to the value: *InfoObject Technical Name*

Set the **Version** field to the value: *Hierarchy Version*

• S\_RS\_ICUBE

Set the **Activity** field to the value: 03

Set the **InfoCube sub-object** field to the values: DATA and DEFINITION

Set the **Info Area** field to the value: *InfoArea Technical Name*

Set the **InfoCube** field to the value: *InfoCube Technical Name*

**Tips**

• &NC& represents any table that does not have an authorization group. For security reasons, create a new authorization group and assign the table RSHIEDIR to it. The new authorization group restricts the user's access to the above table only, which is needed by Framework Manager. Create the new authorization group as a customization in the SAP BW system.

<span id="page-164-0"></span>• You can use the asterisk (\*) to represent all values, when it displays alone, or partial values, when used anywhere in a string.

### **SAP BW structures**

Many existing SAP BW queries contain structures that you can use in IBM Cognos queries to control the amount and order of information that your users see. For example, with dual structures, you can create a crosstab report with one structure on each axis.

The structures are:

• Key figure structure

The SAP BW Query Designer automatically creates a key figure structure when you add key figures to a query. You must have at least one key figure to import the query metadata into IBM Cognos Framework Manager. This is true even when you do not use the key figure in reports. Therefore, you will always have a key figure structure.

• Characteristic structure

A characteristic structure is a collection of characteristic values (members) from one or more dimensions. You create a characteristic structure in SAP by adding a structure to the query, and then adding the required members to the structure. In IBM Cognos software, the structure displays as an additional dimension that has only one multiple-root level.

When you import the SAP BW query into Framework Manager, the key figure structure displays in the measure dimension called Key Figures and the characteristic structure displays as an additional dimension.

If you re-import the same SAP BW query into Framework Manager, you must use the same setting for the **SAP BW Dual Structures Support** check box. Framework Manager does not allow you to select a different setting for the same query because different objects are then generated in the model and this leads to errors. You can use different settings for different queries.

### **SAP BW hierarchies**

When importing metadata, Framework Manager generates a dimension in each SAP BW characteristic.

Only one hierarchy associated with a given characteristic can be used in a report. Therefore, you should group dimensions that represent the hierarchies of a single characteristic into a folder or model query subject to make reporting easier for your users.

If there are multiple hierarchies in an SAP BW data source, the first hierarchy that is imported becomes the default hierarchy.

Framework Manager supports the following types of hierarchies:

• Characteristic

This is a list of all the characteristic values.

• Text node

Non-leaf nodes contain only text and do not reference any other data source object.

• Characteristic value

The nodes of each level of a presentation hierarchy are values from another characteristic.

• Recursive

The nodes of the entire presentation hierarchy are from the characteristic itself.

If a characteristic is not in a time dimension but it is a date and is treated as a date in SAP BW, the characteristic is imported with the date data type.

Framework Manager does not support hierarchies that contain two or more types of nodes. These hierarchies are imported but are hidden in the Framework Manager model.

Because hierarchical metadata is automatically generated for SAP BW, you cannot change it in Framework Manager.

### **Versioned hierarchies**

You can import the following types of versioned hierarchies from an SAP BW data source:

• Version dependent hierarchy

A hierarchy can have multiple versions. Each version of a hierarchy can have a different structure, such as Sales by Region and Sales by Manager. During metadata import, Framework Manager identifies each version as a separate hierarchy and creates a dimension for each.

• Entire hierarchy time dependent

Each version has an associated time period that does not overlap with any other version of the same hierarchy. The structure of each version can be different. During metadata import, Framework Manager identifies each version as a hierarchy and includes the applicable time period as part of the dimension name.

• Time-dependent hierarchy structure

There is a single version of the hierarchy, but nodes within the hierarchy can be assigned applicable time periods. Over time, the structure of the hierarchy can change with new levels being introduced or removed. For example, levels that represent different sales districts can be added over time. During metadata import, Framework Manager identifies a time-dependent hierarchy structure as a non-versioned hierarchy and recognizes the structure of the hierarchy as of the current date.

The type of dimension determines which hierarchy is used and, for time-dependent hierarchies, which date to use to control the version.

Framework Manager sets the query key date of time-dependent hierarchies based on dates that are contained within the time-dependent hierarchy. You can then select specific versions of hierarchies. For hierarchies with versions on time, the default is the current date and time. The hierarchy that you apply to a characteristic depends upon the type of query key date: fixed, current, or variable. The query key date is set for a specific date.

For fixed date, include only the version that corresponds to the fixed date in the underlying SAP BW Query. For example, if the SAP BW Query has a fixed date such as 2005, only 2005 is imported.

For current date, include only the version that encompasses a time span appropriate for the present until some reasonable time in the future.

For variable, set the date for the variable in Framework Manager and include only the version of the hierarchy applicable to that date.

When you use Framework Manager to model SAP BW data, any versions or dates applied to a presentation hierarchy in SAP BW are not imported into the model. Therefore, all versions of the hierarchy are accessible in Framework Manager.

You may have a time-dependant hierarchy and a variable defined in SAP BW to establish the effective date for the hierarchy. In this case, assign a fixed date to the variable in Framework Manager and include only the dimension that corresponds to that date in the model.

In Framework Manager, if a versioned hierarchy is not time-dependent and has a fixed version, include only the version of the hierarchy associated with the selected version. Otherwise your users are presented with a hierarchy that is inaccessible.

### **Steps to access a secured InfoCube**

#### **Procedure**

1. Create a query in Business Explorer Query Designer that accesses the InfoCube.

- 2. Create an authorization variable for each InfoObject in the underlying InfoCube for which there are authorizations.
- 3. For each variable, ensure that the Ready for Input option is disabled.

By default, this option is enabled.

- 4. Enable the query for access through OLE DB for OLAP.
- 5. Save the query.
- 6. In Framework Manager, reference the query instead of the InfoCube.

### **Steps to import from an SAP BW data source**

### **Procedure**

1. Ensure that there is a connection to the data source.

For information about creating data source connections, see the *IBM Cognos Administration and Security Guide.*

- 2. Click the namespace, folder, or segment into which you want to import, and from the **Actions** menu, click **Run Metadata Wizard**.
- 3. Select **Data Sources**, and click **Next**.
- 4. Select an SAP BW data source connection and click **Next**.
- 5. Select the objects that you want to import.

If you are re-importing, the existing object is updated.

If you are importing new objects and an object with the same name exists, the new object is imported and a number is appended to the original name. For example, you see QuerySubject and QuerySubject1 in your project.

After they are imported, you cannot delete query items without deleting the entire query subject.

6. If you want to import a characteristic structure and a key figure structure, select the **SAP BW Dual Structures Support** check box.

The content of the **Select Objects** page is updated to reflect the dual structures in your data source.

**Note:** If you are re-importing the same SAP BW query (for example, because the underlying data source has changed), you must use the same setting for this check box. You cannot use a different setting for the same query because different objects are then generated in the model, and this leads to errors.

7. Select the languages that you want to import.

These languages must exist in the data source.

You can add languages to your project later, but you cannot return and import the language-specific metadata from the data source. After the import is complete, you must manually add the languagespecific metadata.

- 8. Indicate whether you want Framework Manager to show the short name, long name, or the technical name for the dimensions.
	- If you select the short name and the field is empty, the long name is shown.
	- If you select the long name and the field is empty, the short name is shown.
	- If you select either short name or long name and both fields are empty, the technical name is shown.
- 9. To organize objects in the model the same way as in Business Explorer Query Designer, select the **Enhance model for SAP BW organization of objects** option.

You will then have a folder for each characteristic.

#### <span id="page-167-0"></span>10. Click **Next**.

A list of objects that could not be imported displays with counts of objects that were imported.

11. Click **Finish**.

### **Results**

After importing, verify the usage and aggregation property values. Fact tables may contain numeric columns that should not be aggregated, such as exchange rates.

When you want to recreate a query on another SAP BW system, use the SAP BW migration mechanism to transport the query. This ensures that the technical name of each measure remains the same so that any project that references the query can be directed to either system without any modifications to the project.

# **Mapping SAP BW objects to Framework Manager**

SAP BW objects are mapped to the following IBM Cognos Framework Manager objects.

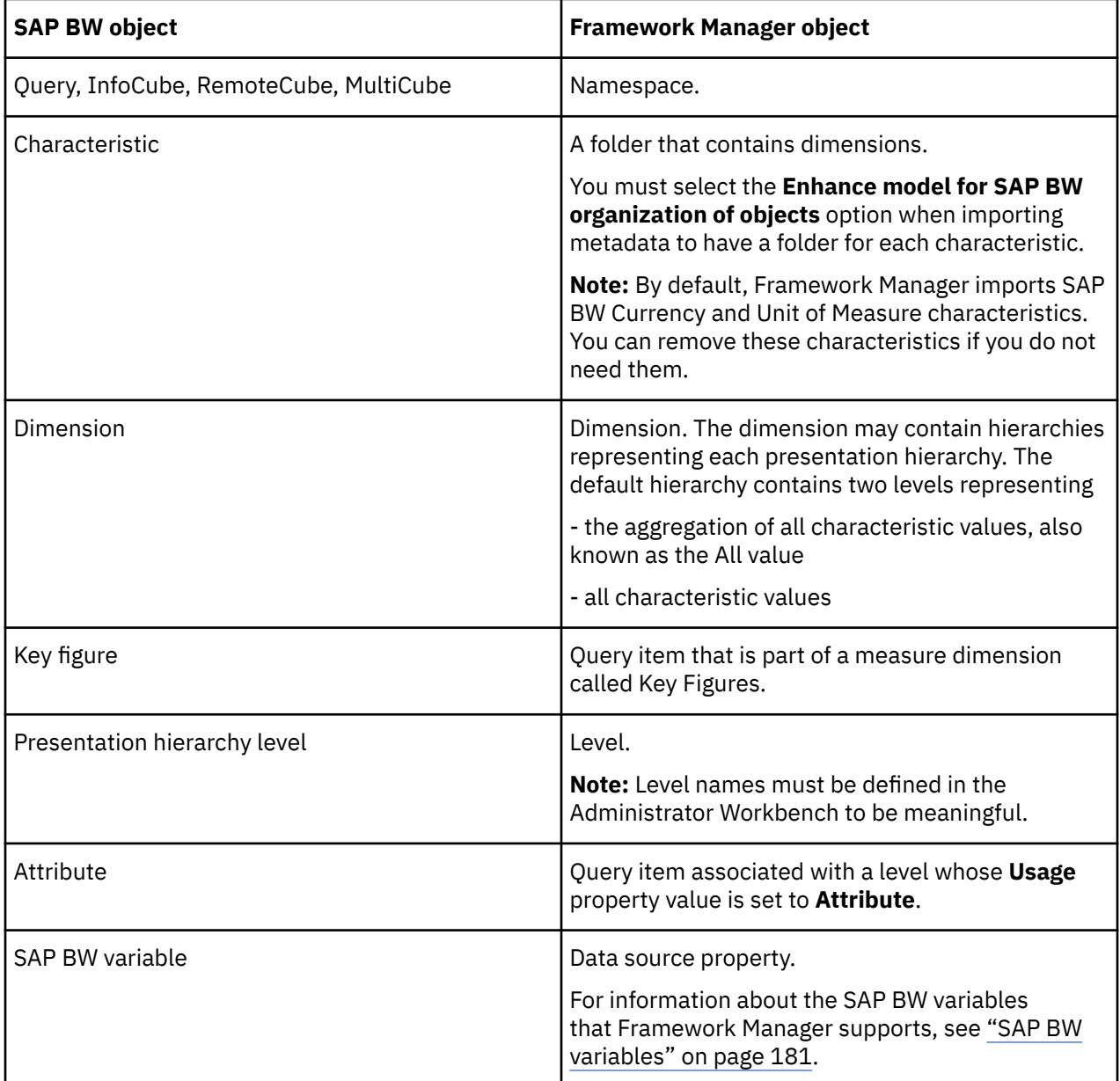

For information about setting access privileges to retrieve metadata from SAP BW, see ["Access to SAP BW](#page-162-0) [metadata and data" on page 153.](#page-162-0)

# **Dimensions (SAP BW)**

A dimension is a broad grouping of data about a major aspect of a business, such as products, dates, or markets.

The types of dimensions that you can work with in IBM Cognos Framework Manager are regular dimensions and measure dimensions. In SAP BW, measure dimensions are called key figures.

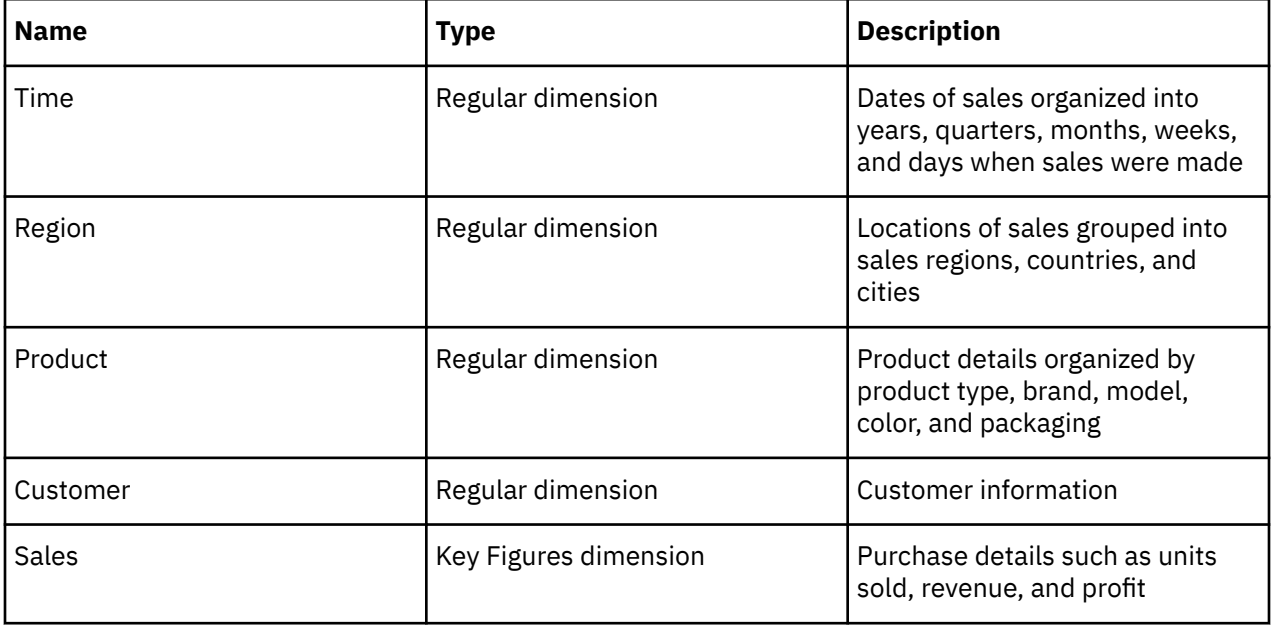

For example, in a project for sales analysis, you include these dimensions:

### **Modifying a regular dimension (SAP BW)**

A regular dimension contains descriptive and business key information and organizes the information in a hierarchy, from the highest level of granularity to the lowest. It usually has multiple levels and each level requires a key and a caption. If you do not have a single key for your level, it is recommended that you create one in a calculation.

Model regular dimensions are based on data source or model query subjects that are already defined in the model. You must define a business key and a string type caption for each level. When you verify the model, the absence of business keys and caption information is detected. Instead of joining model regular dimensions to measure dimensions, create joins on the underlying query subjects and create a scope relationship between the regular dimension and the measure dimension.

When dimensions are based on SAP BW metadata, you cannot edit the underlying query.

### **Steps to modify a regular dimension**

#### **Procedure**

- 1. Click the regular dimension you want to modify.
- 2. From the **Actions** menu, click **Edit Definition**.
- 3. Choose the action that you want:
- Embed calculations by selecting the level, clicking **Add**, and then defining the expression ["Creating a](#page-196-0) [calculation \(SAP BW\)" on page 187](#page-196-0).
- Embed filters ["Creating a filter \(SAP BW\)" on page 188](#page-197-0).
- Test the dimension ["Testing a dimension or other object \(SAP BW\)" on page 167.](#page-176-0)

4. Click **OK**.

### **Hierarchies for a regular dimension (SAP BW)**

A hierarchy is an ordered list of levels or a collection of items. Each query item in a hierarchy must have a unique name.

You can specify multiple hierarchies on regular dimensions in IBM Cognos Framework Manager. Multiple hierarchies for a regular dimension behave as views of the same query. The first hierarchy is the primary or default hierarchy.

You can specify multiple hierarchies on regular dimensions in IBM Cognos Framework Manager. Multiple hierarchies for a regular dimension behave as views of the same query. The first hierarchy is the primary or default hierarchy.

You can use only one hierarchy at a time in a query. For example, you cannot use one hierarchy in the rows of a crosstab report and another hierarchy from the same dimension in the columns. If you need both hierarchies in the same report, you must create two dimensions, one for each hierarchy. For more information, see ["Modeling dimensions with multiple hierarchies" on page 84.](#page-93-0)

For example, sales staff can be viewed either by manager or by geography and you can model it as a single dimension with two hierarchies.

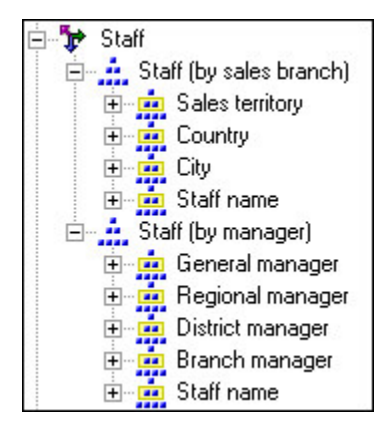

IBM Cognos software uses default settings that will not fail for the hierarchy type.

- For dimensions that represent SAP BW characteristics, the **Balanced** property is set to **true** and the **Ragged** property is set to **false**.
- For dimensions that represent presentation hierarchies, the **Balanced** property is set to **false** and the **Ragged** property is set to **true**.

These settings may not reflect the appropriate values as IBM Cognos software does not determine the actual hierarchy structure. You can improve performance of SAP BW models and queries by adjusting dimension settings in IBM Cognos Framework Manager and in the IBM Cognos studios. For each dimension, check the settings for the **Balanced** and **Ragged** properties to ensure that the values are set appropriately.

In addition to hierarchies in dimensions, there are hierarchies in SAP BW metadata. For more information, see ["SAP BW hierarchies" on page 155](#page-164-0).

### *Balanced hierarchy*

Each path in a balanced hierarchy descends to the same depth.

For example, in the following diagram, the highest level is Product Line(Level 1); Level 2 is Product Type; Level 3 is Products.

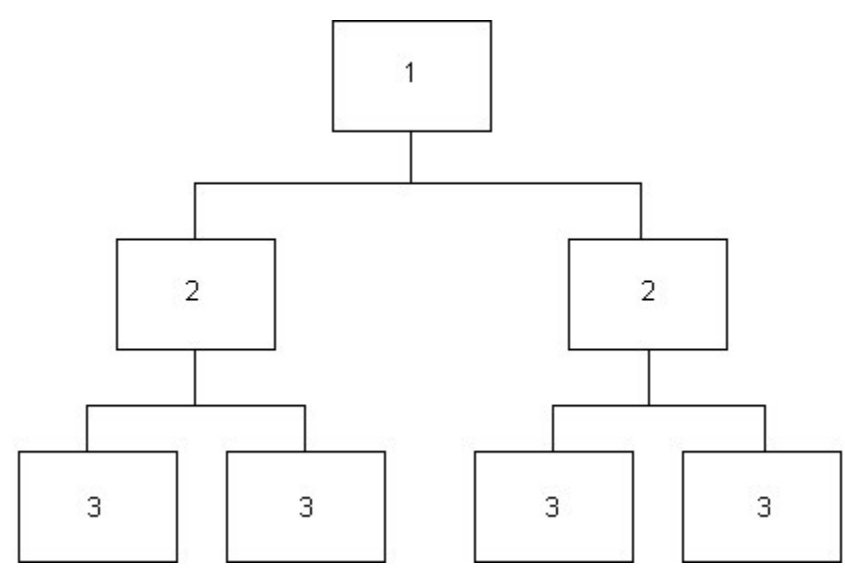

In SAP BW, all leaf nodes of a hierarchy are values of the characteristic, but each path does not need to descend to the lowest level of the hierarchy.

You can define whether a dimension represents a balanced hierarchy by modifying the **Balanced** property of a dimension. The value that you set depends on the type of object that the dimension represents, and whether the hierarchy is balanced.

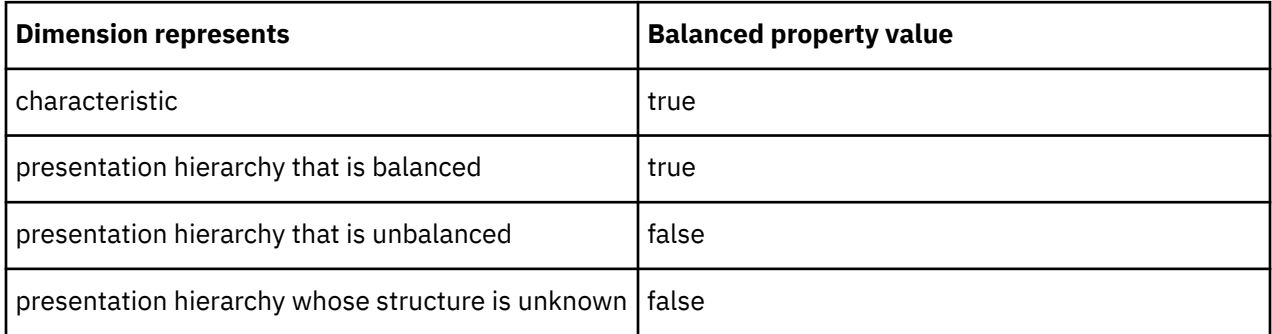

For a dimension that represents a characteristic without a presentation hierarchy, this property is readonly and is assigned a value of **true**.

If a presentation hierarchy is balanced, then set the **Balanced** property of its associated dimension to **true**. By default, it has a value of **false** for all presentation hierarchies. A hierarchy is balanced if all leaf characteristic values occur at the lowest level of the hierarchy. By setting the **Balanced** property to **true** as appropriate, the IBM Cognos Analytics with Watson server can generate more efficient MDX.

When all paths are of the same depth, set the **Balanced** property to **true**, otherwise set it to **false**.

If you assign a value of **true** to the **Balanced** property of an unbalanced hierarchy, queries that involve this dimension may return incorrect data.

If you assign a value of **false** to the **Balanced** property of a balanced hierarchy, performance may be slower.

### *Unbalanced hierarchy*

The branches in an unbalanced hierarchy descend to different levels.

For example, in the following diagram, the highest level in an organization is the CEO (Level 1); Level 2 is the vice-presidents and the CEO's executive assistant. The executive assistant does not have subordinates, unlike the vice-presidents.

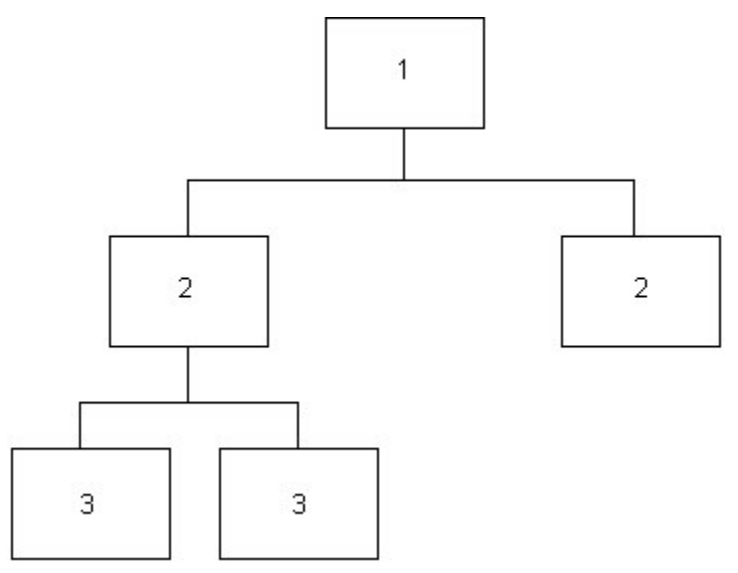

An unbalanced hierarchy can also be ragged. In a ragged-unbalanced hierarchy, there are gaps in the levels and the levels descend to different depths.

In SAP BW, this occurs only when there are "not assigned" (or "#") nodes in a presentation hierarchy. However, the presence of such a node does not ensure that the hierarchy is unbalanced. You must study the layout of a hierarchy to be certain.

An unbalanced hierarchy can also be ragged. In a ragged-unbalanced hierarchy, there are gaps in the levels and the levels descend to different depths.

### *Ragged hierarchy*

At least one path in the hierarchy skips at least one level.

For example, the highest level is Company (Level 1); Level 2 is Branch; Level 3 is Building; Level 4 is Department. Some branches may only have one building location, with the same departments as multi-building locations.

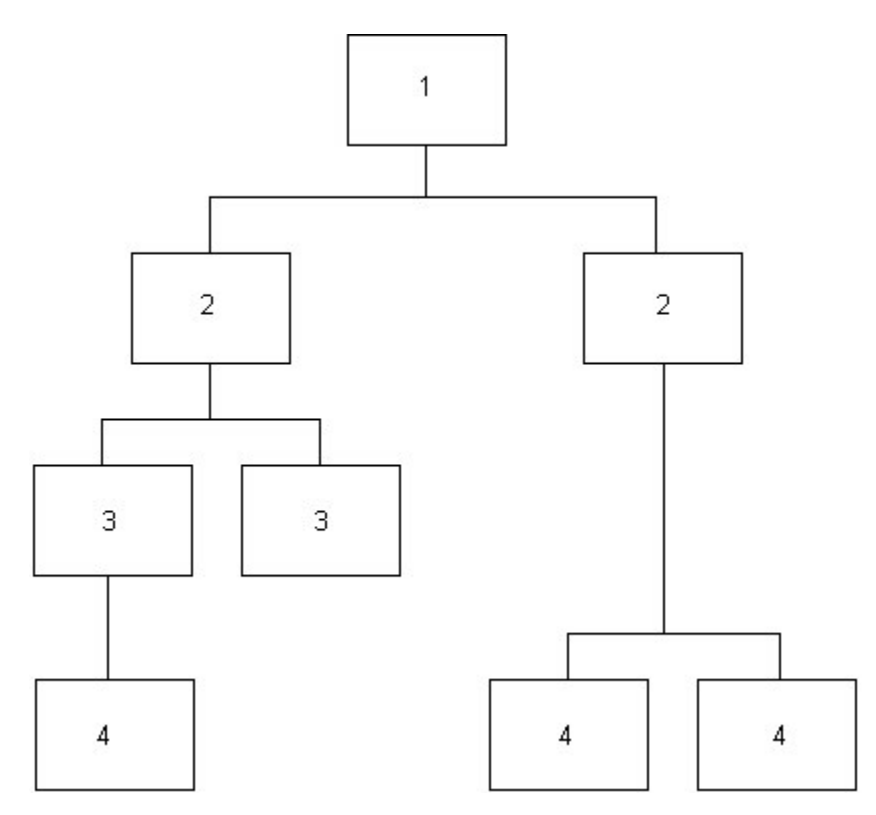

In SAP BW, this occurs only when there are "not assigned" (or #) nodes in a presentation hierarchy. However, the presence of such a node does not ensure that the hierarchy is ragged. You must study the layout of a hierarchy to be certain.

IBM Cognos software uses default settings that will not fail for the hierarchy type.

- For dimensions that represent SAP BW characteristics, the **Balanced** property is set to **true** and the **Ragged** property is set to **false**.
- For dimensions that represent presentation hierarchies, the **Balanced** property is set to **false** and the **Ragged** property is set to **true**.

You can define whether a dimension represents a ragged hierarchy by modifying the **Ragged** property of a dimension. The value that you set depends on the type of object that the dimension represents, and whether you know if the hierarchy is ragged.

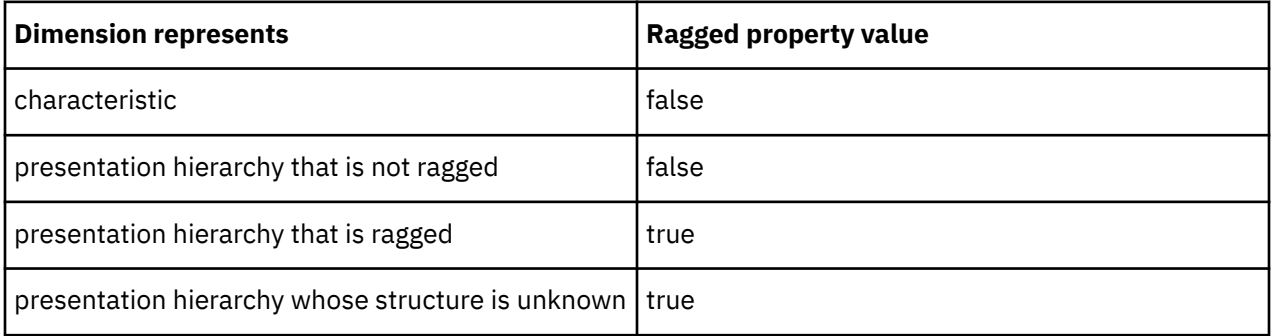

A dimension that represents a characteristic without a presentation hierarchy is read-only.

If a presentation hierarchy is not ragged, set the **Ragged** property of its associated dimension to **false**. By setting the **Ragged** property to **false** as appropriate, the IBM Cognos Analytics with Watson server is able to generate more efficient MDX

If you assign a value of **true** to the **Ragged** property of an unragged hierarchy, queries that involve this dimension may return incorrect data.

If you assign a value of **false** to the **Ragged** property of a ragged hierarchy, performance may be slower.

### *Limitations with ragged and unbalanced hierarchies and aggregated values*

Ragged and unbalanced hierarchies can create gaps within individual paths of a hierarchy, as well as nodes at intermediate levels with no descendants at lower levels. If a report includes query items from a single dimension that are from consecutive or adjacent levels in a hierarchy, the fact values associated with the lower levels should always aggregate to the values associated with the higher levels of the dimension in the report.

However, if the query items are not from consecutive or adjacent levels, and the underlying SAP BW hierarchy is ragged or unbalanced, it is possible that the values of the higher levels may not reflect the aggregation of the fact values from the lower levels. The aggregated fact values associated with the higher levels reflect the aggregated values in the data source. This is typical behavior for OLAP data sources, but may be counterintuitive to those accustomed to reporting against relational data sources.

### *Network hierarchy*

A member of the hierarchy has more than one parent.

For example, an employee may report through different organizations and have multiple managers. For SAP BW, this employee will be included in the count of all employees only once, and not be included in every organization.

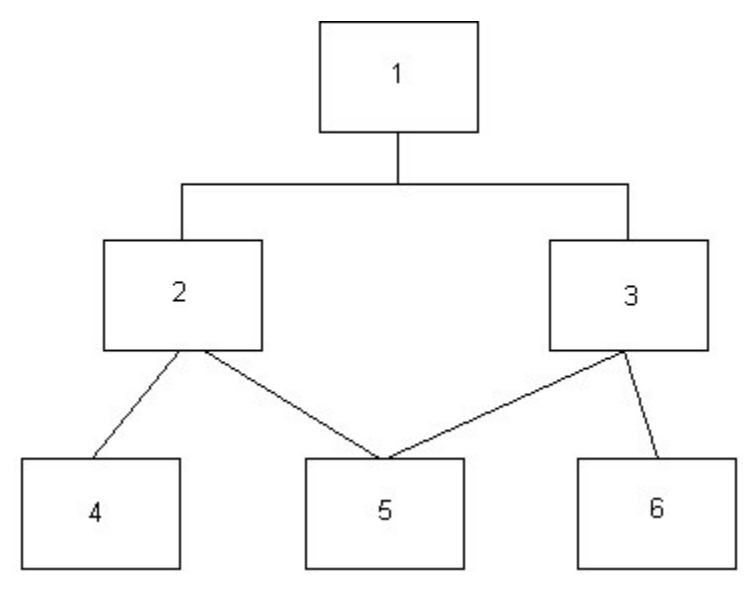

### **Levels for a regular dimension (SAP BW)**

A level is a collection of attributes, typically of a common granularity. Each level needs an item that is defined as a key and another item that is defined as a caption. For SAP BW data sources, levels contain members.

The first level of the hierarchy is automatically defined as the All level. It contains a single root member, which represents the top level of the hierarchy. For example, the All level for the Time dimension is named Time (All). You cannot delete or move the All level. You can change its name, description, and screen tip.

If you do not specify the levels of the hierarchy correctly, incorrect aggregation could occur.

### *Member unique names*

The member unique name (MUN) is how the member is found in the data source, much like using business keys to find records in a table.

The member unique name is used in the expression for a member data item that is used in a report, a reference to members in filters and expressions, and used in drill-through between OLAP data sources. The member keys in the MUN for the different OLAP data sources must match.

### **Roles (SAP BW)**

You can also create expressions that refer to roles instead of query items. You must use the roleValue function to refer to a particular role. For example, you want to query against a specific role in a hierarchy but the query item playing that role is different at each level of the hierarchy. A single query can span the different query items at each level. You can also use the roleValue function when you know the role but not the underlying query item.

You can assign multiple roles to one query item, but the same role cannot be assigned to different query items in the same level.

Default roles are pre-defined for all parent-child hierarchies and for all levels in level-based hierarchies. Most of these roles are not visible in the IBM Cognos studios.

The roles that are reserved by IBM Cognos Analytics with Watson start with an underscore. The name for a custom role cannot start with an underscore.

### **Default roles**

The default roles include the following:

• \_businessKey

Represents the key for the level. This role is also used to drill through from one data source to another because the business key should be consistent across your organization.

The \_businessKey role can be assigned to only one attribute in a level.

• \_dimensionUniqueName

Returns the name of the dimension as defined in the Framework Manager model.

• \_hierarchyUniqueName

Returns the name of the hierarchy as defined in the Framework Manager model.

• levelLabel

Returns the label that is assigned to the level.

• levelNumber

Returns the number for the level.

• \_levelUniqueName

Returns the name that is assigned to the level.

• longName

Is assigned to the query item that represents the long name for a level.

• \_memberCaption

Presents the caption for a member that will be shown in the IBM Cognos studios.

• \_memberDescription

Returns the description for a member within a dimension.

• \_memberUniqueName

Returns the IBM Cognos member unique name.

• parentUniqueName

Defines the name that is assigned to the parent of the selected query item.

• \_planningDefault

Specifies which query item to use when measures are selected. This role is applicable only for IBM Cognos Planning and SAP BW.

• \_rollupType

Defines how a query item is aggregated.

• shortName

Is assigned to the query item that represents the short name for a level.

If a query item uses a default role, you cannot change its role. This applies to SAP BW metadata only.

### **Custom roles**

You can create custom roles. Each role that you create must have a unique name. The roles that are reserved by IBM Cognos start with an underscore. The name for a custom role cannot start with an underscore. You can translate the custom roles in the model.

User-defined properties in OLAP data sources are assigned roles with the same name as the query item.

### **Specifying roles (SAP BW)**

Roles define what displays in the member tree in the IBM Cognos studios. Use roles to organize and manage metadata and to determine how to present data to your users.

### **Procedure**

- 1. Click the dimension whose roles you want to define.
- 2. From the **Actions** menu, click **Edit Definition**.
- 3. Click the **Dimension** tab.
- 4. In the **Hierarchies** box, click the level you want.
- 5. In the **Select a level in the hierarchy control to see the query items** box, click a query item.
- 6. Under **Role**, click the ellipsis (...) button.
- 7. Click the **Custom Roles** tab, and click **Add**.
- 8. Click **Close**.
- 9. Click **OK**.

### **Results**

You can also use the **Dimension Map** tab to define roles. Click **Attributes**, right-click the query item, and click **Edit Roles**.

### **Modifying a key figures dimension (SAP BW)**

A key figures dimension is a collection of facts such as Quantity Sold or Price.

Key figures are related to each other through the regular dimensions. When used in a report or analysis, the key figures dimension shows the value of the query item such as a name or number, or shows null, zero, or invalid. To create reports that fully compare and contrast functional areas, you may need to use more than one key figures dimension in a report.

You can add value by embedding calculations based on existing business rules, such as Profit Margin.

You can also modify the properties for multiple dimensions at the same time ["Replacing multiple property](#page-22-0) [values" on page 13.](#page-22-0)

You cannot define hierarchies or levels for a key figures dimension.

When dimensions are based on SAP BW metadata, you cannot edit the underlying query. However, you can add calculations and filters.

### **Procedure**

1. Click the key figures dimension you want to modify.

- <span id="page-176-0"></span>2. From the **Actions** menu, click **Edit Definition**.
- 3. Choose the action that you want:
	- Embed calculations by clicking **Add** and then defining the expression ["Creating a calculation \(SAP](#page-196-0) [BW\)" on page 187.](#page-196-0)
	- Change the order of measures, items, or calculations by using the arrow buttons. However, if the measure dimension contains a folder, you can change the order only in the **Project Viewer**.
	- Embed filters ["Creating a filter \(SAP BW\)" on page 188](#page-197-0).
	- Test the dimension "Testing a dimension or other object (SAP BW)" on page 167.
- 4. Click **OK**.

### **Viewing related objects (SAP BW)**

You can explore a visual representation of the objects that are connected to the query subject or dimension that you select in the **Project Viewer**. The **Context Explorer** shows the objects that the selected object is connected to. You can also select a connected object and see its references.

You can hide an object in the **Context Explorer**. You can also change the layout, fit all objects in the **Context Explorer**, zoom in and out, print, preview diagrams before printing, and change the page setup.

You can also use the **Dimension Map** tab to explore dimensions.

### **Procedure**

- 1. Select one or more objects that you want to explore.
- 2. From the **Tools** menu, click **Launch Context Explorer**.
- 3. To see the connected objects, click one or more objects and click the appropriate button.

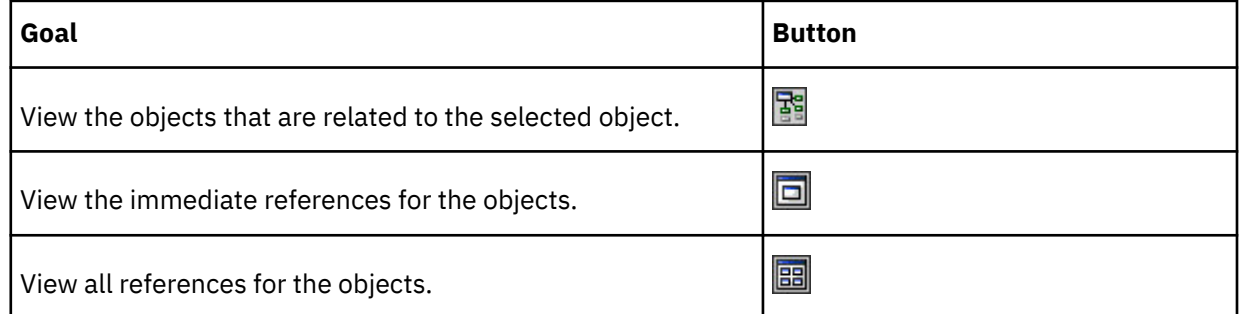

4. If you want to see details about an object, such as its relationships and query items, right-click the object, click **Navigate Diagram**, **Diagram Settings**, and then select the details you want.

### **Testing a dimension or other object (SAP BW)**

You can test a dimension, a level, a hierarchy, query items, or model query subject.

Testing a regular dimension returns the attributes associated with the first hierarchy encountered in the dimension.

### **Testing Objects**

You can see the results that an object returns by testing it. You can test when creating an object or later on. The objects you can test are dimensions, query subjects, query sets, hierarchies, levels, calculations, and query items.

You can view the data that will display in a specific report before publishing a package by selecting and testing the objects that will display in the report. This makes it easier to debug a model and to verify that the model meets the reporting requirements because you do not need to create and publish packages first.

When you test an object, IBM Cognos Framework Manager returns sample data. Formatting is not applied to the sample data. If you must test formatting, you must publish the package and view the objects in the IBM Cognos studios.

You may see different results depending on what you test. For example, if you use the expression editor to test a calculation that is embedded in a query subject, Framework Manager tests only the expression, not the item, so the aggregation setting for the query item is not applied to the test. Testing the entire query subject, which includes the calculation, gives a different result because the aggregation setting is applied. For example, if the aggregation setting is summarize, you can see a smaller number of rows in the test.

When you test a measure dimension, the SQL uses aggregates not the measures.

If you test a child segment of a segmented model, you may see an error if an object you are testing refers to an object in another child segment and the referenced object is not available to the project you are in. Check that the parent model contains all the objects and that this error message does not display when you test the parent model.

Governor settings may affect the testing results. For more information, see ["Governors" on page 238](#page-247-0).

You can change existing test settings to customize the results that the test shows. For example, in addition to other settings, you can control the number of rows returned.

### **Steps for testing when creating or modifying the object (SAP BW)**

#### **Procedure**

- 1. Select the object you want to test.
- 2. From the **Actions** menu, click **Edit Definition**, and click the **Test** or **Query Information** tab.

The **Test Results** box is initially empty until you run the query.

Any result sets that contain binary large objects are shown as [blob].

- 3. To run the query and bring back all the test results, click **Test Sample**.
- 4. If you are testing an expression and you want to apply the **Regular Aggregate** property of the query item or measure that is referenced in the expression, select the **Auto Sum** check box.

If you clear this check box, a row is returned for each row in the result set of the query.

- 5. If you want to obtain more information about the query results, click the **Query Information** tab.
- 6. Click **OK**.

### **Steps to view the data that will display in a specific report**

#### **Procedure**

- 1. Select the objects that will display in the report.
- 2. Click **Tools**, **Test**.
- 3. To run the query and bring back all the test results, click **Test Sample**.
- 4. To view details about any problem that is found, click the **Query Information** tab.

If you do not see the results of the query in the test window, the data from your data source may exceed the value of one of the governors. The query stops at the specified limit, but the test result window does not contain any data. **Tip:** Set each governor to zero.

# **Changing the test settings (SAP BW)**

You can customize the tests by changing the test settings.

### **Procedure**

- 1. Select the object that you want.
- 2. Click **Actions**, **Edit Definition**, and then click the **Test** tab or the **Query Information** tab.
- 3. Click **Options**, **Test Settings** .
- 4. Choose the options that you want.

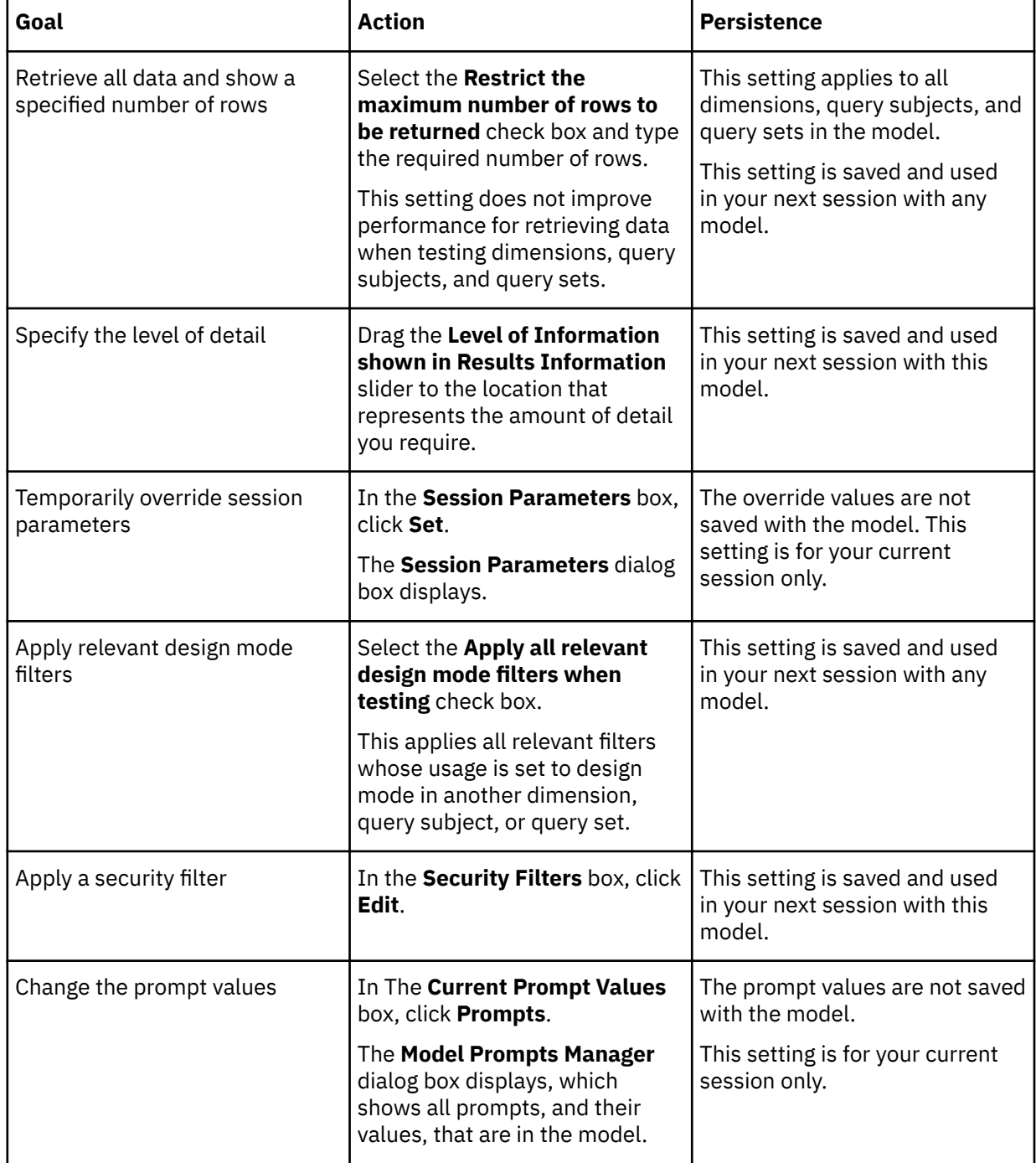

5. Click **OK** two times.

# **Query items (SAP BW)**

A query item is the smallest piece of the model that can be placed in a report. It represents a single instance of something, such as the date that a product was introduced.

Key figures and attributes are imported as query items in IBM Cognos Framework Manager.

Only one hierarchy from a dimension should be used in the same report.

For SAP BW metadata, you can modify only text-based properties, such as the name or screen tip.

Because reports can contain different query items from one or more objects in the model, query item properties control many aspects of the final report. When you create a model dimension or model query subject, the query items inherit the properties of the data source query items on which they are based.

The properties for query items or measures include the following.

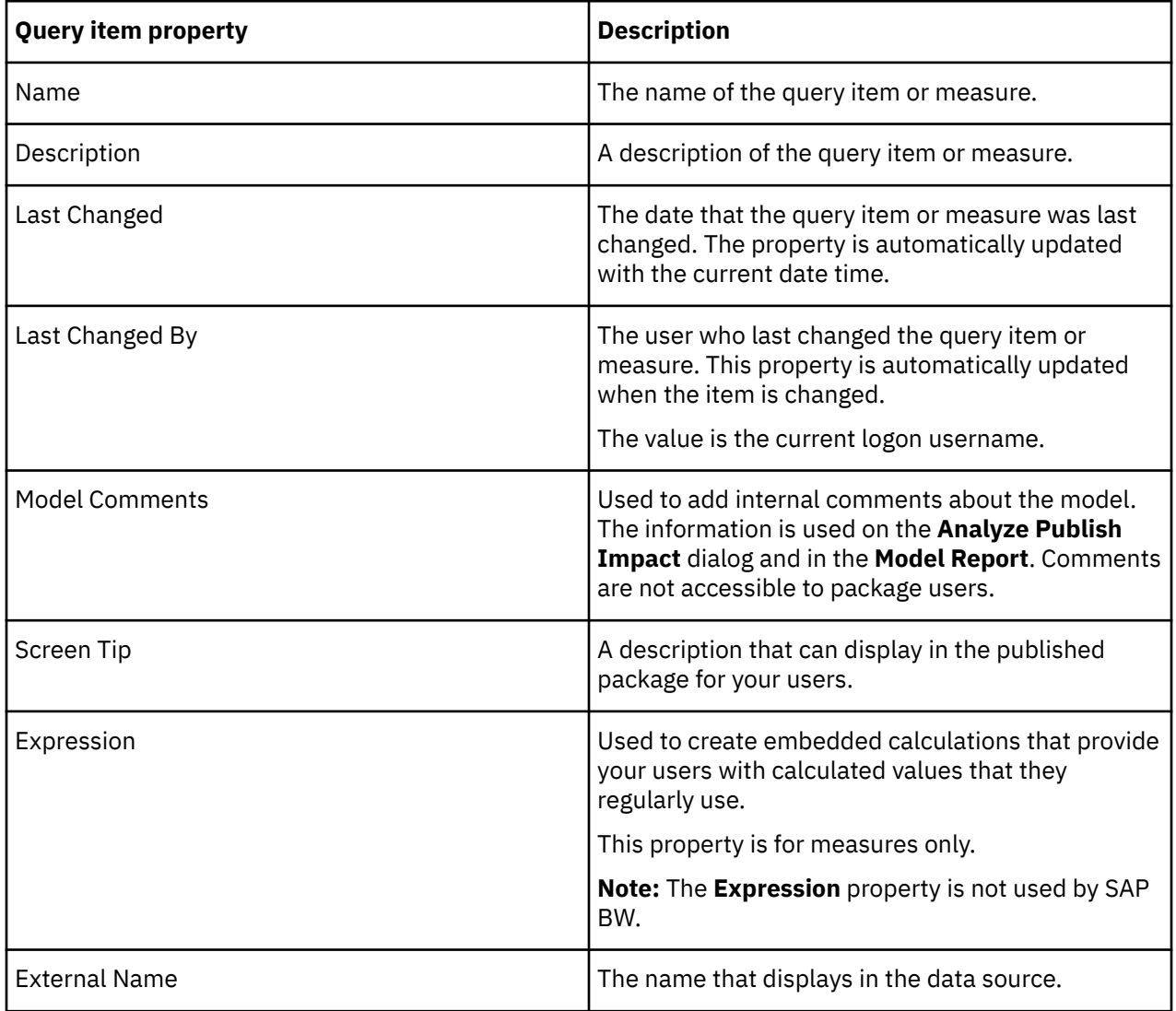
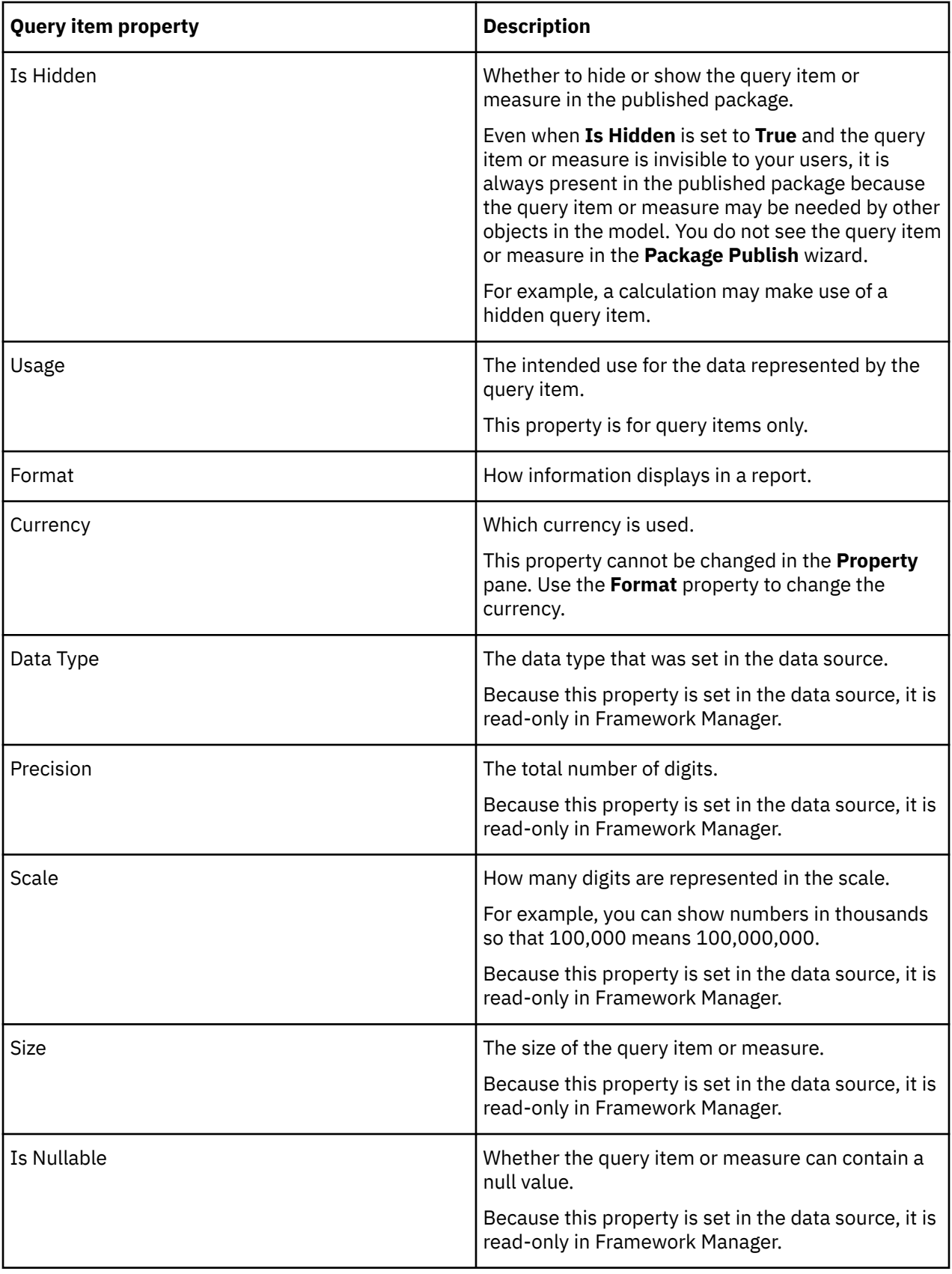

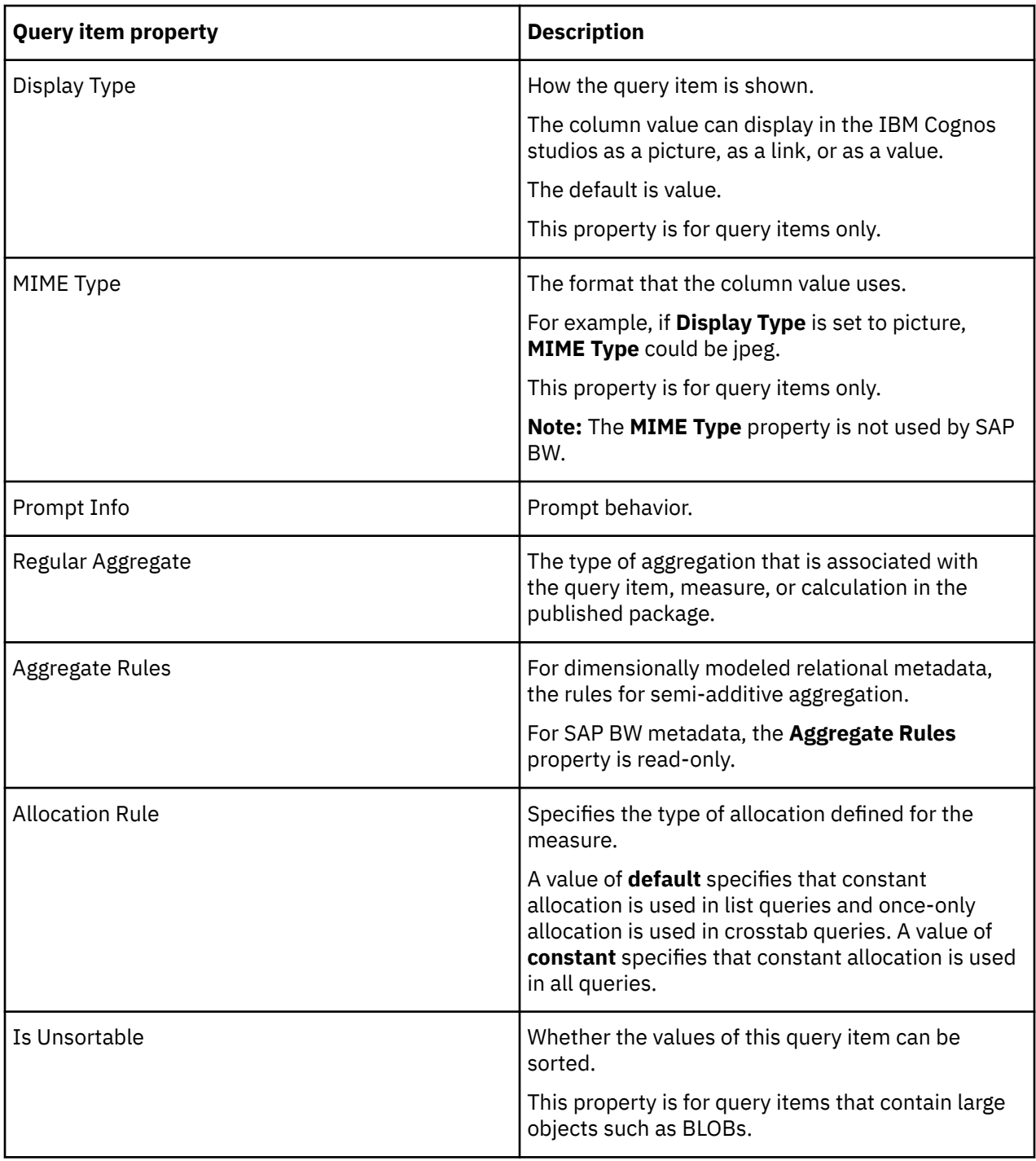

You may be interested in the following related topics:

- The **Usage** and **Regular Aggregate** properties "Modifying how query items are aggregated (SAP BW) " on page 172
- Changing the currency symbol ["Formatting query items \(SAP BW\)" on page 175](#page-184-0)
- Prompts ["Defining a prompt control \(SAP BW\)" on page 176](#page-185-0)
- Modifying the properties for multiple query items at the same time ["Replacing multiple property values"](#page-22-0) [on page 13](#page-22-0)

# **Modifying how query items are aggregated (SAP BW)**

When you import metadata, Framework Manager assigns values to the **Usage** and **Regular Aggregate** properties for query items and measures depending on the type of object that the query item or measure is in. The **Usage** property identifies the intended use for the data represented by the query item ["Usage](#page-117-0) [property" on page 108.](#page-117-0) The **Regular Aggregate** property identifies the type of aggregation that is applied to the query item or measure ["Regular aggregate property" on page 109.](#page-118-0) Your users can override the values of the **Regular Aggregate** property. For semi-additive measures, you can specify additional aggregate rules by modifying the **Aggregate Rules** property ["Defining aggregate rules for semi-additive](#page-118-0) [measures" on page 109](#page-118-0).

When modifying the **Regular Aggregate** property, you can select values that are not available through importing, such as average and maximum. You must understand what the data represents to know which aggregate value is required. For example, if you aggregate a part number, the only aggregate values that apply are count, count distinct, maximum, and minimum.

In general, use the **Regular Aggregate** property rather than adding summary functions to expressions. Use summary functions in expressions if the required summary is not supported by an aggregate property or if the complexity of the expression cannot be managed using the item properties.

To ensure consistent results in lists, crosstabs, and charts when counting distinct values, such as distinct customers, reference a business key that uniquely identifies the values rather than a string value. This approach prevents unintentional loss of rows where the same name is used by different customers.

The following example illustrates how to count distinct customers in a relational model:

- 1. Create a copy of the Customer Key query item in the Customer query subject, and name the query item Customer Count.
- 2. Set the **Usage** property for Customer Count to **Fact**.
- 3. Set the **Regular Aggregate** property for Customer Count to **Count Distinct**.
- 4. If formatting is required, set the **Format Type** to **Number** and specify format properties such as No. of Decimal Places and Thousands Separator as required.

A query item with the expression of Count (distinct [Customer Key]) can behave unpredictably.

The following example illustrates how to count distinct customers in a dimensionally-modeled relational (DMR) model:

- 1. Follow the steps from the previous example to create the Customer Count query item for the Customer query subject.
- 2. Add the Customer Count query item from step 1 to a measure dimension.
- 3. The **Regular Aggregate** property and **Format** property settings are inherited.

Alternatively, you can add the original Customer Key from the Customer query subject to the measure dimension. Then, set the **Regular Aggregate** property to **Count Distinct**, and set the formatting as required.

### **Rules for setting properties for dimensions (SAP BW)**

IBM Cognos Framework Manager uses the following rules to set the **Usage** and **Regular Aggregate** properties.

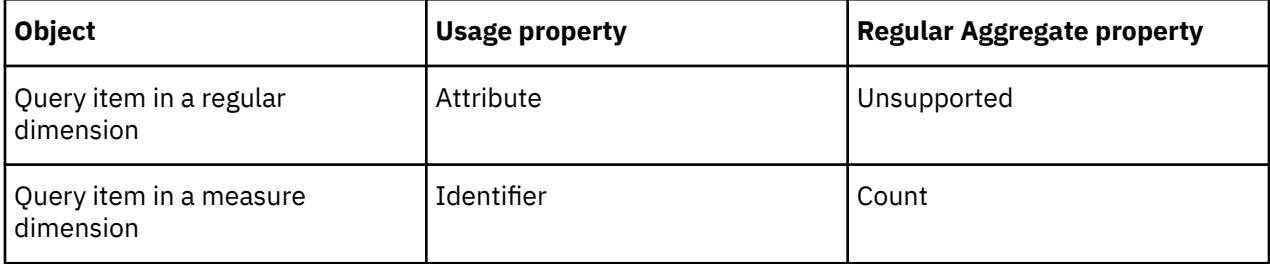

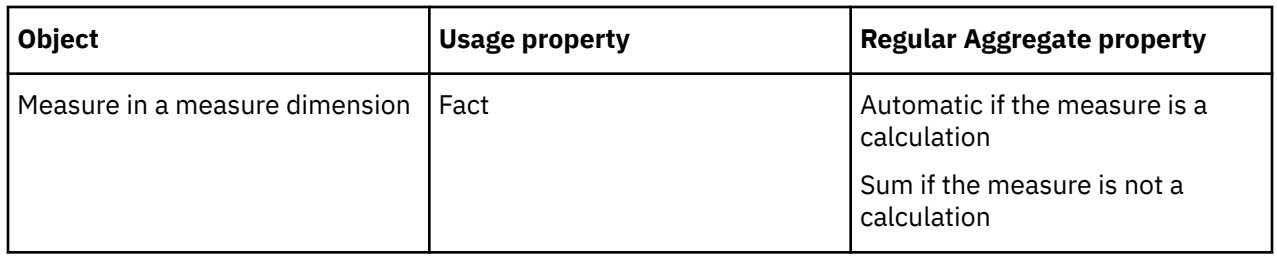

If the measure is semi-additive, use the **Aggregate Rules** property to define rules for semi-additive aggregation. See["Defining aggregate rules for semi-additive measures" on page 109](#page-118-0).

For SAP BW metadata, you cannot change these properties for dimensions.

### **Rules for setting properties for calculations (SAP BW)**

The **Regular Aggregate** property for a calculation in SAP BW metadata is set to **Automatic**. To determine what automatic means, these rules apply.

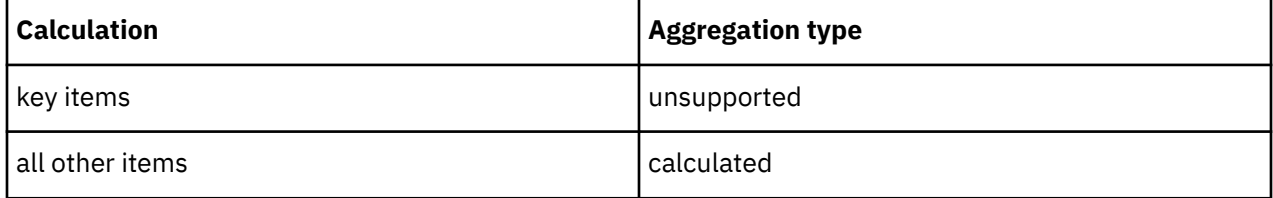

### **Rules for setting properties for model query subjects (SAP BW)**

For model query subjects, Framework Manager uses the settings for the object that the model query subject is based on.

**Note:** If you change an aggregation value for SAP BW metadata, the aggregation cannot perform timebased queries because the aggregation rules are not applied.

### **Usage property**

You need to verify that this property is set correctly. For example, if you import a numeric column that participates in a relationship, the **Usage** property is set to **identifier**. You can change the property.

For SAP BW query items, the value of the **Usage** property depends on the type of dimensional item the query item is based on.

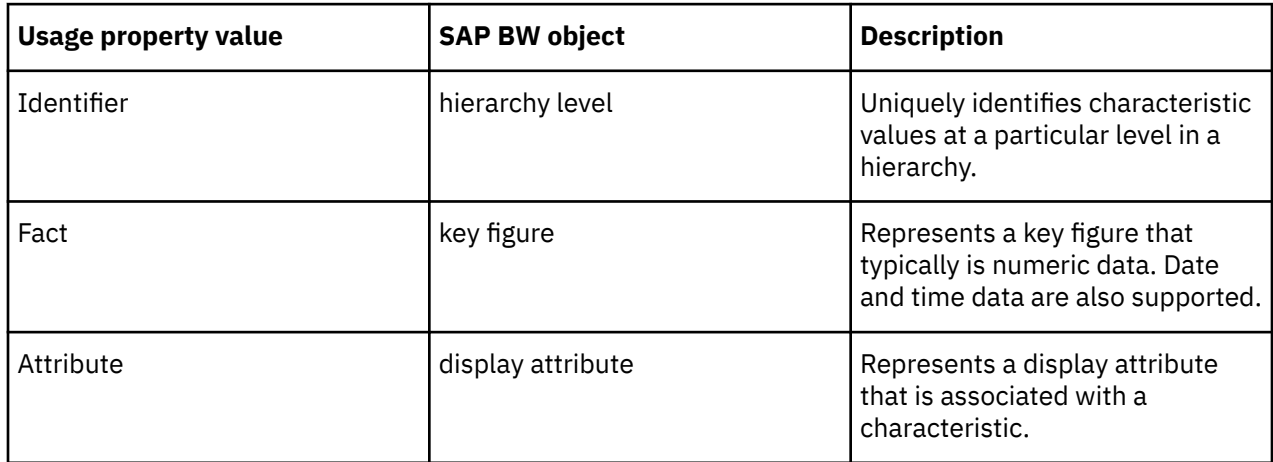

### **Regular aggregate property**

<span id="page-184-0"></span>For example, if the **Regular Aggregate** property value of the Quantity query item is sum, and it is grouped by Product Name in a report, the Quantity column in the report shows the total quantity of each product.

The following aggregation types are supported for SAP BW data sources:

- Automatic
- Average
- Average non-zero

This type is supported only when it is set in the data source. You cannot change the property to average non-zero in Framework Manager.

- Calculated
- Count
- Count Distinct
- Count non-zero

This type is supported only when it is set in the data source. You cannot change the property to count non-zero in Framework Manager.

- Maximum
- Median
- Minimum
- Standard deviation
- Sum
- Variance

#### *Rules to determine the automatic aggregation type*

If the calculation is in an SAP BW object, these rules apply.

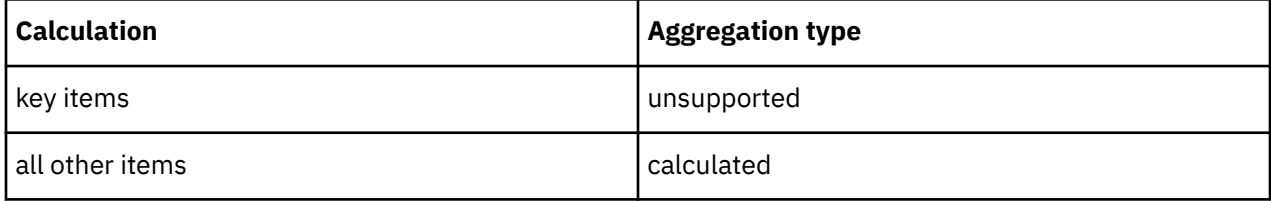

### **Aggregate rules property**

For dimensionally modeled relational metadata, this property defines how a semi-additive measure is aggregated for the dimensions that you select.

For SAP BW metadata, the **Aggregation Rules** property is read-only. The **Semi-Aggregate** property is used instead.

### **Semi-aggregate property**

For SAP BW metadata, the **Semi-Aggregate** property shows the value that is set in the data source, and the property is read-only.

If the value is set to **unsupported** in IBM Cognos Framework Manager, the semi-aggregate behavior is ignored in the IBM Cognos studios.

The **Semi-Aggregate** property will not be supported in future releases. Instead, use the **Aggregate Rules** property for semi-additive measures.

### **Formatting query items (SAP BW)**

<span id="page-185-0"></span>For example, you can assign the **Currency** format type to a numeric query item, and then use the **No**. **of Decimal Places** property in the **Data Format** dialog box to specify how many decimal places display in reports.

Some characters are language-sensitive and display properly only when your locale supports the applicable font. For example, for Japanese currency symbols to display correctly, your locale must be set to Japanese.

If IBM Cognos Framework Manager does not show the currency you require, you must ensure that you install the appropriate language packs to support the currency symbols. For example, to have the Indian currency symbol (rupee) display, you must run an operating system or install a language pack that can show this symbol. The Japanese operating system or Japanese language is one that can show the Indian currency symbol.

You can define properties for several query items at the same time. However, if the query items have different format types, all properties that were previously specified are overridden and the default values from the data source are used. If the original format types of the selected query items are the same, all the properties for the selected query items are set identically.

For example, to use the same decimal separator for two query items and to keep the number of decimals different, each query item must be changed individually. If both are selected and changed at the same time, all properties including the number of decimals are set identically for both query items.

### **Steps to format query items (SAP BW)**

#### **Procedure**

- 1. In the **Project Viewer** pane, click the query item you want to format.
- 2. In the **Properties** tab of the **Properties** pane, click the **Format** property.
- 3. Set the format type to currency to ensure that currency formatting is applied to all types of reports.
- 4. In the **Currency scope** box, specify the type of currency. If you do not see the currency you want to use, click the **Add** button.
- 5. In the **Properties** box, select or type the appropriate property value.
- 6. Click **OK**.

### **Defining a prompt control (SAP BW)**

You can use prompts in:

- Parameter maps
- Session parameters
- Expressions, including filters and calculations

**Note:** If the caption is a different datatype than the business key (MUN) for the level, use the **Filter Item Reference** in conjunction with setting the **Prompt Type** for the caption. This ensures that the right datatype is used when filtering in the studios.

This is useful for query items, such as ProductTypeCode, whose values are not shown in a report but are useful for filtering data. In general, it is better to define type-in prompts in the reports to make use of the additional prompt features. However, your users cannot modify some variables. For these variables, you can use IBM Cognos Framework Manager instead of the reports to define type-in prompts.

The Prompt Info properties set in Framework Manager give you the ability to control default filtering and prompting. The properties are used by:

• Query Studio to create a filter expression and set the use and display items in a prompt and prompt query

- The Build Prompt Page tool in Reporting to create a filter expression and set the use and display items in a prompt and prompt query
- Generated prompts in Reporting to set the use and display items in the prompt and prompt query

The syntax for using a prompt as a value is

?<PromptName>?

### **Defining prompt controls**

Prompts help your users quickly find the information they need in a report. Prompts are generally defined in reports. However, you can change the behavior of prompts in the studios by modifying the definition of dimensions or query subjects in the model.

This is useful for query items, such as ProductTypeCode, whose values are not shown in a report but are useful for filtering data. In general, it is better to define type-in prompts in the reports to make use of the additional prompt features. However, your users cannot modify some variables. For these variables, you can use IBM Cognos Framework Manager instead of the reports to define type-in prompts.

The Prompt Info properties set in Framework Manager give you the ability to control default filtering and prompting. The properties are used by:

- Query Studio to create a filter expression and set the use and display items in a prompt and prompt query
- The Build Prompt Page tool in Reporting to create a filter expression and set the use and display items in a prompt and prompt query
- Generated prompts in Reporting to set the use and display items in the prompt and prompt query

The syntax for using a prompt as a value is

#### ?<PromptName>?

You can use prompts in

- Parameter maps
- Session parameters
- Stored procedure arguments
- Expressions, including filters, calculations, and relationships

For example, a stored procedure returns all rows with a specific product number. Instead of using the product number as the argument for the stored procedure, you can use a prompt, such as ? Product\_Number?.

**Note:** When a query subject definition includes a query item with an expression based on a prompt, the user is always prompted when any item from that query subject is included in a report or dashboard, even if the item with the prompt is not added to that report or dashboard. This behavior provides a consistent view of the data, and applies to both Framework Manager models and Cognos Analytics data modules.

For examples of prompts, see ["Creating prompts with query macros" on page 127](#page-136-0) and ["Example - using](#page-67-0) [prompts with a stored procedure" on page 58.](#page-67-0)

For more information about creating prompts, see the Reporting *User Guide*.

#### **Procedure**

- 1. Click the query item.
- 2. In the **Properties** pane, click the **Properties** tab.
- 3. Click the plus sign (**+**) next to the **Prompt Info** property.

This is a compound query item property.

4. Modify the following properties to reflect the behavior you require.

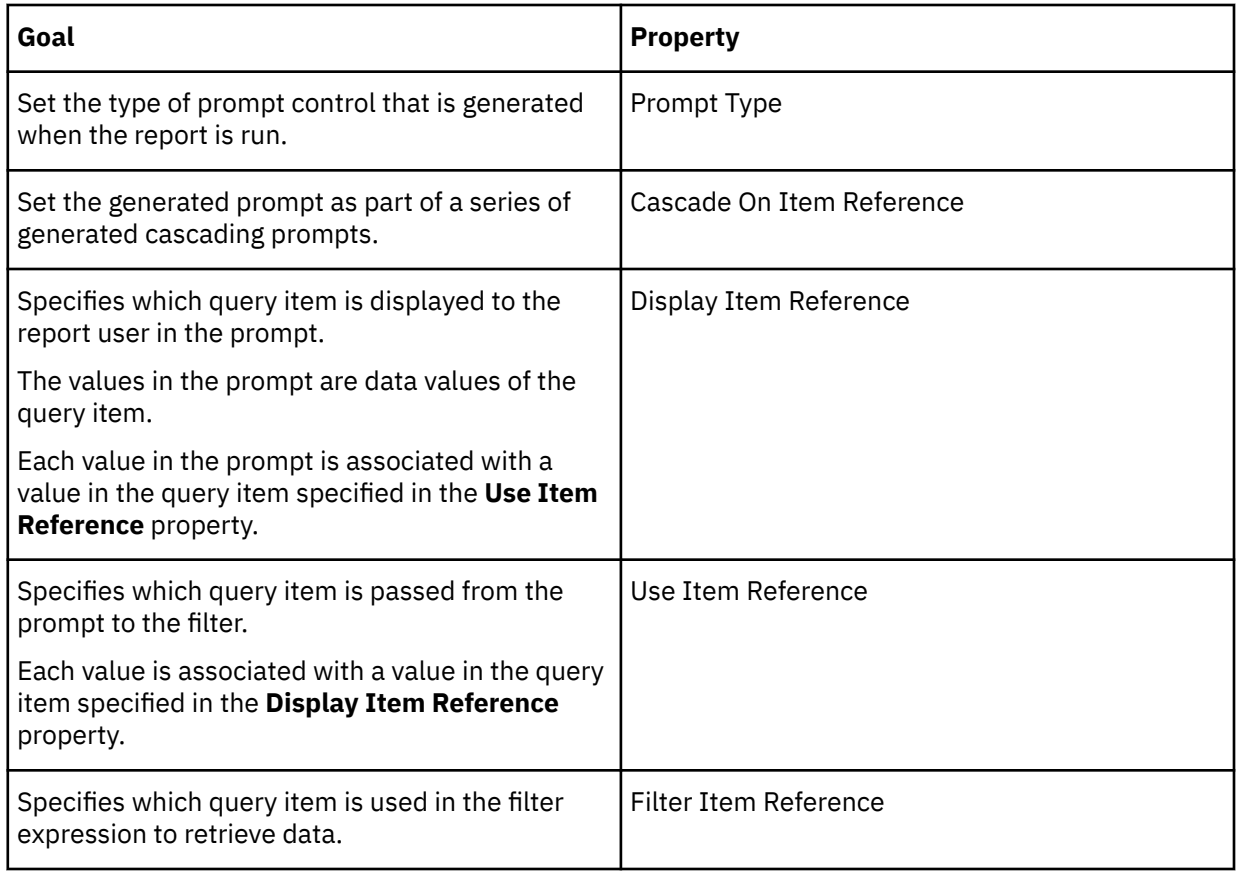

### **Prompt type property**

The **Prompt Type** property sets the type of prompt control that is generated when the report is run, such as an edit box or a pull-down list.

The default value for this property is **Server Determined**.

**Note:** Prompt types set on attributes are now processed. The report user will see the prompt that matches the prompt type on the attribute. Because prompt types on attributes were not processed in the previous release, some differences may occur.

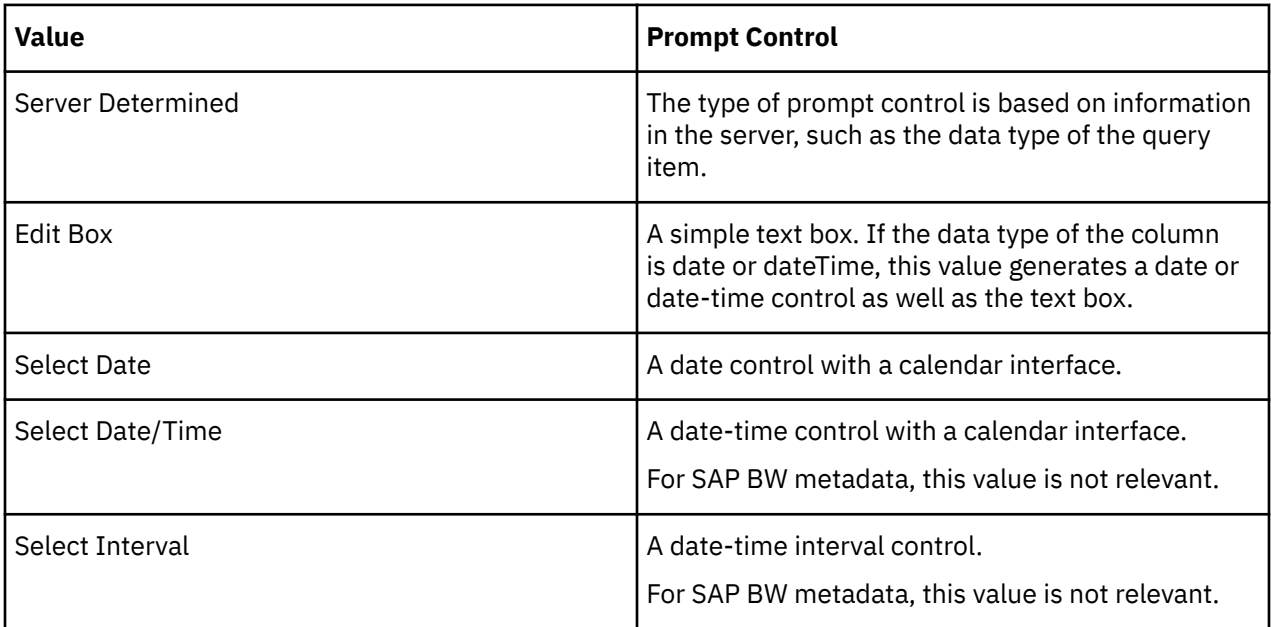

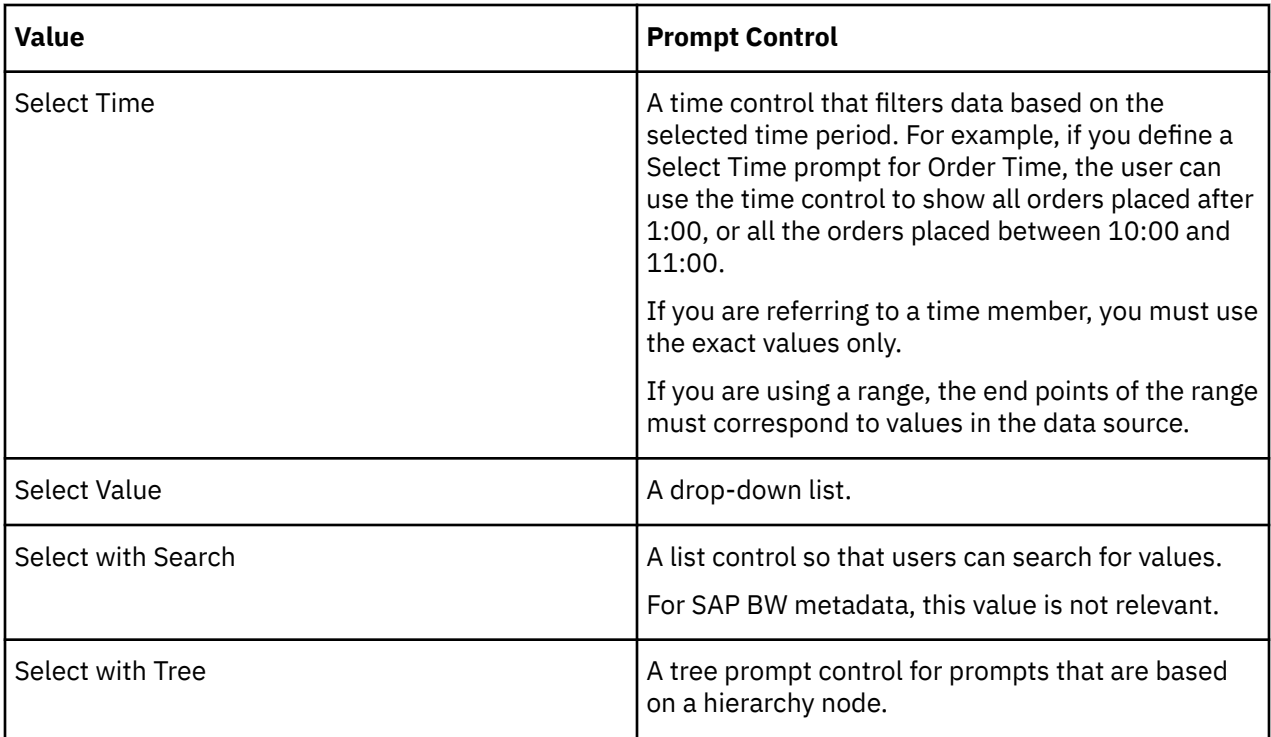

### **Cascade on item reference property**

The **Cascade On Item Reference** property indicates that the generated prompt is part of a series of generated cascading prompts. The query item that you reference in this property is the parent item in the cascade. The system prompts the user for the cascade item before prompting them for the current query item.

For example, if you want to prompt for Product Line and then Product within the selected line, set the **Cascade On Item Reference** property of the Product query item to Product Line.

### **Display item reference and use item reference properties**

The **Display Item Reference** property specifies which query item is displayed to the user in the prompt. The **Use Item Reference** property specifies which query item is passed from the prompt to the filter. Each value in the list of display items is associated with a value of the query item specified in the **Use Item Reference** property.

For example, you want the prompt to display Country Name while using Country Code to retrieve data. Set the **Display Item Reference** property to Country Name and the **Use Item Reference** property to Country Code. The prompt for Country Name makes it easy for the report user to select required values. However, using the Country Code in the filter is more efficient for data retrieval.

These properties are used by

- Query Studio to create a filter expression and set the use and display items in a prompt and prompt query
- The Build Prompt Page tool in Reporting to set the use and display items in a prompt and prompt query
- Generated prompts in Reporting to set the use and display items in the prompt and prompt query

**Note:** The values of the **Use Item Reference** and **Filter Item Reference** properties must be compatible. Otherwise, the report user may receive unexpected results. For more information, see ["Filter item](#page-124-0) [reference property" on page 115](#page-124-0).

Default: If no values are set, the properties default to the name of the query item.

These properties are used only for data driven prompt controls whose **Prompt Type** property is set to either **Select Value** or **Select with Search**.

### **Filter item reference property**

The **Filter Item Reference** property identifies the query item used when Reporting or Query Studio generates a filter. This property can help create more efficient queries by ensuring that a filter uses an indexed numeric column rather than a non-indexed string column.

For example, a report author wants to create a filter for the Country Name query item. You set the **Filter Item Reference** property to use Country Code instead of Country Name for any filter that uses the Country Name query item.

In another example, a report author wants to create a filter for the Country Code query item that displays in the Orders table. You want that filter to use the Country Code in the Country table because there are fewer rows to read in the Country table so you set the **Filter Item Reference** in the model to Country.Country Code.

This property is used by:

- Query Studio to create a filter expression
- The Build Prompt Page tool in Reporting to create a filter expression

Default: If no value is set, the property defaults to the name of the query item.

#### **Using the filter item reference and use item reference properties**

The values of the **Filter Item Reference** and **Use Item Reference** properties must be compatible. The value of the **Use Item Reference** property must be a type that is expected by the **Filter Item Reference** property. Otherwise, the report user may receive unexpected results. This may occur when a report user creates a filter without creating a prompt page.

In an example model, the **Use Item Reference** property is set to Employee Number and the **Filter Item Reference** property is Employee Name. In Reporting, a report author creates the following filter without creating a prompt page:

Reference.EmployeeName in ?parm1?

Reporting automatically generates prompts when you create a filter without creating a prompt page. Because the prompt is generated, Reporting uses the Prompt Info properties from the Employee Name query item in the Framework Manager model.

The **Use Item Reference** indicates that the values being passed to the filter are employee numbers. The **Filter Item Reference** is filtering data based on Employee Name. The filter is as follows: Reference]. [Employee Name] in ("1", "2"). Since there are no Employee Name values of "1" or "2", the report will be blank.

### **Using filter item reference for dimensionally modeled relational metadata**

For dimensionally modeled relational metadata, **Prompt Info** is specified on the attribute with the role of \_memberCaption, instead of the level. Although set on the attribute, the **Prompt Info** properties are processed as if they were on the level. By default, when the level is included in a report, users are prompted to enter MUNs in the level's prompt. To enter caption values instead, set the attribute's **Filter Item Reference** property to itself. When the prompted filter is applied, the filtered values will be based on the attribute values.

For example, the level Product Line has an attribute of Product Line with a role of \_memberCaption. If the **Filter Item Reference** property value is set to Product Line, report users are prompted to enter Product Line values. If the **Filter Item Reference** property value is left blank, users are prompted to enter MUNs.

**Note**: Do not use the **Filter Item Reference** property with the Select with Tree prompt type. Because a Select with Tree prompt can only filter on a level or hierarchy, setting the **Filter Item Reference** property will cause an error.

### **Testing prompts**

When you test a model object that references a prompt, IBM Cognos Framework Manager asks you to enter the prompt value. Framework Manager uses this value for either the duration of the session, or until you clear the prompt value.

You can change the session value of prompt values through the **Options** dialog box. This dialog box is available when you modify a dimension or query subject, or define a calculation, filter, query set, or complex relationship. You can change the prompt value at the time that you are testing the expression that references that value.

If you select the **Always prompt for values when testing** check box in the **Prompt** dialog box, Framework Manager prompts you for a value every time you test the object. When updating the object or performing a count, Framework Manager uses the existing prompt value, if one exists.

A prompt on a query item in a model query subject is associated only with that query item. A prompt on a query item in a data source query subject is associated with the entire query subject and therefore, the prompt displays when you test any query item in the query subject.

### **SAP BW variables**

SAP BW variables are parameters of an SAP BW Query that are set up during query definition. When you run the query, the SAP BW variables are filled with values. They function as placeholders and can be processed in different ways. They are automatically exposed as prompts at run time.

SAP BW variable information is included in a composite custom property named **SAP BW Variables** that exists only if a data source has one or more variables associated with it. The **SAP BW Variables** property contains one or more composite properties, each of which must be assigned a unique name. Each property represents a description of a single SAP BW variable. Because the variable information is specified in a custom property, Framework Manager does not validate these properties.

The SAP BW variable information is obtained using the SAP BW BAPI **MDDataProviderBW::GetVariables**.

Framework Manager supports these types of SAP BW variables:

• Characteristic

There are two kinds of characteristic variables: characteristic value and hierarchy node. Characteristic values variables select characteristic values. Hierarchy node variables select values from any position in a presentation hierarchy.

• Hierarchy

The user is not prompted for a value because IBM Cognos software automatically populates it at run time, based on the selected hierarchy. Variables for hierarchies function act as placeholders for the hierarchy of a characteristic. All the values for hierarchy variables are read-only.

• Formula

The user types a numeric value at run time. Use formula variables if a formula component should be entered only when a query is run. For example, you can use a formula variable for a value-added tax rate to process the current rate at run time.

• Authorization

Authorization variables are like other variables, but IBM Cognos software automatically populates the variable values with the user's credentials. SAP BW uses these credentials to supply the information needed by an SAP BW Query that has security applied to it.

Variables for hierarchies function as placeholders for the hierarchy of a characteristic. All the values for hierarchy variables are read-only.

#### **Name property**

This property is a string value.

SAP BW equivalent: VARIABLE\_NAME

Restrictions: Read-only.

#### **Caption property**

The string value for this property is a composite and is locale-dependent. Represent each locale in the model by a custom property whose value is the locale name. For example, if the locales en-ca and fr-fr exist in the model, define two custom properties named en-ca and fr-fr.

The default value is obtained from SAP BW.

#### **Selection type property**

The possible values are value, interval, complex, multiValued.

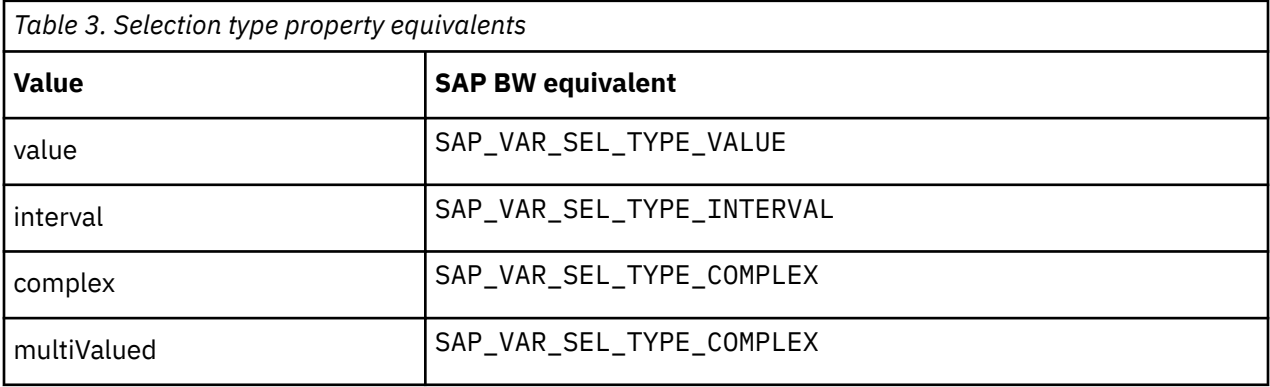

Restrictions: Read-only.

### **Entry type property**

The default value is obtained from SAP BW.

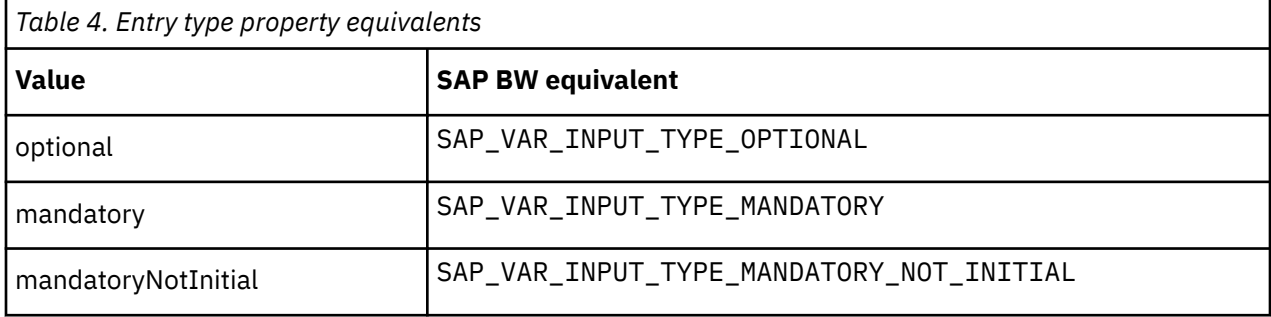

Restrictions: Read-only.

#### **Default low value and default high value properties**

Each of these properties specifies a range of values.

The default value is obtained from SAP BW.

Restrictions: The **Default High Value** property is applicable only for variables with a **Selection Type** of **interval**.

#### **Description property**

This property is a string value.

### **SAP BW variable type property**

The possible values are numeric, characteristic, hierarchy, or hierarchicalNode.

The default is obtained from SAP BW.

Restrictions: Read-only.

#### **Prompt type property**

The default value depends on the variable type. If the value of this property is not one of the predefined values, the value used is hierarchyPickList. The predefined values for the prompt type property are as follows.

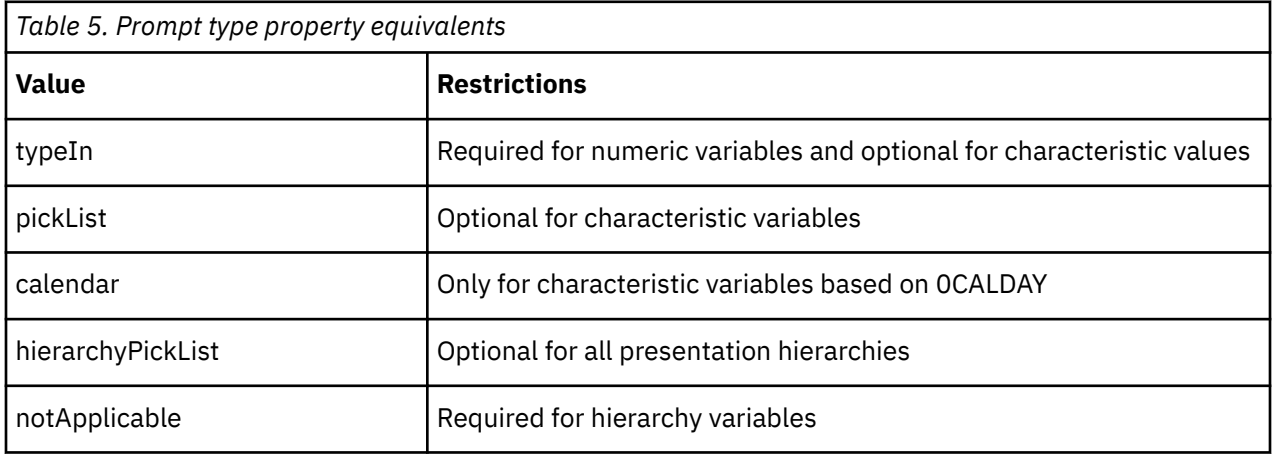

Use this property to specify the type of prompt.

You can improve the performance of variable prompts that use either a picklist or hierarchical picklist. Use the Level Restriction, Initial Number of Picklist Values, and Use Default Value properties to control the performance of those types of variable prompts.

Changing a picklist or hierarchical picklist prompt to a type-in prompt can dramatically improve performance because it does not require the application server to populate a picklist with values. However, it requires your users to be able to accurately enter characteristic values.

Restrictions: Read-only for some types of variables such as characteristic and formula.

### **Level restriction property**

This property is a numeric value.

The default value is **1**.

Use this property to reduce the number of characteristic values that populate a hierarchical picklist. There is a limited number of levels of a hierarchy from which values are obtained.

If the value is zero (0), which is the default, then characteristic values from all levels of a hierarchy (if applicable to the type of prompt) populate the picklist. Otherwise, the property specifies a colonseparated range of levels from which values are obtained (the root level is zero).

For a ragged hierarchy, you must specify all levels that you may want to use even if some branches do not have that level.

Restrictions: Applicable only for hierarchical node variables with a **Prompt Type** of **hierarchyPickList**.

#### **Use default values property**

This property is a boolean property that determines whether the default values are used. If this property is set to **true**, users are not prompted for the associated variable, and the default value is always applied. Use this property to set the variable to a single value. Users are not prompted for the value of a variable and consequently, the IBM Cognos Analytics with Watson server does not populate a picklist with values. However, users can no longer change the value of a variable.

The default value is **false**.

#### **Show key and caption property**

To show keys and captions for SAP BW variables, set this property to **true**. This property is applicable only for pick list prompts and hierarchy node prompts.

The default value is **false**.

#### **Initial number of pick list values property**

This property specifies the initial number of values used to populate a picklist, hierarchical picklist, or prompt.

The default value is zero (0), which means all.

### **Numeric variable property values (SAP BW)**

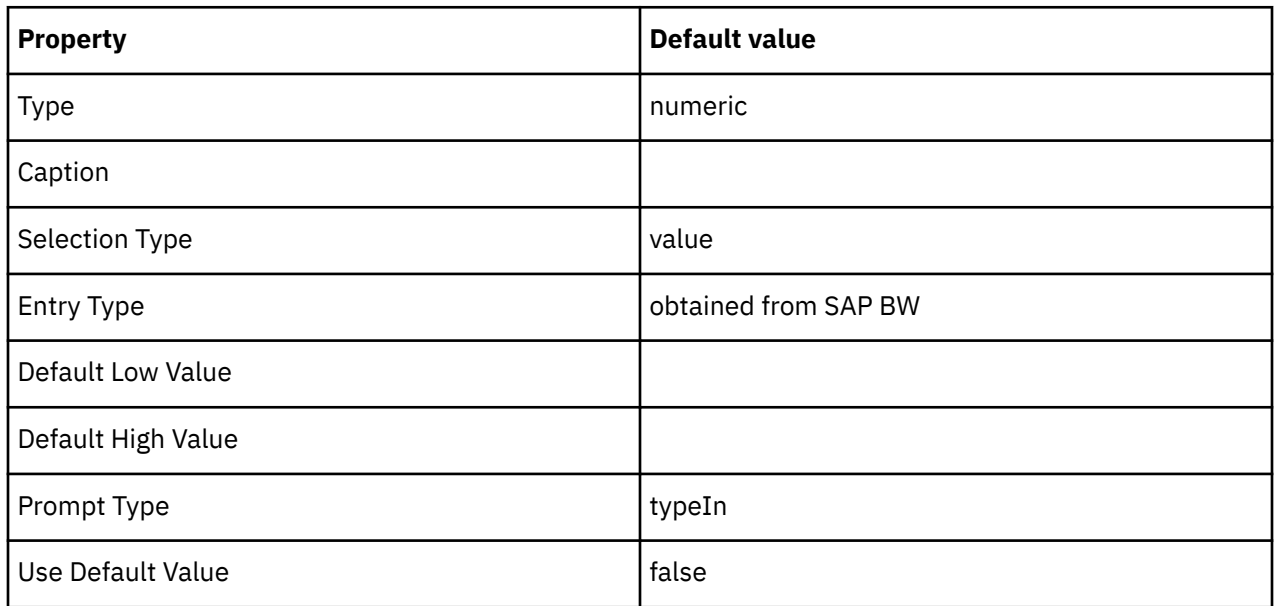

The following variable properties are applicable to numeric variables:

You can change the default values for a numeric variable except for the **Prompt Type** property, which is read-only.

### **Characteristic variable property values (SAP BW)**

There are two kinds of characteristic variables: characteristic value and hierarchy node. Characteristic values variables select characteristic values. Hierarchy node variables select values from any position in a presentation hierarchy.

### **Characteristic value variable property values**

The following variable properties are applicable to characteristic value variables:

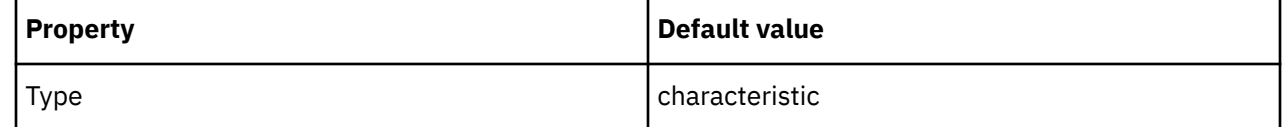

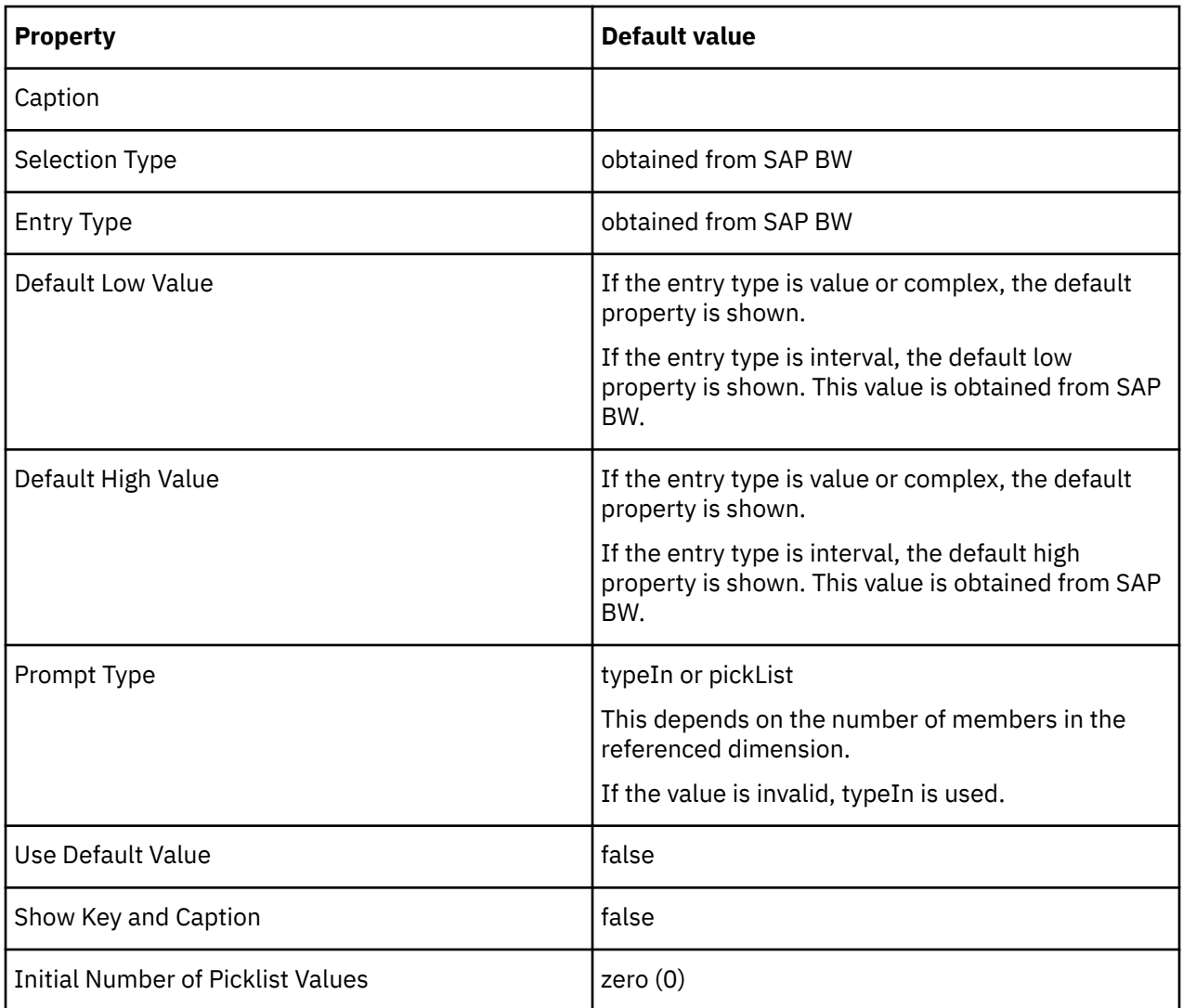

A characteristic value variable for the 0CALDAY dimension is shown in the model as a date. The **Data Type** property is set to **xsdDate** and the **Prompt Type** property is set to **calendar**. The **Prompt Type** property is read-only for the 0CALDAY dimension.

### **Hierarchy node variable property values**

The following variable properties are applicable to hierarchy node variables:

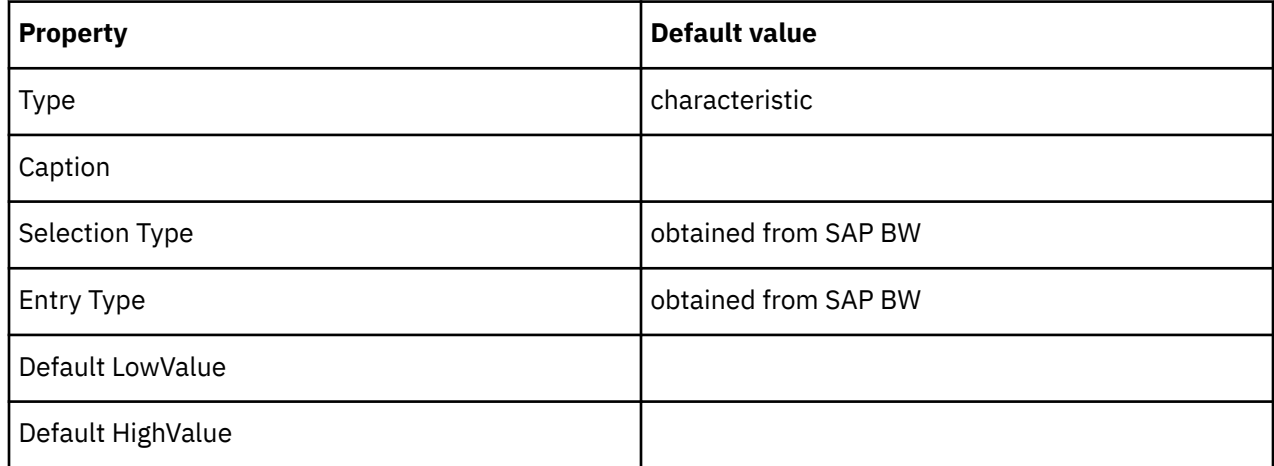

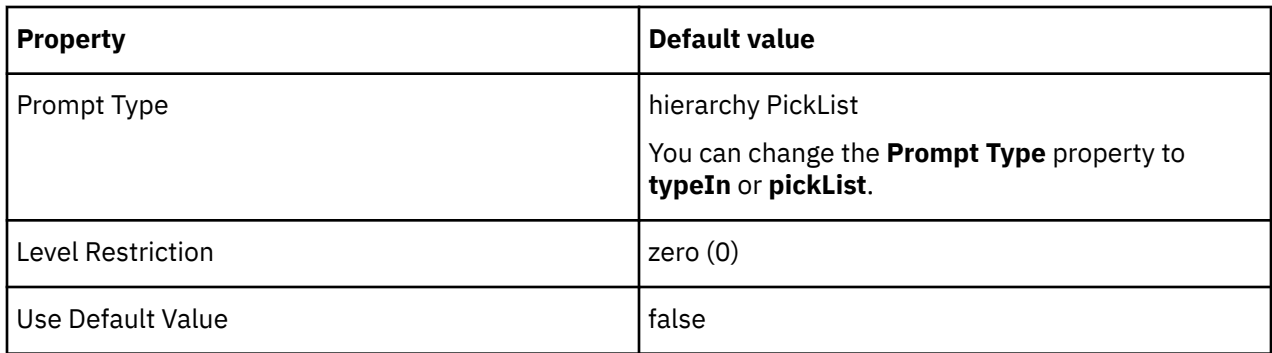

# **Picklist prompts(SAP BW)**

Each picklist prompt contains a pre-defined number of values. These values are determined by the **Maximum Number of Values** property.

If the number of actual values is less than or equal to the default number of values, the prompt is generated as a single picklist prompt. If the number of actual values exceeds the default number, two prompts are generated in this order:

• A bound range parameter with a starting value of **1** and an ending value determined by the **Maximum Number of Values** property

This parameter is of the type xsdUnsignedLong and is optional. The name of the parameter is the name of the original prompt followed by \_range\_prompt. The caption is locale-specific. If this is a multilingual model, you must store the template for the caption in a message file.

• A picklist prompt containing the default number of values

# **Adding business rules (SAP BW)**

Business rules that were created in SAP BW are imported into IBM Cognos Framework Manager. You can add more business rules to your model to refine the retrieved data and to ensure that the right information is available for your users.

Creating business rules and storing them in the model instead of in reports has many advantages. You save time because you and your users do not have to re-create the business rules every time they are needed. The business rules ensure consistency because your users all use the same definitions. For example, Low Margin means the same thing throughout the organization. They are easy to update because you maintain the business rules centrally so that all reports are updated automatically as the rules evolve. For example, if the definition for Low Margin changes, all reports that use the Low Margin calculation are updated automatically. The business rules enhance security.

### **Procedure**

- 1. Add calculations so that your users can include calculated data in their reports ["Creating a calculation](#page-196-0) [\(SAP BW\)" on page 187.](#page-196-0)
- 2. Create and apply filters so that you can limit the data that a query subject retrieves ["Creating a filter](#page-197-0) [\(SAP BW\)" on page 188.](#page-197-0)
- 3. Add prompts that will automatically display whenever a dimension or query subject is used in a report; report consumers are then prompted to filter data ["Defining a prompt control \(SAP BW\)" on page 176.](#page-185-0)
- 4. Use session parameters ["Creating a session parameter \(SAP BW\)" on page 191](#page-200-0) and parameter maps ["Creating a parameter map \(SAP BW\)" on page 190](#page-199-0) to dynamically resolve expressions.
- 5. Create a security filter to control the data that is shown to your users when they set up their reports ["Adding data security" on page 202.](#page-211-0)

# <span id="page-196-0"></span>**Creating a calculation (SAP BW)**

You can create calculations to provide your users with calculated values that they regularly use. Calculations can use query items, parameters, variables, calculated members, expressions, and expression components, such as functions.

Punctuation characters, such as the question mark (?), must be in 7-bit ASCII character code. If you type a punctuation character from a multi-byte enabled keyboard, ensure that you type the 7-bit ASCII representation of the character. For example, type Alt+063 for the question mark.

Avoid using characters that are used for expression operators in the name of the calculation. Syntax errors may occur when the expression is evaluated. For example, a calculation named Margin \* 10 causes errors when used in an expression such as [Margin \* 10]< 20.

In expressions, an operator or function may require operands to be of a particular dimensional type. When an operand is not of the required type, one or more coercion rules may be applied to coerce the operand to the appropriate type. Because coercion rules are not applied to expressions in model query subjects, ensure that those expressions are valid without relying on coercion rules. For more information about coercion rules, see the *IBM Cognos Analytics - Reporting User Guide*.

If you insert an imported user-defined function in the calculation, ensure that the function name does not repeat vendor-specific names. For example, if the user-defined function name is CHAR you will receive and error when testing the function in the **Calculation Definition** dialog box because this name is considered identical as **char** in Microsoft SQL Server. For information about function names used in your database, see the database product documentation.

At query time, IBM Cognos Framework Manager returns a null value for any calculation that contains a divisor whose value is zero. Framework Manager cannot detect zero-division errors in functions such as average and mod, because the division operator is not explicit.

You can apply a stand-alone calculation to one or more dimensions or query subjects to provide calculated data to a report, or include it in a package to make it available to your users. By moving a stand-alone calculation or a shortcut to it into a folder, you can better organize the model objects.

Use the following steps to create a calculation:

- 1. Click the namespace or folder and, from the **Actions** menu, click **Create**, **Calculation**.
- 2. In the **Calculation Definition** dialog box, type the calculation name, and define its expression:

#### **Add items**

On the **Model** tab, click a query item, filter, or calculation and click the arrow.

#### **Add functions**

On the **Functions** tab, choose a component and click the arrow.

#### **Add parameters**

On the **Parameters** tab, click a parameter and click the arrow.

#### **Retrieve all data and show a specified number of rows**

Click the options button, select the **Restrict the maximum number of rows to be returned** check box, and type the required number of rows to be returned.

The options setting  $\Box$  does not improve performance for retrieving data when testing dimensions, query subjects, and query sets.

#### **Override session parameters**

Click the options button, click **Set**, enter a value in the **Override Value** field, and click **OK**.

#### **Override prompt values**

Click the options button, and then click **Prompts**.

The **Model Prompts Manager** dialog box displays all prompts, and their values, in the model.

3. To test the calculation, click the test icon  $\Box$ .

<span id="page-197-0"></span>You can test only calculations that contain query items. If a calculation contains a function, for example \_add\_days, the **Test Sample** button is not available.

**Note:** If the expression is invalid, check the **Tips** box in the expression editor.

4. Modify the **Data Type** property on the calculation, if needed.

### **Creating a filter (SAP BW)**

A filter is an expression that specifies the conditions that rows or instances must meet to be retrieved for the dimension, query subject, calculation, or report to which the filter is applied. A filter returns a boolean value so that you can limit the rows returned by a dimension or query subject.

For example, you can use the in range function to create a filter that retrieves data for products introduced in a specific time frame. The syntax for this example looks like this:

[gosales goretailers].[Products].[Introduction  $I$ atel in\_range {Feb 14, 1999 : July 14, 2007}

**Note:** When using a date or time function, you must use a 24-hour clock. IBM Cognos Framework Manager does not support "a.m." or "p.m." in expressions. For example, use 20:00 to signify 8 p.m.

You can restrict the data represented by dimensions or query subjects in a project by creating a security filter. The security filter controls the data that your users can see when they set up their reports.

You can also apply governors to restrict the data that the queries in a package retrieve.

Framework Manager supports stand-alone filters and embedded filters.

• Use a stand-alone filter when you want to reuse the expression.

You can add a stand-alone filter to one or more dimensions or query subjects to limit the data that the query retrieves when the filtered dimension or query subject is used in a report, or you can include it in a package to make it available to your users. By moving a stand-alone filter or a shortcut to it into a folder, you can better organize the model objects.

• Use an embedded filter when you want to use a filter with only one dimension or query subject.

You can create an embedded filter when modifying a dimension, relational data source query subject, or model query subject.

If you start with an embedded filter, you can later convert it into a stand-alone expression that you can apply to other dimensions or query subjects.

**Tip:** Right-click the filter expression in the **Filters** tab and click **Convert to Stand-alone Filter**.

When you embed a filter, the data source query subject must have a relationship to any query subject referenced by the expression. This relationship is necessary even if the expression references a model query subject based on the same table as the data source query subject in which you are embedding the expression.

To create a filter on an unrelated query subject, do one of the following:

- Ensure that there is a join path between the new query subject and the one that contains the filter.
- Base the embedded filter on a query item that is based on the data source query subject you want.
- Convert the calculation to a stand-alone filter, so that it is not part of the query subject.
- Create a stand-alone filter that references the embedded object.

To create a filter, do one of the following:

- To create a stand-alone filter, click the namespace or folder, and click **Actions**, **Create**, **Filter**.
- To create an embedded filter, double-click the dimension or query subject that will contain the filter, click the **Filters** tab, and then click **Add**.

Type the filter name, and define the expression.

**Tip:** If there is an invalid expression in the filter, check the **Tips** box in the expression editor.

#### **Add query items and filters**

On the **Model** tab, drag the objects you want to the **Expression Definition** box.

#### **Add functions**

On the **Functions** tab, drag the functions to the **Expression Definition** box.

#### **Add parameters**

On the **Parameters** tab, drag the parameters to the **Expression Definition** box.

#### **Retrieve all data and show a specified number of rows**

Click the options button, select the **Restrict the maximum number of rows to be returned** check box, and type the required number of rows to be returned.

The setting  $\boxed{\Xi}$  does not improve performance for retrieving data when testing dimensions, query subjects, and query sets.

#### **Override session parameters**

Click the options button, click **Set**, enter a value in the **Override Value** field, and click **OK**.

#### **Override prompt values**

Click the options button, and then click **Prompts**.

The **Model Prompts Manager** dialog box displays, which shows all prompts, and their values, that are in the model.

You can also apply governors to restrict the data that the queries in a package retrieve. For more information, see ["Governors" on page 238](#page-247-0).

### **Applying a filter (SAP BW)**

To apply a filter, you must modify the dimension, data source query subject, or model query subject. The query subject must either contain the query items that the filter references, or have a relationship path to the query subjects that contain the query items.

You can embed a stand-alone filter in dimensions or query subjects, but if you want a different usage for each embedded filter, you must create different versions of the stand-alone filter. Otherwise, your users could be required to fill in a prompt that you thought was optional if there is any instance where the usage is set to mandatory. For information about mandatory and optional prompts, see ["Mandatory and optional](#page-140-0) [prompts" on page 131.](#page-140-0)

For example, in query subject A, you embed a stand-alone filter and define it as optional. In query subject B, you define it as mandatory. When your users create a report that uses both query subjects, they are required to choose values in both filters, even the one defined as optional. All instances of the filter are considered to be mandatory when used in the same query. The solution is to create different versions of the filter, each with its own name.

To apply a filter after it was created, do the following steps:

- Select the filter, and click **Actions**, **Edit Definition**.
- Click the **Filters** tab, and drag the filter that you created to the **Filters** box.
- Select the **Usage** value for the filter.

#### **Always**

Use this usage value to ensure specified data is filtered out of all reports. For example, your company may have obsolete information that it stores but does not want to report on. This is the default usage value.

#### **Design Mode Only**

Retrieves a small subset of the data for the sample report. Use this usage value when you do not need to see all the data, for example when testing a query subject.

To apply design mode filters in Framework Manager, select the **Apply all relevant design mode filters when testing** option. This option is available on the **Test Settings** tab.

<span id="page-199-0"></span>Your users may need the design mode filter in Query Studio when they want to focus on designing the layout and format of a report and not retrieve all the data as they work. To access the design mode filter in Query Studio, run the report with limited data.

#### **Optional**

Specifies that the filter is optional. The user is prompted to filter data and can leave the prompt blank. If the prompt is blank, Framework Manager ignores the filter and retrieves all data for the dimension or query subject.

The ? ? syntax is required for optional prompts.

Use this usage value if your users want to control when the filter is applied. For example, you want to see on one country sometimes and see the data for all countries at other times. An optional filter for country looks like this:

```
([GeoNamespace].[Countries].[CountryName]?WhichCountry?)
=
```
If you want to view the SQL, click the **Query Information** tab.

### **Creating a parameter map (SAP BW)**

Parameter maps are similar to data source look-up tables. Each parameter map has two columns, one for the key and one for the value that the key represents. You can manually enter the keys and values, import them from a file, or base them on existing query items in the model.

You can also export parameter maps to a file. To modify the parameter map, you can export the map values to a file, do additions or modifications and then import it back into IBM Cognos Framework Manager. This is especially useful for manipulating large, complex parameter maps.

All parameter map keys must be unique so that Framework Manager can consistently retrieve the correct value. Do not place quotation marks around a parameter value. You can use quotation marks in the expression in which you use the parameter.

The value of a parameter can be another parameter. However, you must enclose the entire value in number signs (#). The limit when nesting parameters as values is five levels.

When you use a parameter map as an argument to a function, you must use a percentage sign (%) instead of a dollar sign (\$).

Assign an alias to a query item that uses a parameter map as part of its name and to add the multilingual names to the object in the **Language** tab (**Properties** pane).

**Note:** If you are using SAP BW metadata, you cannot use a query item to generate the keys and values of a parameter map.

### **Creating a parameter map manually**

You can manually enter values to create a parameter map.

#### **Procedure**

1. Click the **Parameter Maps** folder, and click **Actions**, **Create**, **Parameter Map**.

- 2. In the **Name** box, type a name for the new parameter map.
- 3. Click **Manually enter the parameter keys, and/or import them from a file** and click **Next**.
- 4. Do one of the following:
	- To manually enter values, click **New Key**, type a key, and press Tab to enter a value for that key.
	- To import keys and values, click **Import File** and identify the location of the appropriate .csv or .txt file. For a .txt file to be used for import, the values must be separated by tabs and the file must be saved as UTF8 or Unicode format. ANSI text files are not supported.

<span id="page-200-0"></span>**Note:** If you are going to use a parameter in a data source query subject, the value must use Englishspecific punctuation. This means that you must use a period (.) to represent a decimal and a comma (,) to separate lists of values.

5. Modify existing parameters as required.

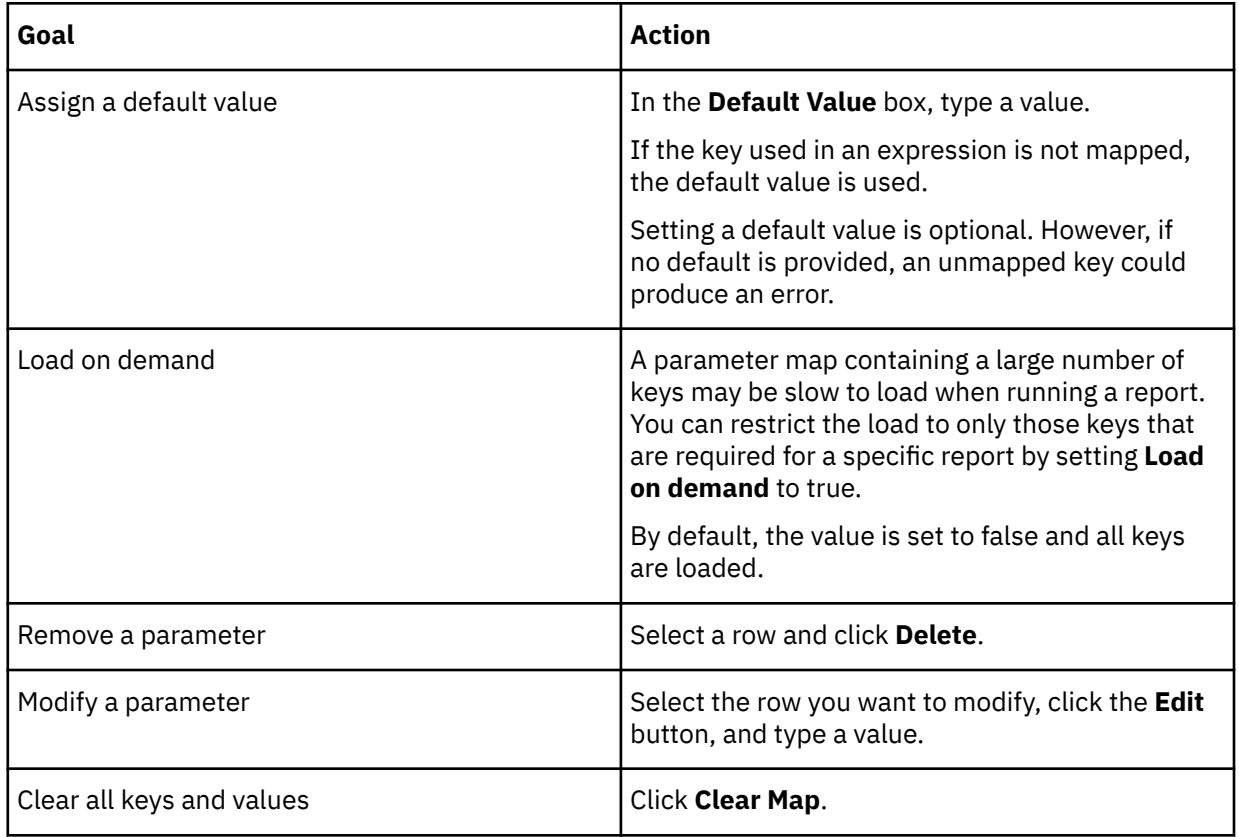

6. Click **Finish**.

### **Default values and parameter maps**

The **Default Low Value** and **Default High Value** properties may contain expressions that use parameter maps. You can use parameter maps to define a value for a target currency variable based on the user's locale. For example, you define a parameter map that provides an ISO currency code. The value for the **Default Low Value** property could be defined as

#\$Currency\_Map[runLocale}#

This parameter map is used when the SAP BW variable Target Currency is used in a report.

These are the only properties related to SAP BW variables that can use parameter maps.

### **Creating a session parameter (SAP BW)**

For example, user ID and preferred language are both session parameters. Because session parameters are key and value pairs, you can think of each session parameter as an entry in a parameter map named Session Parameters. You use a session parameter in the same way that you use a parameter map entry, although the syntax for session parameters is slightly different.

There are two types of session parameters: environment and model.

Environment session parameters are predefined and stored in Content Manager. By default, the following session parameters display in Framework Manager:

• **runLocale**

Returns the code for the current active language in Framework Manager. The model content is shown in this language.

You can change the active language at any time for your current session only. In future sessions, the model continues to open in the design language. For more information, see the section ["Adding a](#page-107-0) [language to a project" on page 98](#page-107-0).

#### • **account.defaultName**

Specifies the name of the current user as defined in the authentication provider. For example, user's first and last name.

If you log on anonymously, you will see **Anonymous**.

#### • **account.personalInfo.userName**

Specifies the user ID used to log on to IBM Cognos Analytics with Watson.

If you log on anonymously, you will not see this parameter.

#### • **current\_timestamp**

Specifies the current date and time.

• **machine**

Specifies the name of the computer where Framework Manager is installed.

• **current\_date**

Returns the date from the server where dynamic query is executing the request.

If your authentication source supports other parameters and you entered information about them in the authentication source, you see other session parameters, such as account.personalInfo.email or account.personalInfo.surname.

You can define additional parameters by using model session parameters. Model session parameters are stored in a parameter map named **env**. They are set in the project and can be published with a package.

Model session parameters must have their values set within the scope of objects in the Framework Manager model. The scope can include the use of existing environment session parameters, as well as static values.

Each session parameter must have a name and a default value. You can define an override value to test the results that value returns. The override value is valid only when you have the model open, and is not saved when you save the model. If no override value exists, Framework Manager uses the default value when it executes a query that contains a session parameter.

The rules governing the use of parameters include the following:

- All possible return values must have the same data type.
- Only one value can be defined.

#### **Steps to create session parameters**

#### **Procedure**

- 1. Click **Project**, **Session Parameters**.
- 2. Click **New Key** and type a session parameter key and value.
- 3. Choose how to handle the override value.
	- To avoid having to set the override value every time you edit the project, set the session parameter as a value.
	- To avoid having to remove the project setting each time before you publish it, set the session parameter as a session override.

4. Modify existing parameters as required.

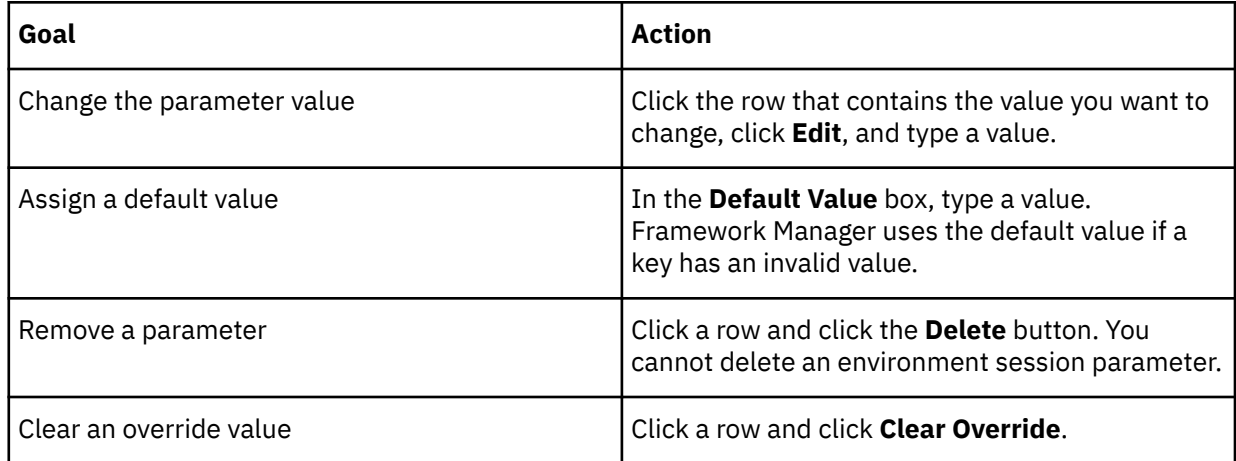

5. Click **OK**.

# **Organizing the model (SAP BW)**

A best practice is to create several views, or layers, in the model:

• Keep the metadata from the data source in a separate namespace or folder.

In IBM Cognos Framework Manager, this is called the import view.

• Create one or more optional namespaces or folders for resolving complexities that affect querying using query subjects or dimensional objects.

To use IBM Cognos Analysis Studio or any OLAP-style queries, there must be a namespace or folder in the model that represents the metadata with dimensional objects.

• Create one or more namespaces or folders for the augmented business view of the metadata that contains shortcuts to dimensions or query subjects.

In Framework Manager, these are called the business view. Use business concepts to model the business view. One model can contain many business views, each suited to a different user group. You publish the business views.

Security can be defined in any of the views. It depends on your business requirements. For example, if you need to keep everyone from viewing an object, you add security to the object in the import view. Typically security is applied in the business view.

To organize a model you can include metadata in several folders by using shortcuts or create namespaces or folders.

### **Shortcuts (SAP BW)**

For example, you create folders named Orders, Products, and Customers. If you want both Orders and Customers to contain the same dimension, you must create a shortcut to the dimension and add it to both folders.

When you create a shortcut, IBM Cognos Framework Manager does not set the **Screen Tip** and **Description** properties. Unless you define these properties, the values shown in the IBM Cognos studios are the same as those defined in the object that the shortcut references.

**Tip:** To go to the object that the shortcut references, right-click the shortcut, and click **Go To Target**.

Shortcuts are less flexible from a presentation perspective than model objects, but they require much less maintenance because they are automatically updated when the target object is updated. If maintenance is a key concern and there is no need to customize the appearance of the query subject, use shortcuts.

IBM Cognos Framework Manager has two types of shortcuts:

- regular shortcuts, which are a simple reference to the target object.
- alias shortcuts, which behave as if they were a copy of the original object with completely independent behavior. Alias shortcuts are available only for query subjects and dimensions.

**Note:** Shortcuts cannot have another shortcut be the target object. In cases where a shortcut is based on another shortcut, it will simply point back to the original target object.

#### **Shortcuts and dimensions**

Shortcuts result in fewer dimensions to maintain. You can keep dimensions in the import view and keep shortcuts in the business view.

When you create a shortcut to a dimension, you cannot customize which query items are in the shortcut. The entire dimension is included in the shortcut.

The security you specify for an object is passed to shortcuts that reference the secured object. If you have a shortcut to a secured object, only users with permission to see the secured object can see the shortcut in the published package.

Right-click the query subjects, dimensions, or folders that you want to create shortcuts to, and click **Create**, **Shortcut**.

### **Creating folders or namespaces (SAP BW)**

You can create folders or namespaces to organize objects in the model.

The most important thing to know about namespaces is that once you have begun authoring reports, any changes you make to the names of published namespaces will impact your IBM Cognos content. This is because changing the name of the namespace changes the IDs of the objects published in the metadata. Because the namespace is used as part of the object ID in IBM Cognos Framework Manager, each namespace must have a unique name in the model. Each object in a namespace must also have a unique name. Part of the strategy of star schema groups is placing shortcuts into a separate namespace, which automatically creates a unique ID for each object in the namespace. For relational databases, this allows us to use the same name for shortcuts to conformed dimensions in different star schema groups.

The next time you try to run a query, report, or analysis against the updated model, you get an error. If you need to rename the namespace that you have published, use **Analyze Publish Impact** to determine which reports are impacted.

Folders are much simpler than namespaces. They are purely for organizational purposes and do not impact object IDs or your content. You can create folders to organize objects by subject or functional area. This makes it easier for you to locate metadata, particularly in large projects.

The main drawback of folders is that they require unique names for all query subjects, dimensions, and shortcuts. Therefore, they are not ideal for containing shared objects.

**Tip:** When viewing metadata in the **Diagram** tab, you can expand or collapse folders and namespaces. From the **Diagram** menu, click **Collapse All** or **Expand All**.

If you set security on a folder and then move objects into the folder, confirm that exclusions are set correctly.

For SAP BW metadata, shortcuts to namespaces are not supported.

Use the following steps to create a folder:

- 1. Click **Actions**, **Create**, **Folder**.
- 2. In the **Folder name** box, type a name for the new folder.
- 3. Choose whether to move the objects or to create shortcuts:
	- To move selected objects to the folder, click **Move the selected items to the new folder**. When you move an object that participates in a relationship, the relationships to this object also move.
	- To create shortcuts that reference selected objects, click **Create a shortcut for the selected items**. Do not select all the objects in the namespace to avoid creating a recursive structure in the published package.
- 4. Select the objects you want to add to the folder, and click **Finish**.

Use the following steps to create a namespace:

#### 1. Click **Actions**,**Create**, **Namespace**.

- 2. Right-click the namespace, click **Rename**, and give the namespace a descriptive, unique name.
- 3. Add objects by importing metadata or moving model objects or shortcuts to the objects into the namespace.

IBM Cognos Framework Manager Version 11.2.0 : User Guide

# **Chapter 6. Publishing packages**

You publish a package to make the metadata available to your users. You create packages based on your user groups. Packages must contain all the information that a specific user or group of users needs to create reports.

The following tasks are involved when publishing packages:

- Verify the model and repair any problems.
- Analyze the model for potential modeling issues that you should examine before publishing the metadata.
- Set security to restrict access to metadata and data across IBM Cognos products.
- Specify the languages published with each package.
- Create or modify a package.
- Specify the suppression options that will be available to package users.
- Publish the package.
- Verify the package, and repair any problems.

When publishing packages, you have the option to externalize query subjects and dimensions to convert them to formats that you can use in IBM Cognos Transformer or in other applications.

**Note:** Externalizing queries will not be supported in future releases of Transformer.

# **Verifying models or packages**

At any point in the modeling process, you can check the validity of the whole model or selected objects in the model such as a package. First, verify the model and repair any problems, and then verify each package within a model individually. By verifying a package, you can find and remove invalid objects that can cause a query to fail.

When you verify a model or package, IBM Cognos Framework Manager looks for messages in the following categories:

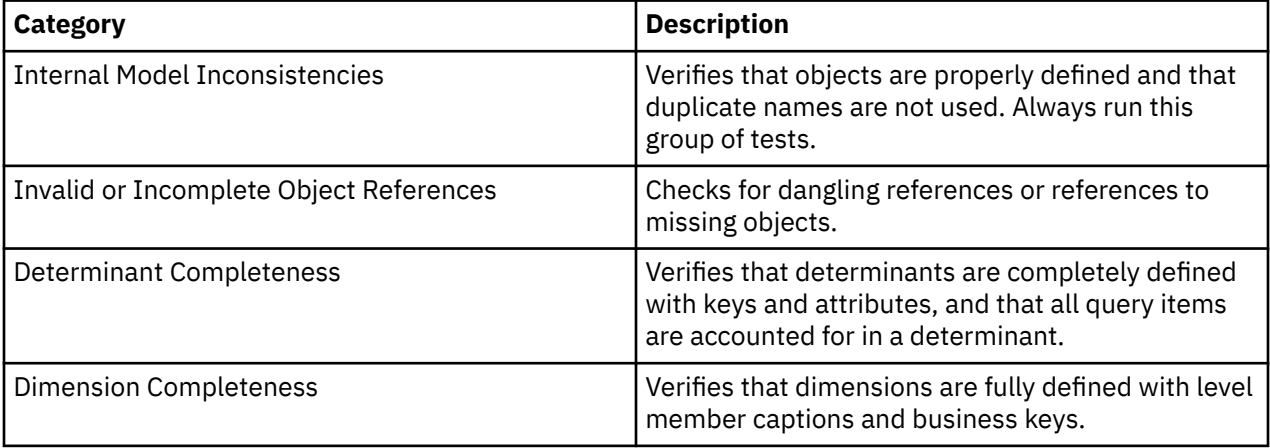

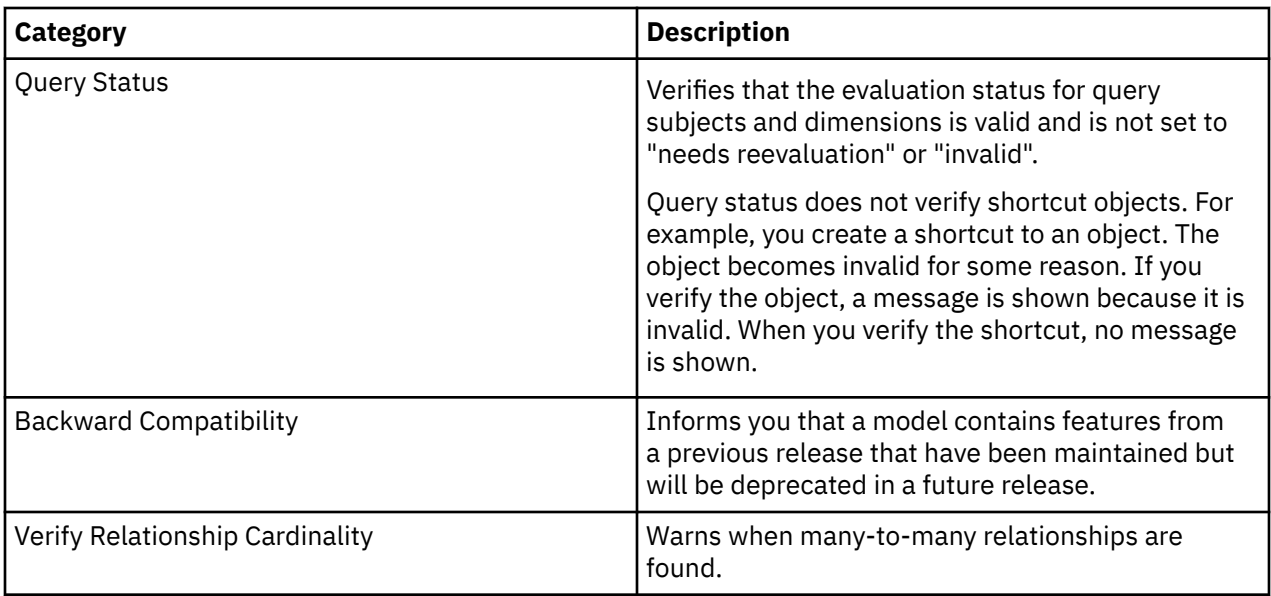

Each category can generate multiple messages for an object. For each message, the severity, object icon, object ID, description of the message, explanation of how to correct the problem, and possible actions that can be performed on the object are provided. You may be able to correct a problem immediately by modifying the object that caused the problem or by asking Framework Manager to repair the problem.

#### **Procedure**

1. Choose one of the following:

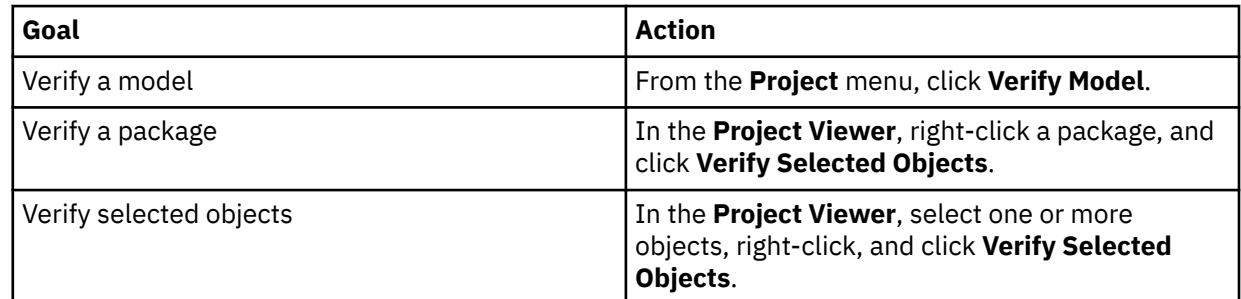

2. On the **Options** tab, select the message severity levels that you want to see in the results.

By default, all message severity level check boxes are selected. Clear the ones that you do not want.

3. Select the categories that you want to verify.

By default, all category check boxes are selected. Clear the ones that you do not want.

4. Click **Verify Model**.

The **Verify Model Results** tab shows the results.

- 5. To sort the messages, click **Sort** in the severity, object type, or name column heading.
- 6. To see the object that is related to the message, under the **Actions** heading, click **Find in Project Viewer**.
- 7. To repair problems for a group, select a grouping criteria from the list.
- 8. Select the check box beside each message for the problem that you want to repair.

**Tips:**

- To select all messages, select the check box at the top of the check box column. To clear all selected messages, clear the check box at the top of the check box column.
- If you grouped the messages, select the check box at the top of the group check box column to select all messages in the group.
- To hide the message detail information, click **Collapse** in the group heading.
- 9. Click **Repair Selected**.

Framework Manager repairs the problems in the following order:

- invalid references
- invalid objects, invalid relationships, invalid aggregation rules, missing locales, unsupported prompt types, inferred roles, and re-evaluate; in no particular order
- upgraded model errors

You can also repair problems by clicking the **Edit Definition** icon under the **Actions** heading for the message. In the dialog box, modify the definition of the object as required.

#### **Results**

When the repair process is finished, a summary of the repair results displays. The model or package is verified again and the results are shown in the **Verify Model Results** tab.

**Tip:** Problems that cannot be repaired during the verification of a package may be repaired using verify model.

For stand-alone filters, if the underlying objects might not be valid, a "needs reevaluation" message displays. The Repair option does not work for stand-alone filters. To ensure that the stand-alone filters are valid, open each filter and save it.

# **Creating or modifying packages**

You create a package to make metadata available to your users. A package is a subset of a project. It must contain all the information that a specific user or group of users needs to create reports. You can also apply security to the package.

For example, if your data source contains information from different areas of a business, you might decide to create different packages for Human Resources and Finance. Ensure that your package meets a broad, but related reporting need. Each report can contain information from a single package only.

When creating or modifying packages, consider the following information:

• Reusing packages

You can reuse packages by creating nested packages. When you create nested packages, you create a master package that is based on other existing packages. Using nested packages saves you time, and they are easier to maintain. Another advantage of using nested packages is that you publish only the master package.

For example, you create three separate packages named Canada, Mexico, and the United States. Each package contains the project objects and security appropriate for that package. You can create one master North America package and include the packages Canada, Mexico, and the United States.

You can also reuse packages to create a consolidated package with connections to multiple data sources.

• Selecting, hiding, or unselecting objects

When you create a package, you can choose whether objects in a project can be selected based on the requirements of your users.

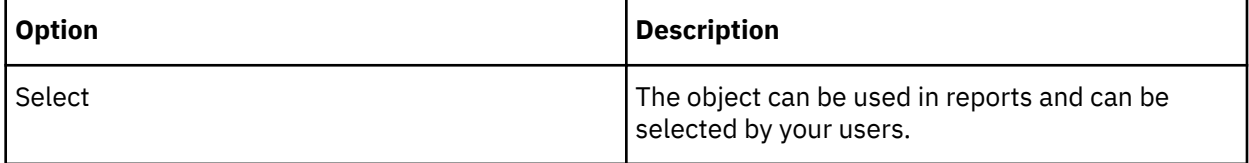

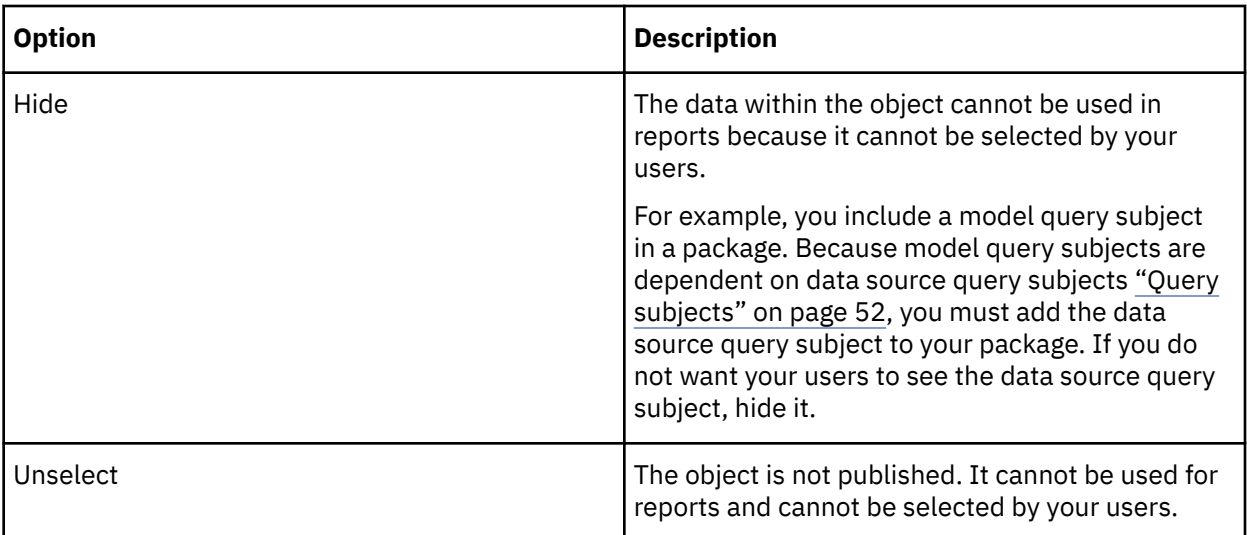

**Note**: IBM Cognos Framework Manager supports Ctrl+shift and Alt+shift functionality. Use these keystrokes to select multiple objects that you wish to include or hide. For example, if you wish to only include two items in a large branch, select the entire branch, then use Ctrl+shift to deselect the items you wish to include, and hide the remaining selected items.

• Including a model query subject in a package

If a model query subject references other query subjects in a macro or a prompt, ensure that you include the referenced query subjects in the package.

This can occur in the following situations:

- A macro for the model query subject references query items in another query subject.
- Another query subject is referenced in the **Prompt Info** properties.

After a package is published to the server, it is available to your users.

### **Creating a package**

Use the steps in this topic to create a package.

#### **Procedure**

- 1. Click the **Packages** folder, and from the **Actions** menu, click **Create**, **Package**.
- 2. In the **Provide Name** page, type the name for the package and, if you want, a description and screen tip. Click **Next**.
- 3. Specify whether you are including objects from existing packages or from the project and then specify which objects you want to include.

If you created other packages, we suggest that you add package references by clicking **Using existing packages**.

- 4. Choose whether to use the default access permissions for the package:
	- To accept the default access permissions, click **Finish**.
	- To set the access permissions, click **Next**.
- 5. Specify who has access to the package, and click **Next**.

You can add users, groups, or roles.

- 6. Move the language to be included in the package to the **Selected Languages** box, and click **Next**.
- 7. Move the sets of data source functions you want available in the package to the **Selected function sets** box.

<span id="page-210-0"></span>If the function set for your data source vendor is not available, make sure that it was added to the project. For more information, see ["Selecting function sets" on page 247](#page-256-0).

8. Click **Finish** and choose whether to publish the package.

### **Modifying a package**

Use the steps in this topic to modify a package.

#### **Procedure**

- 1. Click the package that you want to modify.
- 2. Click **Actions**, **Edit Definition**.
- 3. Click the objects you want to add to or remove from the package.

**Tip:** To toggle through the options for an object, click the object icon, or select an option from the list.

- 4. Click **OK**.
- 5. If you want to add or remove package references to the package you are modifying, click **Edit**.

## **Security**

In IBM Cognos Framework Manager, security is a way of restricting access to metadata and data across IBM Cognos products.

There are different types of security in Framework Manager:

• Data security

You create a security filter and apply it to a specific query subject. The filter controls the data that is shown to your users when they set up their reports.

• Object security

You secure an object directly by allowing users access to the object, denying users access to the object, or keeping it hidden from all users.

• Package security

You apply security to a package and identify who has access to that package.

Each type of security uses users, groups, and roles to define access.

There are business reasons for restricting access to data. For example, you may have confidential data that only specific users are allowed to see. You may have a variety of data, and your users only need to retrieve data from specific tables or columns. Or, you may have a table that contains many records, and your users only need to retrieve a subset of records from that table.

If you are using SAP BW metadata, there can be underlying SAP BW security that affects your users' access to level members. You cannot override SAP BW security in Framework Manager. For more information, see ["Import from an SAP BW data source" on page 153](#page-162-0).

Before you add security in Framework Manager, ensure that security was set up correctly in IBM Cognos Analytics with Watson. For more information, see the *Administration and Security Guide*.

### **Users, groups, and roles**

Users and groups are created for authentication and authorization purposes. You can create your own users and groups in IBM Cognos Analytics with Watson or use users and groups created in other authentication providers.

For more information about security, users, groups, and roles, see the *Administration and Security Guide*.

#### <span id="page-211-0"></span>**Users**

A user entry is created and maintained in an authentication provider to uniquely identify a human or a computer account. You cannot create users in IBM Cognos Analytics with Watson.

Information about users, such as first and last names, passwords, IDs, locales, and e-mail addresses, is stored in the providers.

Users can become members of groups defined in authentication providers and groups defined in IBM Cognos Analytics with Watson. A user can belong to one or more groups. If users are members of more than one group, their access permissions are merged.

#### **Groups and roles**

Examples of groups are Employees, Developers, or Sales Personnel. Members of groups can be users and other groups. Group membership is part of the user's basic identity. When users log on, they cannot select a group they want to use for a session. They always log on with all the permissions associated with the groups to which they belong.

A role is a special group. It represents a collection of users that have similar responsibilities and similar privileges in the organization. Members of roles can be users, groups, and other roles. Role membership is not part of the user's basic identity.

You can use groups created by your organization in authentication providers, or create new groups in the Cognos namespace.

Create IBM Cognos groups when:

- You cannot create groups in your authentication provider.
- Groups are required that span multiple namespaces.
- Portable groups are required that can be deployed.
- You want to address specific needs of IBM Cognos administration.
- You want to avoid cluttering your organization security systems with information used only in IBM Cognos Analytics with Watson software.

### **Adding data security**

You can restrict the data represented by query subjects in a project by creating a security filter. The security filter controls the data that is shown to your users when they set up their reports.

For example, your Sales team consists of a Sales Director, and four Sales Managers. You create a security filter that includes a group for the Sales Director and a group for Sales Managers, and apply the filter to the Salary query subject. When the package is available for your users, and a report is generated for the Sales Managers and the Sales Director, only the Sales Director can see the salary information for the Sales Managers. For more information about groups, see ["Users, groups, and roles" on page 201](#page-210-0).

If a user has multiple roles, the security filters belonging to these roles are joined together with ORs. If a role is based on another role, the security filters are joined together with ANDs.

You can base the security filter on an existing security filter. If you choose this option, the security filter inherits the filter and all the filter properties.

When you create a security filter, you can also use existing project filters, or create new filters using the expression editor. For more information, see ["Creating filters" on page 119](#page-128-0).

#### **Procedure**

- 1. Click the required query subject.
- 2. Click **Actions**, **Specify Data Security**.
- 3. To add new users, groups, or roles, do the following:
	- Click **Add Groups**.
- In the **Select Users and Groups** window, add users, groups, or roles. For information about how to do this, see the *Administration and Security Guide*.
- In the **Select Users and Groups** window, click **OK**.
- 4. If you want to base the group on an existing group, click a group in the **Based On** column.
	- **Tip:** If you do not see the group you want in the list, you must add the group to the security filter.
- 5. If you want to add a filter to a group, in the **Filter** column, click either **Create/Edit Embedded Filter** or **Insert from Model**.

### **The CSVIdentityName macro function**

If you want row-level security based on UserClass values stored in your data source, implement a parameter map that maps the values in the data source to the corresponding roles and groups based on the user you are logged on as.

You do this by using a parameter map as an argument with the CSVIdentityName macro function. This macro function retrieves account, group, and role information for the current user. It returns a string of comma-separated values from the parameter map in single quotation marks, such as 'clerks', 'technicians', or 'typists'.

The CSVIdentityName macro function is used as a key in the specified map. You can use the list that is returned to build partial In clauses or to filter data based on the identity name of the current user.

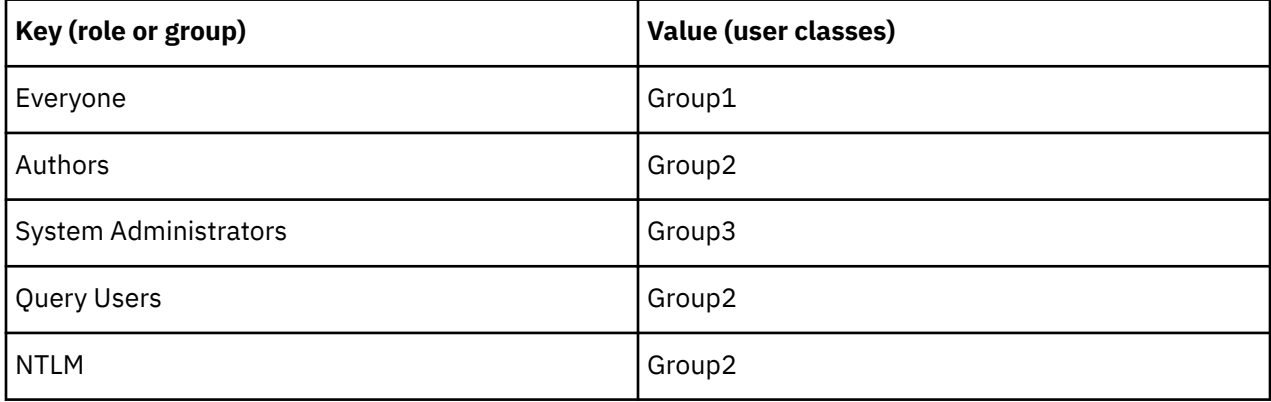

For example, you have user classes whose names do not correspond to the Roles\_Groups parameter map:

You have this query subject:

(Security\_column, value 1, value 2, value 3)

When you add a filter to the query subject, the filter uses a macro to look up a list of values, for example:

Security\_column in (#CSVIdentityName(%Roles\_Groups)#)

For users in the Everyone, Authors, and System Administrators roles, testing shows this as:

Security column in ('Group1','Group2','Group3')

### **The CSVIdentityNameList macro function**

If security data in the data source is identical to the roles and groups defined in IBM Cognos Analytics with Watson, you can use the CSVIdentityNameList macro function. The macro function optionally accepts a list separator as a parameter and then returns a separator-delimited list that can be used in a filter with the In operator. You do not need a parameter map.

Here is an example:

```
Security_column in (#CSVIdentityNameList()#)
```
For users in the Everyone, Authors, and System Administrators roles, testing shows this as:

```
Security_column in ('Everyone','Authors','System
Administrators')
```
Consider the following:

- Users can belong to several groups or roles.
- There is no way to distinguish between groups and roles so each group and role must have a unique name.
- This function works only in a filter and always returns 0... n values.

### **Object security**

Metadata security can be applied directly to objects in a project.

If you do not set object-based security, all objects in your project are visible to everyone who has access to the package. Users, groups, or roles that do not have allow or deny settings for an object are considered to be undefined. The object then inherits the security that was defined for its parent object. When you explicitly allow or deny access to an object, you override the inherited settings. The parent and child objects then have different settings. When you apply security to a parent object, all its child objects in the model will also have security applied to them. After you set security for one object, you must set it for all objects. You can do this by setting security on the root namespace.

You may want an object to be visible to only selected users, groups, or roles. For example, in your project, you may have a Salary query subject. You can make the Salary query subject visible to the Managers group, and keep it hidden from everyone else.

If a user is a member of multiple user groups and an object is visible to one user group and denied to the other, the user will not have access to the object. For example, Jane belongs to two user groups: Sales and Marketing. The Sales group has access to the Products and Sales query subjects, and is denied access to the Sales Forecast query subject. The Marketing group has access to Products, Sales, and Sales Forecast query subjects. Jane does not have access to Sales Forecast.

When you secure an object, a package is automatically created in IBM Cognos Framework Manager. The package name consists of an underscore () and the name of the secured object. These object-based packages are visible in the **Explorer**. You can use this package to see which objects in the project are included, hidden, or excluded from a specific user group.

Every time you include that object in a package, and publish it for your users, the same security rules apply for that object. When you publish a package that contains secured objects, the visible objects for users are the intersection of the package definition and the object security settings. If object-based security is not used, security applied to a package remains unchanged.

#### **Scope of object security**

The security you specify for an object is passed to shortcuts that reference the secured object. If you have a shortcut to a secured object, only users with permission to see the secured object are able to see the shortcut in the published package.

If a model query subject, calculation, or filter references a secured object, the object's security is not passed to the model query subject, calculation, or filter.

When you create a package containing the shortcut, the secured object does not need to be included in the package.

For example, only sales managers are allowed to see the Sales Target query subject. You create a shortcut to Sales Target. When you package the model, you include the shortcut but not the Sales Target query subject. Sales managers are the only ones able to see the shortcut in the published package.

If your model is segmented, object security is not inherited from the master model. You must define object security on all model segments.

### **Adding object-based security**

To implement object-based security, you add a specific user, group, or role to the object. Only those users, groups, or roles can access the object.

The following tips may be helpful when adding object-based security:

- To see a list of the object-based packages, double-click the **Packages** folder. The list displays in the **Explorer** tab. To see which objects are secured against that specific object-based package, click the **Packages** folder, and from the **Actions** menu, click **Packages**, **Explore Packages** ["Exploring packages"](#page-222-0) [on page 213](#page-222-0).
- To determine if object-based security is set in the model, click the **Packages** folder, and from the **Actions** menu, click **Packages**, **Explore Packages**. Click the **Roles Explorer** tab. If object-based security was set, you see a package for the Everyone role.
- To determine which objects are explicitly secured in the model, look at the object icon in the **Project Viewer**. The top left corner of the icon is marked with an overlay.
- To find all objects that were explicitly secured under a given object, select the object and click **Tools**, **Find All Secured Objects**.

#### **Procedure**

1. Click the object you want to secure, and from the **Actions** menu, click **Specify Object Security**.

**Tip:** You can select more than one object at a time.

2. Select the users, groups, or roles you want to change. Or, click **Add** to add new users, groups, or roles.

For more information, see the *Administration and Security Guide*.

- 3. Specify security rights for each user, group, or role by doing one of the following:
	- To deny access to a user, group, or role, select the **Deny** check box next to the name for the user, group, or role. Deny takes precedence over Allow.
	- To grant access to a user, group, or role, select the **Allow** check box.

**Tip:** To allow everyone to see all objects unless specifically denied access, select the **Allow** check box for the Everyone role.

4. Click **OK**.

A list of new and updated object-based packages displays.

### **Removing object-based security for an individual object**

To remove object-based security for a particular user, group, or role, delete the package for that user, group, or role from the **Project Viewer**.

To completely remove object-based security from the model, delete the package for the Everyone role from the **Project Viewer**. You cannot deny the **Everyone** group access to all objects.

#### **Procedure**

- 1. Click the required object.
- 2. Click **Actions** , **Specify Object Security**.
- 3. Remove security rights by clearing both the **Allow** and **Deny** check boxes for all users, groups, or roles.
- 4. Click **OK**.

A list of packages that are affected by these changes displays.

### **Modifying package security**

You can change access permissions for a published package. The changed permissions specify only which users, groups, or roles can now access the package. They do not affect the package definition in IBM Cognos Framework Manager.

Initial package security is defined when the package is published for the first time. For more information, see ["Publishing packages" on page 208](#page-217-0).

When you define package security, you specify the users, groups, and roles who can access the package, and the types of access (read, write, and so on) they have. You also decide which users have administrative permissions for the package. Among other privileges, administrators are responsible for republishing the package in Framework Manager, and ensuring that no reports are impacted when the package is republished to the server.

#### **Procedure**

- 1. Log on to the IBM Cognos Analytics with Watson portal.
- 2. In **Team content**, find the package for which you want to change security settings.
- 3. From the package context menu, click **Properties**.
- 4. On the **Permissions** tab, select the **Override parent permissions** check box.
- 5. Add or remove users, groups, or roles, and specify the type of access for them.

For more information about access permissions, see the *IBM Cognos Analytics with Watson Administration and Security Guide* or the *IBM Cognos Analytics with Watson Getting Started Guide*.

- 6. On the **General** tab, in the **Advanced** section, you can specify more settings, such as hide or disable the package.
- 7. After you finish modifying the settings, click **OK**.

# **Specifying languages**

You can specify which languages are published with each package. You can create several packages based on the same model, each using a different language.

For example, the package for the Mexican sales office includes Spanish and English. The package for the Canadian sales office includes French and English.

You can also specify the languages for all packages at one time.

You must add languages to the project ["Multilingual metadata" on page 95](#page-104-0) before you can specify the languages that your users require in packages.

### **Specifying languages for one package**

### **Procedure**

- 1. In the **Project Viewer**, click the package that you want to modify.
- 2. In the **Properties** tab, find the **Language** property, and click **Click to edit**.
- 3. Click a language (or Ctrl+click multiple languages) in the **Available Project Languages** box, and use the arrow icon to move it to the **Selected Languages** box.

### **Specifying languages for all packages**
#### <span id="page-216-0"></span>**Procedure**

- 1. In the **Project Viewer**, click the **Packages** folder.
- 2. From the **Actions** menu, click **Packages** , **Specify Package Languages**.
- 3. Select the check box for the language that you want for each package.

# **Setting suppression options**

You can set suppression properties for the package published with IBM Cognos Framework Manager. These properties determine whether IBM Cognos studio users can choose multi-edge or single edge suppression. The properties also determine the types of values that can be suppressed. Types of values that users can choose to suppress depend on the studio.

When a package is created, the suppression properties are automatically set to true. If you want to change the values on a published package, you must re-publish the package.

#### **Procedure**

- 1. In the **Project Viewer**, click the package that you want to modify.
- 2. On the **Properties** tab, find the suppression property, and select one of the following values.
	- **Allow Null Suppression** When true, this property makes suppression available to IBM Cognos studio users. When false, suppression is not available in the published package.
	- **Allow Multi-Edge Suppression** -When true, users can select multi-edge or single edge suppression options. When false, users will only have access to single edge suppression. The **Allow Null Suppression** property must also be true.
	- **Allow Access to Suppression Options** When true, users can choose the types of values that will be suppressed, such as zero or missing values. By default, all the types of values are suppressed. The **Allow Null Suppression** property must also be true.

# **Externalized query subjects and dimensions**

When publishing a package, you have the option to externalize query subjects and dimensions into formats that you can use in other IBM Cognos applications. Special considerations must be given when externalizing models based on SAP BW metadata.

For more information, see ["Working with SAP BW Data Using Externalized CSV Files in Framework](#page-332-0) [Manager" on page 323](#page-332-0) .

You first define how each object will be externalized by specifying a method to use. When you publish the package, you specify that the query subjects and dimensions are to be externalized.

If you specified a maximum number of rows to be retrieved in the **Governors** dialog box, this setting is ignored.

You have several options for the externalization method.

# **The Default method**

Use the Default method to specify the objects in a package that you do not want to be externalized. To improve performance, you may not want to externalize all objects in a package.

# **The Tab method**

Use the Tab method to generate a tab delimited file that contains the results of the query subject or dimension. The generated file can be used directly as a data source. The generated file contains data based on Unicode using UTF-16 LE (Little Endian) encoding with BOM (Byte Order Mark). One file is generated for each query subject or dimension that is set to be externalized.

<span id="page-217-0"></span>This method does not work with Transformer because Transformer does not support Unicode. Use the CSV method to create files for Transformer.

# **The Externalize Auto Summary property**

You can specify that the output be aggregated or grouped or both. By default, IBM Cognos Framework Manager returns rows at the detail level without applying any aggregation or grouping. This property is used when you want to have relational data aggregated when it is externalized. Specify determinants for the query subject before externalizing it.

Use the **Externalize Auto Summary** property to apply the setting of the **Regular Aggregate** property to query items whose **Usage** property is set to **fact**.

If you want to have a specific order of items in the Group By clause, specify determinants first, and then set the **Externalize Auto Summary** property.

You can use the **Externalize Auto Summary** property with all externalize methods.

# **Supported data types**

Framework Manager supports strings, integers, and dates. It does not support time dimensions. Use a date key on the fact query subject in Framework Manager, and let Transformer generate the time dimension.

#### **Shortcuts**

If a shortcut is included in a package and it points to a query subject that has been externalized, the shortcut will also be externalized. The name of the data file is the name of the query subject to which the shortcut points. If more than one shortcut points to the same query subject, then the query subject is externalized each time the shortcut is encountered.

#### **Query processing**

Some queries cause more than one query to be issued, or local processing to be performed to retrieve data, or both. To prevent this, ensure that the **Query Processing** property for all data source objects in the model is set to **Database Only**. For more information about query processing, see ["Improving](#page-253-0) [performance by setting the query processing type" on page 244.](#page-253-0)

#### **Process to externalize dimensions**

Perform the following tasks to externalize dimensions:

- Create a model query subject or a data source query subject that contains the dimensions you want to externalize. For information, see["Query subjects" on page 52](#page-61-0).
- Add any filters that you require.

For information about filters for relational metadata, see ["Creating filters" on page 119.](#page-128-0) For information about filters for SAP BW metadata, see ["Creating a filter \(SAP BW\)" on page 188](#page-197-0).

- In the **Properties** pane, set the **Externalize Method** property to the method you want.
- Publish the package to externalize the dimensions you selected.

# **Publishing packages**

In IBM Cognos Framework Manager, you can publish a package to any folder in Content Manager so your users can access it.

You can also publish a package to a network location. A package on a network location cannot be used by your users. Publishing to a network location is useful for backing up a package. When you publish to a LAN location, be careful that you do not over-write any existing files, particularly Framework Manager models and the model that is currently open.

Objects that are excluded or hidden, but are necessary in a query path, are included but marked as hidden in a published package.

The governor settings that take precedence are the ones that apply to the model that is currently open (whether it is a parent model or a child model).

To avoid problems, troubleshoot the package before publishing it by using the **Verify the Package Before Publishing** check box in the Publish wizard to ensure that it is complete and does not contain errors.

When you publish a package, you can

• Set the number of model versions to retain on the server. For more information about model versions, see ["Updating reports to use the latest version of a model" on page 211](#page-220-0).

**Note:** To see the number of model versions set for a package, select a package and, in the **Property** pane, find the **Max Versions** property.

- Externalize query subjects and dimensions so that you can use them with Transformer ["Externalized](#page-216-0) [query subjects and dimensions" on page 207.](#page-216-0)
- Specify whether a package will use dynamic query mode.

For more information about dynamic query mode, see ["Enabling Framework Manager models and](#page-261-0) [packages to use the dynamic query mode" on page 252](#page-261-0).

**Note:** You can create packages directly in IBM Cognos Administration for IBM Cognos PowerCubes and SAP BW cubes and queries. For more information, see the section about packages in the *IBM Cognos Analytics Administration and Security Guide*.

#### **Procedure**

- 1. Select the package that you want to publish.
- 2. From the **Actions** menu, click **Package**, **Publish Packages**.
- 3. Choose where to publish the package:
	- To publish the package to the report server, click **IBM Cognos Content Store**, **open**, and select an existing folder or create a new folder in the Content Store.
	- To publish the package to a network location, click **Location on the network**. Ensure that you select a different location than the directory where the project files are stored. In general, avoid saving to the same location as a model as the model could be overwritten.
- 4. To enable model versioning when publishing to the IBM Cognos content store, select the **Enable model versioning** check box, and type the number of model versions of the package to retain.

**Note:** To delete all but the most recently published model version on the server, select the **Delete all previous model versions** check box.

For more information, see ["Updating reports to use the latest version of a model" on page 211](#page-220-0).

- 5. Click **Next**.
- 6. In the **Add Security** window, define security for the package (optional):

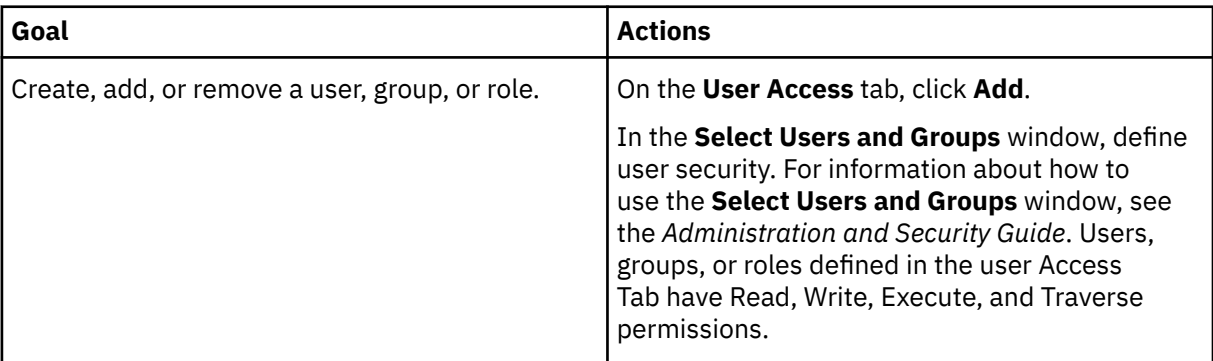

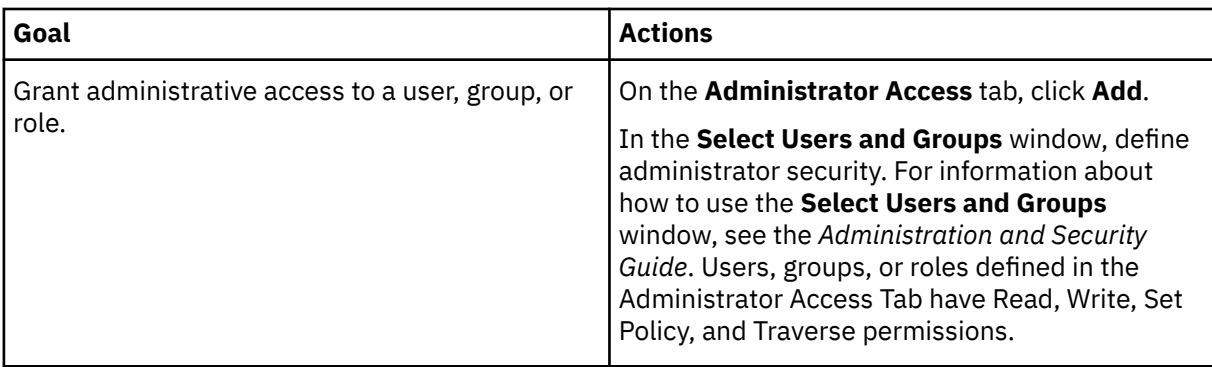

**Note:** The **Add Security** window in the Publish Wizard is only available the first time you publish a package. If you re-publish the package to the same location, you cannot override the existing security. To change security for published packages, see ["Modifying package security" on page 206.](#page-215-0)

- 7. Click **Next**.
- 8. If you want to externalize query subjects, select the **Generate the files for externalized query subjects** check box.
- 9. By default, the package is verified before it is published. If you do not want to verify your model prior to publishing, clear the **Verify the package before publishing** check box.
- 10. If the package contains data sources supported by dynamic query mode, you have the option to enable dynamic query mode for the package. Select the **Use Dynamic Query Mode** check box. You will be asked to confirm this selection when you click **Publish**. This step applies when the **Query Mode** property of the project is set to Compatible.

**Note**: If a package containing both supported and unsupported data sources is published with dynamic query mode, users will get an error when opening the package in the Studios.

For information on data sources supported by dynamic query mode, see the IBM Cognos *Administration and Security Guide*.

11. Click **Publish**.

If you chose to externalize query subjects, Framework Manager lists which files were created. 12. Click **Finish**.

# **Creating and publishing packages based on OLAP data sources**

You can use IBM Cognos Framework Manager to connect to an OLAP data source and create a package based on a cube. You can then publish the package directly to IBM Cognos Administration, making it available for use in the IBM Cognos studios.

By default, each package contains a connection to only one cube. If you want to create a package containing multiple cubes, run the metadata wizard and create a package for each cube. Then create a package that includes individual packages as required.

Before creating a package containing multiple cubes, consider the potential performance impacts. In IBM Cognos Administration, each time a package is used, a connection is made to each of the data sources defined in the package. Creating large packages with multiple cubes can have a negative impact on performance. To offset the potential performance impact of creating one large package containing many cubes, create one package per cube and then create smaller combinations of packages as required.

By default, packages based on an OLAP data source do not contain vendor function lists. If you want to include the vendor function list, specify the function sets to include and then republish the package.

**Note:** To publish a package that contains a single cube, use IBM Cognos Administration. For information on publishing a package from IBM Cognos Administration, see the *Administration and Security Guide*.

# **Procedure**

1. In the **Welcome** page, click **Create a new project**.

**Tip:** If you are already in Framework Manager, click **File**, **New Project**.

<span id="page-220-0"></span>2. In the **New Project** page, specify a name and location for the project, and click **OK**.

You may be prompted to provide authentication information.

3. In the **Select Language** page, click the design language for the project.

The language that you select cannot be changed after you click **OK**, but you can add other languages. For more information, see ["Adding a language to a project" on page 98.](#page-107-0)

- 4. In the **Metadata Wizard** dialog box, click **Data source**, **Next**.
- 5. Select your data source from the list of available data source connections, and click **Next**.

If the data source connection is not available in the list, you can click **New** to create the data source connection.

6. Specify a name for the package, and click **Next**.

Optionally, you can specify a description and screen tip for the package.

7. Specify who has access to the package.

You can add users, groups, or roles. For more information, see ["Users, groups, and roles" on page 201](#page-210-0).

- 8. Click **Finish** to import the metadata and create the package.
- 9. When prompted, click **Yes** to publish the package, or click **No** to return to the **Project Viewer**.

# **Publishing packages by running scripts**

IBM Cognos reports are dependent on the objects in the package on which the report is based.

If your report uses objects that no longer exist in the package, the reports will not run. You can have this problem if you make changes to the physical data source, and then use a script to generate the model and republish the package. After the script is run and the package is published, analyzing the impact of publishing the package does not identify the broken reports.

To avoid this problem when using scripts to publish packages, perform your publishing tasks in the specified order.

#### **Procedure**

- 1. Run the script excluding any steps that publish the package.
- 2. Verify the model or analyze the impact of publishing the package.
- 3. Publish the package.

# **Updating reports to use the latest version of a model**

When you publish a package, you can specify the number of model versions to keep on the server. The next time you publish the package, the version of the model is updated in the existing package on the server.

When you publish a package for the first time, you create a corresponding package on the IBM Cognos Analytics with Watson server. The package contains a model, but no reports. With disabled model versioning, the package consists of a single model object named model. If model versioning is enabled, any new model that is published with the package is added as a new child object, leaving the older ones in place. The new model objects are named using the timestamp (date and time).

The report specification contains the search path of a specific model under the selected package. This is the version used when running the report. When editing the report, the current model in the report is replaced by the latest model in the package.

When a package is republished with model versioning enabled, some reports might continue to run using the old model version. The following use cases show how model versions work with reports:

• When you run the report and the model version that is saved in the report specification still exists in the package, the report continues to run using the old model version, unaffected by the new versions.

Open and save the report in Reporting if you want the subsequent report runs to use the new version of the model.

• When you run the report and the model version that is saved in the report specification does not exist in the package, the report server (RSVP) tries to determine whether a newer model version exists. If the newer version is found, the report runs using the latest version. However, the switch to the latest version is not permanent, and the process of finding the latest model version is repeated every time you run the report.

Open and save the report in Reporting to permanently point the report to the latest model version. The subsequent report runs will no longer try to find the latest version of the model.

• When you open the report in Reporting, and a new model version is available in the package, this new model version is used. A validation check is performed against the new version. Also in this case, the upgrade to the latest model version is not permanent, and the verification process is repeated every time you open the report.

Save the report to permanently point it to the latest model version to avoid the verification process every time you open the report.

In some cases, reports might not run because of a combination of reasons. For more information, see "Model versioning issues that might cause errors during report runs" on page 212.

#### **Procedure**

Use one of the following steps to update your reports to use the latest version of a model:

- If you have one or a few reports to update, [publish the package,](#page-217-0) and then open and save each report in Reporting.
- If you have a large number of reports to update, select one of the following options when [publishing](#page-217-0) [the package:](#page-217-0)
	- In the **Publish** wizard, select the **Enable model versioning** check box, and then select the **Delete all previous model versions** check box.
	- In the **Publish** wizard, select the **Enable model versioning** check box, and type the value of 1 for the number of versions.

# **Model versioning issues that might cause errors during report runs**

Under some circumstances, model versioning in a package might not work as intended, or the model itself might contain unexpected changes. Both types of problems can cause issues when reports are run.

The following list provides examples of issues, some of them based on client scenarios:

• A package contains a model (named "model"), which references a TM1 data source. The package also contains other models (with names that are timestamps), which reference TMR (IBM Cognos Planning) data sources. This combination of model objects in a package indicates that model versioning is combined with no model versioning.

In newer versions of Cognos Analytics, TM1 data sources are not supported so the reports cannot run. Opening and saving the reports in Reporting resolves the problem because the report specifications are updated to point to the latest model version, which is TMR-based and supported in Cognos Analytics.

• An older model version no longer exists so the report service (RSVP) runs a report with the latest model version. The report cannot run because the model was changed.

In this case, editing the report moves it to the latest model version. Then, the author must make all required changes to deal with the model changes.

# **Chapter 7. Project management**

During the lifetime of a project, data may change and new requirements may display that require you to update models and data sources.

After publishing your project, you can do the following to manage the content:

- Understand what metadata is in your model.
- Implement multiuser modeling.
- Administer the metadata.
- Synchronize projects.
- Control and optimize query behavior.

# **Metadata in your model**

Before making changes to a published model, you can better understand the metadata by doing the following:

- Exploring your projects to see packages and roles in a project.
- Viewing the objects in your packages to see where specific objects exist.
- Creating documentation about your model to satisfy the specific requirements of your company.

# **Exploring packages**

When you have a large number of projects and object-based security in a project, it can be difficult to keep everything organized. You can explore packages to see the packages and roles in a project.

On the **Package Contents** tab, you see a list of all the packages (normal and object-based) in a project, as well as the objects that were selected, unselected, or hidden for each package.

On the **Object Security** tab, you see a list of all the users, groups, and roles in a project, and in which package the object-based security is applied. You can also see whether the objects in the project are hidden or visible to that specific user, group, or role.

# **Procedure**

- 1. Select the **Packages** folder.
- 2. From the **Actions** menu, click **Package**, **Explore Packages**.
- 3. Choose what you want to do.

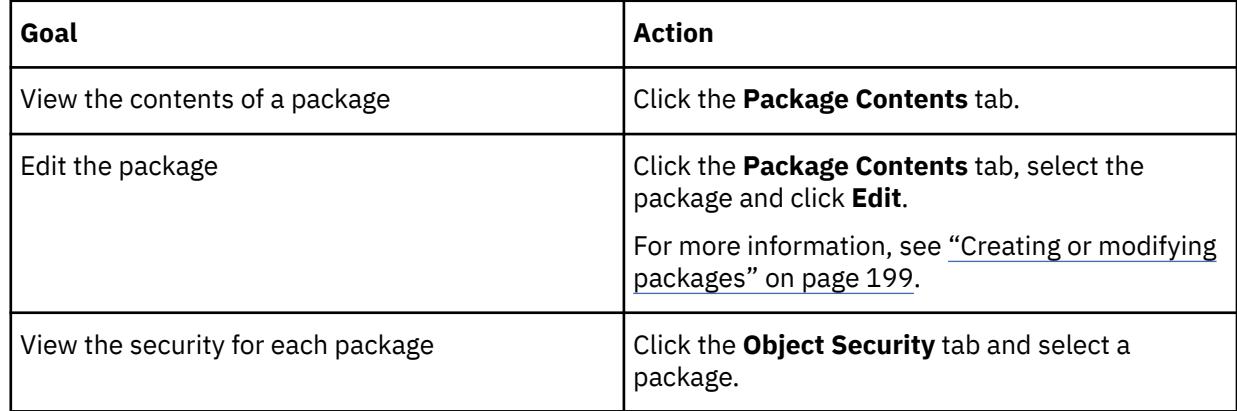

#### 4. Click **Close**.

# **Viewing the distribution of objects in packages**

When you view the package inclusion of an object, you see, by package, where that object exists and whether it is selected, unselected, or hidden in that package.

If the object is secured, you will also see the object-based package in which the object exists.

#### **Procedure**

- 1. Click the object that you want to see, and click **Actions**, **Edit Package Inclusion**.
- 2. To edit the package, click **Edit Package**.

For more information, see ["Creating or modifying packages" on page 199.](#page-208-0)

3. Click **OK**.

# **Creating model documentation**

After you model the metadata, you can create an HTML or XML representation of the model that can be customized and printed. This is useful for debugging your model or if your company requires this type of documentation to satisfy process requirements.

When you create model documentation, you can document the entire model or you can select a subset of the model. To document the entire model, you click the top-level namespace. The model documentation shows the selected object and all the properties and children of that object.

You can view, save, or print the report in XML or HTML format. By default, the XML format within IBM Cognos Framework Manager is always raw XML. To customize the XML report output in your browser, you can provide your own XSLT transformation.

To customize the HTML output, you can use your own XSLT by specifying the path and XSL file in the ModelDocXSL section of the fm.ini file, located in the *install\_location*/configuration directory. Framework Manager will use the specified XSL file when showing the HTML version of the Model Report.

# **Procedure**

1. Click the object that you want to document.

**Tip:** Click the top-level namespace to document the entire model.

2. Click **Tools**, **Model Report**.

The model report displays.

You can save, print, or change the format of the report.

# **Multiuser modeling**

You can implement multiuser modeling in IBM Cognos Framework Manager by branching and merging or by segmenting and linking.

• Branching and merging

If you use branching and merging to manage a multiuser project, each user can modify the same objects in a project at the same time. Each user has a copy of the entire project and can work on any part of it. When the branches are merged back into the root project, all conflicts between the root project and the branches are resolved. For more information, see ["Branching and merging projects" on page 215](#page-224-0).

• Segmenting and linking

If you use segmenting and linking to manage a multiuser project, each user can look at the same parts of a project at the same time. However, you must ensure that each user modifies discrete parts of the project. Use links to allow different users to refer to a project at the same time as another user is working on it. For more information, see ["Segmented and linked projects" on page 220.](#page-229-0)

# <span id="page-224-0"></span>**Branching and merging projects**

Branching and merging enables multiple users to work on the same model at the same time. To do this, the project owner creates a branch of the root project, which is a copy of the project. A team member can modify the branch as required, independently of the root project. Branches can be merged back into the root project as required. Conflicts between the root project and a branch are resolved during the merge process.

There is no limit to the number of branches you can create. You can create a branch from a branch.

# **Branching and merging**

Use the following guidelines when branching a project:

- Decide how you want to share the metadata in your organization. For more information, see "Methodologies for branching" on page 215.
- Divide the project into logical pieces and branch the project to create the logical pieces. For more information, see ["Ways to branch a project" on page 217](#page-226-0).
- Communication between team members that are working on various branches is very important. Before making a major change to your branch, talk to the other team members to see how the change will impact their branches. For example, adding objects to a branch will probably not impact other team members but deleting an object that other team members are using in their branches will create a conflict when you merge your branch back into the root project.
- Merge the branches in the reverse order that you created them in. For example, Sean creates a branch from the root project. Susan creates a branch from Sean's branch. When it is time to merge the branches back into the root project, Susan first merges her branch back into Sean's branch and then Sean merges his branch back into the root project.
- Merge branches back into the root project often, after making a few changes to your branch, rather than making many changes and merging only occasionally. This makes it easier to resolve conflicts during the merge process. You can merge all branches back to the root project and then branch the project again. Each team member receives an updated version of the model.
- In a branched project, any archived transactions will not be available when you merge back into the main project. For more information, see ["Viewing and saving a transaction history" on page 231](#page-240-0)

# **Methodologies for branching**

Before you branch a project, you must decide how you want to share the metadata in your project. This section describes some common methodologies for sharing metadata.

# **Hub and spoke**

In hub and spoke, a project uses common metadata that must be shared by all functional areas. The root project consists of a fully modeled physical layer containing the objects that all functional areas require. The root project is branched for each functional area. Each functional area can create its own branches if there are multiple people working on it. At any time, a functional area modeler can merge a branch back into the root project to update the root project, and then branch again to receive updates. Objects that are common to all functional areas are kept in the root project.

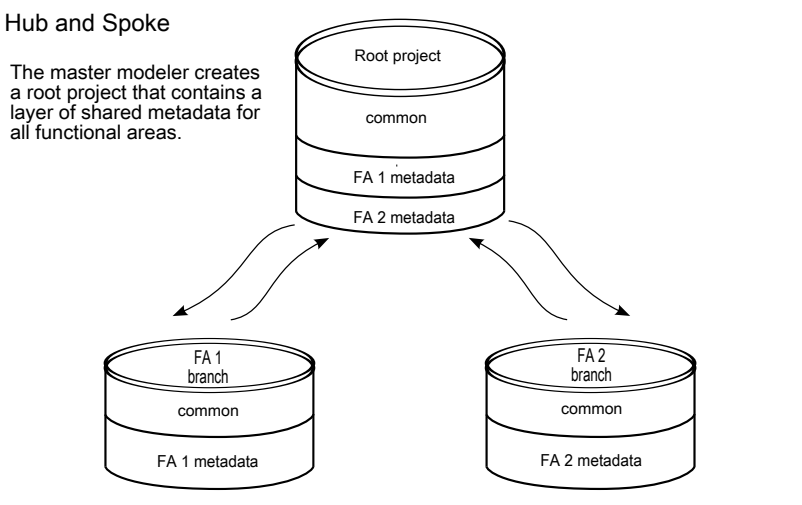

Modeler enhances this branch by importing data sources, adding calculations, and creating and publishing packages specific to functional area 1.

Modeler enhances this branch by importing data sources, adding calculations, and creating and publishing packages specific to functional area 2.

# **Functional area specific metadata**

In functional area specific metadata, there is little or no common metadata in the project. Each functional area develops their own objects in the project independently. Each functional area is unaware of the objects in the other functional areas. The master modeler controls merging of the branches to prevent each functional area from seeing objects in the other functional areas.

#### Functional Area Specific Metadata

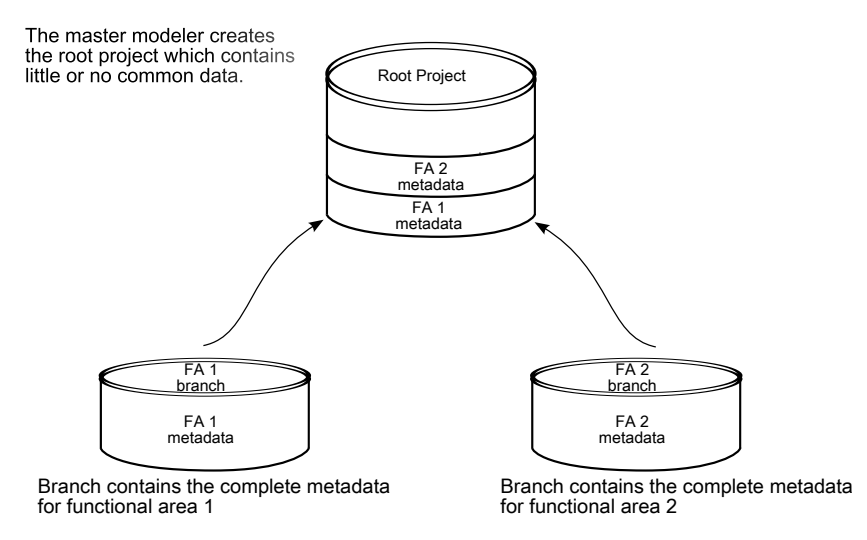

# **Distribution by layers**

In distribution by layers, the metadata is organized in layers. Each layer requires access to the metadata of the layer above it. For example, a model contains three layers. The top layer is the root project, consisting of a fully modeled physical layer. The root project is branched to create the second layer, the intermediate branch. The intermediate branch contains a fully modeled development layer. The intermediate branch is branched to create the third layer, the presentation branch. The presentation branch contains a fully modeled business layer where reporting packages are defined and published.

#### Distribution by Layers

<span id="page-226-0"></span>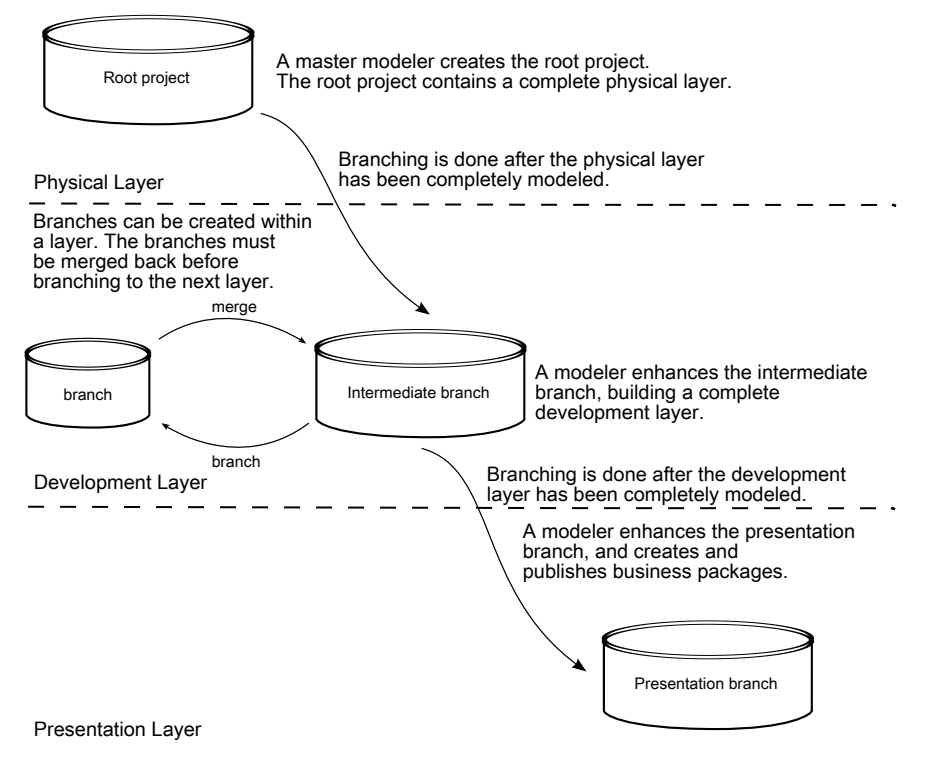

# **Ways to branch a project**

Here are some ways to divide a project:

• By task and skill set

Create separate branches for one person to work on star schemas and packages, one person to work on calculations and filters, one person to work on dimensions, and one person to work on queries and object naming.

• By model layers

Create separate branches for the import layer, the intermediate layer, and the presentation layer.

• By business unit or functional area

Create separate branches for sales and retailers.

• By type of data source

Create separate branches for relational, dimensional, and ERP data sources.

# **Creating branches**

You can create a branch in a project.

he log file associated with the new branch will be empty. When you create a branch for a read-only project, the resulting branch is writable.

#### **Procedure**

- 1. Open the project from which you want to branch.
- 2. Click **Project**, **Branch to**.
- 3. In **Project name** box, type a name for the project.
- 4. In the **Location** box, type the path to the folder where you want to store the branched version.

# **Merging projects**

You can merge a branch back into its root project.

To merge a branch back into the root project, IBM Cognos Framework Manager shows a list of transactions that have been performed on the branch. Beside each transaction is a check box. For each transaction that has its check box selected, Framework Manager attempts to perform the transaction on the project with which you are merging. If a transaction is completed successfully, it is marked with a check mark and the next transaction is attempted. If a transaction fails, it is marked with an "X" and processing stops.

When a transaction fails, you may be able to correct the problem immediately. For example, if an object is missing, Framework Manager identifies the missing object and prompts you to replace it with another object.

When you reach the end of the transaction list, you can accept or cancel the changes. If you accept the changes, the transactions that were successful are removed from the transaction list. If you do not accept the changes, the transaction list is not updated and you can perform the same merge again at a later time.

Some conflicts cannot be resolved during the merge process or there may be more than one transaction related to a failed transaction. In these situations, you can skip the transactions by selecting the **Uncheck dependent transactions** check box. Framework Manager then clears the check box for each transaction related to the failed transaction. When Framework Manager resumes running the transaction list, it does not run the transactions if their check boxes are cleared. When you reach the end of the transaction list, you can accept the changes to that point, troubleshoot the transactions that were skipped, fix the error, and then perform the merge again. When you perform the merge again, the transaction list contains only the transactions that were not performed.

**Note:** Before the transaction list is run, Framework Manager makes a backup of the merging project. The backup is stored in the same directory as the merging project.

# **Procedure**

- 1. Open the project into which you want to merge a branch.
- 2. Click **Project**, **Merge from**.
- 3. In the **Select Project to Merge From** dialog box, click **Files of Type**, **All Files (\*.\*)**.
- 4. Locate the log.xml file for the branch to be merged, and click **Open**.

The **Perform the Merge** window opens, showing a list of transactions. The transactions that you selected are run.

Framework Manager requires only the log.xml and the IdLog.xml files, not the entire set of project files to populate the transaction history list. If you do open the .cpf file directly when prompted, Framework Manager locates and opens the log.xml file. The advantage of directly opening the log.xml file is to reduce the number of large files that may need to be distributed in a multiuser environment.

- 5. Choose how to run the transactions:
	- To run the entire transaction list continuously from start to finish, click **Run**.
	- To run one transaction and then pause, click **Step**.

When a transaction is completed, a check mark or an "X" displays beside it. A check mark indicates that the transaction was applied successfully to the model you are merging into. An "X" means that the transaction failed. Detailed information for each transaction is listed under **Transaction Details**. If a transaction fails, the merge process pauses.

6. Choose one of the following:

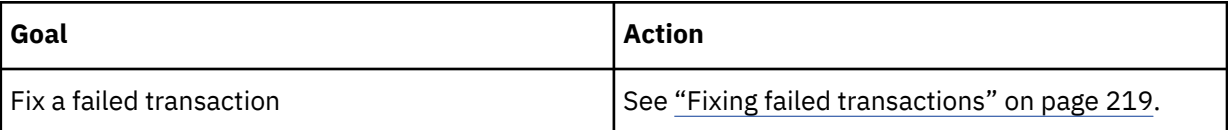

<span id="page-228-0"></span>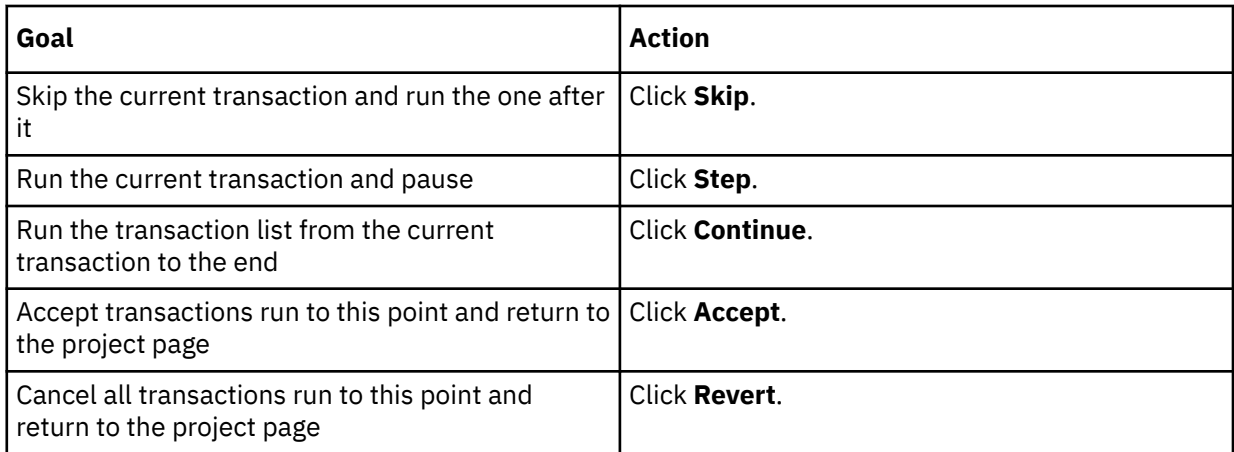

7. Perform the previous step until you reach the end of the transaction list or you have accepted or reverted the changes.

If you accepted the changes, they display in the **Project Viewer**. If you reverted the changes, none of the changes display.

8. If you accepted the changes, save the merged project in the project page. If you decide not to save the changes, close the project without saving it.

**Note:** If you accept the changes in the **Perform the Merge** window but do not save the project you can never perform the same merge again. After you accept transactions they are removed from the transaction list.

# *Fixing failed transactions*

During the merge process, transactions may fail. You can fix most transactions by substituting one object for another. You can fix all transactions by modifying the project.

# **Case 1**

An object used in the branch project is not in the root project. In the **Merge** dialog box, you see the **Replace** box indicating the name of the object that is missing from the root project.

To resolve this problem, you can select an alternative object from the root project in the following way:

• From the **Project Viewer** or **Diagram**, select the name of the object to use in place of the missing object.

In the **Merge** dialog box, the object displays in the **Replacement Field**.

• Click **Replace**.

The transaction runs again, substituting your replacement object for the missing object.

For more complex problems, you may be prompted to select the object that cannot be found in the root project from the **Object Naming Conflict Resolution** dialog box. If a warning displays, you are unable to resolve the problem using this dialog box. Instead, you can modify the root project or skip the transaction.

# **Case 2**

For all failed transactions, you can resolve the problem by modifying the root project. First, modify the model as required, and then, from the **Perform the Merge** dialog box, click **Continue** to run the entire transaction list starting from the failed transaction.

# **Case 3**

You are unable to fix the transaction. To resolve this problem, do the following:

- Click **Skip** to skip the next transaction.
- Clear the check box for the failed transaction.
- <span id="page-229-0"></span>• Ensure the **Uncheck dependent transactions** check box is selected.
- From the **Perform the Merge** dialog box, click **Continue**.

# **Segmented and linked projects**

You can use IBM Cognos Framework Manager to create and link segments, projects, and folders. A segment is a project within a main project. A segment is owned by its main project. A link is a shortcut to an existing project. The project that is linked can be shared by multiple projects.

A project segment is a complete project and changes to that project impact all projects to which it is linked. If you want to open a segment as a separate project, it must be structured as a complete project. There must be a physical layer in each segment that contains a subset of the data source query subjects on which they are based. These data source query subjects provide access to the data and metadata and must be included in the appropriate segments.

Do not change the physical layer in a segment. Any change will be reflected in the linked parent model and will impact all model segments that share data source query subjects. Changes may not be apparent outside the model in which they are made until the model is closed and reopened.

Before a project is segmented, ensure that the folder and namespace are named correctly. You cannot rename the folder or namespace after it has been segmented.

Changes made in the root model, such as upgrading and setting object security, are not inherited by the segmented model. You have to apply the changes to each segment of the model.

The governor settings that take precedence are the ones that apply to the model that is currently open (whether it is a parent model or a child model).

The main project has access to the entire model, including the segments. You can make changes to the segments when working in the main project, however, if the segment is being accessed by more than one user, the potential exists for updates to be lost.

**Note:** When changing the project structure, do not open the segments as individual projects. Instead, check the main project and make changes from within it.

You can link the segments to other projects that contain related information to maintain consistency and reuse information. If you plan to link model segments, follow the steps for segmenting projects. As a general practice, link to relatively complete segments and regularly verify your model.

# **Segmenting projects**

Understanding project segmentation is critical to ensure stability and minimize complexity in a multiuser modeling environment. If you intend to segment your project, do the following:

- Model the physical layer as completely as possible by:
	- Ensuring that the namespace in the main project and any links in the project to folders have the same identifier. See ["Importing objects with the same name" on page 42](#page-51-0).

For example, you have a main project and a link in the project to a folder. The folder you link to must exist in a namespace that has the same name as the main project. If the identifier in the main project and that of the linked folder are not the same, any relationships, shortcuts, or expressions that reference objects in the link, from the main project, may not work.

– Ensuring all objects in a project have unique identifiers

For example, you have a main project that contains a query subject named NewQS, and a segment in the project. You open the segment, add a new query subject named NewQS, and save the segment. When you open the main project, an error occurs because a query subject named NewQS already exists in the main project.

– Updating references in both the main project and segments in the project

For example, you have a main project and a segment in the project. In the main project, you have a relationship named qs1 qs2 that exists between query subject1 and query subject2. The query

<span id="page-230-0"></span>subject named query subject 2 is in the segment. You open the segment, rename query subject2 to query subject3, and save the segment. When you open the main project, an error occurs because the relationship qs1\_qs2 is broken. In Framework Manager, any object that relies on a reference, such as shortcuts, model query subjects, and expressions are also affected.

– Ensuring that the main project and any segments in the project have the same languages

For example, you have a main project and a segment in the project. In the segment, you defined the languages English and French. You open the main project, add the language Chinese, and save the segment. When you open the segment, an error occurs because the language Chinese is not defined in the segment.

• Organize the physical layer using namespaces.

You should create a namespace for query subjects, calculations, and filters that you expect to be necessary for more than one segment.

You should create a namespace for each collection of query subjects that is unique to a planned model segment.

• Accept the default project name when creating the segmented project.

The segmented project must be created in a sub-folder within the master project folder. The default project name is the same as the folder or namespace that contains it.

- Segment the model for each namespace you created.
- Use a source control repository when possible to restrict access and track changes to your projects and segments.

# **Limitations of segmenting and linking projects**

The following limitations apply to segmenting and linking projects:

- You cannot test objects in a segment or linked project if they refer to objects that exist in an unavailable segment.
- You cannot create new objects in a segment or linked project if they refer to objects that exist in an unavailable segment.
- When you link to a project, all referenced objects (namespace objects, data sources, and parameter maps) are linked. Packages are not linked.
- Changes that you make to a child segment are not reflected in the main project, even after doing a refresh (F5). This happens because another child segment linked to the parent or the main project itself is open. Close all child segment projects and then reopen the main project.
- The point at which you create a segment in a project determines the point at which you can see the segment. If you create a nested segment from the main project, you can see the nested segment from the main project. If you open the segment containing the nested segment as a standalone project, you cannot see the nested segment. If you create a nested segment from a segment opened as a standalone project, you can see the nested segment from the standalone project. If you open the main project, you cannot see the nested segment created from the standalone segmented project.

# **Creating segments**

With segments, you can organize a project according to business rules and organizational requirements, and share and reuse project information.

You create segments at the folder level or the namespace level. You can create a new project in a new folder, complete with its own associated project files.

When a new segment is created, existing parameter maps from the main project are copied to the new segment. After the segment is created, parameter maps are unique to each segment and cannot be shared between segments. For example, if you are working in the main project, you can use a parameter map in a query subject belonging to a segment. However, if you open the segment, the parameter map is not available.

<span id="page-231-0"></span>You can access a segment only from the project in which it was created. For example, you open the main project and create a segment (Segment A). Then you create another segment (Segment B) inside Segment A. From the main project, you can see Segment A and Segment B. However, if you open Segment A by itself, you do not see Segment B.

Before you create segments, consider dividing your project into business units. For example, you have a project named Sales. You can create two folders, one named Products and the other named Orders. You can divide the Sales project at the Products folder and at the Orders folder.

# **Procedure**

- 1. Click the folder or namespace that you want to divide.
- 2. Click **Project**, **Create Segment**.

You can accept the default settings for the project name.

3. To rename the segment, in the **Project Name** box, type a different name.

This does not change the folder name. If you want to rename the folder, you should rename it in **Project Viewer** before creating the segment.

For ease of use, keep the same name for both the folder and the segment.

4. Click **OK**.

The **Project Viewer** is refreshed and the icons representing the segmented folder or the segmented namespace are shown.

# **Creating links**

You create links to help organize work across large projects, to maintain consistency, and to reuse information.

For example, the project named Inventory contains the folder named Products. You can create a link from the Sales Products to Inventory Products. If any changes or additions are made to the Inventory Products folder, you will see them in the Sales Products folder.

If you plan to link model segments, ensure that you follow the steps for model segmentation. For more information, see ["Segmenting projects" on page 220](#page-229-0).

A linked project is shared by other projects. It should not be created in a sub-directory within the master project directory.

# **Before you begin**

You must create the project, folder, or namespace before you can link to it.

The projects you link must have and the same design language the same languages defined.

# **Procedure**

- 1. In the **Project Viewer**, click the project, segment, namespace, or folder that you want to link to.
	- **Tip:** You can create links only to folders, namespaces, projects, or segments.
- 2. Click **Project**, **Link Segment**.
- 3. Locate and click the .cpf file of the project that contains the object that you want to link to.
- 4. Click **Open**.
	- If the project you selected requires upgrading, you are prompted. For more information, see [Chapter](#page-308-0) [11, "Upgrading models," on page 299](#page-308-0).
	- If the project uses a mapped drive letter, you are prompted to keep the mapped drive letter or to change it to a UNC path.

You must choose the UNC path if your project will be shared by others.

- 5. Choose the project, segment, namespace, or folder to link to:
	- To link to another project, click **Add Project**, locate the .cpf file and click **Open**. Select the project and click **Add**.
	- To link to a segment, click the segment and click **Add**.
- 6. Click **OK**.

A new folder displays in the **Project Viewer**.

# **Leveraging read-only projects**

You can make a read-only project available for other developers to leverage while protecting the project from unwanted changes.

You can make a project read-only by changing the file properties. The user interface changes when a project is read-only. Greyed-out names, properties or actions indicate that no modifications can be made.

#### **Procedure**

- 1. Create a share that will host the project that is to be protected.
- 2. Give read-only access to that share for any developer leveraging the project.

# **External repository control**

You can use IBM Cognos Framework Manager with an external source control system. This procedure explains how to put the Framework Manager project files into an external repository. You can work on the project in Framework Manager and the external repository can manage the version control of the project files.

To use an external source control system, do the following:

- Ensure that the project is closed.
- Delete the repository.xml file, if it exists.
- Add all the files that exist in the project directory to the external repository.

The project directory is the directory that contains the *project name*.cpf file.

- Check the project files out of the external repository.
- Work on the project in Framework Manager.
- Save your changes.
- Check the project files into the external repository.

#### **Segmenting projects**

You can create a segment for a project that is stored in an external repository. The segments are project directories that are stored under the main project directory. Maintain the same hierarchy in the repository as in the project directory.

The segments can be opened individually as stand-alone projects.

A segment can also be opened as part of the main project. In this situation, you must check out the project for each segment that you want to modify.

# **Metadata administration**

You can change the metadata in your models to meet your specific modeling goals.

You can do the following:

• Copy, move, rename, or delete your projects to organize them in meaningful ways for your reporting environment.

- Analyze the changes made to a model to see how they affect the packages and the reports that use the model.
- Remap an object to a new source.
- Export your model to exchange metadata between different data warehouse tools and repositories.
- Reuse the same model and reports with different sets of data.
- Move a model from one relational database to another.

# **Copying, moving, renaming, or deleting projects**

You should organize projects in a meaningful way so that you can easily find them. Within IBM Cognos Framework Manager, you can copy, move, rename, and delete projects.

You can manage your projects using segmenting and linking. These project management features help organize a project according to business rules and organizational needs, set run-time processing options, and give other users access to sections of the project. For more information, see ["Creating segments" on](#page-230-0) [page 221](#page-230-0) and ["Creating links" on page 222](#page-231-0).

You can also identify the vendor-specific functions that you want to use for each data source you import into your project. For more information, see ["Selecting function sets" on page 247](#page-256-0)

If your project is segmented, the segments are treated as standalone projects. If you save or copy a project within an existing project, it is treated as a segment.

# **Copying projects**

When you copy a project, you create a replica of that project in another location. All files in the project folder, including sub-folders, are copied to the new location. When you make changes to the project in one folder, these changes are not reflected in copies of the project in other folders.

Copying a segmented model copies all segments as well as the main project.

There may be times when you cannot copy a project and must use **Save As** instead. Saving the project with a new name creates a new project folder while saving the project with the existing name overwrites the current project. This is useful if you want to save changes made to a read-only project or if you want to save a project with a different name or to a new location without overwriting the original project.

You cannot create a copy of a project in the same folder as the original. If you copy a project under an existing project folder, Framework Manager treats it like a project segment. For more information, see ["Segmented and linked projects" on page 220](#page-229-0).

If a project or segment is open when you copy it, the last saved version is copied.

#### **Procedure**

- 1. Click **File**, **Manage Projects**, **Copy**.
- 2. In the **From** box, click the browse button and select the .cpf file for the project that you want to copy.

**Note:** The project folder name is shown in the text box.

3. In the **To** box, type the project name.

By default, the project name and the directory where the project is saved are the same.

- 4. In the **Location** box, type the new location or click the browse button and select the new project location.
- 5. Click **OK**.

# **Moving projects**

You may decide to move a project if your folder becomes so full that it is difficult to locate particular projects. When you move a project, you are actually copying it to a new folder and deleting it from the current folder. All files in the project folder, including sub-folders, are moved to the new location.

Moving a segmented model moves all segments as well as the main project.

Before you can move a project, the project must be closed in Framework Manager.

#### **Procedure**

- 1. Click **File**, **Manage Projects**, **Move**.
- 2. In the **From** box, click the browse button and select the .cpf file for the project you want to move.

**Note:** The project folder name is shown in the text box.

3. In the **To** box, type the new location or click the browse button and select the new project location.

4. Click **OK**.

# **Renaming projects**

When you rename a project, you provide a new name for the .cpf file. You are not changing the location of the project. Secondary project files and log files keep their original name.

If a project displays in the recent projects list on the Framework Manager **Welcome** page and you proceed to rename it, you cannot open the project by clicking the link. You must open the project using the **Open** command from the **File** menu.

Before you can rename a project, the project must be closed in Framework Manager.

#### **Procedure**

- 1. Click **File**, **Manage Projects**, **Rename**.
- 2. In the **From** box, click the browse button and select the .cpf file for the project you want to rename.

**Note:** The project folder name is shown in the text box.

3. In the **To** box, type the new name for the project and click **OK**.

If the original project folder and .cpf file have the same name, both the folder and .cpf file are renamed.

# **Deleting projects**

When you delete a project, the project folder and all its contents, including any user files, are deleted from the file system and sent to the recycle bin.

If your project is segmented and you delete the main project, the segments are deleted as well. Deleting a project segment deletes only the segment and not the model it is based on.

As a general rule, delete segments from within the model. If you delete the segment using **Delete** from the **File** menu, it displays as if the segment still exists within the model. For more information, see ["Segmented and linked projects" on page 220](#page-229-0).

Before you delete a project, ensure that the project and all its segments are closed. Framework Manager does not support a file locking mechanism so it is possible under certain circumstances to delete a project with open segments. If you delete a project with open segments, the segments can no longer be saved.

# **Procedure**

- 1. Click **File**, **Manage**, **Projects**, **Delete**.
- 2. In the **Project Folder** box, click the browse button and select the .cpf file for the project you want to delete.

**Note:** The project folder name is shown in the text box.

<span id="page-235-0"></span>3. Click **OK**.

The project folder and all its contents are deleted.

# **Analyzing the impact of changes to packages**

Before publishing packages and running reports, you can see how the changes you make to a model will affect the package and the reports that use it. You can find the changes that were made to the package, and see details about each change and which reports are affected by a specific selected change.

Reports that are created using the package may be impacted by changes that you made to the model. For example, adding new objects to a package does not affect a report. Changing the name of a query item does affect a report. The report definition will not be valid because the query item is not in the package definition. If you use the durable model capability, you can avoid the impact that changing query item names has on reports. For more information, see ["Durable models" on page 145.](#page-154-0)

**Note:** Because a report uses a published package, if you make changes to the model, but do not publish the package that uses it, the report is not impacted by the changes.

If you change the name of an object, it shows up as "modified" in the results of the analysis.

The analysis is done on objects that a model uses directly, as well as the underlying objects. For example, you have a model query subject that is based on a data source query subject. If you change the model query subject, it will show up as a modified object. If you change the data source query subject, it will also show up as a modified object.

The following types of objects are analyzed: query subjects, query items, measures, regular dimensions, measure dimensions, hierarchies, levels, stand-alone filters, and stand-alone calculations.

#### **Procedure**

- 1. In the **Project Viewer**, click a package that has been published.
- 2. Click **Actions**,**Package**, **Analyze Publish Impact**.
- 3. Choose what you want to do:

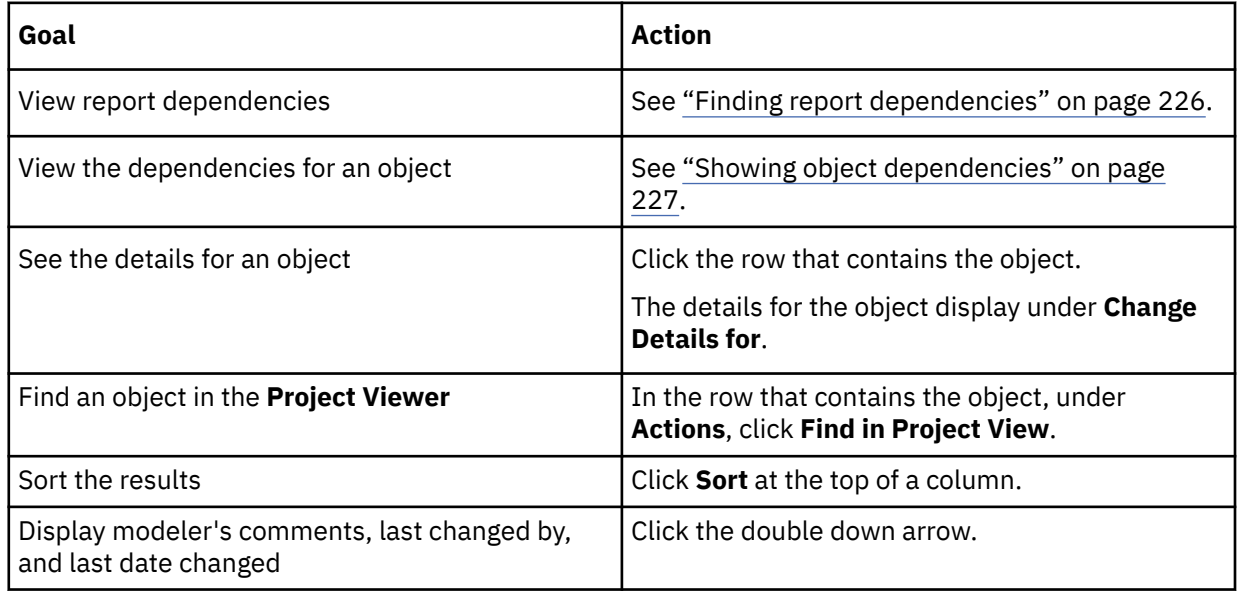

4. Click **Close**.

# **Finding report dependencies**

You can find the reports that use an object.

# <span id="page-236-0"></span>**Procedure**

- 1. From the **Analyze Publish Impact** dialog box, do one of the following:
	- Select each object for which you want to determine the report dependencies by selecting individual check boxes.
	- Select all objects by selecting the check box at the top of the check box column.
- 2. Click **Find Report Dependencies**.
- 3. Specify the scope of the search:

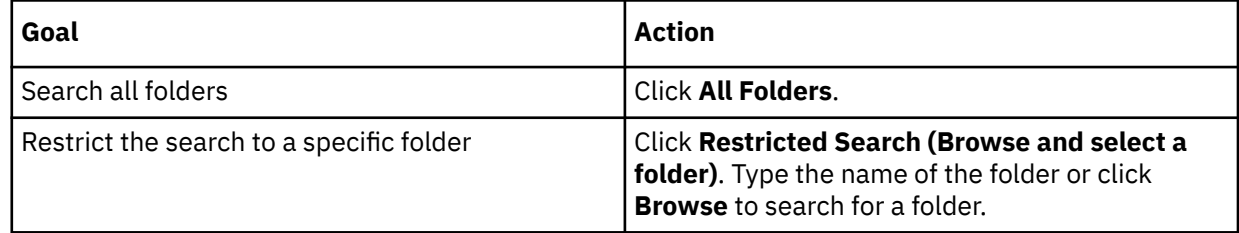

#### 4. Click **Search**.

A list of report names displays in the **Report Dependency** window under **Impacted Reports**. The results show both direct and indirect dependencies. The names of objects that indirectly impact reports are displayed in a lighter color.

- 5. To sort the results, click **Sort** at the top of a column.
- 6. Click **Close**.

# **Showing object dependencies**

You can find objects that depend on other objects, or show the dependencies of a child object.

You cannot show dependencies for parameter maps.

# **Procedure**

- 1. In the **Project Viewer**, click an object.
- 2. Click **Tools**, **Show Object Dependencies**.

The objects that depend on the selected object display under **Dependent objects**.

- 3. To show the object identifier for the dependent objects, select the **Show Object ID** check box.
- 4. If the object has children and you want to see the dependencies for a child object, click the plus sign (+) beside the object that contains the child object.
- 5. Click a child object under the parent object.

The objects that depend on the child object display under **Dependent objects**.

- 6. Optional: You can also show object dependencies in the following way:
	- In the **Project Viewer**, right-click an object and select **Show Object Dependencies**.
	- In the **Context Explorer** window, right-click an object and select **Show Object Dependencies**.
	- In the **Analyze Publish Impact** window, click the **Show Dependencies** icon under **Actions** in the row that contains the object.

# **Remapping objects to new sources**

During the life cycle of an IBM Cognos Framework Manager model, you may need to change the data source it uses. For example, you may want to use the model against a different database with the same data, migrate the model from a transactional schema to a star or snowflake schema, or replace a previously existing database or import view with a new view. All of these actions can affect your reports. For example, if you change the names of objects, reports may no longer validate.

You can minimize the effect of model changes and data source changes by remapping higher level model objects so that they continue to run and return correct data. When you remap, you match and substitute object references or names in an original object, to object references or names in another object. You can remap query items and measures. You can remap individual objects manually or you can remap multiple objects at the same time. When remapping multiple objects, Framework Manager matches items in the original object to items in the other object using the matching criteria you specify. Only the objects that meet the matching criteria are remapped. You can use the object name or the object reference as the matching criteria for both the original and other objects.

When you change the matching criteria for remapping, you are specifying the criteria that will be used to remap to subsequent objects.

If a model query subject or model dimension contains a filter or calculation, the model filter or calculation is also remapped when you remap the model query subject or model dimension. You do not see a message or warning about this.

Validate all affected reports whenever you make changes to your model. To identify affected reports, see ["Showing object dependencies" on page 227](#page-236-0) and ["Finding report dependencies" on page 226](#page-235-0)

You cannot remap data source query subjects or data source dimensions. Remapping is only supported when using the design locale of the model.

#### **Procedure**

1. In the **Project Viewer**, right-click an object and select **Remap To New Source**.

2. If you want to change the matching criteria, click **Options** and do the following:

• Choose the matching criteria for the object you are using to remap, and for the original object that you are remapping.

You can match objects by name or by object reference.

- The default criteria options are **By Name** for the object you are using to remap, and **By Object References** for the original object that you are remapping.
- Click **OK**.
- To use the criteria you specified, select the **Use matching criteria options** check box.

If the matching criteria is **By Name** to **By Name**, spaces within the string are removed.

If there is no object reference, the object name is used.

3. Do one or more of the following:

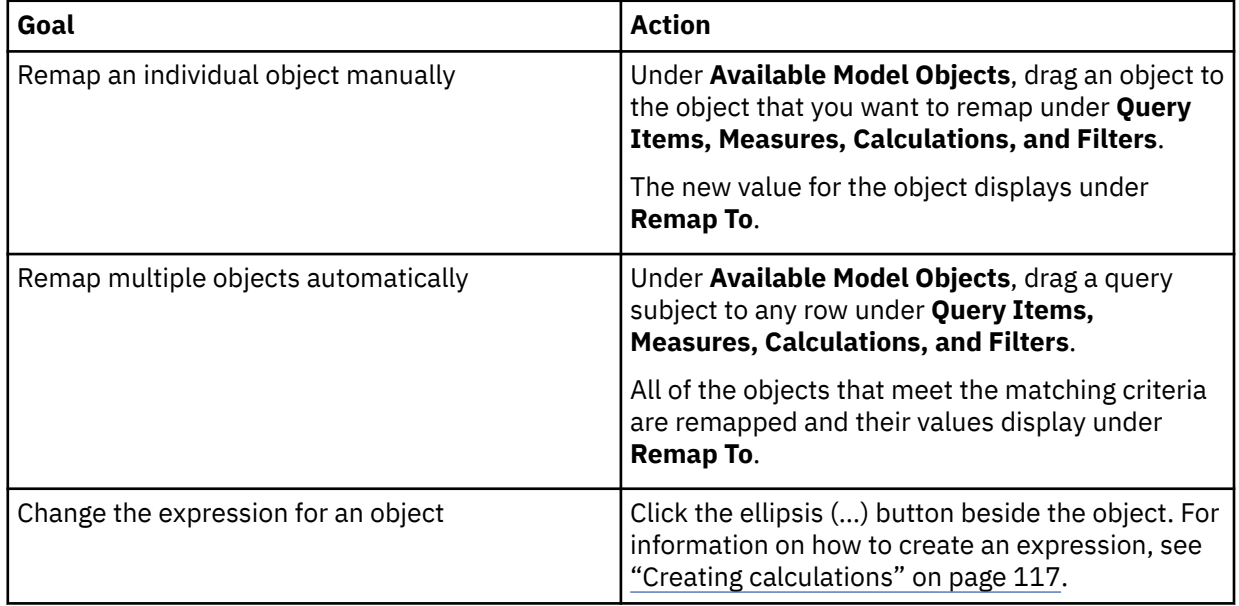

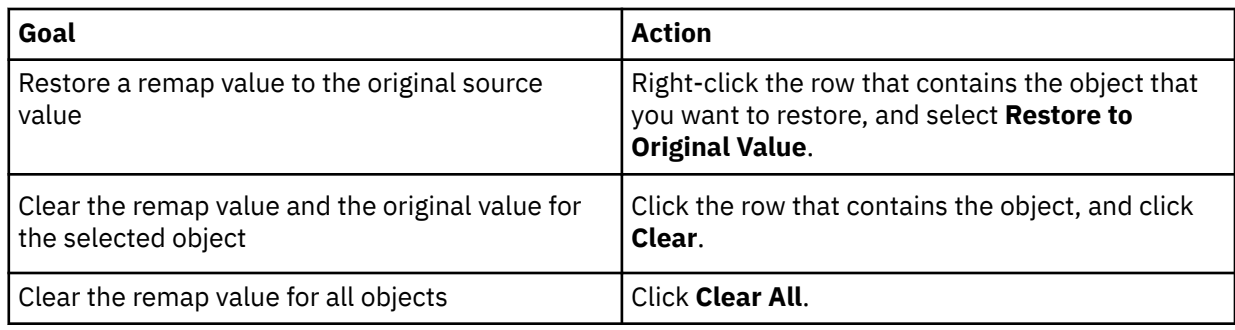

4. Click **OK** when you are finished remapping.

# **Project reuse**

You may have to use the same model and reports with different sets of actual data. The data sets may be different databases, accounts, or schemas in a single database.

You may encounter multiple data sets in the following situations:

- When you use a different data set than the one used in production.
- In large enterprises, where each division has it own data set.
- In OEM applications that have no direct control over customer data.

The tables and columns used by the project must be logically the same across all data sets. You must also ensure that the correct data set is identified in each case.

Data sources in IBM Cognos Framework Manager contain information that identifies the location of any data source tables needed for the query subjects. This information is the name of the data source in the content store, as well as the optional catalog and schema names. Ensure that the catalog and schema names use the desired data set.

If different content stores are in use, and a different version of the project is deployed to each content store, you can specify the data source information in the project for each site. If you have only one content store, you can publish each project as a separate package. These solutions require a lot of manual maintenance. To reduce this level of maintenance, you can use one of the following options.

# **Determining the data source information**

The simplest solution is to determine the name of the data source in the content store, the name of the catalog, if applicable, and the name of the schema in the database. You can then use these names in all the data sets.

If some data sets use the same content store, create a separate connection for each data set in a single content store. For more information, see the IBM Cognos *Administration and Security Guide*. For information about how Framework Manager handles multiple connections, see ["Multiple data source](#page-37-0) [connections" on page 28.](#page-37-0)

Because the data source name in the content store can differ from the name of the customer database, this solution offers a lot of flexibility. However, it still requires that the catalog and schema names be identical across all data sets. Even if all the data sets use the same database type, this may be difficult to ensure. If different database types are involved, it may be impossible. For example, SQL Server has a catalog level, but Oracle does not.

# **Using user-based default data set identification**

Each database user has access to a default schema and catalog, if applicable. If the schema and catalog are not defined, or if they are blank in the Framework Manager project data source, the default is used. As in the previous solution, this option may be combined with multiple connections so that different users can use different databases for the same data source.

However, when you edit a query subject, IBM Cognos Framework Manager uses the catalog and schema names in the data sources to match them to items that are dragged to the SQL windows from the data source tree. For this reason, the catalog and schema names cannot be blank in the project data source while you are modeling.

Therefore, you must use a macro expression in the catalog and schema of each data source in the project. This ensures that the catalog or schema names are blank at run time, but explicitly sets the catalog or schema you want while modeling.

# **Steps to explicitly set a catalog or schema**

#### **Procedure**

1. Create a single session parameter whose value identifies whether you are in design mode. When you are in design mode, set the value of this session parameter to a specific value, such as design. Otherwise, leave the value empty.

**Tip:** If you use a project or override value, you must set it each time you open the model for editing.

- 2. For each catalog and schema in each project data source, create a parameter map that contains
	- An empty default value.
	- A key whose name is the design value of the session parameter above, and whose value is the name of the design mode catalog or schema for that data source.
- 3. Select the data source, and replace the catalog and schema property values with a macro that uses the corresponding parameter map and session parameter.

For example, use

#\$DBSchemaName (\$DeployOrDesign) #

# **Model portability**

You can use a IBM Cognos Framework Manager model to access data from different database instances. The database instances can be from the same or different vendors.

There are several things to consider when moving a Framework Manager model from one relational database to another. Unlike changing from one identical database to another on the same platform, it may not be sufficient to change the data source connection information.

Review the generation of determinants and relationships based on indexes and do not assume that the indexes reliably describe functional dependencies or relationships for reporting.

Scalar functions are imported into a model prefixed by a catalog or schema qualification in the SQL statement. As with tables and views, you may have to remove or alter the location qualification when switching vendors. For example, if you create a model against an ORACLE database, and the connection is changed to point to an equivalent SQL Server database, an error results because the model data source type has remained OR instead of changing to the appropriate data source type.

To move a model from one relational database to another, do the following:

- Evaluate the DDL (Data Definition Language) to determine portability for physical names by
	- Constraining physical names to a lowest common denominator, such as 31 characters.
	- Avoiding using reserved key words in the ANSI standard and vendor documentation.
	- Avoiding using vendor specific data fields.
	- Avoiding conversions.
	- Confirming that precision and scale is supported across all vendors.
	- Using consistent and compatible collations.
- <span id="page-240-0"></span>– Using a consistent case on names, such as all lowercase.
- Evaluate the DDL to determine portability for database qualification.
- Evaluate the DDL to determine portability for data types in terms of compatibility and the precision and scale of data types.
- Review any native SQL statements in your models and reports for relational-specific syntax that may or may not be supported.
- Review usage of vendor-specific functions.

There may not be an equivalent vendor function or common function. A common function that is unsupported by the relational database may result in local processing that did not previously occur.

• Review the data source properties type.

If you change the RDBMS you use, such as from Oracle to SQL server, change the type property for the data source in Framework Manager.

• Update the data source queries.

When you import tables, Framework Manager imports physical information about the tables and columns that is used internally at run time. For example, collation information is reconciled only by rebuilding the physical tables.

• Test the moved model.

There will be other differences, such as performance characteristics, how data is ordered based on collations, and so on, that are revealed only by testing.

# **Moving models to different environments by using log files**

In IBM Cognos Framework Manager, you can view and play back actions performed on the project or you can use Script Player to play back transactions in batch mode. An action log is an XML file that contains a set of transactions. Each transaction has a sequence number and one or more actions. Each action is made up of a name and input parameters. Some actions also have output parameters. The action log file is in the project folder.

For example, you make changes to a project in a test environment. When it is time to move the project to production, you can use log files to play back every action, or series of actions, that you performed in the test environment to create an identical project in the production environment.

There are two action log files. The log. xml file contains all the transactions that have been run and saved in the project. This file is created the first time you save the project and exists until you delete the project. The temporary file contains transactions that have been run during the current session, but not saved. The temporary file is deleted when you close the project.

**Note:** If the script has dependencies on the existing project, you must ensure that the project is aligned with the script transactions to ensure the desired results.

A large log file may affect performance. You can archive entries in log files to reduce their size.

#### *Viewing and saving a transaction history*

You can view the transaction history in an action log file and then save it as a script.

#### **Procedure**

1. Click **Project**, **View Transaction History**.

**Tip:** To make the dialog box larger, double-click the caption. Double-click again to restore the dialog box to its original size.

2. Click the transaction numbers that you want.

**Tip:** To view the details of a transaction, click the plus sign (+) next to a transaction number.

3. Click **Save as Script**.

- 4. Type a name for the file.
- 5. Click **Save**. Do not save the file in the **logs** folder.
- 6. Click **Close**.

#### *Play back transactions from a log file*

You can choose to play back a specific transaction or a combination of transactions in a project or segment action log file.

When you play back transactions from a log file, the script player applies the commands in the log file to the contents of the existing model. Errors display if objects created by the log file already exist in the model.

After the script in a log file has run successfully, a backup of the original project is created in the parent directory of the project. If you want to undo the transactions performed in the script, you can use the backup to restore the project to its original state.

You must disable or clear any commands that will conflict with the contents of the model. You can then run the script again. Or, you can use the **Synchronize** command, which begins with an empty model.

If you generate your own script outside Framework Manager, time stamps must be in ascending order with no duplicates.

#### **Procedure**

- 1. Click **Project**, **Run Script**.
- 2. Select the script you want, and click **Open**.
- 3. If you want to view the details of a transaction, click the transaction.
- 4. Set the starting or stop point that you want.
	- To set the starting point for running the script, select the script and then click **Set the starting point**. You can do this at any time to skip an instruction or run instructions that have already been executed D. .
	- $\bullet$  To set a stop point for the script, select the script and then click **Set the stop point**  $\boxed{\bullet}$

You can stop the script to make a manual fix and then start it again.

**Tip:** To remove the stop point, click **Remove the stop point**

5. Using the toolbar buttons, choose the run action that you want.

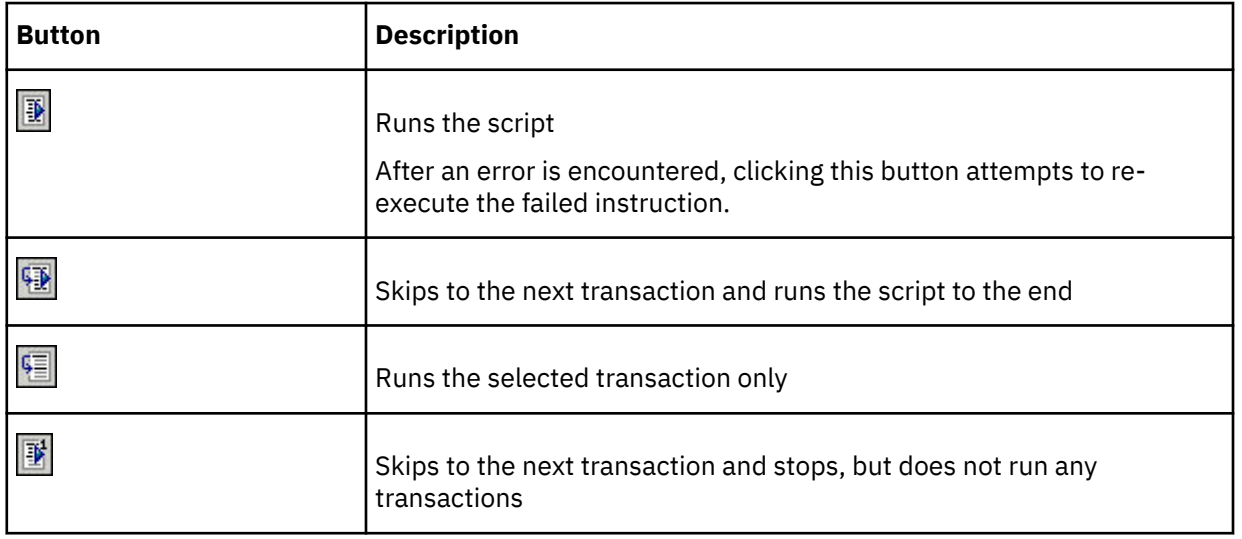

The project window is updated as the script is run.

- 6. Fix any errors encountered by the script either by retargeting objects or modifying the temporary project as required.
- 7. When the script has completed, click **Accept** to accept the changes or click **Revert** to undo the changes.

**Note:** After clicking **Accept** or **Revert**, you cannot use **Undo** and **Redo** for the current session.

#### *Running action logs in batch mode*

*Using the ScriptPlayer*

#### **Syntax**

At the command prompt, ensure you navigate to the installation location of the BmtScriptPlayer.exe. Use the following syntax to run the Script Player:

BmtScriptPlayer [-c|-m] <projectname> [-a <actionlogname>][options]

where <projectname> is the name of the project and <actionlogname> is the name of the action log.

For example,

BmtScriptPlayer -m goSales.cpf -a import.xml

#### **Options**

You can specify how the Script Player runs using the following options.

If you are working in a UNIX environment, you may want to create a script to hide credentials that are passed on the command line.

#### **-a** *FILEPATH*

Apply the specified action log.

*FILEPATH* is the path, including the file name, to the action log file.

**-b NUM**

Execute transactions with sequence number equal to or higher than the number specified by NUM. The default is the first transaction.

#### **-c** *FILEPATH*

Create a new project.

*FILEPATH* is the path, including the file name, to the models project (.cpf) file.

Using this option without specifying an action log results in the creation of an empty model.

If the model specified in the *FILEPATH* already exists, it is silently replaced.

#### **-e NUM**

Execute transactions with sequence number equal to or lower than the number specified by NUM.

If the option is not specified, execution ends at the transaction with the highest sequence number or transaction number 9999, whichever comes first. For action logs that contain transactions with sequence numbers 10,000 and higher, this option must be used.

**-g**

Upgrade the model (if required).

If this option is not specified and the model was created with a previous version, execution terminates.

If you specify this option without specifying an action log, only the model upgrade is performed.

**-h**

Specify the elapsed time in milliseconds. This option is not available on Unix or Linux<sup>®</sup> operating systems.

#### **-i** *FILEPATH*

Specify the path, including the file name, to a file that contains the authentication information.

#### **-k** *DIRECTORY*

Specify the install directory.

#### **-l** *FILEPATH*

Specify the path, including the file name, to a file that contains the options to be used when running Script Player.

**-L**

Specify that the object ID logs (IDLog.xml) not be created. This option is not available on Unix or Linux operating systems.

#### **-m** *FILEPATH*

Open an existing project.

*FILEPATH* is the path, including the file name, to the models project (.cpf) file.

#### **-n**

Do not save the model.

This option can be used to test action log files.

#### **-p** *PASSWORD*

Authenticate using the specified password (if required).

#### **-s** *NAMESPACE*

Authenticate using the specified namespace (if required).

#### **-t** *DIRECTORY*

Specify the template directory.

#### **-T** *PASSWORD*

Specify a security passport. A passport is an encrypted string used to allow secure conversations for the plug-ins that need it.

#### **-u** *USER*

Authenticate using the specified user name (if required).

**-x**

Terminate the test run when there is a transaction error.

By default, the script player only terminates with severe errors such as an invalid model or action log, and continues executing, even if some minor transactions fail.

#### **-y** *PASSPORT*

Authenticate using the specified passport (if required).

This option overrides other specified credentials (-s, -p, and -u). The Script Player skips authentication and associates the specified passport with the session.

**-z**

Create extended action log with action output parameters..

#### **Examples**

This table shows some examples of Script Player commands.

<span id="page-244-0"></span>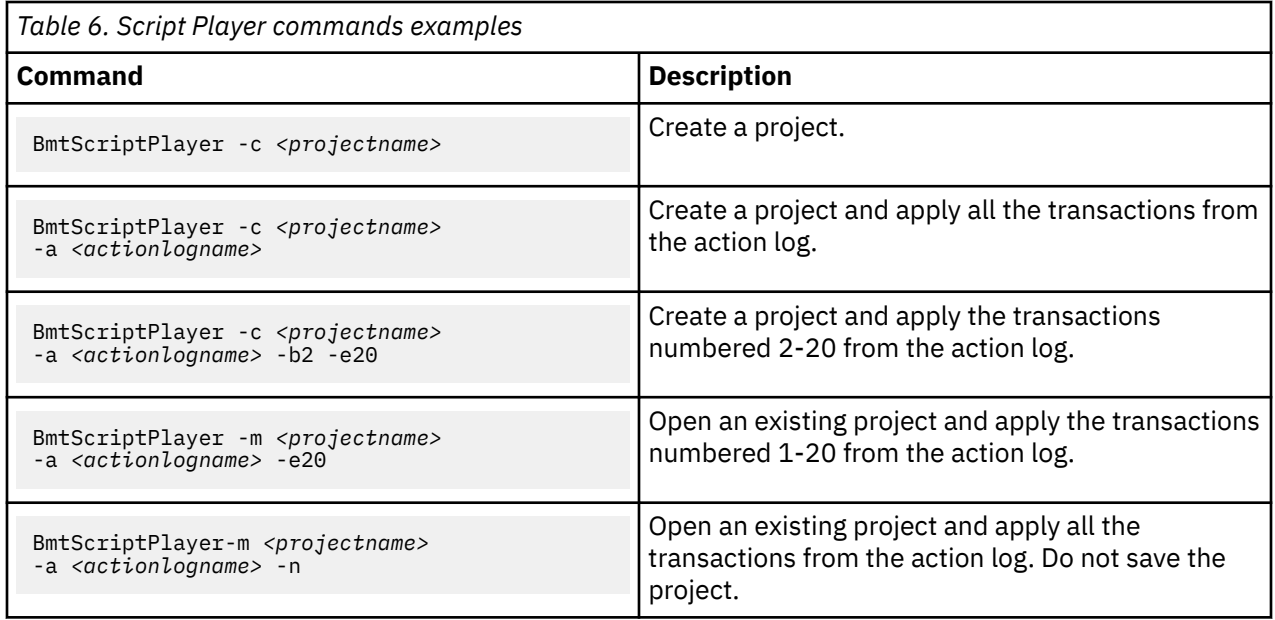

# **Archiving log file entries**

Over time, log files for a project can become large. A large log file may affect the performance of IBM Cognos Framework Manager, especially when manipulating log files. You can remove a portion of the entries in a log file and append them to the contents of the archive-log.xml file. Framework Manager archives all log file entries before the selected transaction. The selected transaction is not archived.

Archived transactions are available when synchronizing projects. For more information, see "Synchronizing projects" on page 235.

Archived transactions are no longer visible in the transaction history. These transactions are not available when branching or merging projects. For example, in a branched project, any archived transactions will not be available when you merge back into the main project.

# **Procedure**

- 1. Click **Project**, **View Transaction History**.
- 2. Locate the entry in a log file for the transaction that occurred after the last transaction you want to archive.

All transactions in the current log file prior to the selected transaction will be archived.

3. Click **Archive Log File**.

# **Synchronizing projects**

You can use IBM Cognos Framework Manager log files to synchronize your project.

You may choose to synchronize your project if you

- Updated metadata in another party modeling tool.
- Made changes to metadata using a multidimensional modeling tool.

When you synchronize your project, you create a new project by replaying from the log files, all the actions you made in the original project.

Special considerations should be taken before synchronizing projects that contain segmented models or linked models.

If your data source is a relational database, you can update only the query subjects and do not need to perform a full project synchronization. You must perform a project synchronization to synchronize changes made in another data source.

If you import a subset of a data source, any new objects that were added to the data source are not included when you synchronize. The action log recorded the importing of objects that you originally specified. When you synchronize, only the originally imported objects are re-imported.

You can use project synchronization to run the complete action history of the model and update the model's metadata. You can also save portions of the action log to a separate script file for later use, or you can save the entire action log to a script file if you want to build the same model in batch mode. If you encounter errors when trying to run an action log script, see ["Synchronizing projects" on page 235](#page-244-0).

After synchronizing, you can choose to accept the new changes and create a new project, or return to the original project. If you accept the new changes, the original project is replaced.

Because every action that you made in your project is rerun, synchronization may take a long time.

If an object that is referenced by a transaction no longer exists, either because it was renamed or deleted, you will receive errors during the synchronization. For example, if you imported a table named Products and then renamed the table to New Products in your data source, you will receive an error when you synchronize the project. The synchronization cannot detect that the table named New Products was previously imported using a different name. You must manually retarget the object to complete the synchronization. For information about fixing synchronization errors, see ["Synchronizing projects" on page](#page-244-0) [235](#page-244-0).

**Note:** Action logs from IBM Cognos ReportNet are not supported in this release.

Before synchronizing a project, you should understand how synchronization impacts segmented and linked models. You should also ensure that data source connections have not changed and that data sources are online. You can check your connections by testing a few key query subjects.

# **Segmented models**

A segmented model should be synchronized only by synchronizing the main project. The results of synchronizing the entire project are written to the log file of the main project. The ability to synchronize individual segments is lost after the first synchronization of the main project.

If you are working in the main project and change a segment, the main log file is updated. If you are working in the segment and make changes, the segment log file is updated.

Synchronization commands do not necessarily run in the order they display in the log files. This happens because it is possible to update segments concurrently and the action logs are replayed based on the time of the original action. Commands may display to jump between log files, making it difficult to use debugging features such as single stepping.

#### **Linked models**

Log files are contained in the project that is open and not in the model that is updated.

If you open a main project and make changes to a linked model, the actions are logged in the log file of the main project. If you then synchronize the linked model, the change is lost because it did not display in the set of log files that were used in the synchronization.

Synchronization can be run only on the main project or a stand-alone segment. You cannot synchronize linked projects or segments in the main project. If the segments are updated by the linked project, the synchronization can produce unpredictable results in the main project.

Do not use model synchronization in combination with linked projects.

# **Steps to synchronize**

#### **Procedure**

1. Click **Project**, **Synchronize**.

- 2. You can create a backup of your Framework Manager project by selecting the **Backup project into this directory** check box.
- 3. If you want to view the details of a transaction, click the transaction.
- 4. Set the starting or stop point that you want.
	- To set the starting point for running the script, select the script and then click **Set the starting point**. You can do this at any time to skip an instruction or run instructions that have already been executed

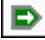

.

 $\bullet$  To set a stop point for the script, select the script and then click **Set the stop point**  $\boxed{\bullet}$ 

You can stop the script to make a manual fix and then start it again.

**Tip:** To remove the stop point, click **Remove the stop point**

5. Using the toolbar buttons, choose the run action that you want.

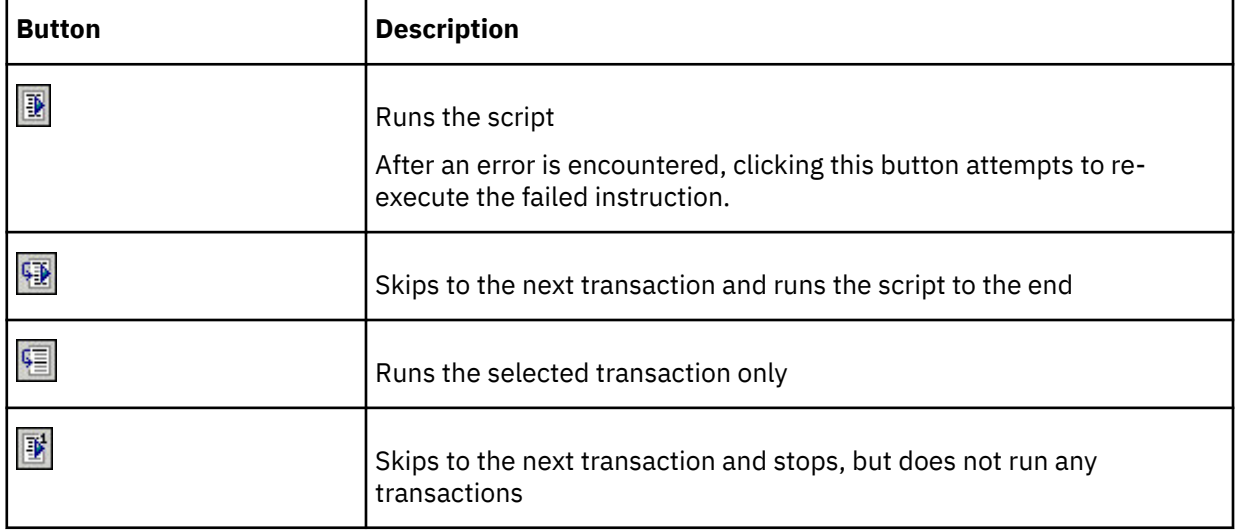

The project window is updated as the script is run.

- 6. Fix any errors encountered by the script either by retargeting objects or modifying the temporary project as required.
- 7. When the script has completed, click **Accept**.

The original project is replaced by the contents of the temporary project.

**Tip:** To return the project to its previous state, click **Revert**.

# **Query behavior**

By monitoring and adjusting the behavior of queries in your IBM Cognos Framework Manager project, you can improve the performance of your model.

You can do any of the following steps:

#### **Procedure**

- 1. Set governors to reduce system resource requirements and improve performance by ensuring that the metadata in a package contains the appropriate limits. For example, you can set limits on the amount of data retrieved or the time that a query can take. For more information, see ["Governors" on page](#page-247-0) [238](#page-247-0).
- 2. Specify whether aggregate rollups are computed locally or in the database. For relational metadata, you can improve performance by selecting the right type of query processing. After initial report

<span id="page-247-0"></span>execution, by turning the query reuse feature on, you can create reports without querying the database again. For more information, see ["Specifying where aggregate rollups are processed" on page 244.](#page-253-0)

- 3. Improve performance by setting the query processing type to determine whether SQL processing is performed by the database server or processed locally. For more information, see ["Improving](#page-253-0) [performance by setting the query processing type" on page 244](#page-253-0).
- 4. Specify the transaction mode for a query subject with a stored procedure so the query subject can be used in all the studios. For more information, see ["Specify transaction modes" on page 246](#page-255-0).
- 5. Improve performance by reusing cached data when running a report. By reusing cached data, you can create a report without querying the database again. For more information, see ["Improving](#page-254-0) [performance by reusing cached data when running a report" on page 245.](#page-254-0)
- 6. Select the vendor-specific function sets for the data sources that are defined in the project. For more information, see ["Selecting function sets" on page 247](#page-256-0).
- 7. Indicate the behavior of individual functions that are based on the data sources in the project. For more information, see ["Quality of service" on page 247.](#page-256-0)
- 8. Control and optimize how queries are run by modifying the properties of a data source that was created using the Metadata Wizard in IBM Cognos Framework Manager. For more information, see ["Controlling and optimizing queries" on page 249.](#page-258-0)

# **Governors**

Use governors to reduce system resource requirements and improve performance. You set governors before you create packages to ensure the metadata in the package contains the specified limits. All packages that are subsequently published use the new settings.

The governor settings that take precedence are the ones that apply to the model that is currently open (whether it is a parent model or a child model).

In a new project the governors do not have values defined in the model. You must open the **Governors** window and change the settings if necessary. When you save the values in the **Governors** window by clicking **OK**, the values for the governors are set. You can also set governors in Reporting. The governor settings in Reporting override the governor settings in the model.

For information about the governors specific to dynamic query mode (DQM), see ["Dynamic query mode](#page-264-0) [governors" on page 255.](#page-264-0)

#### **Maximum Number of Report Tables**

You can control the number of tables that a user can retrieve in a query or report. When a table is retrieved, it is counted each time it displays in the query or report. The limit is not the number of unique tables. If the query or report exceeds the limit set for the number of tables, an error message displays and the query or report is shown with no data.

A setting of zero (0) means no limit is set.

**Note:** This governor is not used in dynamic query mode.

#### **Maximum Number of Retrieved Rows**

You can set data retrieval limits by controlling the number of rows that are returned in a query or report. Rows are counted as they are retrieved.

When you run a report and the data retrieval limit is exceeded, an error message displays and the query or report is shown with no data.

You can also use this governor to set limits to the data retrieved in a query subject test or the report design mode.

A setting of zero (0) means no limit is set.

If you externalize a query subject, this setting is ignored when you publish the model. For more information, see["Externalized query subjects and dimensions" on page 207.](#page-216-0)

# **Query Execution Time Limit**

You can limit the time that a query can take. An error message displays when the preset number of seconds is reached.

A setting of zero (0) means no limit is set.

**Note:** This governor is not used in dynamic query mode.

#### **Large Text Item Limit**

You can control the character length of BLOBs (binary large objects) that a user can retrieve in a query or report. When the character length of the BLOB exceeds the set limit, an error message displays, and the query or report is shown with no data.

A setting of zero (0) means no limit is set.

#### **Outer Joins**

You can control whether outer joins can be used in your query or report. An outer join retrieves all rows in one table, even if there is no matching row in another table. This type of join can produce very large, resource-intensive queries and reports.

Governors are set to deny outer joins by default. For example, outer joins are not automatically generated when you test a query item in Framework Manager.

SQL is generated automatically when you

- Run a report.
- Test a query item or relationship in Framework Manager.
- Create a new model query subject based on other objects.

If you keep the setting as **Deny**, you are notified only if you create a relationship in the Diagram tab that includes outer joins. You are not notified if you create a relationship in a data source query subject that includes outer joins.

If you set the governor to **Allow**, dimension to fact relationships are changed from inner joins to outer joins.

The outer joins governor does not apply in these circumstances:

- SQL that is generated by other means. If you set this governor to **Deny**, it does not apply to the permanent SQL found in a data source query subject, whether the SQL was generated on import, manually entered, or based on existing objects.
- Framework Manager needs to generate an outer join to create a stitched query. A stitched query is a query that locally combines the results of two or more sub-queries by using a locally processed outer join.

**Note:** This governor is not applicable for SAP BW data sources.

**Note:** This governor is not used in dynamic query mode.

#### **Cross-Product Joins**

You can control whether cross-product joins can be used in your query or report. A cross-product join retrieves data from tables without joins. This type of join can take a long time to retrieve data.

The default value for this governor is **Deny**. Select **Allow** to allow cross-product joins.

#### **Shortcut Processing**

You can control how shortcuts are processed by IBM Cognos software.

When you open a model from a previous release, the **Shortcut Processing** governor is set to **Automatic**. **Automatic** is a shortcut that exists in the same folder as its target and behaves as an alias, or independent instance. However, a shortcut existing elsewhere in the model behaves as a reference to the original. When you create a new model, the **Shortcut Processing** governor is always set to **Explicit**.

If you set the governor to **Explicit**, the shortcut behavior is taken from the **Treat As** property. If the **Shortcut Processing** governor is set to **Automatic**, verify the model and, when repairing, change the governor to **Explicit**. This changes all shortcuts to the correct value from the **Treat As** property based on the rules followed by the **Automatic** setting.

The **Shortcut Processing** governor takes priority over the **Treat As** property. For example, if the governor is set to **Automatic**, the behavior of the shortcut is determined by the location of the shortcut relative to its target regardless of the setting of the **Treat As** property is.

#### **SQL Join Syntax**

You can control how SQL is generated for inner joins in a model by selecting one of the following settings:

- If the governor is set to **Server determined**, the CQEConfig.xml file is used to determine the governor value. If there is no active CQEConfig.xml file or no parameter entry for the governor in the CQEConfig.xml file, then the **Implicit** setting is used.
- The **Implicit** setting uses the where clause.

For example,

```
SELECT publishers.name, publishers.id,
books.title FROM publishers, books WHERE publishers.id
= books.publisher id ORDER BY publishers.name, books.title;
```
• The **Explicit** setting uses the from clause with the keywords inner join in an on predicate.

For example,

```
SELECT
publishers.name, publishers.id,
books.title FROM publishers INNER JOIN books ON publishers.id
= books.publisher_id ORDER BY publishers.name, books.title;
```
You can set the join type on the query property in Reporting to override the value of this governor.

Regardless of the setting you use for this governor, the **Explicit** setting is used for left outer joins, right outer joins, and full outer joins.

This governor has no impact on typed-in SQL.

# **Grouping of Measure Attributes (query items)**

If the governor is set to **Server determined**, the CQEConfig.xml file is used to determine the governor value. If there is no active CQEConfig.xml file or no parameter entry for the governor in the CQEConfig.xml file, then the **Disabled** setting is used.

The **Disabled** setting prevents aggregation of the measure for the attributes. This is the default behavior. For example,

```
select Product.Product_line_code as Product_line_code,
Order_method.Order_method_code as Order_method_code,
XSUM(Sales.Quantity for Product.Product_line_code) as Quantity from ...
```
The **Enabled** setting allows aggregation of the measure for the attributes. **Note:** This is the default behavior for IBM Cognos Framework Manager versions prior to 8.3.

```
select Product.Product_line_code as Product_line_code,
Order_method.Order_method_code as Order_method_code,
XSUM(Sales.Quantity for Order_method.Order_method_code,
Product.Product_line_code)
```
In these examples, Order\_method.Order\_method\_code as Order\_method\_code defines the measure attribute.

The XSUM syntax defines the aggregated measure.

# **SQL Generation for Level Attributes**

You can control the use of the minimum aggregate in SQL generated for attributes of a level (member caption).

If the governor is set to **Server determined**, the CQEConfig.xml file is used to determine the governor value. If there is no active CQEConfig.xml file or no parameter entry for the governor in the CQEConfig.xml file, then the **Minimum** setting is used.

The **Minimum** setting generates the minimum aggregate for the attribute. This setting ensures data integrity if there is a possibility of duplicate records. For example,

```
select XMIN(Product.Product_line
for Product.Product_line_code) as Product_line, //level attribute
Product.Product_line_code as Product_line_code
from
(...) Product
```
The **Group By** setting adds the attributes of the level in the group by clause with no aggregation for the attribute. The distinct clause indicates a group by on all items in the projection list. The **Group By** setting is used if the data has no duplicate records. It can enhance the use of materialized views and may result in improved performance. For example,

```
select distinct
Product.Product_line as Product_line,//level attribute
,Product.Product_line_code
as Product_line_code
from(...) Product
```
**Note:** This governor is not used in dynamic query mode.

# **SQL Generation for Determinant Attributes**

You can control the use of the minimum aggregate in SQL generated for attributes of a determinant with the group by property enabled.

If the governor is set to **Server determined**, the CQEConfig.xml file is used to determine the governor value. If there is no active CQEConfig.xml file or no parameter entry for the governor in the CQEConfig.xml file, then the **Minimum** setting is used.

The **Minimum** setting generates the minimum aggregate for the attribute. This setting ensures data integrity if there is a possibility of duplicate records. For example,

```
select PRODUCT_LINE.PRODUCT_LINE_CODE 
as Product_line_code,
XMIN(PRODUCT_LINE.PRODUCT_LINE_EN 
for PRODUCT_LINE.PRODUCT_LINE_CODE)
as Product_line //attribute 
from
great_outdoors_sales..GOSALES.PRODUCT_LINE PRODUCT_LINE
group by
PRODUCT_LINE.PRODUCT_LINE_CODE  //key
```
The **Group By** setting adds the attributes of the determinants in the group by clause with no aggregation for the attribute. This setting is used if the data has no duplicate records. It can enhance the use of materialized views and may result in improved performance. For example,

```
select
PRODUCT_LINE.PRODUCT_LINE_CODE as Product_line_code,
```
PRODUCT\_LINE.PRODUCT\_LINE\_EN as Product\_line //attribute from great\_outdoors\_sales..GOSALES.PRODUCT\_LINE PRODUCT\_LINE group by **PRODUCT\_LINE.PRODUCT\_LINE\_CODE** //key **PRODUCT\_LINE.PRODUCT\_LINE\_EN** //attribute

# **SQL Parameter Syntax**

This governor specifies whether generated SQL uses parameter markers or literal values.

If the governor is set to **Server determined**, the CQEConfig.xml file is used to determine the governor value. If there is no active CQEConfig.xml file or no parameter entry for the governor in the CQEConfig.xml file, then the **Marker** setting is used.

You can override the value of this governor in Reporting.

Dynamic SQL applications have the ability to prepare statements which include markers in the text which denote that the value will be provided later. This is most efficient when the same query is used many times with different values. The technique reduces the number of times a database has to hard parse an SQL statement and it increases the re-use of cached statements. However, when queries navigate larger amounts of data with more complex statements, they have a lower chance of matching other queries. In this case, the use of literal values instead of markers may result in improved performance.

**Note:** This governor is not used in dynamic query mode.

# **Allow Enhanced Model Portability at Run Time**

This governor is selected upon initial upgrade of a Cognos ReportNet 1.x model. It prevents rigid enforcement of data types so that an IBM Cognos model can function as a ReportNet 1.x model until you update the data types in the metadata. After you have verified that the model has been upgraded successfully, clear this governor.

Other than for initial upgrade, there are limited uses for this governor. For example, you have created a model for use with a data source and you want to run it against a different data source. The new data source must be structurally similar to the original data source, and the database schema must be the same between the two data sources. If you select this governor, IBM Cognos Analytics with Watson retrieves metadata from the data source and caches it instead of using the metadata already cached in the model. When you have completed modifying and testing the model against the new data source, clear this governor.

If you do not use this governor, you must ensure that the following metadata is the same in the original and new data sources:

- Collation sequence name
- Collation level
- Character set
- Nullability
- Precision
- Scale
- Column length
- Data type

# **Allow Usage of Local Cache**

Select this governor to specify that all reports based on this model will use cached data. For a new model, this governor is enabled by default.

This setting affects all reports that use the model. Use Reporting if you want a report to use a different setting than the model. For more information, see ["Improving performance by reusing cached data when](#page-254-0) [running a report" on page 245](#page-254-0).
## **Allow Dynamic Generation of Dimension Information**

This governor is selected only upon initial upgrade of a ReportNet 1.x model. This governor allows consistent behavior with ReportNet 1.x by deriving a form of dimension information from the relationships, key information, and index information in the data source.

## **Use With Clause When Generating SQL**

You can choose to use the With clause with IBM Cognos SQL if your data source supports the With clause.

The With clause is turned on for models created in IBM Cognos Analytics with Watson. For upgraded models, it is turned off unless it was explicitly turned on in the Cognos ReportNet model prior to upgrading.

## **Suppress Null Values for SAP BW Data Sources**

You can control whether or not nulls are suppressed by any report or analysis that uses the published package. The governor is also applied to test results during the current Framework Manager session. It is supported for SAP BW data sources only.

Some queries can be very large because null values are not filtered out. Null suppression removes a row or column for which all of the values in the row or column are null (empty). Null suppression is performed by SAP BW. This reduces the amount of data transferred to the IBM Cognos client products and improves performance.

By default, nulls values are suppressed. If you clear this governor, null values are not suppressed.

There is a property called **Suppress** in Reporting that overrides this governor. If the **Suppress** property is set to **None,** null values are included in the result set even if the governor is set to suppress null values.

Note: This governor is not applied when creating CSV files; therefore, CSV files include null values if they exist in the data.

## **Process Entire Model When Publishing**

A published package includes the model objects selected when the package was created. In addition, those model objects are analyzed in order to identify and include dependent objects in the package.

In a complex or very large model, the analysis can take considerable time. To shorten the publish time, set this governor to skip this analysis step and have the entire model written to the content store. The resulting package may be larger because the entire model is published instead of only required objects, however the time required to publish should be reduced.

## **Maximum external data sources that can be merged with a model**

To use external data, report users import their data into an existing package. This governor controls the number of external data files that can be imported.

The default is 1.

For more information about external data sources, see the IBM Cognos Analytics - Reporting *User Guide*.

## **Maximum external data file size (KB)**

To use external data, report users import their data into an existing package. This governor controls the size of each external data file.

By default, the maximum file size that report users can import is 2560 KB.

For more information about external data sources, see the IBM Cognos Analytics - Reporting *User Guide*.

#### <span id="page-253-0"></span>**Maximum external data row count**

To use external data, report users import their data into an existing package. This governor controls the number of rows that can exist in each external data file.

By default, the maximum number of rows that report users can import is 20000.

For more information about external data sources, see the IBM Cognos Analytics - Reporting *User Guide*.

## **Specifying where aggregate rollups are processed**

The Rollup Processing property for data sources determines how aggregate rollups above the detail level in the report are computed. The default is set to local if local query processing is enabled, and is otherwise set to database.

**Note:** This property is not applicable for SAP BW data sources or dynamic query mode.

The possible options for this property are

• Unspecified

The aggregation rollup is not specified.

• Local

All aggregation rollups are computed locally (in the report server) using a running aggregate (for example, RSUM). Running aggregates spread the cost of this computation as the data is retrieved. Use this option if the local computer has more idle resources than the database computer, or if you find through experiment that it is the fastest method.

• Database

Aggregation rollups are computed by the underlying database software if possible. Otherwise, they are computed locally (provided local query processing is enabled). Running aggregates are used, but the cost is incurred by the database server instead of the report server. Use this option if the database computer has more idle resources than the local computer, or if you find through experiment that it is the fastest method.

• Extended

All aggregation rollups are computed by the database server using an extended aggregate (for example, XSUM). Extended aggregates incur the entire cost of this computation up front. Typically, this is the fastest method, but only where the database is set up to take advantage of materialized views. For databases where OLAP functionality is supported, this is translated into the appropriate OLAP aggregate functions.

#### **Procedure**

- 1. In the **Project Viewer**, click the data source you want to change.
- 2. In the **Properties** pane, in the **Rollup Processing** list box, select the type of rollup processing that you want.

## **Improving performance by setting the query processing type**

The query processing property for data sources determines whether SQL processing is performed by the database server or if it is processed locally. For relational metadata, you can improve performance by selecting the right type of query processing.

There are two types of query processing:

• Limited local

The database server does as much of the SQL processing and execution as possible. However, some reports or report sections use local SQL processing.

• Database only

The database server does all the SQL processing and execution. An error displays if any reports or report sections require local SQL processing.

Although the database server can usually run the SQL and run reports much faster, local processing is sometimes necessary. For example, choose limited local processing if you want to create cross database joins, or if you want your users to use unsupported SQL99 functions.

Some complex queries require limited local processing, such as a query that must generate an At clause to avoid double-counting.

## **Query processing for dynamic query mode**

In Dynamic Query Mode, the query processing settings have an effect only on SAP BW data sources.

• Limited local

Limited Local is not supported at this time.

• Database only

Little, or possibly none of the query processing is performed by the report server. Local processing only occurs if the database cannot handle the query. Consider using this value only if your report performance is unacceptable with the default setting, and becomes usable with this setting. Be aware that results may change with this setting; test carefully to confirm that the results are still correct.

In the **Project Viewer**, click the data source you want to change. In the **Properties** pane, in the **Query Processing** list box, click either **Limited Local** or **Database Only**

## **Improving performance by reusing cached data when running a report**

When you run a report, the query request is sent to the database and the result set is returned. After the initial report execution, you may decide to make changes to the report. Often, the report can be created without querying the database again. To take advantage of this, turn the query reuse feature on.

When query reuse is turned on and you run a report for the first time, the query is stored in the cache on the report server. Also, some data source resources may not be available until the transaction using them is released. The current default time-out is 60 minutes. If certain database activities involve modifying database objects, you must wait for the time-out period to be completed, or you can disable query reuse for reports.

The first time the report is run and the cache is created, the response time may be slightly negatively impacted. The performance improvement is realized by the report consumer on each subsequent report execution, when the response time is improved by as much as 80%. This performance improvement occurs because the report does not have to re-query the database. In addition to this, reduced queries to the database yields improved overall system performance, which positively impacts all users.

Query reuse can be set on the model or on individual reports. To specify that all reports using a particular model should use cached data, enable the **Allow Usage of Local Cache** governor on the model in IBM Cognos Framework Manager and republish the model. By default, this setting affects all reports that use this model, including analyses that are run as reports in IBM Cognos Viewer.

## **Query reuse in IBM Cognos Viewer**

If you want a report to use a different setting than the model, you can do this in IBM Cognos Analytics - Reporting. In the **Properties** pane, change the **Use Local Cache** property. Set the property to **No** if you want to always execute the query. Set the property to **Yes** if you want to use cached results. If you want the report to use the same setting as the model, change the setting to **Default**.

Changing the **Use Local Cache** property for one report does not affect other reports.

#### **Reusing cached data in Query Studio**

IBM Cognos Query Studio reuses cached data under various conditions. If query reuse is turned on in the model and the action can be satisfied by a subset of the cached data set, the report uses the cached data. <span id="page-255-0"></span>For example, changes to the report such as adding a filter or removing a column, may change the report data, but the request can still be satisfied from a subset of the cached data.

If query reuse is turned off and the action can be satisfied from the cached data set without modifications, the report still uses the cached data. For example, changing the report format uses the previous data set even if query reuse is turned off. This is known as cursor reuse. Cursor reuse is used when the cached data can satisfy the request without modifications.

Reports that were created in Query Studio always use the same setting as that specified in the model. If the model has query reuse turned on, the report attempts to use the cached data.

#### **Deciding whether to use query reuse in your environment**

Before deciding whether or not to turn query reuse on, consider the following:

• If most report consumers run reports interactively but run them only once, you may not experience a high level of performance improvement by caching data.

**Note:** Regardless of the query reuse settings, reports that run in batch mode do not cache data.

• The size of the cache may impact scalability. For example, if a report has a large result set, the cache will also be large. This should be taken into account when sizing and configuring your server environment.

## **Specify transaction modes**

You can specify the type of transaction that is used by query subjects with stored procedures.

By default, a query subject that contains a stored procedure is run in a read-only transaction. However, the stored procedure might include operations that require a read/write transaction. The **Transaction Access Mode** and **Transaction Statement Mode** properties allow query subjects that are run in read/ write transactions to be used in all other studios.

The **Transaction Access Mode** property for data sources specifies the access mode of a new transaction. The following access mode options are available:

- Unspecified A new transaction is started in the default mode.
- Read-Only A new transaction is started in read-only mode.
- Read-Write A new transaction is started in read/write mode.

Defaults: For Dynamic Query Mode, the default is unspecified. For Compatible query mode, the default is read-only.

Limit: In Dynamic Query Mode, the **Transaction Access Mode** property is only supported for stored procedure based query subjects.

The **Transaction Statement Mode** property specifies the action to be taken when a transaction ends. The following actions are possible:

- Unspecified Specifies that the default action taken when a transaction ends.
- Rollback a transaction is rolled back when it ends.
- Commit a transaction is committed when it ends.
- Autocommit autocommit is carried out when a transaction ends.

Default: Rollback. If the underlying database supports autocommit, then the default action is commit.

Limit: The **Transaction statement mode** property is ignored by Dynamic Query Mode.

In the **Project Viewer**, click the data source that you want to change. In the **Properties** pane, in the **Transaction Access Mode** and the **Transaction Statement Mode** list boxes, click the required settings.

## <span id="page-256-0"></span>**Selecting function sets**

A collection of vendor-specific functions is called a function set. When you create a project that contains relational metadata, the expression editor lists the function sets for all available vendors. However, you can restrict the function sets so that they list only the vendors that you want to use in your project. You customize the function set by identifying the specific vendor for each data source defined in the project.

You can use functions that you defined in your relational data source in IBM Cognos Framework Manager. If you imported the user-defined functions, they are listed in Framework Manager for easy selection. If you did not import them, you can type the name of the function into an expression. If the function must be qualified, you must import them into Framework Manager.

Sometimes the vendor-specific functions were created on schemas with broad access permissions. You cannot use these functions in IBM Cognos software on a schema with restricted access permissions if both the schemas are on the same database instance.

If an unrecognized function is typed into a report, it is assumed that the function is native. For more information, see ["Native SQL" on page 76](#page-85-0).

**Note:** When you create a project that contains SAP BW metadata, Framework Manager automatically lists only the functions that apply to SAP BW data.

#### **Procedure**

- 1. Click **Project**, **Project Function List**.
- 2. Select the **Set function list based on the data source type** check box.

**Tip:** To disable this filter, select the **Include all function sets** check box.

- 3. In the **Function set** page, click the appropriate data source row.
- 4. From the drop down list on the **Function set** field, select the function set you want to use with this data source.
- 5. Repeat steps 2 to 4 until finished.
- 6. Click **OK**.

## **Quality of service**

With IBM Cognos Framework Manager, you can query any combination of data source types, but not all data sources support functions the same way. The quality of service indicator provides you and your users with a visual clue about the behavior of individual functions when used in conjunction with the data sources in the model.

Each function specified in your data source may have a different quality of service, depending on the type of data source in use. For each query feature that does not have the same quality of service across packages, you can override the level of service and add text to describe the specific situation in that model. Your users can see the quality of service indicators and the context specific description, and use this information when determining which functions to use in reports.

## **Impact of overriding the quality of service indicator**

IBM Cognos Framework Manager determines the quality of service for functions based upon the data source type. Taking into consideration the context of the model, you can override the quality of service that is determined by the product. Overriding the quality of service provides guidance to your users. It does not change the level of support for that function in your data source.

When a package is made by combining sub-packages, quality of service overrides in the parent package take precedence. If there is no parent override, the quality of service for the child packages are aggregated.

#### **Consider your users**

Ultimately, the goal is to provide your users with enough information to satisfy their business requirements, but not enough to confuse them. If your users are unable to make decisions regarding which functions to use based on the quality of service indicators, you should consider publishing separate packages for different groups of users. If your users require access to functions whose quality of service is less than Unconstrained, you should document the restrictions of those functions when you set the quality of service.

#### **Impacts on performance**

The quality of service indicators have no direct impact on query performance. Service indicators are intended to give you some control over which functions are available for use. You can then prevent your users from using functions that could result in long running queries or queries that fail.

It is important to note that if you use functions that are not available in your data source, Framework Manager tries to compensate by using local processing on the report server. This may have an impact on query performance because the work is done on your report server instead of on your data source server.

In some situations, local processing may require more data to be retrieved from the data source server, which has an impact on both the data source server and the network. For example, OLAP functions are not available in a relational data source. If you attempt to use OLAP functions with a relational data source, Framework Manager uses the dimensional information in the data source to generate a local cube and run the OLAP functions against the cube. This requires retrieval of dimensional information from the data source server and extra processing on the report server.

## **Defining the quality of service indicators**

The quality of service for a function is specified at the data source level and can be set for an individual function or for all functions in a package.

The quality of service indicators are:

• Not available (X)

This function is not available for any data sources in the package.

• Limited availability (!!)

The function is not available for some data sources in the package.

• Limited support (!)

The function is available for all data sources in the package but is not naturally supported for that data source. IBM Cognos software uses a local approximation for that function. Because an approximation is used, performance can be poor and the results may not be what you expect.

• Unconstrained (check mark)

The function is available for all data sources.

If there is more than one type of data source in the model, the quality of service values are aggregated according to the following rules:

- If the quality of service is defined as Unconstrained, Limited Support, or Limited Availability in one data source and defined as Not Available in another data source, the quality of service for that function becomes Limited Availability.
- In all other cases, the lowest common denominator is used. For example, if the quality of service is Unconstrained in one data source and Limited Support in another data source, the quality of service for that function becomes Limited Support. If the quality of service is Limited Support in one data source and Limited Availability in another data source, the quality of service is reported as Limited Availability.

#### **Procedure**

1. Click **Project**, **Project Function List**, **Define Quality of Service**.

- 2. Expand the tree nodes to view the quality of service for each function.
- 3. To override the quality of service, click the arrow beside each function and select the quality of service indicator from the list.
- 4. After changing the quality of service, you can add detailed information about the function in the text box on the right.

This information becomes available to your users and can assist them in determining whether to use this function in their reports.

**Tip:** Click **Remove override** to set the quality of service back to the default.

5. Click **OK**.

## **Controlling and optimizing queries**

You can modify the properties of a data source that was created by using the **Metadata Wizard** in IBM Cognos Framework Manager. The data source properties help you control and optimize the way queries are run against the database.

You cannot modify the properties of a data source that was created using the portal. These data sources can only be modified in the portal. For more information, see the IBM Cognos *Administration and Security Guide*.

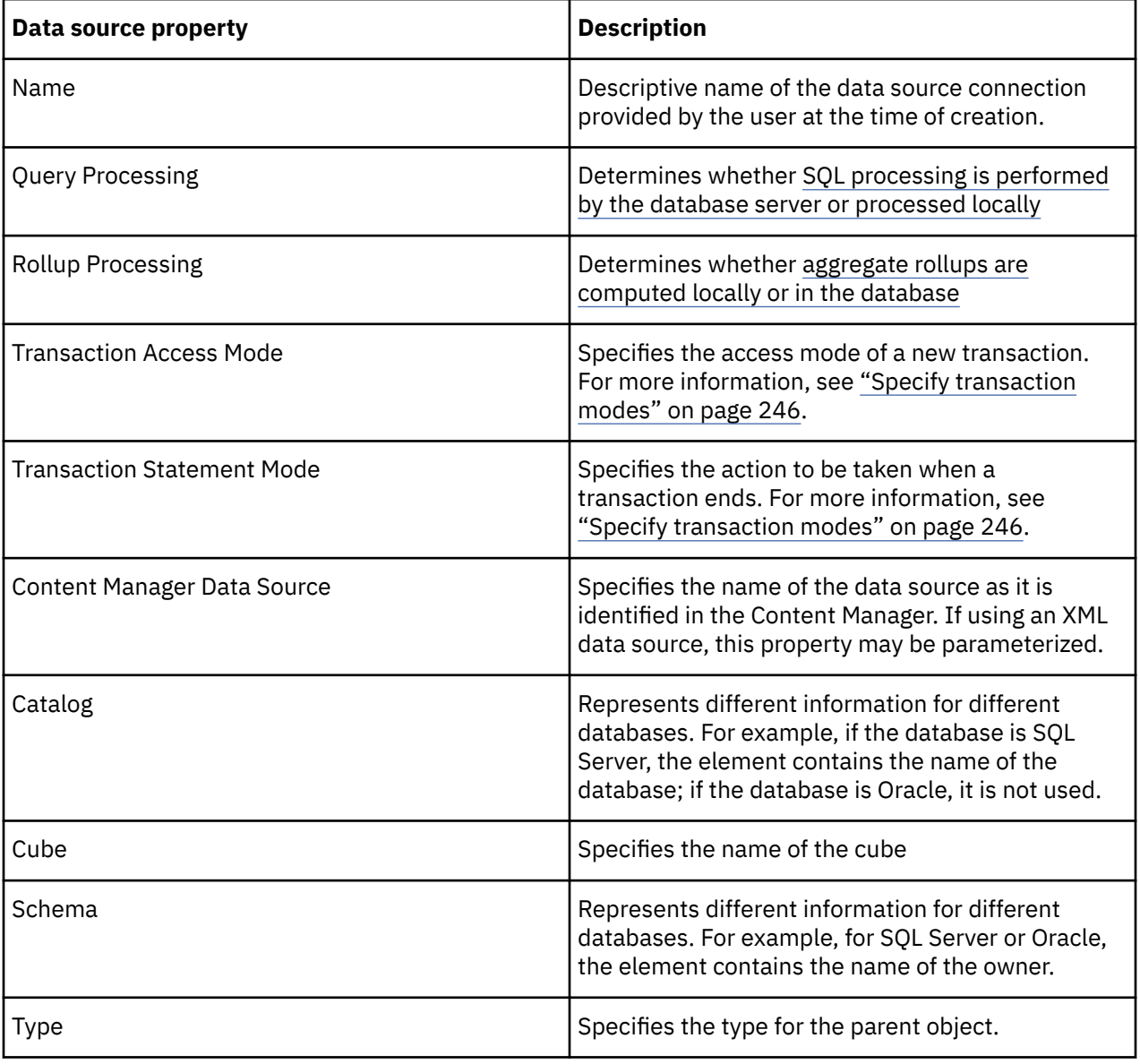

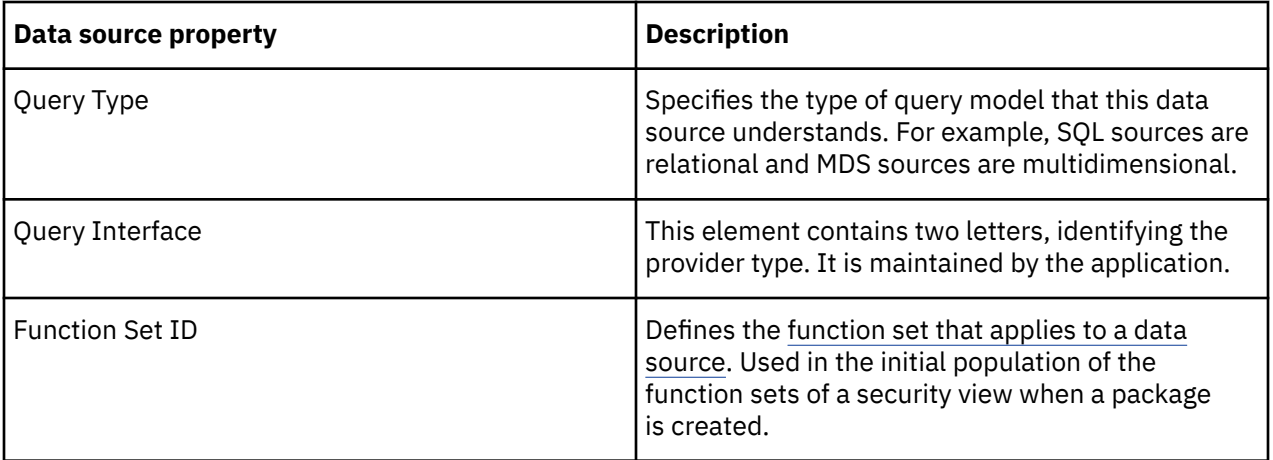

# **Chapter 8. Using the dynamic query mode**

The dynamic query mode offers query and data source optimizations to address query complexity, large data volumes, and timeliness expectations with improved query execution techniques.

For relational data sources, the dynamic query mode offers: JDBC connectivity, 64-bit connectivity, and in-memory caching. For dimensionally modeled relational data sources, it offers: JDBC connectivity, 64-bit connectivity, in-memory caching, null suppression optimizations, and master-detail optimizations.

You can use the dynamic query mode with many relational and OLAP data sources. To view an up-todate list of data sources that are supported by the dynamic query mode, see the [Supported Software](http://www.ibm.com/support/docview.wss?uid=swg27047186) [Environments](http://www.ibm.com/support/docview.wss?uid=swg27047186) (www.ibm.com/support/docview.wss?uid=swg27047186) website.

**Tip:** You cannot use XML data sources with the dynamic query mode.

The dynamic query mode is recommended for new applications of IBM Cognos Analytics. However, you can enable the dynamic query mode for existing IBM Cognos Framework Manager projects. Migrating existing applications to the dynamic query mode requires that you adjust your model and modify your reports to resolve differences in the migrated reports. Report differences occur because of changes in query behavior. For example, changes in sorting, aggregation, and suppression require that you modify your existing reports. Stronger enforcement of best practices and query syntax in the dynamic query mode may result in warnings and errors from migrated reports.

For more information about working with the dynamic query mode in IBM Cognos Analytics version 11.0.x and previous versions, see the IBM Redbooks® publication [IBM Cognos Dynamic Query](http://www.redbooks.ibm.com/abstracts/sg248121.html) (http:// www.redbooks.ibm.com/abstracts/sg248121.html).

# **How the dynamic query mode helps your organization**

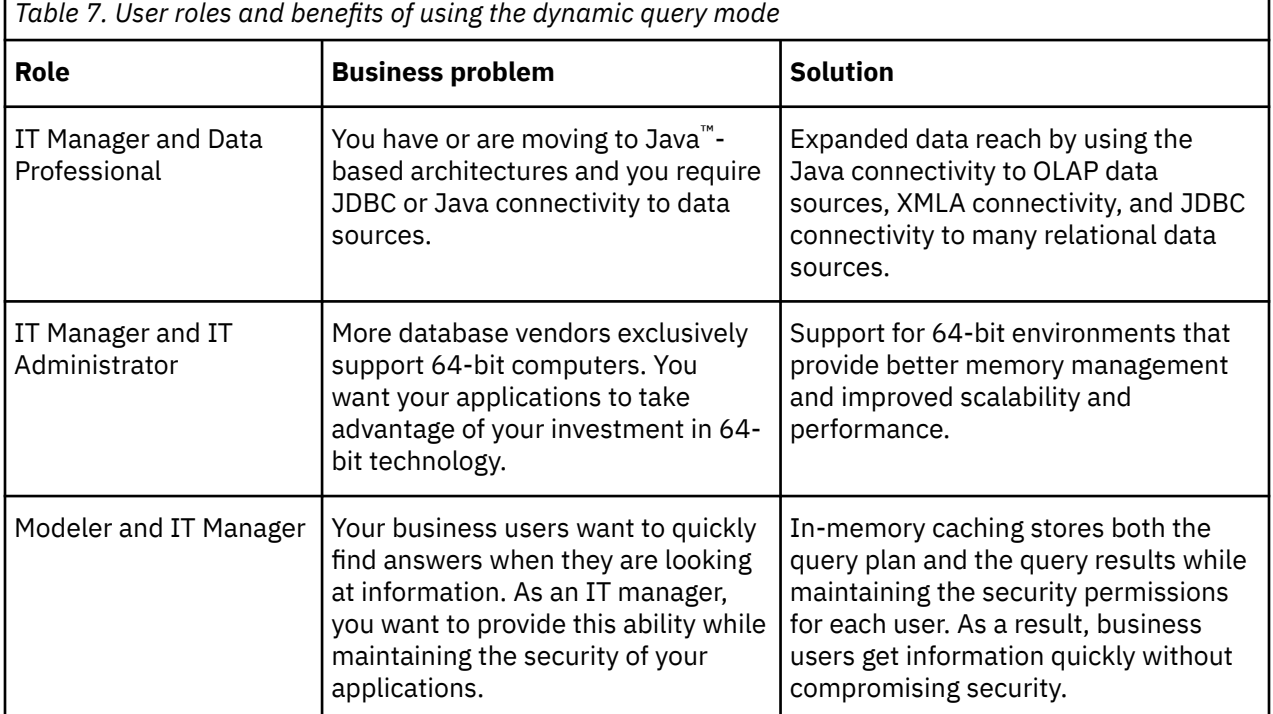

The following table outlines the benefits of the dynamic query mode for different user roles within your organization.

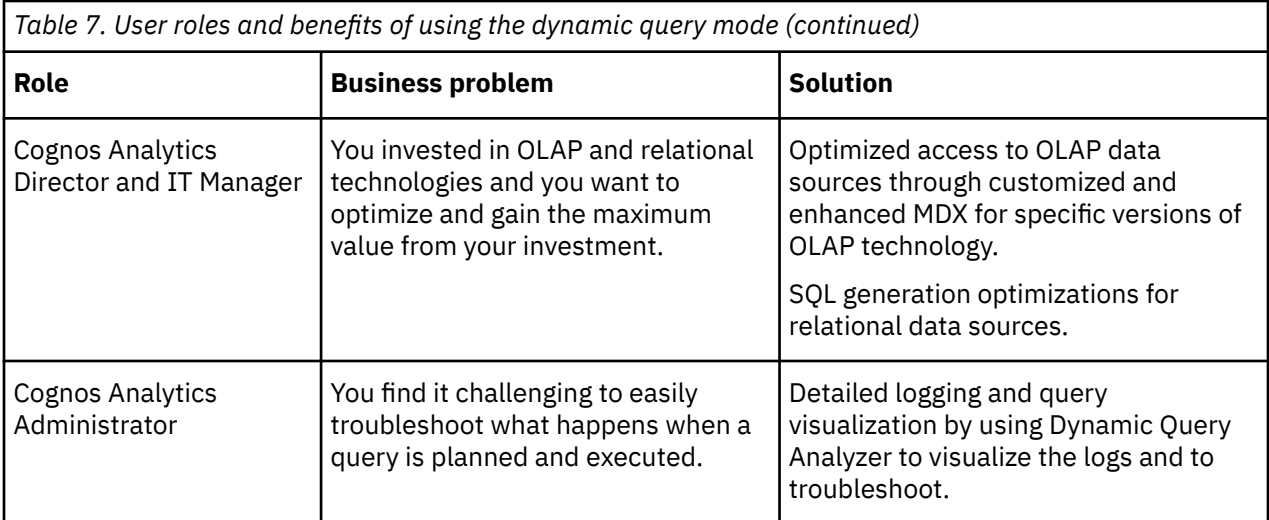

# **Enabling Framework Manager models and packages to use the dynamic query mode**

You can create models and publish packages to IBM Cognos Analytics with the dynamic query mode enabled.

The models and packages must use data sources that are supported by the dynamic query mode. When a package containing both supported and unsupported data sources is published with the dynamic query mode enabled, users get an error when opening the package in the reporting component and in the studios.

You can enable the dynamic query mode for new Framework Manager projects that use the supported data sources. The **Use Dynamic Query Mode** project property is a global setting that controls all modeling actions within the project. When enabled at the project level, validating model objects, testing query subjects, updating and importing data, and publishing packages are all automatically performed using the dynamic query mode. All reports that use the package also run using the dynamic query mode.

To change the query mode for an existing project, set the project **Query Mode** property to either **Dynamic** or **Compatible**.

Once a Framework Manager package is enabled to use the dynamic query mode, all reports that use the package are run using the dynamic query mode. You can change back to the compatible query mode by re-publishing the package with the **Use Dynamic Query Mode** option cleared.

If your project uses the compatible query mode, you can still publish packages and test queries and dimensions using the dynamic query mode. To test queries using the dynamic query mode, select the **Use Dynamic Query Mode** check box. To publish packages using the dynamic query mode, select the **Use Dynamic Query Mode** check box on the last page of the publish wizard. You are asked to confirm this selection when you click **Publish**.

## **About this task**

The following procedure shows the process of creating a project, connection, and package using Framework Manager. Certain parts of this process, such as data source connections, can also be done in the Cognos Analytics administration interfaces. For more information, see the *IBM Cognos Analytics Administration and Security Guide*.

## **Procedure**

- 1. Open Framework Manager, and select **Create a new project**.
- 2. In the **New Project** dialog box, specify a name and location for the project, and select the **Use Dynamic Query Mode** check box.
- 3. Choose the design language for the project, and click **OK**.
- 4. In the metadata wizard, select **Data Sources** as the metadata source, and click **New** to create a connection to your relational data source.
- 5. In the **Name** field, enter a name for your connection.
- 6. From the **Type** list, select the required relational database, such as IBM DB2 or Oracle, or an OLAP client, such as IBM Cognos TM1.
- 7. For relational databases only, ensure that the **Configure JDBC connection** check box is selected.
- 8. Based on the connection information provided by your database administrator, enter the appropriate information. Select the authentication type, and if applicable, configure the signon credentials.
- 9. For relational databases only, in the *database* **(JDBC) connection string** dialog box, specify the server name, port number, and database name.
- 10. Test the connection.

On the **View the results** page, the status of the connection tests for the dynamic query mode should be **Succeeded**. If successful, the new data source appears in the list and can be queried using either the dynamic or compatible query modes.

- 11. Select and import the data: tables from relational databases and cubes from OLAP databases.
- 12. Click the **Test** tab.

If the **Query Mode** property of the project is set to **Dynamic**, the test query runs in the dynamic query mode. If the **Query Mode** property is set to **Compatible**, there is an option to use the dynamic query mode on the **Test** tab. This option appears only if the query subject is for a data source supported by the dynamic query mode.

- 13. Select **Use Dynamic Query Mode**, if this option is available.
- 14. Click **Test Sample**.

A test query is sent through the IBM Cognos Gateway to one of the Cognos Analytics servers, then to your database. The data retrieved by the test query appears in the **Test** tab.

15. On the **Query Information** tab, review the generated Cognos SQL and native SQL, as well as the XML response from the Cognos Analytics server.

Test all of your model objects with the dynamic query mode to ensure that the SQL that was generated is as expected. If you are building a dimensionally modeled relational model, test foundation objects such as data source and model query subjects as well as regular and measure dimensions.

- 16. In the **Project Viewer**, right-click **Packages**, click **Create**, and then click **Create Package**.
- 17. Enter a name for the package.
- 18. In the **Publish wizard** dialog box, clear **Enable model versioning** and click **Next** twice to reach the **Options** page.
- 19. Select the **Use Dynamic Query Mode** check box.
- 20. Click **Publish**, and then click **Finish**.

#### **Results**

The package is now available in IBM Cognos Analytics and will use the dynamic query mode for reports and analyzes.

**Tip:** You can verify the type of query mode used by the package by viewing the package properties.

# **Considerations when using the dynamic query mode**

The dynamic query mode enforces consistent modeling and reporting best practices.

Consider the following issues when working with the dynamic query mode in Framework Manager:

## **Avoid using null values or zero-length strings in MUNs**

Do not use columns or expressions that return null values, zero-length strings, or strings containing spaces to construct a member unique name (MUN).

For example, the expression coalesce ( C1, 'ABC') would return 'ABC' when C1 contains a null value. A case when char\_length  $(C1) = 0$  then 'ABC' when  $C1 = '$  ' then 'ABC' else  $C1$ end would return 'ABC' if the value of C1 is a zero-length string or contains one or more spaces.

## **Multi-fact queries**

Filters (or projections) are not allowed to drag in extra facts or cause multi-fact queries if only 1 fact is in the query. Otherwise, you encounter the following error.

XQE-PLN-0084 SQL cannot be generated, because the filter condition: [GOSALES\_OR].[PRODUCT\_copy]. [PRODUCTNUMBER] = 10 could not be applied to the following fact stream which does not contain a fact projection: (PRODUCT\_copy).

## **Dimensionally modeled relational (DMR) data source considerations**

As a business analyst, you do not always know what questions you want to ask of your data. You are often on a discovery mission to determine what questions the data can answer. You cannot afford to tweak the models or ask your database administrator to tune the generated SQL to run against the data. Your most efficient query strategy is to generate ad hoc analyses or reports that use the appropriate combination of technologies, such as caching, and data source capabilities.

You might be asked to create a report containing metrics that each have their own filtering criteria. For example, a hotel report shows revenue for total stays, revenue for rewards members, and revenue for rewards members that have enrolled within the last six months. This query can be solved by calculating each metric separately, and then joining the final results.

You can combine data from multiple large fact tables, each having a different granularity. For example, an ad hoc report shows a market analysis query that gives insight into the over-time behavior of a set of customers or accounts that meet certain criteria.

## **Models that are based on multiple data sources**

You cannot enable the dynamic query mode on models that contain both supported and unsupported data sources. If a package containing both supported and unsupported data sources is published with the dynamic query mode enabled, users get an error when opening the package in the reporting component and in the studios.

## **Minimal support for SAP BW modeling in Framework Manager**

The dynamic query mode provides limited support for modeling SAP BW data sources in IBM Cognos Framework Manager. For example, you cannot create the following objects in a model: shortcuts, query subjects, calculations, expressions that include filters.

The test functionality is disabled. You can model and publish packages; however, you cannot test dimensions or other objects.

The following actions are supported when modeling SAP BW metadata for the dynamic query mode:

- Setting attributes for prompts (modelFilterReference)
- Changing variable prompt types
- Setting variable default values
- Using all the governors for SAP BW

For more information, see [Chapter 5, "SAP BW metadata," on page 153](#page-162-0).

#### **Importing relational metadata into Framework Manager**

The **Import relational metadata** capability is required for users, groups, or roles to import relational metadata into an IBM Cognos Framework Manager project when using the dynamic query mode. For more information, see the *IBM Cognos Analytics Administration and Security Guide*.

# **Dynamic query mode governors**

IBM Cognos Framework Manager provides governors that are specific to the dynamic query mode.

You specify governors in the model before you create packages to ensure that the metadata in each package uses the specified limits. All packages that are published later use the new settings.

#### **Important:**

For governors that affect caching, you must enable caching in one of the following ways:

- Enable the **Allow usage of local cache** governor in IBM Cognos Framework Manager.
- Enable the **Use Local Cache** query property for a report in IBM Cognos Analytics Reporting.

For more information about using governors, see ["Governors" on page 238](#page-247-0).

#### **(DQM) Adjust SQL generation for exact numeric division**

This governor controls how calculations with division are adjusted to ensure that the division results contain information that is significant for the reports.

The **Cast to Double** setting is used to cast the numerator of the division to double precision. For example:

- $\{-\}$ [item1] / [item2] $\{-\}$  becomes cast([item1] as double precision) / [item2]
- {  $3$ cast ([item1] as decimal(9,2)) / [item2] ${2}$  becomes \_cast(cast([item1] as decimal(9,2)) as double precision) /  $[item2]$

The **Cast to Double conditional** setting is used to cast the numerator of the division to double precision, only if the numerator is not a cast operation. For example:

- $\{-\}$ [item1] / [item2] $\{-\}$  becomes cast([item1] as double precision) / [item2]
- $\{-\}$ cast ([item1] as decimal(9,2)) / [item2] $\{-\}$  will not be modified because the numerator is a cast operation.

The **Do not adjust** setting does not convert the calculation. No cast operation is added.

The default setting is **Cast to Double**.

#### **(DQM) Cache is sensitive to connection command blocks**

This governor specifies whether the key to the cache includes the expanded values of the connection command blocks. If the statements in the command blocks determine what data a query will return, this governor should be set.

For example, you create a connection command block that contains a macro with a reference to the session parameter for a user name. As a result, the expanded value of the command block is different for each user. This difference is not significant if the user name is used only for logging. In this case, the cache likely can be shared and you can turn off this governor. However, if the user name controls data retrieval, the cache likely cannot be shared and you must select this governor.

If this governor is selected, the cache is shared only by users that share the version of the expanded connection command blocks used to load data into the cache.

If this governor is not selected, differences in connection command blocks are ignored.

The governor is selected by default.

For more information, see the section about command blocks in the *IBM Cognos Analytics Administration and Security Guide*.

## **(DQM) Cache is sensitive to DB info**

This governor controls the sensitivity of the cache that is associated with a Framework Manager package that is shared by users of the connection. It also specifies what database information is used to restrict sharing in that cache. The information is originally specified in IBM Content Manager as well as in Framework Manager and is provided on the request to the cache.

The **DB + Connection + Signon** setting specifies that the cache is shared only if users specify the same data sources, connection strings, and signon information. This is the most restrictive level of caching.

The **DB + Connection** setting specifies that the cache is shared only if users specify the same data sources and connection strings.

The **DB** setting specifies that the cache is shared only if users specify the same data sources.

The **None** setting specifies that none of the data sources, connection strings, or signon information is used by the cache. This is the least restrictive level of caching.

The default setting is **DB + Connection + Signon**.

**Tip:** The term data source that is used in this section refers to the data source as defined in Framework Manager. This encapsulates the Content Manager data source name, the catalog name, and the schema name.

## **(DQM) Cache is sensitive to model security**

This governor controls the security that is used to access the cache.

The **Automatic** setting specifies that the Cognos user and user classes are used to confirm access to all the security filters in the model. The union of the security objects with the model security filters is used to identify the cache.

The **User** setting specifies that the Cognos user identity is used to identify the cache. The cache is reusable for the current user only. No sharing with other users takes place.

The **UserClass** setting specifies that the Cognos user classes are used to identify the cache.

The **None** setting disables checking for model security filters, even if there are such filters in the model.

The default setting is **Automatic**.

## **(DQM) Context Sensitive Join Selection**

Use this governor to control the computation of join paths for a query in a star schema grouping that does not contain a fact.

Use star schema groupings to choose a join path.

The **Disabled** setting specifies that the star schema grouping is ignored when the join path of the main query is computed. If there are multiple join paths, the first alphabetically sorted one is chosen.

The **Automatic** setting specifies that the star schema grouping is used to influence the computation of the join path if all query subjects and shortcuts that are directly accessed in the query can unwind to their lowest database query subject and all intermediate query subjects are without relationships. The star schema grouping is ignored otherwise. This behavior is also how join paths are computed in the compatible query mode.

The **Explicit** setting specifies that the star schema grouping is used to influence the computation of the join path. If the **(DQM) Use in Join Path** property is set to **True** for a query subject or shortcut, then the tables that they were built on are used in the final join path in the SQL. If no query subject is marked to be used in the join path, then the context-sensitive join selection is not applied on the star schema grouping.

#### The default setting is **Disabled**.

For example, you have four query subjects: Store, Country\_or\_region, Camera\_sales (a fact), and Returned\_cameras (a fact). The following joins are specified: between Store and Camera\_sales,

between Store and Returned\_cameras, between Country\_or\_region and Camera\_sales, and between Country\_or\_region and Returned\_cameras.

You want to create a report that displays stores and countries in which cameras were returned. The report includes the stores and countries only. The context of the report is provided only in the report title. This query is fact-less because the Returned\_cameras query subject is not selected. To get the correct output, the join path must be from Store through Returned\_cameras to Country\_or\_region. The join path must include Returned\_cameras. If you do not create a star schema to group Store, Returned\_cameras, and Country\_or\_region, the join path goes through Camera\_sales. This result occurs because Camera\_sales is the first fact query subject in alphabetical order. To solve this problem, create a star schema grouping. Create a folder that is named Returned\_cameras and under that folder, create shortcuts to Store, Returned\_cameras, and Country\_or\_region. Set the **(DQM) Context Sensitive Join Selection** governor to **Automatic**.

**Important:** This example is simplistic. Models usually contain hundreds of query subjects and are organized in namespaces and folders. If you set this governor to **Automatic**, all folders and namespaces are eligible to be considered as star schema groupings. This might cause an unintended join path to be used. Set the governor to **Explicit** and set the **(DQM) Use in Join Path** property on a query subject or shortcut to **True** to remove ambiguity. This combination of settings restricts the query processing to the folders and namespaces that contain objects that have the **(DQM) Use in Join Path** property to **True**.

## **(DQM) Local cache policy**

When query reuse is enabled, the dynamic query mode by default attempts to create caches for the lowest level of summarization of data in a query. Dynamic query does not cache data for a query that has the **Auto Group and Summarize** query property set to No or expressions that use a vendor instead of Cognos built-in function. Report authors can use the **Validate** feature in Cognos Analytics - Reporting for key transformations to obtain feedback from dynamic query mode to determine where query reuse can or cannot be applied.

In more complex reports, report authors might define several queries, which they use in other queries, that involve joins and set operations. In some situations, particularly with large data volumes, the report authors might want to disable query reuse to force a join or set operation to be pushed to the data source.

In other scenarios, report authors might determine that they want to control which queries in a report should be cached and reused instead of accepting the default strategy of creating caches for the lowest level of summarization of data in a query. Changing the reuse policy governor allows the report author to control which queries are used to cache data. This governor cannot be overridden from within a report and once active can also force dynamic query to cache non-summarized data sets. Potentially, a model might need to be published twice: once with the default strategy as for general report authoring and interactive analysis, and once with the policy set to **Explicitly per query** or **Query referenced by the layout**.

The reports that can be optimized by overriding the default strategy would use the second option. Report authors should cache the least possible number of queries in a report to avoid creating caches that are not frequently reused and might cause other caches to be removed when limits are reached.

## **(DQM) Cursor Mode**

Use this governor to control how long the resources that are required by a query are retained before they are released.

The query engine loads data from a data source into a data set with a cursor. The cursor can be read completely or partially. As soon as the query engine reads the last record, the result set is complete and the database resources are released.

The **Automatic** setting specifies that the query engine stops reading data after the requested number of records. It leaves the resources active in anticipation of further requests for data. The stopped query retains the database connection and the cursor for future data retrieval requests. Stopped queries are released after a specified amount of idle time. As a result, database resources are released either after

all data is rendered or after a certain amount of idle time or maximum age time. During this time, these resources cannot be used by other queries.

The **Query Per Page** setting specifies that the query engine releases resources as soon as the current report page is rendered to the user. Every subsequent page request, including those requests that previously loaded the complete result set, requires that the database connection and the cursor to be reestablished. This setting releases data source resources the fastest, but requires the most use of time and resources to re-execute a query.

The **Load In Background** setting specifies that the query engine returns the requested portion of the data and then starts a background thread to load the rest of the data into a cache. The background thread runs at a lesser priority. Further requests return the data that is loaded by the background thread from the cache. If more data is required before the background thread loads sufficient data, the new request takes priority. This setting provides a fast first page response and improved response time for subsequent pages. The resources are released as soon as all the data is loaded into the cache. However, more memory is used for the cached data than with the other settings.

The default setting is **Automatic**.

## **(DQM) Master-Detail Optimization**

Business reports that contain page sets or master-detail relationships might issue a large number of requests to a data source. The data is temporarily cached and local queries are executed to retrieve new rows from the data source as the detail layout requires new data. These additional requests for data increase the load on the data sources and impact the report execution time.

For example, a list frame might have a master-detail relationship with another list frame. If the master list frame renders 1000 rows of data, it requires the detail list frame query to be executed 1000 times. In effect, 1 (master) + 1000 (detail) requests for data are issued. By using the **(DQM) Master-Detail Optimization** governor in the dynamic query mode you can enhance the product performance in such situations.

To apply this type of optimization for a report, the following conditions must be met:

- The **(DQM) Master-Detail Optimization** governor must be enabled on a model. By default, this governor is disabled.
- The dynamic query mode must be able to apply query reuse for the detail query.
- The master-detail relationship must define links between items projected from the master and detail queries. The detail query can also have additional filters using prompts.

A report author can confirm in Cognos Analytics - Reporting if the master-detail optimization can be applied by validating the report using the **Key Transformation** option. The information that is returned might indicate why the optimization feature could not be enabled for the report.

The **Disabled** setting specifies that no detail query caching occurs. This is the default setting.

The **Cache Relational Detail Query** setting specifies that detail query caching occurs.

## **(DQM) Maximum small level size**

Use this governor to define the maximum size of "small" level.

If the **(DQM) Order Of Magnitude** property of a DMR level is larger than the order of magnitude of this governor setting N (logN), the DMR level is considered as "large".

The following OLAP functions against a DMR level require loading all members of that level into the DMR cube for execution:

- TopCount
- TopSum
- Toppercent
- BottomCount
- BottomSum
- BottomPercent
- Filter
- Head
- Tail

If any of these OLAP functions are applied to a large DMR level, Dynamic Query will generate SQL requests which are sent to the database and reduce the amount of data which is retrieved by Dynamic Query.

The default setting is 0.

**Note:** This optimization is only for DMR. It is enabled if the governor is larger than 0 and the **Allow usage of local cache** governor is disabled.

## **(DQM) Summary Query Join Operator**

This governor controls the syntax for joining summary queries.

The setting that is used for this governor depends on the model denoting if null values are allowed for any of the joined columns in the query.

The **Is Not Distinct From** setting should be used only when any of the joined columns contain null values.

The **Equal operator** setting should be used only when you are certain that none of the joined columns contain null values.

When the **Automatic** setting is used, the query service automatically assigns the **Is Not Distinct From** or **Equal operator** setting to join summary queries, depending if null values are allowed in the joined columns. This is the default setting.

During query planning, the query service might need to construct derived tables (for example, when a query retrieves data from multiple fact tables), which it joins together. When this governor is set to **Automatic**, the query service behaves in one of the following ways:

- When the terms in the join condition are described by the model to disallow null values, the query service uses simple equality conditions.
- When either term allows null values, a more complex predicate is used which has to take into consideration if columns include null values.

When metadata is imported into Framework Manager, the data source might describe the columns as allowing null values. By default, a distinct predicate is used to account for the potential presence of null values. If the data in the columns or expressions that are used in joins doesn't include null values, using the equality predicate can improve performance. If null values exist, using the equality predicate could result in the join discarding rows.

The following table shows the different SQL predicates that are used by the query service depending on the governor setting.

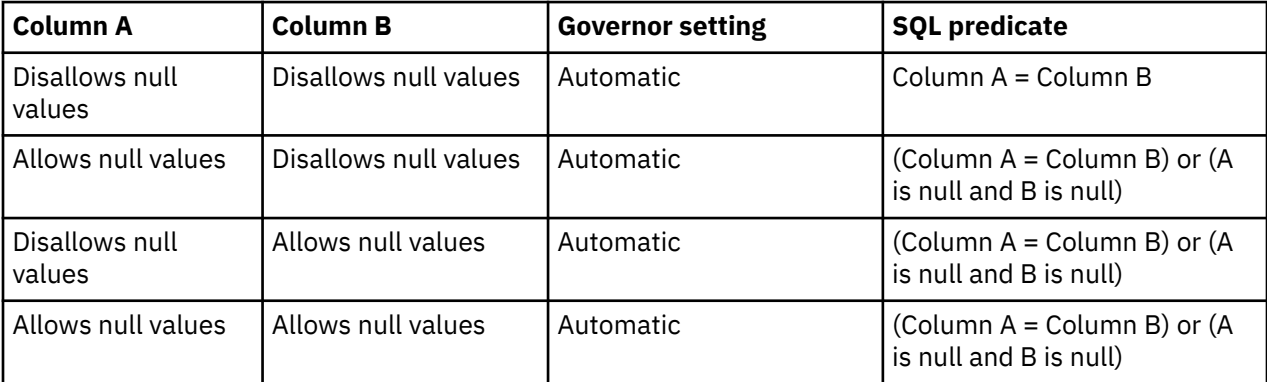

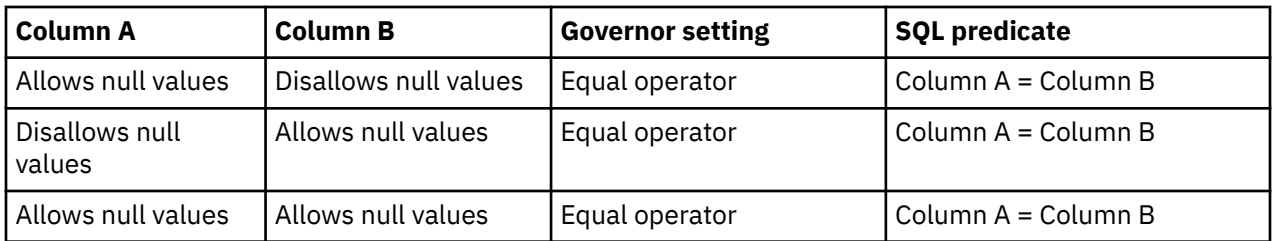

Some database systems might use a faster execution plan when simple equality conditions are used versus the more complex predicate. In such situations, you can manually override the governor setting, if required.

If you create a new data module, and then link it to a preexisting data module, only the governor values of the new module are used. The values in the preexisting data module aren't accessible.

In Cognos Analytics 11.x data modules, you can use the **Supports NULL values** property on columns to allow or disallow null values. For more information, see "Object properties" in the *IBM Cognos Analytics with Watson Data Modeling Guide*.

## **(DQM) Multi Fact Join Operator**

Use this governor to control the syntax of the full outer join in Cognos SQL that is used to join multi-fact queries.

The **Is Not Distinct From** setting specifies that **Is Not Distinct From** setting should be used to join multi-fact queries.

The **Equal operator** setting specifies that the **Equal operator** setting should be used to join multi-fact queries. You should not use this setting unless you are certain that none of the columns that you are joining contain null values.

When the **Automatic** setting is used, the query service automatically assigns the **Is Not Distinct From** or **Equal operator** setting to join multi-fact queries, depending if null values are allowed in the joined columns. This is the default setting. For more information, see the **(DQM) Summary Query Join Operator** governor.

In the following example, the join between FS1 and FS2 is applied to two columns, Item\_Code (not nullable), and Customer\_Number (nullable). The governor is set to **Is Not Distinct From**.

```
SELECT
     COALESCE(
         FS1.Item_Code, 
         FS2.Item_Code) AS Item_Code, 
     COALESCE(
         FS1.Customer_Number, 
        FS2.Customer<sup>-</sup>Number) AS Customer Number,
 FS1.Order_Quantity AS Order_Quantity, 
 FS2.Plan_Sales_Quantity AS Plan_Sales_Quantity
FROM
     FS1
         FULL OUTER JOIN FS2
         ON 
             FS1.Item_Code IS NOT DISTINCT FROM FS2.Item_Code AND
              (FS1.Customer_Number IS NOT DISTINCT FROM FS2.Customer_Number)
```
The following example shows the same join where the governor is set to **Equal operator**.

```
SELECT.
    COALESCE(
        FS1.Item_Code, 
         FS2.Item_Code) AS Item_Code, 
    COALESCE(
 FS1.Customer_Number, 
 FS2.Customer_Number) AS Customer_Number, 
    FS1.Order_Quantity AS Order_Quantity, 
    FS2.Plan_Sales_Quantity AS Plan_Sales_Quantity
FROM
    FS1
```

```
 FULL OUTER JOIN FS2
 ON 
     FS1.Item_Code = FS2.Item_Code AND
     (FS1.Customer_Number = FS2.Customer_Number)
```
Because Customer\_Number is nullable, the output can show results where the stitch is not applied properly if Customer\_Number has null values.

In the following example, the governor is set to **Automatic** for the same join:

```
SELECT
     COALESCE(
         FS1.Item_Code, 
         FS2.Item_Code) AS Item_Code, 
     COALESCE(
         FS1.Customer_Number, 
         FS2.Customer_Number) AS Customer_Number, 
 FS1.Order_Quantity AS Order_Quantity, 
 FS2.Plan_Sales_Quantity AS Plan_Sales_Quantity
FROM
     FS1
         FULL OUTER JOIN FS2
         ON 
             FS1.Item_Code = FS2.Item_Code AND
             (FS1.Customer_Number IS NOT DISTINCT FROM FS2.Customer_Number)
```
In this instance, **Is Not Distinct From** is used only when a column is nullable. This provides correct results and better performance than the default governor setting.

## **(DQM) Nested Aggregate Handling**

Use this governor to control the syntax that defines the scope for the top-most aggregate in a calculation with nested standard aggregates.

There is a difference in behavior between compatible query mode (CQM) and dynamic query mode (DQM) regarding calculations with nested standard aggregates when the top-most aggregate does not have a defined scope.

In the following example, the calculation has nested standard aggregates.

```
total(
             total( m1 for X ) - total( m2 for X)
\qquad \qquad )
```
The **Set to Report Scope** setting specifies that the top-most aggregate has a "FOR REPORT" scope. This is the DQM behavior.

The **Remove** setting specifies that the top-most aggregate is removed from the calculation. This is the CQM behavior.

The **Server determined** setting specifies that the top-most aggregate has a "FOR REPORT" scope. A server-side configuration setting might be added to this setting in a future release.

The default setting is **Sever determined**.

## **(DQM) Format Query Items For Parameter Maps**

Use this governor to control the syntax that defines whether key-value pairs that are populated into parameter maps are formatted. This governor applies to parameter maps based on query items.

In IBM Cognos Analytics with Watson 11.0.0 to 11.0.7, the key-value pairs are unformatted. In the following example, the key-value pairs are unformatted.

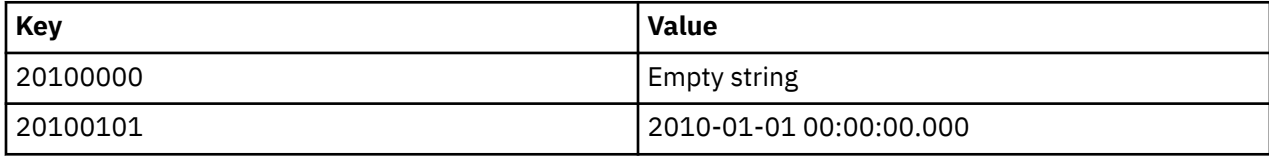

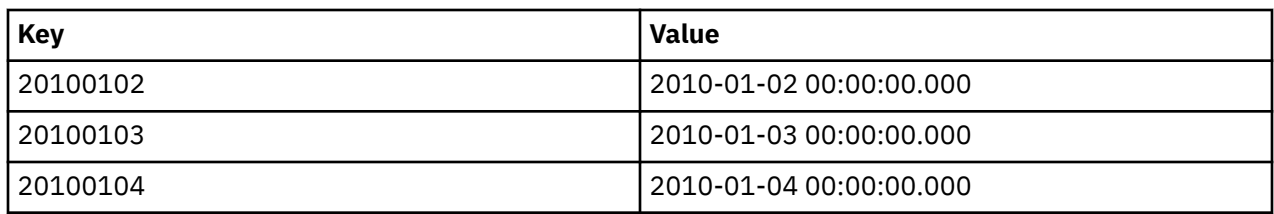

In Cognos Analytics 11.0.8 +, the key-value pairs are formatted based on the data types of the query items. In the following example, the key-value pairs are formatted before they are populated into a parameter map.

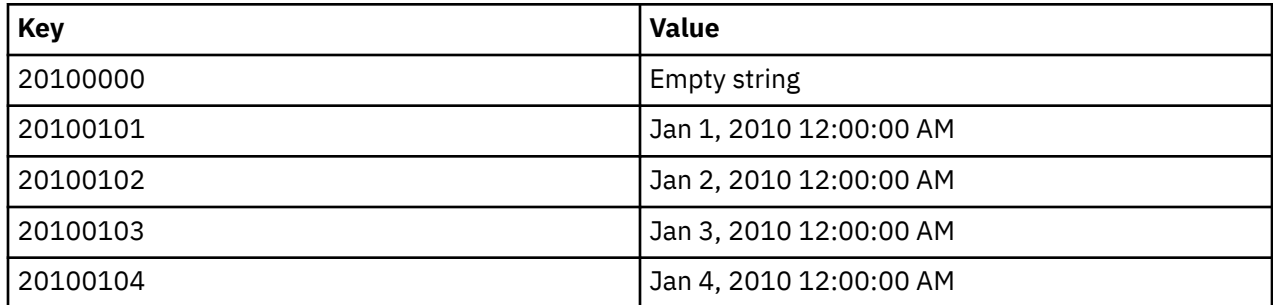

The **ON** setting specifies that the key-value pairs that are populated into a parameter map are formatted.

The **OFF** setting specifies that the key-value pairs that are populated into a parameter map are not formatted.

The default setting is **OFF**.

## **(DQM) Empty Member Unique Name part**

This governor controls how to interpret the empty part of the member unique name (MUN).

A member unique name (MUN) consists of multiple parts. For example: [gosales]. [staff names]. [middle initial]->[all].[M] or [middle initial]->[]. With data modules, the metadata part of the MUN often doesn't contain the [and] separators. For example: staff.middle initial->[J]. The empty part of the MUN appears after the arrow  $(-)$ .

This governor has the following settings:

#### **Is null**

The empty part of MUN matches only null values. This is the default setting.

#### **Is empty or null**

The empty part of MUN matches both empty values and null values. This setting is used by the Cognos Analytics 11.x dashboards, and normalizes the empty and null values as a single member.

## **(DQM) Data Item Label Behavior**

Use this governor to control how data item labels are resolved when they are not explicitly defined in the report specification. The data item labels are used for column titles in report outputs.

The data item labels are determined differently in the dynamic query mode (DQM) and compatible query mode (CQM).

In DQM, the model query item name is used as a label only for data items that are direct model references. For example, a direct model reference is a data item with the expression  $[Sales (query)]$ . [Products].[Product line]. If a data item is not a direct model reference, the data item name is used for the label of that data item.

In CQM, the model query item name is used for data items that are direct and indirect model references. Otherwise, like in DQM, the data item name is used for the label of that data item.

An indirect model reference is a data item expression that references a data item in another query, and that data item is a direct model reference. For example, in the expression  $[Query1]$ . [Data item name], Query2 has a data item that references a data item in Query1, which is a direct model reference.

This governor has the following settings:

#### **Direct model references only**

Specifies the behavior from DQM.

#### **Direct and indirect model references**

Specifies the behavior from CQM.

#### **Server determined**

Specifies the same behavior as **Direct model references only**, which is DQM behavior.

This is the default setting.

# **In-memory caching**

Dynamic query mode provides data caches that optimize report performance and reduce load on supported data sources. As metadata trees are populated and reports or interactive queries are executed, the dynamic query mode determines which available caches can be used.

Dynamic query mode provides controls to the modelers, report authors, and administrators to help them with the following decisions:

- How security determines which caches can be shared across sessions.
- Should a request always access the underlying data source instead of using cached data.
- When caches should be purged.

For relational data sources, the **Allow usage of local cache** governor defines whether query reuse is enabled or disabled by default. For an application that must always query the latest data in a data source this governor would be set to disabled.

A report author can override the model governor settings by specifying the **Use local cache** property of a query. If this property is not changed, the setting that is defined by the governor is applied by the dynamic query mode.

Dynamic query mode provides model governors that define how security controls which caches can be used. By default, dynamic query mode considers database signons that are used to retrieve data from a data source, model security rules, and connection command blocks.

Where the default rules are too fine-grained, a modeler can change the settings for the following governors:

- **Cache is sensitive to DB info**
- **Cache is sensitive to model security governors**
- **Cache is sensitive to connection command blocks**

For example, an application might require users to connect to a data source with their own signons (for auditing or chargeback rules) while allowing them access to the same data. By relaxing the **Cache is sensitive to DB info** setting, fewer cached data sets are created and more requests can reuse the same cached objects.

By default, the relational caches are automatically deleted by dynamic query mode when the following conditions exist:

- The caches were not used (idle) for 5 minutes.
- The maximum number of cached objects that a session owns is reached.
- The maximum number of cached objects in a dynamic query server is reached.

The default values for the idle timeout and the query service limits can be changed in IBM Cognos Administration.

For relational data sources, enable caching by changing one of the following settings:

- Enable the **Allow usage of local cache** governor in IBM Cognos Framework Manager.
- Enable the **Use Local Cache** query property for a report in IBM Cognos Analytics Reporting.

Using IBM Cognos Administration, you can analyze cache usage and maintain cache storage manually or automatically by using scheduling. For more information about administering the cache, see the *IBM Cognos Analytics Administration and Security Guide*.

For more information about how caching works, see the IBM Redbooks publication, [IBM Cognos Dynamic](http://www.redbooks.ibm.com/abstracts/sg248121.html) [Query](http://www.redbooks.ibm.com/abstracts/sg248121.html) (http://www.redbooks.ibm.com/abstracts/sg248121.html).

# **Enhanced null suppression**

Suppressing rows and columns that contain only null values makes a report easier to read.

For example, a product that has no sales for a given quarter may result in a very large report with thousands of cells that contain no data.

The time required to evaluate a table to determine which rows and columns contain only null values is mainly determined by the number of cells in the table. Other factors such as the nesting levels on the axes and the use of complex calculated columns might also affect the time.

The number of cells in a table is determined by the number of cross joins, which are the Cartesian product of member sets. The number of cross joins are calculated as follows:

crossjoin ({a1,a2}, {b1,b2}, {c}) = {(a1,b1,c) (a1,b2,c) (a2,b1,c) (a2,b2,c)}

In the following example, the resolved edge has  $1 \times 1 \times 170 \times 818 \times 818 = 113,751,080$  tuples, or cells, to process.

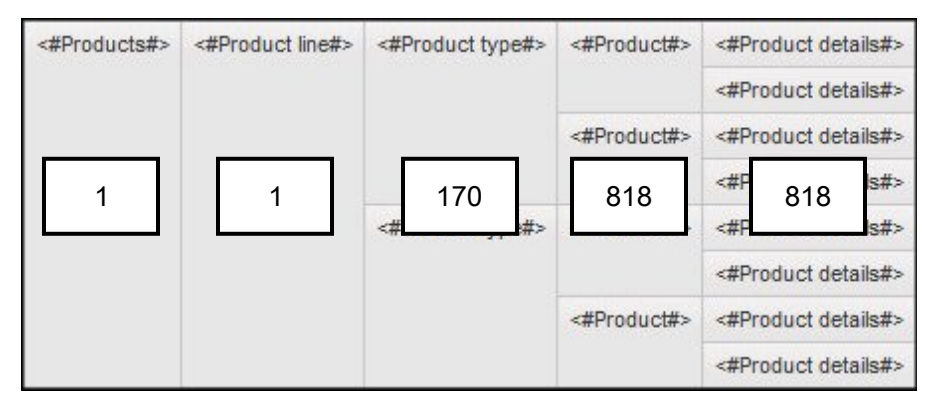

*Figure 4. A crosstab containing five nested sets.*

IBM Cognos Analytics allows query optimizations for suppression when authoring reports with OLAP data sources in IBM Cognos Query Studio and IBM Cognos Analytics - Reporting, where you can enable suppression.

If a cell's expression evaluates to null, it does not have to be computed during query evaluation, which reduces the number of cells that need to be processed.

The results vary based on a combination of the structure of the cube, the cardinality, the style of report, the size of the query, and the sparsity of the results.

In IBM Cognos Analysis Studio, when using a package with the dynamic query mode enabled, null suppression of rows and columns is processed in the data source, which results in improved performance.

For more information about null suppression and implementing optimizations specific to IBM Cognos TM1® data sources, see the IBM Redbooks publication, [IBM Cognos Dynamic Query](http://www.redbooks.ibm.com/abstracts/sg248121.html) (www.redbooks.ibm.com/abstracts/sg248121.html).

# **Member ordering**

The order of members is a fundamental aspect of dimensional analysis. Member-relative and time-series functions rely on the order of members to provide meaningful results.

Examples of these functions include NextMember, PreviousMember, ClosingPeriod, and OpeningPeriod.

The dynamic query mode contains natural order and sort specification mechanisms to ensure consistent ordering of members.

#### **Natural order**

The default order of members is called the natural order. The natural order of members in OLAP over relational is ascending order by the member caption, with nulls last. If two or more captions are identical, the secondary sort key is the business key in ascending order. The business key is assumed to be unique.

For example, there is a Return Reason level in a dimension of a data model for product sales. If there are no explicit member sort specifications in the model, the dynamic query mode sorts the members in alphabetical order according to the member caption.

- Defective product
- Incomplete product
- Unsatisfactory product
- Wrong product ordered
- Wrong product shipped

In the compatible query mode, there is no consistent default sort and the natural order is dependent on the query and the data source.

#### **Sort specification**

In IBM Cognos Framework Manager you can explicitly set the member sort specification according to your business needs. This option is available in the **Dimension Definition** window, on the **Members Sort** tab.

Member-relative analysis always respects the order of members, whether explicit or implicit (natural order). If a particular order of the members is important to the business view, then use the **Level Sort** properties to define an explicit sort specification. Multiple **Level Sort** properties apply in the order listed. If all sort properties are identical, the natural order applies.

When there is no explicit sort specification, the natural order applies. If you rely on the natural order, member-relative functions may give unexpected results when a particular order of members is required. This problem especially occurs for the month level in a time dimension.

In the dynamic query mode, any settings in the **Sorting options** box that appears on the **Members Sort** tab are ignored. Instead, the following sorting options take effect:

- The metadata tree display always respects the order of members.
- The members are always ordered. The report author can apply a different sort to display the members.

Use the **Level Sort Properties** box in the **Dimension Definition** window to explicitly specify the order of the members. The default sort order of the members is by the ascending order of the member caption of the level.

For more information about how to specify member sort order, see the *IBM Cognos Framework Manager User Guide*.

#### **Example**

Member ordering defined in the model follows the hierarchy defined for the dimension. However, sorting in a report follows the report layout. For example, a Retailers dimension defines the following hierarchy:

• Region

- Retailer country or region
- Retailer
- Retailer site

In this example model, the Retailer country or region level has an ascending sort on the member caption, which contains the name of the country or region. When projecting the Retailer country or region level in a report, the members appear in order by caption within Region, according to the defined hierarchy. The output resulting from projecting Region and Retailer country or region in a list report without report sorting appears as the following output:

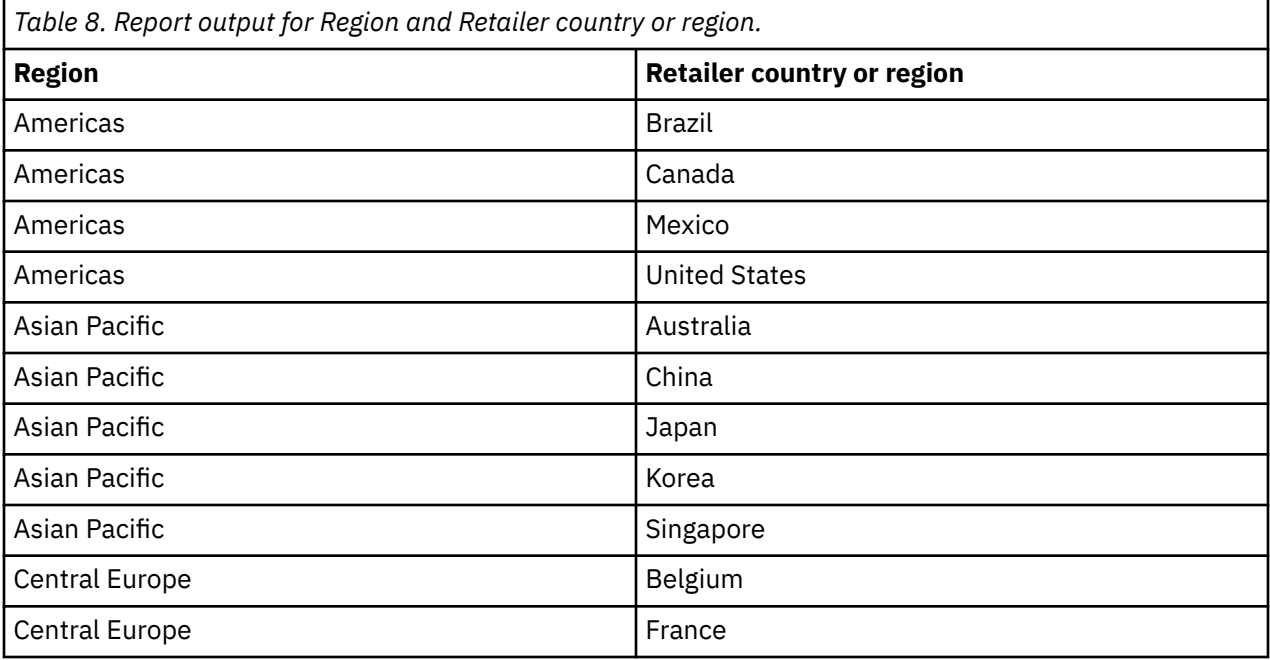

You can instead project only Retailer country or region in a list report with an alphabetical sort applied to the column. The result is a list with the Retailer country or region members appearing in alphabetical order by caption.

Sorting in the report does not interfere with any member-relative operations. They continue to follow the member sort order in the model, whether it is explicit or implicit.

# **Optimizing joins by applying filters**

A report might need a query that requires a relational join across multiple data sources. For example, a transaction database might be used to locate a set of customer details that are then joined to a corporate sales warehouse. With the dynamic query mode, joins across different relational data sources can be performed through local query execution.

The dynamic query mode optimizes how these joins are executed by using a filter join. The query that is driving the join is executed, and the set of key values is gathered and then added to the query that is executed against the other data source. By extending the predicates (filter criteria) sent to the data source, the amount of local data processing that the join must perform is reduced. As a result, performance can be improved by several orders of magnitude.

For every join, a cardinality must be specified on each side. The cardinality can be one of: [0..1], [1..1], [0..n], or [1..n]. The side on which the cardinality is specified as [0..1] or [1..1] is commonly referred to as the *one-side*. The side on which the cardinality is specified as [0..n] or [1..n] is commonly referred to as the *many* side. The "one-side" operand often has rows fewer rows than the "many" side by orders of magnitude.

Applying a filter to the join reduces the size of the set of rows for the "many" operand by applying a filter to the "many" side. The filter is based on the join key values that are retrieved from the "one-side" operand. When the number of values that are retrieved from the "one-side" operand is higher than 10000, the filter optimization error might occur. For more information, see "XQE-PLN filter join optimization error" in the *IBM Cognos Analytics with Watson Troubleshooting Guide*.

Either of the queries can also retrieve data from an external data source that is accessed in Cognos Analytics - Reporting. If the types of the data sources are different, ensure that the data types are compatible. Otherwise, you might have to edit the join expression to explicitly cast between the query items that are being joined.

#### **About this task**

You can apply a filter to a join in IBM Cognos Analytics - Reporting or in IBM Cognos Framework Manager by setting the **Filter Type** property of a join.

For information on how to apply the filter in Cognos Analytics - Reporting, see the *Create a Join Relationship* in the *IBM Cognos Analytics with Watson Reporting User Guide*.

#### **Procedure**

- 1. To apply the filter in Cognos Framework Manager, click **Tools** > **Launch Context Explorer**.
- 2. Select the join that you want to optimize and set the **Filter Type** property.

Choose one of the following values:

#### **In**

The generated filter is an IN predicate that is composed of constant values of the join keys from the "one-side" join operand.

#### **Between**

The generated filter is a BETWEEN predicate that is composed of the minimum and maximum of the join key values from the "one-side" operand.

This is the default value.

#### **Table**

The generated filter is a table value constructor form of the IN predicate.

Many data sources support the IN and BETWEEN predicates in their SQL syntax, while table or row constructors are less common. Do not select the **Table** option if the data source does not support it. The dynamic query mode would be forced to decompose the query and perform local query processing, which is not faster than when filter joins are not used.

If a report is creating a large list of values in an IN predicate, performance might be impacted by the methods that the database vendor uses to optimize or rewrite the IN predicate. This also increases the size of the SQL statement that is sent to the data source. If possible, use the BETWEEN predicate instead.

**Tip:** A report author can use the validate feature in Cognos Analytics - Reporting to see a message that explains why a filter join cannot be pushed to the database.

# **Creating a summary query in a model**

You can retrieve summarized data without entering explicit aggregates in expressions in query items by specifying a query subject in an IBM Cognos Framework Manager model to be a summary query.

You can add query items that are already summarized from the summary query into your reports that you create in IBM Cognos Analytics. You do not have to repeat complex formulas or calculations in each report that you create.

#### **Procedure**

1. In Cognos Framework Manager, select the query that you want to be a summary query.

2. Set the **(DQM) Usage** property to **Summary Query**.

- 3. On the **Filters** tab of the query subject's definition, create a filter.
- 4. To specify when aggregation occurs, set the **(DQM) Application** property for the filter:

The default value is **Before Auto Aggregation**. Choose one of the following values:

#### **Before Auto Aggregation**

The detail filter that is generated matches the filter expression that you created.

#### **After Auto Aggregation**

The detail filter that is generated uses the aggregate of the filter expression that you created. For example, you create the following filter expression:

[NameSpace].[Summary\_query\_subject].[QUANTITY]>100\*1000

The fact item QUANTITY is replaced with its aggregate expression and the filter is interpreted as a summary filter:

aggregate([NameSpace].[Summary\_query\_subject].[QUANTITY])>100\*1000

In this example, "aggregate" represents the regular aggregate of the fact item QUANTITY. The aggregate's scope is that of the grouping columns of the summary query subject.

5. To enable the caching of the data of the summary query subject, set the **(DQM) Use Local Cache** property of the summary query subject to **True**.

This setting is applied only if the **(DQM) Use Local Cache** project governor is enabled either in the model or in the query.

# **Creating a bridge table to link distinct data sets**

Create a bridge table to link star schemas or subject areas if your database schema cannot be formed into distinct star schemas that are related through conformed dimensions.

Use a bridge table in IBM Cognos Framework Manager to create a many-to-many relationship between two distinct data sets.

For more information, see ["Bridge tables" on page 50](#page-59-0).

#### **Procedure**

1. In Cognos Framework Manager, create a query subject that you want to use as a bridge table.

- 2. Set the **(DQM) Usage** property to **Bridge**.
- 3. To enable the caching of the data of the summary query subject, set the **(DQM) Use Local Cache** property of the summary query subject to **True**.

This setting is applied only if the **(DQM) Use Local Cache** project governor is enabled either in the model or in the query.

## **Stored procedures and transaction access modes**

For query subjects that are based on stored procedures, modify the **Transaction Access Mode** property in IBM Cognos Framework Manager to affect how the data is processed.

In the dynamic query mode, for query subjects that are based on stored procedures, the **Transaction Access Mode** property that is specified for the model data source is used. For all other query subjects, the JDBC connection uses the JDBC driver's default transaction access mode.

When a query runs, the JDBC connection is set based on the **Transaction Access Mode** property.

You can set the **Transaction Access Mode** property to any of the following values:

#### **Unspecified**

In the dynamic query mode, the JDBC driver's default transaction access mode is used, which is typically read/write. This setting is the default. See your JDBC driver vendor's documentation to determine the default transaction access mode.

#### **Read-Only**

In the dynamic query mode, the JDBC connection is set to read-only mode.

#### **Read-Write**

In the dynamic query mode, the JDBC connection is set to read/write mode.

**Tip:** The support and enforcement of read-only and read/write mode varies by database vendor. See your database vendor's documentation for more details.

For more information about specifying transaction access modes, see the *IBM Cognos Framework Manager User Guide*.

#### **Transaction access modes and local caches**

You can specify in the model and in a report that the report can use the local cache to resolve a query's result set. A query is a candidate to use a local cache if it meets specific criteria. Many of these criteria can be set by using governors in Cognos Framework Manager. If a candidate query contains a stored procedure, whether the local cache is used depends on how the following **Transaction Access Mode** property values are set:

#### **Unspecified**

The stored procedure's result set is resolved by using the local cache.

#### **Read-Only**

The stored procedure's result set is resolved by using the local cache.

#### **Read-Write**

The stored procedure's result set is not resolved by using the local cache. The query that contains the stored procedure is run again.

If you do not set the appropriate transaction access mode, in some circumstances the report does not return the wanted data. For example, you have a stored procedure that generates data and returns a result set. If you set the transaction access mode of the model data source to **Unspecified** or **Read-Only**, the same result set that is stored in the cache is returned. This result is because the local cache is used to resolve the query's result set. If you always want to see the newest result set, set the transaction access mode to **Read-Write**.

#### **Transaction access modes and data modification query subjects**

A query subject that contains a data modification stored procedure requires write access. However, if you set the **Transaction Access Mode** property on your model's data source to **Read-Only**, an error message is displayed.

For example, in Cognos Framework Manager, when you test a data modification stored procedure that uses a read-only model data source, the following error message is displayed:

XQE-PLN-0309 The [*Namespace*].[*data\_Modification\_Stored\_ProcedureName*] data modification query subject requires that the transaction access mode property is set to Read-Write on the [*read\_Only\_Model\_Data\_Source*] model data source.

To solve this problem, you must set the **Transaction Access Mode** property to **Read-Write**.

#### **Transaction access modes and queries that use multiple model data sources**

When a query uses multiple Framework Manager model data sources that reference the same Content Manager Data Source, the query uses the JDBC connection transaction access mode that is specified for the model data source whose name is first in alphabetical order.

IBM Cognos Framework Manager Version 11.2.0 : User Guide

# <span id="page-280-0"></span>**Chapter 9. Model design FAQ**

When modeling in IBM Cognos Framework Manager, there is no requirement to design your data source to be a perfect star schema. Snowflake and other forms of normalized schemas are equally acceptable as long as your data source is optimized to deliver the performance you require for your application.

As a best practice, create a logical model that conforms to star schema concepts. This is a requirement for IBM Cognos Analysis Studio, and has also proved to be an effective way to organize data for your users.

Before you start creating your model, you need to understand the application requirements for functionality, ease of use, and performance. The design of the data source and application requirements determine the answer to many questions in this section.

When beginning to develop your application with a complex data source, it is recommended that you create a simplified view that represents how your users view the business and that is designed using the guidelines in this document to deliver predictable queries and results. A well-built relational model acts as the foundation of your application and provides you with a solid starting point if you choose to take advantage of dimensional capabilities in IBM Cognos software.

If you are starting with a star schema data source, less effort is required to model because the concepts that are employed in creating a star schema lend themselves well to building applications for query and analysis. The guidelines in this document can assist you in designing a model that meets the needs of your application.

**Important:** Starting with Cognos Analytics 11.0, a new modeling tool is introduced that is called **Data Modules**. This new, web-based tool provides a different user interface, new functionality, and new concepts that offer a more modern metadata modeling experience. However, multiple modeling concepts and guidelines are still shared by **Data Modules** and Framework Manager. For more information, see the *IBM Cognos Analytics with Watson Metadata modeling guidelines*.

# **Where should relationships and determinants be created?**

Should relationships be created between data source query subjects, between model query subjects, or between both? The answer depends on the complexity of the data source that you are modeling.

When working with data source query subjects, relationships and determinants belong together.

When working with model query subjects, there are side effects to using relationships and determinants that you should consider:

• The model query subject starts to function as a view, which overrides the **As View** or **Minimized** setting in the **SQL Generation** type for a query subject.

This means that the SQL stays the same no matter which items in the query subject are referenced. For more information, see ["What is minimized SQL?" on page 272](#page-281-0).

• The model query subject becomes a stand-alone object.

This means underlying relationships are no longer applied, except those between the objects that are referenced. It may be necessary to create additional relationships that were previously inferred from the metadata of the underlying query subjects.

• When a determinant is created on a model query subject, the determinant is ignored unless a relationship is also created.

Here is an example of a relationship on a model query subject that purposely overrides the **Minimized SQL** setting and simplifies the model. In this example, Order Header and Order Details are combined so that they behave as a single fact. They are placed in their own folder and all relationships to them are deleted except the relationship between Order Header and Order Details. This is the only relationship that will matter after a model query subject is created and relationships attached to it.

<span id="page-281-0"></span>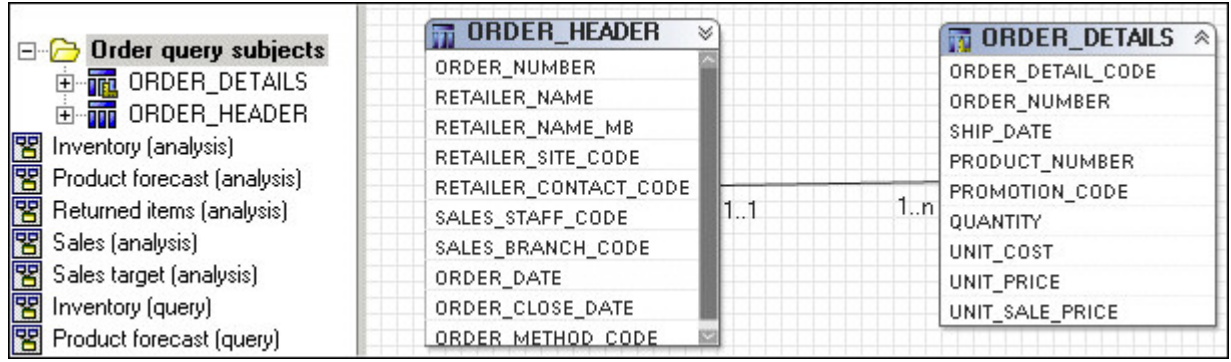

To decide where to specify relationships and determinants in the model, you must understand the impact of minimized SQL to your application.

For more information about relationships, determinants, and minimized SQL, see ["Analyzing models" on](#page-156-0) [page 147](#page-156-0).

# **What is minimized SQL?**

When you use minimized SQL, the generated SQL contains only the minimal set of tables and joins needed to obtain values for the selected query items.

To see an example of what minimized SQL means, you can use the following Product tables. Four query subjects, Product Line, Product Type, Product, and Product Multilingual all join to each other.

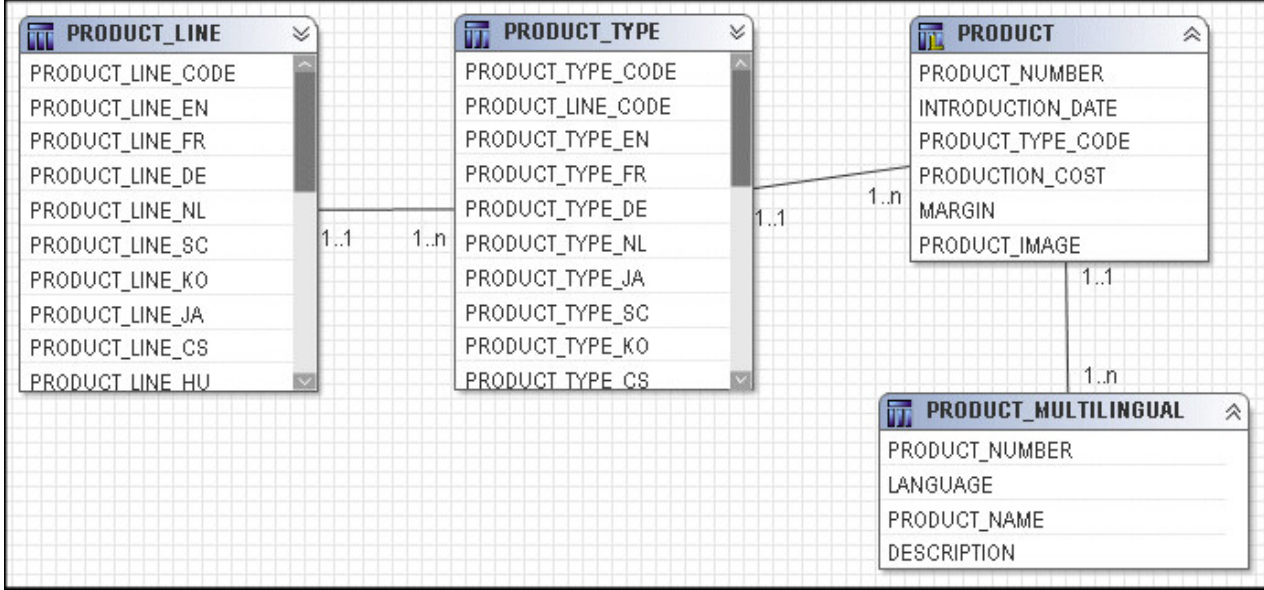

They can be combined in a model query subject.

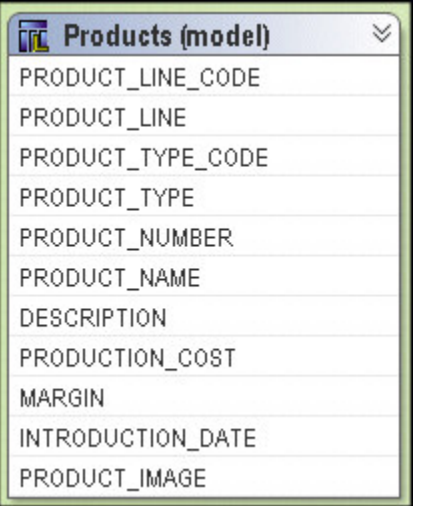

If you test the Products model query subject as a whole, you see that four tables are referenced in the from clause of the query.

select PRODUCT\_LINE.PRODUCT\_LINE\_CODE as Product\_Line\_Code, PRODUCT\_LINE.PRODUCT\_LINE\_EN as Product\_Line, PRODUCT\_TYPE.PRODUCT\_TYPE\_CODE as Product\_Type\_Code, PRODUCT\_TYPE.PRODUCT\_TYPE\_EN as Product\_Type, PRODUCT.PRODUCT\_NUMBER as Product\_Number, PRODUCT\_MULTILINGUAL.PRODUCT\_NAME as Product\_Name PRODUCT\_MULTILINGUAL.DESCRIPTION as Product\_Description, PRODUCT.INTRODUCTION\_DATE as Introduction\_Date, PRODUCT.PRODUCT\_IMAGE as Product\_Image, PRODUCT.PRODUCTION\_COST as Production\_Cost, PRODUCT.MARGIN as Margin from gosl\_82..gosl.PRODUCT\_LINE PRODUCT\_LINE, gosl\_82..gosl.PRODUCT\_TYPE PRODUCT\_TYPE, gosl\_82..gosl.PRODUCT PRODUCT, gosl\_82..gosl.PRODUCT\_MULTILINGUAL PRODUCT\_MULTILINGUAL where (PRODUCT\_MULTILINGUAL."LANGUAGE" - N'EN') and (PRODUCT\_LINE.PRODUCT\_LINE\_CODE = PRODUCT\_TYPE.PRODUCT\_LINE\_CODE) and (PRODUCT\_TYPE.PRODUCT\_TYPE\_CODE = PRODUCT.PRODUCT\_TYPE\_CODE) and (PRODUCT.PRODUCT\_NUMBER = PRODUCT\_MULTILINGUAL.PRODUCT\_NUMBER

If you test only Product name, you see that the resulting query uses only Product Multilingual, which is the table that was required. This is the effect of minimized SQL.

```
select
     PRODUCT_MULTILINGUAL.PRODUCT_NAME as Product_Name
from
     gosl_82..gosl.PRODUCT_MULTILINGUAL PRODUCT_MULTILINGUAL
where
     (PRODUCT_MULTILINGUAL."LANGUAGE" - N'EN")
```
## **Example: When Minimized SQL Is Important**

If you are modeling a normalized data source, you may be more concerned about minimized SQL because it will reduce the number of tables used in some requests and perform better. In this case, it would be best to create relationships and determinants between the data source query subjects and then create model query subjects that do not have relationships.

There is a common misconception that if you do not have relationships between objects, you cannot create star schema groups. This is not the case. Select the model query subjects to include in the group and use the **Star Schema Grouping** wizard. Or you can create shortcuts and move them to a new namespace. There is no need to have shortcuts to the relationships; this feature is purely visual in the diagram. The effect on query generation and presentation in the studios is the same.

## **Example: When Minimized SQL Is Not as Important as Predictable Queries**

There may be some elements in a data source that you need to encapsulate to ensure that they behave as if they were one data object. An example might be a security table that must always be joined to a fact. In the Great Outdoors Sales model, Order Header and Order Details are a set of tables that together represent a fact and you would always want them to be queried together. For an example, see ["Where](#page-280-0) [should relationships and determinants be created?" on page 271.](#page-280-0)

# **How to model fact data?**

Data sources often have master-detail tables that contain facts.

For example, when the Order header and Order details tables are used to insert and update data, the master-detail structure is beneficial. When these tables are used for reporting and analysis, you may choose to combine them into one logical business concept to simplify the model. Or you may choose to insert a dimension between them, such as Returned Items. Which solution you choose depends on your requirements.

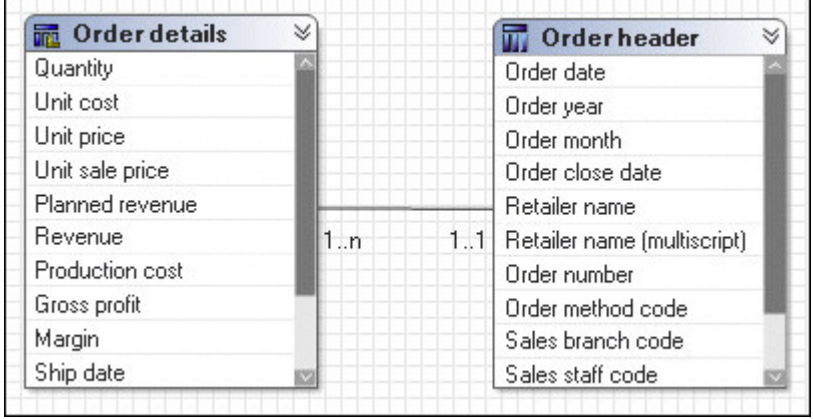

To simplify the model in this example, apply star schema concepts to create one model query subject that combines the foreign keys of both Order header and Order details and includes all measures at the Order details level. This query subject should be joined to the same query subjects that Order header and Order details were joined to. You may choose to remove the original relationships from the two data source query subjects except for the relationship that defines the join between them. For a discussion of the pros and cons of creating relationships to model query subjects, see the examples in ["What is minimized](#page-281-0) [SQL?" on page 272](#page-281-0).

In the example below, Order header and Order details have been combined into a new model query subject named Sales. This query subject has been joined to Product, Time, and Order method.

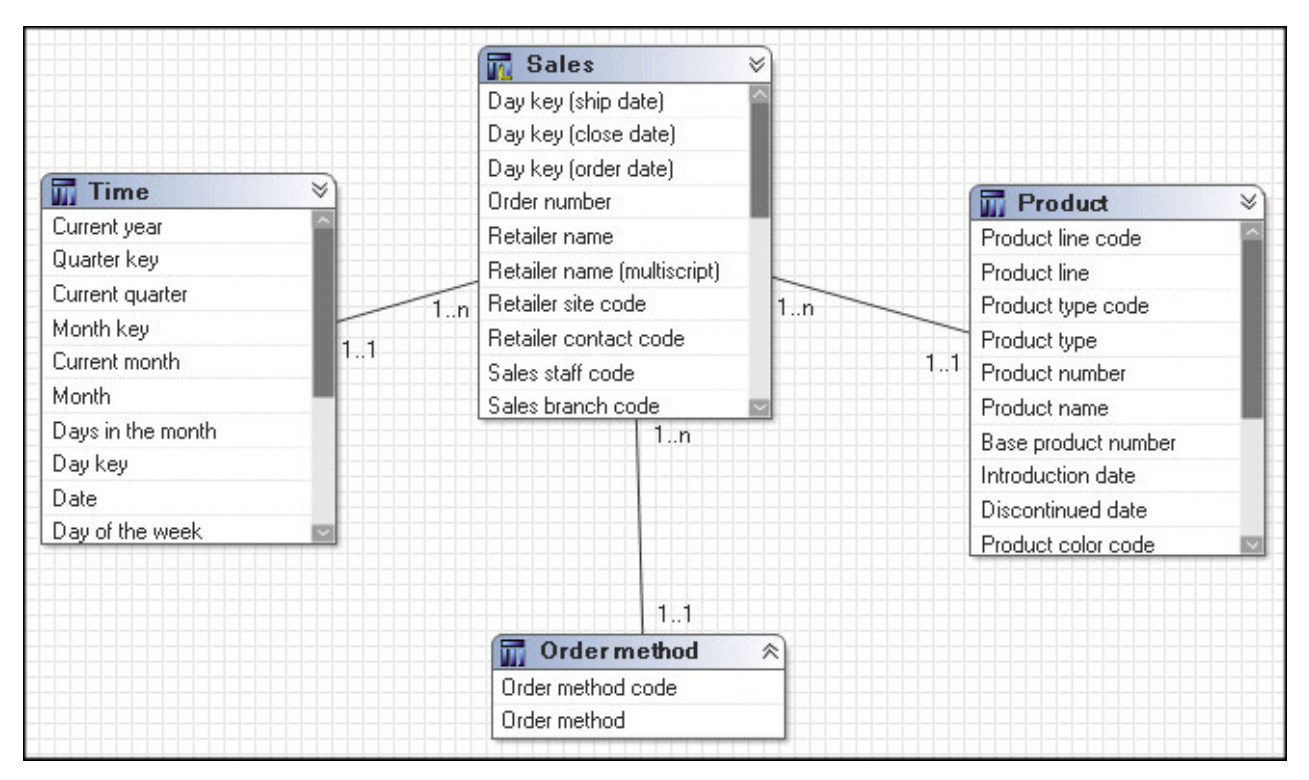

The next step for analysis is to create a measure dimension based on the model query subject.

# **What are multi-fact, multi-grain queries**

Multiple-fact, multiple-grain queries in relational data sources occur when a table containing dimensional data is joined to multiple fact tables on different key columns.

In this section, the term dimension is used in the conceptual sense. A query subject with cardinality of 1:1 or 0:1 behaves as a dimension.

A dimensional query subject typically has distinct groups, or levels, of attribute data with keys that repeat. The IBM Cognos studios automatically aggregate to the lowest common level of granularity present in the report. The potential for double-counting arises when creating totals on columns that contain repeated data. When the level of granularity of the data is modeled correctly, double-counting can be avoided.

**Note:** You can report data at a level of granularity below the lowest common level. This causes the data of higher granularity to repeat, but the totals will not be affected if determinants are correctly applied.

This example shows two fact query subjects, Sales and Product forecast, that share two dimensional query subjects, Time and Product.

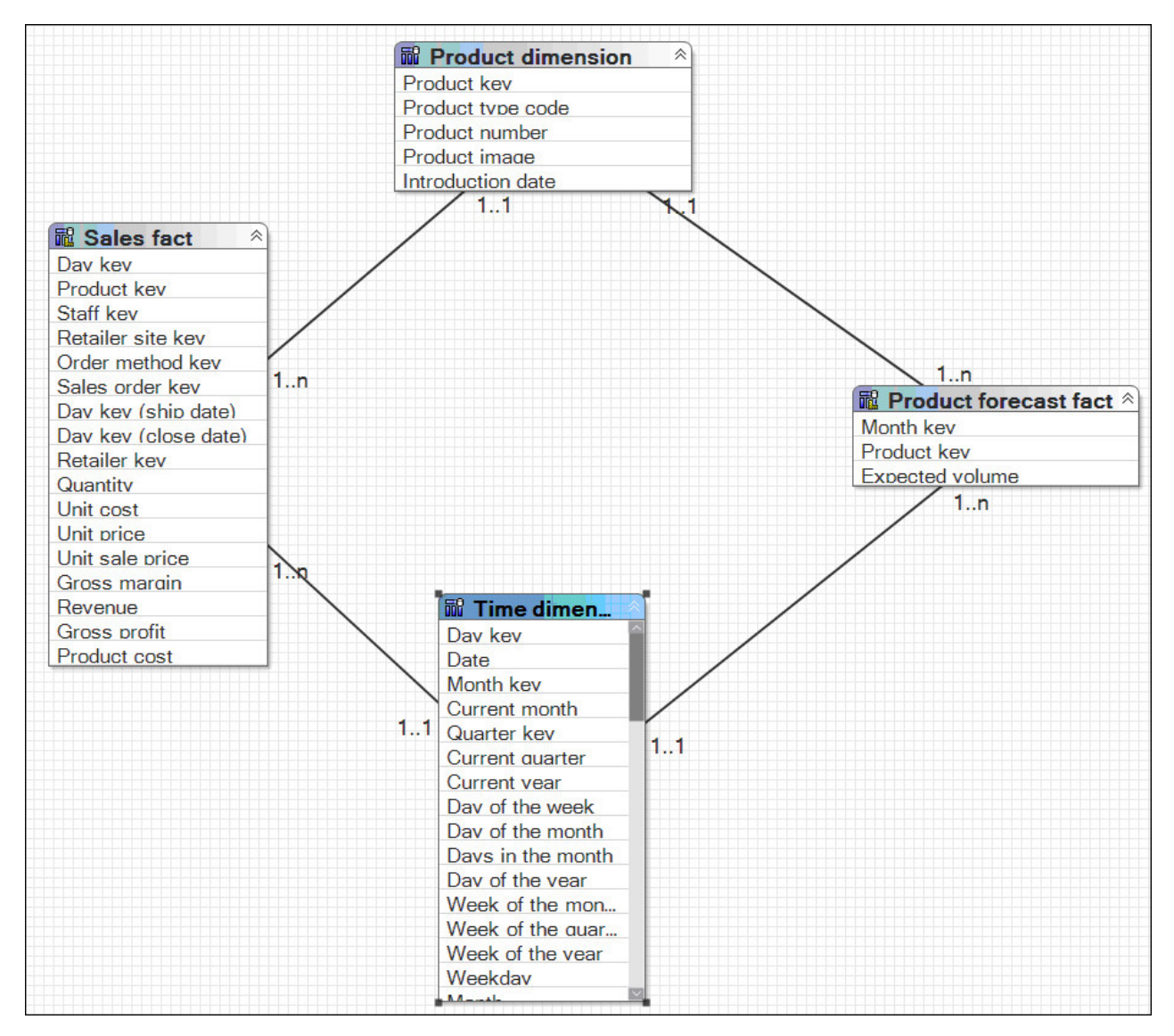

Time is the focal point of the granularity issue in this example. Sales is joined to Time on the Day key, and Product forecast is joined to Time on the Month key. Because of the different join keys, a minimum of two determinants must be clearly identified on Time. For example, the determinants for Month and Day have their keys identified. Day is the unique key for Time, Month keys are repeated for each day in the month.

For example, the determinant for Month is as follows.

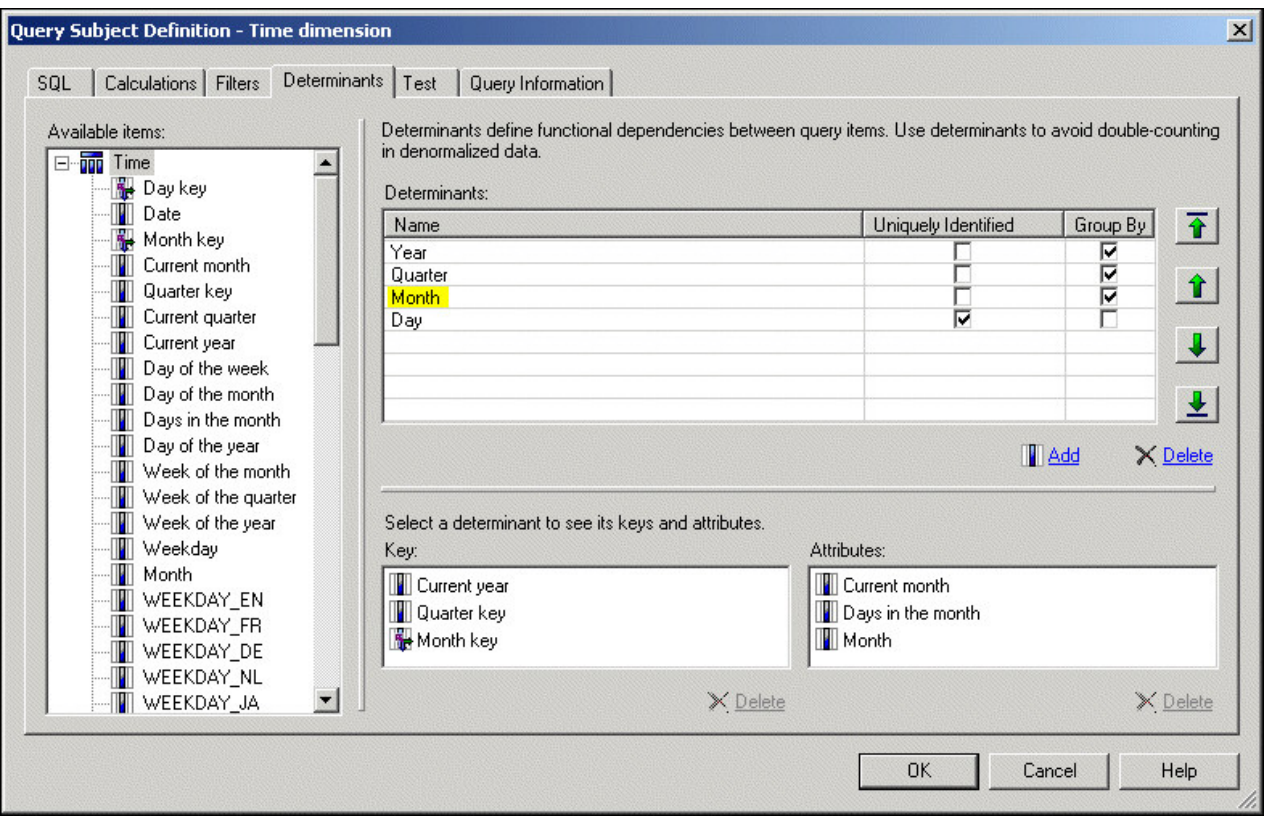

The Product query subject could have at least three determinants: Product line, Product type, and Product. It has relationships to both fact tables on the Product key. There are no granularity issues with respect to the Product query subject.

By default, a report is aggregated to retrieve records from each fact table at the lowest common level of granularity. If you create a report that uses Quantity from Sales, Expected volume from Product forecast, Month from Time, and Product name from Product, the report retrieves records from each fact table at the lowest common level of granularity. In this example, it is at the month and product level.

To prevent double-counting when data exists at multiple levels of granularity, create at least two determinants for the Time query subject. For an example, see ["Determinants" on page 59](#page-68-0).

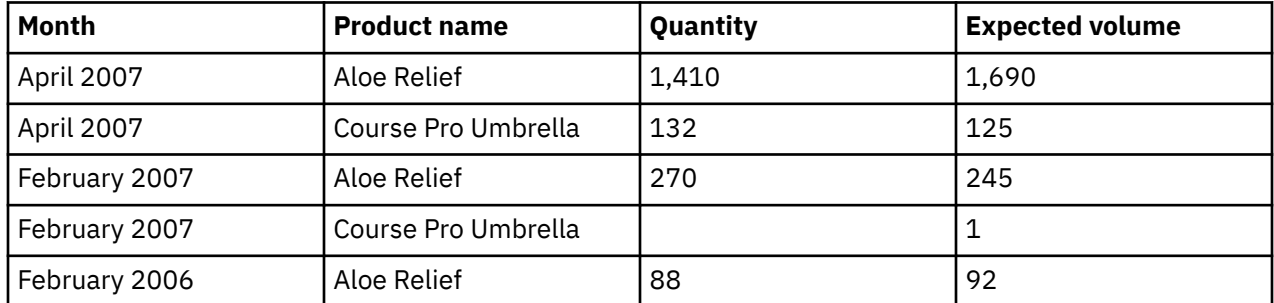

If you do not specify the determinants properly in the Time query subject, incorrect aggregation may occur. For example, Expected volume values that exist at the Month level in Product forecast is repeated for each day in the Time query subject. If determinants are not set correctly, the values for Expected volume are multiplied by the number of days in the month.

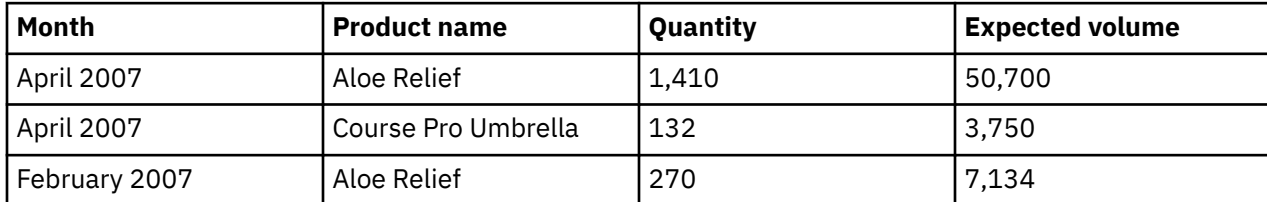

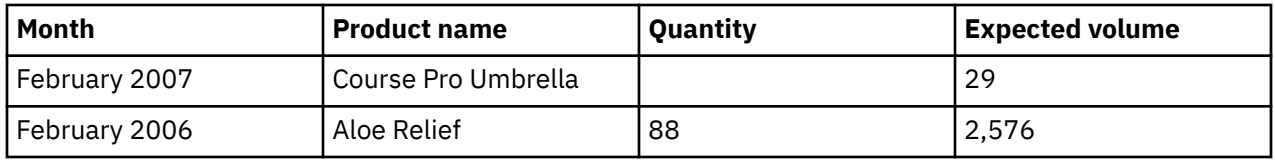

Note the different numbers in the Expected volume column.

# **What is metadata caching?**

IBM Cognos Framework Manager stores the metadata that is imported from the data source. However depending on governor settings and certain actions you take in the model, this metadata might not be used when preparing a query.

If you enable the **Allow enhanced model portability at run time** governor, Framework Manager always queries the data source for information about the metadata before preparing a query. If you have not enabled this governor, in most cases Framework Manager accesses the metadata that has been stored in the model instead of querying the data source. The main exceptions are:

- The SQL in a data source query subject has been modified. This includes the use of macros.
- A calculation or filter has been added to a data source query subject.

**Tip:** The generated metadata queries are well supported by most relational database management system vendors and should not have a noticeable impact on most reporting applications.

# **Query subjects versus dimensions**

Query subjects and dimensions serve separate purposes.

The query subject is used to generate relational queries and may be created using star schema rules, while the dimension is used for dimensional modeling of relational sources, which introduces OLAP behavior. Because query subjects are the foundation of dimensions, a key success criterion for any dimensional model is a sound relational model.

A dimensional model is required only if you want to use IBM Cognos Analysis Studio, to enable drilling up and down in reports, or to access member functions in the studios. For many applications, there is no need for OLAP functionality. For example, your application is primarily for ad hoc query or reporting with no requirement for drilling up and down. Or you are maintaining an IBM Cognos ReportNet model. In these cases, you may choose to publish packages based on query subjects alone.

Determinants for query subjects are not the same as levels and hierarchies for regular dimensions but they can be closely related to a single hierarchy. If you are planning to use your query subjects as the foundation for dimensions, you should consider the structure of the hierarchies you expect to create and ensure that you have created determinants that will support correct results when aggregating. Ensure that you have the following:

- The query subject should have a determinant specified for each level of the hierarchy in the regular dimension.
- The determinants should be specified in the same order as the levels in the regular dimension.
- If you expect to have multiple hierarchies that aggregate differently, you may need to consider creating an additional query subject with different determinants as the source for the other hierarchy.

By creating a complete relational model that delivers correct results and good performance, you will have a strong foundation for developing a dimensional model. In addition, by ensuring that a layer of model objects, either query subjects or dimensions, exists between the data source and the objects exposed to the studios, you are better able to shield your users from change.
# **Model objects versus shortcuts**

The key difference between an object in a model and its shortcut is that the model objects give you the freedom to include or exclude items and to rename them.

You may choose to use model objects instead of shortcuts if you need to limit the query items included or to change the names of items.

Shortcuts are less flexible from a presentation perspective than model objects, but they require much less maintenance because they are automatically updated when the target object is updated. If maintenance is a key concern and there is no need to customize the appearance of the query subject, use shortcuts.

IBM Cognos Framework Manager has two types of shortcuts:

- regular shortcuts, which are a simple reference to the target object.
- alias shortcuts, which behave as if they were a copy of the original object with completely independent behavior. Alias shortcuts are available only for query subjects and dimensions.

**Note:** Shortcuts cannot have another shortcut be the target object. In cases where a shortcut is based on another shortcut, it will simply point back to the original target object.

Regular shortcuts are typically used as conformed dimensions with star schema groups, creating multiple references with the exact same name and appearance in multiple places. In the example below, the shortcuts created for Products and Order Time behave as references. If a query is written that brings Products from both Product Forecast and Sales Target, the query uses the definition of Products based on the original and this definition appears only once in the query.

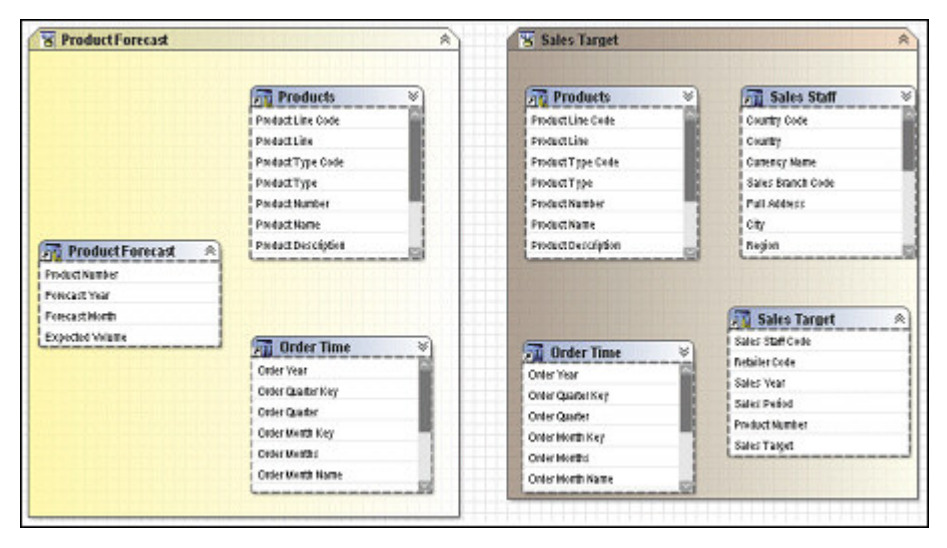

Alias shortcuts are typically used in role-playing dimensions or shared tables. Because there is already an example in this document for role-playing dimensions, we will look at the case of shared tables. In this example, Sales Staff and Sales Branch can be treated as different hierarchies. From our knowledge of the data, we know that because staff can move between branches, we need to be able to report orders against Sales Branch and Sales Staff independently as well as together. To achieve this, we need to create an alias to Sales Branch that can be used as a level in the Sales Staff hierarchy.

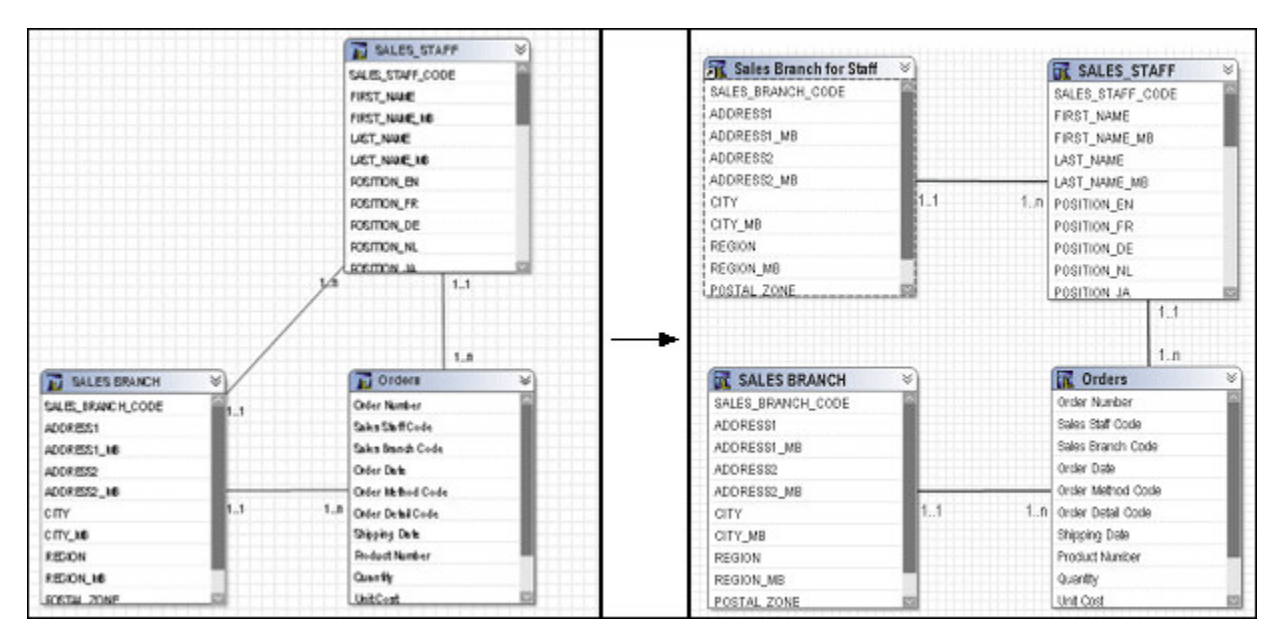

With the new alias shortcut in place, it is possible to create queries that require orders by sales branch and orders by sales staff with their current branch information simultaneously.

When you open a model from a previous release, the **Shortcut Processing** governor is set to **Automatic**. When **Automatic** is used, shortcuts work the same as in previous releases, that is, a shortcut that exists in the same folder as its target behaves as an alias, or independent instance, whereas a shortcut existing elsewhere in the model behaves as a reference to the original. To take advantage of the **Treat As** property, it is recommended that you verify the model and, when repairing, change the governor to **Explicit**. The repair operation changes all shortcuts to the correct value from the **Treat As** property based on the rules followed by the **Automatic** setting, this means that there should be no change in behavior of your model unless you choose to make one or more changes to the **Treat As** properties of your shortcuts.

When you create a new model, the **Shortcut Processing** governor is always set to **Explicit**.

When the governor is set to **Explicit**, the shortcut behavior is taken from the **Treat As** property and you have complete control over how shortcuts behave without being concerned about where in the model they are located.

## **Folders versus namespaces**

A namespace is used as part of the object ID in Framework Manager. A folder is used for organizational purposes only.

The most important thing to know about namespaces is that once you have begun authoring reports, any changes you make to the names of published namespaces will impact your IBM Cognos content. This is because changing the name of the namespace changes the IDs of the objects published in the metadata. Because the namespace is used as part of the object ID in IBM Cognos Framework Manager, each namespace must have a unique name in the model. Each object in a namespace must also have a unique name. Part of the strategy of star schema groups is placing shortcuts into a separate namespace, which automatically creates a unique ID for each object in the namespace. For relational databases, this allows us to use the same name for shortcuts to conformed dimensions in different star schema groups.

The next time you try to run a query, report, or analysis against the updated model, you get an error. If you need to rename the namespace that you have published, use **Analyze Publish Impact** to determine which reports are impacted.

Folders are much simpler than namespaces. They are purely for organizational purposes and do not impact object IDs or your content. You can create folders to organize objects by subject or functional area. This makes it easier for you to locate metadata, particularly in large projects.

The main drawback of folders is that they require unique names for all query subjects, dimensions, and shortcuts. Therefore, they are not ideal for containing shared objects.

# **Order of operations for model calculations**

In some cases, usually for ratio-related calculations, it is useful to perform the aggregation on the calculation terms prior to the mathematical operation.

For example, the following Order details fact contains information about each order:

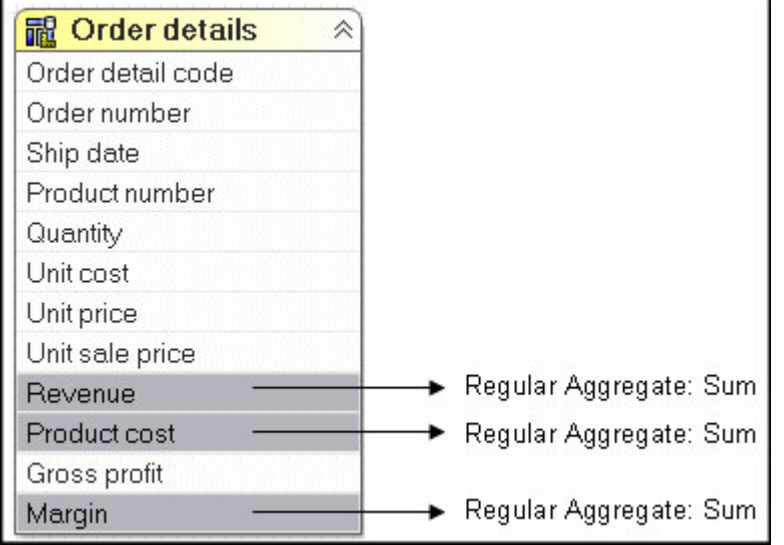

Margin is a calculation that computes the ratio of profit:

Margin = (Revenue - Product cost) / Revenue

If we run a query to show Revenue, Product cost, and Margin for each product using the Order details fact, we get the following results:

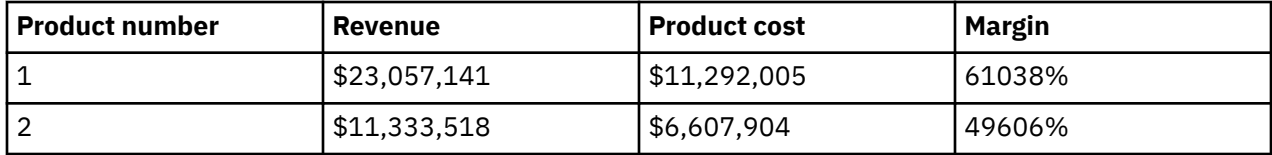

Notice that the value for Margin seems to be wrong. This is because of the order of operations used in computing Margin. Margin is computed as:

Margin = sum( (Revenue - Product cost) / Revenue )

The aggregation took place after the mathematical operation and, in this case, it produces undesired results.

To produce the desired values for Margin, we need to aggregate before the mathematical operation:

Margin = ( sum(Revenue) - sum(Product cost) ) / sum(Revenue)

This produces the following results:

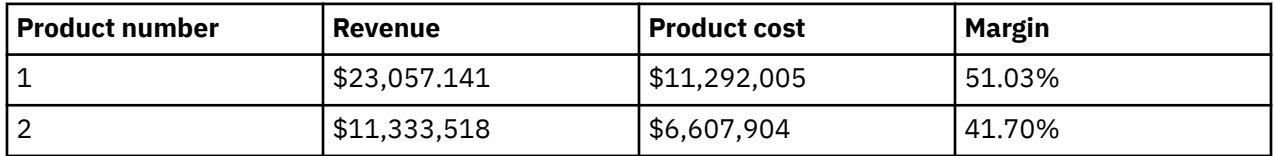

You can accomplish this in IBM Cognos Framework Manager by creating a stand-alone calculation for Margin and setting its **Regular Aggregate** property to **Calculated**. Each query item in the calculation's expression is aggregated as specified in its **Regular Aggregate** property. The **Regular Aggregate**

properties for Revenue and Product cost are set to **Sum** and thus, when computing the calculation, sum is used to aggregate those terms.

**Note:** The calculated aggregation type is not supported for calculations that are embedded within query subjects. It is supported only for stand-alone calculations and for calculations that are embedded within measure dimensions and are based on measures from the same measure dimension.

For example, consider the Margin calculation that is embedded in the Sales measure dimension:

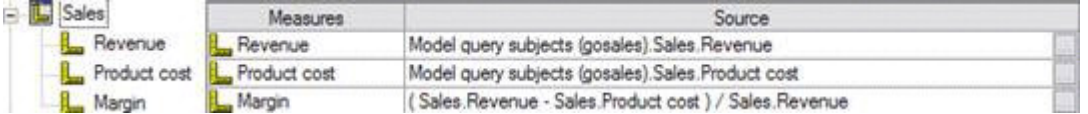

In this example, Margin is based on the measures Product cost and Revenue that are within the same measure dimension, Sales. If the **Regular Aggregate** property for Margin is set to **Calculated**, it is rolled up as:

Margin = sum(Revenue - Product cost ) / sum(Revenue)

If Margin is based on the source query items of the measures Product cost and Revenue (Sales (model).Product cost, Sales (model).Revenue), the calculated aggregation is not supported and the aggregation behaves as automatic. In this case, Margin is rolled up as:

Margin = sum( Revenue - Product cost) / Revenue)

For more information, see ["Modifying how query items are aggregated" on page 104.](#page-113-0)

# **Impact of the model size**

The size of your model may affect the efficiency of the Framework Manager application.

Very large models extend processing times, and in extreme cases, out-of-memory conditions. Actions such as **Analyze Publish Impact**, **Find Report Dependencies**, **Publish**, and **Run Model Advisor** perform optimally on models under 50 megabytes.

# **Chapter 10. The SQL Generated by IBM Cognos Software**

This document explains the SQL generated by IBM Cognos software.

The SQL examples shown in this document were edited for length and are used to highlight specific examples. These examples use the version 8.2 sample model.

# **Understanding Dimensional Queries**

Dimensional queries are designed to enable multiple-fact querying.

The basic goals of multiple-fact querying are:

- Preserve data when fact data does not perfectly align across common dimensions, such as when there are more rows in the facts than in the dimensions.
- Prevent double-counting when fact data exists at different levels of granularity by ensuring that each fact is represented in a single query with appropriate grouping. Determinants may need to be created for the underlying query subjects in some cases.

# **Single Fact Query**

A query on a star schema group results in a single fact query.

In this example, Sales is the focus of any query written. The dimensions provide attributes and descriptions to make the data in Sales more meaningful. All relationships between dimensions and the fact are 1-n.

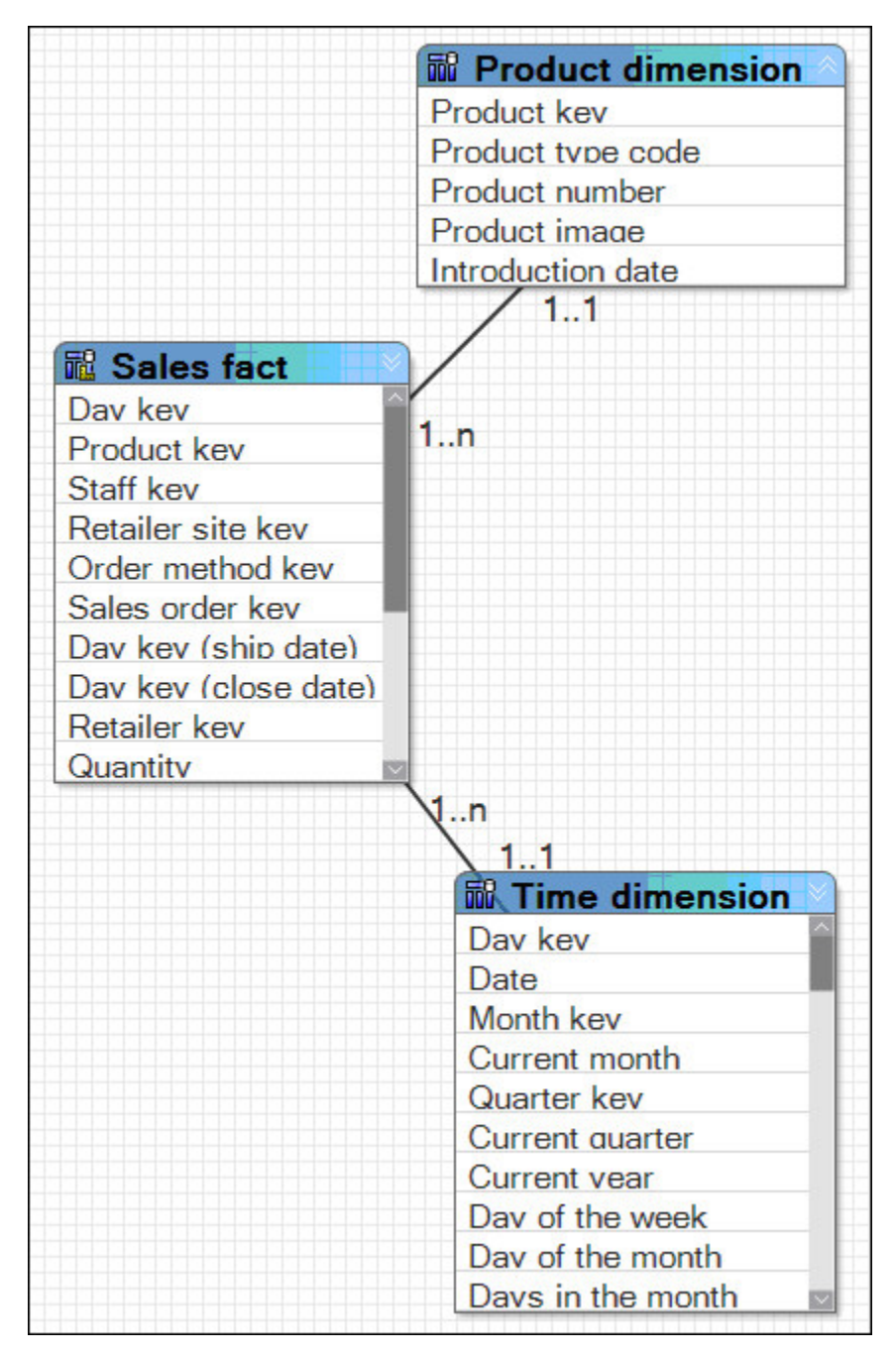

When you filter on the month and product, the result is as follows.

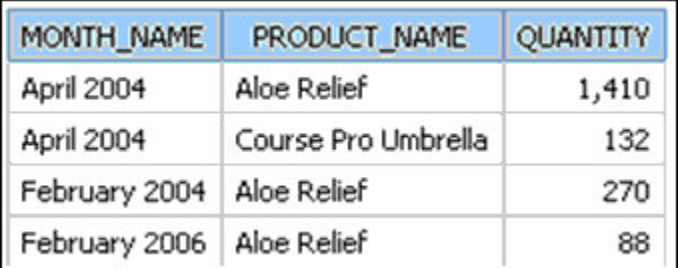

# **Multiple-fact, Multiple-grain Query on Conformed Dimensions**

A query on multiple facts and conformed dimensions respects the cardinality between each fact table and its dimensions and writes SQL to return all the rows from each fact table.

For example, Sales and Product Forecast are both facts.

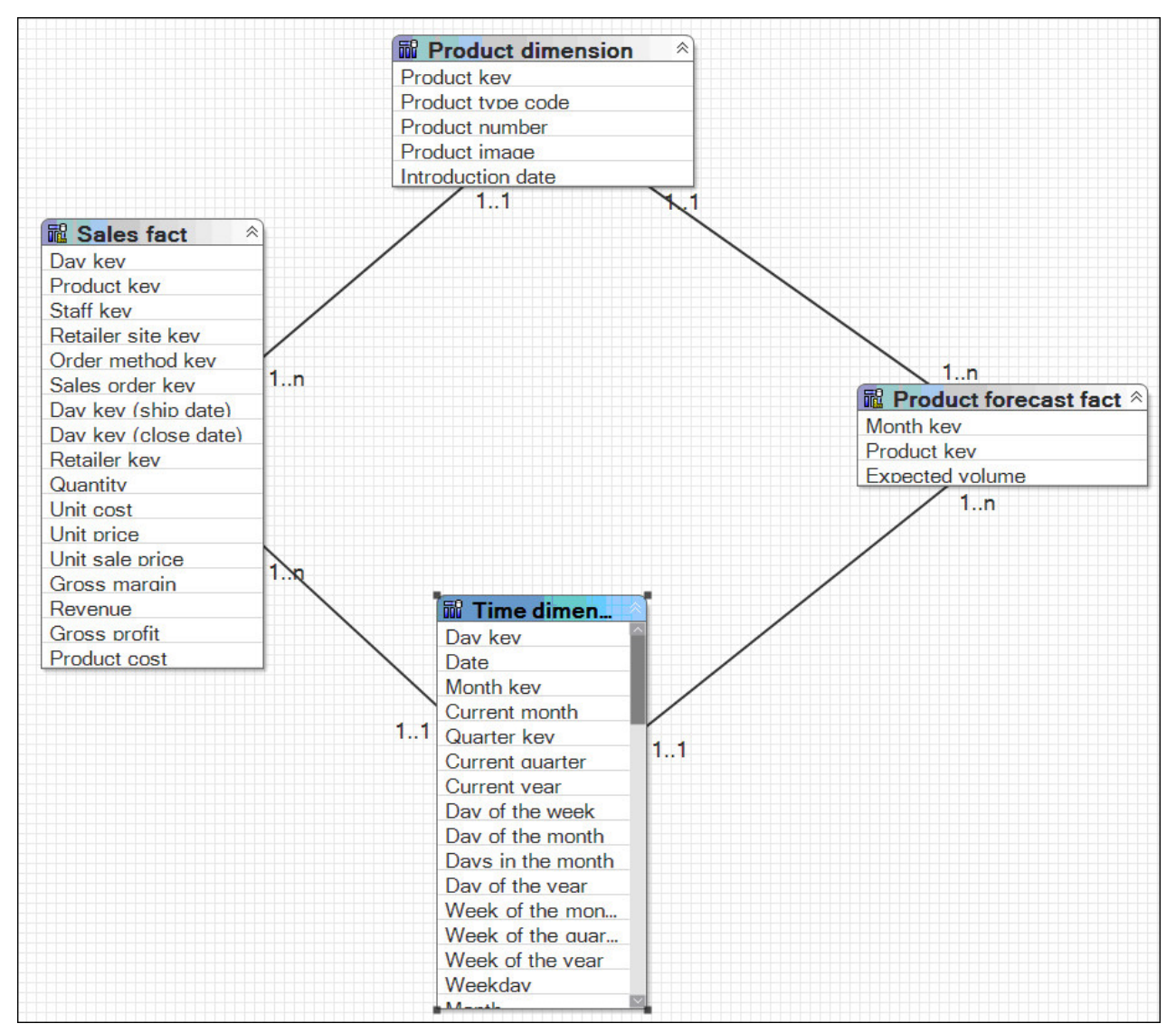

Note that this is a simplified representation and not an example of how this would appear in a model built using IBM Cognos modeling recommendations.

## **The Result**

Individual queries on Sales and Product Forecast by Month and Product yield the following results. The data in Sales is actually stored at the day level.

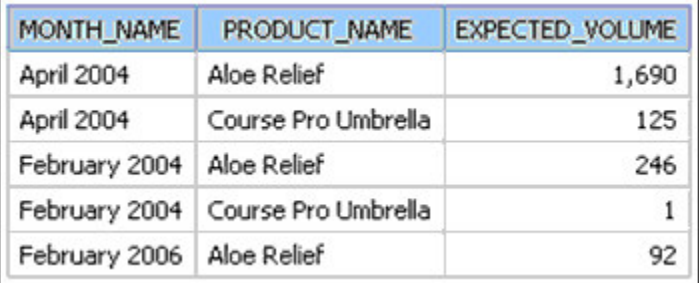

A query on Sales and Product Forecast respects the cardinality between each fact table and its dimensions and writes SQL to return all the rows from each fact table. The fact tables are matched on their common keys, month and product, and, where possible, are aggregated to the lowest common level of granularity. In this case, days are rolled up to months. Nulls are often returned for this type of query because a combination of dimensional elements in one fact table may not exist in the other.

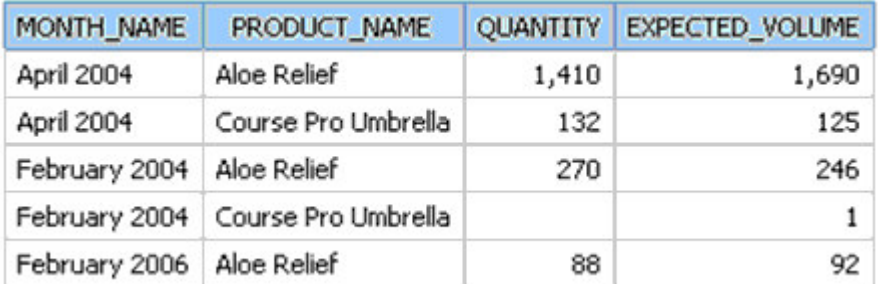

Note that in February 2004, Course Pro Umbrellas were in the forecast but there were no actual sales. The data in Sales and Product Forecast exist at different levels of granularity. The data in Sales is at the day level, and Product Forecast is at the month level.

### **The SQL**

The SQL generated by IBM Cognos software, known as a stitched query, is often misunderstood. A stitched query uses multiple subqueries, one for each star, brought together by a full outer join on the common keys. The goal is to preserve all dimensional members occurring on either side of the query.

The following example was edited for length and is used as an example to capture the main features of stitched queries.

```
select
    coalesce(D2.MONTH_NAME,D3.MONTH_NAME) as MONTH_NAME,
 coalesce(D2.PRODUCT_NAME,D3.PRODUCT_NAME) as PRODUCT_NAME,
 D2.EXPECTED_VOLUME as EXPECTED_VOLUME,
    D3.QUANTITY as QUANTITY
from (select TIME.MONTH_NAME as MONTH_NAME,
    PRODUCT LOOKUP.PRODUCT NAME as PRODUCT NAME,
 XSUM(PRODUCT_FORECAST_FACT.EXPECTED_VOLUME for 
 TIME.CURRENT_YEAR,TIME.QUARTER_KEY,TIME.MONTH_KEY,
 PRODUCT.PRODUCT_LINE_CODE, PRODUCT.PRODUCT_TYPE_CODE,
     PRODUCT.PRODUCT_KEY) as EXPECTED_VOLUME
from 
 (select TIME.CURRENT_YEAR as CURRENT_YEAR,
 TIME.QUARTER_KEY as QUARTER_KEY,
    TIME.MONTH_KEY as MONTH_KEY,
 XMIN(TIME.MONTH_NAME for TIME.CURRENT_YEAR,
 TIME.QUARTER_KEY,TIME.MONTH_KEY) as MONTH_NAME
 from TIME_DIMENSION TIME
 group by TIME.MONTH_KEY) TIME
 join PRODUCT_FORECAST_FACT PRODUCT_FORECAST_FACT
     on (TIME.MONTH_KEY = PRODUCT_FORECAST_FACT.MONTH_KEY)
 join PRODUCT PRODUCT on (PRODUCT.PRODUCT_KEY =
 PRODUCT_FORECAST_FACT.PRODUCT_KEY)
where
     (PRODUCT.PRODUCT_NAME in ('Aloe Relief','Course Pro
Umbrella')) and
     (TIME.MONTH_NAME in ('April 2004','February 2004','February
2006'))
group by 
    TIME.MONTH_NAME,
    PRODUCT_LOOKUP.PRODUCT_NAME
) D2
full outer join
(select TIME.MONTH_NAME as MONTH_NAME,
    PRODUCT_LOOKUP.PRODUCT_NAME as PRODUCT_NAME,
 XSUM(SALES_FACT.QUANTITY for TIME.CURRENT_YEAR,
 TIME.QUARTER_KEY, TIME.MONTH_KEY, 
 PRODUCT.PRODUCT_LINE_CODE, PRODUCT.PRODUCT_TYPE_CODE, 
    PRODUCT.PRODUCT_KEY ) as QUANTITY
from 
select TIME.DAY_KEY,TIME.MONTH_KEY,TIME.QUARTER_KEY,
 TIME.CURRENT_YEAR,TIME.MONTH_EN as MONTH_NAME 
    from TIME_DIMENSION TIME) TIME
     join SALES_FACT SALES_FACT
   on (TIME.DAY KEY = SALES FACT.ORDER DAY KEY)
    join PRODUCT PRODUCT on (PRODUCT.PRODUCT_KEY = SALES_FACT.PRODUCT_KEY)
```

```
where 
 PRODUCT.PRODUCT_NAME in ('Aloe Relief','Course Pro Umbrella'))
 and (TIME.MONTH_NAME in ('April 2004','February 2004','February
2006'))
 group by
 TIME.MONTH_NAME,
    PRODUCT.PRODUCT_NAME
) D3
 on ((D2.MONTH_NAME = D3.MONTH_NAME) and
 (D2.PRODUCT_NAME = D3.PRODUCT_NAME))
```
### **What Is the Coalesce Statement?**

A coalesce statement is simply an efficient means of dealing with query items from conformed dimensions. It is used to accept the first non-null value returned from either query subject. This statement allows a full list of keys with no repetitions when doing a full outer join.

### **Why Is There a Full Outer Join?**

A full outer join is necessary to ensure that all the data from each fact table is retrieved. An inner join gives results only if an item in inventory was sold. A right outer join gives all the sales where the items were in inventory. A left outer join gives all the items in inventory that had sales. A full outer join is the only way to learn what was in inventory and what was sold.

# **Modeling 1-n Relationships as 1-1 Relationships**

If a 1-n relationship exists in the data but is modeled as a 1-1 relationship, SQL traps cannot be avoided because the information provided by the metadata to the IBM Cognos software is insufficient.

The most common problems that arise if  $1$ -n relationships are modeled as  $1$ -1 are the following:

• Double-counting for multiple-grain queries is not automatically prevented.

IBM Cognos software cannot detect facts and then generate a stitched query to compensate for double-counting, which can occur when dealing with hierarchical relationships and different levels of granularity across conformed dimensions.

• Multiple-fact queries are not automatically detected.

IBM Cognos software will not have sufficient information to detect a multiple-fact query. For multiplefact queries, an inner join is performed and the loop join is eliminated by dropping the last evaluated join. Dropping a join is likely to lead to incorrect or unpredictable results depending on the dimensions and facts included in the query.

If the cardinality were modified to use only 1-1 relationships between query subjects or dimensions, the result of a query on Product Forecast and Sales with Time or Time and Product generates a single Select statement that drops one join to prevent a circular reference.

The example below shows that the results of this query are incorrect when compared with the results of individual queries against Sales or Product Forecast.

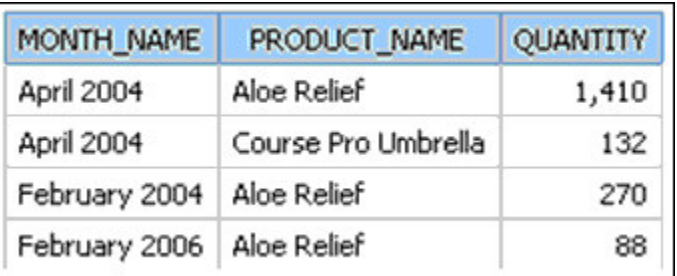

The results of individual queries are as follows.

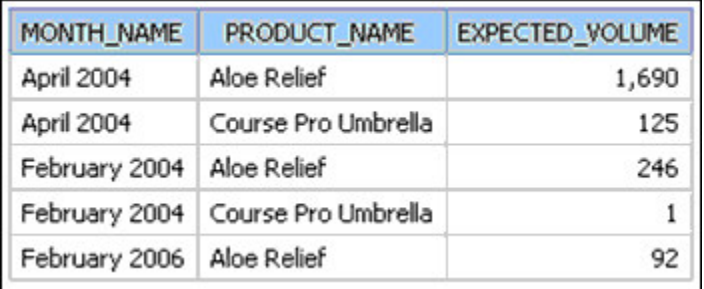

When you combine these queries into a single query, the results are as follows.

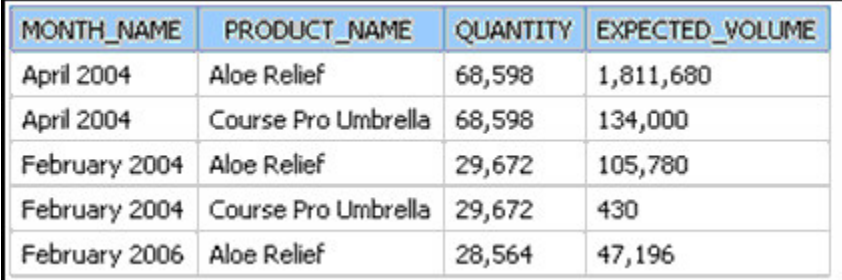

## **The SQL**

Because a circular join path was detected in the model, the generated SQL did not include one of the relationships that was not necessary to complete the join path. In this example, the relationship between Time and Product Forecast was dropped.

A circular join path rarely results in a query that produces useful results.

```
select 
   TIME . MONTH NAME as MONTH NAME,
    PRODUCT_LOOKUP.PRODUCT_NAME as PRODUCT_NAME,
 XSUM(SALES_FACT.QUANTITY for
 TIME_.CURRENT_YEAR, TIME_.QUARTER_KEY, TIME_.MONTH_KEY,
 PRODUCT.PRODUCT_LINE_CODE, PRODUCT.PRODUCT_TYPE_CODE,
 PRODUCT.PRODUCT_KEY ) as QUANTITY,
 XSUM(PRODUCT_FORECAST_FACT.EXPECTED_VOLUME for TIME_.CURRENT_YEAR, 
    TIME_.QUARTER_KEY, TIME_.MONTH_KEY, PRODUCT.PRODUCT_LINE_CODE,
   PRODUCT.PRODUCT_TYPE_CODE, PRODUCT.PRODUCT_KEY ) as EXPECTED_VOLUME
from 
     (select TIME.DAY_KEY,TIME.MONTH_KEY, TIME.QUARTER_KEY,
    TIME.CURRENT_YEAR,TIME.MONTH_EN as MONTH_NAME 
    from TIME_DIMENSION TIME) TIME 
    join
    SALES_FACT on (TIME_.DAY_KEY = SALES_FACT.ORDER_DAY_KEY)
 join
 PRODUCT_FORECAST_FACT on (TIME_.MONTH_KEY =
    PRODUCT_FORECAST_FACT.MONTH_KEY)
    join
    PRODUCT (PRODUCT.PRODUCT_KEY = PRODUCT_FORECAST_FACT.PRODUCT_KEY)
where 
     (PRODUCT.PRODUCT_NAME in ('Aloe Relief','Course Pro Umbrella'))
and
     (TIME_.MONTH_NAME in ('April 2004','February 2004','February 2006'))
group by 
 TIME_.MONTH_NAME, PRODUCT.PRODUCT_NAME
```
# **Multiple-fact, Multiple-grain Query on Non-Conformed Dimensions**

If a non-conformed dimension is added to the query, the nature of the result returned by the stitched query is changed. It is no longer possible to aggregate records to a lowest common level of granularity because one side of the query has dimensionality that is not common to the other side of the query. The result returned is really two correlated lists.

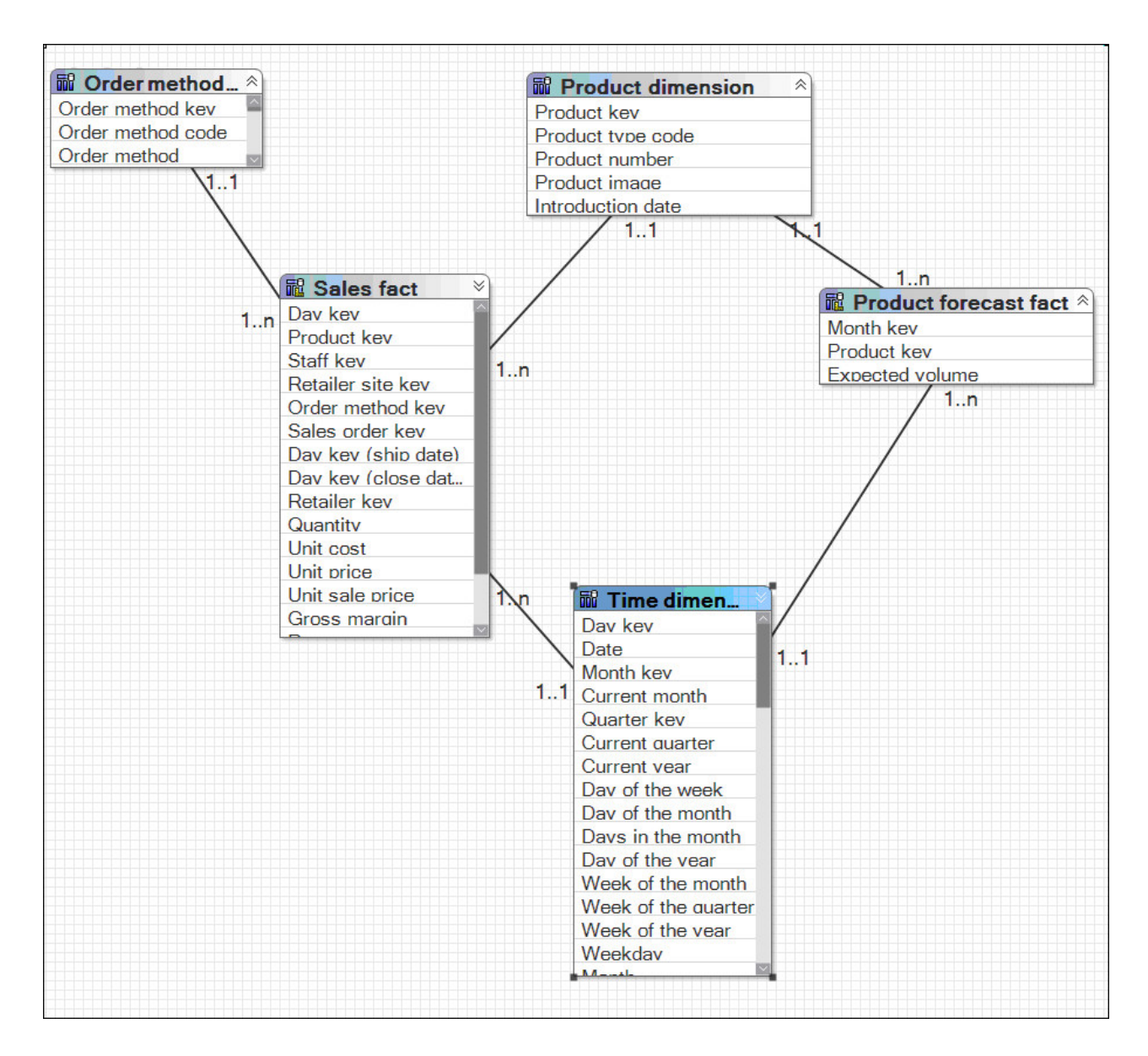

## **The Result**

The results of individual queries on the respective star schemas look like this.

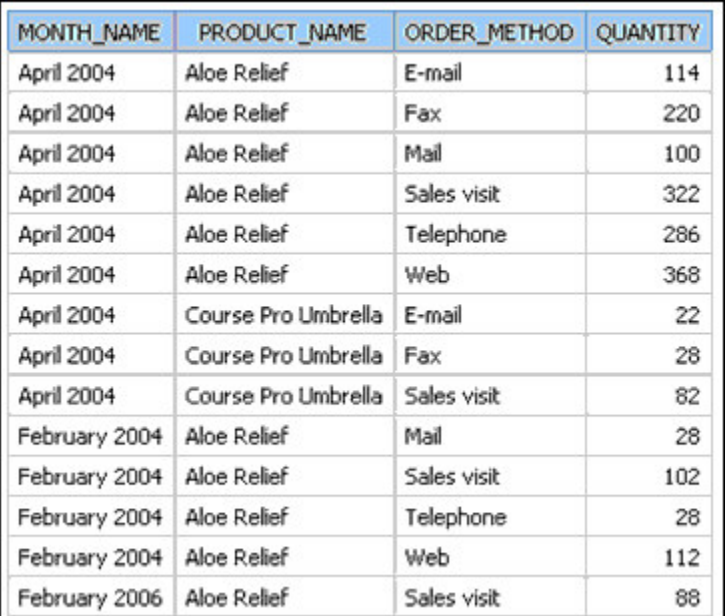

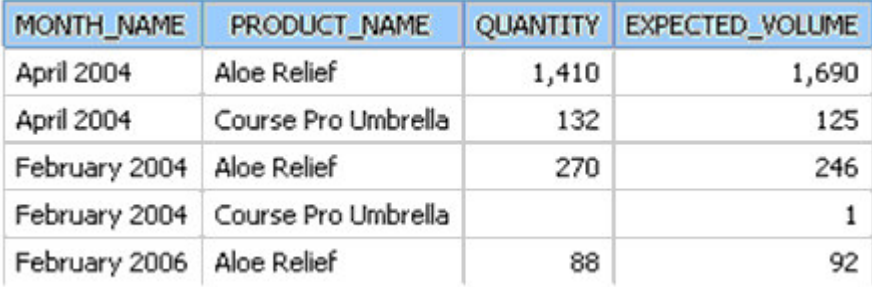

Querying the same items from both star schemas yields the following result.

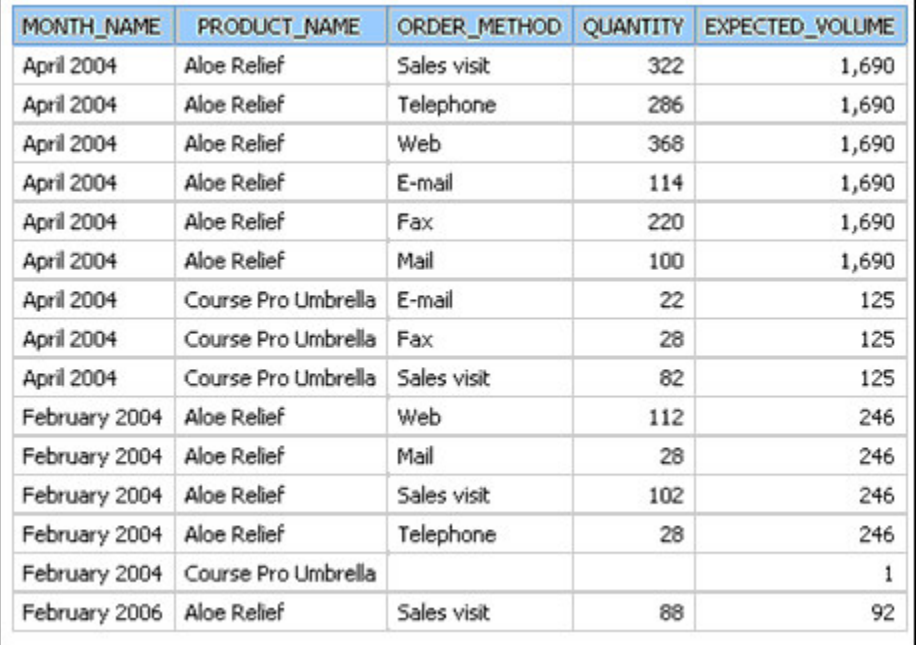

In this result, the lower level of granularity for records from Sales results in more records being returned for each month and product combination. There is now a 1-n relationship between the rows returned from Product Forecast and those returned from Sales.

When you compare this to the result returned in the example of the multiple-fact, multiple grain query on conformed dimensions, you can see that more records are returned and that Expected Volume results are repeated across multiple Order Methods. Adding Order Method to the query effectively changes the relationship between Quantity data and Expected Volume data to a 1-n relationship. It is no longer possible to relate a single value from Expected Volume to one value from Quantity.

Grouping on the Month key demonstrates that the result in this example is based on the same data set as the result in the multiple-fact, multiple-grain query but with a greater degree of granularity.

## **The SQL**

The stitched SQL generated for this example is very similar to the SQL generated in the multiple-fact, multiple-grain query. The main difference is the addition of Order Method. Order Method is not a conformed dimension and affects only the query against the Sales Fact table.

```
select 
 D2.QUANTITY as QUANTITY,
 D3.EXPECTED_VOLUME as EXPECTED_VOLUME, 
    coalesce(D2.PRODUCT_NAME,D3.PRODUCT_NAME) as PRODUCT_NAME,
     coalesce(D2.MONTH_NAME,D3.MONTH_NAME) as MONTH_NAME,
   D2.ORDER_METHOD as ORDER METHOD
from 
     (select 
    PRODUCT.PRODUCT_NAME as PRODUCT_NAME,
 TIME.MONTH_NAME as MONTH_NAME,
 ORDER_METHOD.ORDER_METHOD as ORDER_METHOD,
    XSUM(SALES_FACT.QUANTITY for TIME.CURRENT_YEAR,TIME.QUARTER_KEY,
     TIME.MONTH_KEY,PRODUCT.PRODUCT_LINE_CODE,PRODUCT.PRODUCT_TYPE_CODE,
     PRODUCT.PRODUCT_KEY,ORDER_METHOD_DIMENSION.ORDER_METHOD_KEY) as
QUANTITY
from 
    PRODUCT_DIMENSION PRODUCT
 join
 SALES_FACT SALES_FACT
    on (PRODUCT.PRODUCT_KEY = SALES_FACT.PRODUCT_KEY)
     join 
    ORDER_METHOD_DIMENSION ORDER_METHOD
    on (ORDER_METHOD.ORDER_METHOD_KEY = SALES_FACT.ORDER_METHOD_KEY)
     join TIME_DIMENSION TIME
    on ( TIME.DAY_KEY = SALES_FACT.ORDER_DAY_KEY)
where 
     (PRODUCT.PRODUCT_NAME in ('Aloe Relief','Course Pro Umbrella'))
and 
     ( TIME.MONTH_NAME in ('April 2004','February 2004','February 2006'))
 group by
 PRODUCT.PRODUCT_NAME,
    TIME.MONTH_NAME,
    ORDER_METHOD.ORDER_METHOD
) D2
full outer join
(select 
 PRODUCT.PRODUCT_NAME as PRODUCT_NAME,
 TIME.MONTH_NAME as MONTH_NAME,
    XSUM(PRODUCT_FORECAST_FACT.EXPECTED_VOLUME for TIME.CURRENT_YEAR,
    TIME.QUARTER_KEY,TIME.MONTH_KEY,PRODUCT.PRODUCT_LINE_CODE
     PRODUCT.PRODUCT_TYPE_CODE,PRODUCT.PRODUCT_KEY) as EXPECTED_VOLUME
from 
    PRODUCT_DIMENSION PRODUCT
     join 
    PRODUCT FORECAST FACT PRODUCT_FORECAST_FACT
     on (PRODUCT.PRODUCT_KEY = PRODUCT_FORECAST_FACT.PRODUCT_KEY)
     join 
(select 
    TIME.CURRENT_YEAR as CURRENT_YEAR,
    TIME.QUARTER_KEY as QUARTER_KEY,
    TIME.MONTH_KEY as MONTH_KEY
   XMIN(TIME.MONTH_NAME for TIME.CURRENT_YEAR, TIME.QUARTER_KEY,
    TIME.MONTH_KEY) as MONTH_NAME
from 
    TIME_DIMENSION TIME
group by 
 TIME.CURRENT_YEAR,
   TIME.QUARTER_KEY,
    TIME.MONTH_KEY
     ) TIME
   on (TIME.MONTH_KEY = PRODUCT_FORECAST_FACT.MONTH_KEY)
```

```
where 
     (PRODUCT.PRODUCT_NAME in ('Aloe Relief','Course Pro Umbrella'))
and 
     (TIME.MONTH_NAME in ('April 2004','February 2004','February 2006')) 
 group by 
 PRODUCT.PRODUCT_NAME,
 TIME.MONTH_NAME
     ) D3
 on ((D2.PRODUCT_NAME = D3.PRODUCT_NAME) and 
 (D2.MONTH_NAME = D3.MONTH_NAME))
```
# **Resolving Ambiguously Identified Dimensions and Facts**

A query subject is considered to be ambiguously defined if it participates in both n and 1 relationships to other query subjects. An ambiguously defined query subject is not always harmful from a query generation perspective. We suggest that you evaluate query subjects using the following cases. The goal of this evaluation is to prevent unnecessary query splits and to ensure that any splits that do occur are intentional and correct.

# **Query Subjects That Represent a Level of Hierarchy**

One frequent case of an ambiguously defined query subject that is not harmful is where the query subject represents an intermediate level of a descriptive hierarchy. One example is the following Product hierarchy.

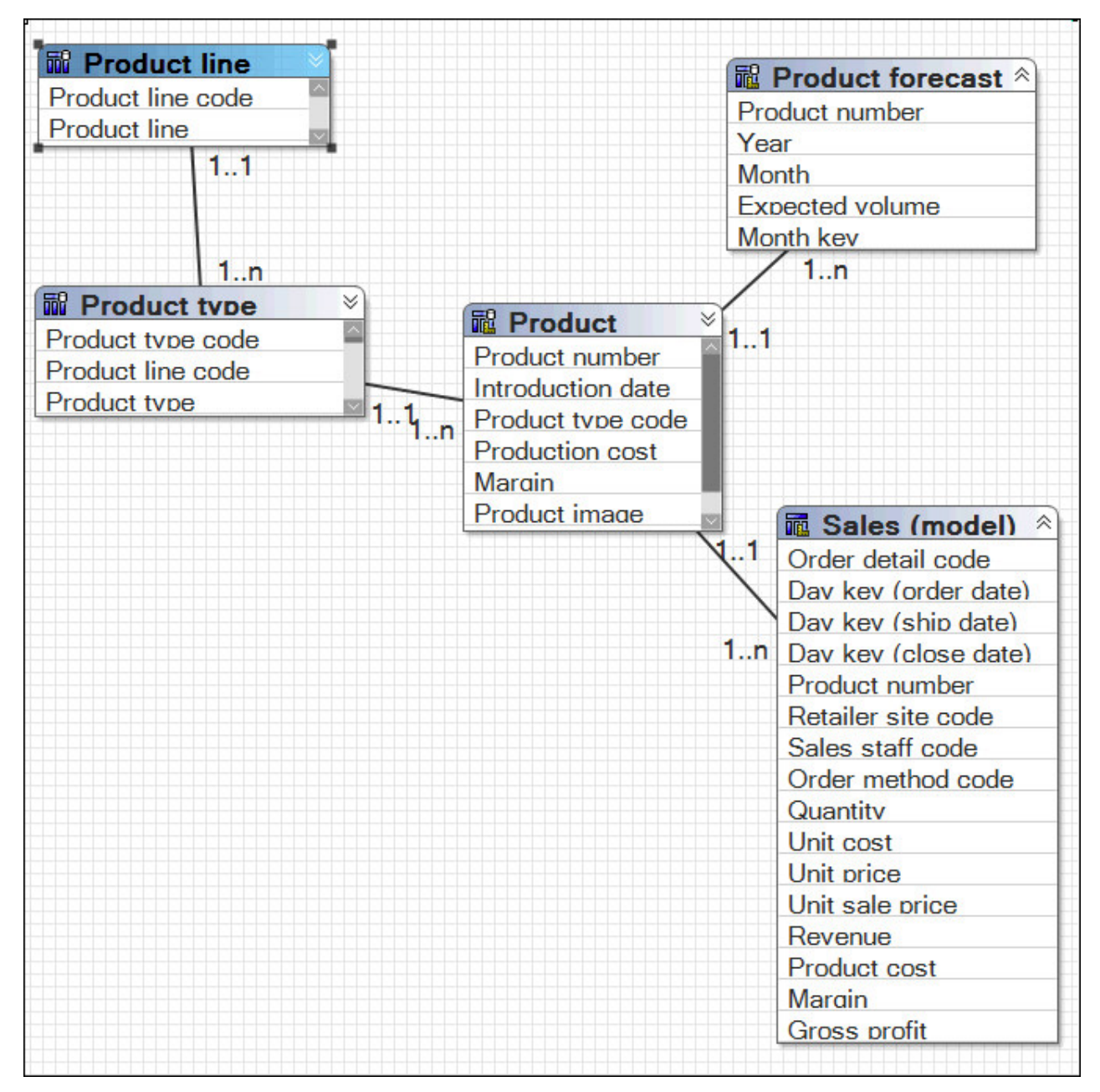

In this example, both Product type and Product could be identified as being ambiguously defined. However, this ambiguity is not detrimental to either the results generated or the performance of any query using one or more of these query subjects. You do not need to fix this query pattern because, using the rules for fact detection, only one fact is identified in any query that combines an item from the Product forecast or Sales query subjects. It remains a best practice to collapse hierarchies into a single regular dimension when modeling for analysis purposes.

Some queries that can be written using this example include the following:

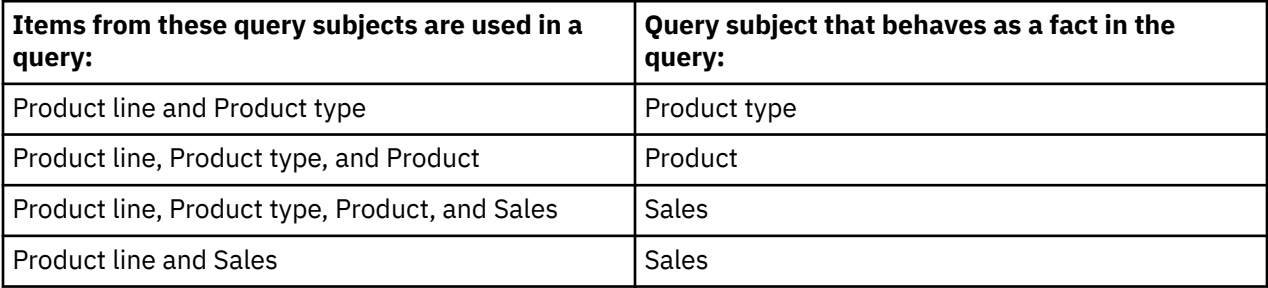

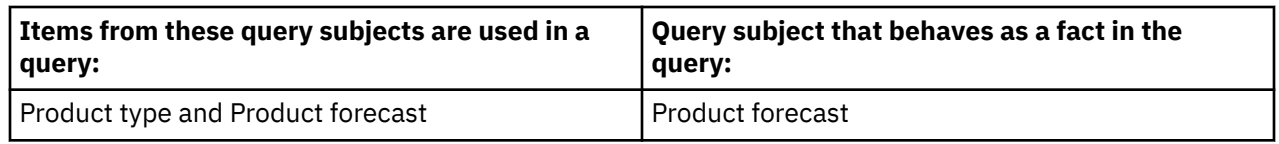

# **Resolving Queries That Should Not Have Been Split**

If queries are split and should not be split, you must resolve these queries.

Query subjects on the n side of all relationships are identified as facts. We can see that in the following example, Order Header and Country Multilingual are behaving as facts. In reality, the Country Multilingual query subject contains only descriptive information and seems to be a lookup table. From a dimensional or business modeling perspective, Country Multilingual is an extension of Country.

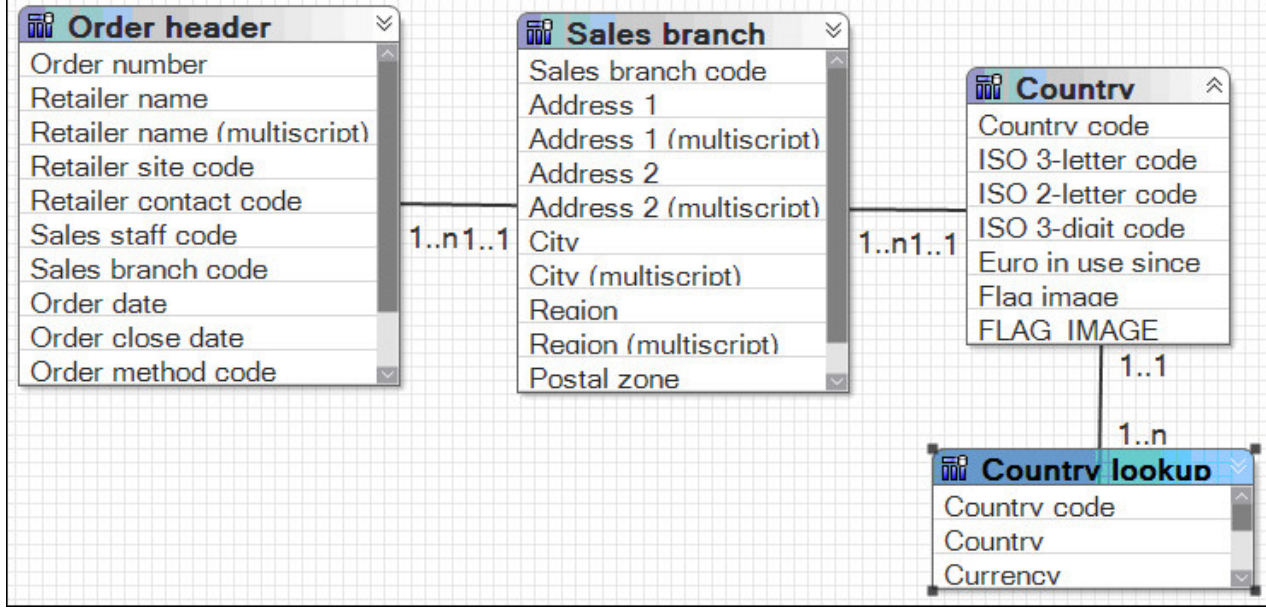

Why is it a problem to leave the model like this?

Test this model by authoring a report on the number of orders per city, per country or region. Using this model returns an incorrect result. The numbers are correct for the cities but some cities are shown as being in the wrong country or region. This is an example of an incorrectly related result.

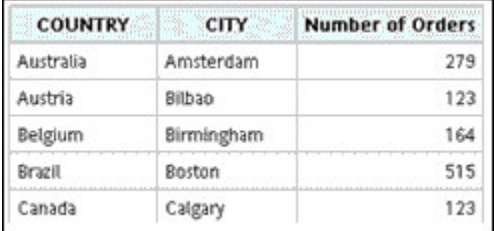

Usually the first place to look when you see something like this is in the SQL.

## **The SQL**

In this example, we see a stitched query, which makes sense if we have multiple facts in the model. A stitched query is essentially a query that attempts to stitch multiple facts together. It uses the relationships that relate the facts to each other as well as the determinants for the conformed, or common, dimensions defined in the model. A stitched query can be identified by two queries with a full outer join. The wrapper query must include a coalesce statement on the conformed dimensions.

Note the following problems in the SQL:

- The query has no coalesce statement.
- RSUM indicates an attempt to create a valid key.

```
select
     D3.COUNTRY as COUNTRY,
     D2.CITY as CITY,
     D2.number_of_orders as number_of_orders
from 
(select 
    SALES BRANCH.CITY as CITY,
     XCOUNT(ORDER_HEADER.ORDER_NUMBER for SALES_BRANCH.CITY) as
     number_of_orders,
     RSUM(1 at SALES_BRANCH.CITY order by SALES_BRANCH.CITY
asc local) 
     as sc 
     from 
     gosales.gosales.dbo.SALES_BRANCH SALES_BRANCH
     join 
 gosales.gosales.dbo.ORDER_HEADER ORDER_HEADER
 on (SALES_BRANCH.SALES_BRANCH_CODE = ORDER_HEADER.SALES_BRANCH_CODE)
group by 
     SALES_BRANCH.CITY
order by 
 CITY asc
     ) D2
full outer join 
(select 
     COUNTRY_MULTILINGUAL.COUNTRY as COUNTRY,
 RSUM(1 at COUNTRY_MULTILINGUAL.COUNTRY order by
 COUNTRY_MULTILINGUAL.COUNTRY asc local) as sc
from 
     gosales.gosales.dbo.COUNTRY_MULTILINGUAL COUNTRY_MULTILINGUAL
group by 
     COUNTRY_MULTILINGUAL.COUNTRY
order by 
     COUNTRY asc
     ) D3
    on (D2 \text{.} \text{sc} = D3 \text{.} \text{sc})
```
By looking at the stitched columns in each query, we see that they are being calculated on unrelated criteria. This explains why there is no apparent relationship between the countries or regions and cities in the report.

So why do we see a stitched query? To answer that question, we must look at the model.

In this example, the query items used in the report came from different query subjects. Country or region came from Country Multilingual, City came from Sales Branch, and the Number of Orders came from a count on Order Number in the Order Header query subject.

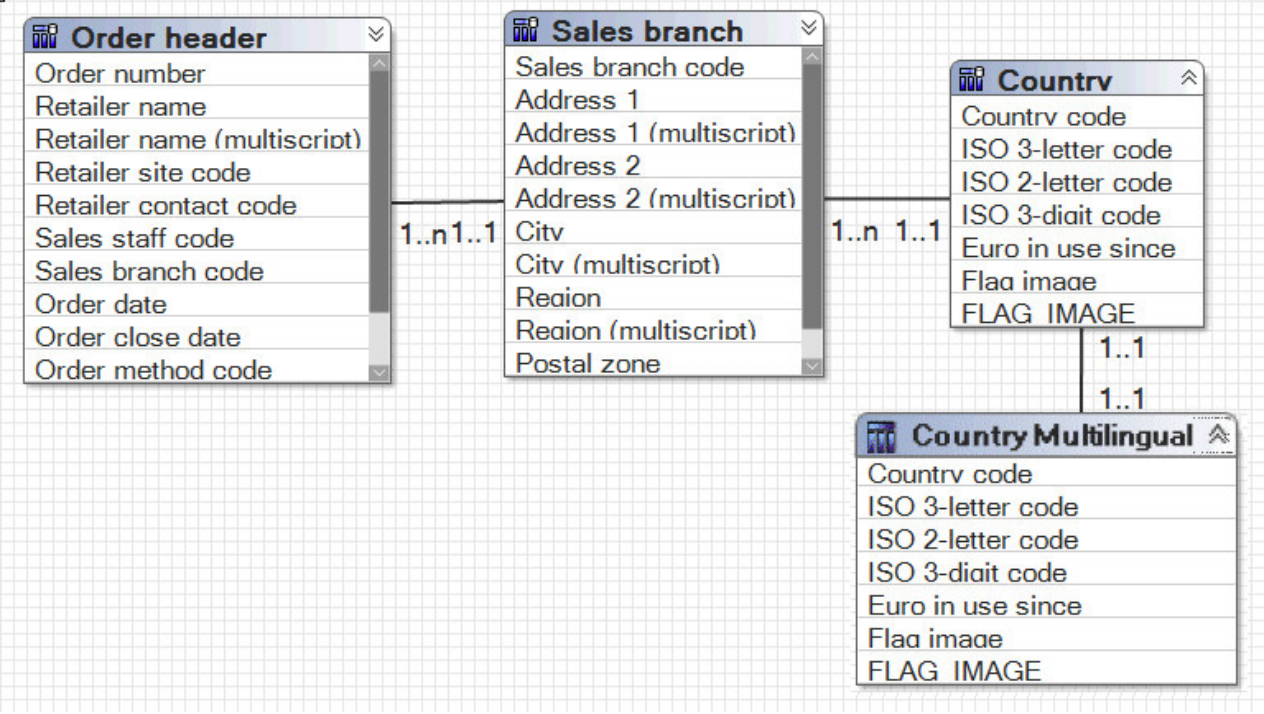

The problem is that the query splits because the query engine sees this as a multiple-fact query. However, the split does not have a valid key on which to stitch because there is no item that both facts have in common.

There is more than one way to solve this problem but both require understanding the data.

### **Solution 1**

You can add a filter to Country Multilingual that changes the cardinality of the relationship to 1-1.

```
Select *
from [GOSL].COUNTRY_MULTILINGUAL
Where
COUNTRY_MULTILINGUAL."LANGUAGE"='EN'
```
Or you can add a filter on the relationship and change the cardinality to 1-1.

```
COUNTRY.COUNTRY_CODE = COUNTRY_MULTILINGUAL.COUNTRY_CODE
and COUNTRY_MULTILINGUAL.LANGUAGE = 'EN'
```
Either choice results in a model that has a single fact in this query.

### **Solution 2**

Simplify the model by consolidating the related query subjects. This gives the greatest benefit by simplifying the model and reducing the opportunities for error in query generation.

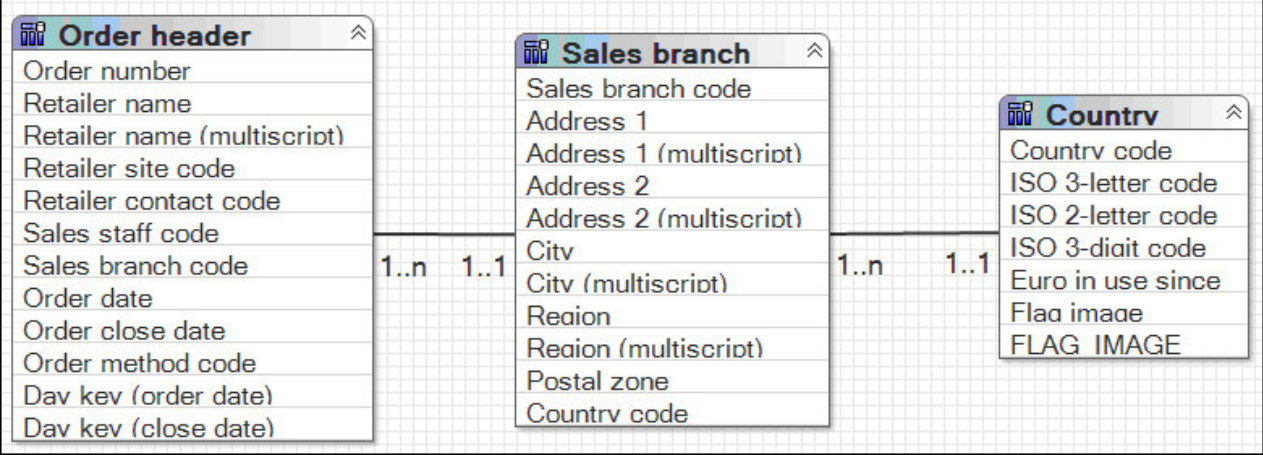

With either solution, the result of the query is now correct.

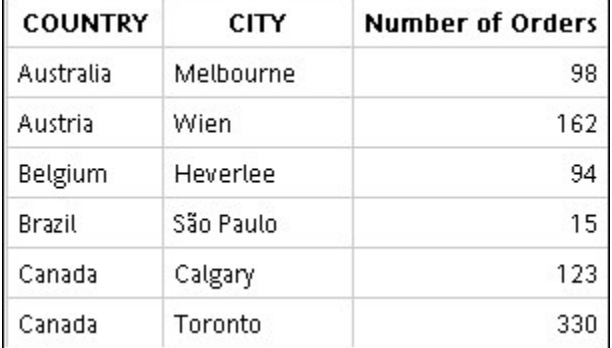

The SQL is no longer a stitched query.

```
select 
    Country.c7 as COUNTRY,
 SALES_BRANCH.CITY as CITY,
 XCOUNT(ORDER_HEADER.ORDER_NUMBER for Country.c7,SALES_BRANCH.CITY)
    as number_of_orders
from 
(select 
 COUNTRY.COUNTRY_CODE as c1,
 COUNTRY_MULTILINGUAL.COUNTRY as c7
from 
 gosales.gosales.dbo.COUNTRY COUNTRY
 join 
 gosales.gosales.dbo.COUNTRY_MULTILINGUAL COUNTRY_MULTILINGUAL
 on (COUNTRY.COUNTRY_CODE = COUNTRY_MULTILINGUAL.COUNTRY_CODE)
 where COUNTRY_MULTILINGUAL.LANGUAGE='EN'
    ) Country
join 
    gosales.gosales.dbo.SALES_BRANCH SALES_BRANCH
   on (SALES_BRRACH.COUNTRY\_CODE = Country.c1) join
 gosales.gosales.dbo.ORDER_HEADER ORDER_HEADER
 on (SALES_BRANCH.SALES_BRANCH_CODE = ORDER_HEADER.SALES_BRANCH_CODE)
group by 
 Country.c7,
 SALES_BRANCH.CITY
```
IBM Cognos Framework Manager Version 11.2.0 : User Guide

# **Chapter 11. Upgrading models**

Upgrading a model prepares it to benefit from a new release features.

When you install the latest version of IBM Cognos software, most of the models created with earlier versions of the product are automatically upgraded. The packages that you published for users are automatically upgraded in the Content Manager database. These packages continue to function as they did previously, and all reports continue to run. Upgrade the model in IBM Cognos Framework Manager only if you want to modify your published metadata.

The upgrade process does not resolve problems that existed in your model prior to the upgrade. Before you start the upgrade, verify your model and fix any reported problems in your existing environment.

If a model does not upgrade successfully, reports that use the model will not run. You must open the model in Framework Manager, upgrade it manually, and republish it.

Some of the upgrade issues might be resolved by the "FMMD\_ModelUpdate utility" on page 299.

# **Upgrading segmented and linked projects**

This information applies regardless of the product version from which you are upgrading.

For segmented projects, segments are automatically upgraded when you open the master project.

You must upgrade a linked project before upgrading any projects that use the linked project.

If you have a segmented or linked model that was created with a previous version of IBM Cognos Framework Manager, you must review the governor settings for each child and parent model before and after the upgrade. The governor settings for the top-level parent model are applied when publishing.

If you run a script that was created with a previous version of Framework Manager, the script bypasses the upgrade process. Review the accuracy of governor settings before and after running the script.

If a segmented project does not upgrade automatically, perform the following steps.

#### **Procedure**

- 1. Open each segment as a separate project, starting with the lowest level segment in the hierarchy.
- 2. Follow the steps to upgrade the model.

For more information, see Chapter 11, "Upgrading models," on page 299.

Do not repair the segment.

- 3. After the upgrade is complete, save the project.
- 4. Upgrade each segment in the hierarchy, working back to the main project.
- 5. Repair the complete model in the master project.
- 6. After upgrading the master project, check in each segment, and then check in the master project.

# **FMMD\_ModelUpdate utility**

The Framework Manager FMMD\_ModelUpdate utility changes the case of object names in the model to lowercase or uppercase.

The utility processes imported tables, views, stored procedures, and user-defined scalar functions in the model .xml files. It works with models that were created or updated in IBM Cognos Framework Manager 11.x or earlier versions.

The following screen capture from Framework Manager shows an example of the **Physical database objects** that are processed and updated by the FMMD\_ModelUpdate utility. The **External Name** property is also updated.

<span id="page-309-0"></span>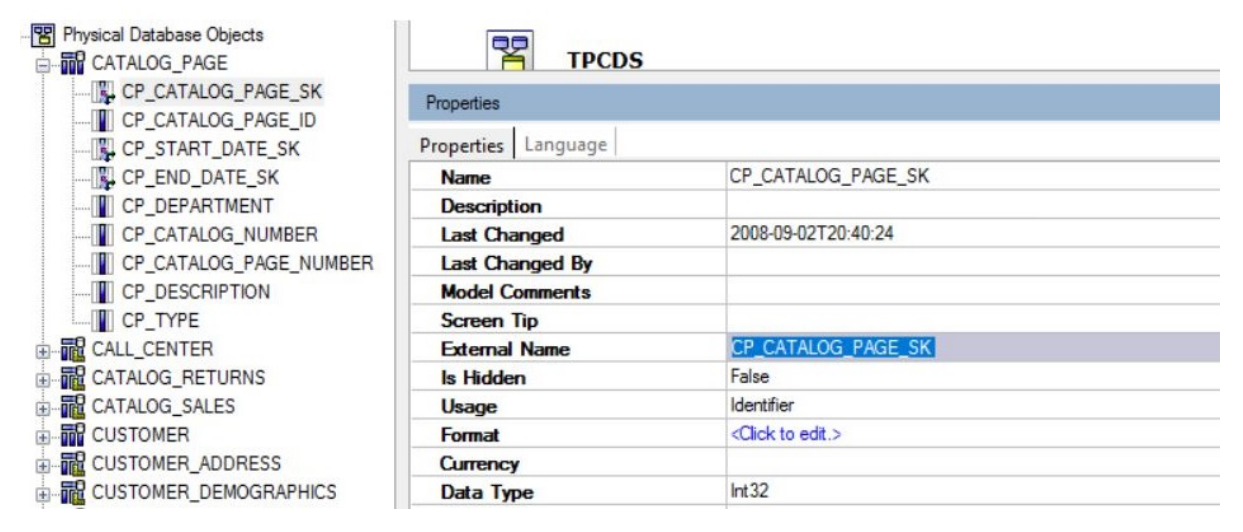

You might need to use this utility when you migrate your model to a different database, and you encounter errors that are related to missing tables or columns when you run queries. The errors might be caused by the mismatched case of metadata in the different databases. The initial case of the metadata objects in the model depends on the database that was used to create the model. When the model is used with a different database that handles the metadata case differently, errors might occur.

For more information about vendors metadata, see the applicable SQL reference guide. Search for supported identifier names. Review how the vendors handle identifiers that are, or are not, enclosed between a delimiter, which is typically a single quotation mark (') or a backquote character (`).

# **Running the FMMD\_ModelUpdate utility**

Run the FMMD\_ModelUpdate utility to generate a new model file where references to metadata object names are converted to uppercase or lowercase. The utility output file replaces the original model file that was used in Framework Manager.

The utility uses the FMMD\_ModelUpdate.xsl stylesheet to apply the XSLT transformations to the *model*.xml file. By default, all imported database query subjects, stored procedures, and functions are processed. Using the command-line options, you can narrow the scope of the conversion to specific data sources or object types. The utility creates a log file named FMMD\_ModelUpdate.log.

The utility commands can be specified directly in the command-line interface or saved to a script file that is passed to the utility. Values that include spaces must be enclosed in double quotation marks (" ").

The utility supports the following command-line options.

#### **-shift=upper|lower**

Specifies whether names must be converted to uppercase or lowercase. To convert the names to uppercase, use shift=upper, to lowercase shift=lower

#### **-datasourcename=***name*

Specifies the data source name. Use this option to specify the data sources for the utility to process if the model is based on multiple data sources. The names must match the name attribute of the applicable data source in the Framework Manager model. To specify multiple data sources, repeat this parameter for each data source. For example, you can specify -datasourcename="data source A" -datasourcename=data\_source\_B

#### **-inputlocation=***folder*

Specifies the path to the folder that contains the model XML file. The default model file is model. xml. This parameter value can be the root folder under which the model file exists. The utility looks for the model .xml file in the specified folder and its subfolders. A message is returned if no model file can be found in the specified folder.

#### **-filename=***name*

Specifies the name of the model XML file in the location that is specified for the inputlocation command. By default, the utility attempts to open the model. xml file, but the model file can have a different name. A message is returned if no model file can be found from the specified folder.

#### **-outputlocation=***folder*

Specifies the path to the folder where the model output file is stored after the utility completes the conversion. By default, the utility generates a new file in the same location where the model .xml file exists. To change the location, specify a different folder. A message is returned if the utility can't write to the specified folder.

#### **-outputfileextension=***file\_extension*

Specifies the extension of the utility output file. By default, the new model file is generated with the extension .out.xml. For example, when the default model.xml file is used, the output file is model.out.xml. Use this option if you want to specify a different extension than the default one.

#### **-queryobject=dbquery|storedprocedure|function**

Specifies the type of object to convert. If this property is not specified, the utility converts all applicable query subjects (dbquery), stored procedures (storedprocedure), and functions (function) objects. Specify this command for each object type that you want to convert, in the following way:

```
-queryobject=dbquery 
-queryobject=storedprocedure 
-queryobject=function
```
#### **-cmdlineoptionsfile=***file name*

Specifies the name of a text file that contains the utility command-line options. Use this option if you want to run the utility from a script file instead of entering the commands directly in the commandline interface. The options in this file override the options that are specified from the command line.

Each option in the script must be specified on a separate line. Comment lines start with the number # character. For example, the file might look in the following way:

```
#Always use uppercase
-shift=upper
-datasourcename=GOSALES1_OR_19_3
-datasourcename=GOSALES1_D2_11_5
```
#### **-xsltfile=***file name*

Specifies the name of a valid XSLT script that the utility must use to apply the set of transformations on the*model*.xml file. By default, the FMMD\_ModelUpdate.xsl file is used. For more information, see ["Creating a custom XSLT stylesheet" on page 302](#page-311-0).

#### **-h or question mark (?) character**

Displays the list of commands that are supported by the utility.

### **Before you begin**

Back up the directory in which the original model .xml files are located.

If you plan to run the utility from a script file, create the file as documented in the -cmdlineoptionsfile command.

### **About this task**

The utility supports only simple Cognos SQL statements in the form of select  $\star$  from [*datasource*]. table. Native or pass-through query subjects are ignored.

### **Procedure**

- 1. Open the operating system command line utility.
- 2. Run the utility in one of the following ways:

<span id="page-311-0"></span>• Type the commands directly in the command-line interface by using the following syntax:

```
fmmd_modelupdate.bat -shift=upper|lower 
-datasourcename=name
-inputlocation=folder
-filename=file name
-outputlocation=folder
-outputfileextension=.out.xml 
-queryObject=dbquery|storedprocedure|function
-cmdlineoptionsfile=file name
-xsltfile=<file>]
```
• Run the utility commands from the script file by typing the following command:

```
fmmd_modelupdate.bat -cmdlineoptionsfile=file name
```
For example, if your script file is model convert case, the command would be as follows:

```
fmmd_modelupdate.bat -cmdlineoptionsfile=model_convert_case
```
3. Run the commands.

### **Results**

The utility applies edits to a copy of the *model*.xml file that it reads. The original model file is not changed or renamed. An output file is crated in the folder that you specified for the -outputlocation option. The default extension of the output file is .out.xml. For example, if your model file is the default model.xml, the output file would be model.out.xml.

### **What to do next**

To use the updated model in IBM Cognos Analytics with Watson, do the following steps:

- Rename the original *model*.xml file.
- Rename the utility output file to the original model file. For example, rename model.out.xml, to model.xml.
- Open the output model file in Framework Manager, and if needed manually apply any outstanding changes. For example, update the column metadata or change the native or pass-through query subjects.
- Test all applicable query subjects to ensure that the database doesn't return any errors that would indicate missing tables, views, stored procedures, functions, or column names.
- Republish existing packages or publish new packages to propagate the model changes to the related reports, dashboards, or other content.

## **Creating a custom XSLT stylesheet**

You can use a custom XSLT stylesheet with the FMMD\_ModelUpdate utility to provide a more fine-grain control over the transformations.

By default, the FMMD\_ModelUpdate utility attempts to transform the applicable *model*.xml file by using a set of default XSLT commands that are defined in the FMMD\_ModelUpdate.xsl file. Advanced users who understand XSLT and the structure of a *model*. xml file can optionally develop and use their own XSLT stylesheet.

### **About this task**

You can use the FMMD\_ModelUpdate.xsl file as a starting point to create your own XSLT stylesheet. The file includes several xsl:param elements, which are used to define specific transformations, such as case-folding or the data sources to include or exclude.

### **Procedure**

- 1. From the *framework\_manager\_location*\bin directory, open the FMMD\_ModelUpdate.xsl file.
- 2. Modify the parameters as required.
- 3. Save the file under a different name.
- 4. Use the file with the -xsltfile command option when [running the FMMD\\_ModelUpdate utility](#page-309-0).

# **Metadata callbacks**

Using the FMMD\_ModelUpdate utility might sometimes cause metadata callbacks.

At runtime, the query engine might need data type information about columns that are referenced by a query. By default, the query engine attempts to obtain that information from a model. If the model is unable to provide the necessary column information, the query engine turns to the database for this information. Database systems with large amounts of metadata might take longer to resolve this type of requests, which can impact the performance of reports or dashboards.

A default data source query subject is normally given the name of the table as it was first imported, and the logical SQL statement uses a table name that is the same as the name of the data source query subject. When the FMMD\_ModelUpdate utility runs, it changes the table name in the logical SQL and the external name attribute of all columns that are associated with the data source query subject. This change might cause metadata callbacks. To avoid this issue, you can create a new namespace in the model, and import the applicable tables and views into this namespace from the database that will be queried.

IBM Cognos Framework Manager Version 11.2.0 : User Guide

# **Appendix A. Using patterns to format data**

You can format data so that it matches any pattern of text and numbers when default formats are not appropriate. For example, you can format dates to use full text including the era, or you can format them to only use numbers and show the last two digits of years to save space.

Using symbols and patterns can provide similar results as basic data formatting tasks. For example, you can set how many digits appear after the decimal point. You can achieve these types of results with a pattern, or you can set the **Number of decimal places** property. Patterns allow flexibility for more complex requirements.

Each supported content language code requires a specific set of symbols to be used in patterns. For each language code, there are two tables you will need; one for date and time symbols, and one for decimal symbols. The decimal symbols are the same for all locales, however, date and time symbols are grouped into six locale groups. Check the Date and Time Symbol section to see which locale group is used for your locale.

To define patterns, open the **Data format** dialog box, and edit the **Pattern** property for each format type. Use the symbols that are defined in the language code tables, and follow these guidelines.

# **Pattern guidelines**

When you define a pattern, the number of symbols you use affects how the data will be shown. There are different rules for text, numbers, and values that can take the form of text or numbers.

### **Text**

You can specify whether text is produced in full or abbreviated form.

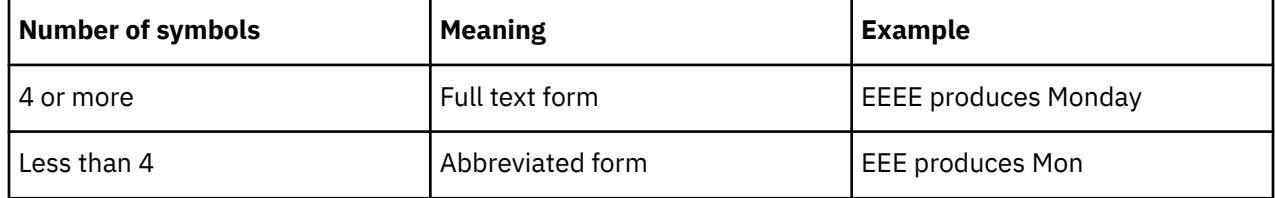

### **Numbers**

The number of symbols you use in a pattern sets the minimum number of digits that are produced in a report. Numbers that have fewer digits than specified are zero-padded. For example, if you specify mm for minutes, and the database value is 6, the report will show 06.

**Note:** The year value is handled differently. If you specify two symbols for year, the last two digits of the year value is produced. For example, yyyy produces 2013, and yy produces 13.

### **Text and Numbers**

For values that can produce text or numbers, such as months, you can specify whether text or numbers are produced, and whether words are abbreviated.

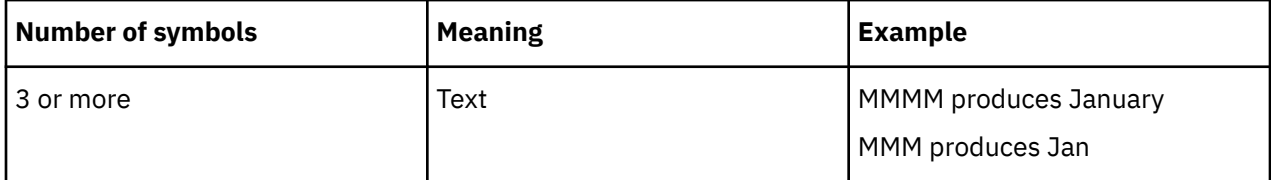

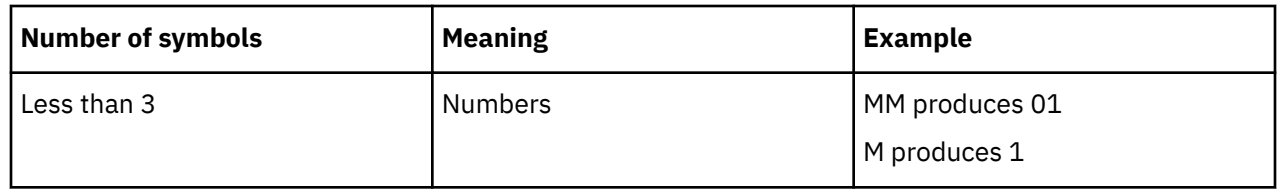

# **Date and time symbols**

Date and time symbols are divided into locales, each of which is detailed in the following sections.

### **Locale Group A**

Locales: af-za, en, en-au, en-be, en-bw, en-ca, en-gb, en-hk, en-ie, en-in, en-mt, en-nz, en-ph, en-sg, en-us, en-vi, en-za, fo-fo, gl-es, id, id-id, is, is-is, it, it-ch, it-it, kk-kz, ms, ms-bn, ms-my, nb-no, nl, nl-be, nl-nl, no, no-no, om-et, om-so, pl, pl-pl, pt, pt-br, pt-pt, so-dj, so-et, so-ke, so-so, sv, sv-fi, sv-se, sw-ke, sw-tz

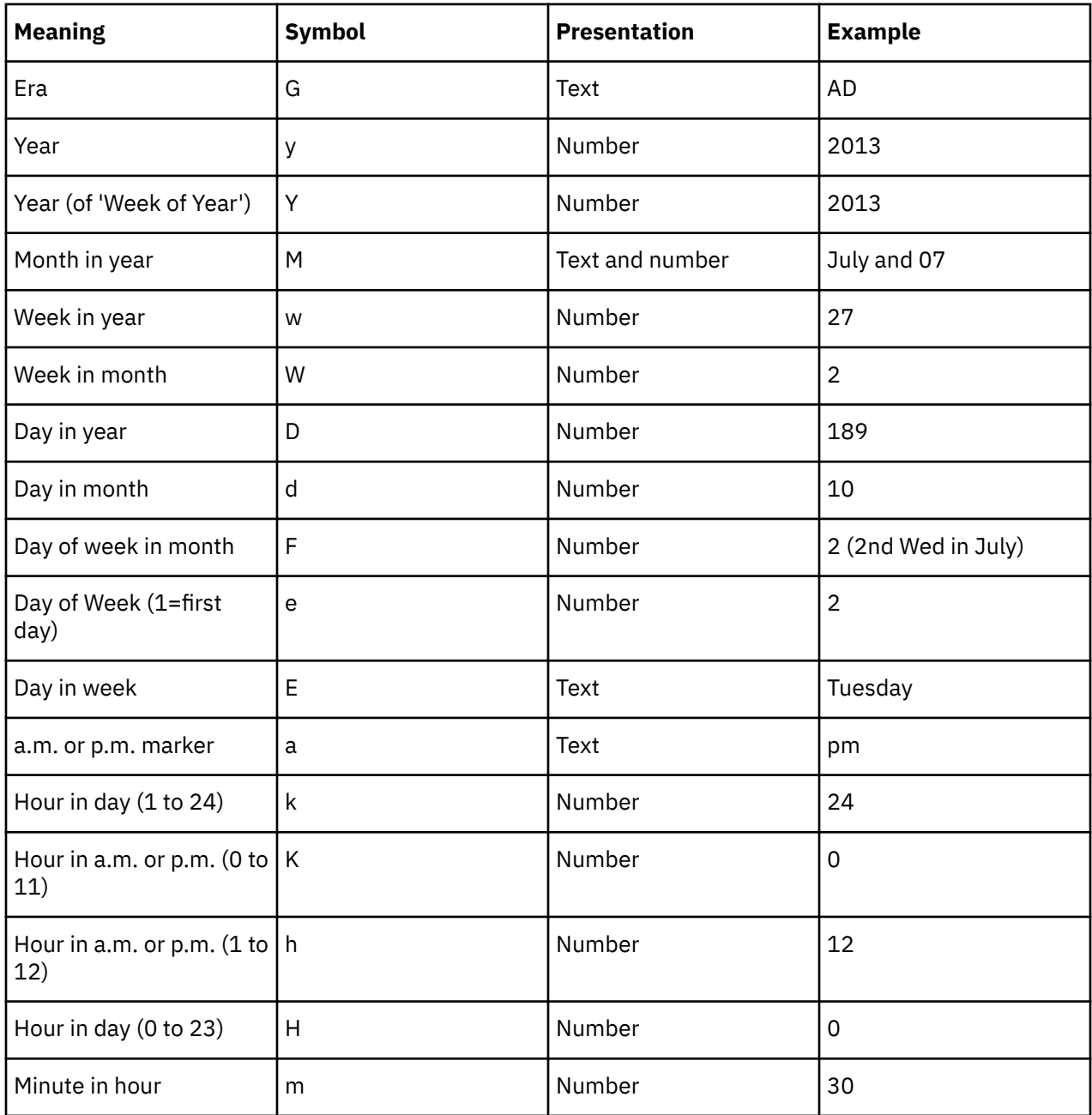

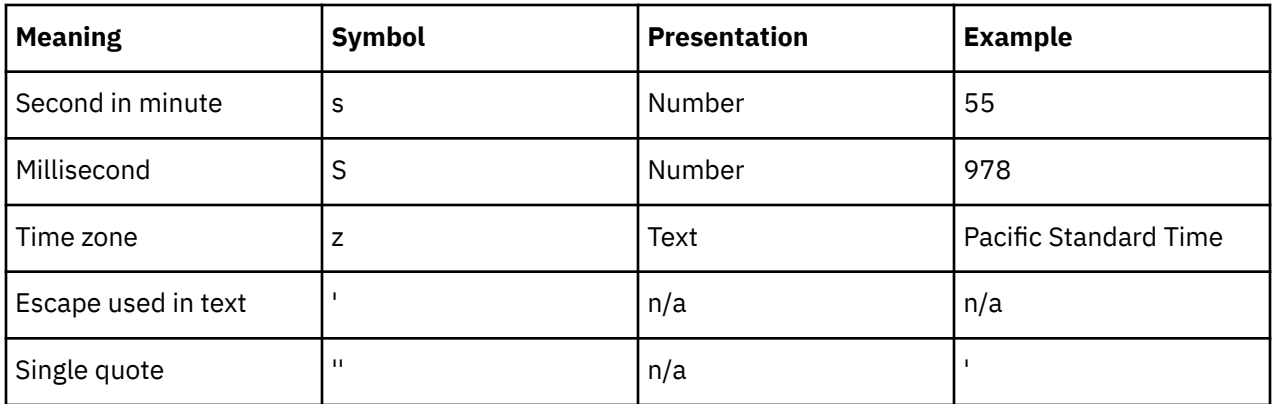

## **Locale Group B**

Locales: be-by, bg-bg, el, el-gr, fi, fi-fi, hr, hr-hr, hu, hu-hu, ja, ja-jp, ko, ko-kr, ro, ro-ro, ru, ru-ua, ru-ru, sh-yu, sk, sk-sk, sl-si, sq-al, sr-sp, th, tr, tr-tr, uk-ua, zh, zh-cn, zh-hk, zh-mo, zh-sg, zh-tw

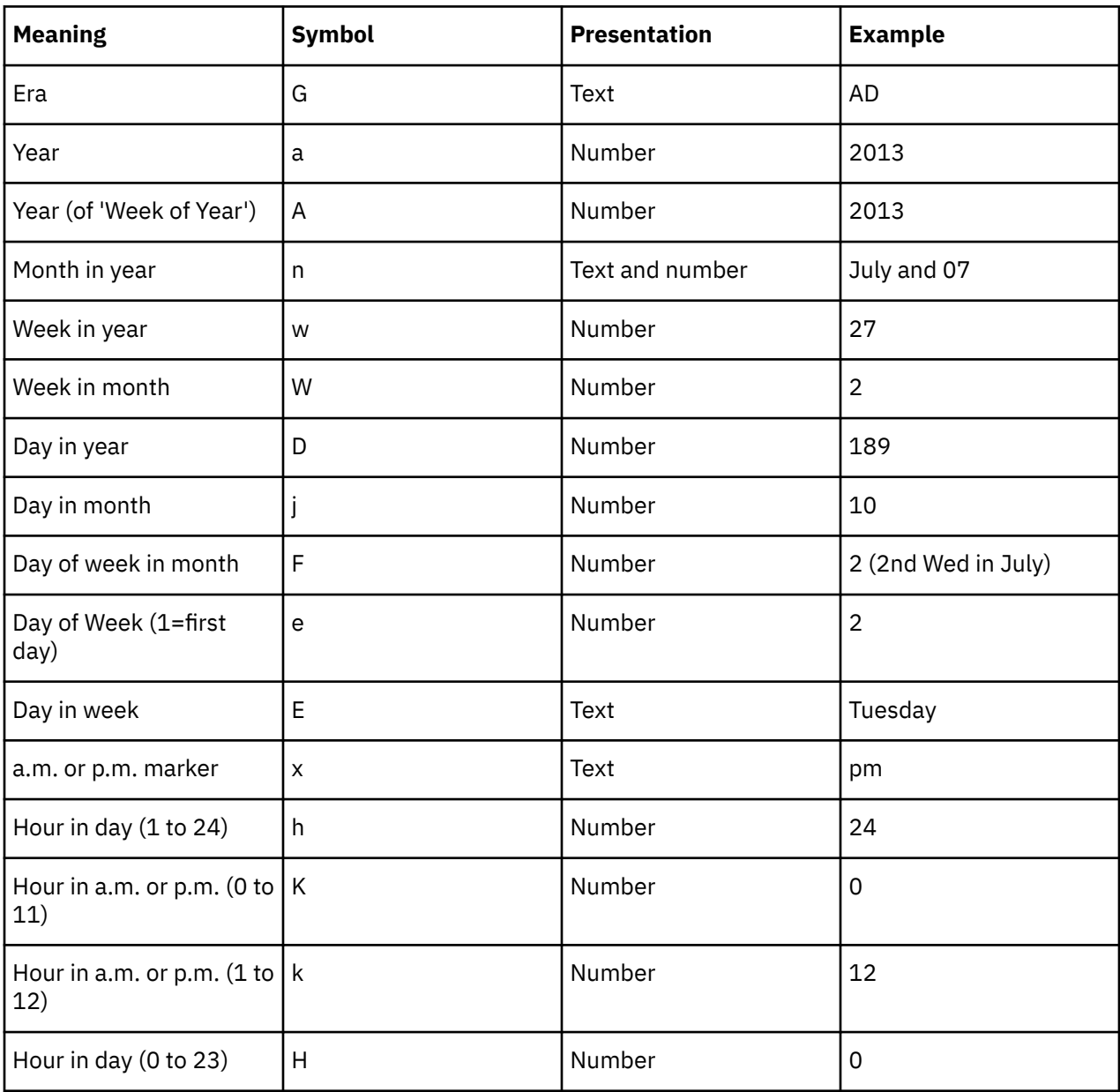

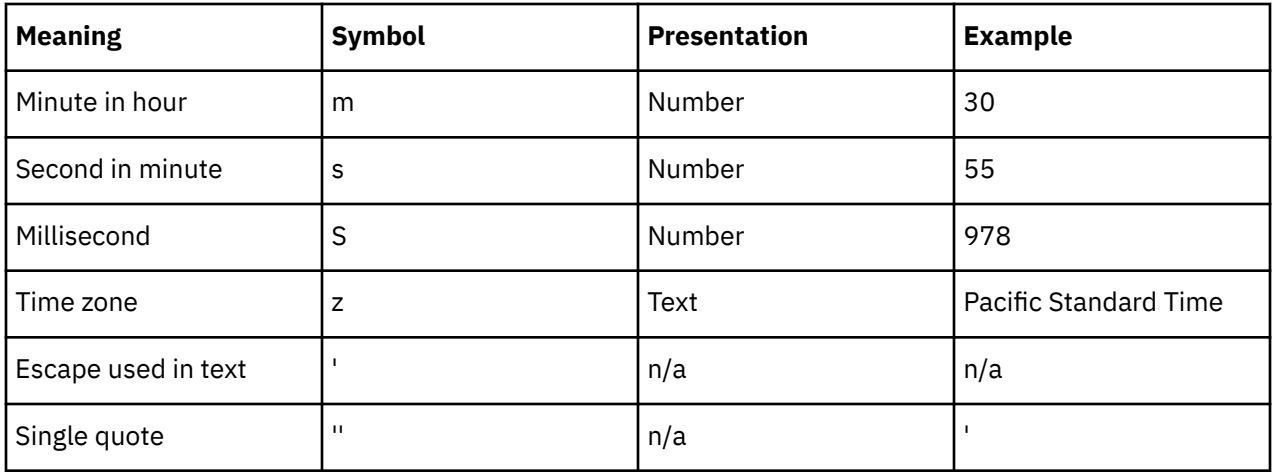

# **Locale Group C**

Locales: ca-es, cs, cs-cz, da, da-dk, es, es-ar, es-bo, es-cl, es-co, es-cr, es-do, es-ec, es-es, es-gt, es-hn, es-mx, es-ni, es-pa, es-pe, es-pr, es-py, es-sv, es-us, es-uy, es-ve, eu-es, mk-mk

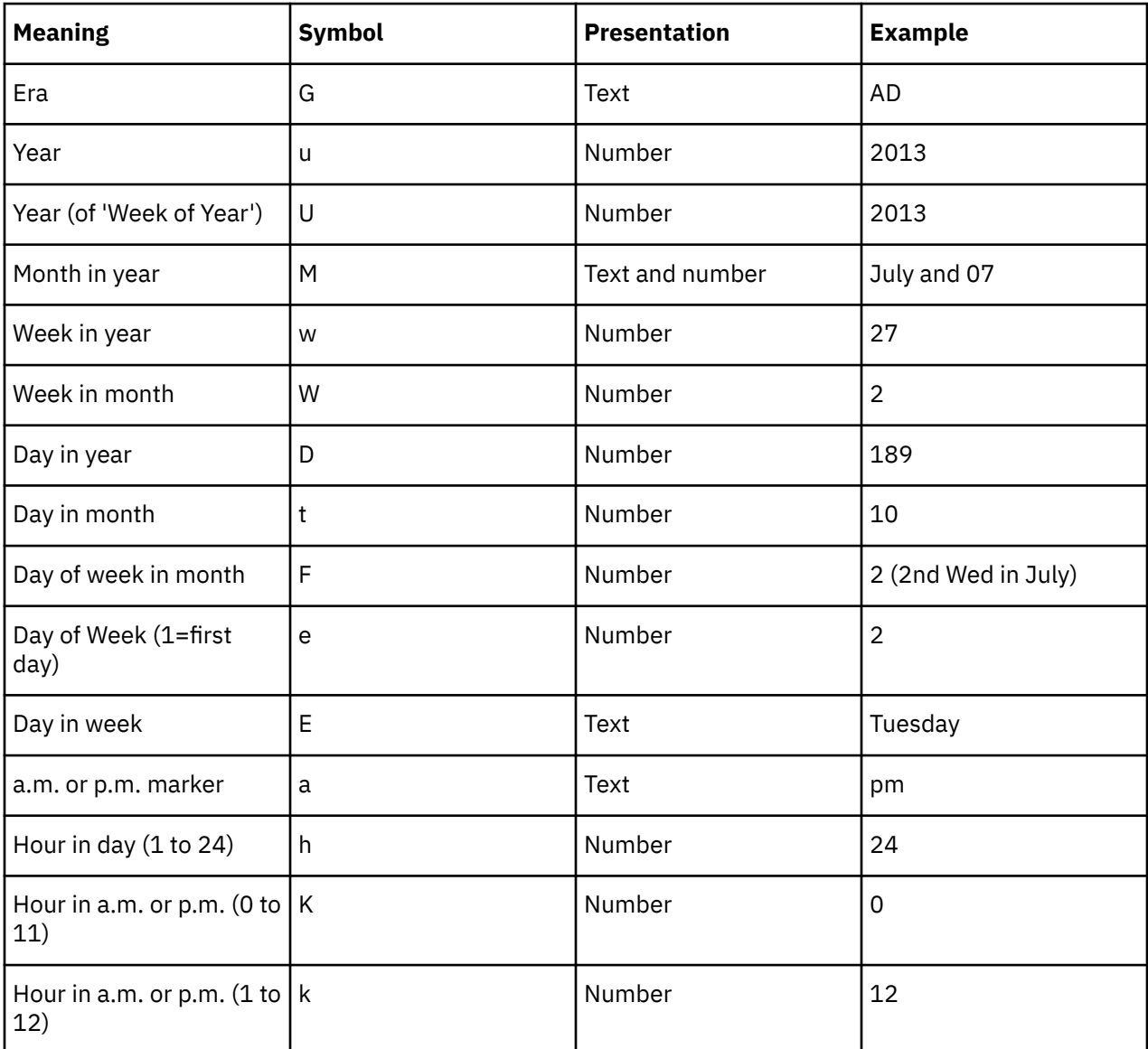

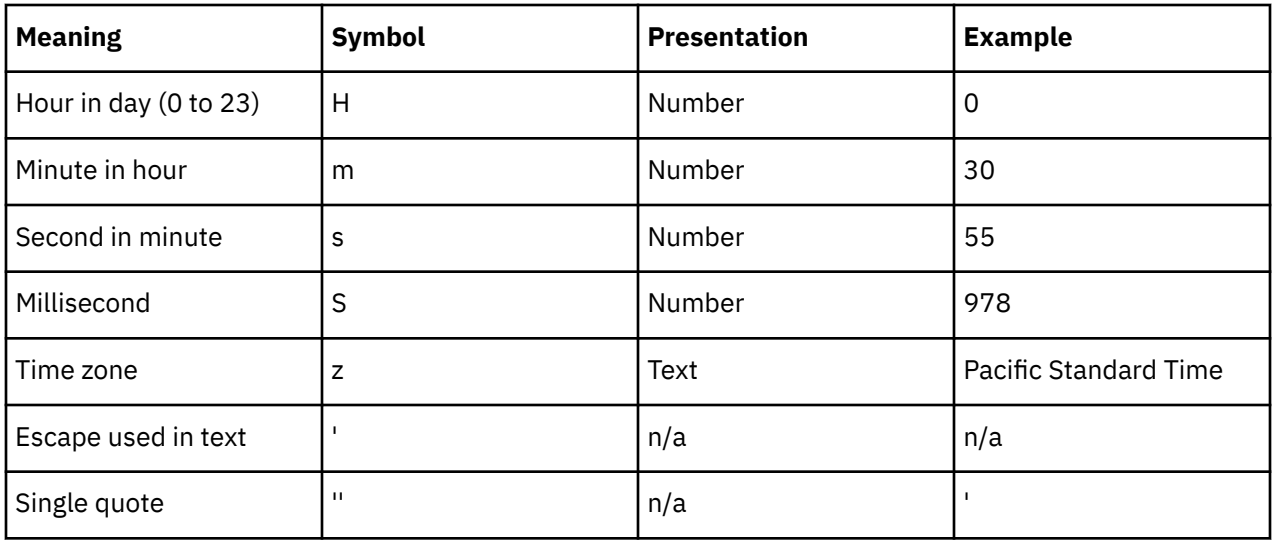

# **Locale Group D**

Locales: de, de-at, de-be, de-ch, de-de, de-lu

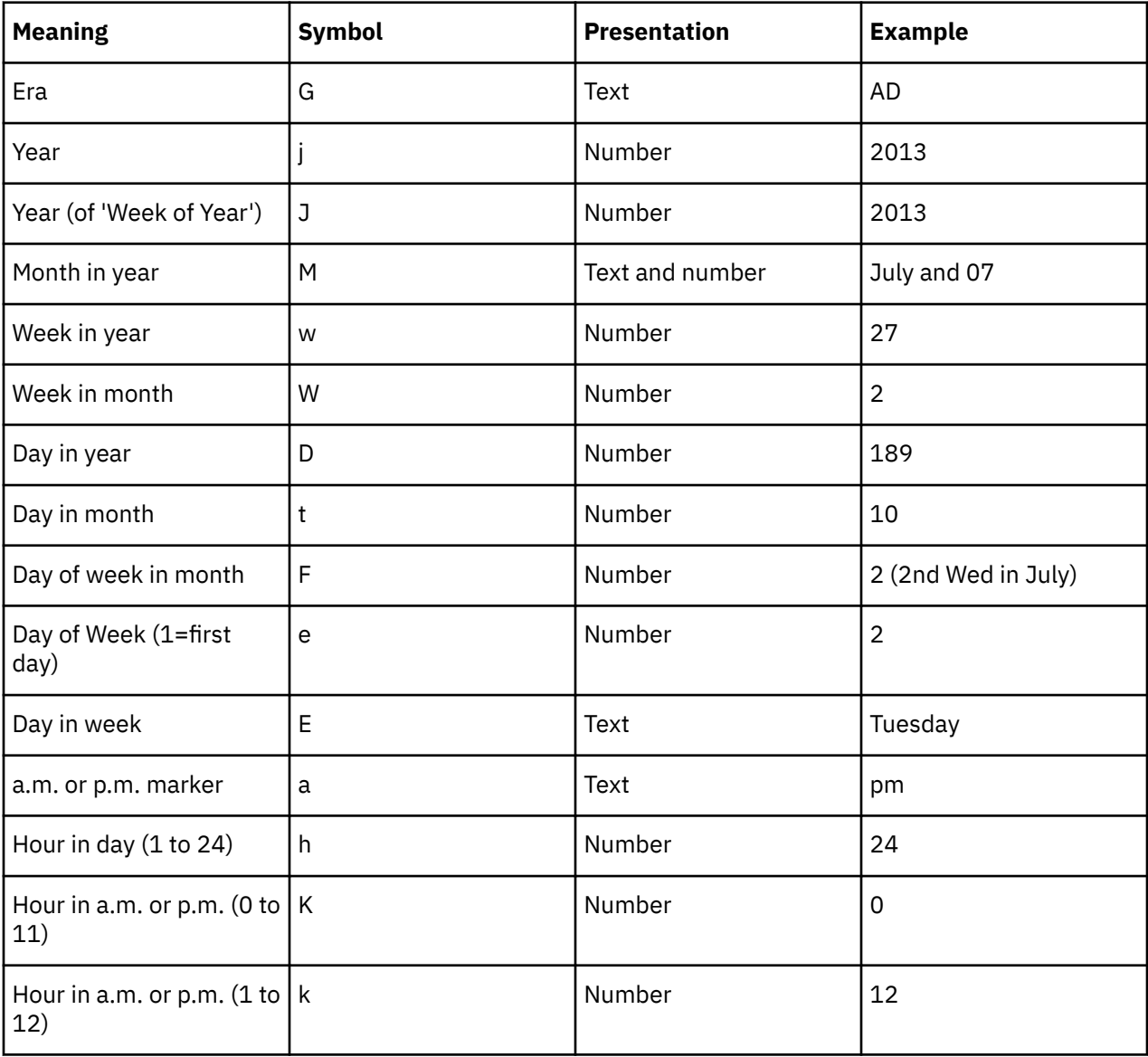

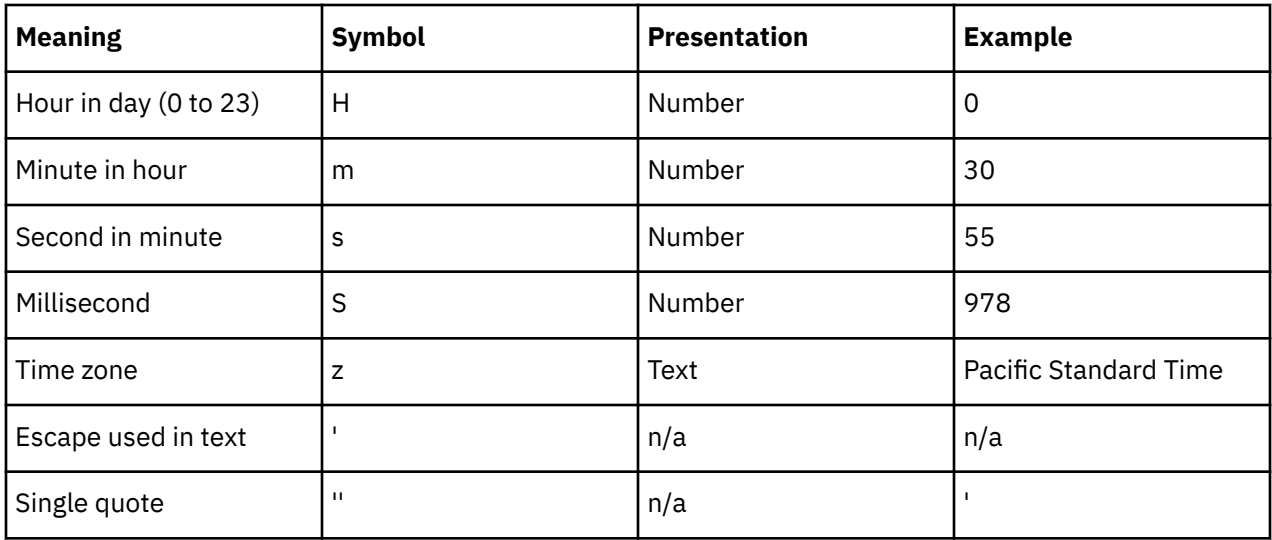

# **Locale Group E**

Locales: fr, fr-be, fr-ca, fr-ch, fr-fr, fr-lu

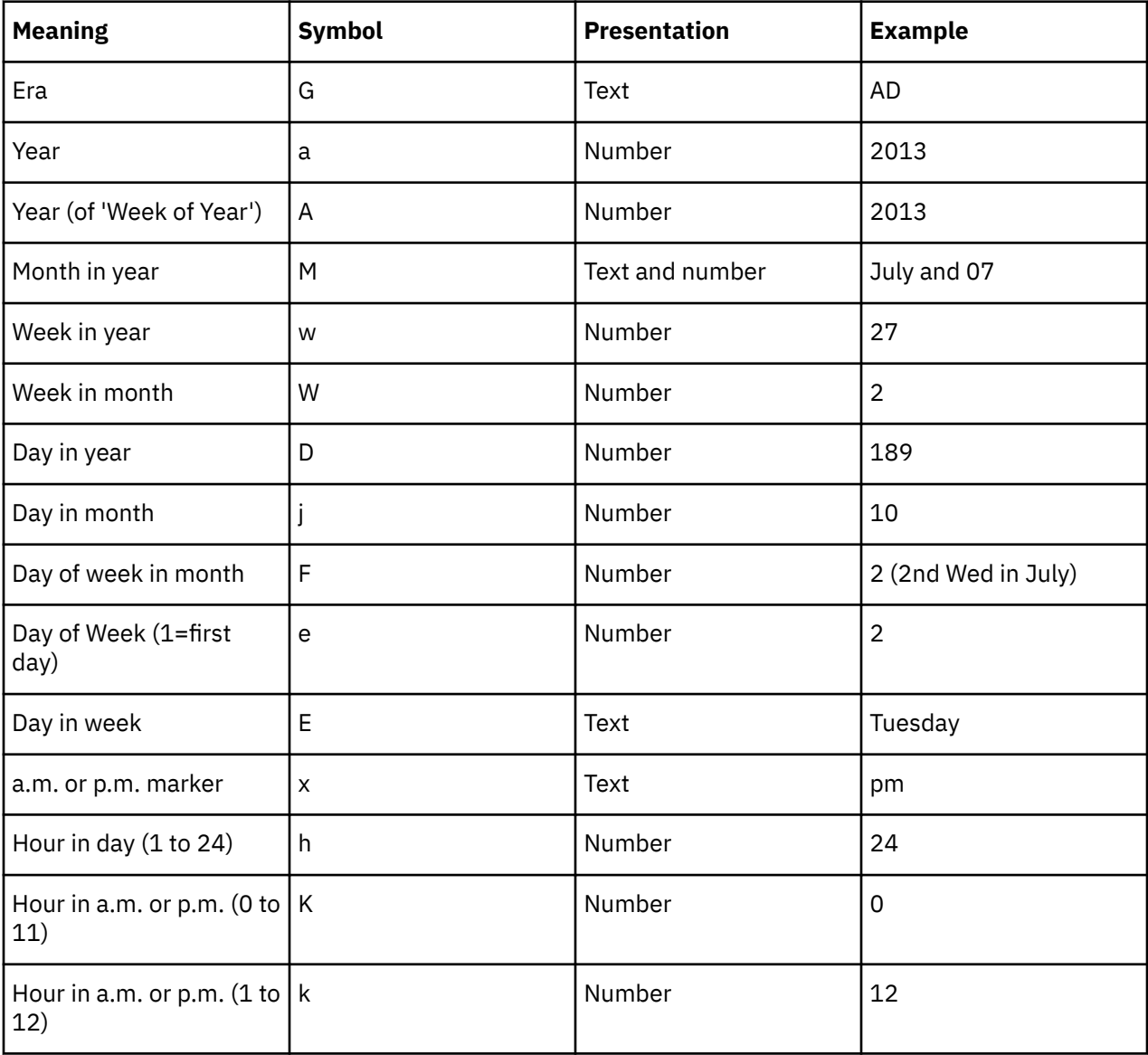

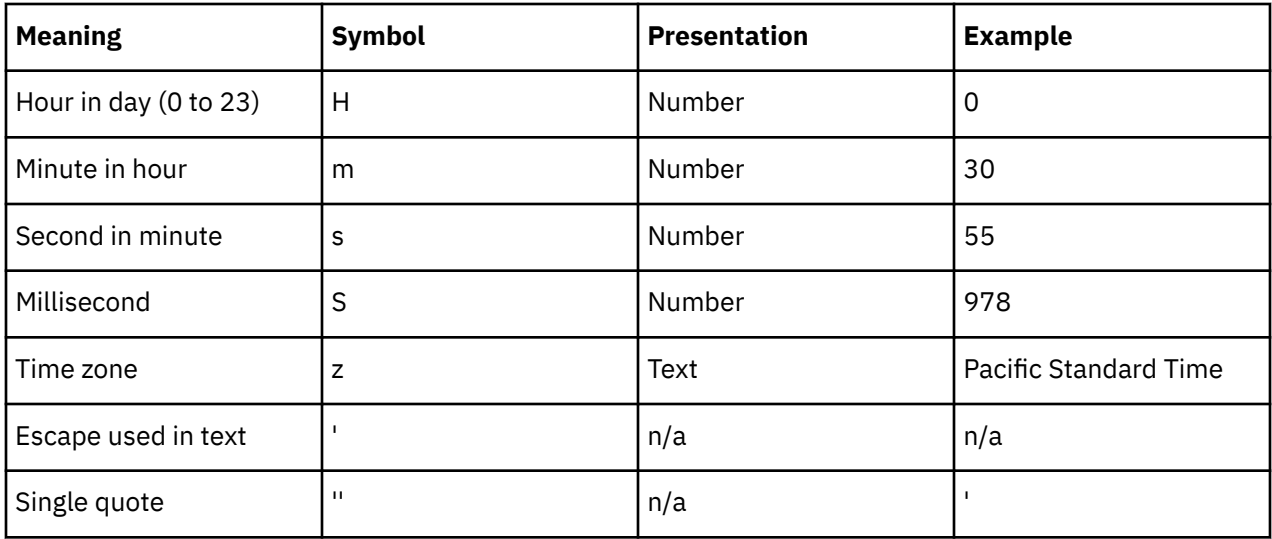

# **Locale Group F**

Locales: ga-ie

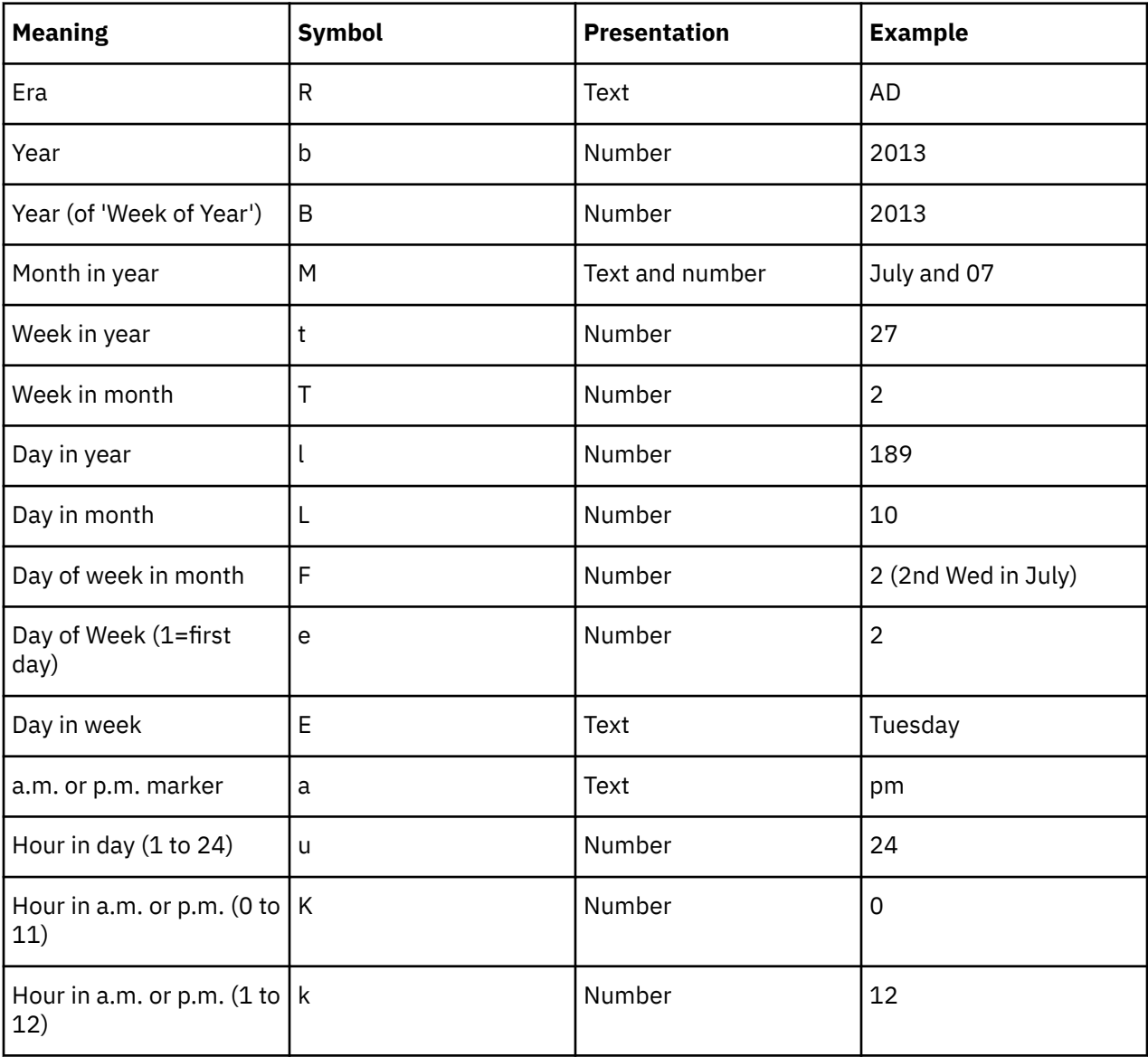

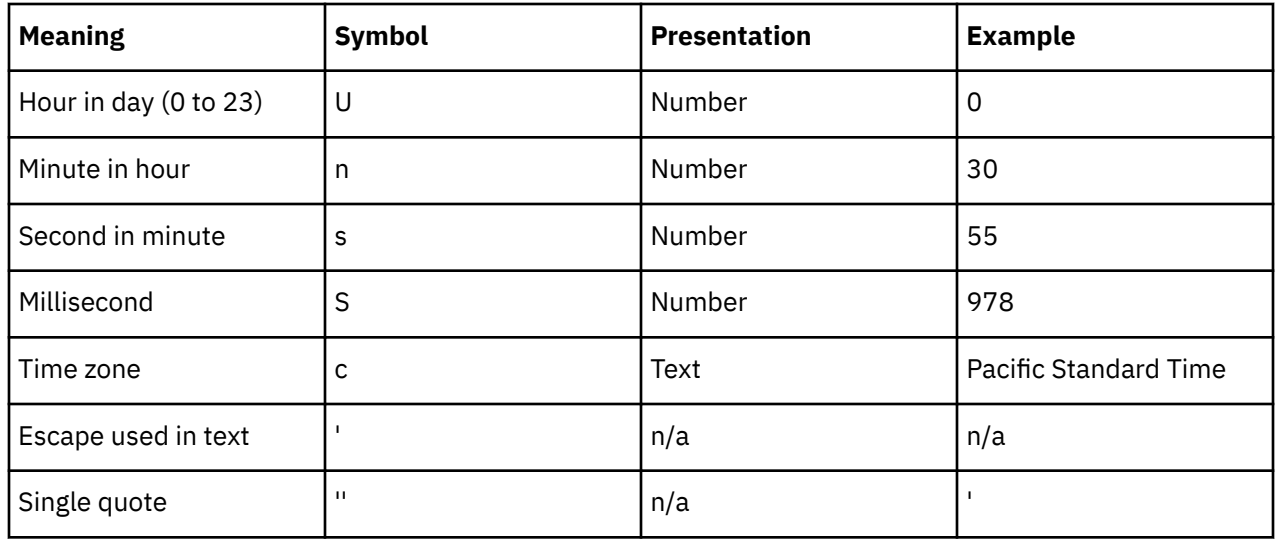

# **Decimal format symbols**

All locales

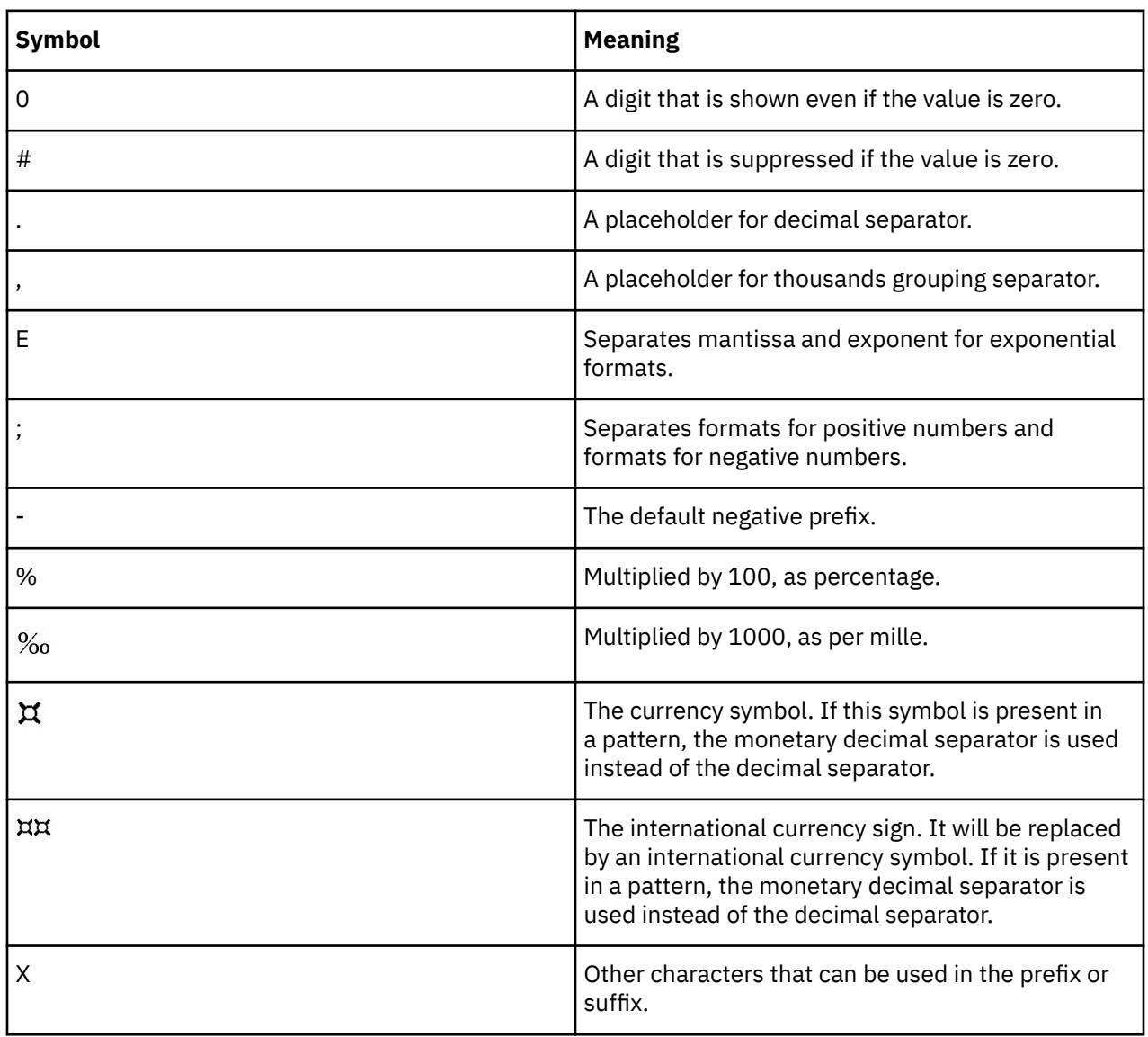

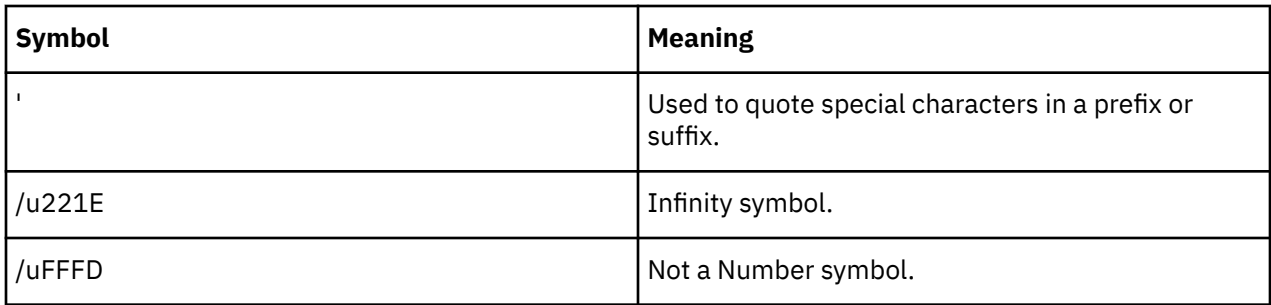

IBM Cognos Framework Manager Version 11.2.0 : User Guide
# **Appendix B. Accessibility features**

Accessibility features help users who have a physical disability, such as restricted mobility or limited vision, to use information technology products.

## **Accessibility features in Framework Manager**

The major accessibility features are accelerators and command keys that you can use to navigate through Framework Manager.

- An underlined letter on the screen designates an accelerator; for example, F is the accelerator for the File menu. In Microsoft Windows, press the Alt key, then the accelerator to trigger an action; for example, Alt+F shows the File menu. If they are enabled, you can also use extended accelerators.
- Command keys directly trigger an action and usually make use of the Ctrl keys. For example, to print, press Ctrl+P.

# **Keyboard shortcuts for Framework Manager**

You can use keyboard shortcuts to navigate through and perform some tasks in Framework Manager.

This product uses standard Microsoft Windows operating system navigation keys in addition to application-specific keys.

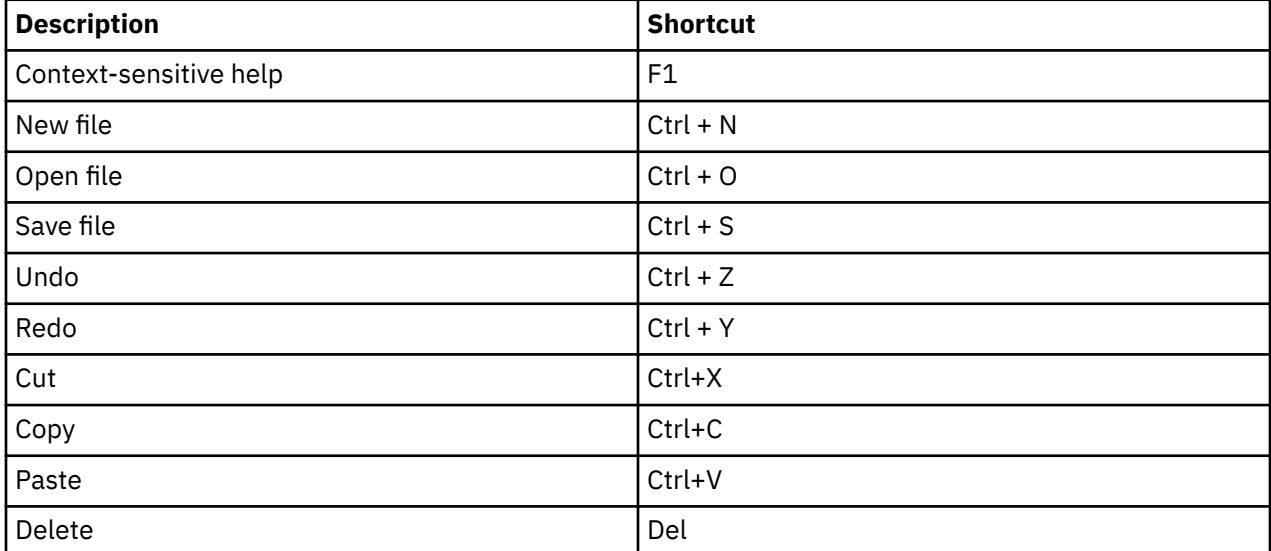

The following keyboard shortcuts are based in US standard keyboards.

## **Keyboard shortcuts for Model Design Accelerator**

You can use keyboard shortcuts to navigate through and perform some tasks in Model Design Accelerator.

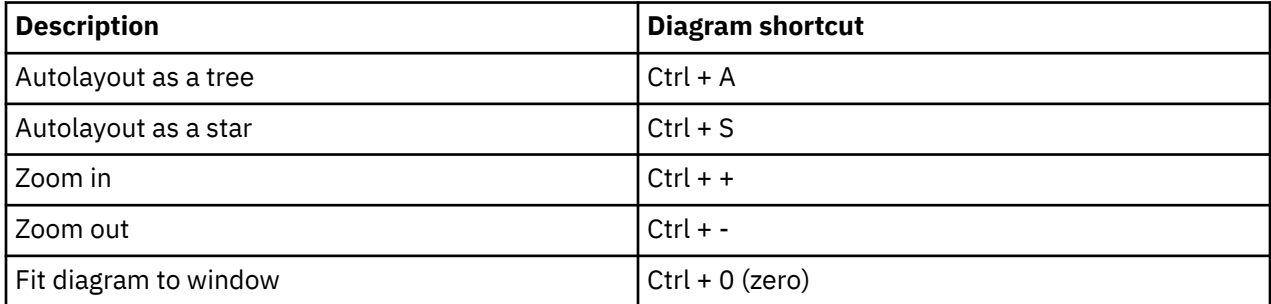

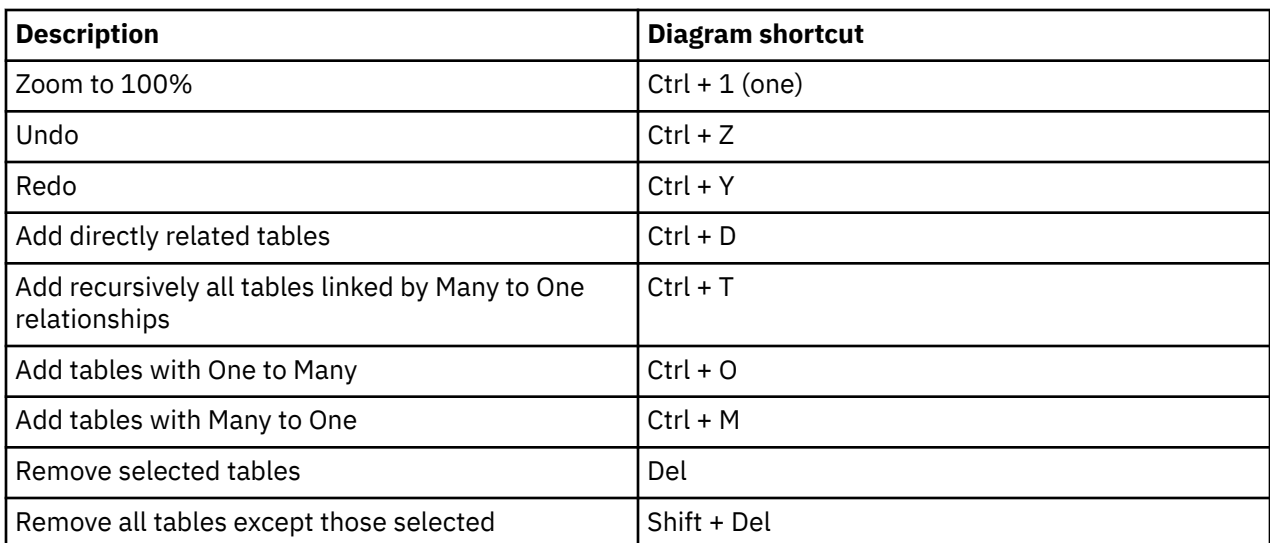

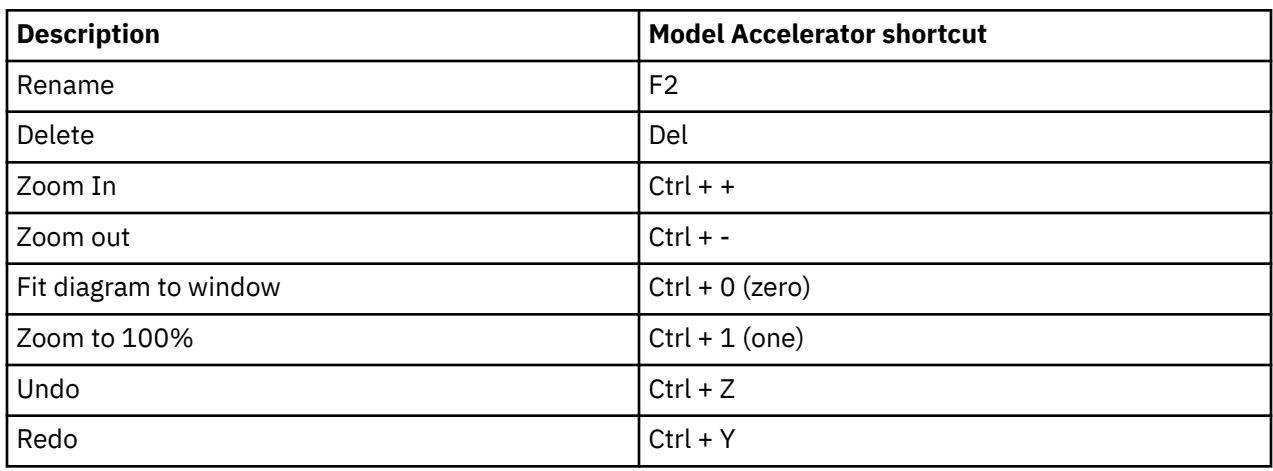

# **IBM and accessibility**

See the IBM Accessibility Center (http://ibm.com/able) for more information about the commitment that IBM has to accessibility.

# **Appendix C. Guidelines for Working with SAP BW Data for Use in Transformer**

Starting with Transformer version 8.4, you can use Framework Manager packages published to Content Manager to leverage your SAP BW data. The SAP-based packages can be used as data sources to create Transformer models. As result, Transformer PowerCubes can be used as high speed data access cache methods for distributing smaller or focused areas of your business information. This is the recommended method for leveraging your SAP BW data.

There are special considerations when using SAP-based packages created in Framework Manager. For detailed information about creating your SAP queries, creating the SAP-based packages in Framework Manager and using them in Transformer, see the section about working with SAP BW data using a package in Framework Manager. For general information about creating packages in Framework Manager, see "Create or Modify a Package" in the *IBM Cognos Framework Manager User Guide*.

#### **Transformer versions 7.x, 8.1, 8.2 and 8.3**

In Transformer versions 7.x, 8.1, and 8.2, you can leverage your SAP BW data using a Framework Manager package in which the query subjects and dimensions are externalized using CSV files. Transformer can use the CSV files as a data source to create a model and generate PowerCubes. This method should only be used in a IBM Cognos environment when you want to leverage data in IBM Cognos Analytics with Watson to build PowerCubes for IBM Cognos Analytics with Watson.

In Transformer version 8.3, use published packages for dimensions and use CSV files for facts.

There are special considerations when using externalized CSV files with SAP data in Framework Manager. For more information, see ["Working with SAP BW Data Using Externalized CSV Files in Framework](#page-332-0) [Manager" on page 323](#page-332-0). For general information about externalizing query subjects and dimensions using the CSV method, see "Externalizing Query Subjects and Dimensions" in the Framework Manager *User Guide*.

# **Working with SAP BW Data Using a Package in Framework Manager**

You can leverage SAP BW data in Transformer by using an SAP-based package created in Framework Manager and published to Content Manager. This is the recommended method to leverage your SAP BW data. There are special considerations when using SAP-based packages created in Framework Manager.

You can use Transformer to import both dimensional and fact data from an SAP BW query source. The following instructions describe how to rebuild an SAP BW cube as an IBM Cognos Transformer cube. To do so, the SAP BW query package must be in a specific format.

There are three stages to importing a SAP BW query to access both dimensions and facts using IBM Cognos Analytics with Watson:

- • [Creating a Query in SAP BW Business Explorer Query Designer](#page-327-0)
- • [Creating a Package in Framework Manager](#page-329-0)
- • [Creating a Model in Transformer](#page-331-0)

#### **Limitations**

- This extract process is limited to SAP BW data sources only.
- The data source must be a specifically constructed query defined in the SAP BW data source.

<span id="page-327-0"></span>For general information about creating packages, see "Create or Modify a Package" in the Framework Manager *User Guide*.

## **Creating a BW Query in SAP Business Explorer Query Designer**

You must create a query that includes the cube that you wish to import. We recommend that you base the query on a single InfoCube in the database. A query based on multiple sources may result in SAP BW errors during data retrieval.

After creating the query, you can create a variable ["Create a Variable" on page 319.](#page-328-0)

#### **Procedure**

#### 1. In **Query Designer**, click **New Query**.

- 2. In the **New Query** dialog box, select the information provider that contains the cube that you want to import.
- 3. Click the **Tools** icon to view the technical name of the **InfoObject**.
- 4. Drag a characteristic that you wish to import from the **InfoObject** catalog on the left column to one of the fields on the right-hand side of the page. For example, **Columns** or **Rows**.

The characteristics you select will define the metadata in the Cognos Transformer cube. The characteristics must adhere to the following restrictions:

- You must have at least a single optional variable to segment the data.
- Select a characteristic that is representative of the data source. The characteristics can be either key figures, which will become measures in Cognos Transformer, or dimensions, which will become the Cognos Transformer dimensions.
- Do not assign any of the characteristics a display hierarchy, either explicitly or by a variable.
- All key figures in the SAP BW query must be numeric.
- Do not select the **Currency/Unit** characteristic.
- Ensure that all selected key figures use the same currency.
- Only include characteristics in the SAP BW query that you wish to extract using Framework Manager. Including unnecessary characteristics increases data volume, thereby adversely affecting performance.
- Characteristics must be copied to the **Columns** or **Rows** fields of the query definition. If copied to the **Free Characteristics** or the **Filter** fields, the characteristics show as dimensions when importing from the package but the stream extract processing is not able to fetch the values.
- If you have filters defined, they must reference only dimensions that have been included elsewhere in the query definition.
- If you include a free characteristic, no values will appear for that characteristic in the key figures extract. A filter on a free characteristic acts as a filter on the returned SAP BW data. You can use this as a filter to define a subset of an InfoCube.
- Use a picklist prompt, rather than a type-in prompt for the query. A picklist prompt provides values for segmenting the data.
- 5. To define the metadata that will populate the Cognos Transformer cube, you must change the properties of each characteristic that you have selected for inclusion. Right-click a characteristic, and select **Properties**.
- 6. In the **Properties of Characteristic** dialog box, change the **Display As** value to **Key**, and the **Suppress Results Rows** value to **Always**. Note that any restriction or filter applied here will be carried forward in Cognos Transformer.
- 7. Repeat steps 5 and 6 for each characteristic that you selected in step 4.

**Note:** You should only select the characteristics that you require. To avoid excessive memory consumption, and decreased system performance or failure, carefully consider what characteristics <span id="page-328-0"></span>you want to include in the query. We recommend that you consult an SAP BW administrator to ensure that the data volumes are not exceeded.

- 8. Click the **Queries Properties** icon, and in the **Extended** tab select the **Allow External Access to this Query** check box. This exposes the query to Framework Manager.
- 9. Click **Save**, and provide the new query with a **Description** and a **Technical Name**. We recommend that you use the SAP BW naming convention in the **Technical Name** field. That is, begin the entry with the letter 'Z' followed by an intuitive name or your standard naming convention. It is important to write down this technical name, as you will need it to find the query in Framework Manager.

#### **Results**

You are now ready to create a variable "Create a Variable" on page 319. For more information on using the **SAP Query Designer**, see your SAP BW documentation.

#### **Create a Variable**

You must now create an optional prompt parameter for the query so Cognos Transformer can issue smaller queries to SAP, and thereby retrieve the entire data set.

There are no set rules for variable usage when extracting SAP BW data for use in Cognos Transformer. However, you must be careful not to request too much data that could potentially perform poorly or error out with out-of-memory messages within your SAP environment.

A basic guideline to follow is that when a variable is utilized for the extraction, Cognos Transformer will first fetch all members that exist for the dimension against which the variable is defined. After this, Cognos Transformer will perform individual data fetches to extract the fact data for each of the individual members within the dimension in order to satisfy the variable.

This allows Cognos Transformer to break down your data extraction into manageable chunks that the SAP BW server can handle. There are no set standards as to which dimension to apply it to. To achieve optimal performance, you must understand your SAP BW data and determine which dimension evenly breaks up the factual data.

You must choose carefully which dimension to define the variable on. It may require some experimentation to achieve optimal performance. For example, you may have a Country or region dimension that contains three countries or regions as members, United States (US), Canada (CA), and Mexico (MX). If most of the business is performed in the US (90%) and the remaining business (10%) is recorded against Canada and Mexico evenly, this dimension would not evenly split up the data. The resulting queries would have one very large request (US) and two small ones (CA and MX). Therefore, this dimension would not be a good candidate.

You do not want to apply a variable on a dimension that would cause too many very small requests. For example, [0MATERIAL], a dimension often utilized in SAP BW environments would probably not be a good candidate because it would cause too many small requests to be performed.

You may have a dimension defined for [COSTCENTER] that evenly divides up the data for 10 distinct cost centers that may serve to segment the data evenly. Another good alternative may be calendar year or calendar month because it may divide your data into sections that perform adequately.

It is not necessary to apply any variables to queries for data extraction. Some extraction will perform perfectly well when no variables are applied. For example, a good approach may be to apply a variable on a dimension which splits the data into 20 individual fetches and test the extraction. If this performs well, you may choose to apply a variable on a different dimension which may contain 5 distinct members and see how it compares.

No formula can be applied as no two environments are alike. However, a cautious approach is recommended to avoid disrupting your SAP BW environment.

#### <span id="page-329-0"></span>**Procedure**

1. In **Query Designer**, right-click a characteristic that you have selected in the previous procedure and select **Restrict**.

To ensure that data is distributed evenly, select a characteristic that is representative of the cube and will not result in a large number of values. You want a resulting variable where the number of rows for each value of the variable is similar; you do not want a resulting variable that is too fine-grained (for example, not many rows per value resulting in an excessive number of queries), nor do you want a variable that is too coarse-grained (for example, more than one million rows per value).

2. In the **Selection for …** dialog box, click the **Variables** tab, right-click anywhere inside the **Description** window and select **New Variable**.

**Note:** If one of the characteristics that you have chosen already has a variable, you can avoid creating a new variable and skip to step 7 of this procedure.

- 3. In the **New Variable Wizard General Information** page, type a **Variable Name** and **Description**, and select a dimension as the characteristic. Click **Next**.
- 4. In the **Details** page, select **Single Value**, **Multiple Single Values**, or **Interval** in the **Variable Represents** field, **Optional** in the **Variable entry is** field, and select the **Ready for Input** check box. Click **Next**.
- 5. In the **Default Values** page, ensure that the **Default Value** field is empty.
- 6. Click **Next** until you are returned to **Selection for …** dialog box. The new variable appears in the **Description** window.
- 7. Select the variable and click the right arrow to move the selected variable to the **Selection** window. Save the query. You are now ready to import the query in Framework Manager.

### **Creating a Package in Framework Manager**

To create a package in IBM Cognos Framework Manager you must

• Import the SAP BW metadata using the MetaData Wizard "Steps for Importing Using the Metadata Wizard" on page 320

Framework Manager imports the SAP BW query into a model, and defines a package that it exports to Content Manager.

When importing, note the following:

- The dimensions selected in the SAP BW query are available in the **Dimension Folders** in the **Import** dialog box.
- Each dimension will contain at least one hierarchy.
- Always select the primary hierarchy whose name matches the hierarchy.
- If other hierarchies are available, select one that gives the desired set of levels within the hierarchy.
- Framework Manager imports time dimensions into the model from the SAP BW data source only if a configuration parameter is turned on. Setting the configuration as a time dimension is a global entry; every imported dimension will then be treated as time strings.
- Create a package ["Steps for Creating a Package" on page 321](#page-330-0)

When creating the package for publishing to Content Manager, hide the primary hierarchy in those dimensions where you imported two hierarchies. The primary hierarchy is necessary, and must be in the package for querying to work correctly. You can hide the hierarchy if you don't want it visible.

## **Steps for Importing Using the Metadata Wizard**

#### <span id="page-330-0"></span>**Procedure**

- 1. In Framework Manager, click **Create a new project**.
- 2. Complete the fields in the **New Project** dialog box. Click **OK**.
- 3. Complete the steps in the **Metadata Wizard**. When prompted to select a data source, if you need to create a new data source, click **New…**
- 4. In the **Select Objects** page, locate the query that you defined in SAP BW query Designer in the previous stage ["Creating a BW Query in SAP Business Explorer Query Designer" on page 318.](#page-327-0) Scroll the list for the technical name that you provided when you created the variable. The folder structure is as follows: Hierarchies > Level definitions > Query Item definitions.
- 5. Select the main query items that directly relate to the level. That is, those labeled **(Key)**, **(Name)**, and so on.

**Tip:** Secondary or additional attributes are removed on import to Transformer. Only items that are needed are imported. However, to improve performance, we recommend that you do not select secondary or additional attributes. If you select all the attributes here, you can exclude unwanted query items when publishing the package.

- 6. Complete the remaining screens in the **Metadata Wizard**, accepting the default values, and click **Next**. This will generate dimensions and import the metadata.
- 7. At the final wizard screen, verify the results, and click **Finish**.

#### **Results**

You are now ready to create a model in Transformer. For more information on creating a package, see "Create or Modify a Package" in the *Framework Manager User Guide*.

### **Steps for Creating a Package**

#### **Procedure**

- 1. Click the **Packages** folder, and from the **Actions** menu, click **Create**, **Package**.
- 2. In the **Provide Name** page, type the name for the package and, if you want, a description and screen tip. Click **Next**.
- 3. Select the query that you imported in the previous section.

For more information, see ["Creating a BW Query in SAP Business Explorer Query Designer" on page](#page-327-0) [318](#page-327-0).

4. In the **Define objects** page, when hiding or excluding child objects from the package, you must select each of them individually. Excluding parent objects also exclude all of its children. Note that excluding (or unselecting) many objects from larger cubes will require a significant amount of time.

**Note:** Framework Manager supports ctrl+shift and alt+shift functionality. Use these keystrokes to select multiple objects that you wish to include or hide in the cube. For example, if you wish to only include two items in a large branch, select the entire branch, then use ctrl+shift to de-select the items you wish to include, and hide the remaining selected items.

For more information about including, excluding and hiding objects, see "Create or Modify a Package" in the Framework Manager *User Guide*.

- 5. Choose whether to use the default access permissions for the package:
	- To accept the default access permissions, click **Finish**.
	- To set the access permissions, click **Next**.
- 6. When you are prompted to open the **Publish Package Wizard**, click **Yes**.
- 7. Select the default values, and click **Publish**. This will publish the package to the content store, and will allow you to access the package in Transformer.
- 8. At the final screen verify the results, and click **Finish**.

#### <span id="page-331-0"></span>**Results**

You are now ready to create a model in Transformer. For more information on creating a package, see "Create or Modify a Package" in the *Framework Manager User Guide*.

## **Creating a Model in Transformer**

Use Transformer to access a published SAP-based package and use it as a data source to create a model. After the model is created, you can create PowerCubes for use with the desired IBM Cognos component, accessing the dimensional and fact data from the original SAP BW source. In addition, you can combine the SAP metadata in a Transformer model with other corporate metadata or personal sources provided you have the necessary matching key information to join the data during cube building.

When you create the Transformer model, you must use the **Insert Dimension from Package** wizard rather than the **New Model Wizard**. You use the **Insert Dimension from Package** wizard because it

- creates a single query for each dimension and for the facts.
- imports facts and dimensions in the same manner as dimensionally-modeled relational models. That is, facts and dimensions are imported at the same time.
- ensures that the scope is set properly between the dimensions and facts.
- populates the dimension with the appropriate business key and caption information.
- only imports the necessary items from the BW package required for cube building, when the metadata is imported. This reduces the number of attributes and keeps the data volumes to only the necessary items for cube building.

If you want to define business rules, do so in the Transformer model rather than in Framework Manager. Calculations that you define in Framework Manager are not imported into Transformer.

#### **Steps to create a model in Transformer**

#### **Procedure**

- 1. In Transformer, click **Create a new model**.
- 2. In the **New Model Wizard**, click **Cancel**.
- 3. With the **Dimension Map** pane selected, from the **Edit** menu, click **Insert Dimension from Package**.
- 4. Click **Browse** to open the metadata browser.
- 5. In the **Browse Metadata** dialog box, select the package that contains your SAP BW query and click **OK**.
- 6. In the **Insert Dimension from Package** dialog box, click **Finish**.
- 7. In the **Select Dimension and Measures from Package** dialog box, click the dimensions and measures to include in the data source.

Select a query item that will provide the dates for the PowerCube. Note that the dates for the PowerCube can be derived entirely from the transaction data.

8. If there are errors or warnings, you are notified. In the **Data Sources** pane, expand the package to view the data source queries and query items. Key figures or measures appear in the **Measures** pane.

Ensure that the aggregation rule for each measure is correctly defined within Transformer to align as closely as possible with the aggregation rule defined in SAP BW.

It is recommended that the storage type for all measures be set to 64-bit floating point.

For the root level of each characteristic (dimension), ensure it is marked as unique.

SAP BW presentation hierarchies may contain ragged paths, typically in association with the "not assigned" and "#" nodes in the hierarchy. The gaps in these hierarchies produce blanks at the associated level in the Transformer hierarchy. In Transformer, it is possible to define the text that <span id="page-332-0"></span>should be used for blanks (the default text is "<blank>"). A best practice is to define a more appropriate text for blank entries for all such levels.

9. If you want to add another query, repeat steps 3 to 7.

**Tip:** If you add a new dimension to a model after adding the measures, Transformer does not automatically add the key for the new dimension to the Key Figures. As a result, the scope is not defined in the Dimension Map. In such situations, you must manually add the key for the new dimension from the lowest level of the dimension to the Key Figures.

10. Save the model.

#### **Results**

You can now use this model to create PowerCubes for use with the desired IBM Cognos component, accessing the dimensional and fact data from the original SAP BW data source. For more information, see the section "Create a Model" in the Transformer *User Guide*.

# **Working with SAP BW Data Using Externalized CSV Files in Framework Manager**

When you externalize query subjects and dimensions into formats that you can use in other applications, there are special considerations. When extracting data from SAP BW using Framework Manager, you must understand the distinction that Framework Manager makes between different types of dimensions. Each type of dimension exhibits a different behavior when it is externalized, and can be modified before externalizing.

In Transformer versions 7.x, 8.1, and 8.2, you can leverage your SAP BW data using a Framework Manager package in which the query subjects and dimensions are externalized using CSV files. Transformer can use the CSV files as a data source to create a model and generate PowerCubes. CSV files are also supported in Transformer version 8.3 but it is recommended that you use package support for dimensional data and CSV files for fact data.

In this version of Transformer, using Framework Manager packages published to Content Manager is the preferred method to leverage SAP BW data. For general information about creating packages, see "Create or Modify a Package" in the Framework Manager *User Guide*. For SAP-specific information about creating packages, see the topic "Working with SAP BW Data Using a Package in Framework Manager".

#### **Extract Size**

The **Extract Size** data source property within Framework Manager controls the amount of data retrieved from SAP BW at any one time.

If this setting is negative, zero, or empty, a single query is issued to SAP BW to extract the characteristic data.

If this setting is a positive value, Framework Manager issues multiple queries to SAP BW, each of which returns approximately the number of megabytes specified by the **Extract Size** property.

This feature can reduce the overall size of the query result on the SAP BW server. Overall query execution may take longer, but for large characteristics, not using this feature may result in consumption of a user's allotted memory space on the SAP BW server.

The entire data for a characteristic dimension will be in memory within Framework Manager prior to the production of an extract file. It is important that only the required query items be extracted from SAP BW to ensure that an extract does not fail due to memory allocation errors within Framework Manager.

Model query subjects are extracted using the same mechanism by which queries are executed within IBM Cognos. Therefore, the **Extract Size** property has no effect on the query execution.

#### **Measure Dimensions**

When extracting a measure dimension, you should create a model query subject containing the measures that you want. You should include the business key query item from each of the levels of each dimension, depending on the level of granularity that you are trying to achieve.

For information about externalizing model query subjects, see ["Framework Manager Considerations" on](#page-334-0) [page 325](#page-334-0).

#### **Characteristic Dimensions**

Characteristic dimensions are externalized independent of the type of SAP BW data source, such as InfoCube or SAP BW query.

Framework Manager uses a single approach to externalize all dimensions that do not contain fact query items. In these cases, the extract size configuration setting is used to control the manner in which data is extracted from SAP BW.

**Note**: Model query subjects are externalized in a different manner, regardless of whether they contain fact query items or not. For information about externalizing model query subjects, see ["Framework Manager](#page-334-0) [Considerations" on page 325](#page-334-0).

#### **Key Figures Dimensions from an SAP BW InfoCube**

When externalizing the key figures dimension from a model based on an InfoCube, Framework Manager uses exactly the same approach as used for externalizing model query subjects.

For an InfoCube containing more than a few thousand transactions, externalizing an InfoCube directly from Framework Manager can easily exceed both time and memory limits on either the client or server. In such cases, it is highly recommended that an SAP BW query be used as the basis for externalizing the SAP BW metadata.

#### **Key Figures Dimensions from an SAP BW Query**

Using a BEx query as the basis for externalizing key figures from an SAP BW data source is, in most cases, the best approach. By using a BEx variable to break the data of the key figure dimension into manageable sections, arbitrarily large volumes of transaction data can be extracted from SAP BW.

Note, however, that this approach incurs some restrictions as to what can be extracted from SAP BW, and how it can be extracted. The remainder of this section describes how an SAP BW query is used to extract data from SAP BW, including all known restrictions and limitations.

## **SAP BW Query Requirements**

For the remainder of this section, we assume that an SAP BW query is being used as the basis for externalizing the data, not as the basis for reporting, and not with the intent of exceeding the memory and time limitations associated with extracting data directly from an InfoCube.

It is not possible to externalize an arbitrary SAP BW query. An SAP BW query must adhere to the following restrictions if you want to externalize it:

• Set the characteristic display to **Key**. Setting the display to anything else may result in incorrect data.

To change what appears for a characteristic, right-click the characteristic and click **Properties**. In the **Properties of Characteristic** dialog box, change the **Display As** value to **Key**.

We strongly recommend that you use **Key**.

• To reduce data volumes, as well as the amount of aggregation performed by the SAP BW server, we strongly recommend that summarization for all characteristics in the query be disabled in its property sheet.

<span id="page-334-0"></span>To disable summarization for a characteristic, right-click the characteristic along the edge of the SAP BW query and click **Properties**. In the **Properties** dialog box, set the **Suppress Results Rows** value to Always.

- If at least one characteristic in an SAP BW query is displayed as something other than Key, then summarization for all characteristics must be suppressed.
- The query must not contain the Currency/Unit characteristic.
- None of the characteristics may be assigned a display hierarchy, either explicitly or by a variable.
- If a characteristic is included in an SAP BW query as a free characteristic, no values will appear for that characteristic in the key figures extract.

A filter on a free characteristic acts as a filter on the data returned by SAP BW. It is an efficient mechanism for defining a subset of an InfoCube.

Such a filter may also be applied to a characteristic along an axis of an SAP BW query, in which case the filtered values appear in the key figures extract.

- All key figures in the SAP BW query must be numeric.
- The values of each key figure should be in a single currency. A variable should not be used to drive the assignment of a target currency.
- Include in the SAP BW query only those characteristics which are to be extracted using Framework Manager. Including unnecessary characteristics increases the volume of data transferred from SAP BW, thus affecting performance.

#### **Guidelines and Constraints When Working with SAP BW Cubes**

You must use CSV files when importing metadata from SAP BW cubes. For performance reasons, we recommend that you filter on geography, time periods, or some other dimension that limits the amount of data retrieved. Remember to apply your dimension filter to the related dimensions and their fact tables (measures).

For more information, see "Create a Filter" in the Framework Manager *User Guide*.

Because SAP BW cubes are multidimensional, rollups are applied at the source. If you change the rollup type after importing the data into Cognos Transformer, your results will not be valid.

Missing data or metadata that is out-of-scope for a particular measure may yield different results, depending on the context. You may see:

- NULL values
- # symbols
- REST\_H
- Not assigned

Because such duplicate tokens can cause problems in Cognos Transformer, in unique levels for example, we recommend that you assign filters to the dimension so that they do not appear in the imported data.

Finally, remember to select only those query items needed to generate your filtered data.

#### **Framework Manager Considerations**

When extracting the measure dimension from an SAP BW query, the **Extract Size** property of the data source controls the amount of data retrieved from the SAP BW server at one time. Model query subjects are externalized in a different manner, regardless of whether they contain fact query items or not. In this scenario, the setting has no affect on the SAP BW server, but it does limit the amount of memory Framework Manager allocates at any one time to retrieve the data.

Note that filters defined on the key figures dimension are not enforced when extracting data from an SAP BW query. To obtain performance benefits of extracting data from an SAP BW query, filters must be defined in an SAP BW query.

In addition, any calculations defined within the key figures dimension are ignored. These may be defined either within the SAP BW query in BEx, or in a model query subject in Framework Manager.

Each characteristic extracted must contain at least one query item from the lowest level of its hierarchy (if there is one) to provide linkage with the key figures extract. You should include the business key query item from each of the levels of each dimension, depending on the level of granularity that you are trying to achieve.

### **Use of Variables to Externalize Key Figures from an SAP BW Query**

The volume of transactions within an SAP BW query is such that, in most cases, the use of a single query to extract the data from SAP BW will exceed the memory allocated to a user on an SAP BW server. In Framework Manager, you can use a single optional variable to extract fact data from an SAP BW query in reasonably sized sections.

To use this feature, one characteristic included in the SAP BW query (but not included as a free characteristic) is assigned a variable that conforms to the following restrictions:

- It must be a single value.
- It must be optional.
- It must not have a default value.
- It can be defined on the characteristic or a presentation hierarchy.

If an SAP BW query contains such a variable and the key figures dimension is externalized, Framework Manager runs a query for each possible value associated with a variable. Thus, by choosing an appropriate characteristic, the key figures dimension can be extracted without exceeding the memory restrictions of either the client or server. Memory caches on the client and server are flushed after each query.

If a presentation hierarchy is used to drive the creation of extract sections, it is important that the values for a variable be obtained from a single level in the hierarchy, otherwise the extract will contain data summarized at different levels. To restrict the values for a variable to a single level of a hierarchy, edit the Level Restriction of the variable in Framework Manager. For example, using a value such as "2:2" indicates that only values from the second level of the hierarchy are to be used (level 0 is the root of a hierarchy).

In the presence of an SAP BW query with one such variable, the value of the variable is reset after each query.

If an SAP BW query contains anything more than a single variable, or one that is defined differently than described above, Framework Manager does not attempt to use a variable to break the extraction of the key figures dimension into smaller sections.

#### **Workaround for Problems Encountered While Externalizing**

When externalizing a data source from Framework Manager, you may encounter an authentication error if

- the model is published to Content Manager
- externalizing the data takes longer to perform than the timeout period assigned to passports within IBM Cognos Configuration

Users are not prompted to re-enter their authentication credentials.

If an error occurs, the externalized data is still complete and valid. However, if the modeler chooses to actually publish the model, the modeler must re-authenticate and re-publish the model, but without externalizing the data.

Another solution is to publish the model to the network, in which case the authentication error does not occur.

# **Appendix D. Reserved words**

You must ensure that the names of data sources, tables, and columns do not use names reserved by IBM Cognos software.

If you must use a reserved word, enclose the word in quotes in the SQL specification. For example, select Orderdate, "Timezone".

The following words are reserved:

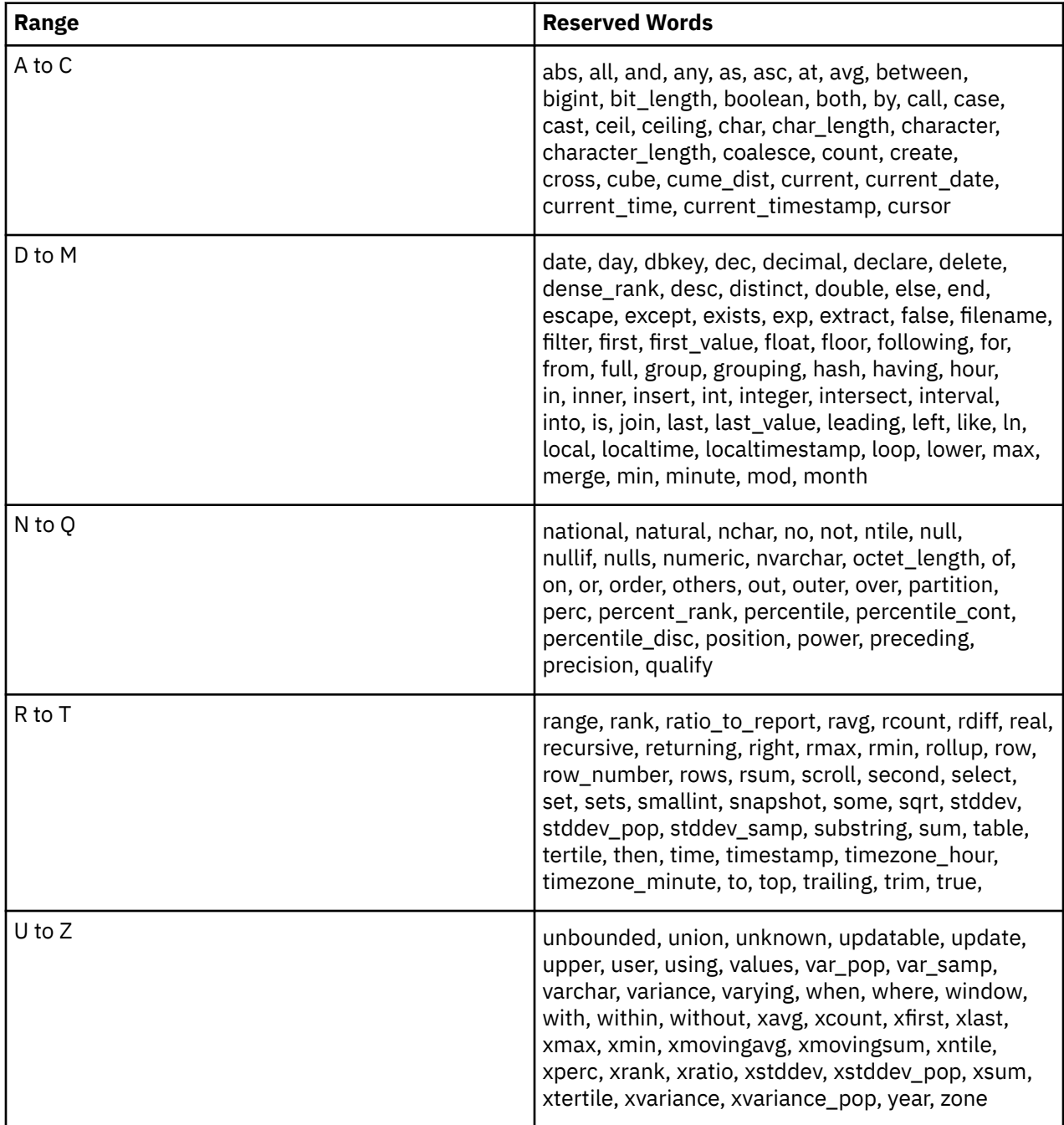

The following are also reserved words: \_cursor, \_local and \_rowset.

IBM Cognos Framework Manager Version 11.2.0 : User Guide

# **Appendix E. Supported SQL data types**

The IBM Cognos Analytics with Watson query service supports the standard relational data types that represent numeric, character, or temporal values.

When data modules and models are built, and queries are planned and executed, the data source is required to describe the column metadata, such as the data type, precision, scale, and nullability, to the query service. This includes columns in tables or views that are returned by a query or passed as parameters to procedures, functions, or query parameters. The query service maps the source column data types to the types that it supports. If the source data type is not supported by the query service, the query service treats it as an unknown type.

The following list shows the data types that are supported by the query service:

#### **Precise and imprecise numeric types**

The following precise numeric types are supported: smallint, integer, bigint, decimal, and decfloat.

The following imprecise numeric types are supported: float (real treated as float), and double precision.

When database vendors support numeric data types that are equivalent to the types that the query service supports, the query service easily maps the source data types to the types that it supports.

When database vendors use a general "number" data type, where the range of values that a column or parameter can hold is determined by the column precision and scale, the query service must determine which of its built-in data types to use for the mapping. The query service assigns the data type based on the precision and scale of the metadata. For example, a column in ORACLE that is described as NUMBER(3) is mapped to the smallint type. Columns with higher precision are mapped to larger precise (integer, bigint, or decimal) or imprecise (double precision) data types. For very large numeric values, the query service can use the decfloat data type.

For more information, see ibmcognos.decfloat.

#### **Character types**

The following types are supported: char, varchar, clob, national char, national varchar, and national clob.

Character large objects (clob) can hold large strings and impose restrictions on how they can be used in a query. For more information, see the **ibmcognos.maxvarcharsize** parameter in *Managing IBM Cognos Analytics with Watson*.

The maximum length of a character string supported by dynamic query is 64 KB.

#### **Datetime types**

The following types are supported: date, time, time with time zone, timestamp, and timestamp with time zone.

#### **Interval types**

The following types are supported: interval year to month, and interval year to second.

#### **Logical types**

The supported type is Boolean.

The query service does not return the Boolean type to reports or dashboards.

#### **Unknown types**

The query service might not support a data type that is an equivalent of the source data type. A Framework Manager model or a data module that include columns with such data types show the type as an unknown data type. The query service can't perform any local query processing on values with the unknown data type, and the values can't be displayed in reports and dashboards.

A column of an unknown type can be referenced in expressions (calculations or filters) that are processed by the underlying data source. For example, a table includes a spatial column. A report or model might include a detail filter that the data source uses to evaluate if a customer is located within a distance from the specified spatial value. The data source must evaluate the expression in the filter.

If a table includes a bit string column, the report or model that uses the column can include an expression to convert the bit string to a type, such as integer, that is supported by the query engine. The expression must be supported by the data source.

Some data sources are supported through a vendor JDBC driver. In such cases, it might be possible to automatically convert the type and values of a built-in data type into a type that is supported by the query service. The query service would not be aware of the original data type. For more information about mapping the vendors built-in data types to JDBC data types, see the applicable SQL reference or programming guides from the vendors.

# **Appendix F. XML data types**

You can import XML as a tabular data source in IBM Cognos Framework Manager.

The following data types are supported when importing from XML into Framework Manager.

- boolean
- byte
- date
- dateTime
- decimal
- double
- ENTITIES
- ENTITY
- float
- ID
- IDREF
- int
- integer
- language
- long
- Name
- NCName
- negativeInteger
- NMTOKEN
- NMTOKENS
- nonNegativeInteger
- NonPositiveInteger
- NOTATION
- positiveInteger
- QName
- short
- string
- time
- token
- unsignedLong
- unsignedInt
- unsignedShort
- unsignedByte

The following data types are not supported.

- base64Binary
- duration
- gYearMonth
- gYear
- gMonthDay
- gMonth
- hexBinary

# **Notices**

This information was developed for products and services offered worldwide.

This material may be available from IBM in other languages. However, you may be required to own a copy of the product or product version in that language in order to access it.

IBM may not offer the products, services, or features discussed in this document in other countries. Consult your local IBM representative for information on the products and services currently available in your area. Any reference to an IBM product, program, or service is not intended to state or imply that only that IBM product, program, or service may be used. Any functionally equivalent product, program, or service that does not infringe any IBM intellectual property right may be used instead. However, it is the user's responsibility to evaluate and verify the operation of any non-IBM product, program, or service. This document may describe products, services, or features that are not included in the Program or license entitlement that you have purchased.

IBM may have patents or pending patent applications covering subject matter described in this document. The furnishing of this document does not grant you any license to these patents. You can send license inquiries, in writing, to:

IBM Director of Licensing IBM Corporation North Castle Drive Armonk, NY 10504-1785 U.S.A.

For license inquiries regarding double-byte (DBCS) information, contact the IBM Intellectual Property Department in your country or send inquiries, in writing, to:

Intellectual Property Licensing Legal and Intellectual Property Law IBM Japan Ltd. 19-21, Nihonbashi-Hakozakicho, Chuo-ku Tokyo 103-8510, Japan

The following paragraph does not apply to the United Kingdom or any other country where such provisions are inconsistent with local law: INTERNATIONAL BUSINESS MACHINES CORPORATION PROVIDES THIS PUBLICATION "AS IS" WITHOUT WARRANTY OF ANY KIND, EITHER EXPRESS OR IMPLIED, INCLUDING, BUT NOT LIMITED TO, THE IMPLIED WARRANTIES OF NON-INFRINGEMENT, MERCHANTABILITY OR FITNESS FOR A PARTICULAR PURPOSE. Some states do not allow disclaimer of express or implied warranties in certain transactions, therefore, this statement may not apply to you.

This information could include technical inaccuracies or typographical errors. Changes are periodically made to the information herein; these changes will be incorporated in new editions of the publication. IBM may make improvements and/or changes in the product(s) and/or the program(s) described in this publication at any time without notice.

Any references in this information to non-IBM Web sites are provided for convenience only and do not in any manner serve as an endorsement of those Web sites. The materials at those Web sites are not part of the materials for this IBM product and use of those Web sites is at your own risk.

IBM may use or distribute any of the information you supply in any way it believes appropriate without incurring any obligation to you.

Licensees of this program who wish to have information about it for the purpose of enabling: (i) the exchange of information between independently created programs and other programs (including this one) and (ii) the mutual use of the information which has been exchanged, should contact:

IBM Software Group Attention: Licensing

3755 Riverside Dr. Ottawa, ON K1V 1B7 Canada

Such information may be available, subject to appropriate terms and conditions, including in some cases, payment of a fee.

The licensed program described in this document and all licensed material available for it are provided by IBM under terms of the IBM Customer Agreement, IBM International Program License Agreement or any equivalent agreement between us.

Any performance data contained herein was determined in a controlled environment. Therefore, the results obtained in other operating environments may vary significantly. Some measurements may have been made on development-level systems and there is no guarantee that these measurements will be the same on generally available systems. Furthermore, some measurements may have been estimated through extrapolation. Actual results may vary. Users of this document should verify the applicable data for their specific environment.

Information concerning non-IBM products was obtained from the suppliers of those products, their published announcements or other publicly available sources. IBM has not tested those products and cannot confirm the accuracy of performance, compatibility or any other claims related to non-IBM products. Questions on the capabilities of non-IBM products should be addressed to the suppliers of those products.

All statements regarding IBM's future direction or intent are subject to change or withdrawal without notice, and represent goals and objectives only.

This information contains examples of data and reports used in daily business operations. To illustrate them as completely as possible, the examples include the names of individuals, companies, brands, and products. All of these names are fictitious and any similarity to the names and addresses used by an actual business enterprise is entirely coincidental.

If you are viewing this information softcopy, the photographs and color illustrations may not appear.

Depending upon the configurations deployed, this Software Offering may use session and persistent cookies that collect each user's

- name
- user name
- password

for purposes of

- session management
- authentication
- enhanced user usability
- single sign-on configuration
- usage tracking or functional purposes other than session management, authentication, enhanced user usability and single sign-on configuration

These cookies cannot be disabled.

If the configurations deployed for this Software Offering provide you as customer the ability to collect personally identifiable information from end users via cookies and other technologies, you should seek your own legal advice about any laws applicable to such data collection, including any requirements for notice and consent.

For more information about the use of various technologies, including cookies, for these purposes, see IBM's Privacy Policy at<https://www.ibm.com/privacy/us/en/>.

# **Index**

#### **B**

bridge tables creating in a model [268](#page-277-0) description [50](#page-59-0)

#### **D**

data extraction SAP BW guidelines for variable usage [319](#page-328-0) data formats date and time symbols [306](#page-315-0) decimal format symbols [312](#page-321-0) using patterns [305](#page-314-0) data source connections creating [29](#page-38-0) dynamic query mode [252](#page-261-0) data sources connections [29](#page-38-0) importing metadata [27](#page-36-0) determinants [59](#page-68-0) double-counting [59](#page-68-0) dynamic query mode data source connections [252](#page-261-0) governors [255](#page-264-0) packages [252](#page-261-0) projects [252](#page-261-0)

#### **E**

error messages XQE-PLN-0309 [268](#page-277-0)

#### **F**

filter joins [266](#page-275-0) FMMD\_ModelUpdate utility changing the case of names in a model [299](#page-308-0) custom XSLT stylesheet [302](#page-311-0) metadata callbacks [303](#page-312-0) running [300](#page-309-0)

#### **G**

governors dynamic query mode [255](#page-264-0)

#### **I**

importing metadata from data sources [27](#page-36-0) SAP HANA metadata [32](#page-41-0)

#### **J**

joins

joins *(continued)* optimizing [266](#page-275-0)

#### **M**

metadata callbacks FMMD\_ModelUpdate utility [303](#page-312-0) models FMMD\_ModelUpdate utility [299](#page-308-0) upgrading [299](#page-308-0) upgrading segmented and linked projects [299](#page-308-0)

#### **P**

packages changing security [206](#page-215-0) dynamic query mode [252](#page-261-0) projects dynamic query mode [252](#page-261-0) prompts examples [132](#page-141-0)

## **Q**

query subjects transaction modes [246](#page-255-0)

## **R**

rollup processing [244](#page-253-0)

## **S**

SAP BW guidelines for using fact data [319](#page-328-0) SAP HANA data source [32](#page-41-0) security packages [206](#page-215-0) stored procedures transaction access modes [268](#page-277-0) summary queries creating in a model [267](#page-276-0)

#### **T**

transaction access mode [246](#page-255-0) transaction access modes stored procedures [268](#page-277-0) transaction statement mode [246](#page-255-0) transactions mode [246](#page-255-0)

#### **V**

variables

variables *(continued)* guidelines for SAP BW fact data [319](#page-328-0)

## **X**

XQE-PLN-0309 errors [268](#page-277-0)

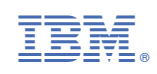